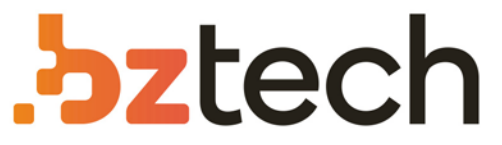

Maior portal de Automação Comercial do Brasil! Encontre o que sua empresa precisa com preços especiais, atendimento especializado, entrega rápida e pagamento facilitado.

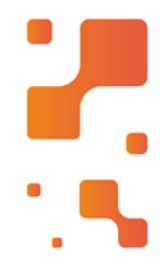

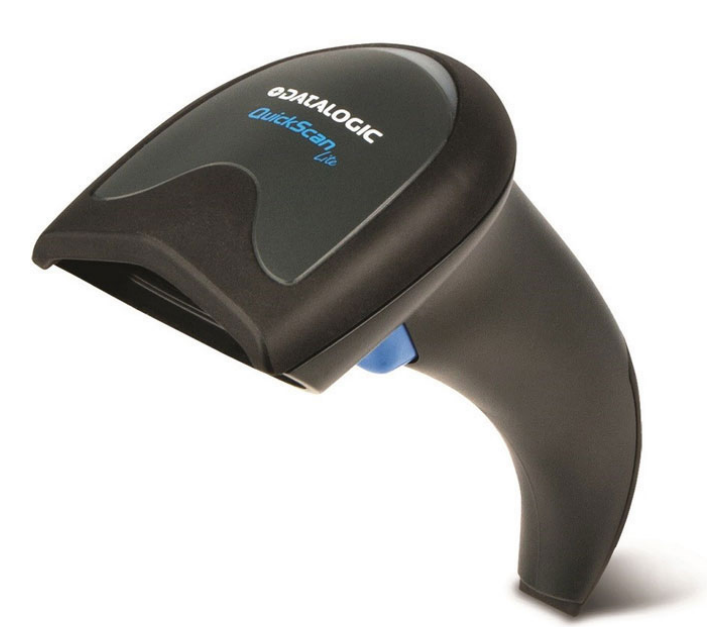

### Leitor Elgin QuickScan QW2100

O Leitor Elgin QW2100 possui a tecnologia Imager Laser, que oferece mais velocidade e eficiência na leitura de códigos 1D e GS1 Databar. O leitor é pequeno, leve e seu design ergonômico é confortável, permitindo que seja utilizado durante operações diárias.

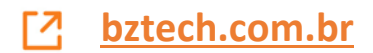

### **ODATALOGIC**

## **QuickScan™ Lite QW2100**

General Purpose Corded Handheld Linear Imager Bar Code Reader

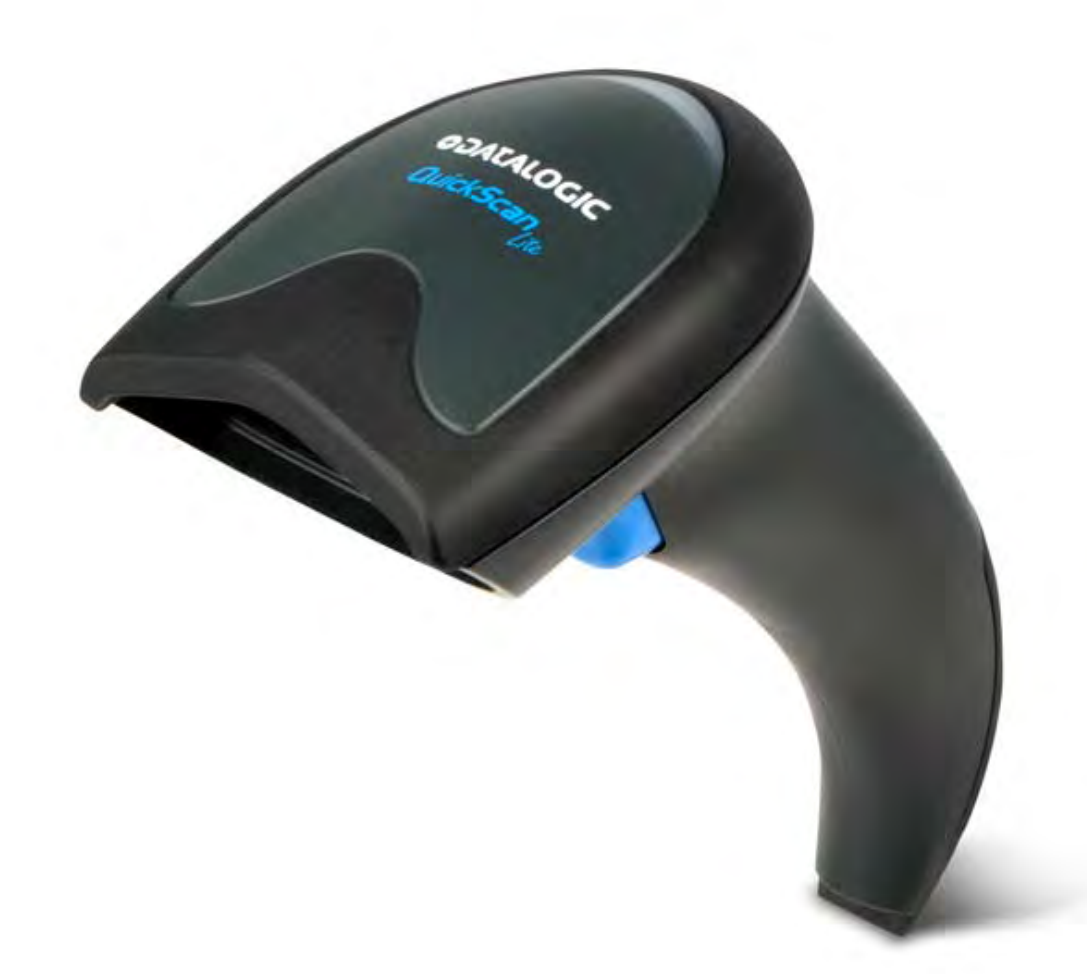

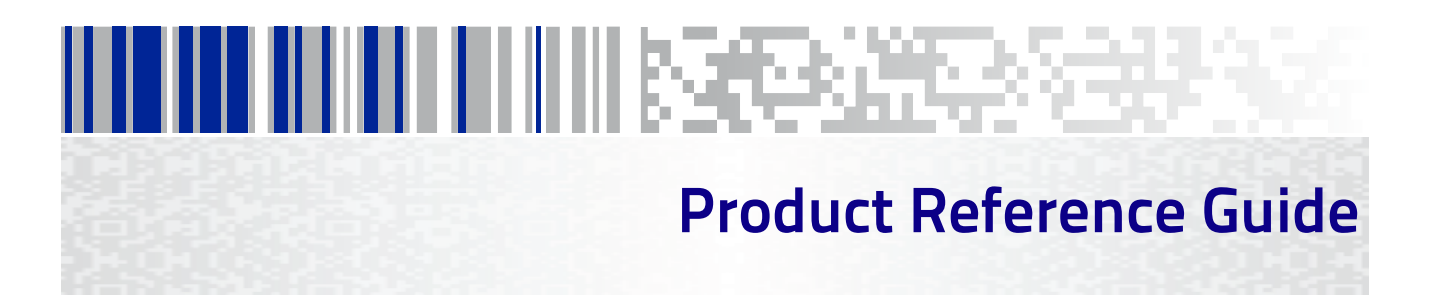

#### **Datalogic USA, Inc.**

959 Terry Street Eugene, OR 97402 USA Telephone: (541) 683-5700 Fax: (541) 345-7140

©2011-2020 Datalogic USA, Inc.

All rights reserved. Without limiting the rights under copyright, no part of this documentation may be reproduced, stored in or introduced into a retrieval system, or transmitted in any form or by any means, or for any purpose, without the express written permission of Datalogic S.p.A. and/or its affiliates.

Owners of Datalogic products are hereby granted a non-exclusive, revocable license to reproduce and transmit this documentation for the purchaser's own internal business purposes. Purchaser shall not remove or alter any proprietary notices, including copyright notices, contained in this documentation and shall ensure that all notices appear on any reproductions of the documentation.

Electronic versions of this document may be downloaded from the Datalogic website (www.datalogic.com). If you visit our website and would like to make comments or suggestions about this or other Datalogic publications, please let us know via the "Contact" page.

#### **Disclaimer**

Datalogic has taken reasonable measures to provide information in this manual that is complete and accurate, however, Datalogic shall not be liable for technical or editorial errors or omissions contained herein, nor for incidental or consequential damages resulting from the use of this material. Datalogic reserves the right to change any specification at any time without prior notice.

#### **Trademarks**

Datalogic and the Datalogic logo are registered trademarks of Datalogic S.p.A. in many countries, including the U.S.A. and the E.U. QuickScan is a registered trademark of Datalogic ADC, Inc. in many countries, including the U.S.A. and the E.U. Autosense is a registered trademark of Datalogic ADC, Inc. in the U.S.

This product may be covered by one or more of the following patents:

Design patents: EP001987843, USD677258, ZL201230049587.7

Utility patents: EP0789315B1, EP1128315B1, EP1396811B1, EP1413971B1, EP1797521B1, US5992740, US6098883, US6454168, US6561427, US6808114, US6997385, US7387246, US7506816.

#### Additional Patents Pending

### **Table of Contents**

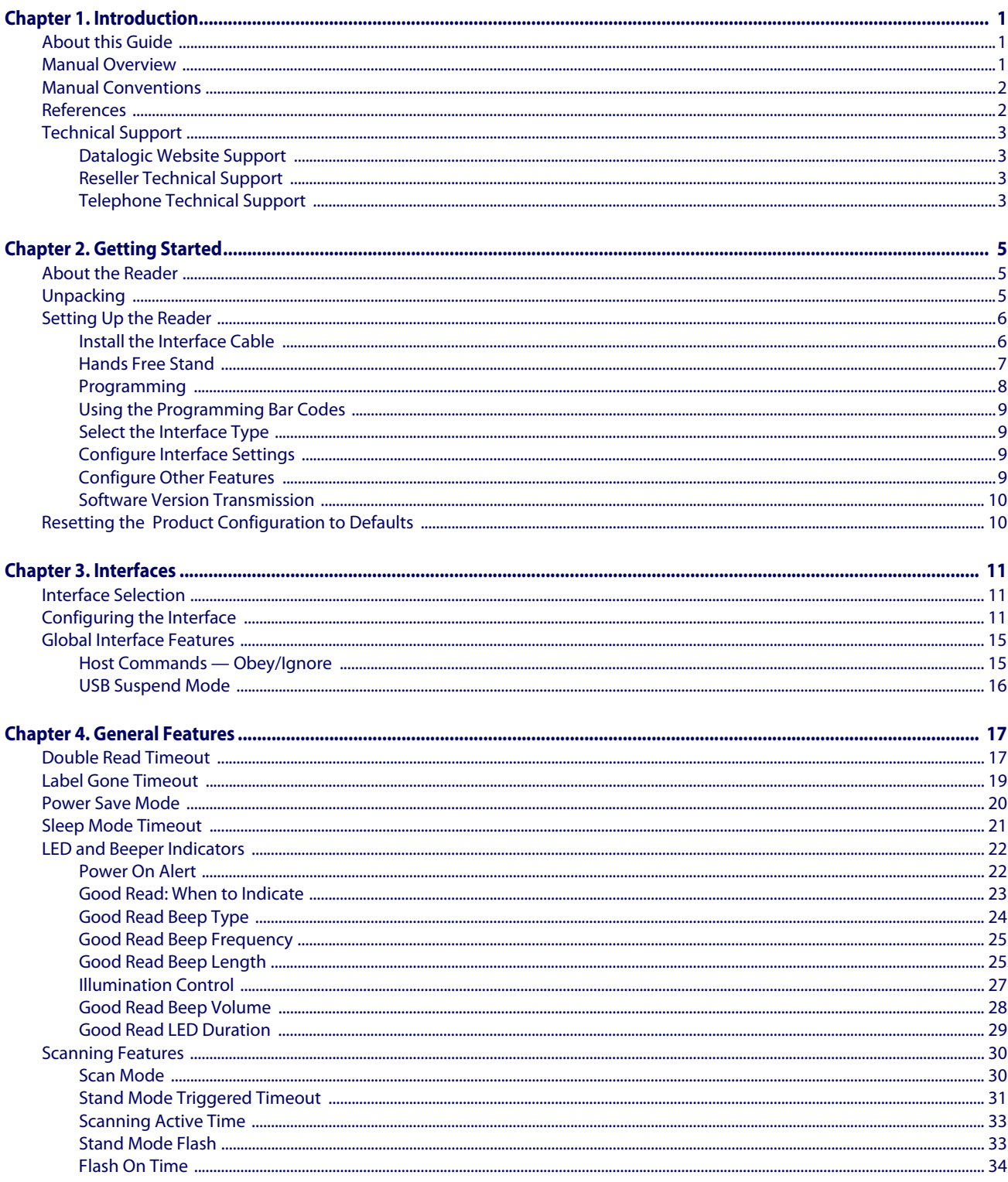

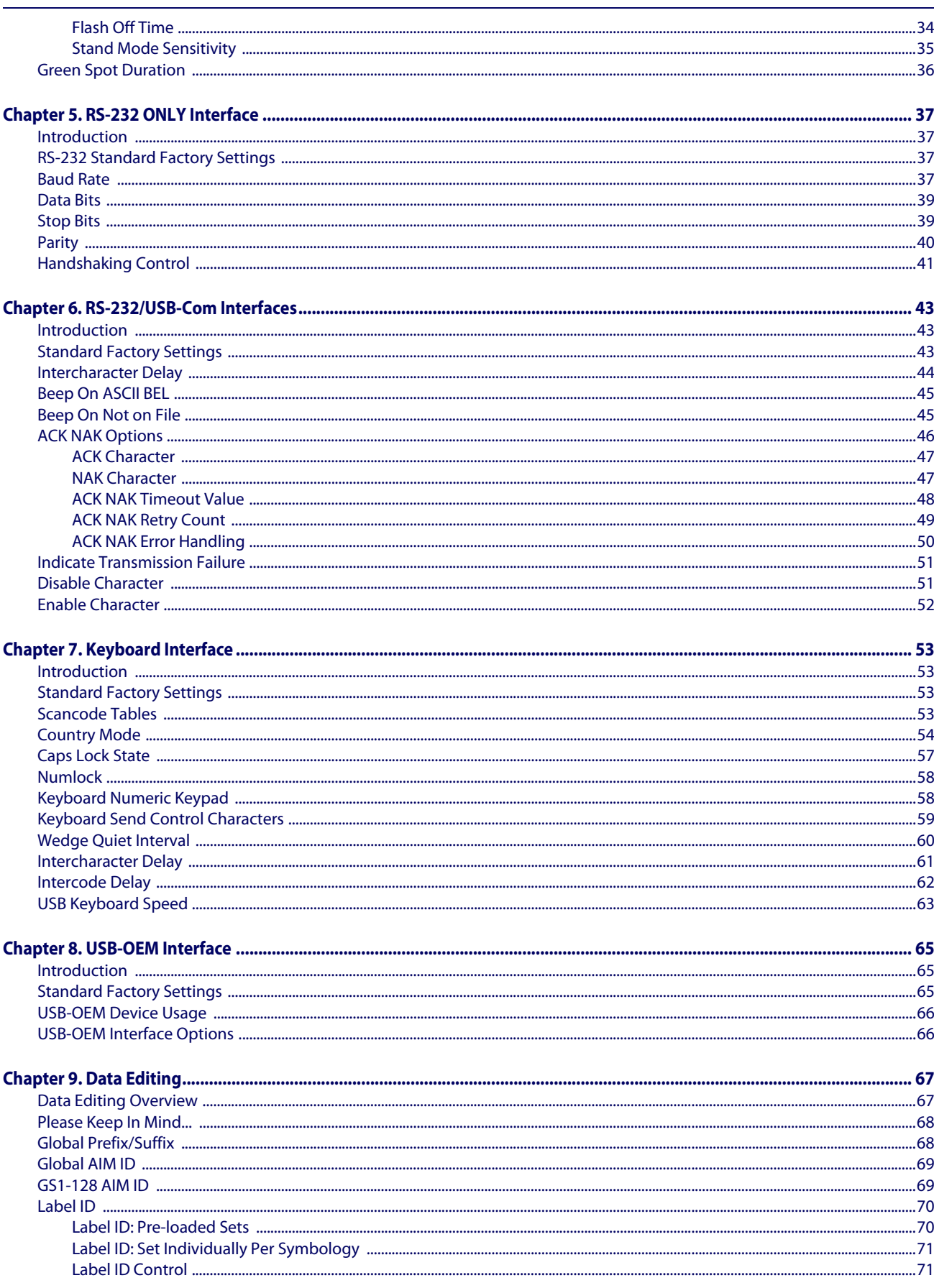

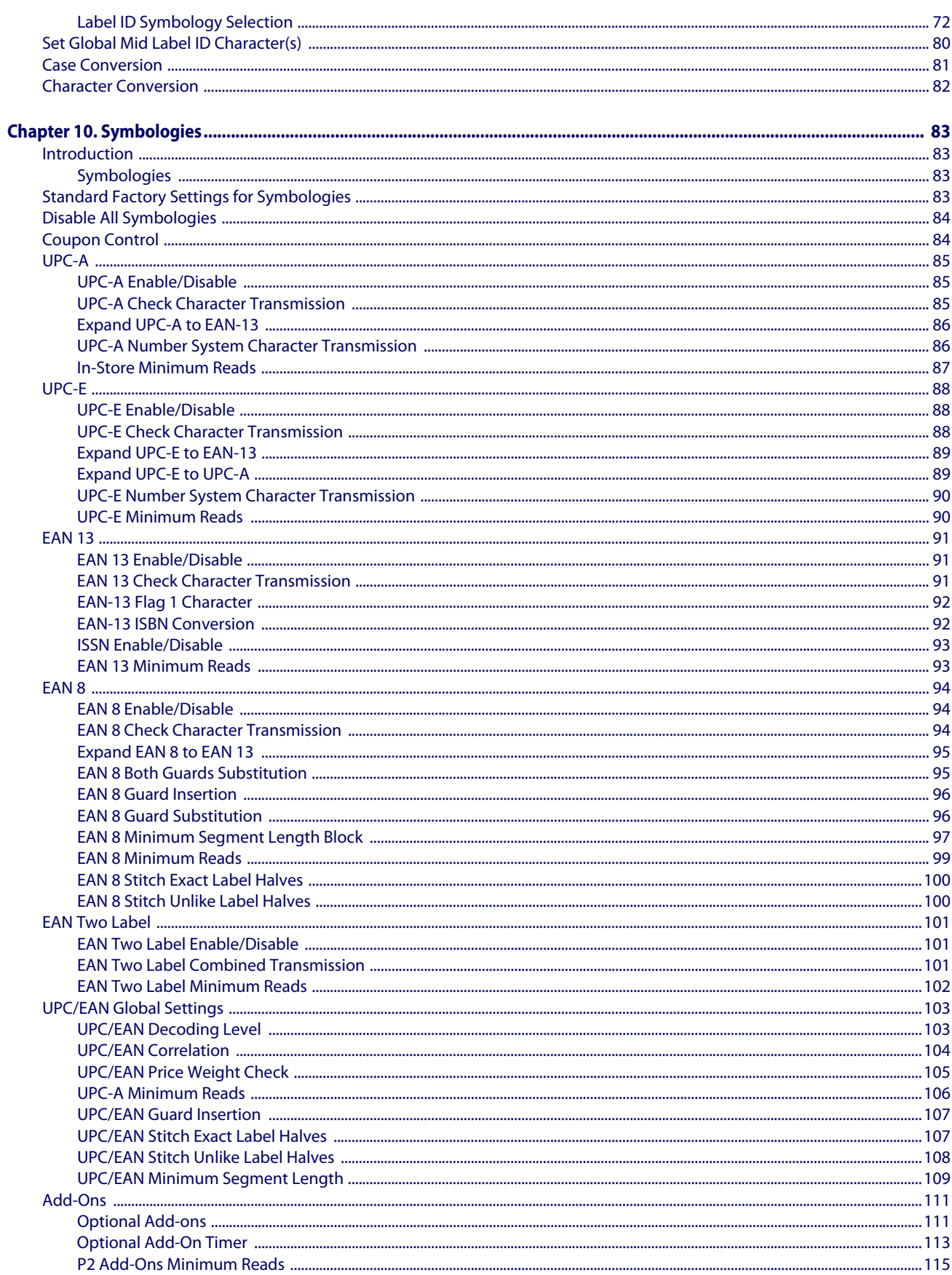

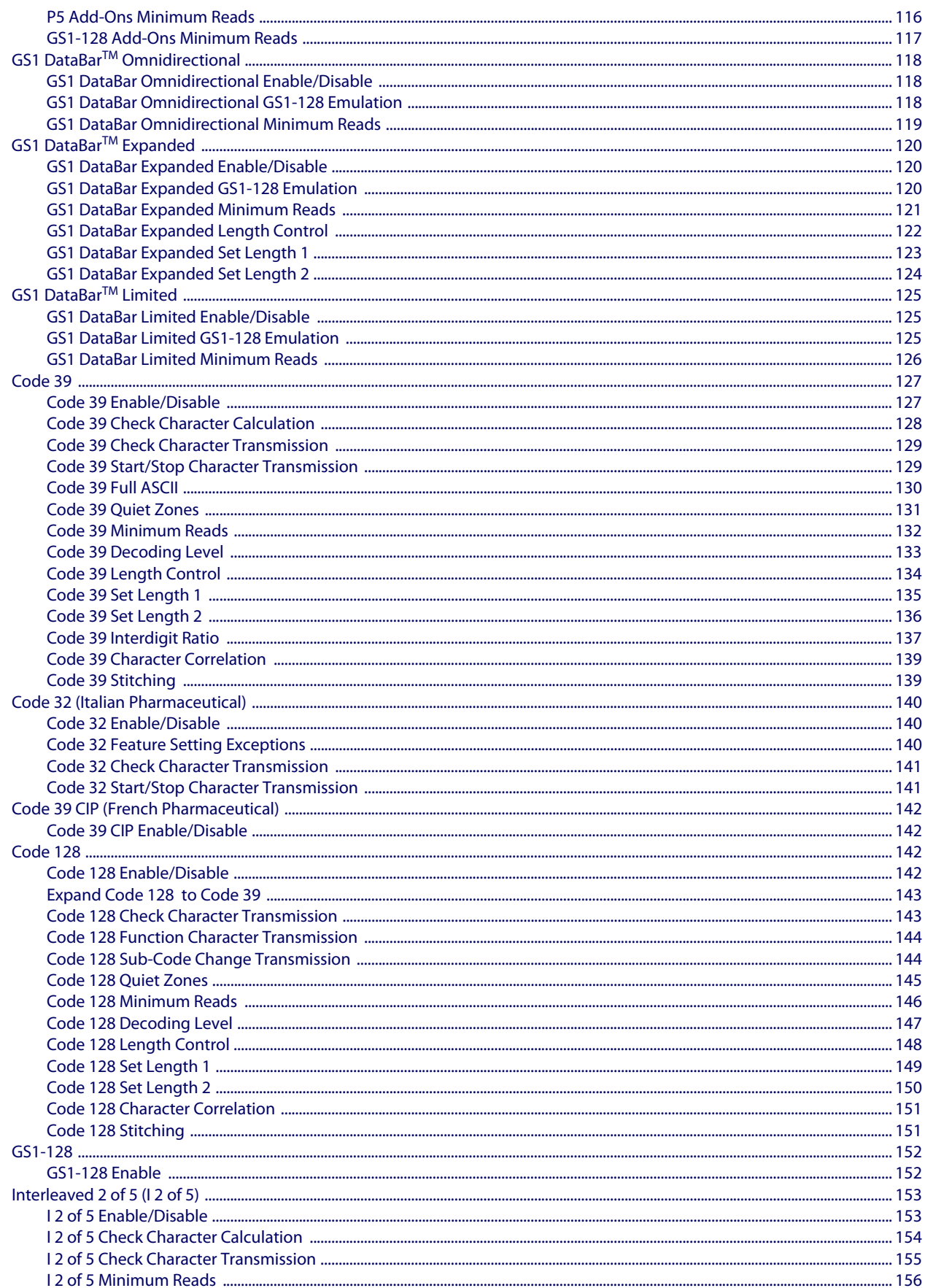

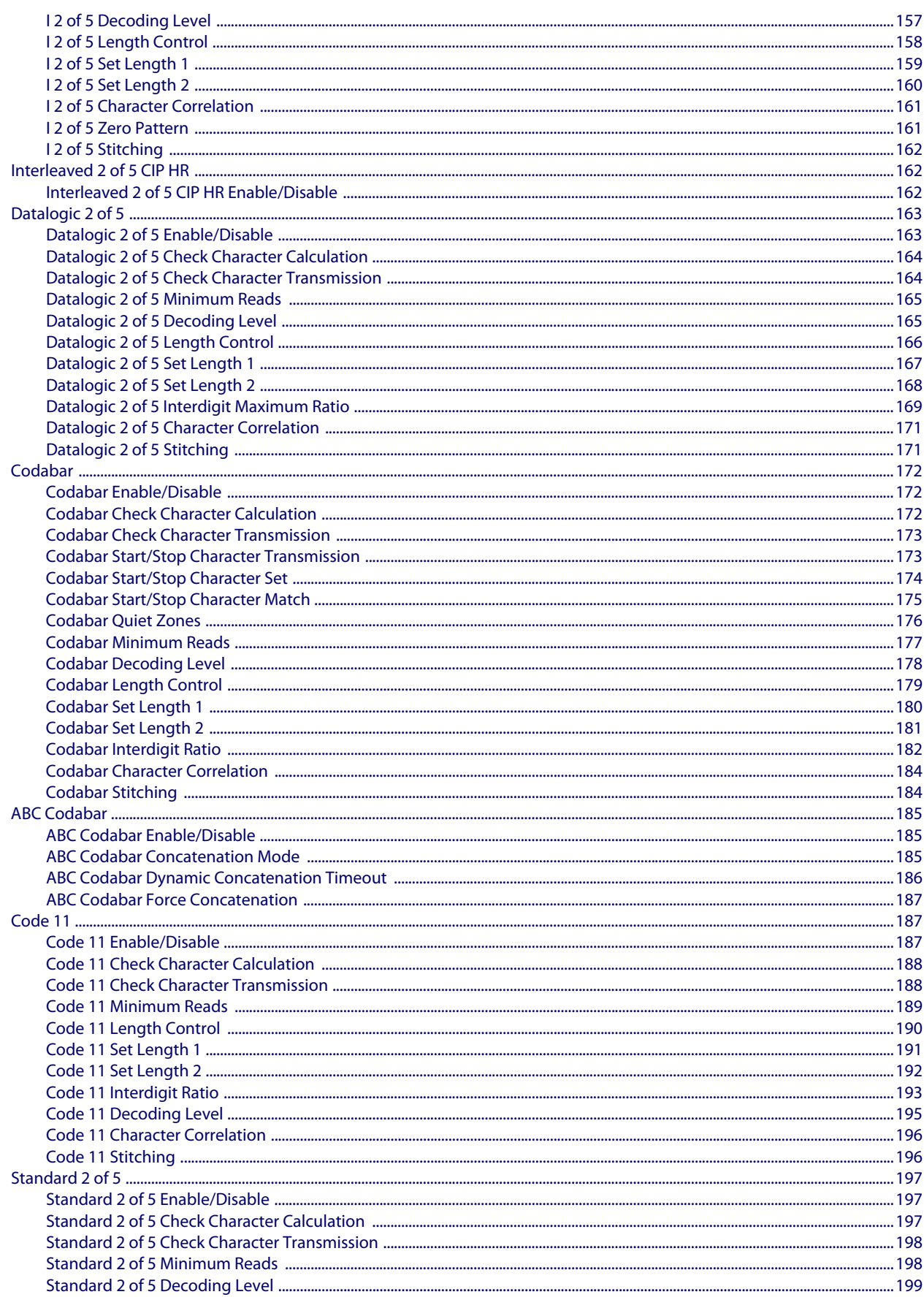

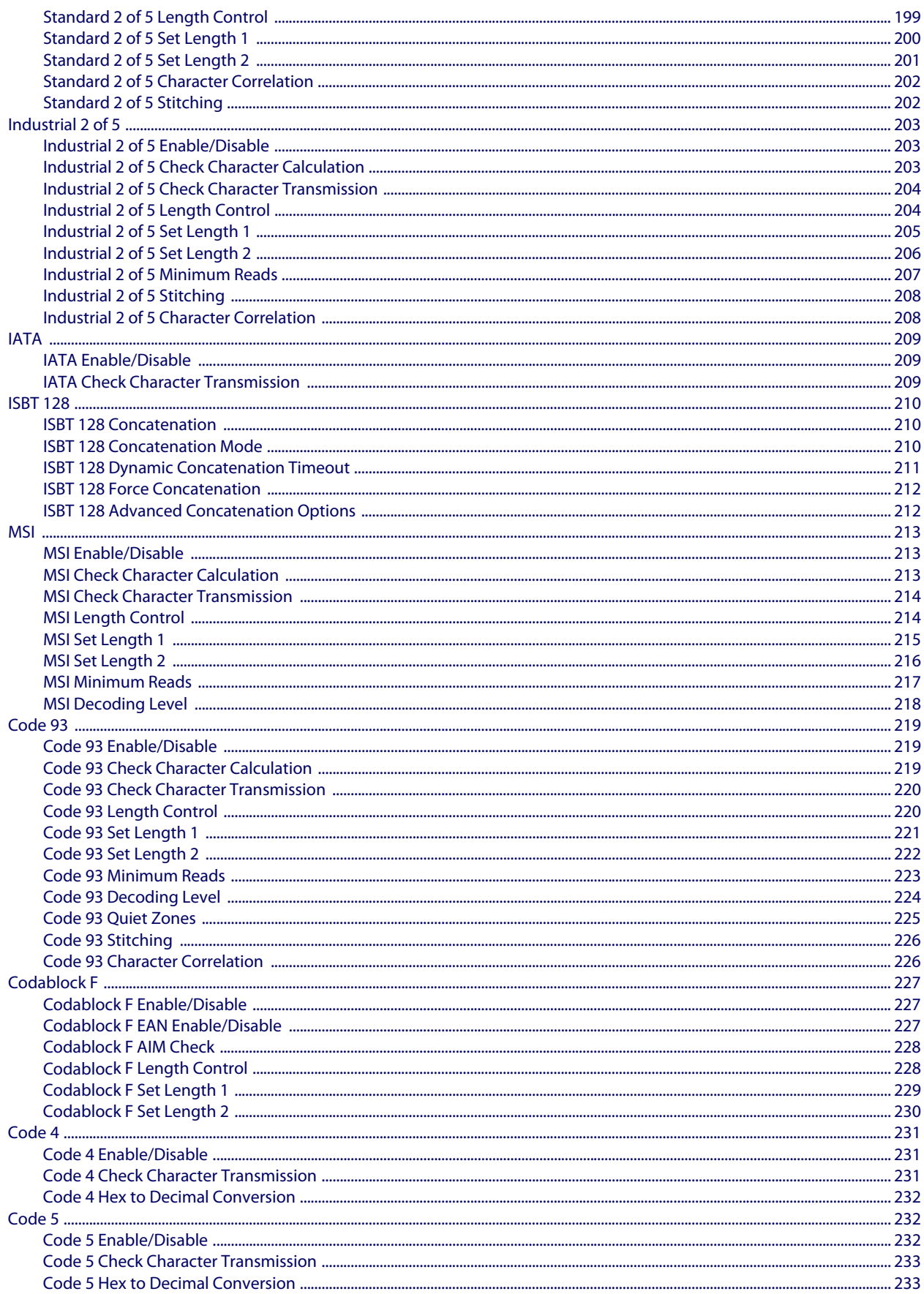

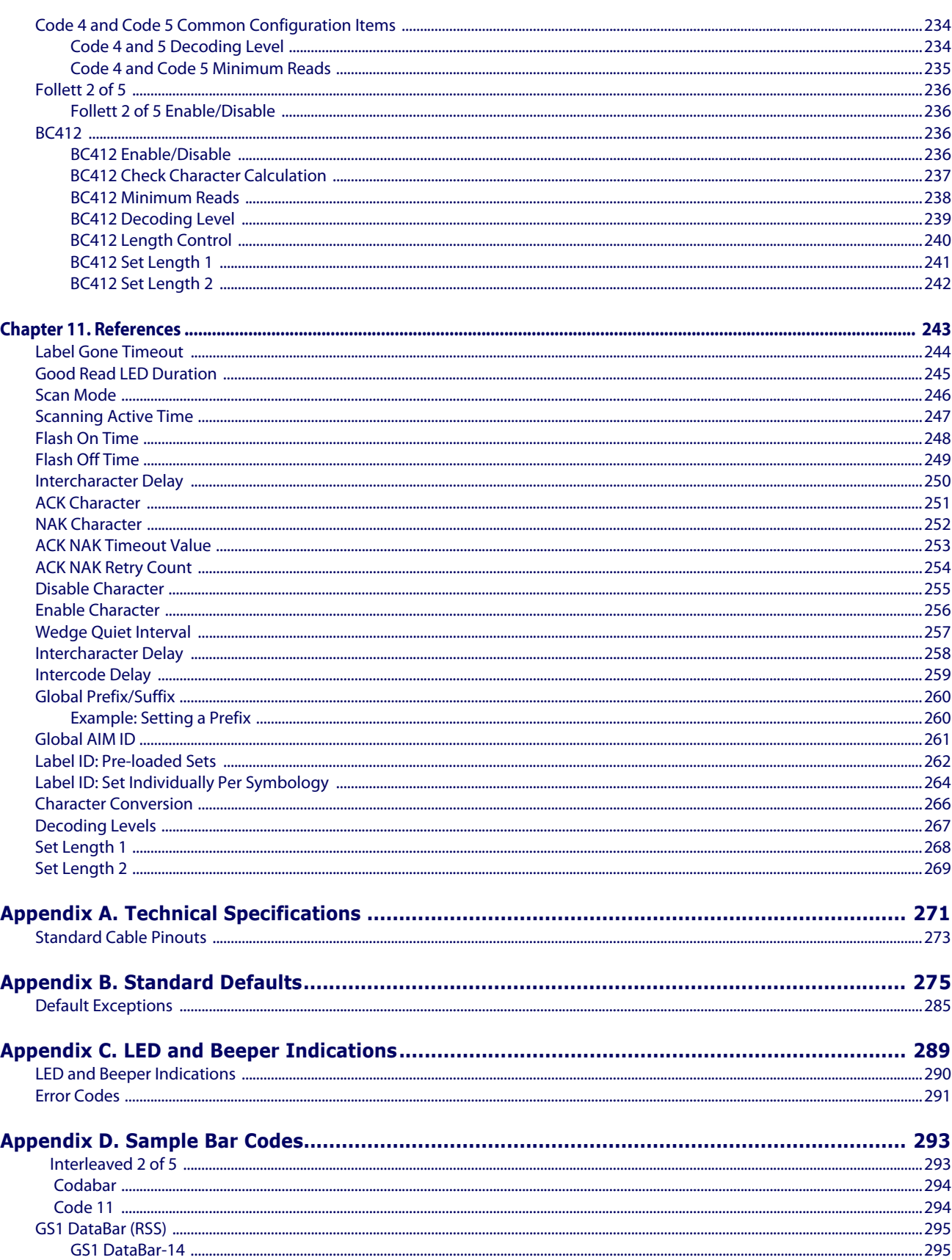

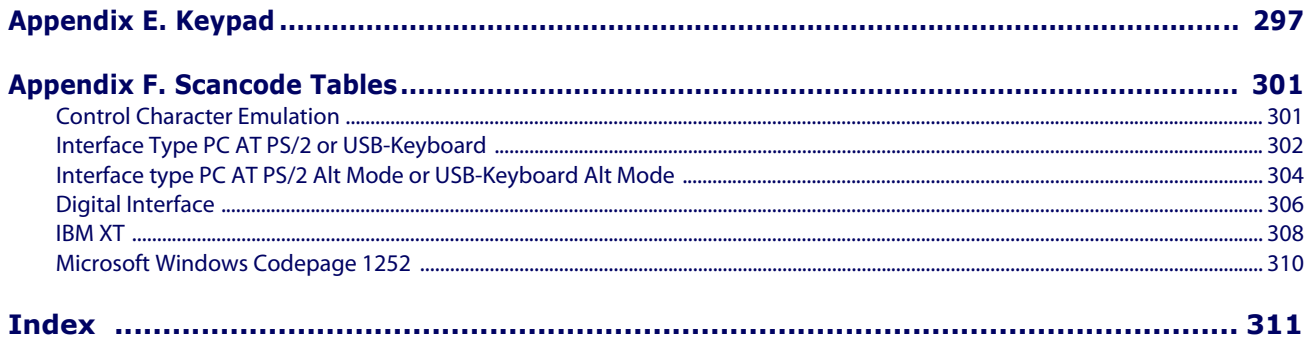

# **Chapter 1 Introduction**

#### <span id="page-11-1"></span><span id="page-11-0"></span>**About this Guide**

This Product Reference Guide (PRG) is provided for users seeking advanced technical information, including connection, programming, maintenance and specifications. The Quick Reference Guide (QRG) and other publications associated with this product are downloadable free of charge from the website listed on the back cover of this manual.

Typically, units are factory-programmed for the most common terminal and communications settings. If you need to modify any programmable settings, custom configuration can be accomplished by scanning the programming bar codes within this guide.

Programming can alternatively be performed using the Datalogic Aladdin™ Configuration application which is downloadable from the Datalogic website listed on the back cover of this manual. This multi-platform utility program allows device configuration using a PC. It communicates to the device using a serial or USB cable and can also create configuration bar codes to print.

#### <span id="page-11-2"></span>**Manual Overview**

[Chapter 1, Introduction](#page-11-0) provides a product overview, unpacking instructions, and cable connection information.

[Chapter 2, Getting Started](#page-15-3) presents information about unpacking and setting up the reader.

[Chapter 3, Interfaces](#page-21-3) consists of interface configuration bar codes and details.

[Chapter 4, General Features](#page-27-2) includes programming bar codes for selecting common features for the reader and general use bar codes to customize how the data is transmitted to the host device.

[Chapter 5, RS-232 ONLY Interface](#page-47-4) supplies information about setting up the reader for RS-232 operation.

[Chapter 6, RS-232/USB-Com Interfaces](#page-53-3) features information about options involving both the RS-232 and USB-Com interfaces.

[Chapter 7, Keyboard Interface](#page-63-4) discusses how to set up the reader for Keyboard Wedge operation.

[Chapter 8, USB-OEM Interface](#page-75-3) explains how to set the reader up for USB operation. [Chapter 9, Data Editing](#page-77-2) offers advanced configuration options for customization of scanned data output.

[Chapter 10, Symbologies](#page-93-4) defines options for all symbologies and provides the program-

ming bar codes necessary for configuring these features. [Chapter 11, References](#page-253-1) provides details concerning programmable features. [Appendix A, Technical Specifications](#page-281-1) lists physical and performance characteristics, as well as environmental and regulatory specifications. It also provides standard cable pinouts.

[Appendix B, Standard Defaults](#page-285-1) references common factory default settings for reader features and options.

[Appendix C, LED and Beeper Indications](#page-299-1) supplies tables containing descriptions of the functions and behaviors of the reader's LED and Beeper indicators.

[Appendix D, Sample Bar Codes](#page-303-2) offers sample bar codes of several common symbologies.

[Appendix E, Keypad](#page-307-1) includes numeric bar codes to be scanned for certain parameter settings.

[Appendix F, Scancode Tables](#page-311-2) lists control character emulation information for Wedge and USB Keyboard interfaces.

#### <span id="page-12-0"></span>**Manual Conventions**

The following conventions are used in this document:

The symbols listed below are used in this manual to notify the reader of key issues or procedures that must be observed when using the reader:

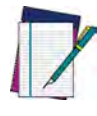

**Notes contain information necessary for properly diagnosing, repairing and operating the reader.**

**NOTE**

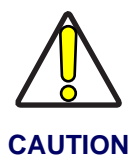

**The CAUTION symbol advises you of actions that could damage equipment or property.**

#### <span id="page-12-1"></span>**References**

Current versions of the Product Reference Guide (PRG), Quick Reference Guide (QRG), the Datalogic Aladdin™ Configuration application, software/firmware and any additional manuals, instruction sheets and utilities for this product can be downloaded from the website listed on the back cover of this manual. Alternatively, printed copies or product support CDs can be purchased through your Datalogic reseller.

#### <span id="page-13-1"></span>**TECHNICAL SUPPORT**

#### **Support Through the Website**

Datalogic provides several services as well as technical support through its website. Log on to (www.datalogic.com).

For quick access, from the home page click on the search icon  $\mathbb Q$ , and type in the name of the product you're looking for. This allows you access to download Data Sheets, Manuals, Software & Utilities, and Drawings.

Hover over the Support & Service menu for access to Services and Technical Support.

#### **Reseller Technical Support**

An excellent source for technical assistance and information is an authorized Datalogic reseller. A reseller is acquainted with specific types of businesses, application software, and computer systems and can provide individualized assistance.

#### <span id="page-13-0"></span>**Telephone Technical Support**

If you do not have internet or email access, you may contact Datalogic technical support at (541) 349-8283 or check the back cover of your manual for more contact information.

### **NOTES**

# <span id="page-15-3"></span>**Chapter 2 Getting Started**

#### <span id="page-15-1"></span><span id="page-15-0"></span>**About the Reader**

One distinctive feature offered by the reader is a very wide scan angle which can read long linearbar codes, such as utlity bills. Whether used in Single Trigger or Continuous Mode, the ergonomic design of the reader will help to promote comfortable handling during extended periods of use.

The reader can communicate using the following interfaces:

**RS-232 —** The reader can communicate with a standard or Wincor-Nixdorf (W-N) RS-232 host.

**RS-232 OPOS —** This interface is used for OPOS/UPOS/JavaPOS systems.

**Keyboard Wedge (KBW) —** When connected using this interface, the host interprets scanned data as keystrokes and supports several international keyboards (for the Windows® environment). See [Country Mode on page 54](#page-64-1) for a full listing.

**USB —** Select to communicate either by USB OEM, USB COM STD, or USB Keyboard interface types by scanning the appropriate interface type bar codes available in this manual. The default interface is USB-KBD for Wedge models (7230) and USB-OEM for IBM models (7210).

#### <span id="page-15-2"></span>**Unpacking**

Check carefully to ensure the reader and any accessories ordered are present and undamaged. If any damage occurred during shipment, contact [TECHNICAL SUPPORT on](#page-13-1)  [page 3](#page-13-1).

KEEP THE PACKAGING. Should the unit ever require service, it should be returned in its original shipping container.

#### <span id="page-16-0"></span>**Setting Up the Reader**

Follow the steps provided in this section to connect and get your reader up and communicating with its host:

- 1. [Install the Interface Cable](#page-16-1)
- 2. [Select the Interface Type](#page-19-1)
- 3. [Configure Interface Settings](#page-19-2) (only if not using factory settings for that interface)
- 4. [Configure Other Features](#page-19-3) (if modifications are needed from factory settings)

#### <span id="page-16-1"></span>**Install the Interface Cable**

The reader kit you ordered to match your interface should provide a compatible cable for your installation. If not, contact [TECHNICAL SUPPORT](#page-13-1).

Seat the cable assembly into the reader, aligning both the connector, aligning the cable clip with its opening as shown in the insert portion of [Figure 1](#page-16-2).

**RS-232 Serial Connection —** Turn off power to the terminal/PC and connect the reader to the terminal/PC serial port via the RS-232 cable as shown in [Figure 1](#page-16-2). If the terminal will not support POT (Power Off the Terminal) to supply reader power, use the approved power supply (AC Adapter). Plug the AC Adapter barrel connector into the socket on the RS-232 cable connector and the AC Adapter plug into a standard power outlet.

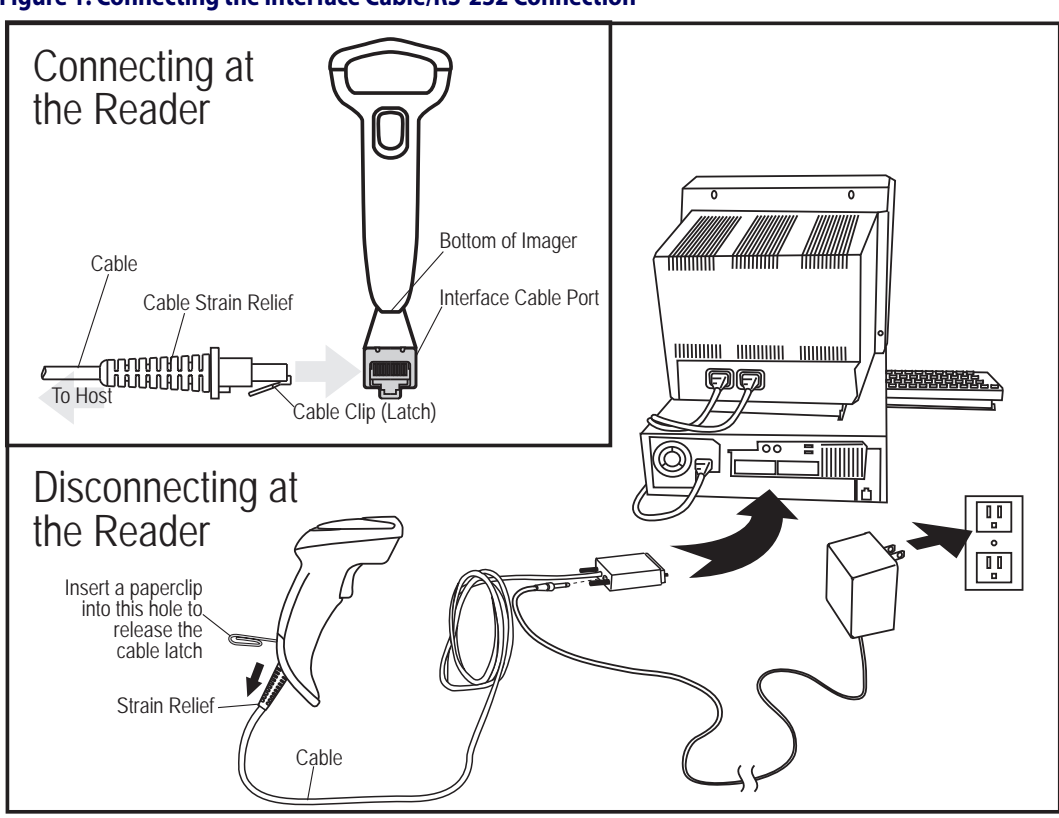

<span id="page-16-2"></span>**Figure 1. Connecting the Interface Cable/RS-232 Connection**

Other connection types are described below and illustrated in [Figure 2](#page-17-1).

**USB Connection —** Connect the reader to a USB port on the terminal/PC using the correct USB cable for the interface type you ordered. Reference [Figure 2](#page-17-1).

**Keyboard Wedge Connection —** The Keyboard Wedge cable has a 'Y' connection from the reader. Connect the female to the male end from the keyboard and the remaining end at the keyboard port at the terminal/PC. Reference [Figure 2](#page-17-1).

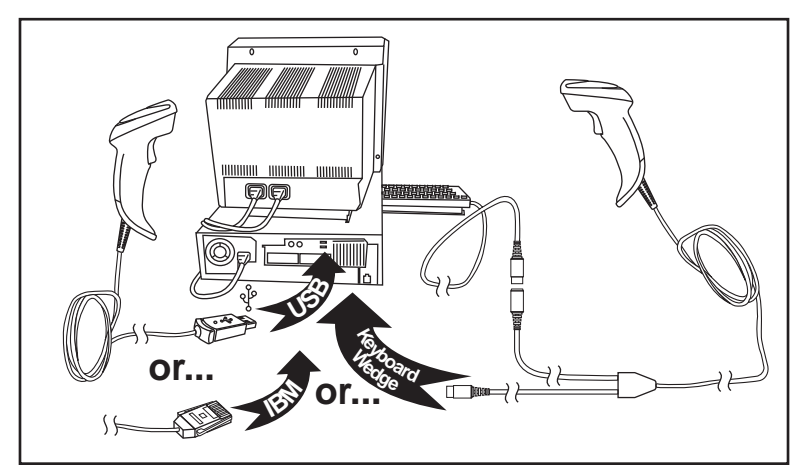

<span id="page-17-1"></span>**Figure 2. Other Interface Connections**

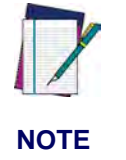

**Specific cables are required for connection to different hosts. The connectors illustrated above are examples only. Actual connectors may vary from those illustrated, but the steps to connect the reader remain the same.**

#### <span id="page-17-0"></span>**Hands Free Stand**

An accessory is available which holds the reader at a convenient angle, allowing hands free scanning of items. Press in on the release buttons on both sides of the stand to raise the arm of the stand as shown in [Figure 4](#page-18-1). The stand can optionally be attached to a counter or table using self-tapping screws or double-sided tape.

**Figure 3. Adjusting the Stand Arm**

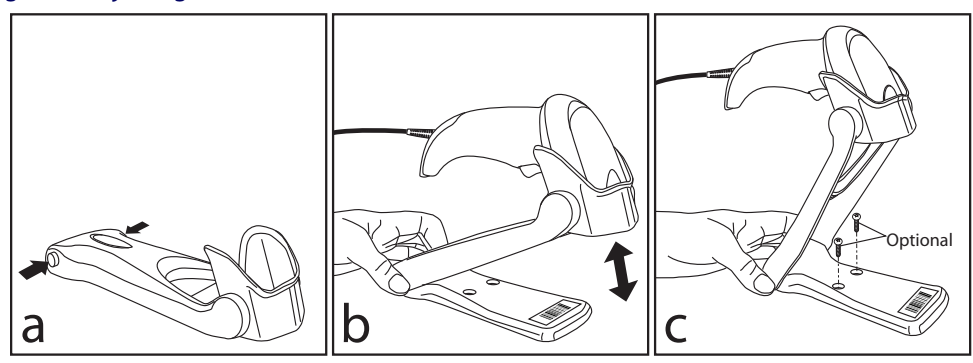

#### **[Hands Free Stand — continued](#page-17-0)**

The holder cup can be positioned in any of the three angles shown in [Figure 4](#page-18-1). Grasp the holder cup as indicated and rotate to the desired position.

Refer to [Scan Mode on page 30](#page-40-2) for information about programming the reader for use with the stand.

#### <span id="page-18-1"></span>**Figure 4. Adjusting the Stand**

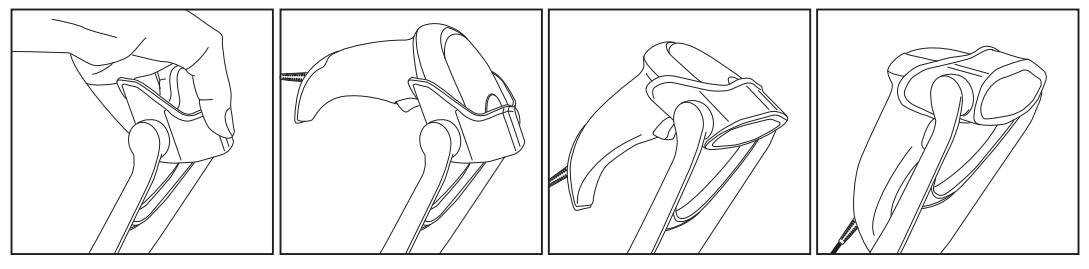

This accessory can also be used as a holder to mount the reader on a wall or other vertical position as shown in [Figure 5](#page-18-2).

#### <span id="page-18-2"></span>**Figure 5. Using the Wall Holder**

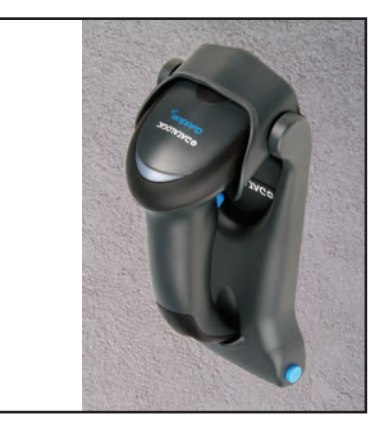

#### <span id="page-18-0"></span>**Programming**

The reader is typically factory-configured with a set of default features standard to the interface type you ordered. After scanning the interface bar code from the [Interfaces](#page-21-3) section, you can select other options and customize your reader through use of the instructions and programming bar codes available in the corresponding features section for your interface and also the [Data Editing](#page-77-2) and [Symbologies](#page-93-4) chapters of this manual.

#### <span id="page-19-0"></span>**Using the Programming Bar Codes**

This manual contains feature descriptions and bar codes which allow you to reconfigure your reader. Some programming bar code labels, like [Resetting the Product Configura](#page-20-1)[tion to Defaults on page 10](#page-20-1), require only the scan of that single label to enact the change. Most of the programming labels in this manual, however, require the reader to be placed in Programming Mode prior to scanning them. Scan an ENTER/EXIT bar code once to enter Programming Mode. Once the reader is in Programming Mode, you can scan a number of parameter settings before scanning the ENTER/EXIT bar code a second time, which will then accept your changes, exit Programming Mode and return the reader to normal operation.

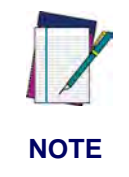

**There are some exceptions to the typical programming sequence described above. Please read the description and setting instructions carefully when configuring each given programmable feature.**

#### <span id="page-19-1"></span>**Select the Interface Type**

Upon completing the physical connection between the reader and its host, proceed directly to [Interfaces on page 11](#page-21-3) for information and programming for the interface type the reader is connected to (for example: RS-232, Keyboard Wedge, USB, etc.) and scan the appropriate bar code in that section to select your system's correct interface type.

#### <span id="page-19-2"></span>**Configure Interface Settings**

The reader is typically factory-configured with a set of default features standard to the interface type you ordered. If after scanning the interface bar code from the [Interfaces](#page-21-3) section, your installation requires you to select options to further customize your reader, turn to the appropriate section for your interface type as listed below:

- [RS-232 ONLY Interface, starting on page 37](#page-47-4)
- [RS-232/USB-Com Interfaces, starting on page 43](#page-53-3)
- [Keyboard Interface, starting on page 53](#page-63-4)
- [USB-OEM Interface, starting on page 65](#page-75-3)

#### <span id="page-19-3"></span>**Configure Other Features**

If your installation requires different programming than the standard factory default settings, the following sections of this manual allow configuration of non-interface-specific settings you might require:

[General Features](#page-27-2) **—** General Features includes programming for scanning, beeper and LED indicators and other such universal settings.

[Symbologies](#page-93-4) **—** Includes options concerning the bar code label types (symbologies). These settings allow you to enable/disable symbologies, set label lengths, require check digit, etc.

#### <span id="page-20-0"></span>**Software Version Transmission**

The software version of the device can be transmitted over the RS-232 and Keyboard interfaces by scanning the following label.

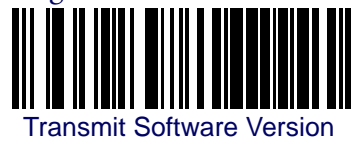

#### <span id="page-20-1"></span>**Resetting the Product Configuration to Defaults**

If you aren't sure what programming options are in your reader, or you've changed some options and want to restore the Custom Default Configuration that may have been saved in the reader, scan the [Restore Custom Default Configuration](#page-20-2) bar code below. This will restore the custom configuration for the currently active interface.

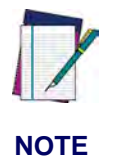

**Custom defaults are based on the interface type. Configure the reader for the correct interface before scanning this label.**

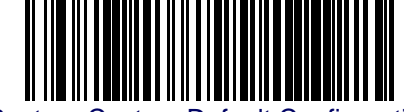

<span id="page-20-2"></span>Restore Custom Default Configuration

If you aren't sure what programming options are in your reader, or you've changed some options and want to restore the Factory Configuration, you have two options. You can scan the [Restore USA Factory Configuration](#page-20-3) bar code or the [Restore EU Factory Con](#page-20-4)[figuration](#page-20-4) bar code below. Both labels restore the reader configuration to the factory settings including the interface type. The USA label restores Label IDs to those historically used in the USA. The EU label restores Label IDs to those historically used in Europe. The Label ID sets for USA and EU are shown in the Label ID section of this manual.

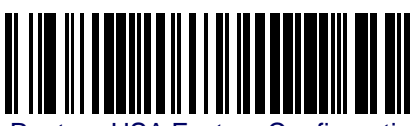

Restore USA Factory Configuration

<span id="page-20-4"></span><span id="page-20-3"></span>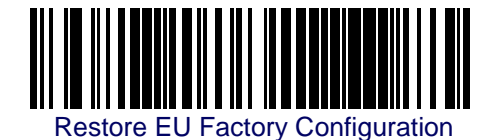

The programming section lists the factory default settings for each of the menu commands (indicated by shaded blocks and bold text) on the following pages.

### <span id="page-21-3"></span>**Chapter 3 Interfaces**

#### <span id="page-21-1"></span><span id="page-21-0"></span>**Interface Selection**

Each reader model will support one of the following sets of host interfaces:

#### **USB Models (all are 2.0 full speed)**

USB KBD

USB COM STD

USB OEM

#### **RS-232 / Keyboard Wedge Models**

RS-232 (Standard, Wincor-Nixdorf, OPOS)

Keyboard Wedge

#### <span id="page-21-2"></span>**Configuring the Interface**

Scan the programming bar code from this section which selects the appropriate interface type matching the system the reader will be connected to. Next, proceed to the corresponding chapter in this manual (also listed in [Table 1](#page-22-0)) to configure any desired settings and features associated with that interface.

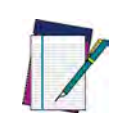

**NOTE**

**Unlike some other programming features and options, interface selections require that you scan only one programming bar code label. DO NOT scan an ENTER/EXIT bar code prior to scanning an interface selection bar code.**

**Some interfaces require the reader to start in the disabled state when powered up. If additional reader configuration is desired while in this state, pull the trigger and hold it for five seconds. The reader will change to a state that allows programming with bar codes.**

<span id="page-22-0"></span>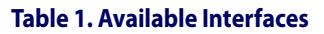

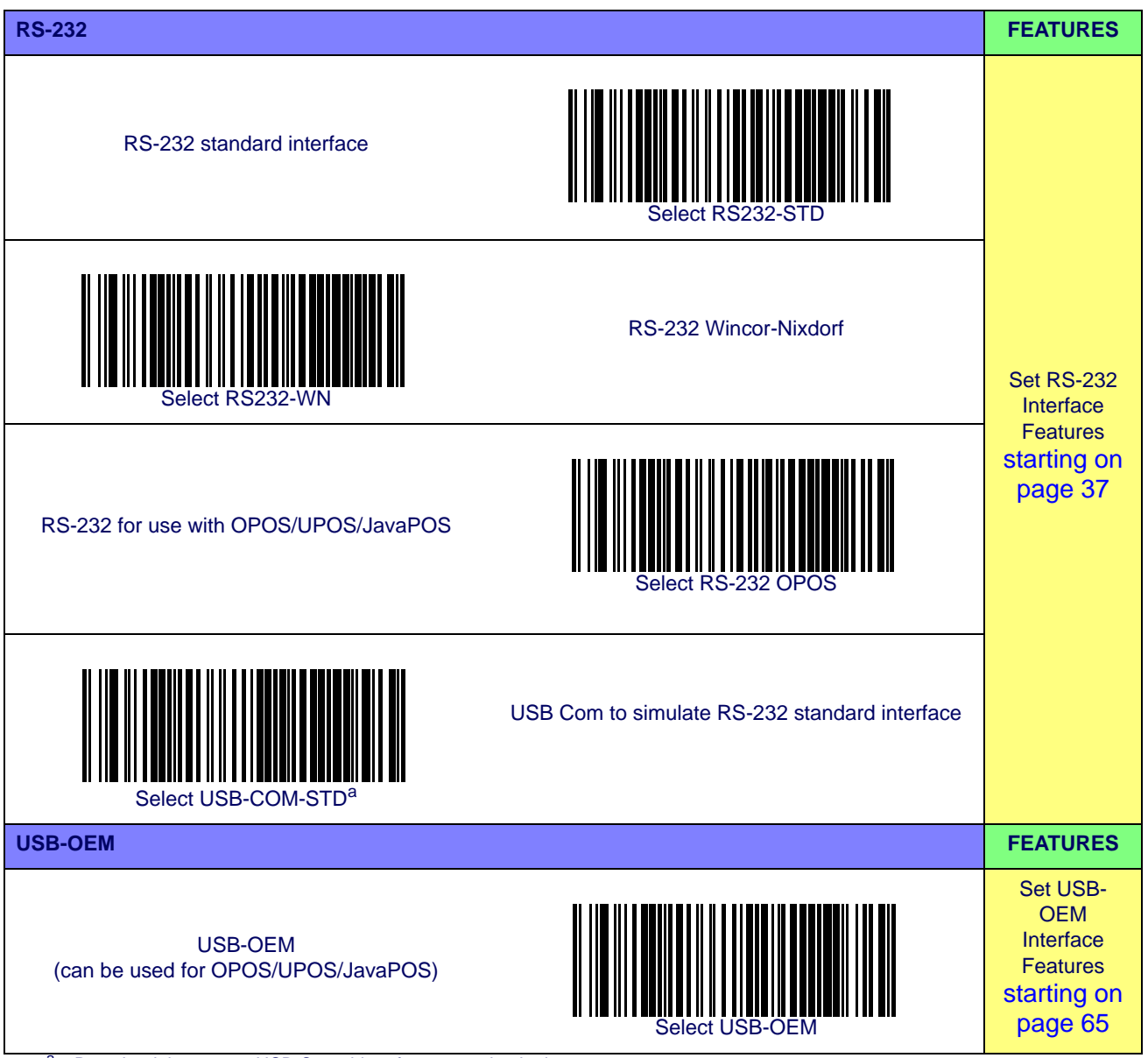

a. Download the correct USB Com driver from www.datalogic.com

<span id="page-23-0"></span>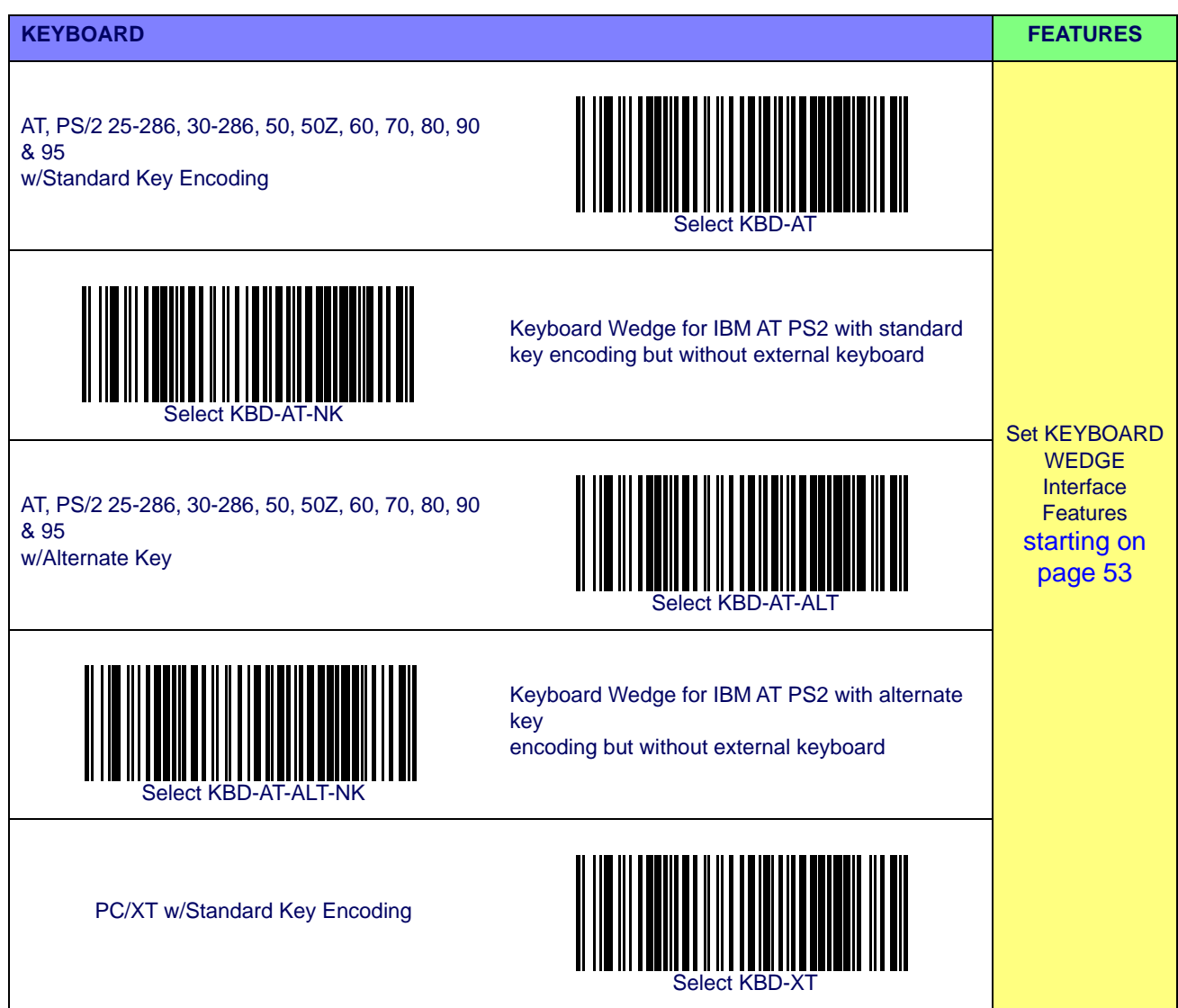

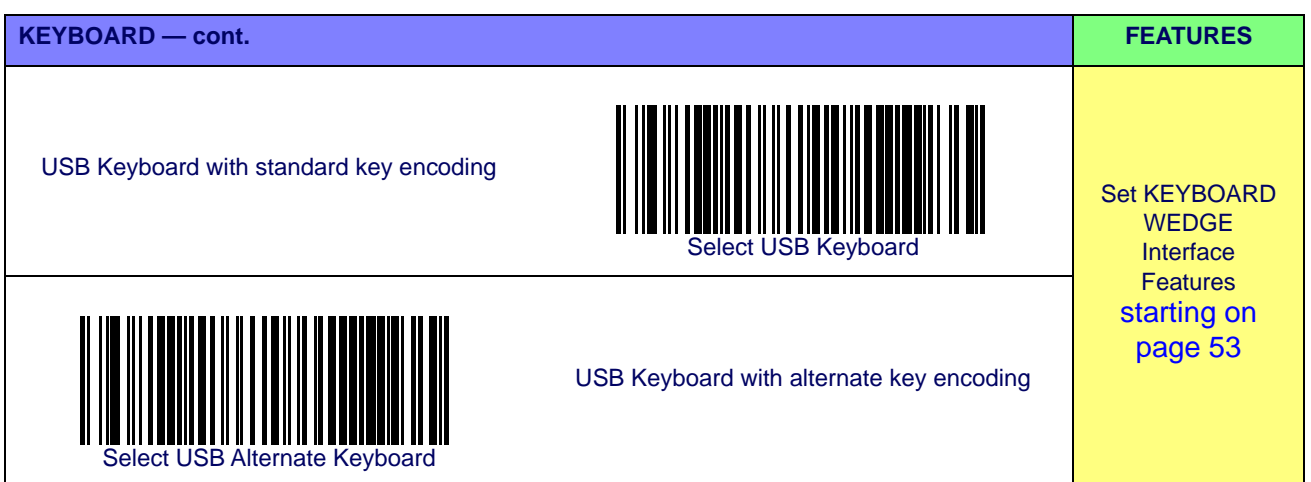

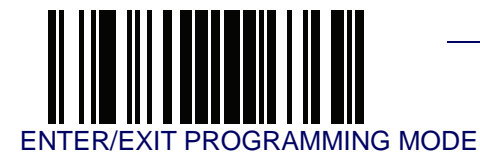

#### <span id="page-25-0"></span>**Global Interface Features**

The following interface features are configurable by all interface types. To set features specific to your interface, turn to that section of this manual:

- [RS-232 ONLY Interface on page 37](#page-47-4)
- [RS-232/USB-Com Interfaces on page 43](#page-53-3)
- [Keyboard Interface on page 53](#page-63-4)
- [USB-OEM Interface on page 65](#page-75-3)

#### <span id="page-25-1"></span>**Host Commands — Obey/Ignore**

This option specifies whether the reader will obey or ignore host commands. When set to ignore, the reader will ignore all host commands except for those necessary for:

- service mode
- flash programming mode
- keeping the interface active
- transmission of labels.

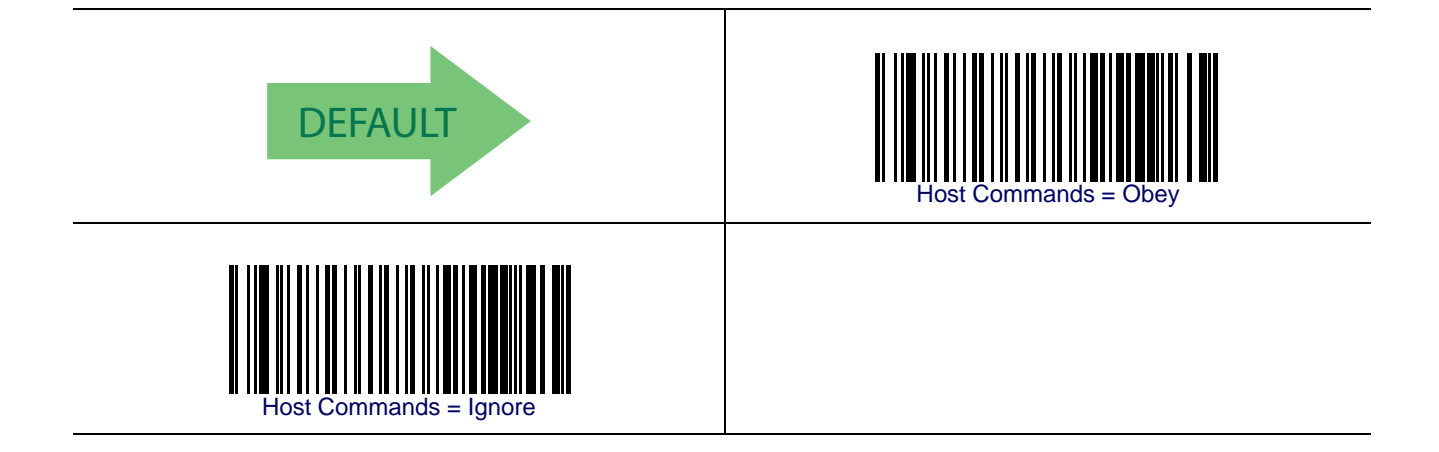

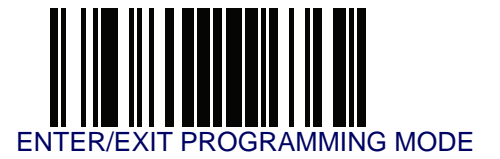

#### <span id="page-26-0"></span>**USB Suspend Mode**

This setting enables/disables the ability of USB interfaces to enter suspend mode.

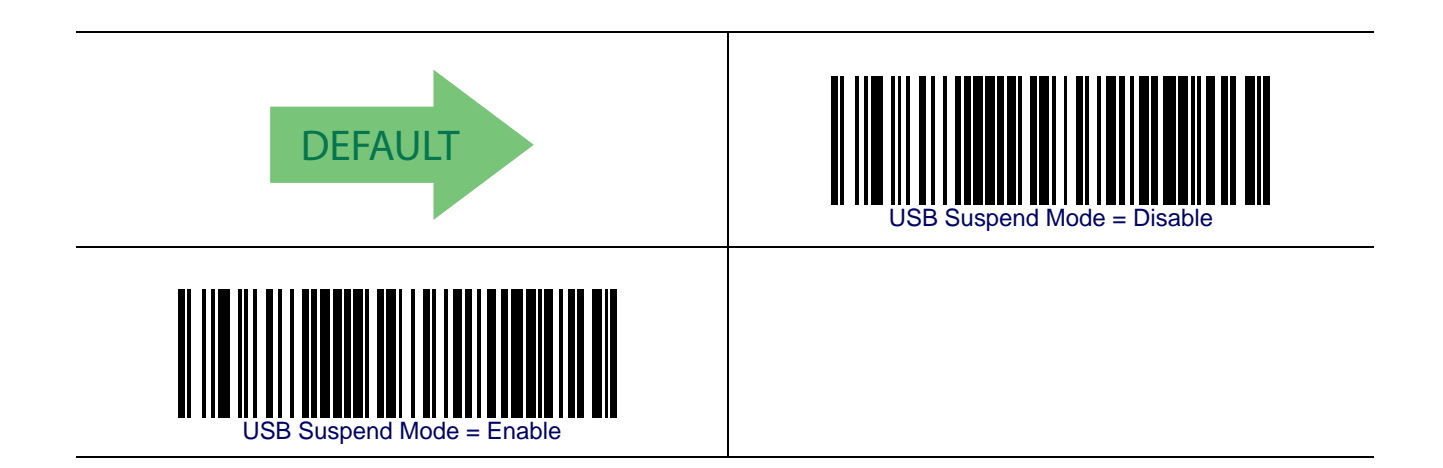

### <span id="page-27-2"></span>**Chapter 4 General Features**

#### <span id="page-27-1"></span><span id="page-27-0"></span>**Double Read Timeout**

To prevent a double read of the same label, the Double Read Timeout sets the minimum time allowed between reads of labels of the same symbology and data. If the unit reads a label and sees the same label again within the Double Read Timeout, the second read of the label will be ignored. Double Read Timeout does not apply to scan modes that require a trigger pull for each label that is read.

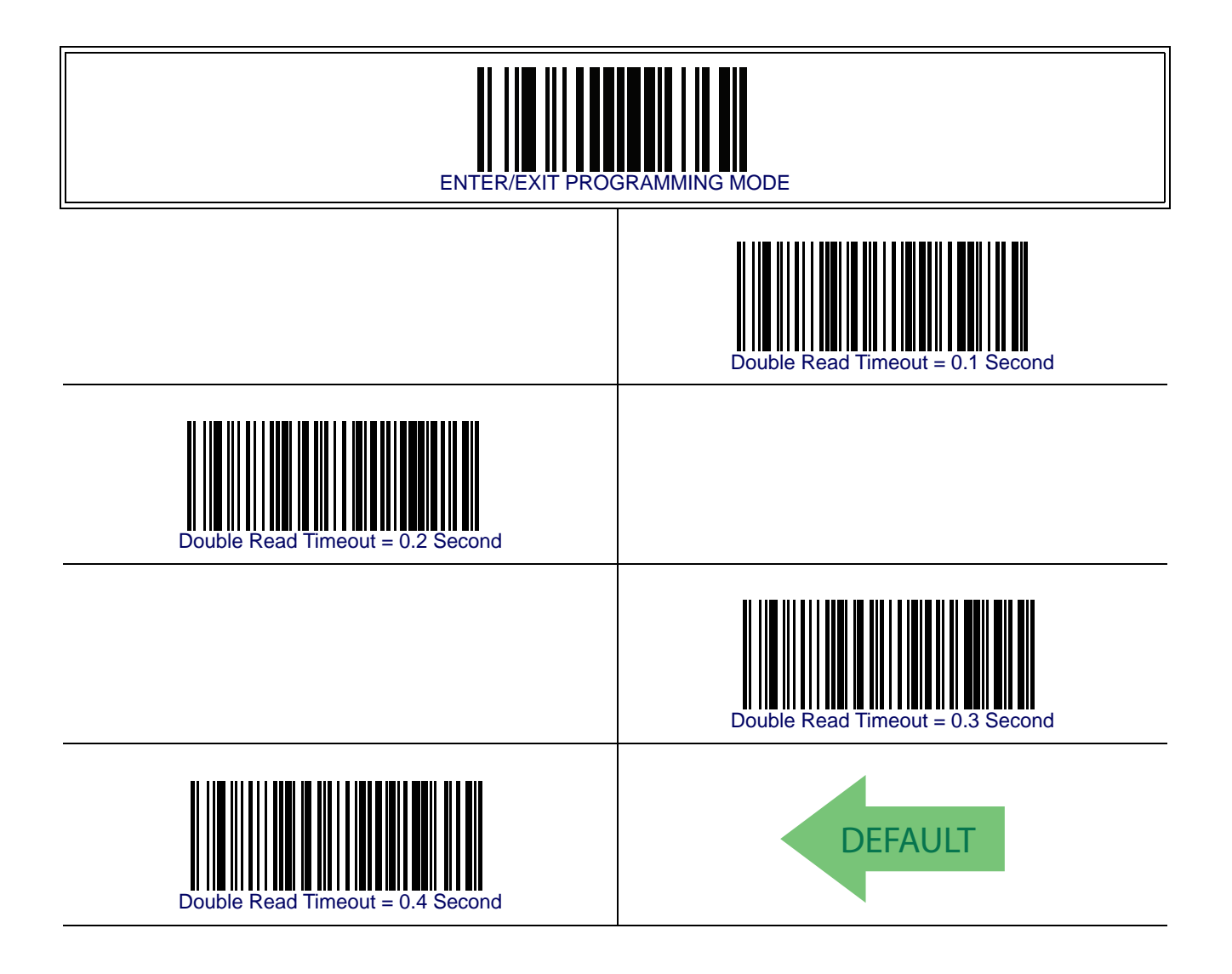

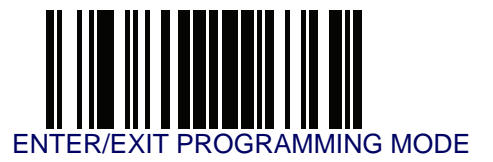

#### **[Double Read Timeout — continued](#page-27-1)**

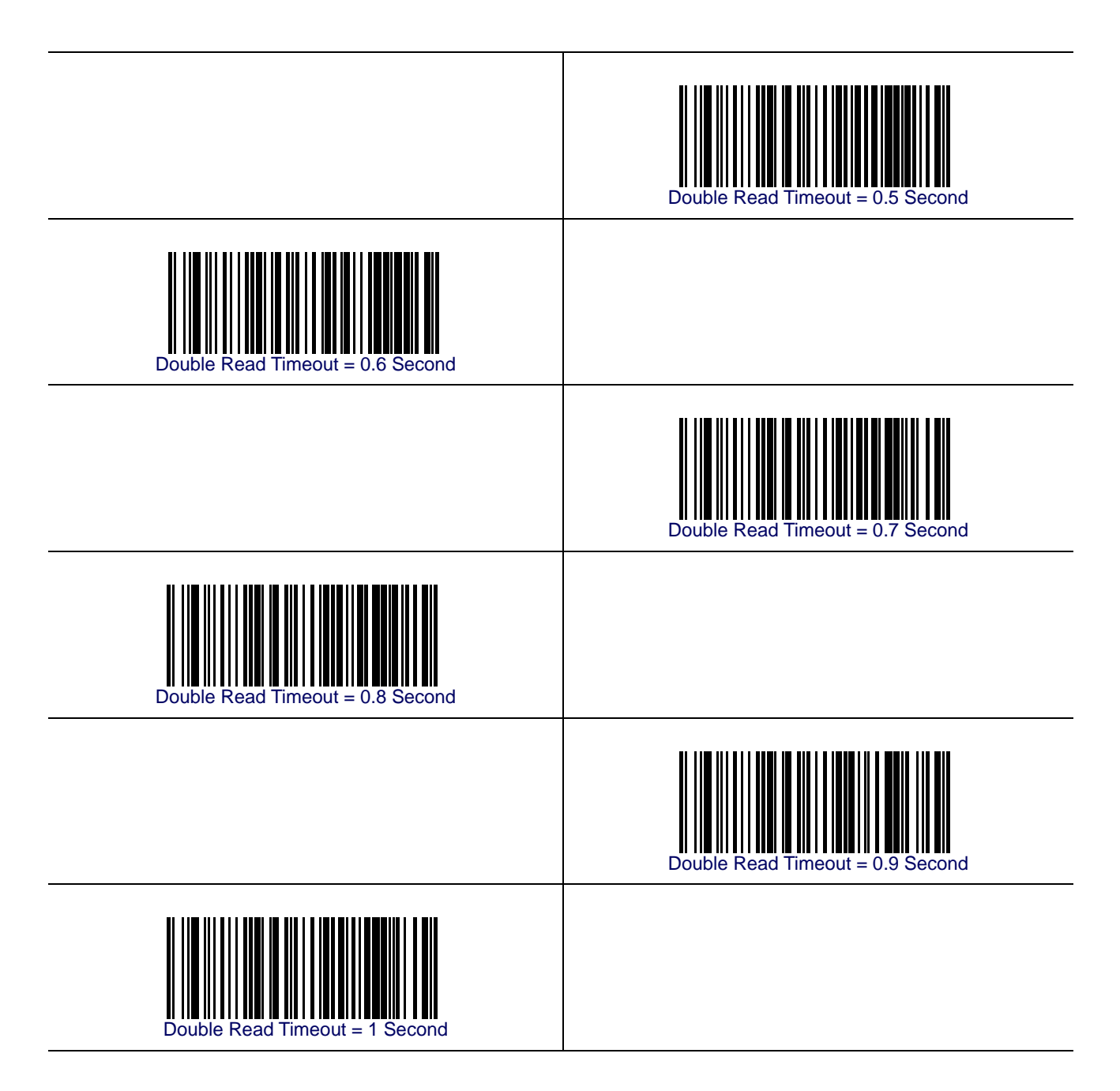

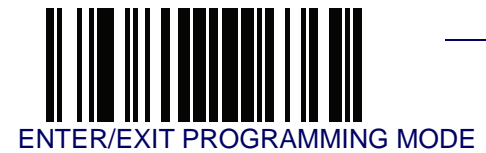

#### <span id="page-29-0"></span>**Label Gone Timeout**

This feature sets the time after the last label segment is seen before the reader prepares for a new label. The timeout can be set within a range of 10 milliseconds to 2,550 milliseconds (2.55 seconds) in 10ms increments. Label Gone Timeout does not apply to scan modes that require a trigger pull for each label that is read. See [Label Gone Timeout on page 244](#page-254-1) for more detailed programming instructions.

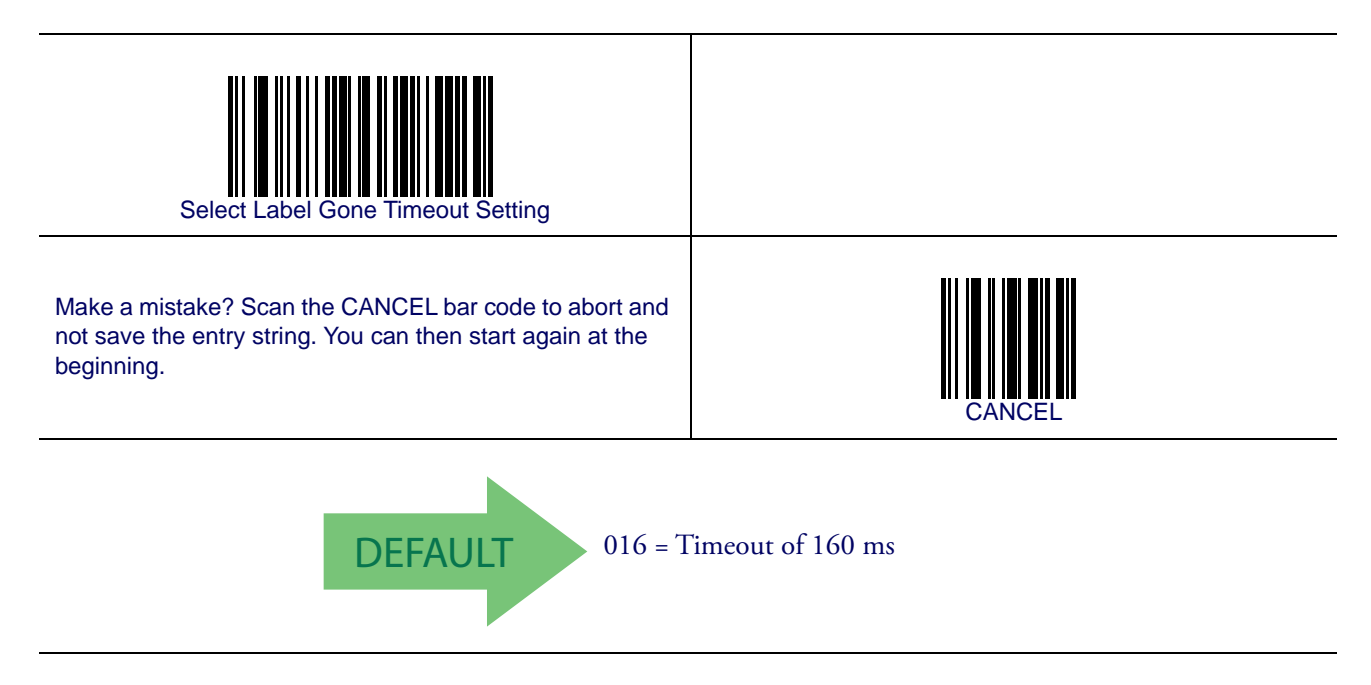

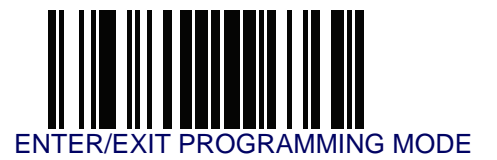

#### <span id="page-30-0"></span>**Power Save Mode**

When this feature is enabled, the reader will enter Power Save Mode (a lower power consumption state) after being idle (no scanner activity) for one second.

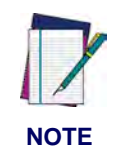

**RS-232 and USB interfaces ONLY.**

**A reader having a** [Scan Mode](#page-40-1) **setting of Object Sense, Stand Mode, Flashing, or Always On will not enter Power Save Mode. (The reader is always internally active when in these modes.)**

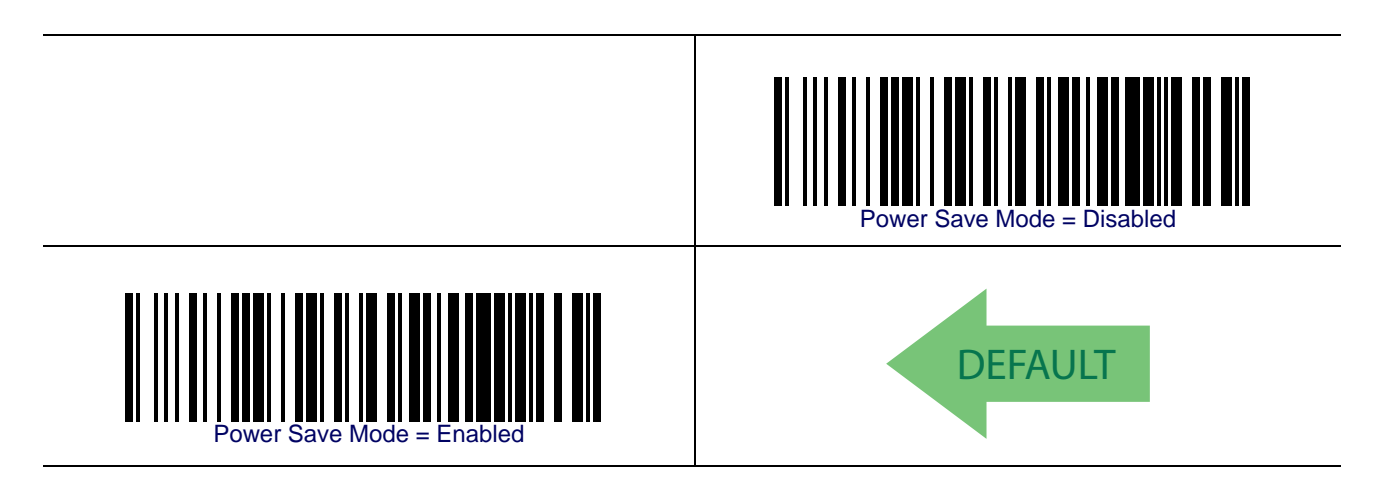

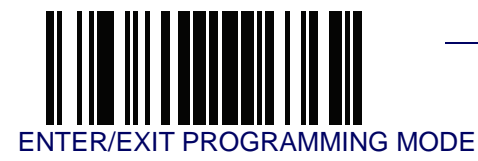

#### <span id="page-31-0"></span>**Sleep Mode Timeout**

Specifies the timeout value for the reader to enter Sleep Mode (a very low power consumption state).

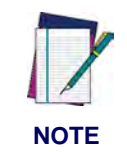

**RS-232 interface ONLY.**

**A reader having a** [Scan Mode](#page-40-1) **setting of Object Sense, Stand Mode, Flashing, or Always On will not enter Sleep Mode. (The reader is always internally active when in these modes.)**

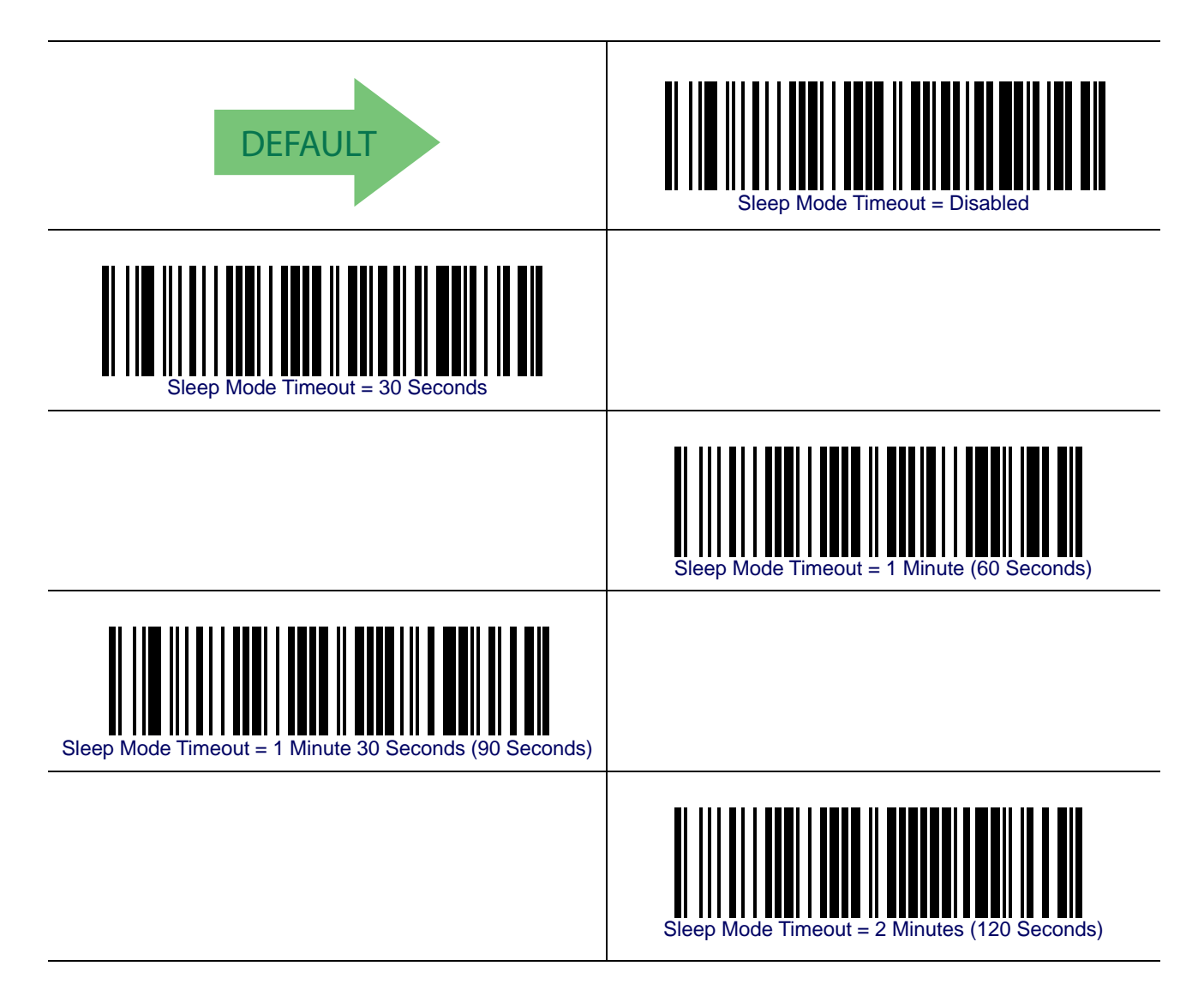

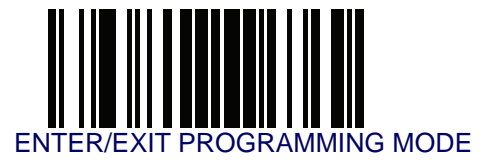

#### <span id="page-32-0"></span>**LED and Beeper Indicators**

#### <span id="page-32-1"></span>**Power On Alert**

Disables or enables the indication (from the Beeper) that the reader is receiving power.

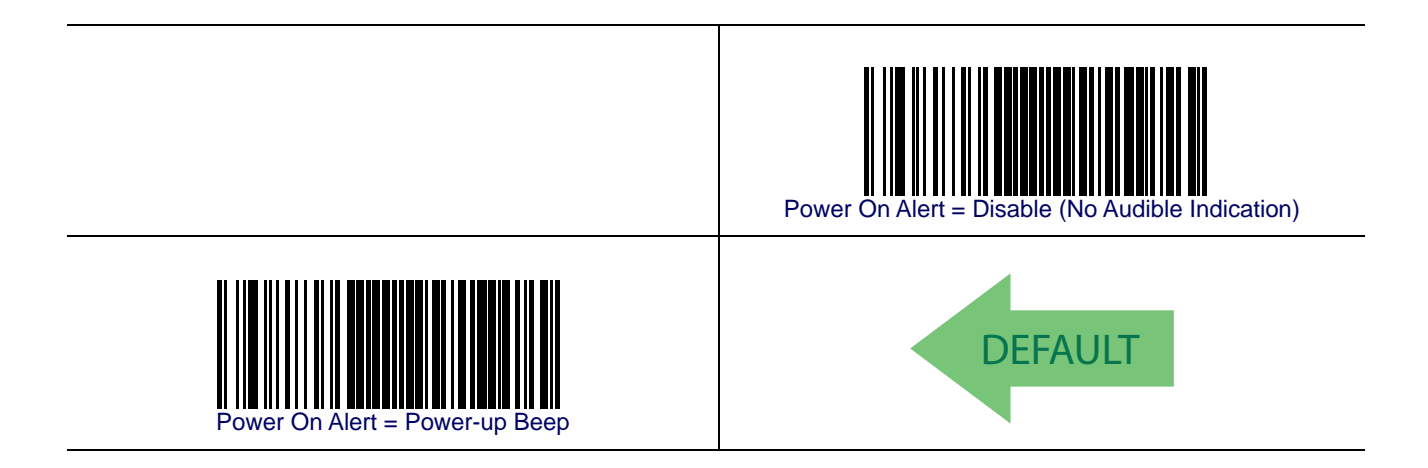

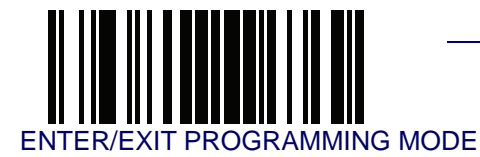

#### <span id="page-33-0"></span>**Good Read: When to Indicate**

This feature specifies when the reader will provide indication (beep and/or flash its green LED) upon successfully reading a bar code. Choices are:

- Good Read = Indicate after decode
- Good Read = Indicate after transmit
- Good Read = Indicate after CTS goes inactive, then active

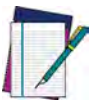

**This option, which uses CTS, is only valid for RS-232 interfaces.**

**NOTE**

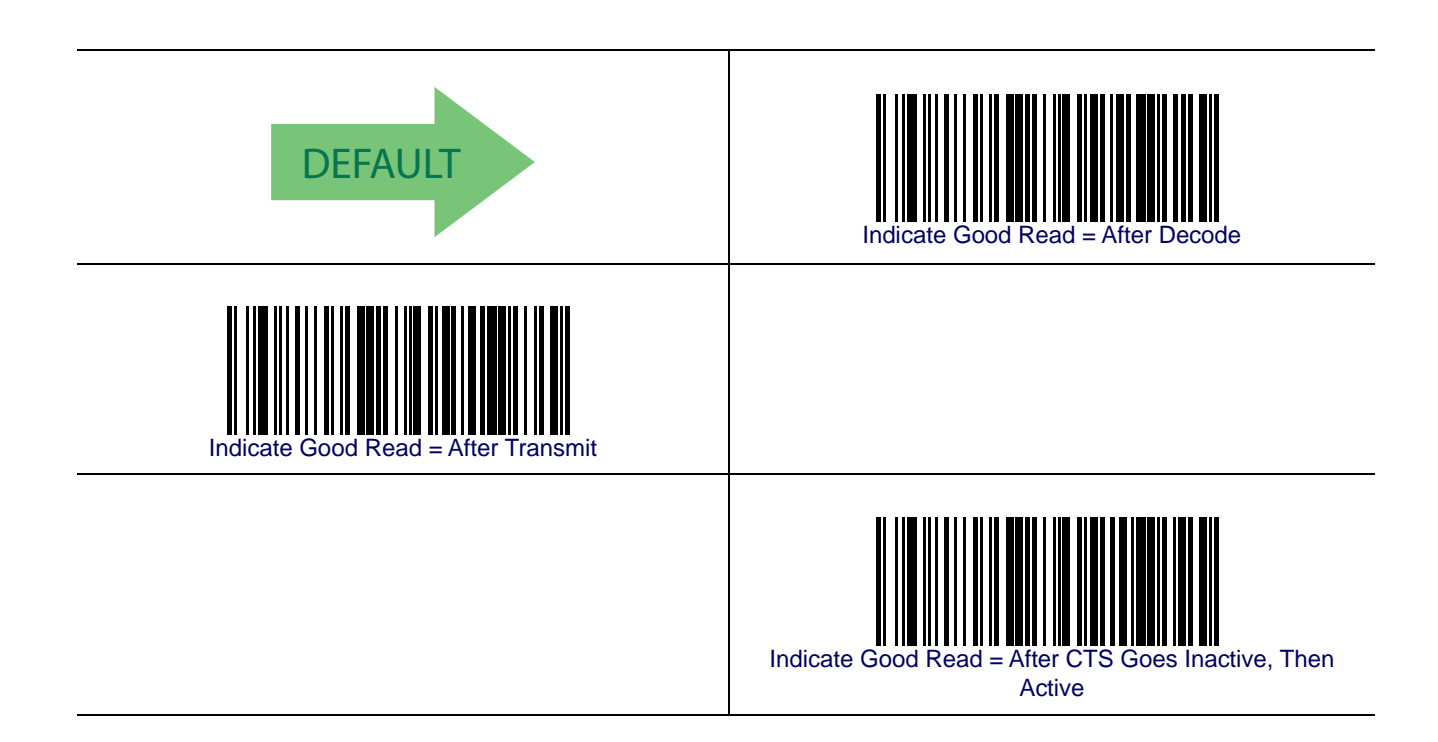

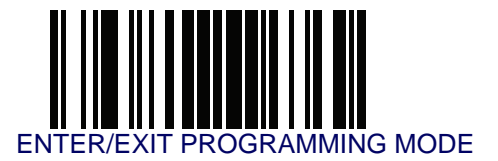

#### <span id="page-34-0"></span>**Good Read Beep Type**

Specifies whether the good read beep has a mono or bitonal beep sound.

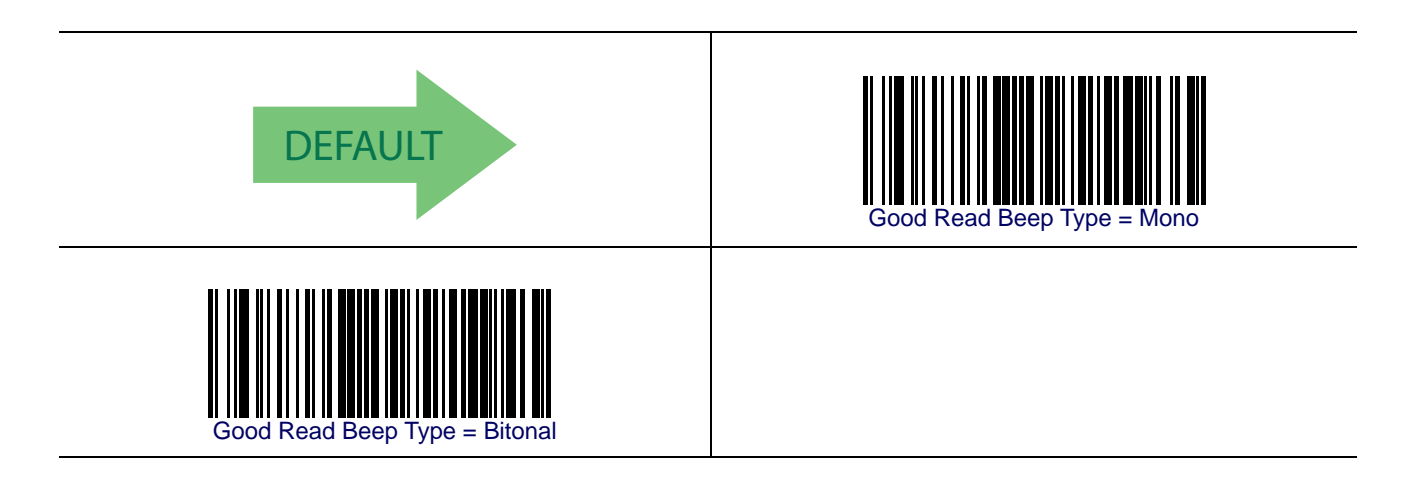

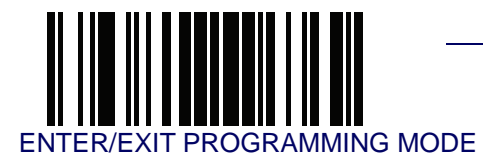

#### <span id="page-35-0"></span>**Good Read Beep Frequency**

Adjusts the good read beep to sound at a selectable low, medium or high frequency, selectable from the list below. (Controls the beeper's pitch/tone.)

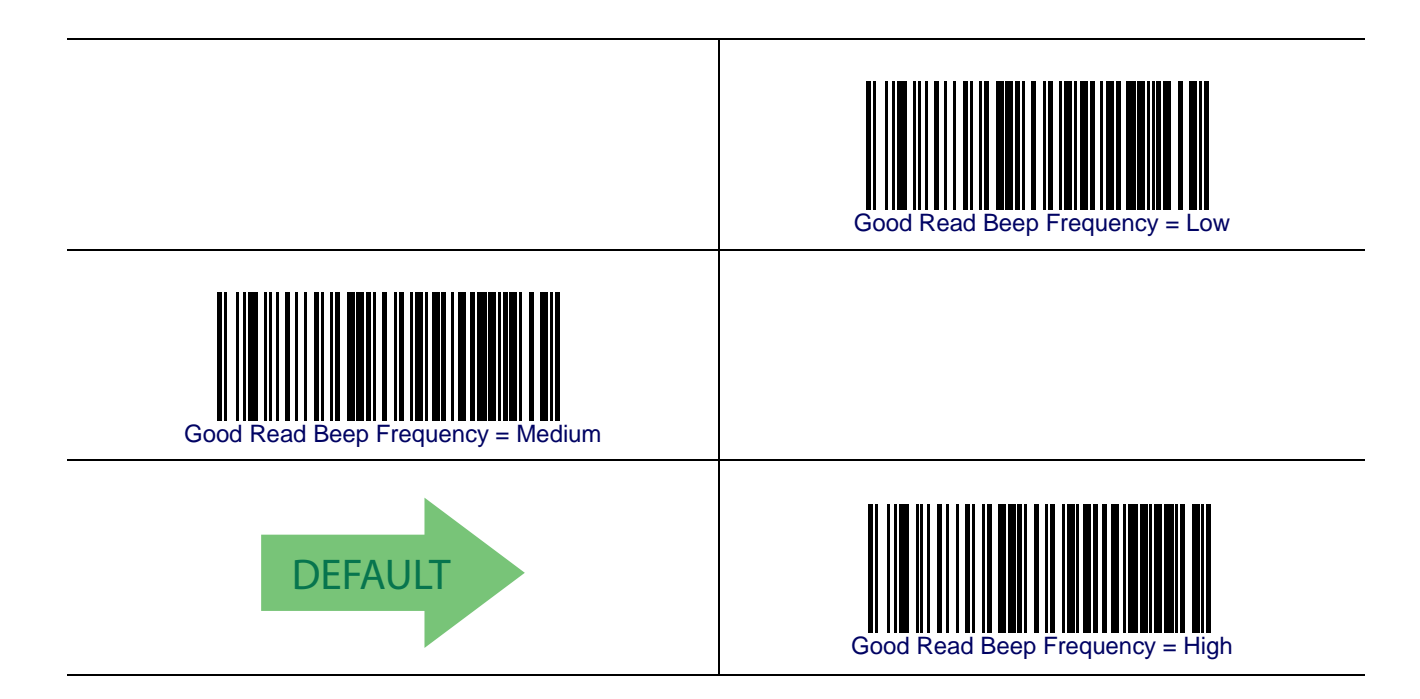

#### <span id="page-35-1"></span>**Good Read Beep Length**

Specifies the duration of a good read beep.

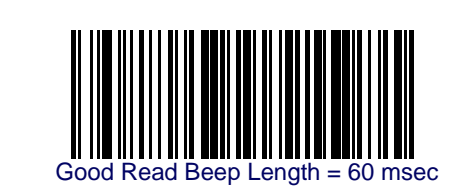
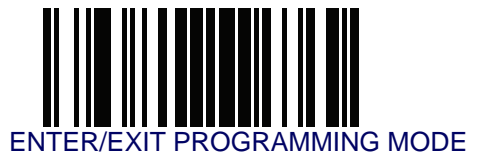

#### **[Good Read Beep Length — continued](#page-35-0)**

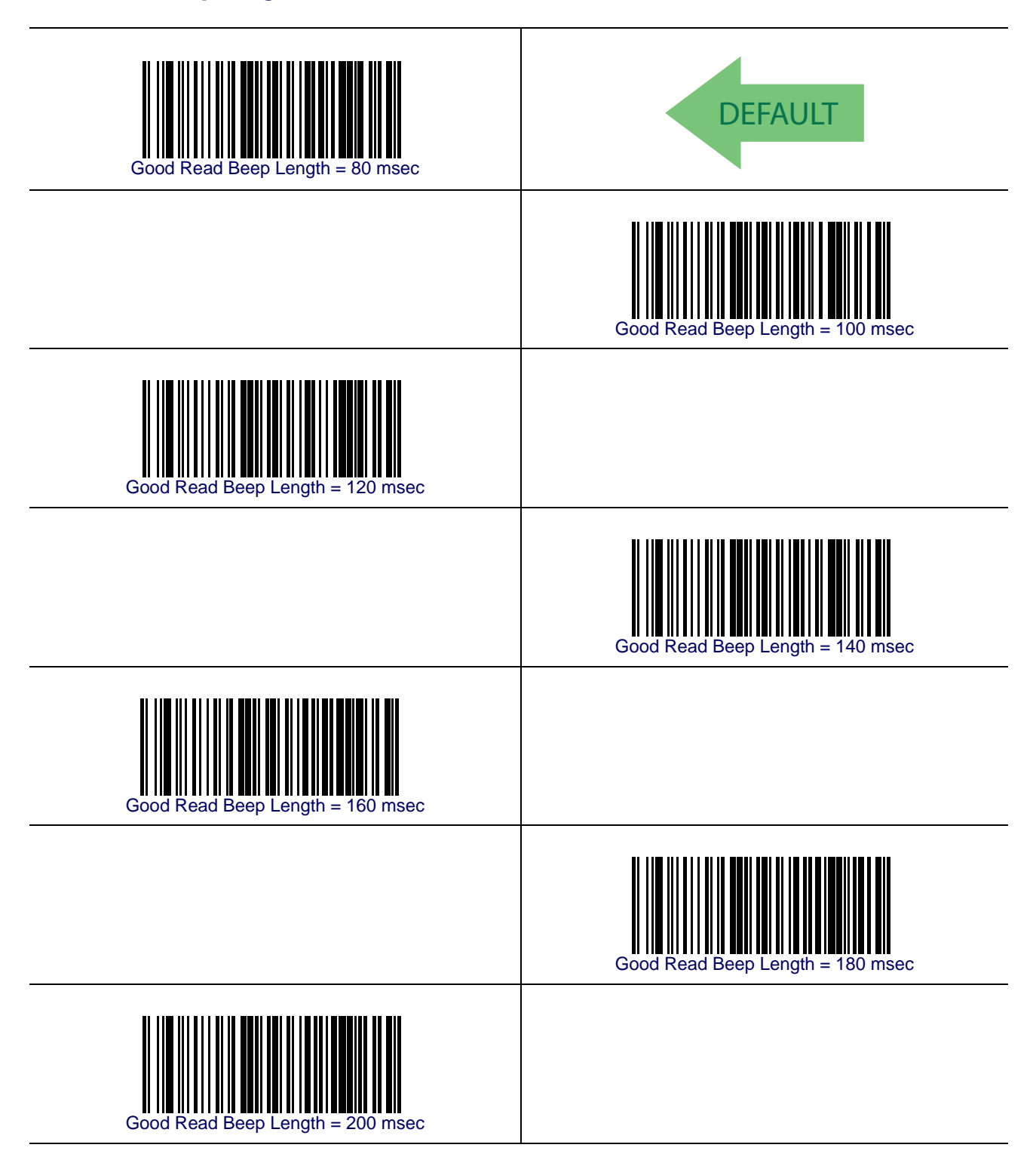

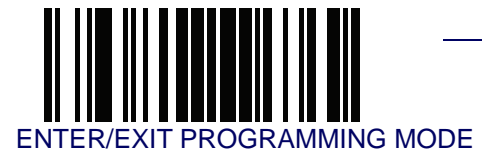

#### **Illumination Control**

Controls illumination during a good read beep.

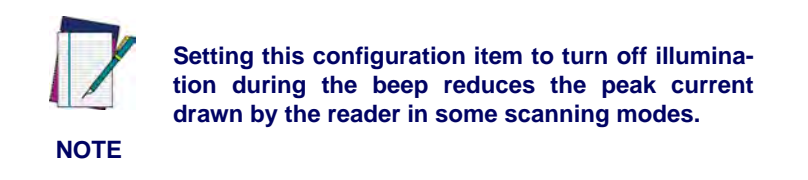

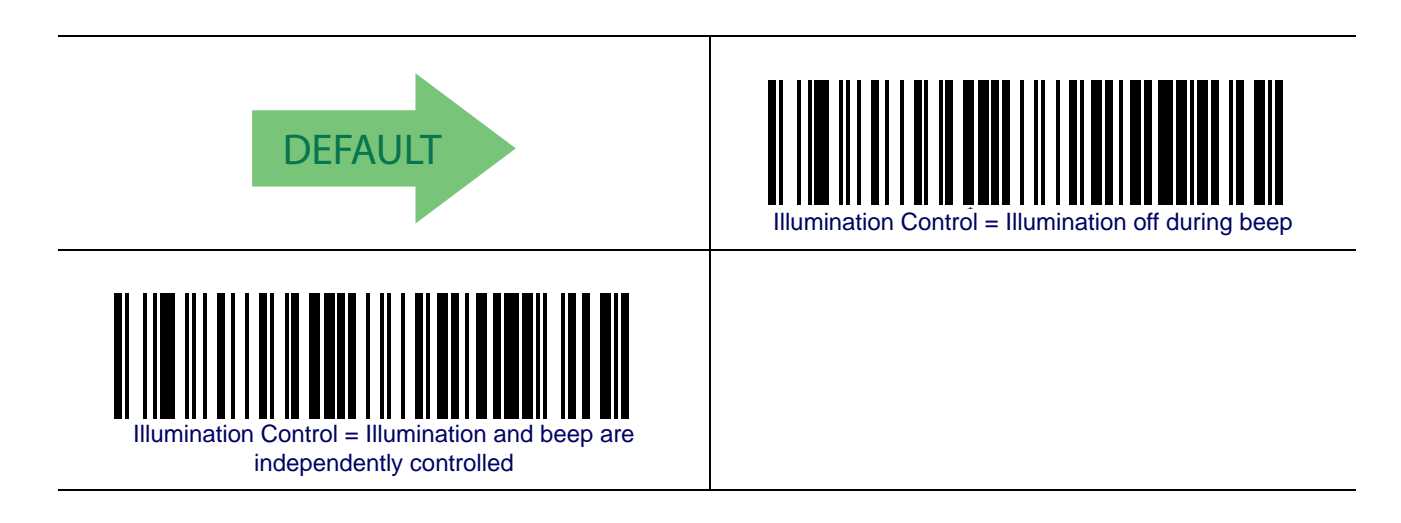

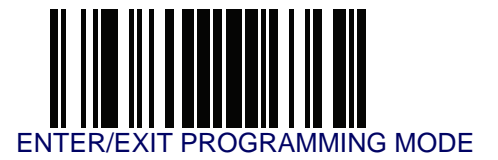

#### **Good Read Beep Volume**

Selects the beeper volume (loudness) upon a good read beep. There are three selectable volume levels.

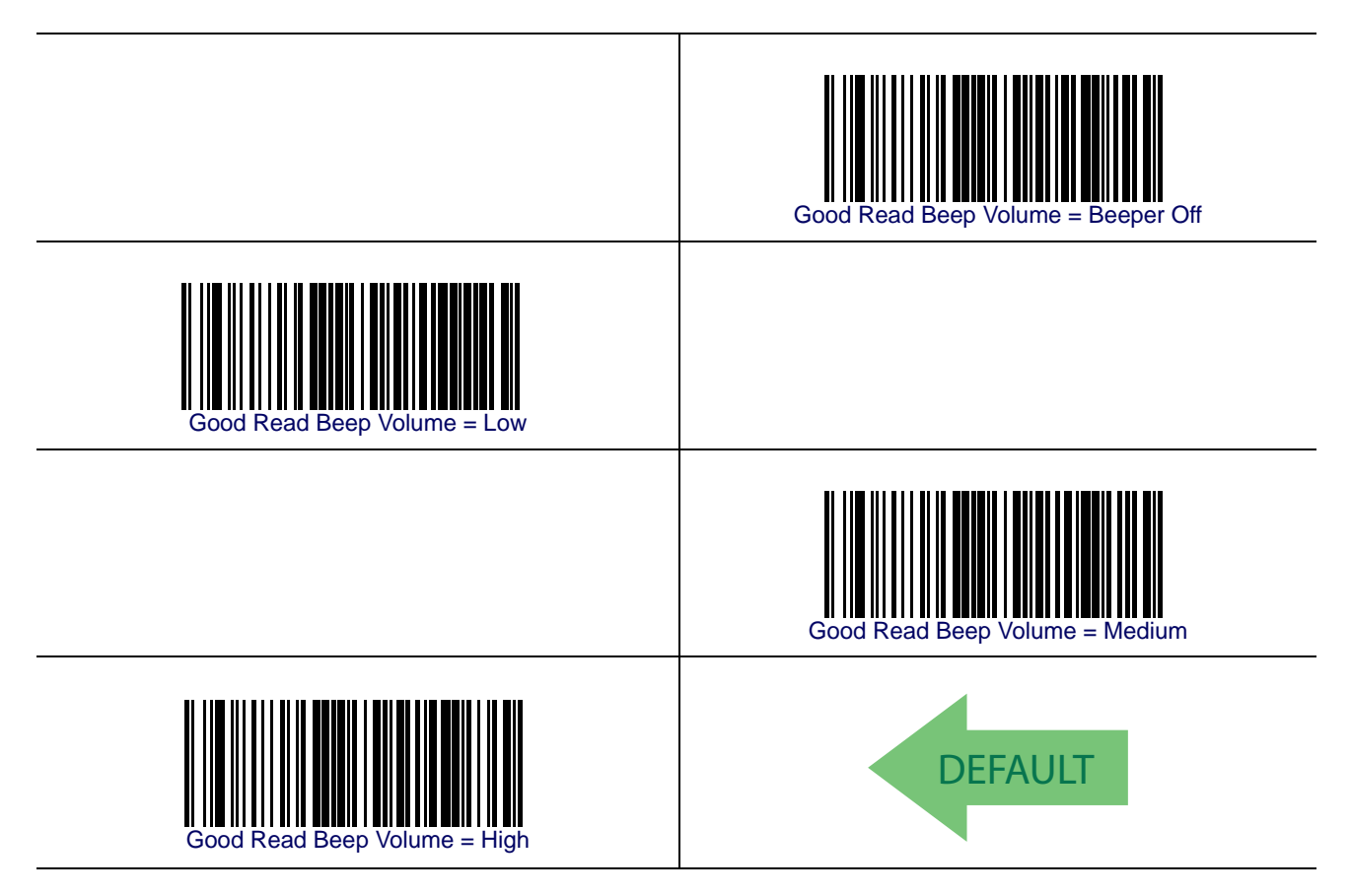

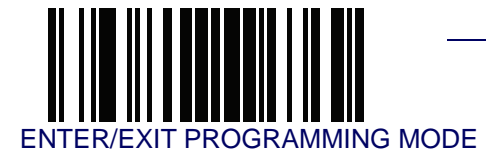

#### **Good Read LED Duration**

This feature specifies the amount of time that the Good Read LED remains on following a good read. The good read LED on time can be set within a range of 0.1 to 25.5 seconds in 100ms increments. See [Good Read LED Duration on page 245](#page-255-0) for more detailed programming instructions.

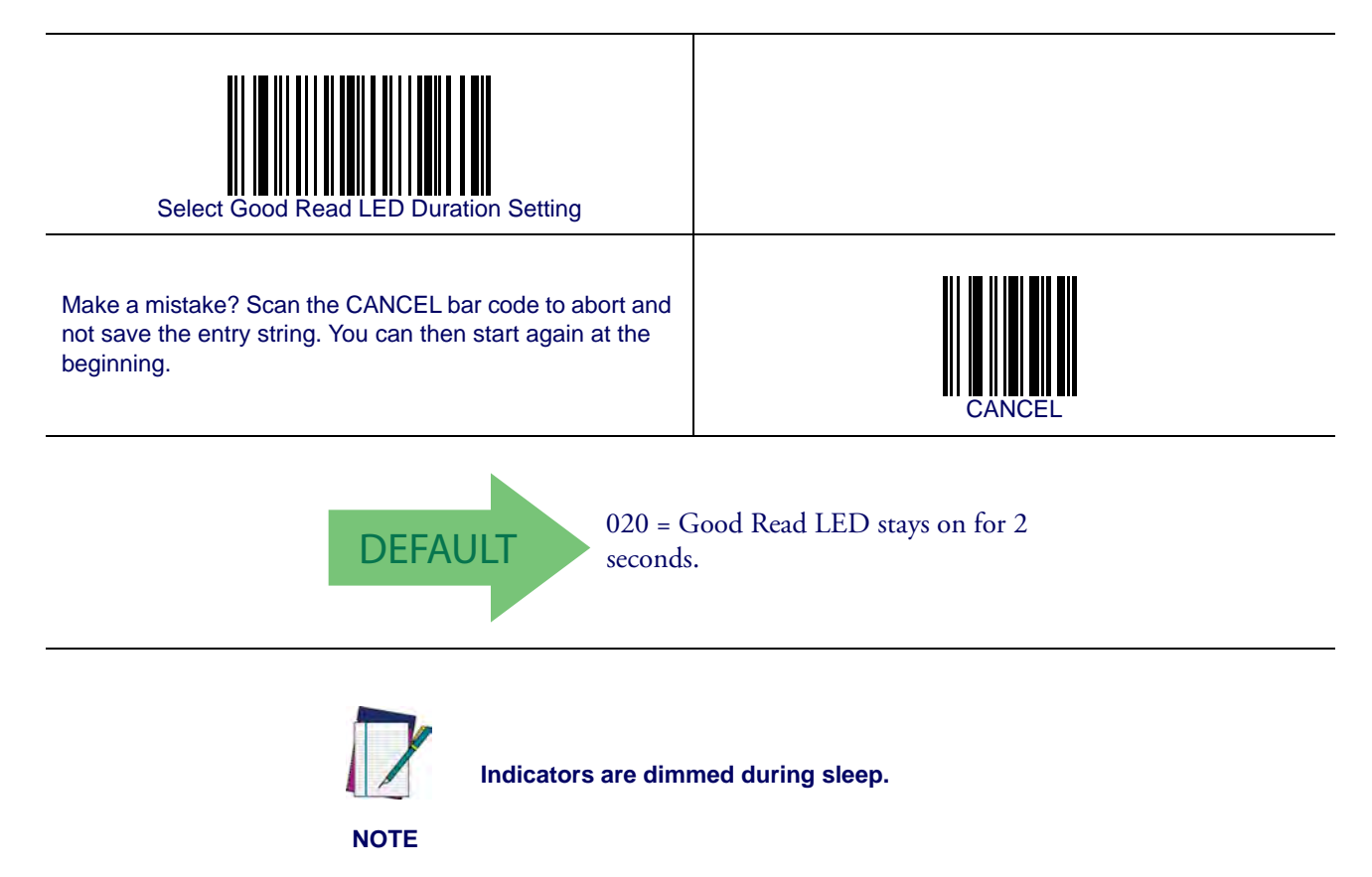

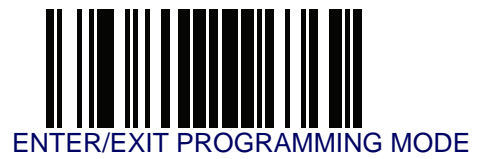

#### **Scanning Features**

#### **Scan Mode**

See [Scan Mode on page 246](#page-256-0) for more detailed programming instructions.

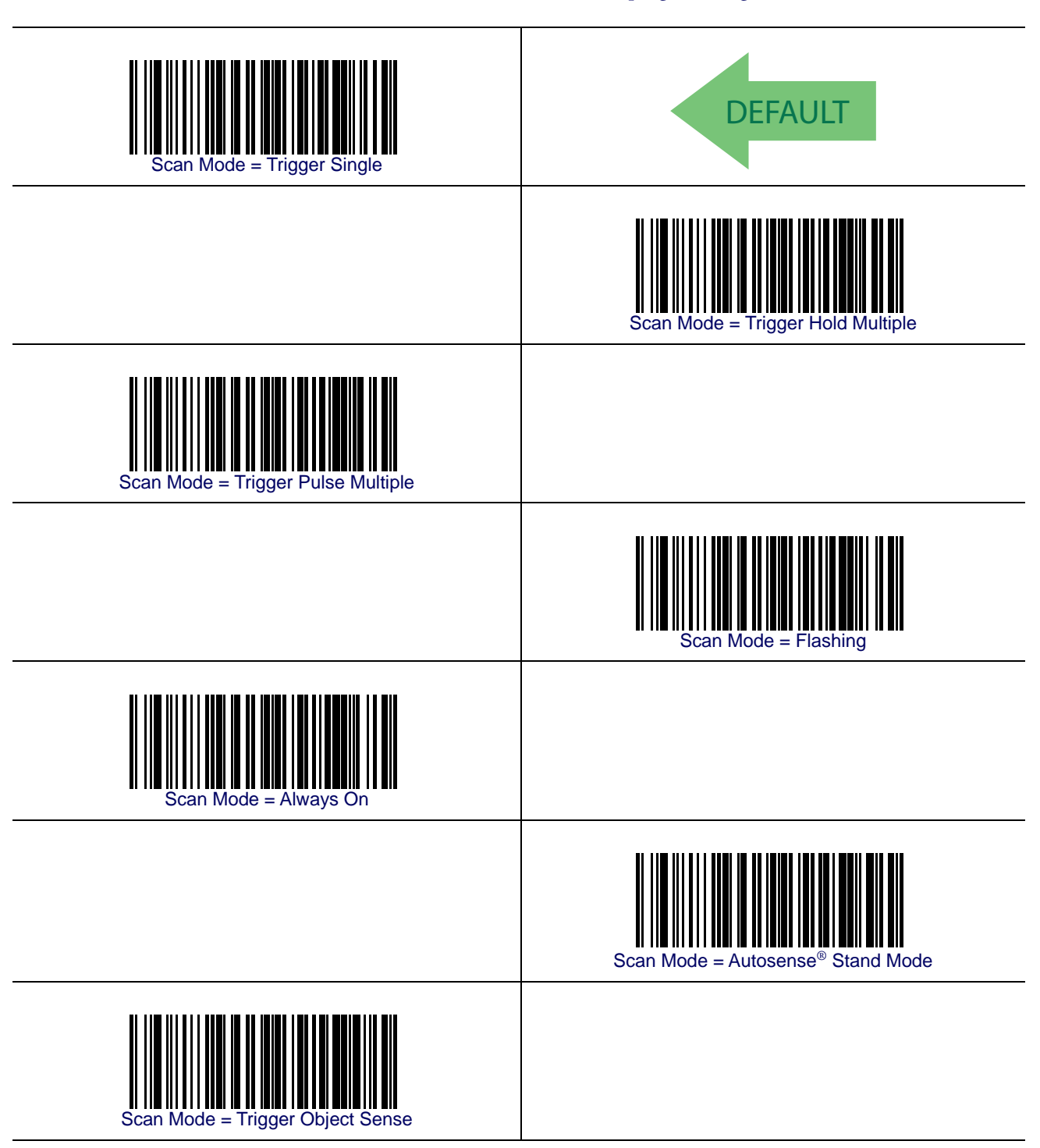

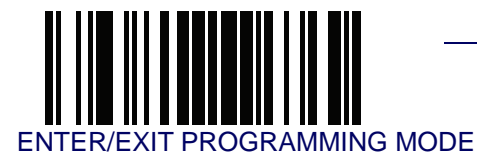

#### <span id="page-41-0"></span>**Stand Mode Triggered Timeout**

This feature specifies the time to remain in [Trigger Single](#page-256-2) mode after the trigger is pulled while in Autosense<sup>®</sup> [Stand Mode](#page-256-1).

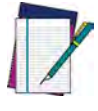

**This timeout is only used when the Scan Mode is configured as** [Auto](#page-256-1)sense® [Stand Mode](#page-256-1).

**NOTE**

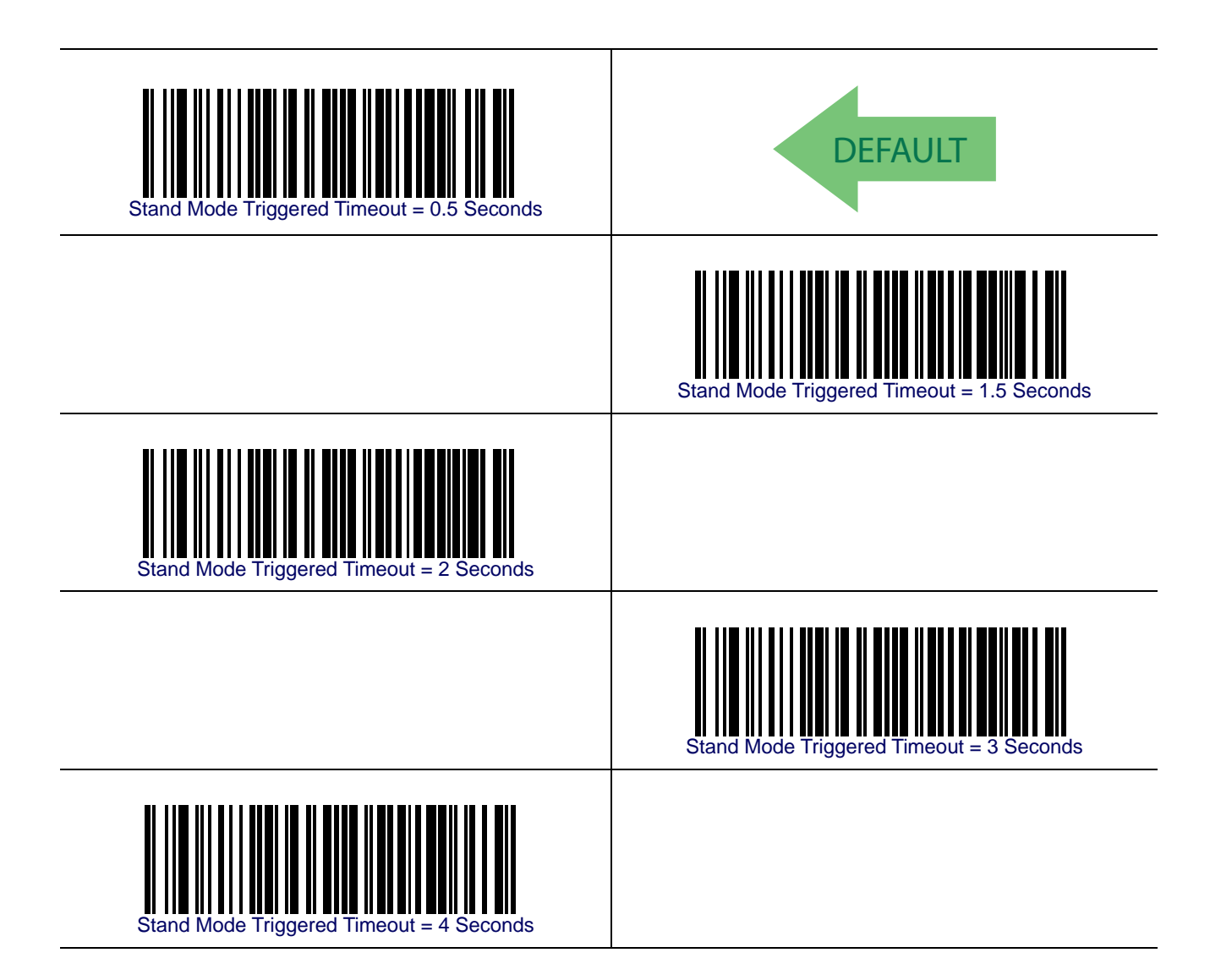

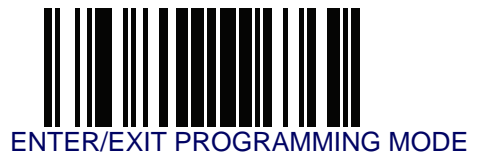

#### **[Stand Mode Triggered Timeout — continued](#page-41-0)**

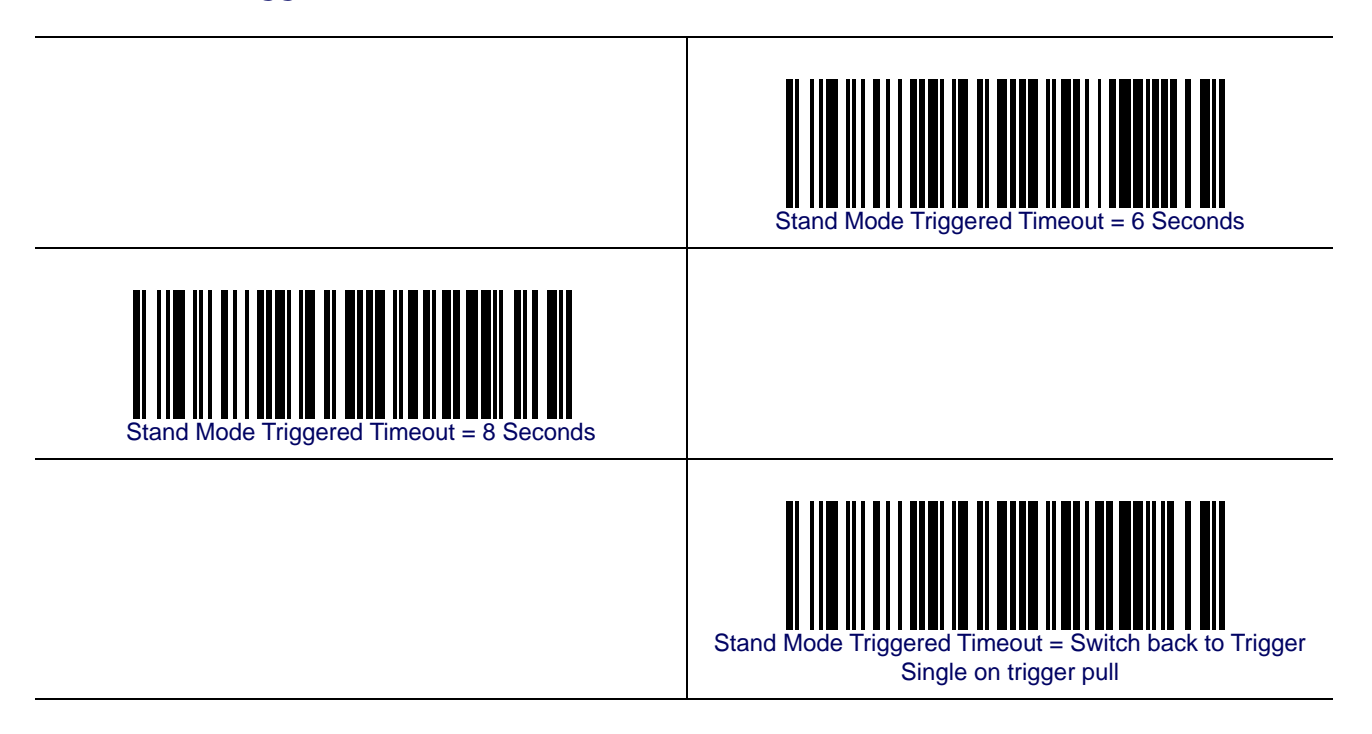

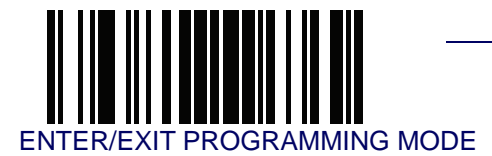

#### **Scanning Active Time**

This setting specifies the amount of time that the reader stays in scan ON state once the state is entered. The range for this setting is from 1 to 255 seconds in 1-second increments. See [Scan](#page-257-0)[ning Active Time on page 247](#page-257-0) for more detailed programming instructions.

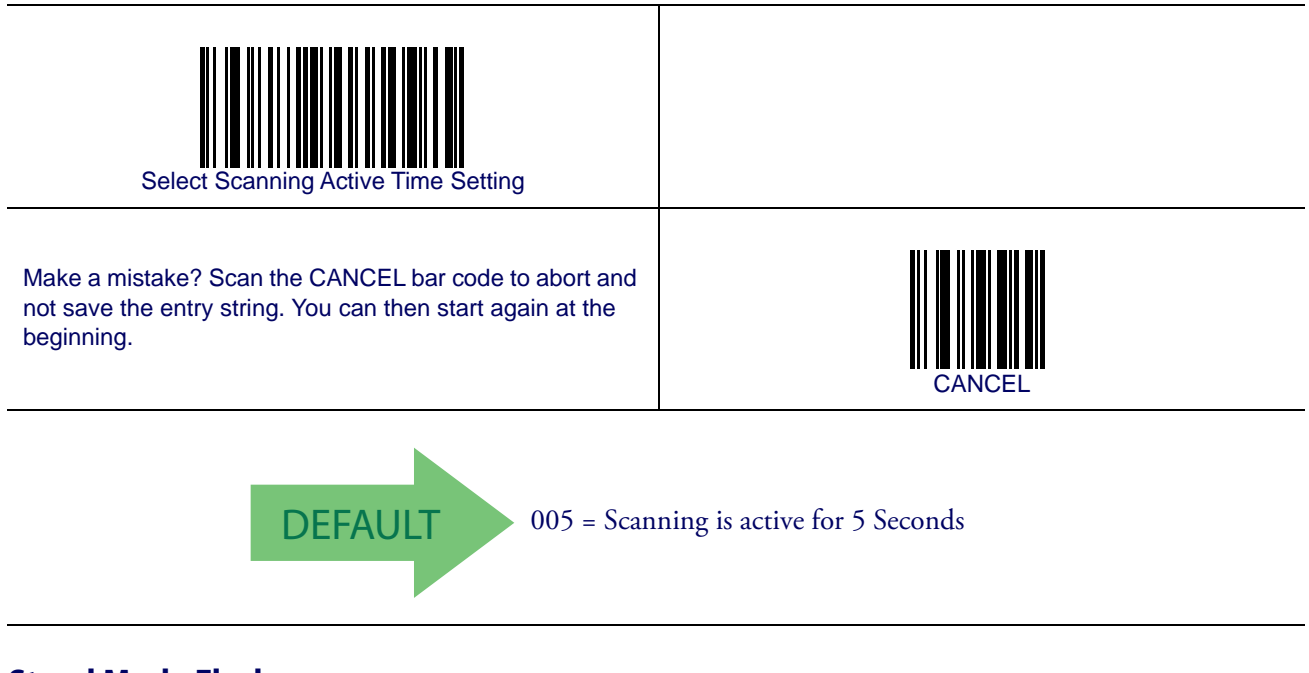

#### **Stand Mode Flash**

Enables/disables the LED flash when the reader is in Stand Mode.

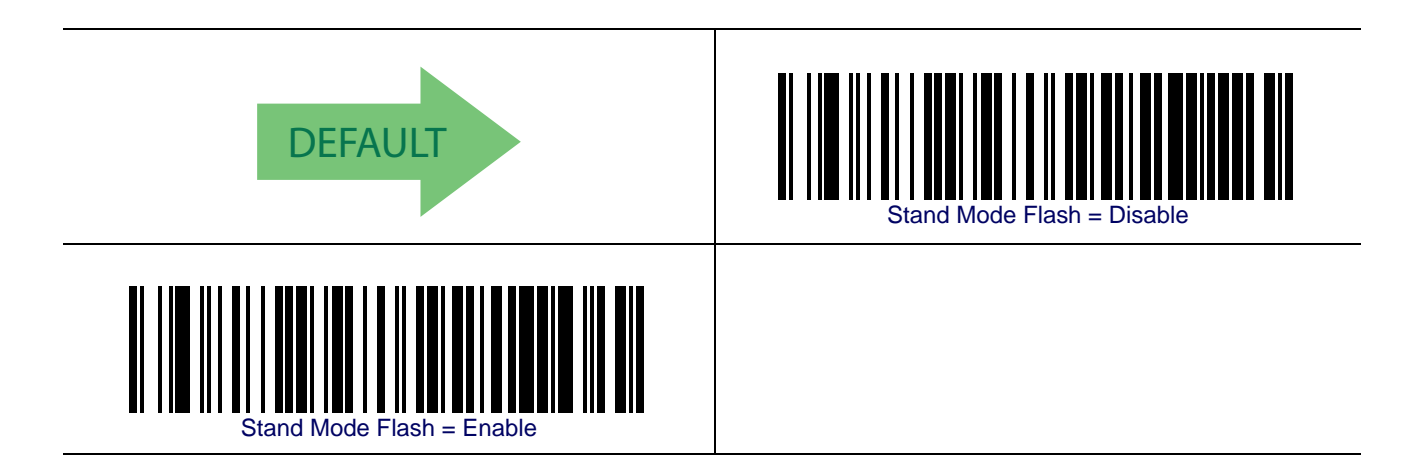

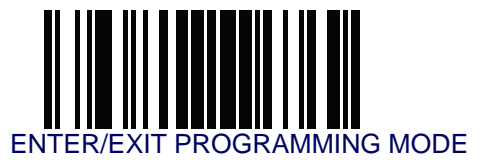

#### **Flash On Time**

This feature specifies the ON time for the indicator LED while in Flash Mode. The selectable range is 100 to 9,900 milliseconds (0.1 to 9.9 seconds), in 100 millisecond increments. See [Flash On Time on page 248](#page-258-0) for more detailed programming instructions.

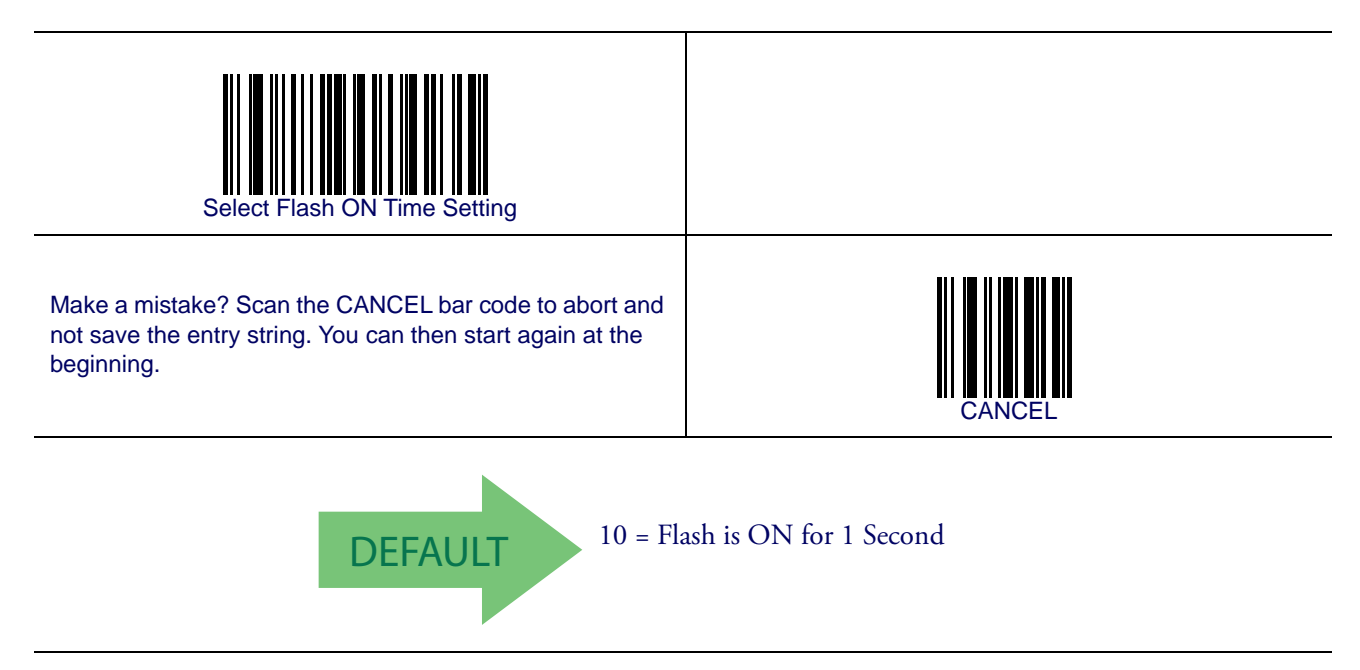

#### **Flash Off Time**

This feature specifies the OFF time for the indicator LED while in Flash Mode. The selectable range is 100 to 9,900 milliseconds (0.1 to 9.9 seconds), in 100 millisecond increments. See [Flash Off Time on page 249](#page-259-0) for more detailed programming instructions.

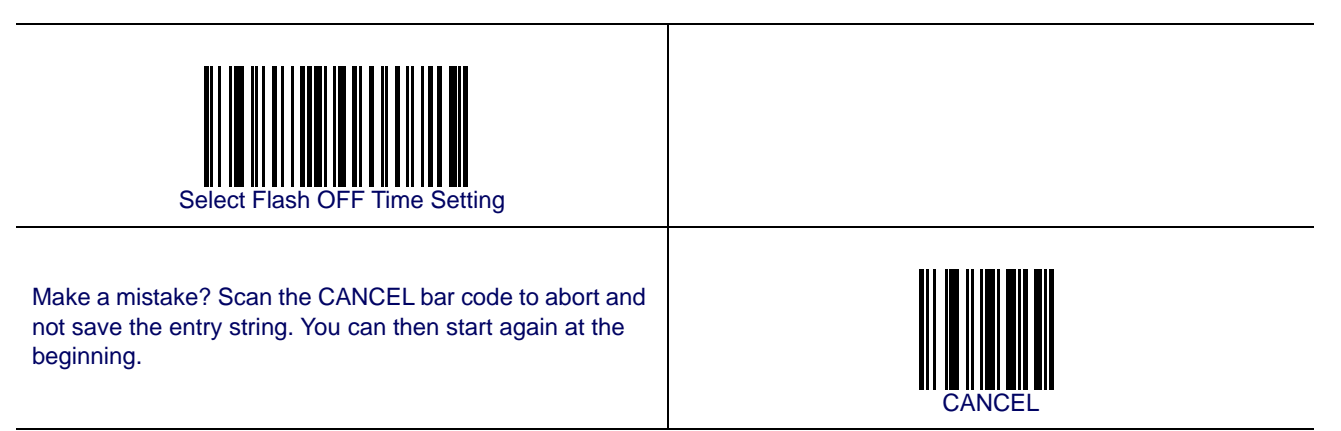

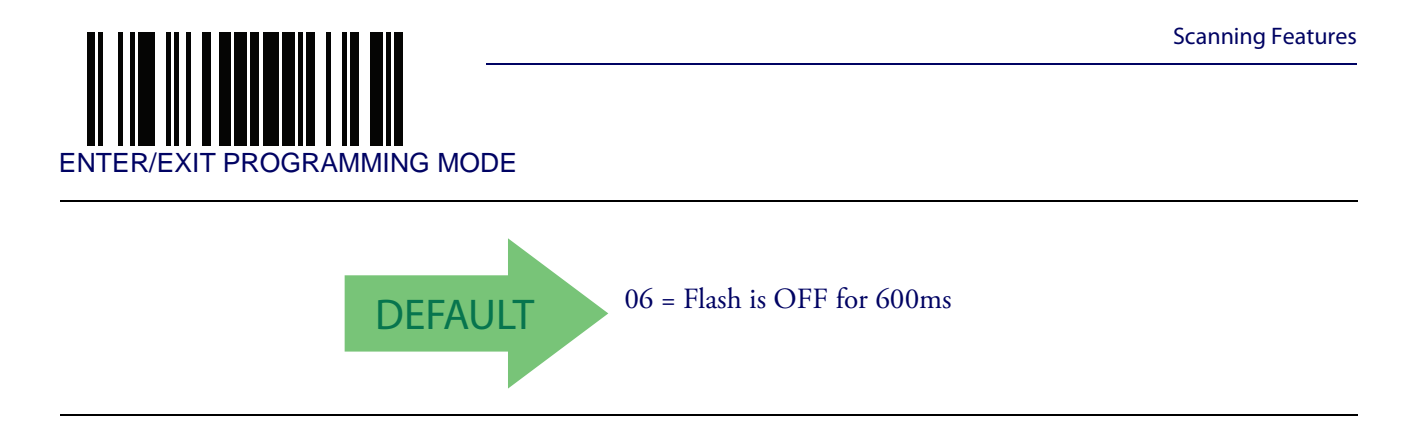

#### **Stand Mode Sensitivity**

Sets the sensitivity level for stand mode wakeup. Choices are low, medium and high.

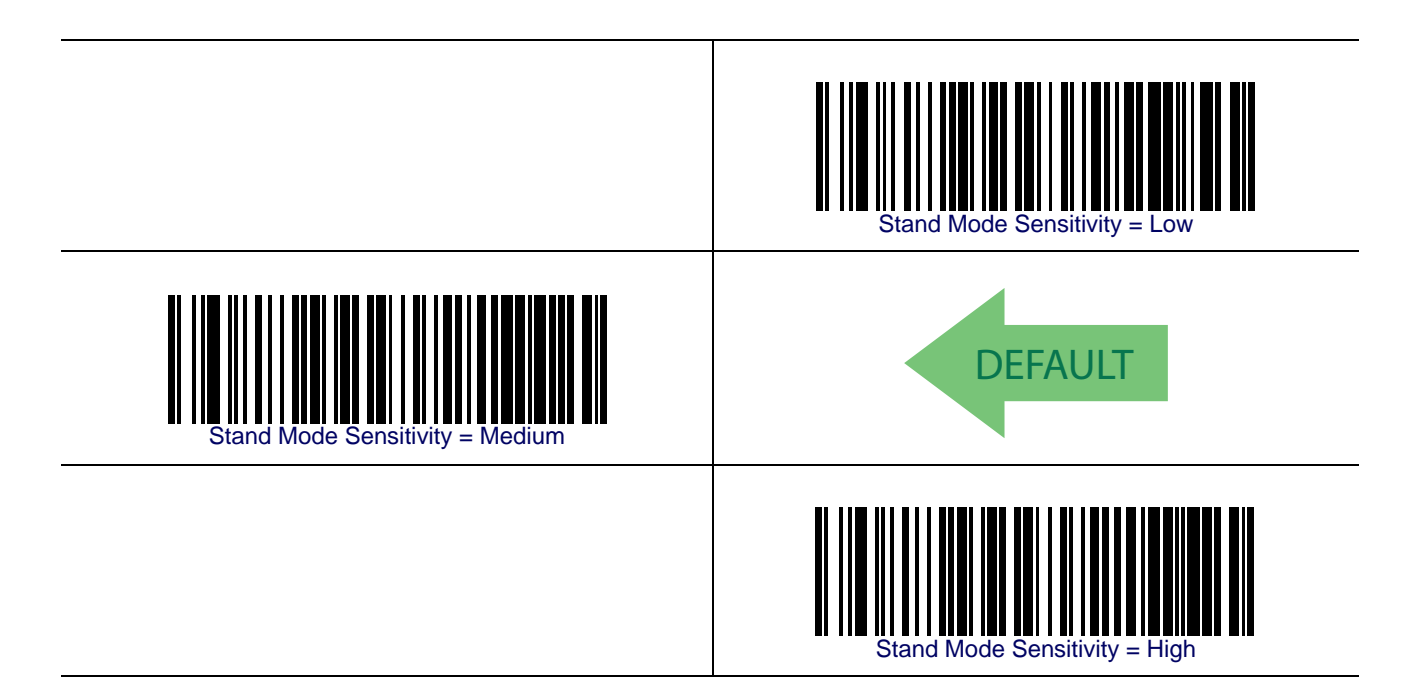

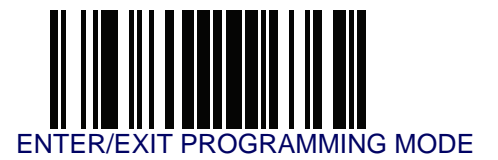

#### **Green Spot Duration**

Specifies the duration of the good read pointer beam after a good read.

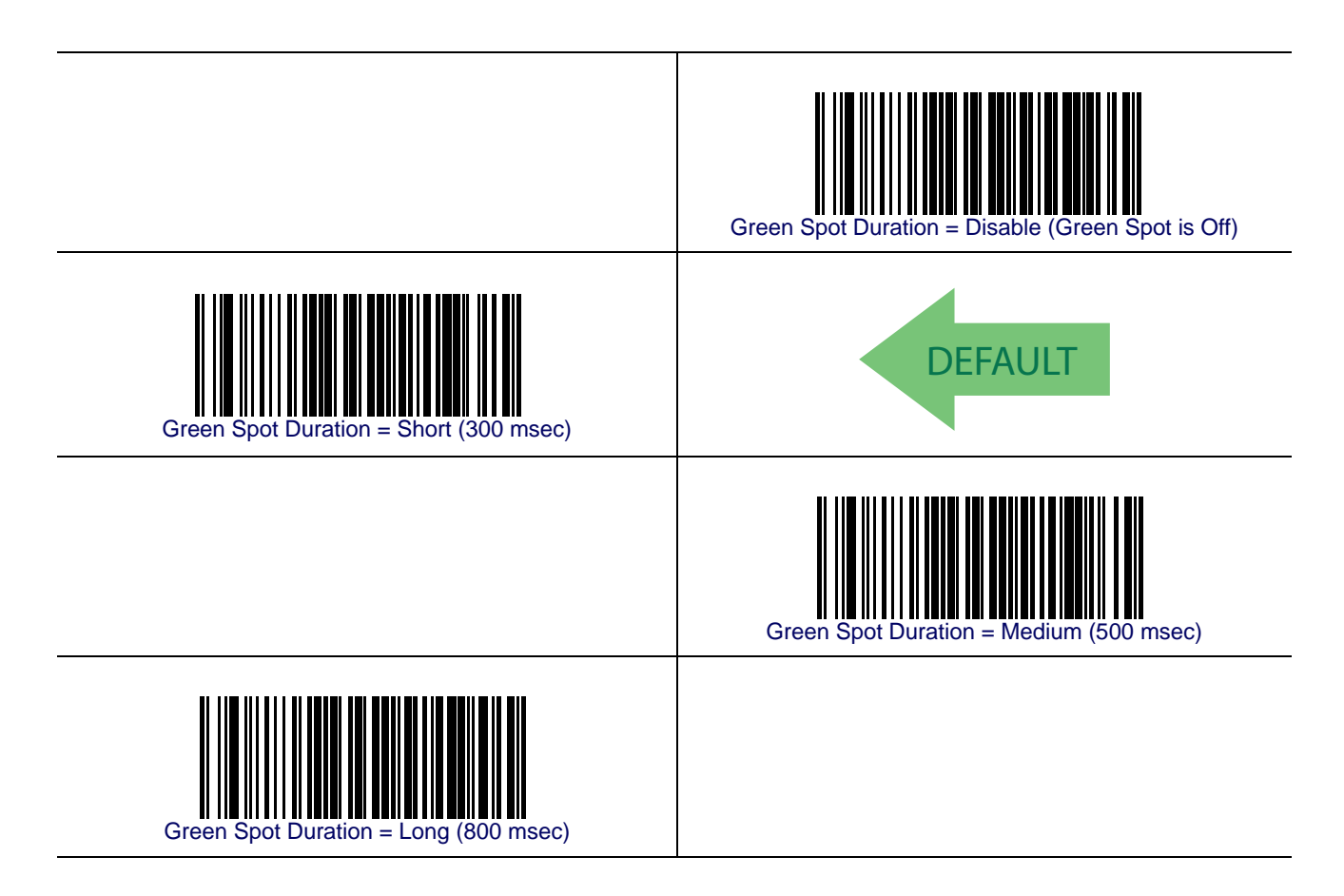

# **Chapter 5 RS-232 ONLY Interface**

#### **Introduction**

Use the programming bar codes in this chapter if modifications to the standard RS-232 interface settings are necessary to meet your system's requirements. Additional settings which apply to both the RS-232 and USB interfaces are available in [Chapter 6, RS-232/USB-Com Inter](#page-53-0)[faces](#page-53-0).

#### **RS-232 Standard Factory Settings**

Reference [Appendix B, Standard Defaults](#page-285-0) for a listing of standard factory settings.

#### <span id="page-47-0"></span>**Baud Rate**

Baud rate is the number of bits of data transmitted per second. Set the reader's baud rate to match the baud rate setting of the host device. With an improper baud rate setting, data may not reach the host correctly.

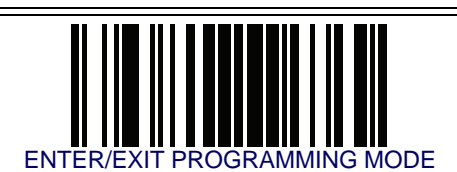

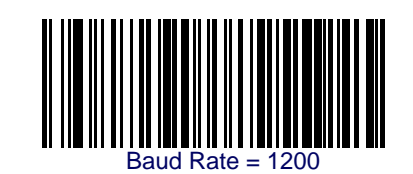

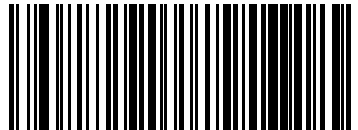

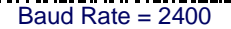

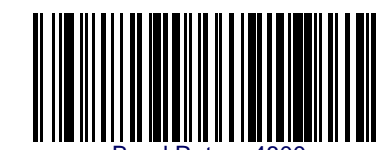

Baud Rate = 4800

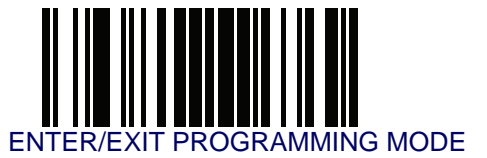

### **[Baud Rate — continued](#page-47-0)**

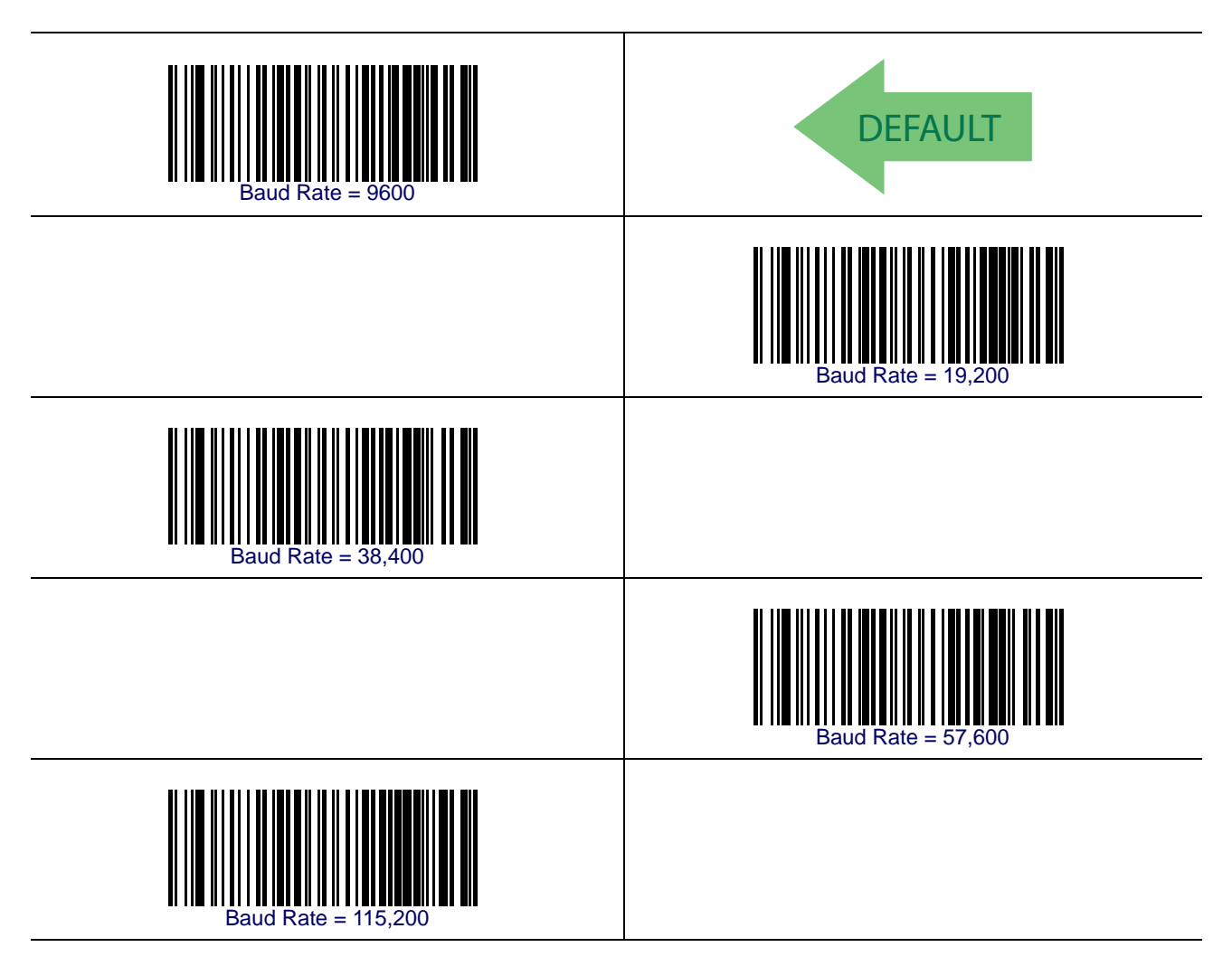

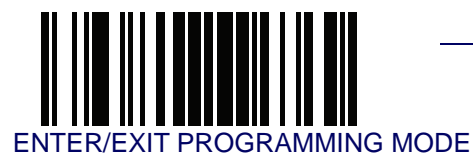

#### <span id="page-49-0"></span>**Data Bits**

This parameter allows the reader to interface with devices requiring a 7-bit or 8-bit ASCII protocol for sending and receiving data.

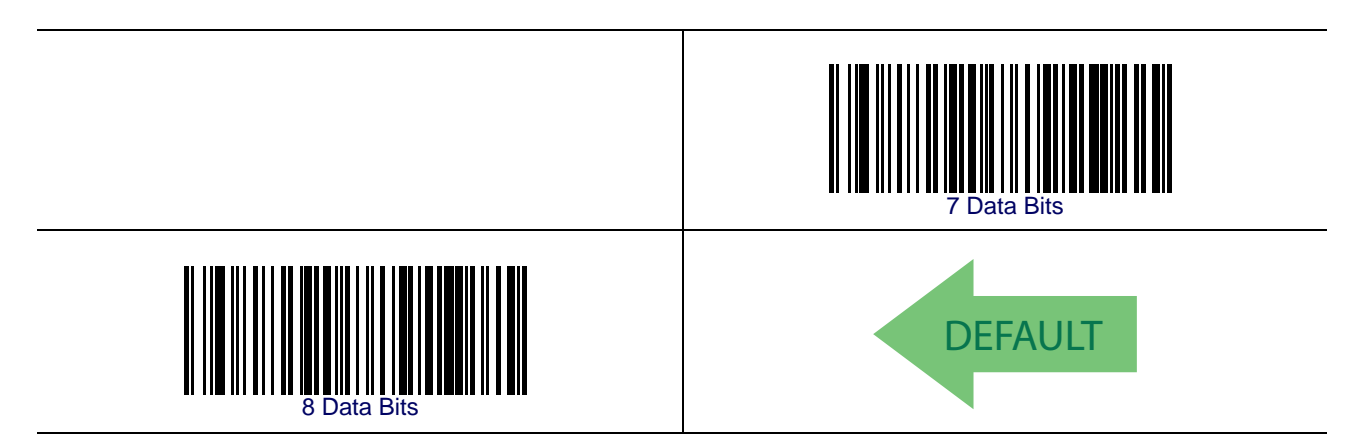

#### **Stop Bits**

The stop bit(s) at the end of each transmitted character marks the end of transmission of one character and prepares the receiving device for the next character in the serial data stream. The number of stop bits selected (one or two) depends on the number the receiving terminal is programmed to accommodate. Set the number of stop bits to match host device requirements.

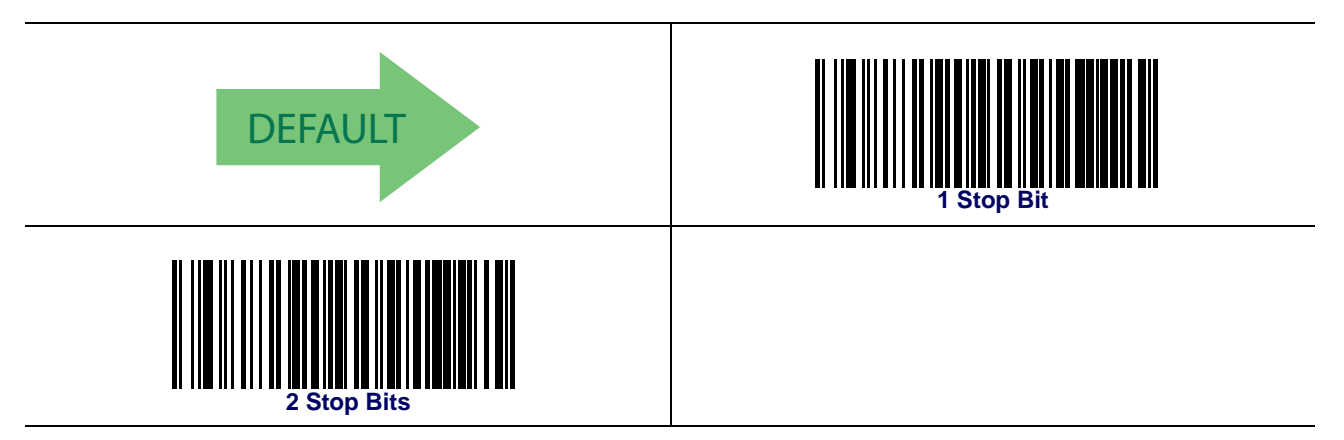

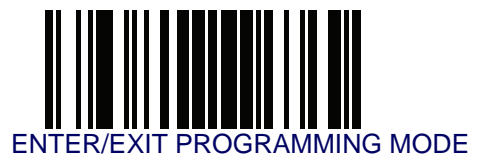

#### **Parity**

This feature specifies parity required for sending and receiving data. A parity check bit is the most significant bit of each ASCII coded character. Select the parity type according to host device requirements.

- Select None when no parity bit is required.
- Select Odd parity and the parity bit value is set to 0 or 1, based on data, to ensure that an odd number of 1 bits are contained in the coded character.
- Select Even parity and the parity bit value is set to 0 or 1, based on data, to ensure that an even number of 1 bits are contained in the coded character.

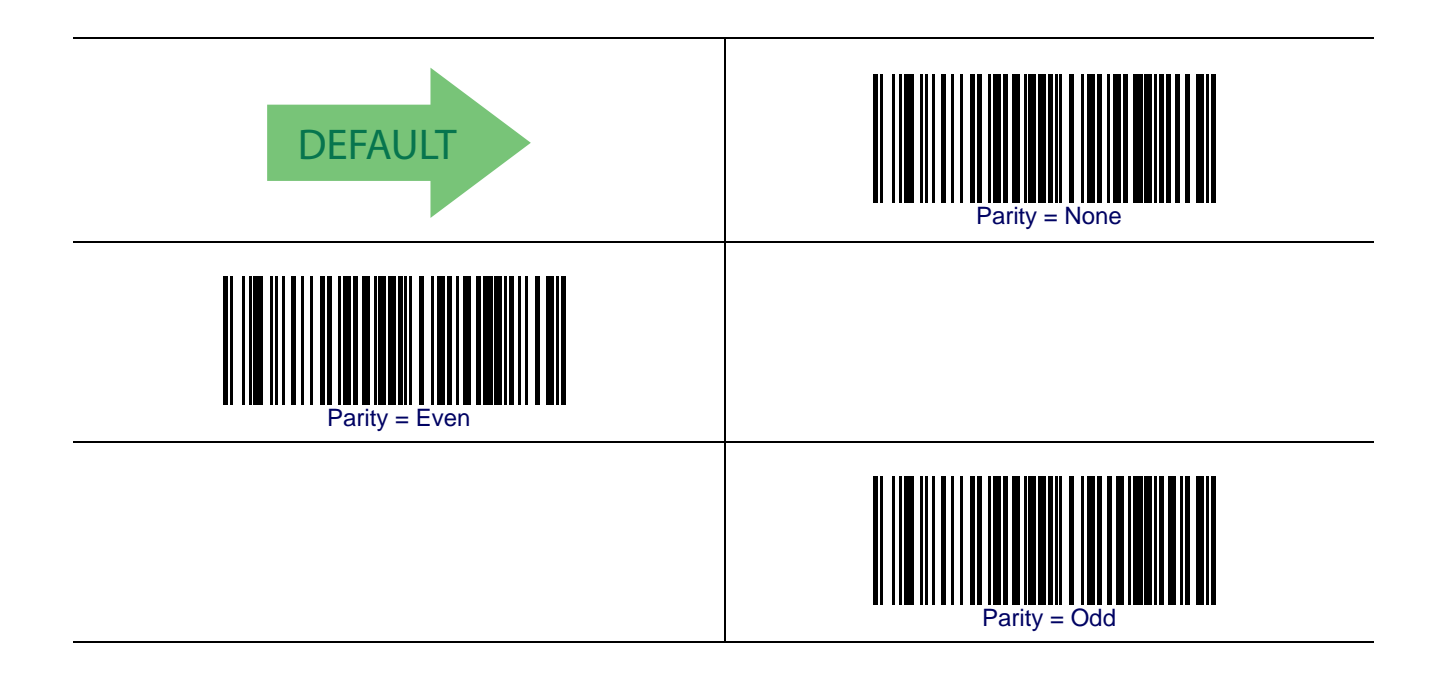

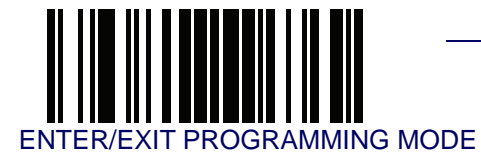

#### **Handshaking Control**

The data interface consists of an RS-232 port designed to operate either with or without the hardware handshaking lines, *Request to Send* (RTS), and *Clear to Send* (CTS). Handshaking Control includes the following options:

- RTS RTS is asserted during transmissions. CTS is ignored.
- RTS/CTS RTS is asserted during transmissions. CTS gates transmissions.
- RTS/XON/XOFF RTS is asserted during transmissions. CTS is ignored. XON and XOFF gate transmissions.
- RTS On/CTS RTS is always asserted. CTS gates transmissions.
- RTS/CTS Scan Control RTS is asserted during transmissions. CTS gates transmissions and controls enable and disable state of reader.

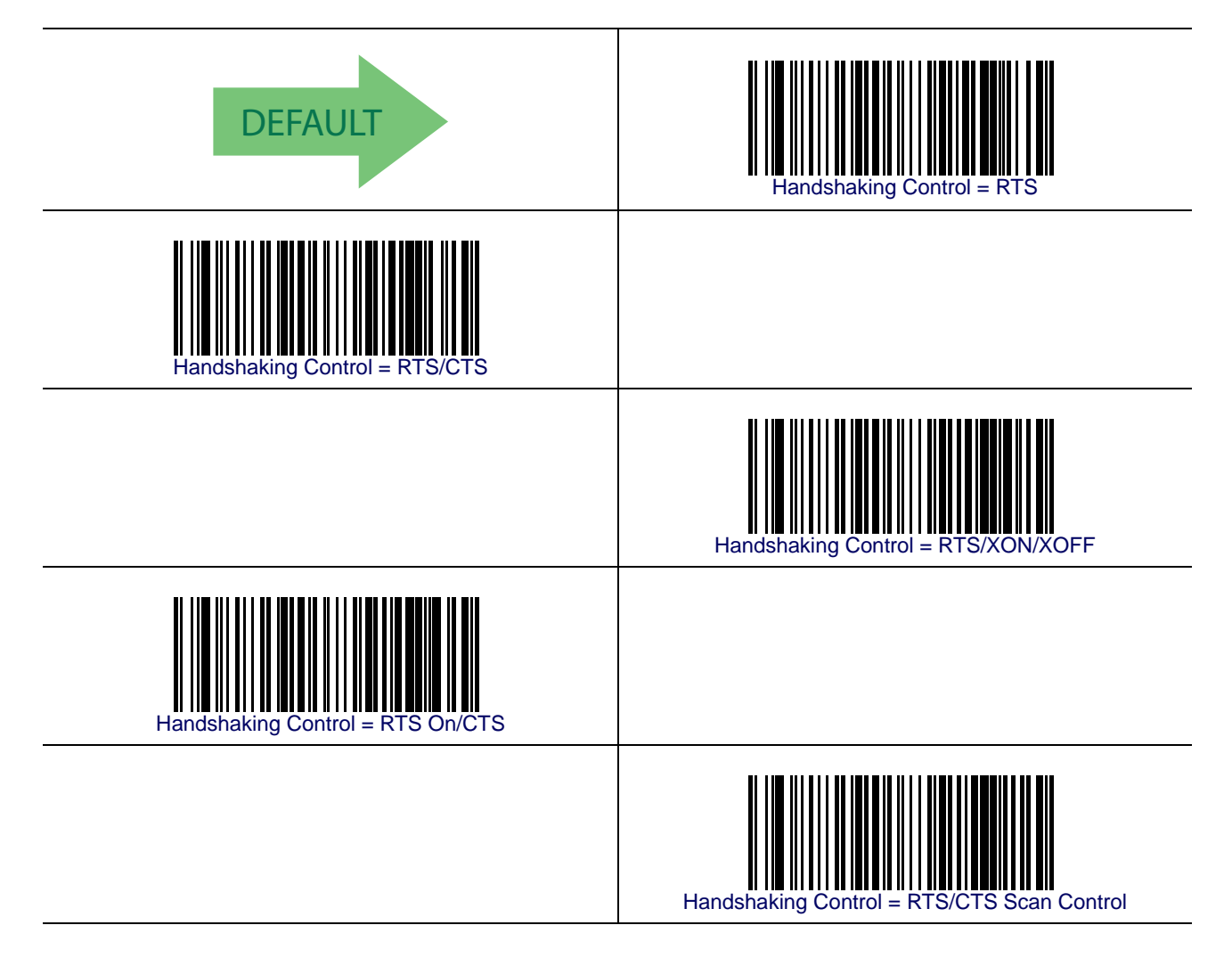

# **NOTES**

# **Chapter 6**

# <span id="page-53-0"></span>**RS-232/USB-Com Interfaces**

#### **Introduction**

The programming bar codes in this chapter allow modifications to the standard RS-232 and USB-Com interfaces.

#### **Standard Factory Settings**

Reference [Appendix B, Standard Defaults](#page-285-0) for a listing of standard factory settings.

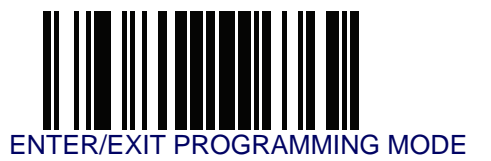

#### **Intercharacter Delay**

This parameter specifies the intercharacter delay between the end of one character and the beginning of the next. The delay can be set within a range of zero (0) to 990 milliseconds in 10ms increments. A setting of zero specifies no delay. See [Intercharacter Delay on page 250](#page-260-0) for more detailed programming instructions.

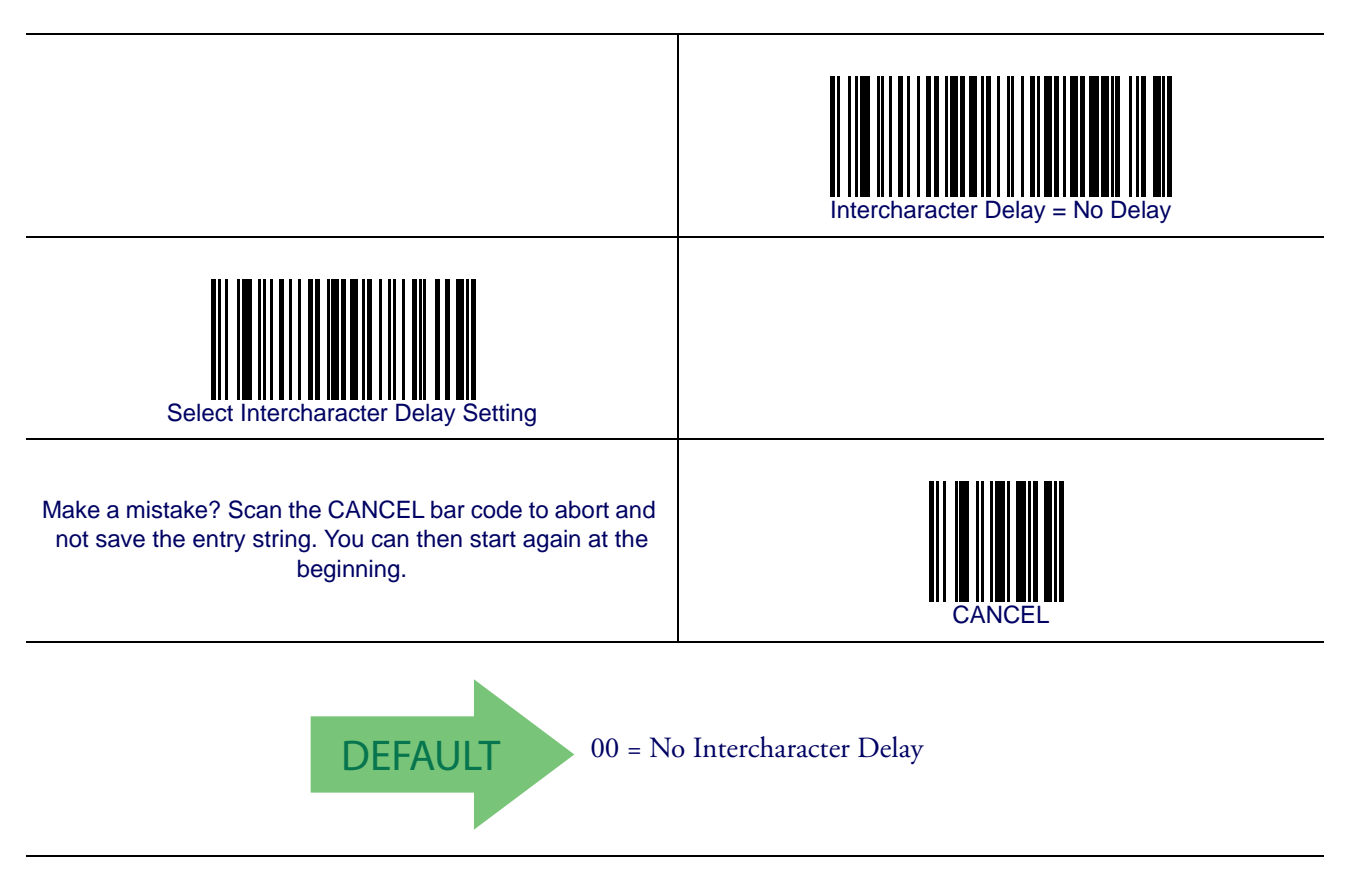

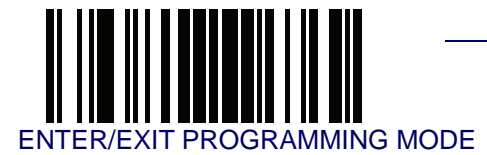

#### **Beep On ASCII BEL**

When this parameter is enabled, the reader issues a beep when a <BEL> character is detected on the RS-232 serial line. <BEL> is issued to gain a user's attention to an illegal entry or other important event.

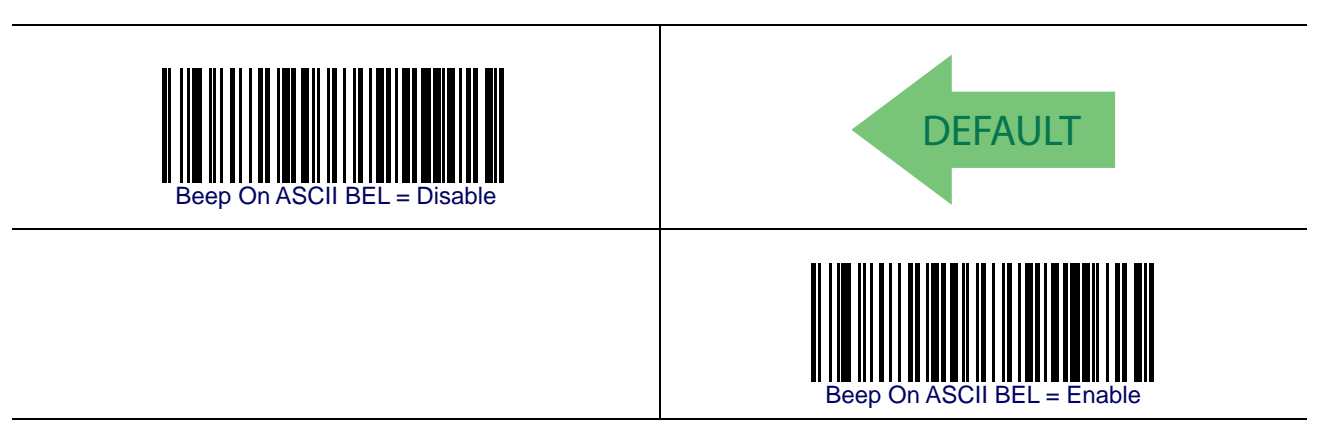

#### **Beep On Not on File**

This option enables/disables the action of the reader to sound a three beep sequence upon receiving a Not-On-File (NOF) host command.

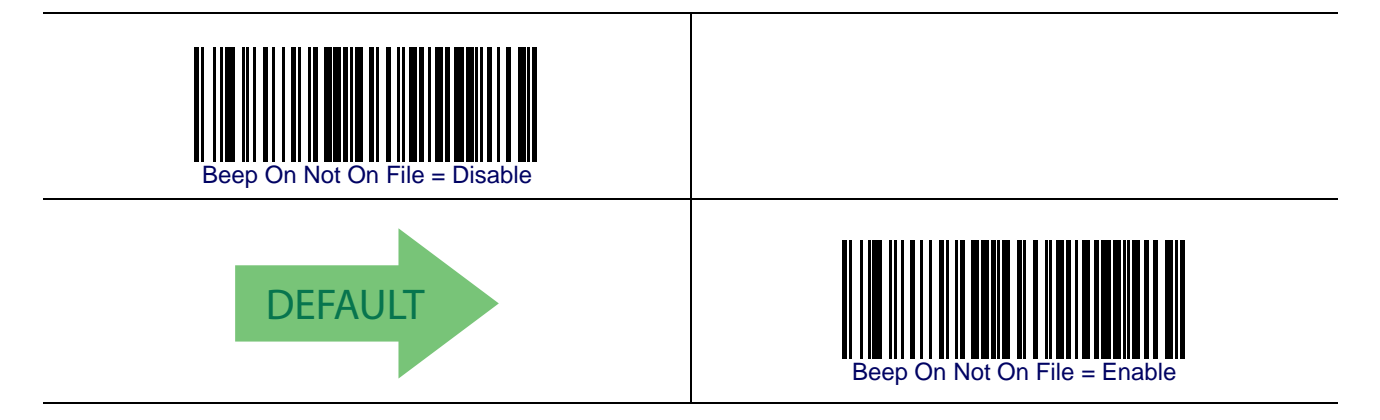

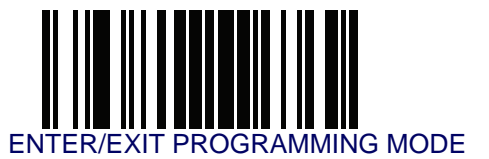

#### **ACK NAK Options**

This enables/disables the ability of the reader to support the RS-232 ACK/NAK protocol. When configured, the reader and/or host sends an "ACK" when it receives data properly, and sends "NAK" when the data is in error.

Options are:

- Disable
- Enable for label transmission The reader expects an ACK/NAK response from the host when a label is sent.
- Enable for host-command acknowledge The reader will respond with ACK/NAK when the host sends a command.
- Enable for label transmission and host-command acknowledge

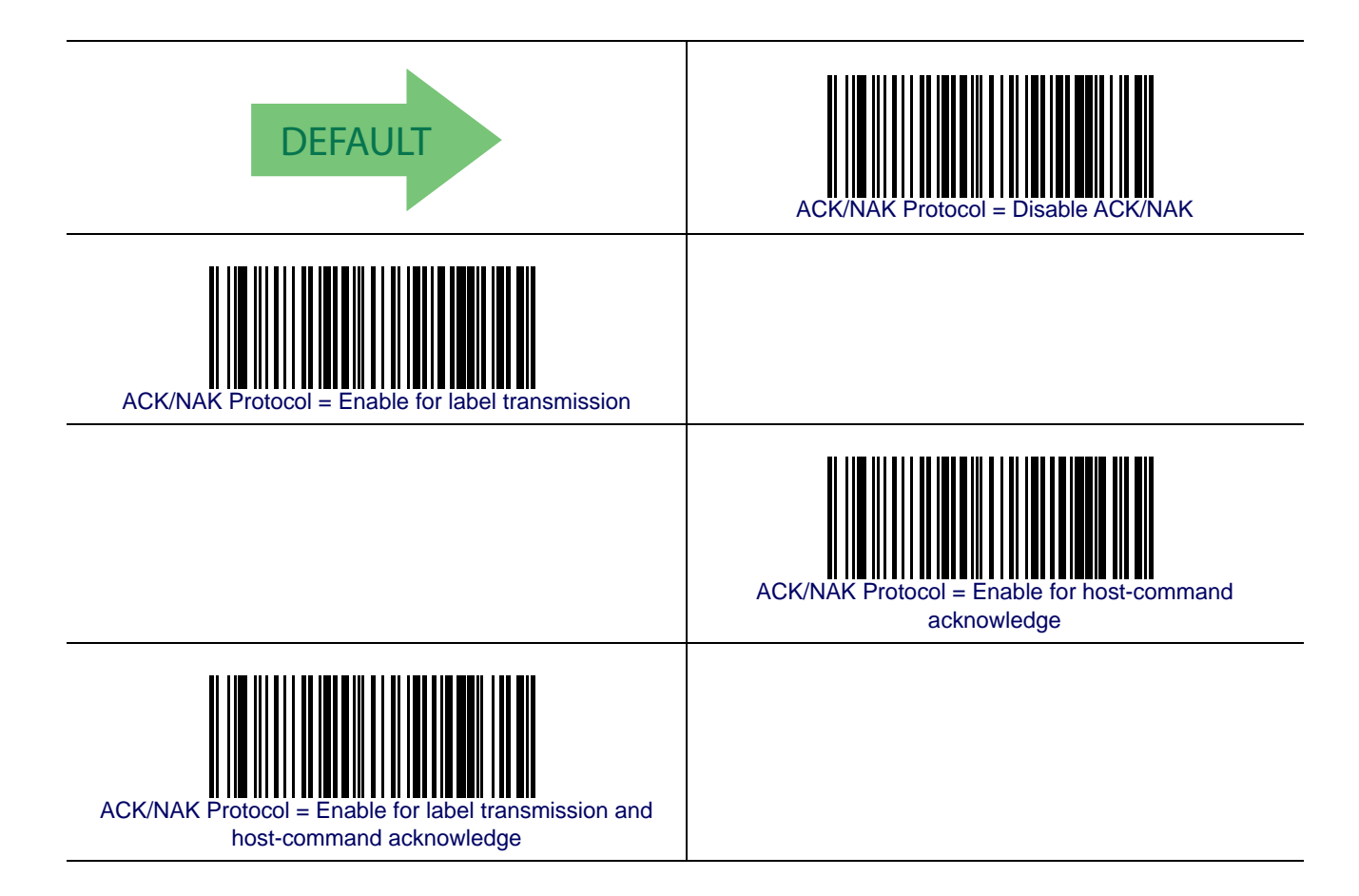

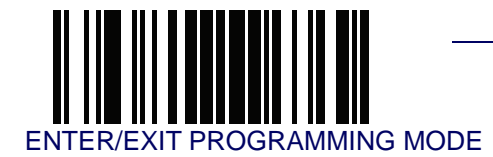

#### **ACK Character**

This setting specifies an ASCII character or hex value to be used as the ACK character. ASCII characters or any hex value from 0 to 0xFF can be selected. See [ACK Character on page 251](#page-261-0) for more detailed programming instructions.

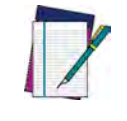

**NOTE**

**Setting to previously defined characters such as XON, XOFF, or host commands conflicts with normal operation of these characters. 8-bit data is not recognized when the option** [Data Bits](#page-49-0) **has been set as 7 Data Bits.**

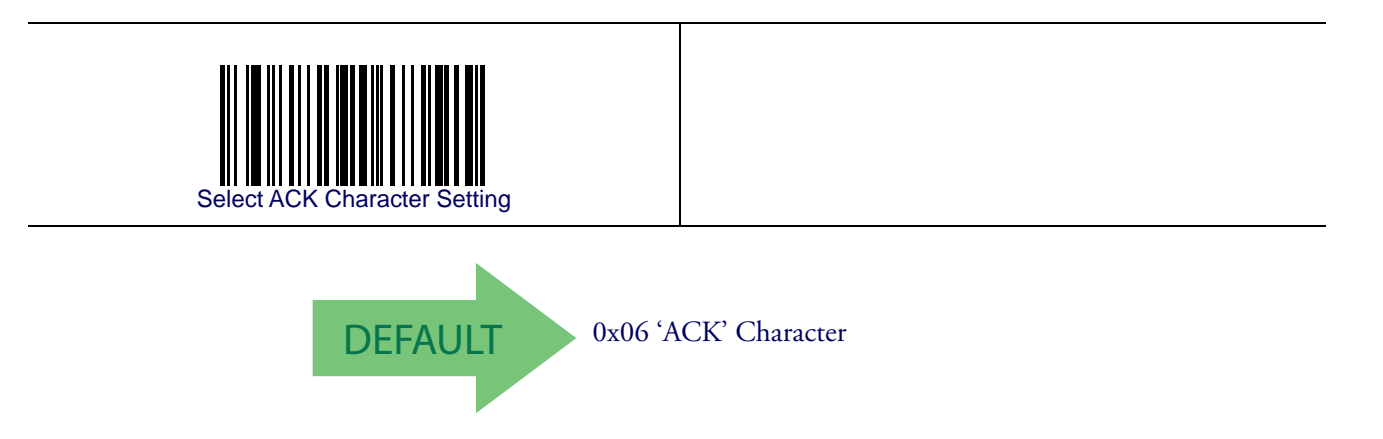

#### **NAK Character**

This setting specifies an ASCII character or hex value to be used as the NAK character. ASCII characters or any hex value from 0 to 0xFF can be selected. See [NAK Character on page 252](#page-262-0) for more detailed programming instructions.

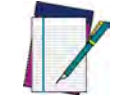

**NOTE**

**Setting to previously defined characters such as XON, XOFF, or host commands conflicts with normal operation of these characters. 8-bit data is not recognized when the option** [Data Bits](#page-49-0) **has been set as 7 Data Bits.**

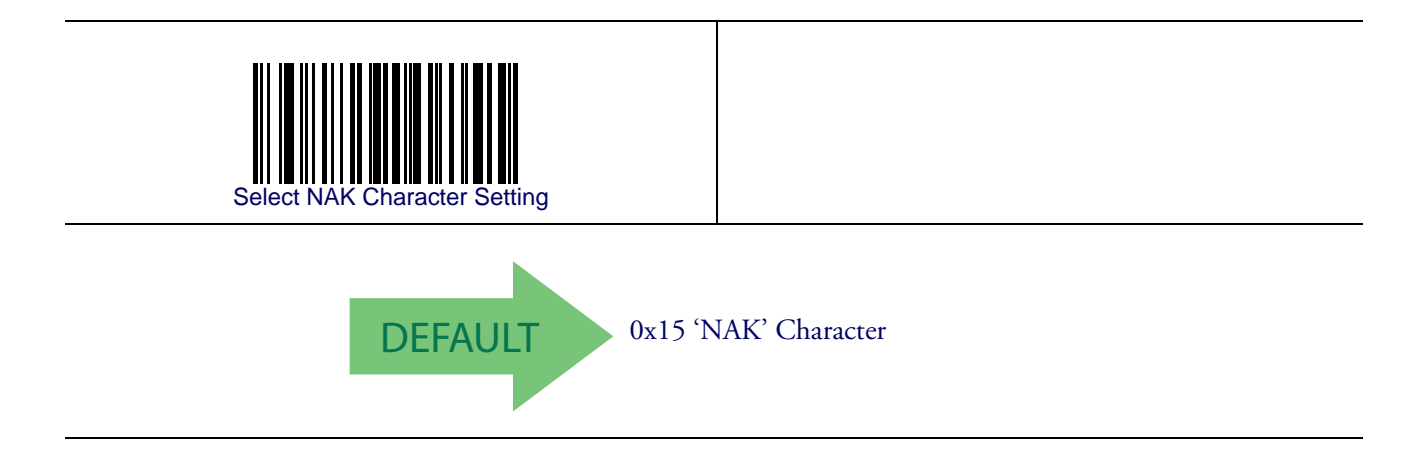

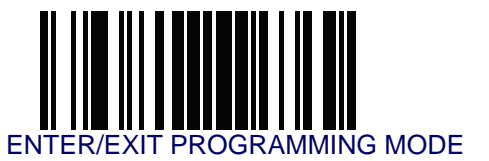

#### **ACK NAK Timeout Value**

This option specifies the amount of time the reader waits for an ACK character from the host following label transmission. The selectable timeout range is 200 milliseconds to 15,000ms (15 seconds) in 200ms increments. A selection of 0 disables the timeout. See [ACK NAK Timeout](#page-263-0)  [Value on page 253](#page-263-0) for more detailed programming instructions.

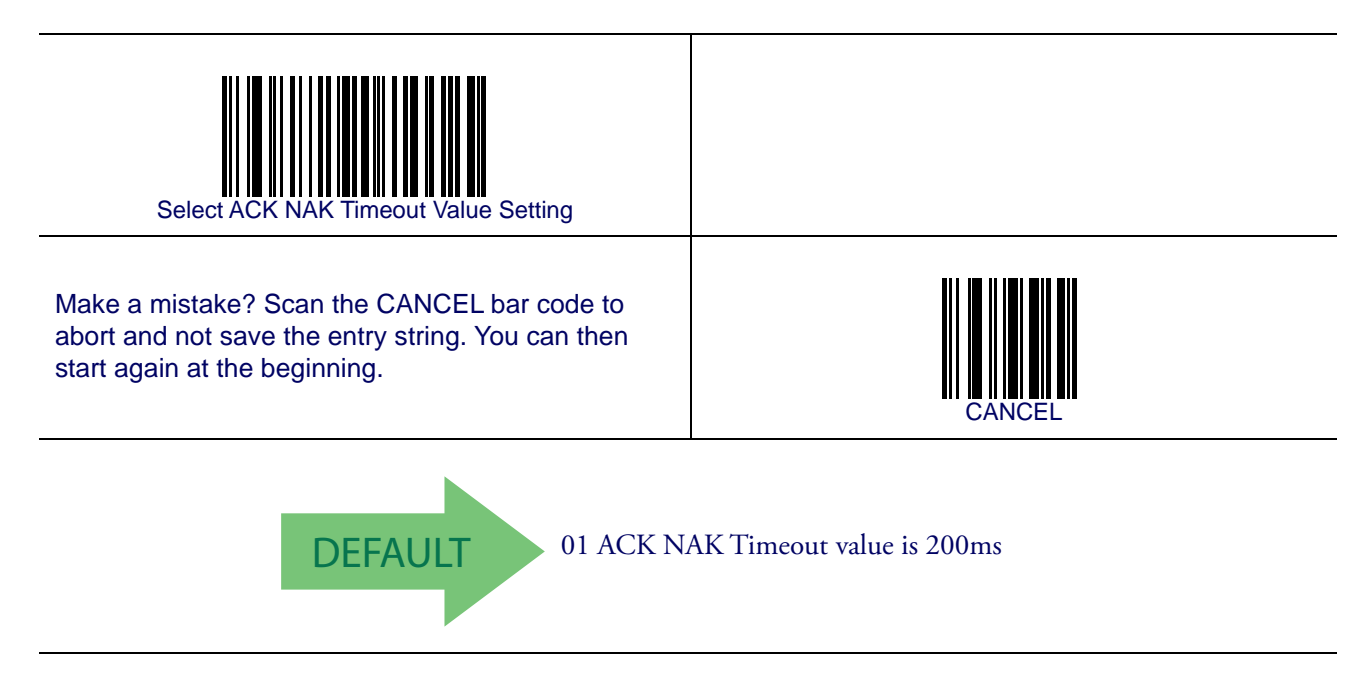

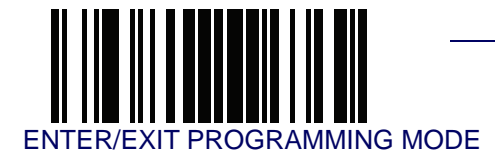

#### **ACK NAK Retry Count**

This feature specifies the number of times the reader retries a label transmission due to a retry condition. The selectable range is from 1 to 254 retries. A selection of 0 disables the count, and a selection of 255 specifies unlimited retries. See [ACK NAK Retry Count on page 254](#page-264-0) for more detailed programming instructions.

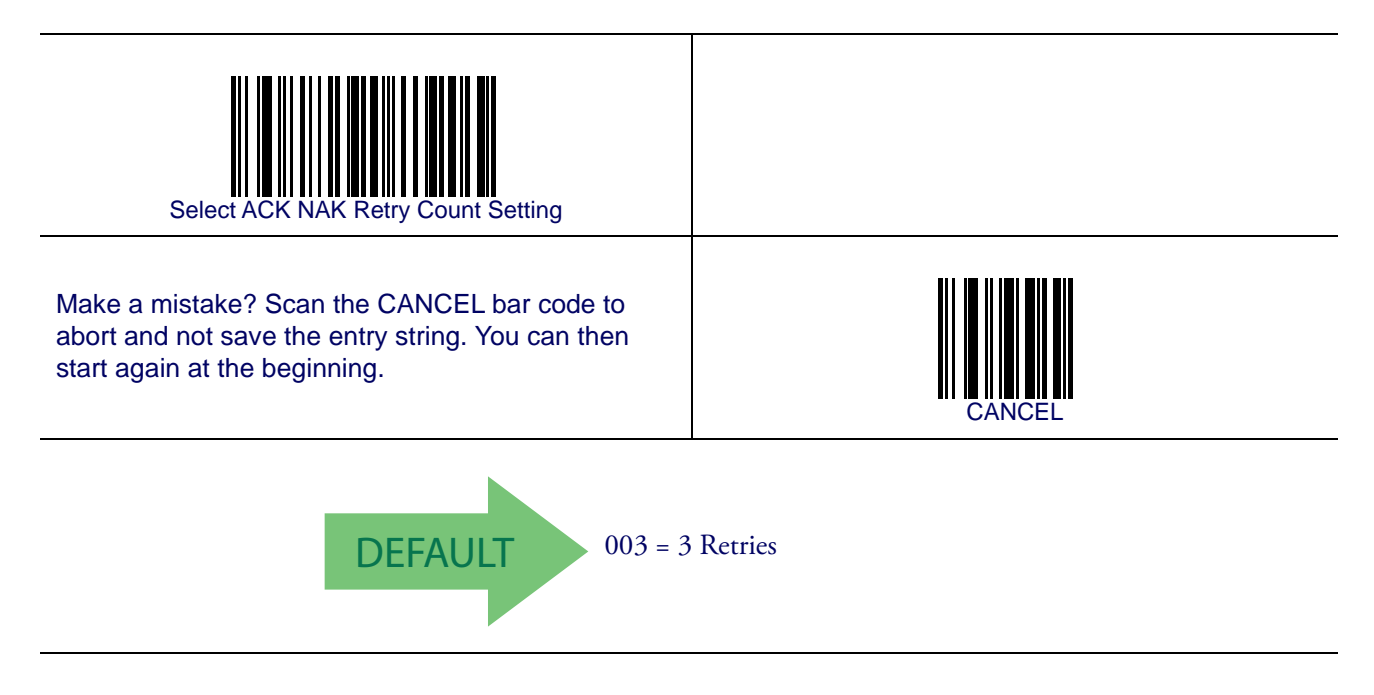

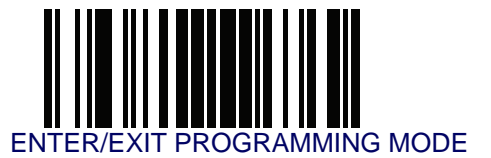

#### **ACK NAK Error Handling**

This feature specifies the method the reader uses to handle receive errors detected while waiting for an ACK character from the host.

Options are:

- Ignore errors detected
- Process error as valid ACK character
- Process error as valid NAK character

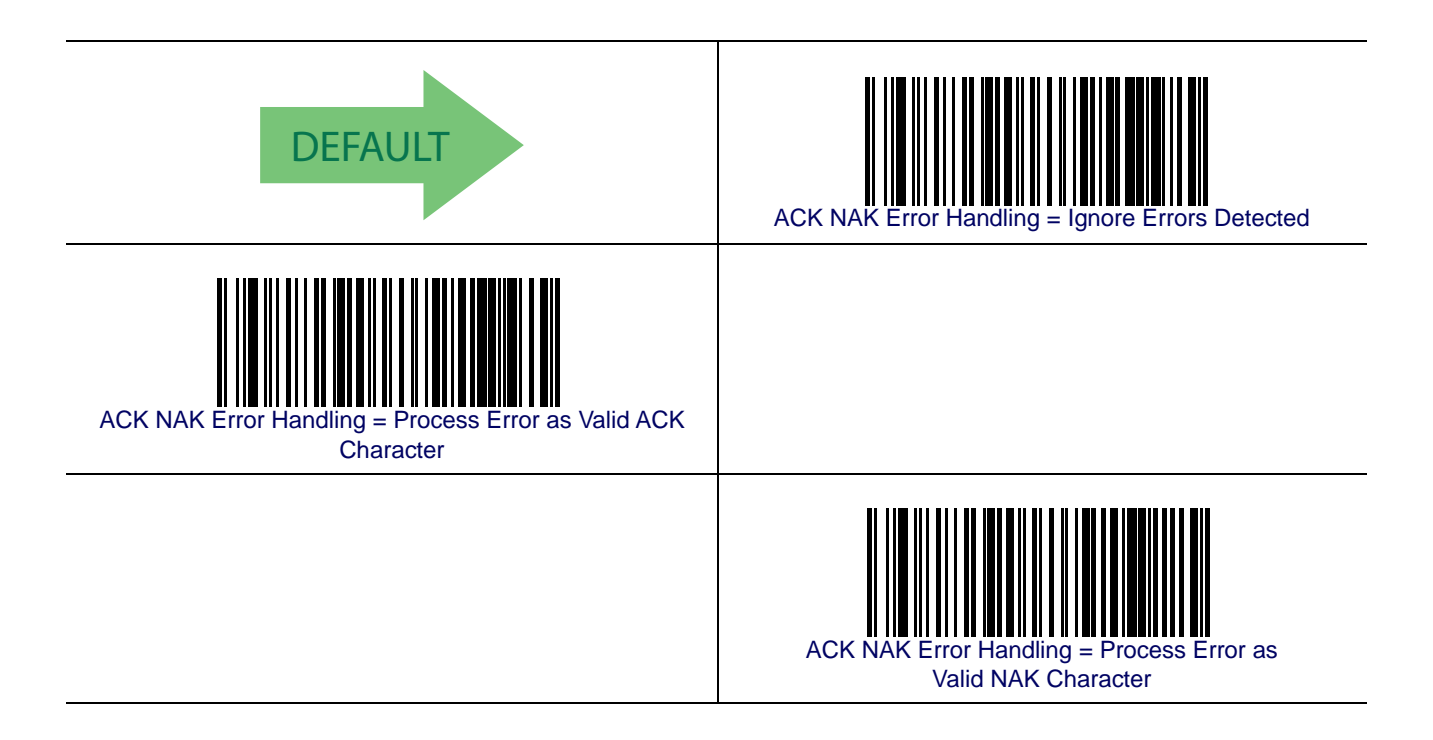

#### **Indicate Transmission Failure**

This option enables/disables the reader's ability to sound an error beep to indicate a transmission failure while in ACK/NAK mode.

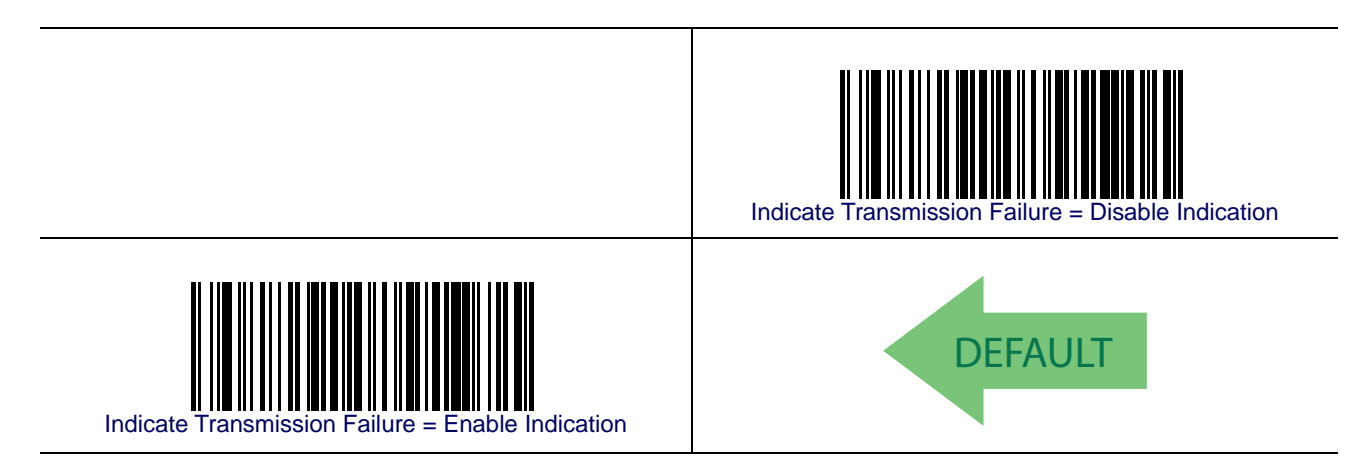

#### **Disable Character**

Specifies the value of the RS-232 host command used to disable the reader.

ASCII characters or any hex value from 0 to 0xFF can be selected. See [Disable Character on](#page-265-0)  [page 255](#page-265-0) for more detailed programming instructions.

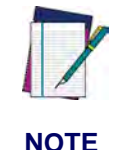

**Setting to previously defined characters such as XON, XOFF, or host commands conflicts with normal operation of these characters. 8-bit data is not recognized when the option** [Data Bits](#page-49-0) **has been set as 7 Data Bits.**

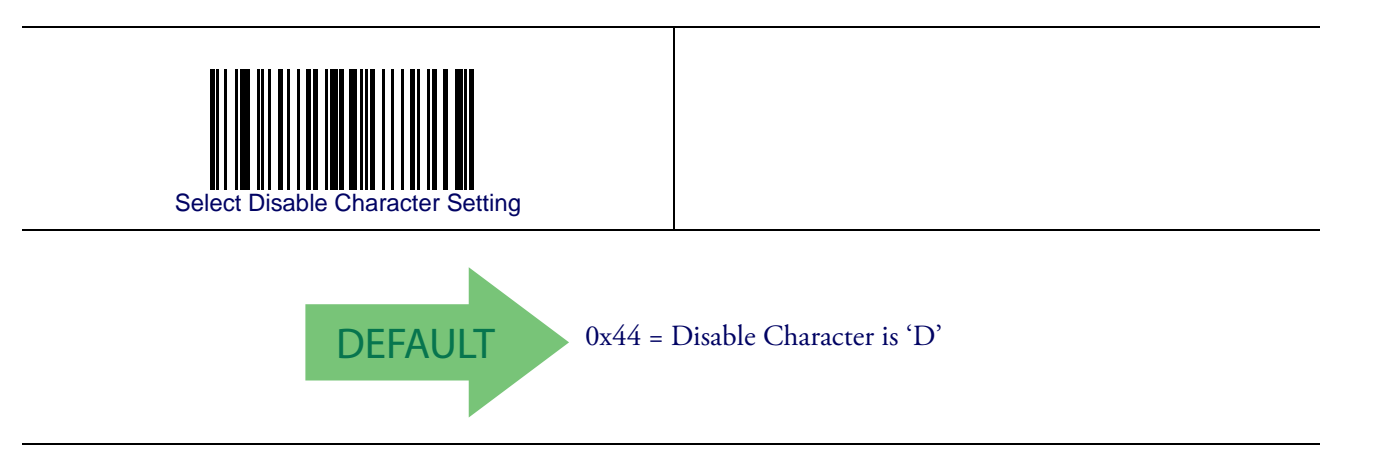

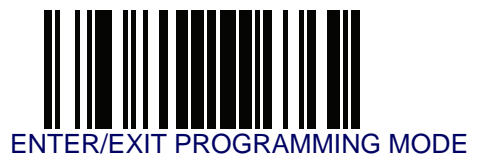

#### **Enable Character**

Specifies the value of the RS-232 host command used to enable the reader.

ASCII characters or any hex value from 0 to 0xFF can be selected. See [Enable Character on](#page-266-0)  [page 256](#page-266-0) for more detailed programming instructions.

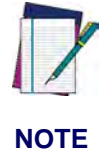

**Setting to previously defined characters such as XON, XOFF, or host commands conflicts with normal operation of these characters. 8-bit data is not recognized when the option** [Data Bits](#page-49-0) **has been set as 7 Data Bits.**

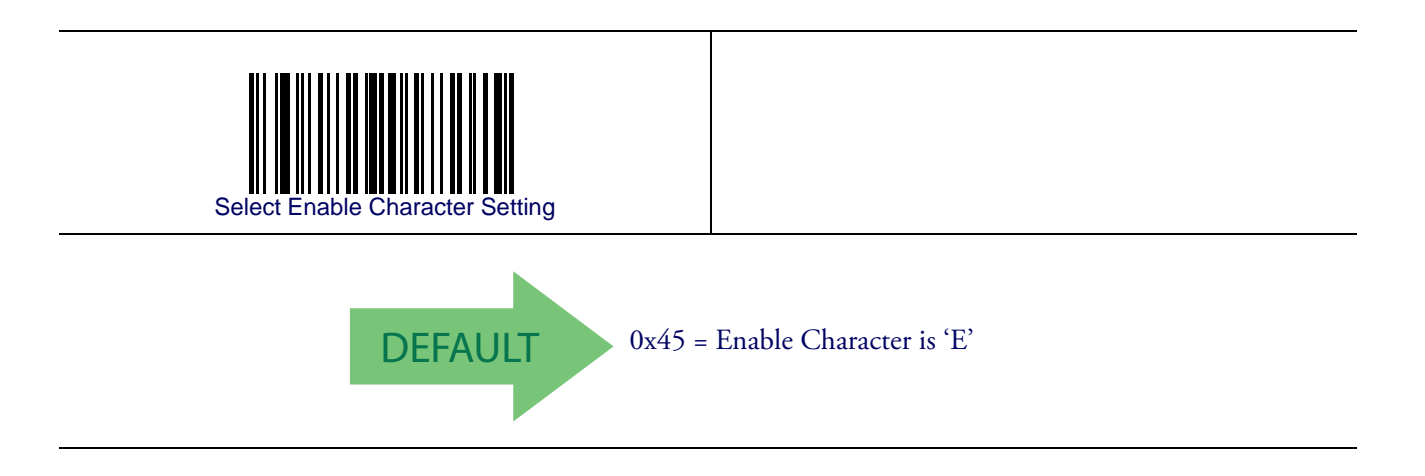

# **Chapter 7 Keyboard Interface**

#### **Introduction**

Use the programming bar codes in this chapter to select options for USB Keyboard and Wedge Interfaces.

#### **Standard Factory Settings**

Reference [Appendix B, Standard Defaults](#page-285-0) for a listing of standard factory settings.

#### **Scancode Tables**

Information about control character emulation which applies to keyboard interfaces is listed in [Appendix F, Scancode Tables](#page-311-0).

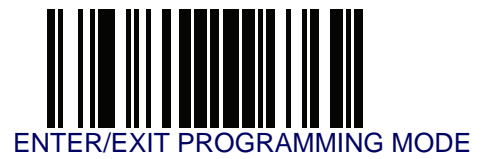

#### <span id="page-64-0"></span>**Country Mode**

This feature specifies the country/language supported by the keyboard.

Country Modes are only valid for the following interfaces:

- USB Keyboard (without alternate key encoding)
- Keyboard Wedge

Below are the Country Modes supported by each product version (Standard or European):

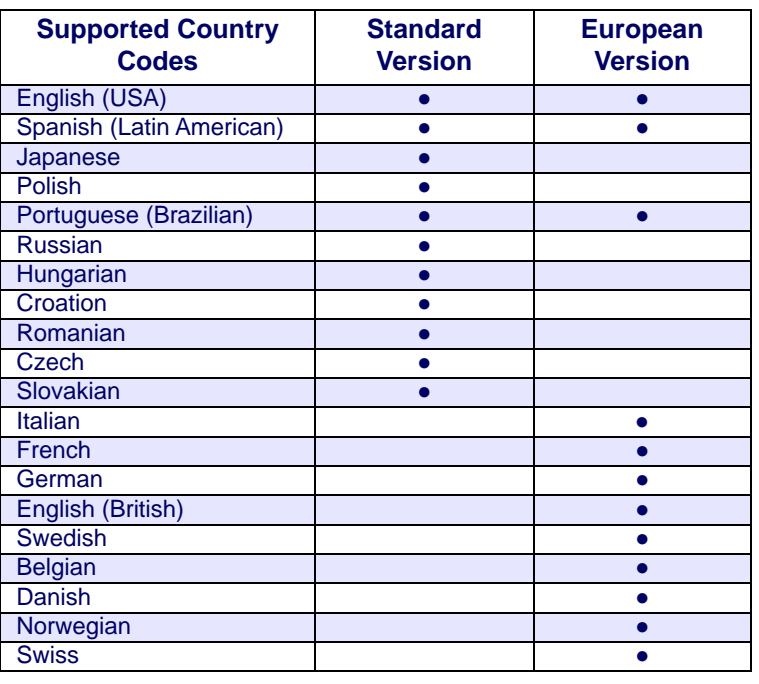

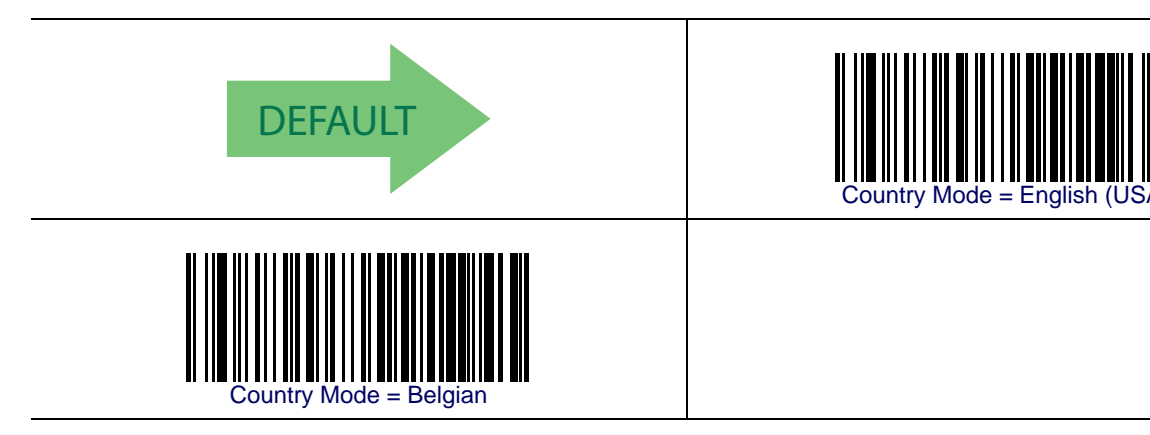

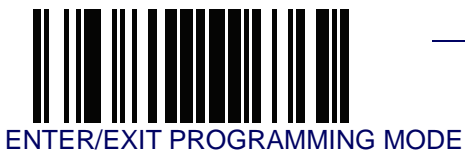

### **[Country Mode — continued](#page-64-0)**

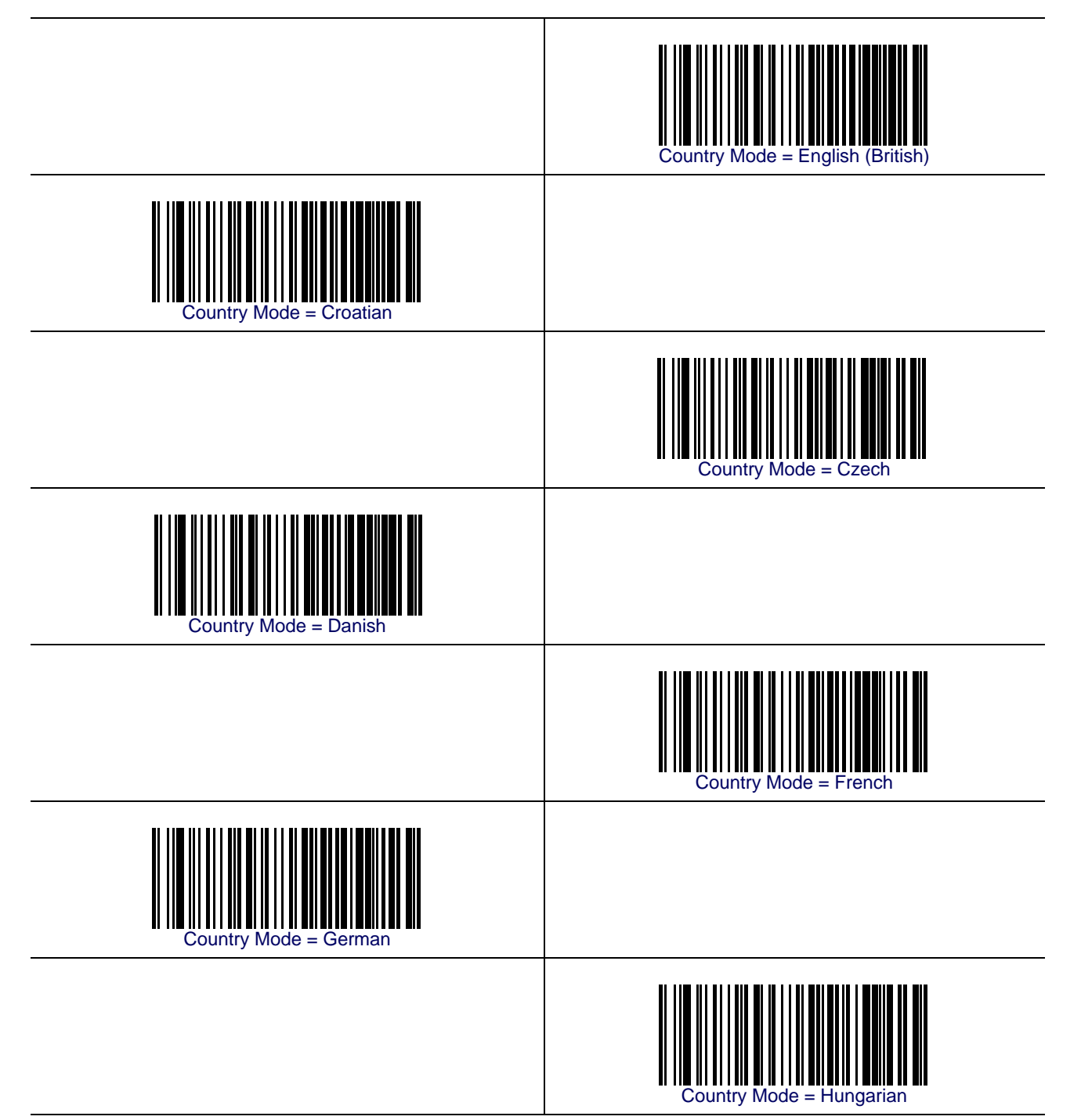

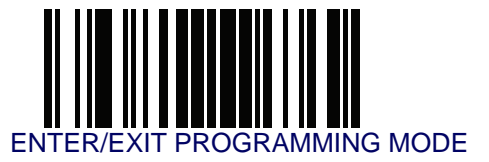

## **[Country Mode — continued](#page-64-0)**

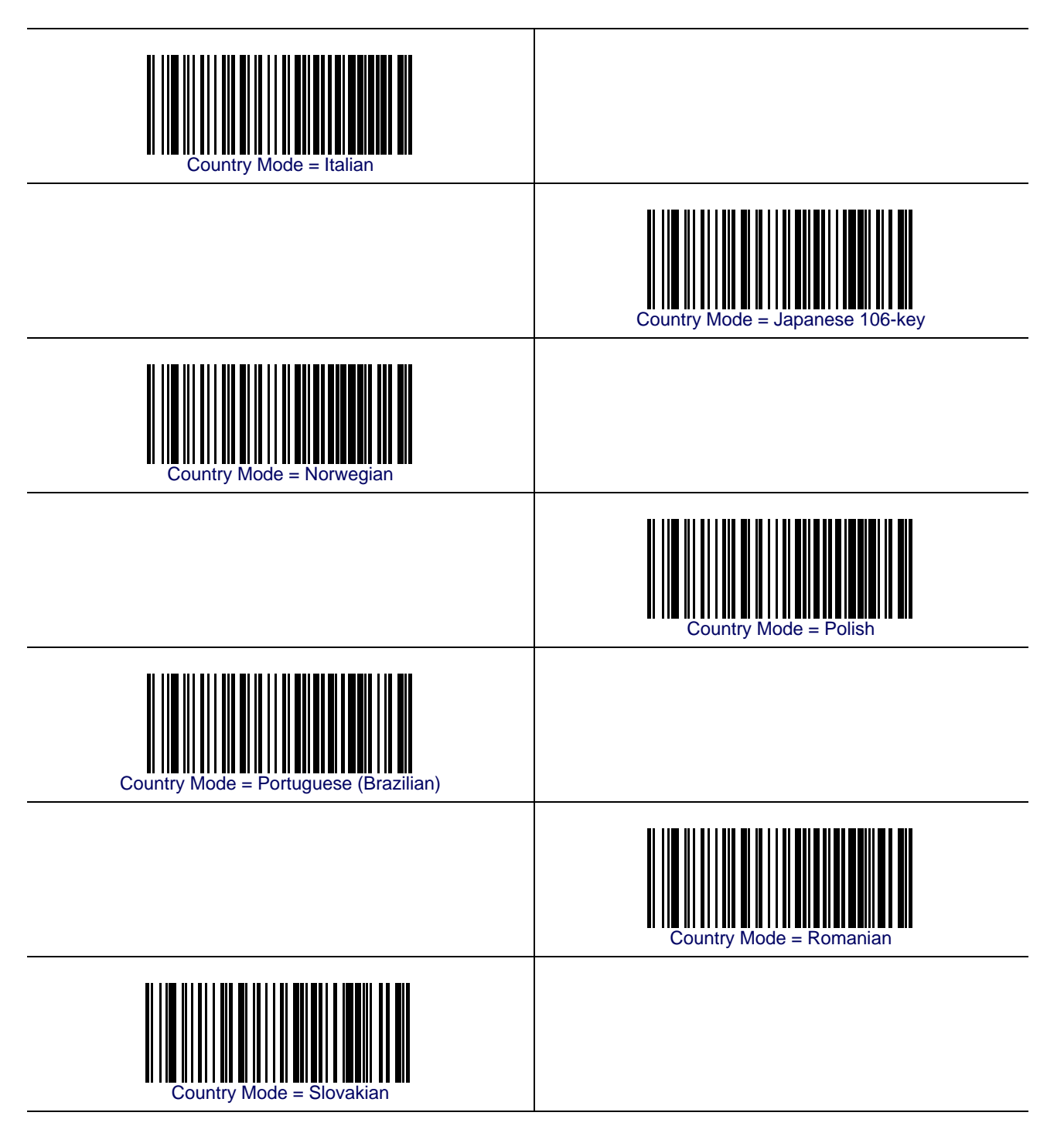

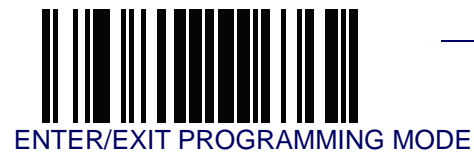

## **[Country Mode — continued](#page-64-0)**

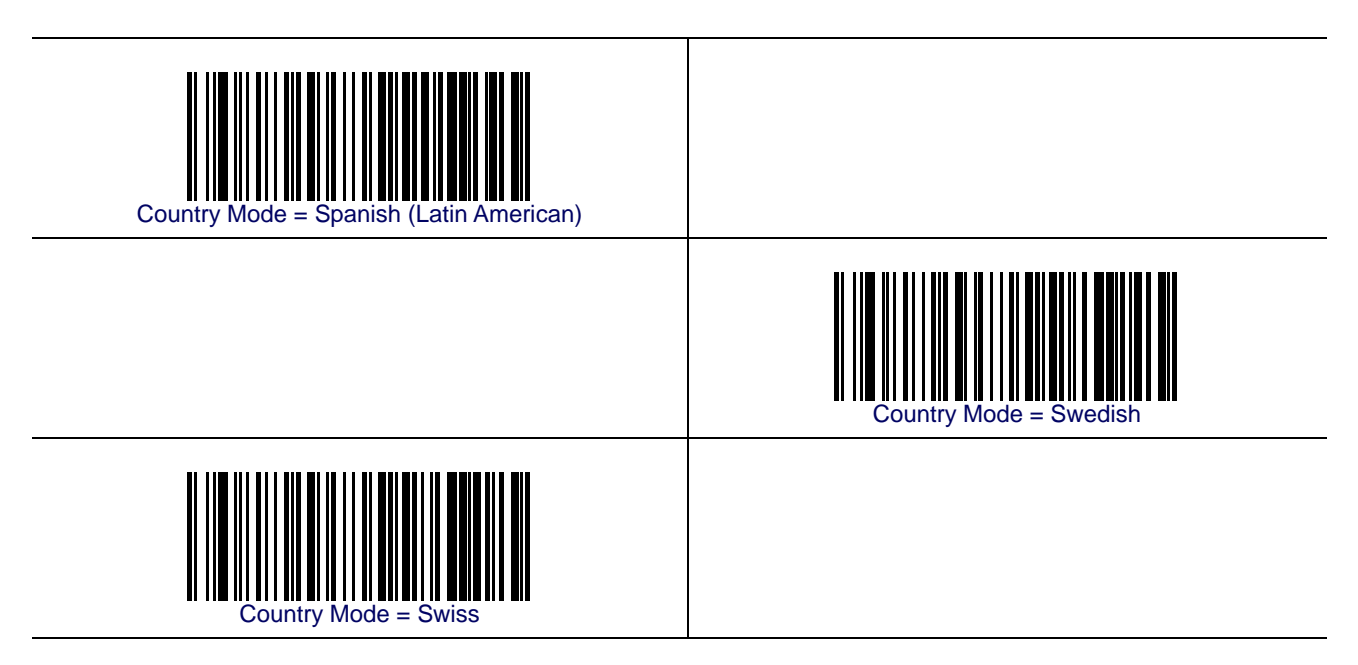

#### **Caps Lock State**

This option specifies the format in which the reader sends character data. This applies to Keyboard Wedge interfaces. This does not apply when an alternate key encoding keyboard is selected.

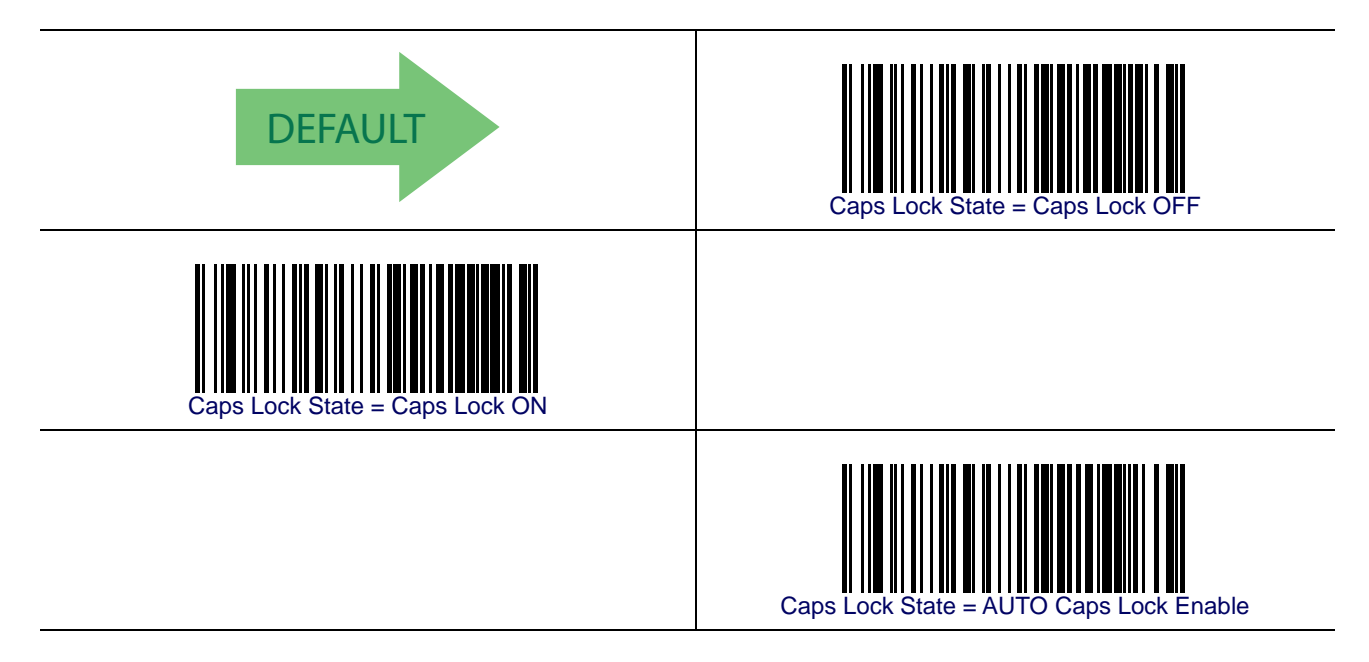

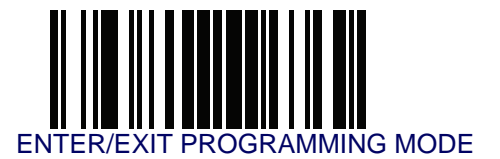

#### **Numlock**

This option specifies the setting of the Numbers Lock (Numlock) key while in Keyboard Wedge interface. This only applies to alternate key encoding interfaces. It does not apply to USB Keyboard.

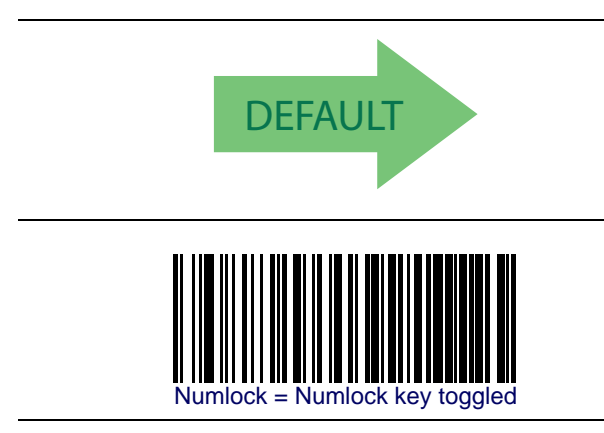

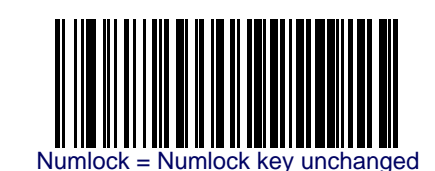

**Keyboard Numeric Keypad**

This feature specifies if numeric characters will be sent using the standard keys or the numeric keypad.

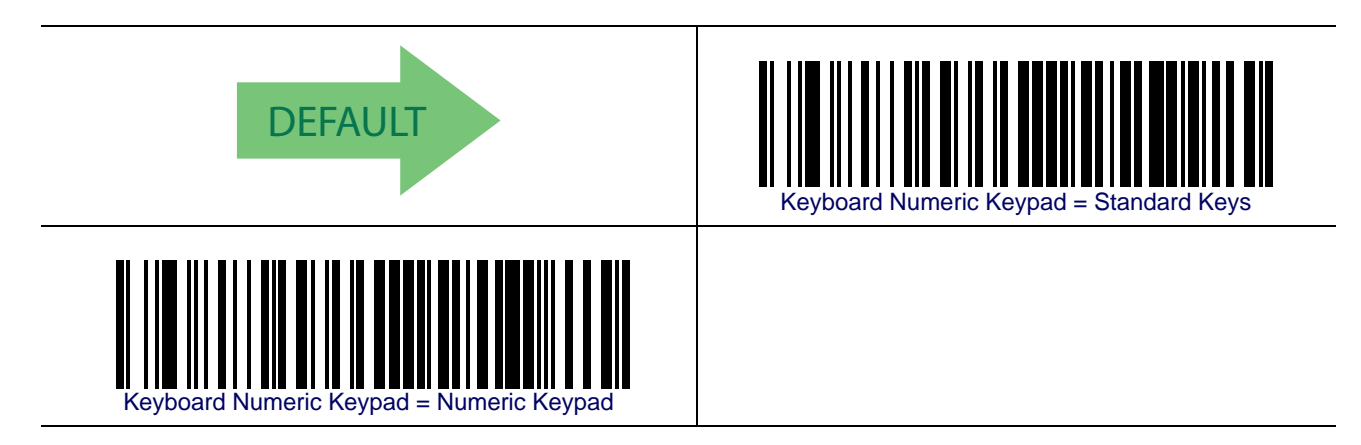

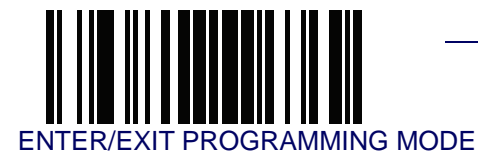

#### **Keyboard Send Control Characters**

This feature is used by the Keyboard Wedge and USB Keyboard interfaces. It specifies how the reader transmits ASCII control characters to the host. Reference [Appendix F, Scancode](#page-311-0)  [Tables](#page-311-0) for more information about control characters.

Options are as follows:

**Send Ctrl+Key -** ASCII characters from 00H to 0x1FH inclusive are transmitted in the format Ctrl+Key. Special keys are available in the range from 81H to A1.

**Send Ctrl+Shift+Key —** The behavior is the same as above, but control keys are sent in the format Ctrl+Shift+Keys.

**Send Special Function Key —** Send characters between 00H and 1FH according to the special function key mapping table (see [Microsoft Windows Codepage 1252 on page 310](#page-320-0)). This is used to send keys that are not in the normal ASCII set. A unique set is provided for each available scancode set.

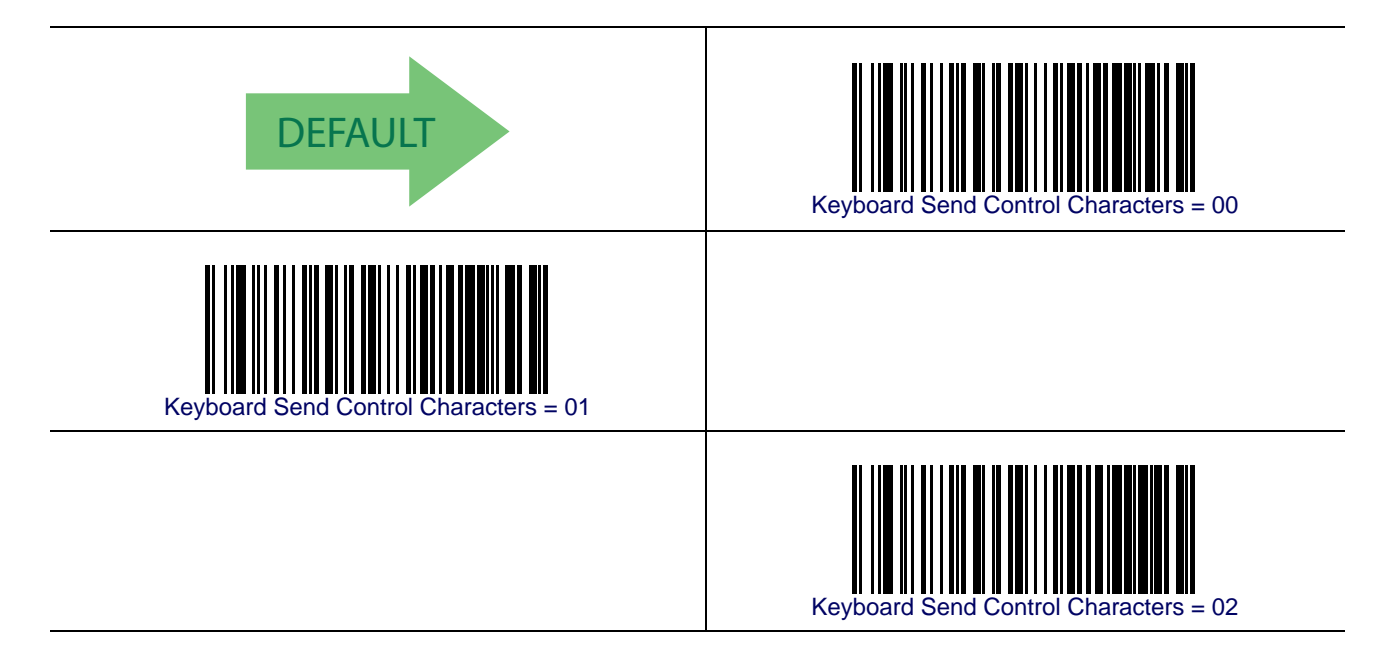

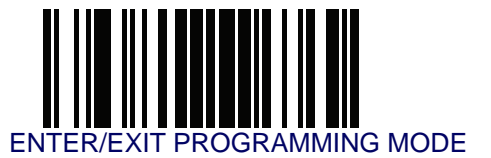

#### **Wedge Quiet Interval**

This option specifies the amount of time to look for keyboard activity before the reader breaks the keyboard connection in order to transmit data to host. The selectable range for this feature is from 0 to 990ms in 10ms increments. See [Wedge Quiet Interval on page 257](#page-267-0) for more detailed programming instructions.

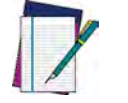

**This feature applies ONLY to the Keyboard Wedge interface.**

**NOTE**

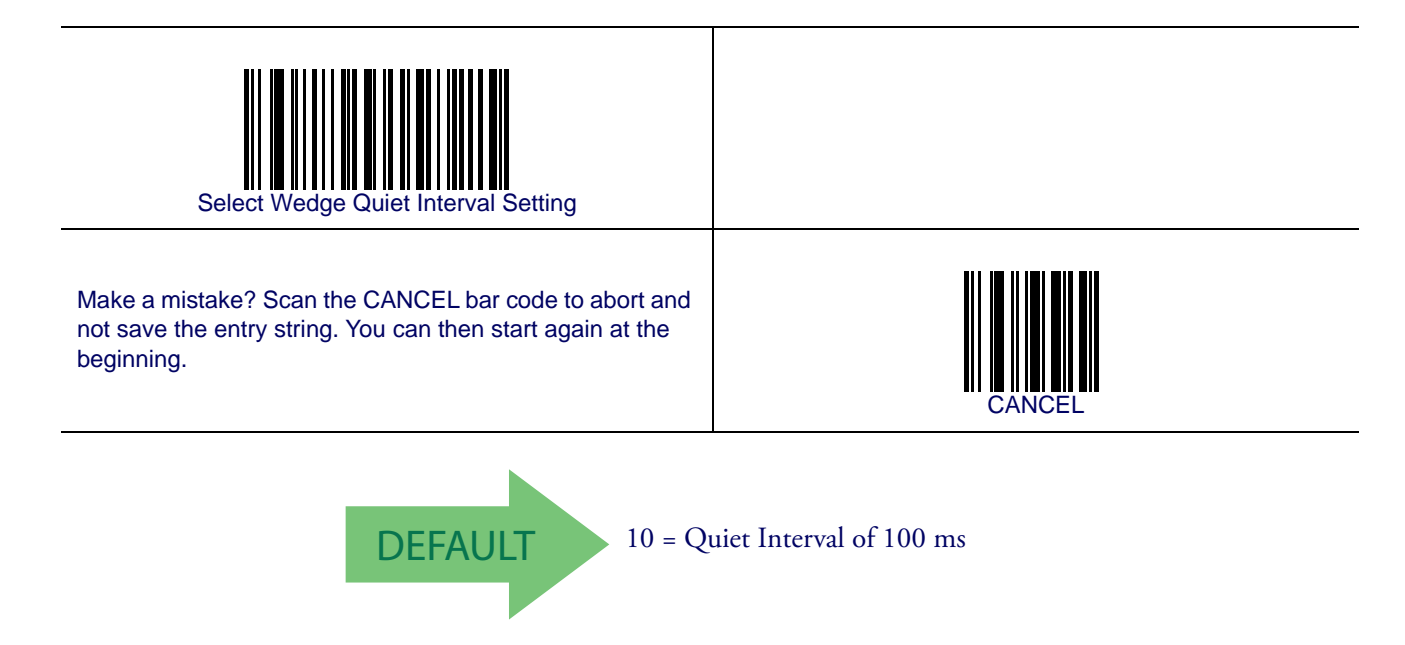

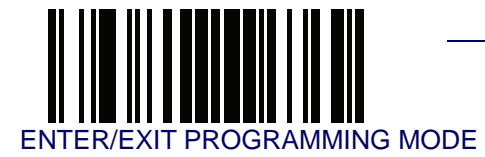

#### **Intercharacter Delay**

This parameter specifies the intercharacter delay between the end of one character and the beginning of the next. The delay can be set within a range of zero (0) to 990 milliseconds in 10ms increments. A setting of zero specifies no delay. See [Intercharacter Delay on](#page-268-0)  [page 258](#page-268-0) for more detailed programming instructions.

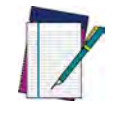

**This feature applies ONLY to the Keyboard Wedge interface.**

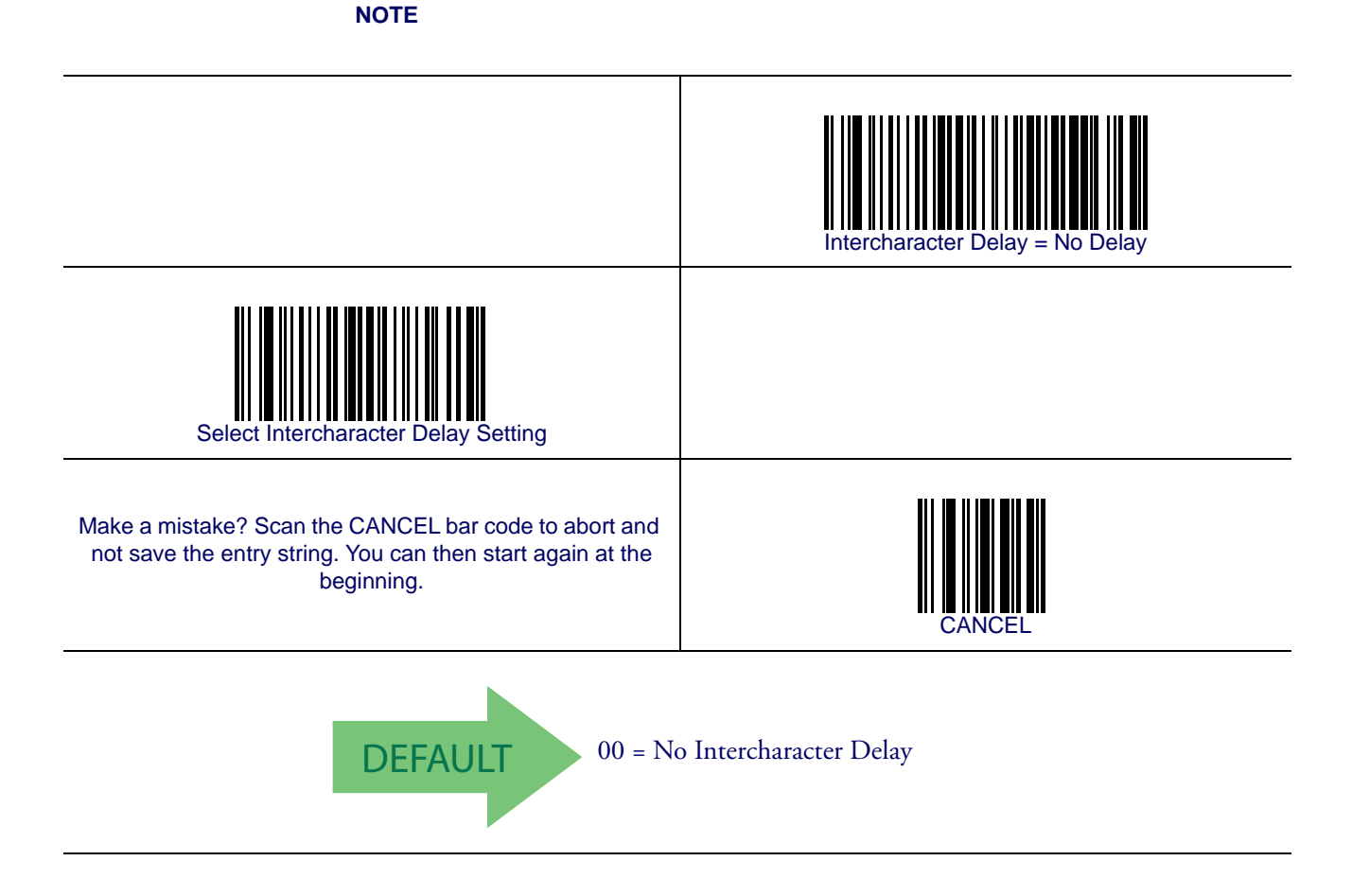
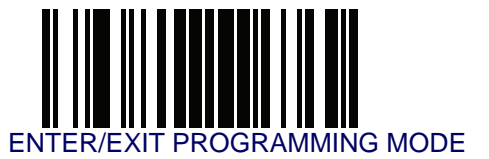

## **Intercode Delay**

Specifies the delay between labels transmitted to the host for this interface. The selectable range for this feature is from 0 to 99 seconds. See [Intercode Delay on page 259](#page-269-0) for more detailed programming instructions.

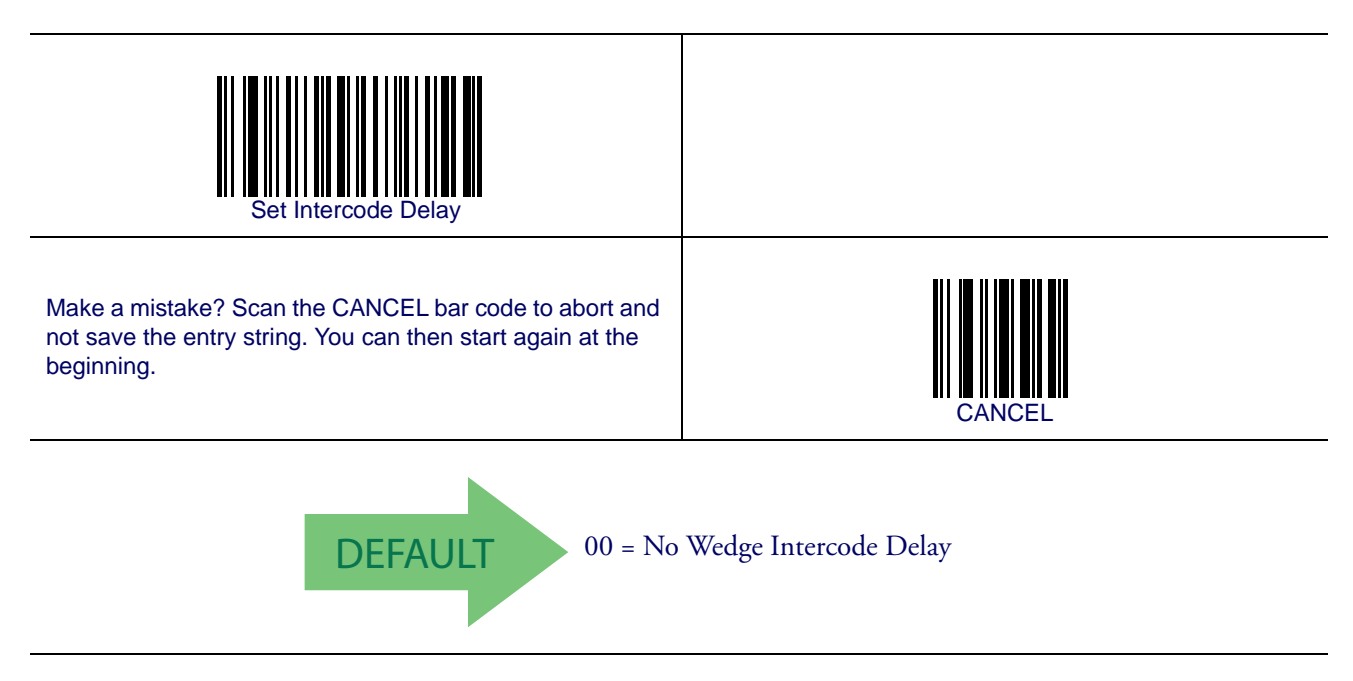

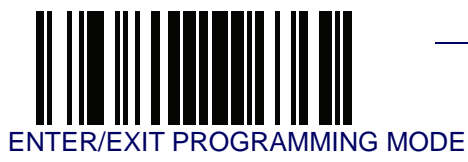

## <span id="page-73-0"></span>**USB Keyboard Speed**

This option specifies the USB poll rate for a USB Keyboard.

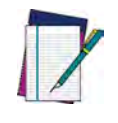

**This feature applies ONLY to the USB Keyboard interface.**

**NOTE**

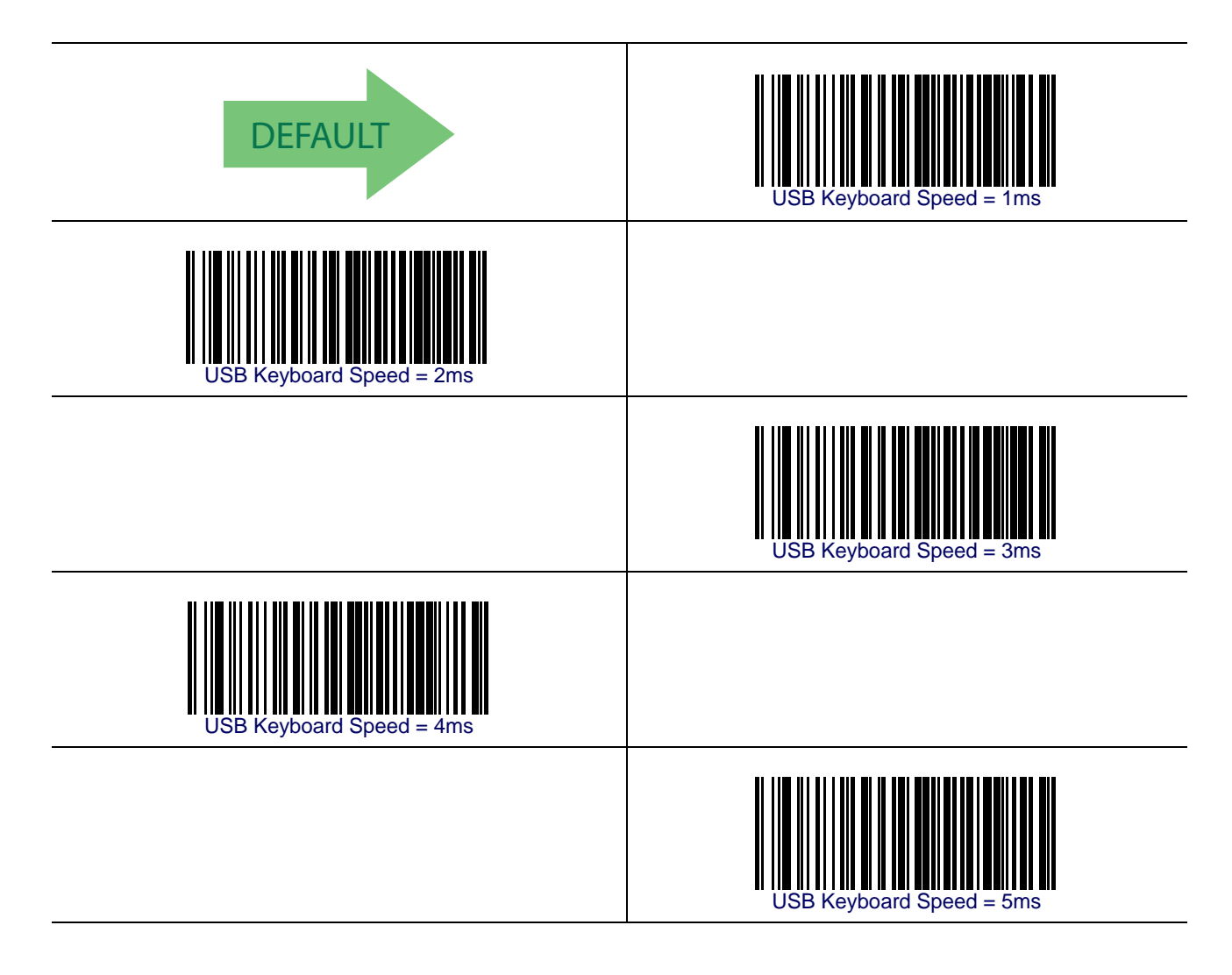

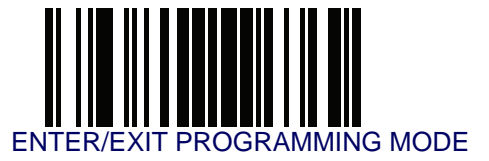

## **[USB Keyboard Speed — continued](#page-73-0)**

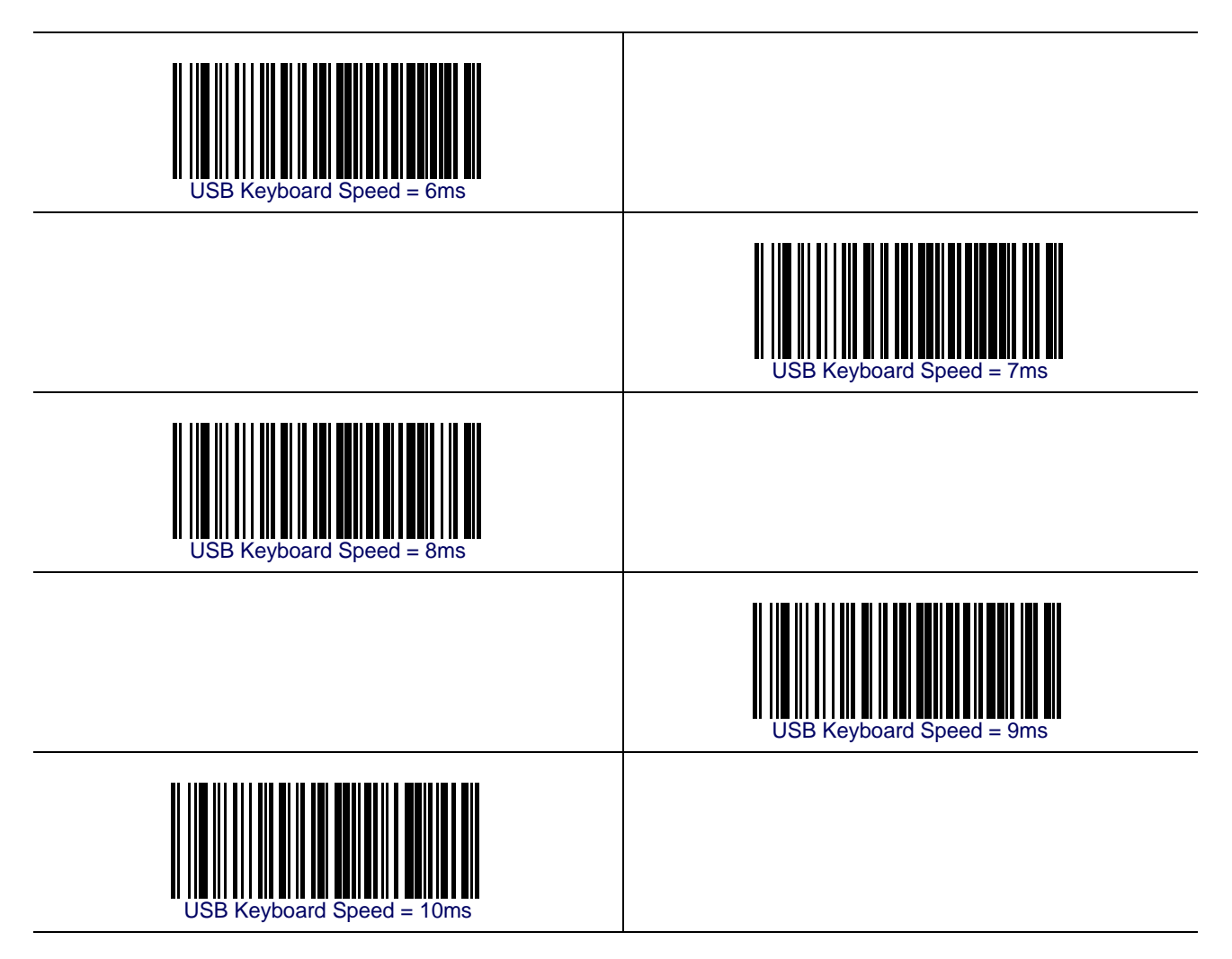

## **Chapter 8 USB-OEM Interface**

## **Introduction**

Feature settings for USB interfaces differ depending upon which host type the reader will be connected with. Use the feature settings in this chapter to specifically configure for the USB-OEM interface. Other USB interfaces are included in the approprite chapter for their host type.

#### **Standard Factory Settings**

Reference [Appendix B, Standard Defaults](#page-285-0) for a listing of standard factory settings.

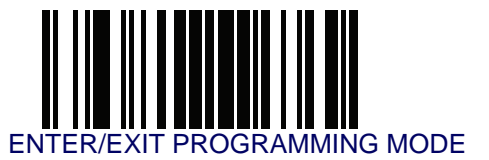

## **USB-OEM Device Usage**

The USB-OEM protocol allows for the reader to be identified as one of two different types of bar code readers. Depending on what other scanners you may already have connected to a USB-OEM POS, you may need to change this setting to enable all devices to communicate.

Options are:

- Table Top Scanner
- Handheld Scanner

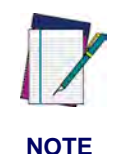

**It may be necessary to switch device usage when connecting two readers/scanners of the same type to a POS system.**

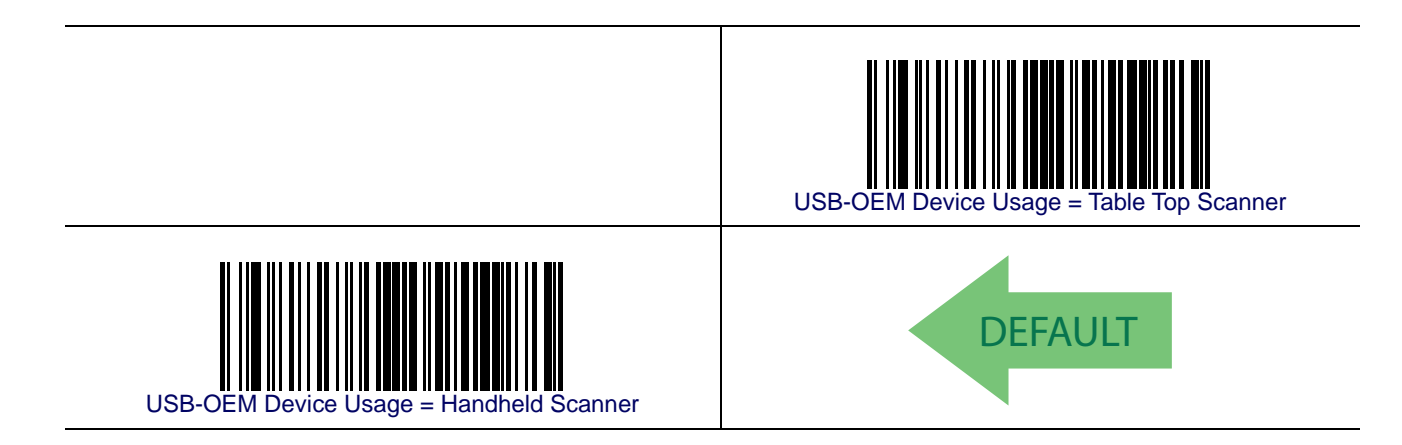

#### **USB-OEM Interface Options**

This setting provides for an interface specific control mechanism..

Options are:

- Obey Obey Reader Configuration Host Commands
- Ignore Ignore Reader Configuration Host Commands

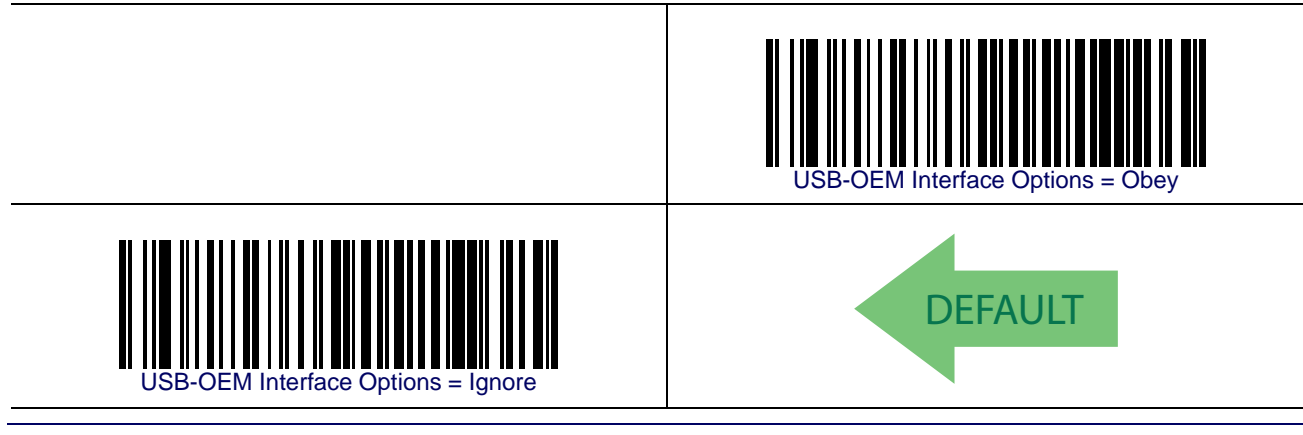

# **Chapter 9 Data Editing**

#### **Data Editing Overview**

When a bar code is scanned, additional information can be sent to the host computer along with the bar code data. This combination of bar code data and supplementary user-defined data is called a "message string." The features in this chapter can be used to build specific userdefined data into a message string.

There are several types of selectable data characters that can be sent before and after scanned data. You can specify if they should be sent with all symbologies, or only with specific symbolo-gies. [Figure 6](#page-77-0) shows the available elements you can add to a message string:

#### <span id="page-77-0"></span>**Figure 6. Breakdown of a Message String**

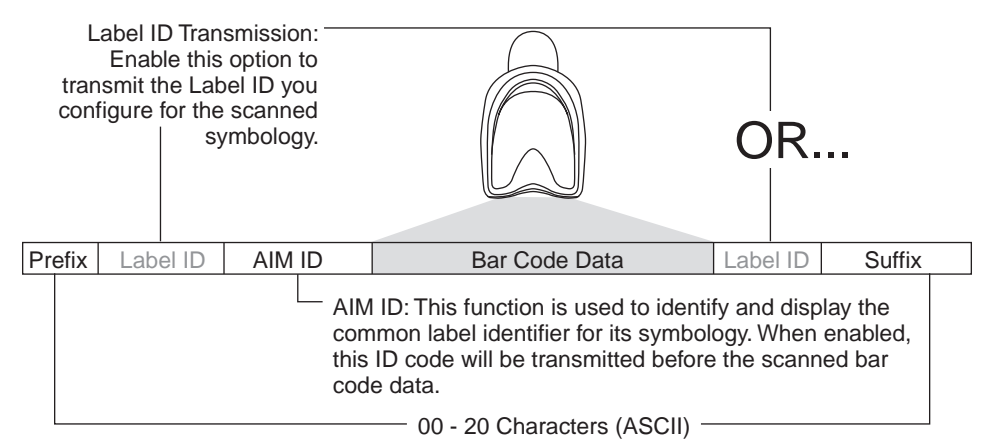

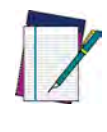

**Additional advanced editing is available. See the Advanced Formatting features in the Datalogic Aladdin Configuration Application or contact** [TECHNICAL SUPPORT on page 3](#page-13-0) **for more information.**

**NOTE**

## **Please Keep In Mind...**

- Modifying a message string is not a mandatory requirement. Data editing is sophisticated feature allowing highly customizable output for advanced users. Factory default settings for data editing is typically set to NONE.
- A prefix or suffix may be applied (reference the [Symbologies](#page-93-0) chapter for these settings) across all symbologies (set via the Global features in this chapter).
- You can add any character from the [ASCII Chart](#page-323-0) (from 00-FF) on the inside back cover of this manual as a prefix, suffix or Label ID.
- Enter prefixes and suffixes in the order in which you want them to appear on the output.

#### **Global Prefix/Suffix**

Up to 20 ASCII characters may be added as a prefix (in a position before the bar code data) and/ or as a suffix (in a position following the bar code data) as indicated in . See [Global Prefix/Suf](#page-270-0)[fix on page 260](#page-270-0) for more detailed programming instructions.

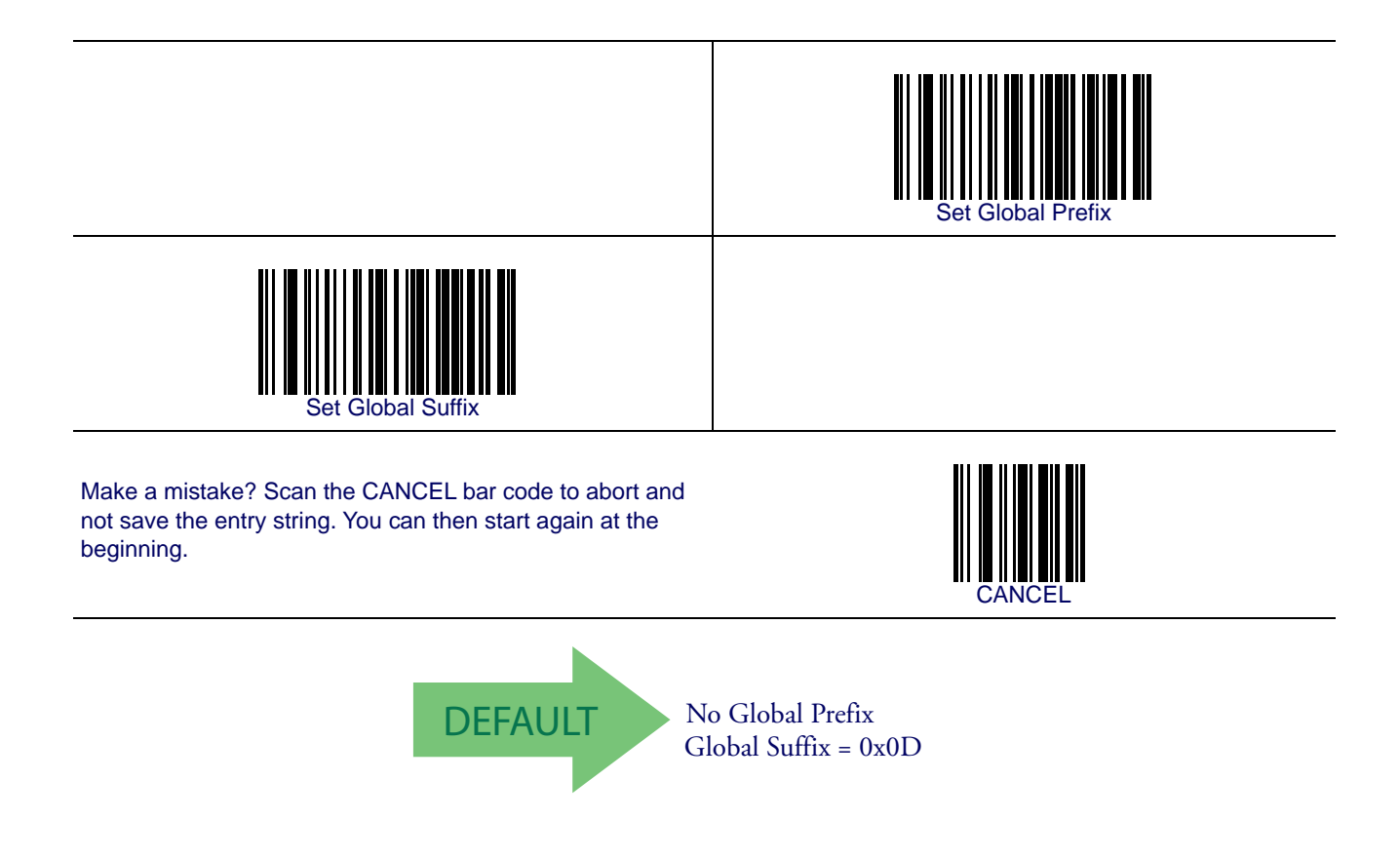

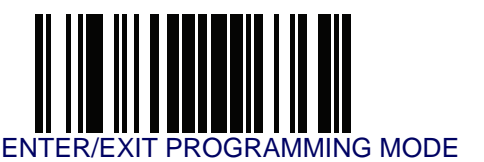

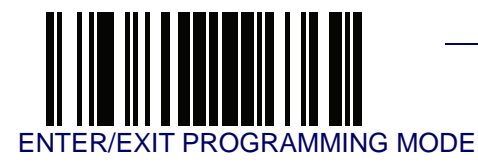

## <span id="page-79-0"></span>**Global AIM ID**

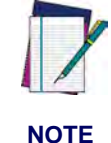

**This feature enables/disables addition of AIM IDs for all symbology types.**

AIM label identifiers (as opposed to custom characters you select yourself as with label identifiers) can be included with scanned bar code data. See [Global AIM ID on page 261](#page-271-0) for more detailed programming instructions.

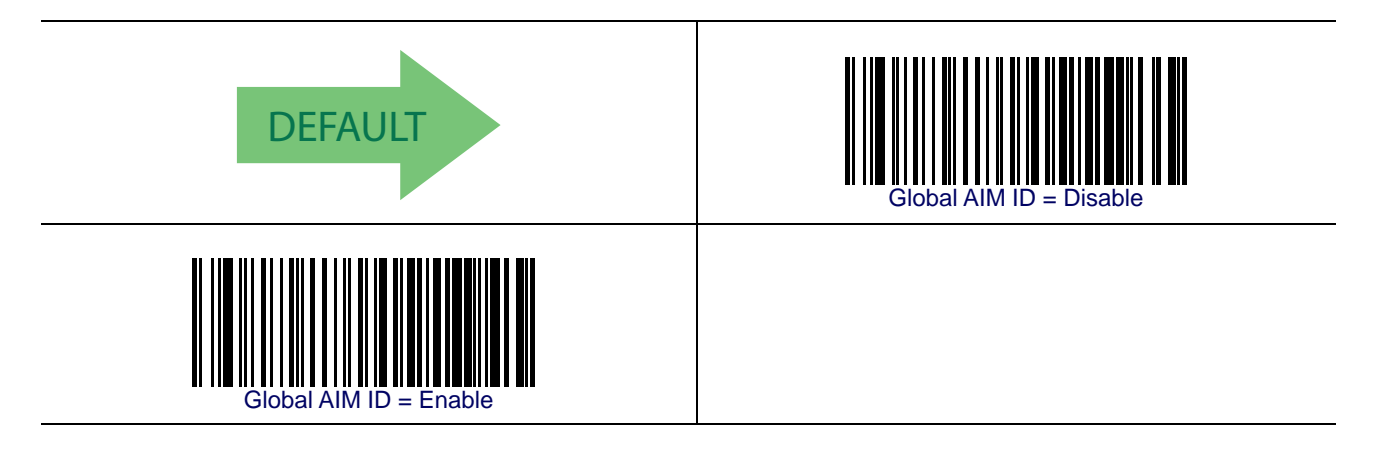

#### **GS1-128 AIM ID**

If Global AIM ID is disabled, the AIM ID for GS1-128 can be enabled/disabled independently. The AIM ID for GS1-128 is a  $]C1$ ,  $]C2$  or  $]C3$ .

AIM IDs for other symbologies can be enabled/disabled independently as well. Contact Customer Support for assistance.

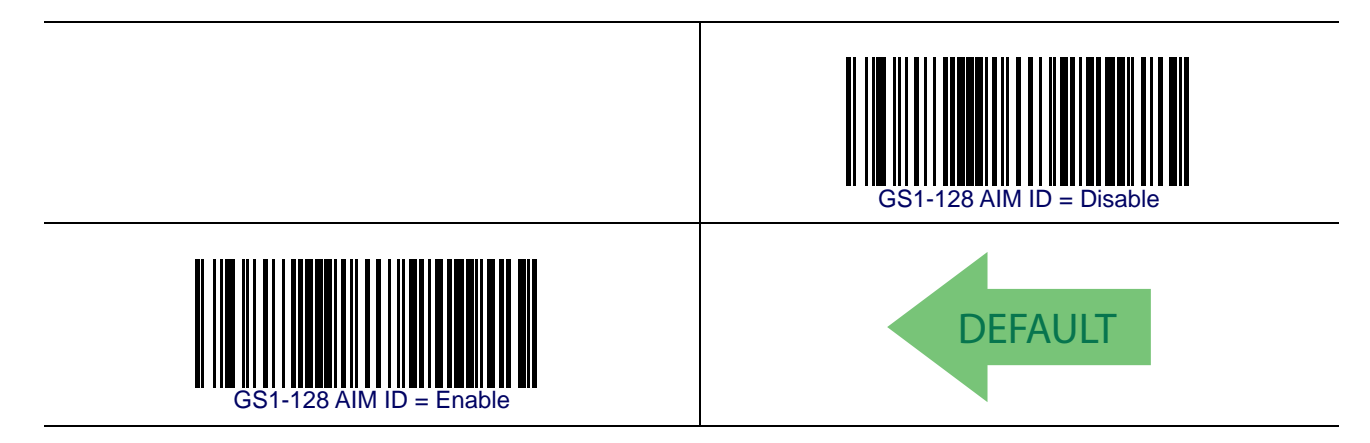

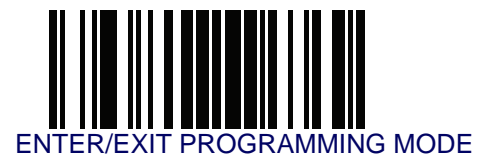

## <span id="page-80-1"></span>**Label ID**

A Label ID is a customizable code of up to three ASCII characters (each can be one of hex 0x01-0xFF), used to identify a bar code (symbology) type. It can be appended previous to or following the transmitted bar code data depending upon how this option is enabled. This feature provides options for configuring custom Label IDs as a pre-loaded set (see [Label ID: Pre](#page-80-0)[loaded Sets on page 70](#page-80-0)) or individually per symbology (see [Label ID: Set Individually](#page-81-0)  [Per Symbology on page 71](#page-81-0)). If you wish to program the reader to always include an industry standard label identifier for ALL symbology types, see the previous feature [Global AIM ID](#page-79-0)  [on page 69](#page-79-0).

#### <span id="page-80-0"></span>**Label ID: Pre-loaded Sets**

The reader supports two pre-loaded sets of Label IDs. shows the USA set and the EU set. See [Label ID: Pre-loaded Sets on page 262](#page-272-0) for more information concerning the pre-loaded sets that are provided.

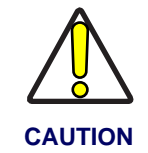

**When changing from one Label ID set to another, all other reader configuration settings, including the host interface type, will be erased and set to the factory defaults. Any custom configuration or custom defaults will be lost.**

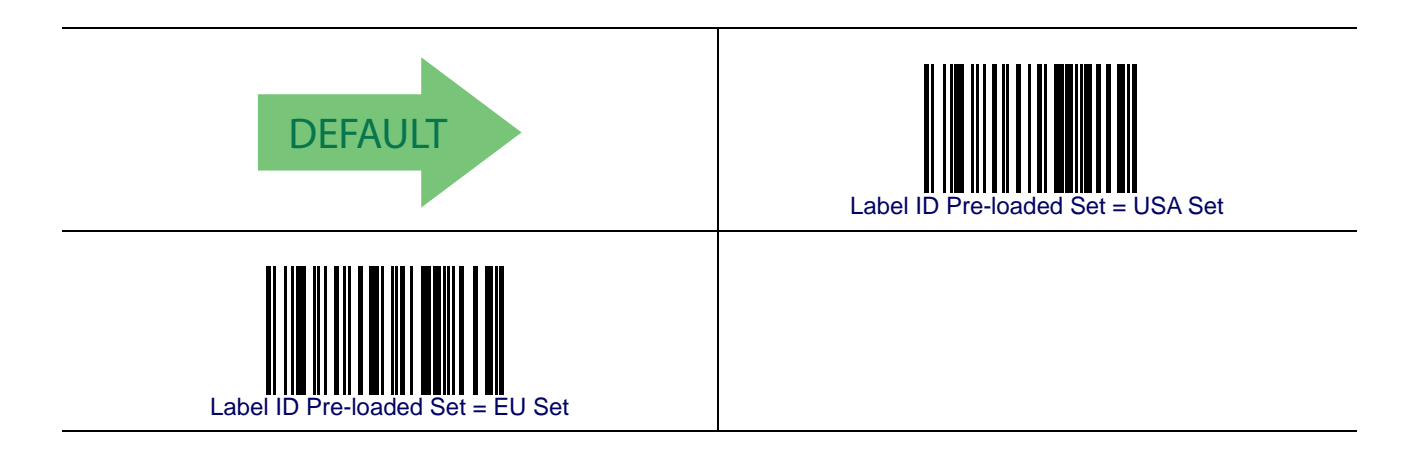

#### <span id="page-81-0"></span>**Label ID: Set Individually Per Symbology**

This feature configures a Label ID individually for a single symbology.

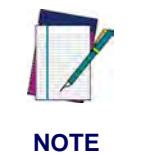

**This setting requires the scanning of bar codes from multiple sections. See** [Label ID: Set Individually Per Symbology](#page-274-0) [on page 264](#page-274-0) **for more detailed programming instructions.**

#### **Label ID Control**

This option controls whether a Label ID is disabled, or sent as a prefix or suffix for a given symbology type.

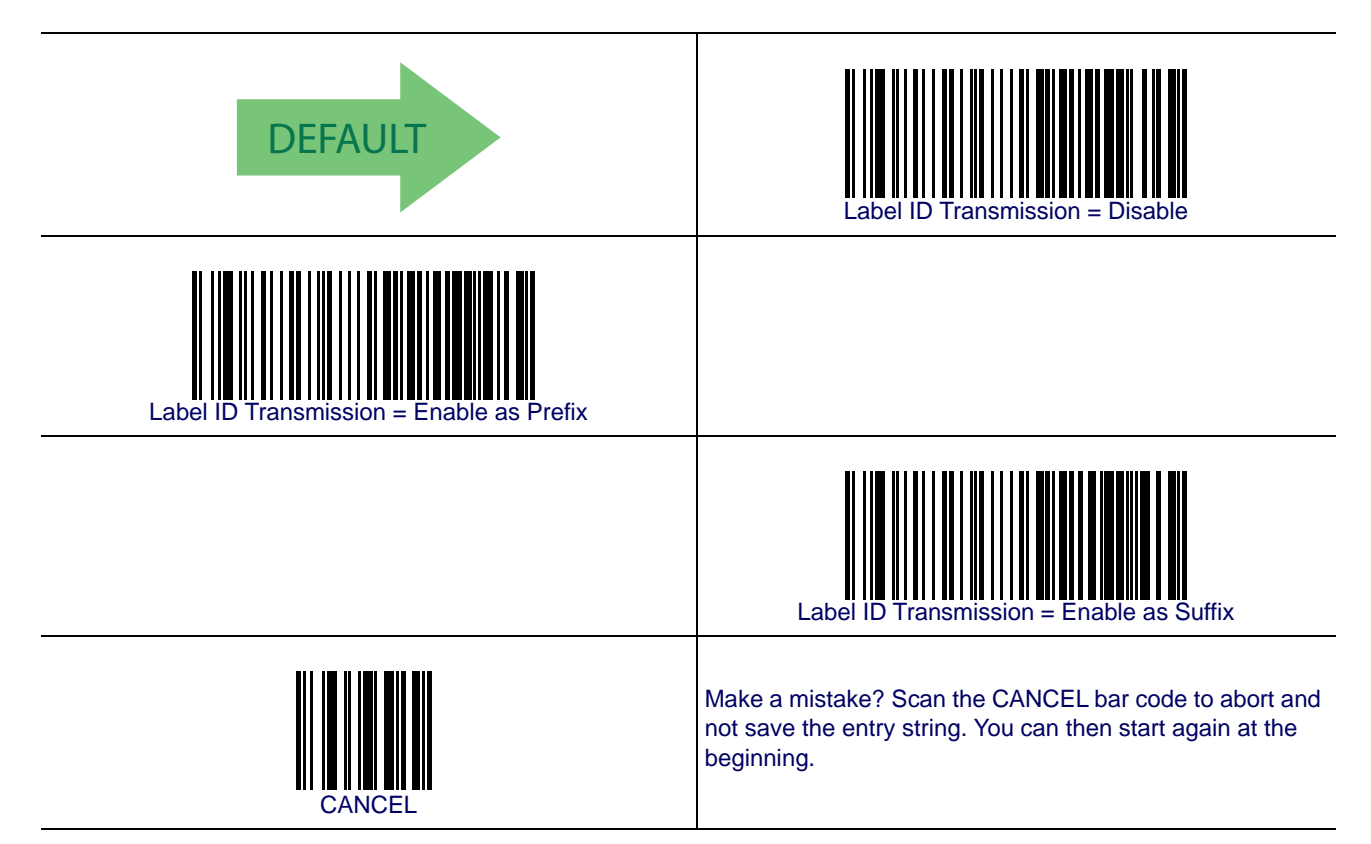

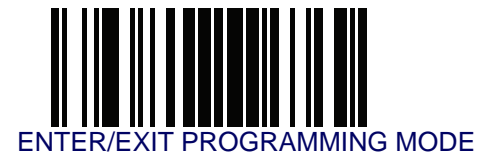

#### <span id="page-82-0"></span>**Label ID Symbology Selection**

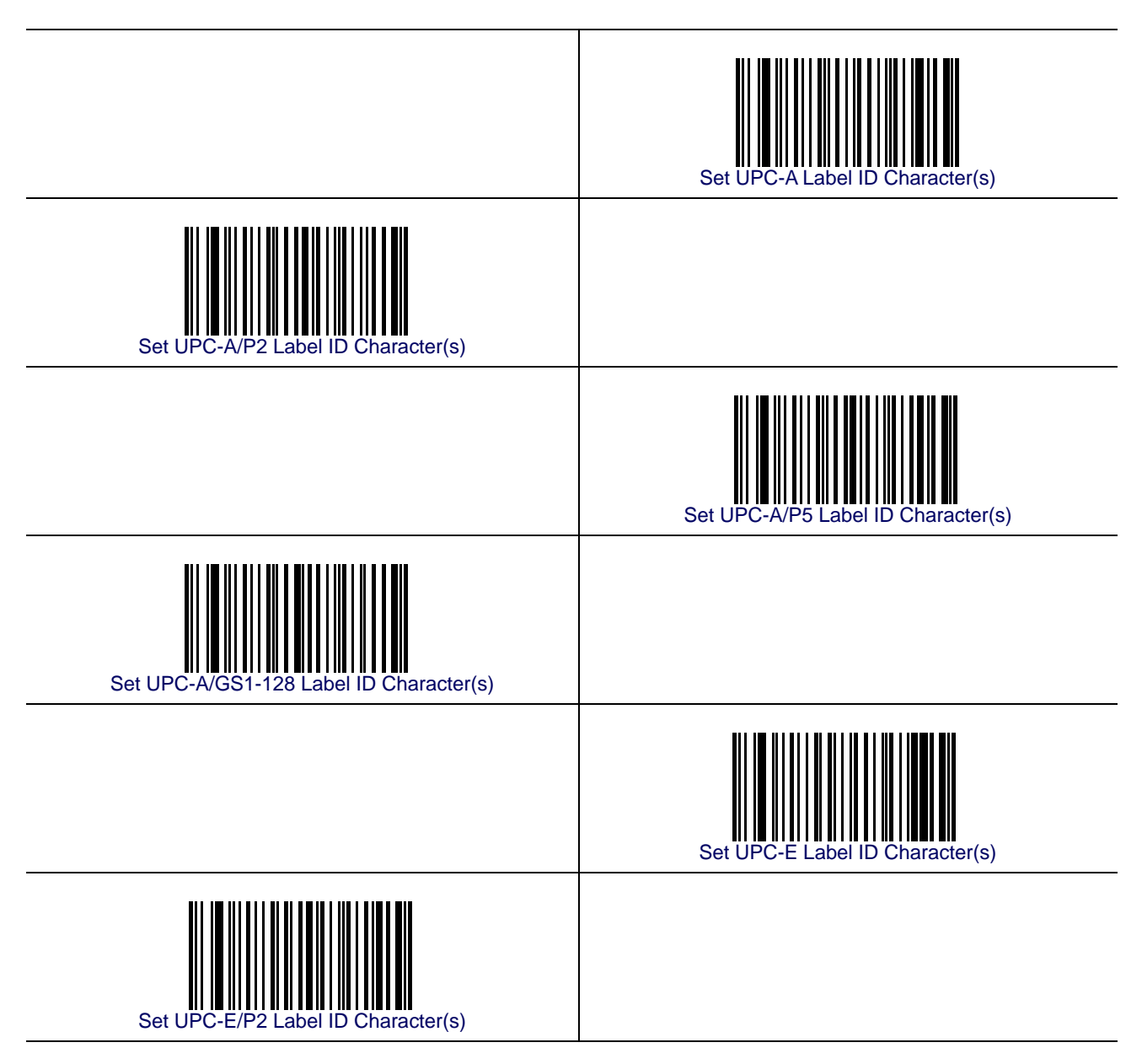

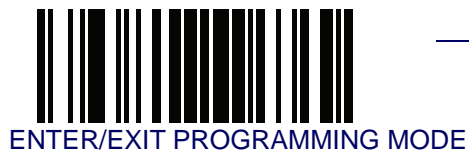

## **[Label ID Symbology Selection — continued](#page-82-0)**

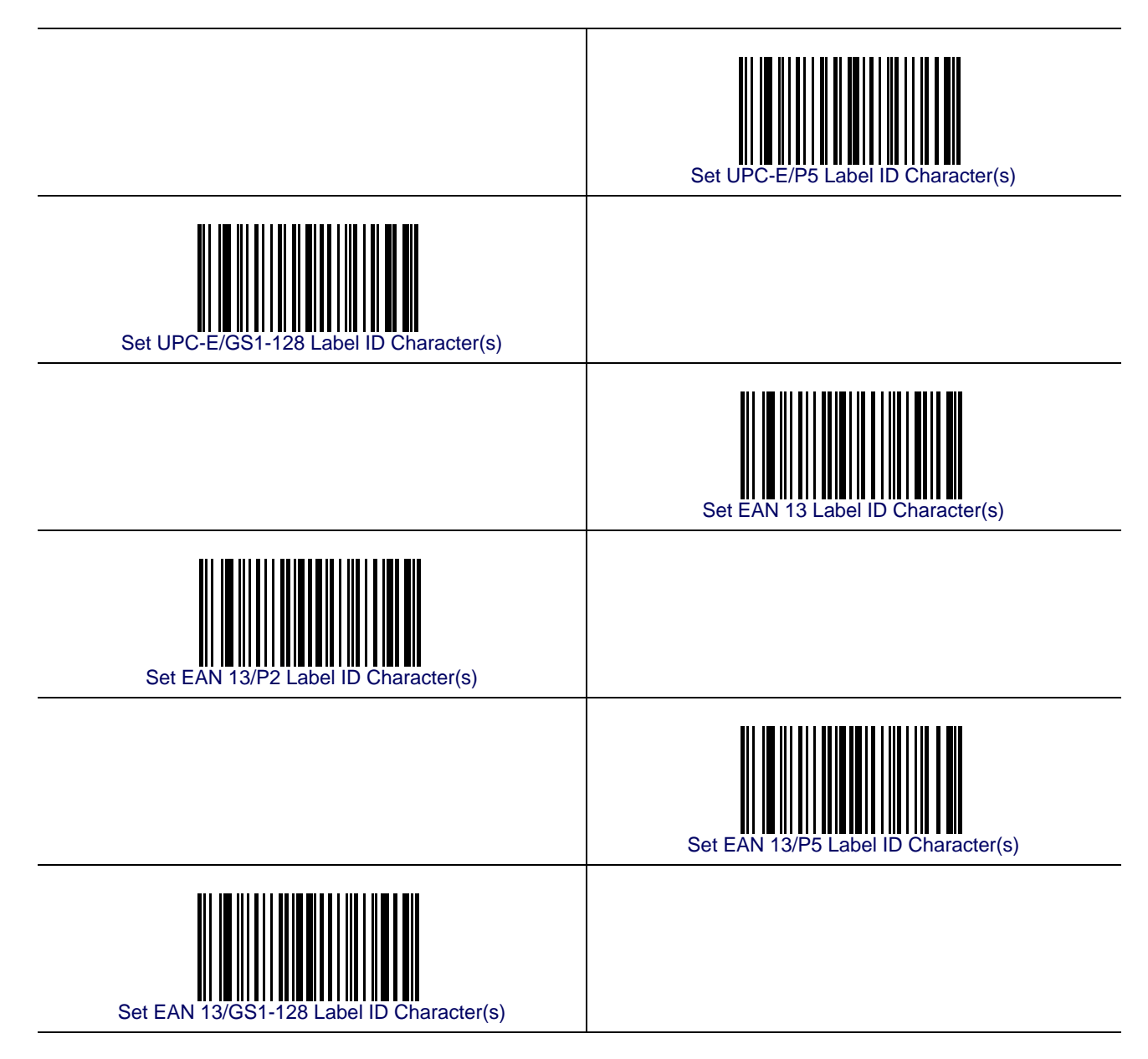

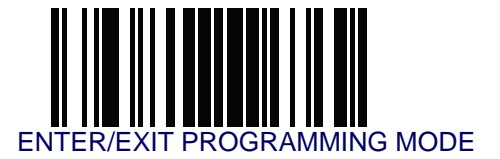

#### **[Label ID Symbology Selection — continued](#page-82-0)**

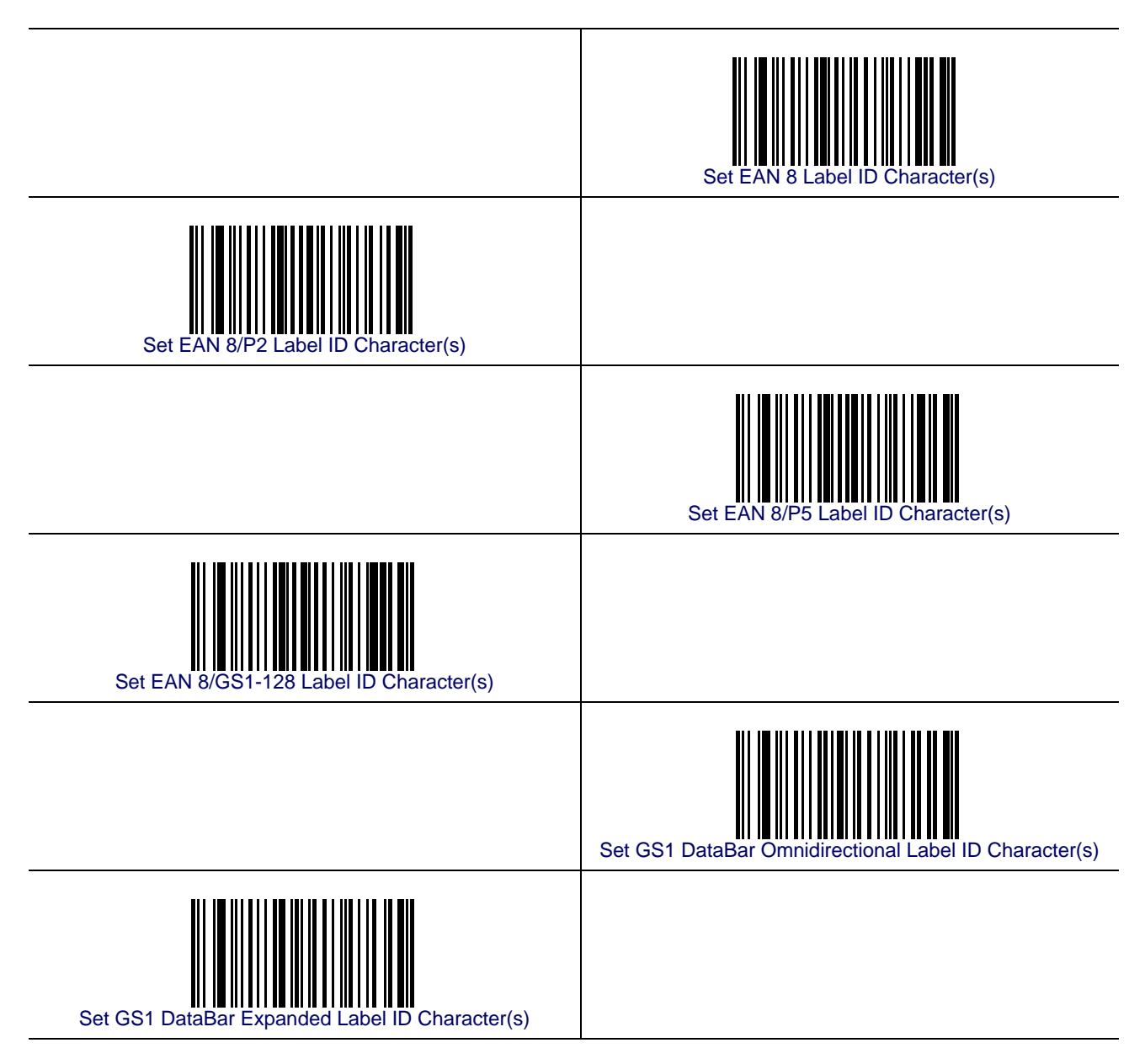

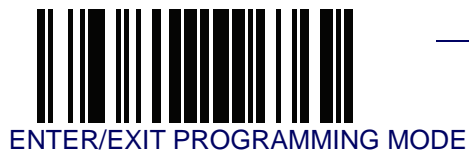

## **[Label ID Symbology Selection — continued](#page-82-0)**

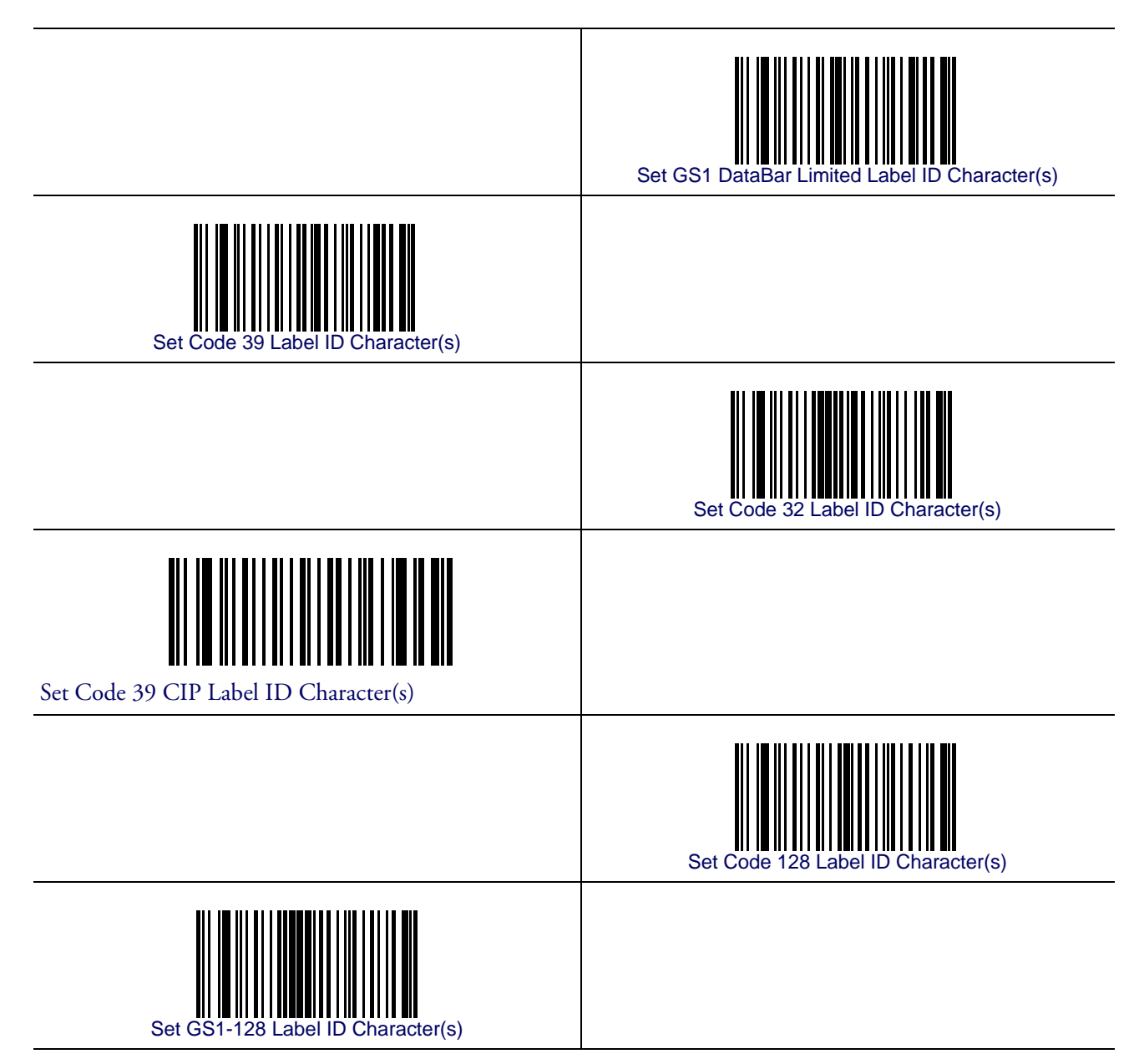

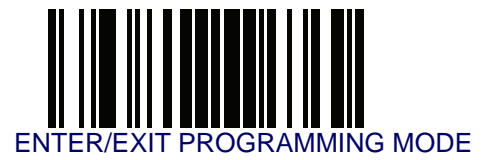

## **[Label ID Symbology Selection — continued](#page-82-0)**

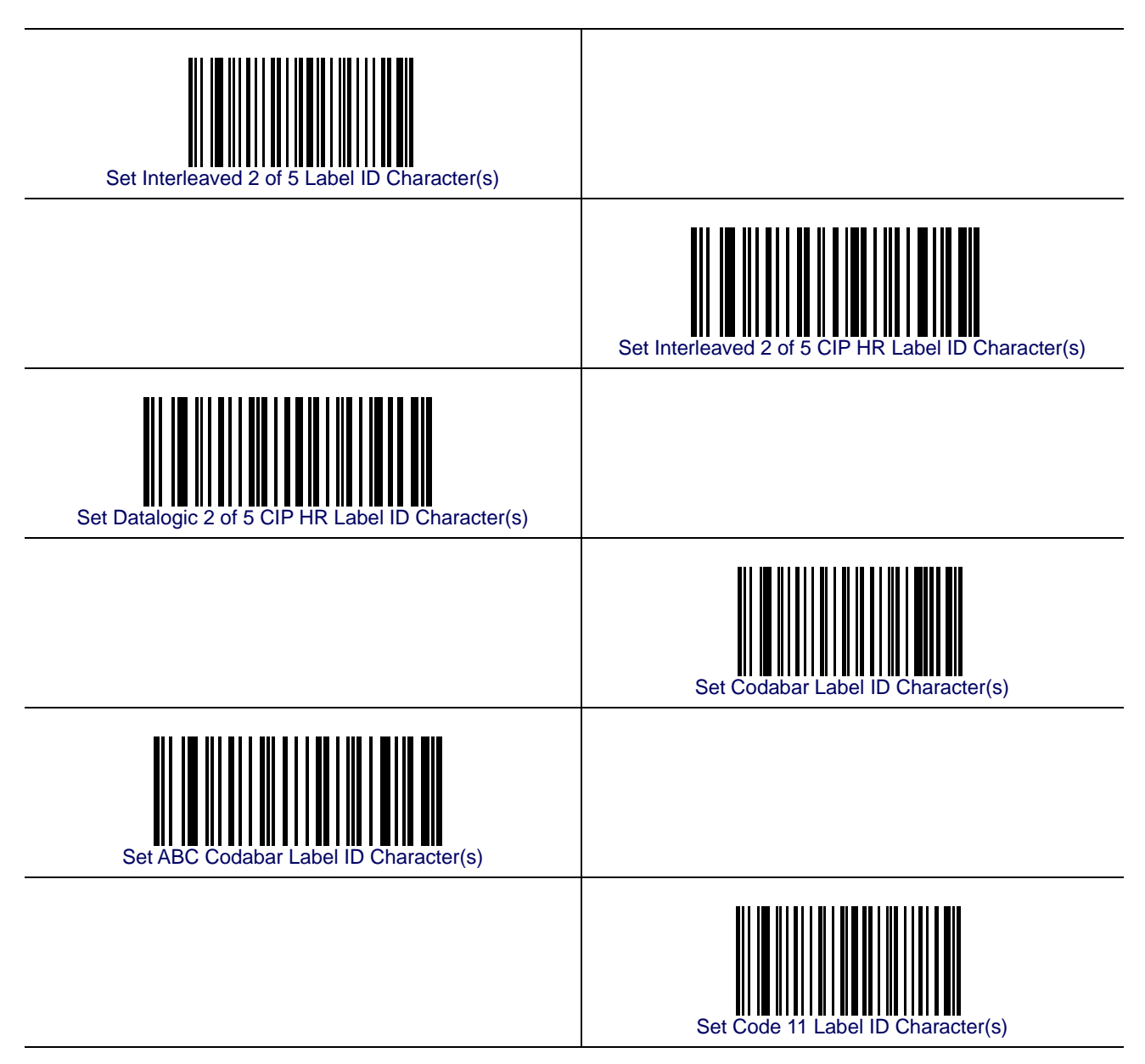

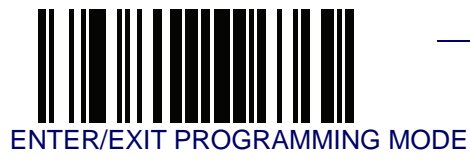

## **[Label ID Symbology Selection — continued](#page-82-0)**

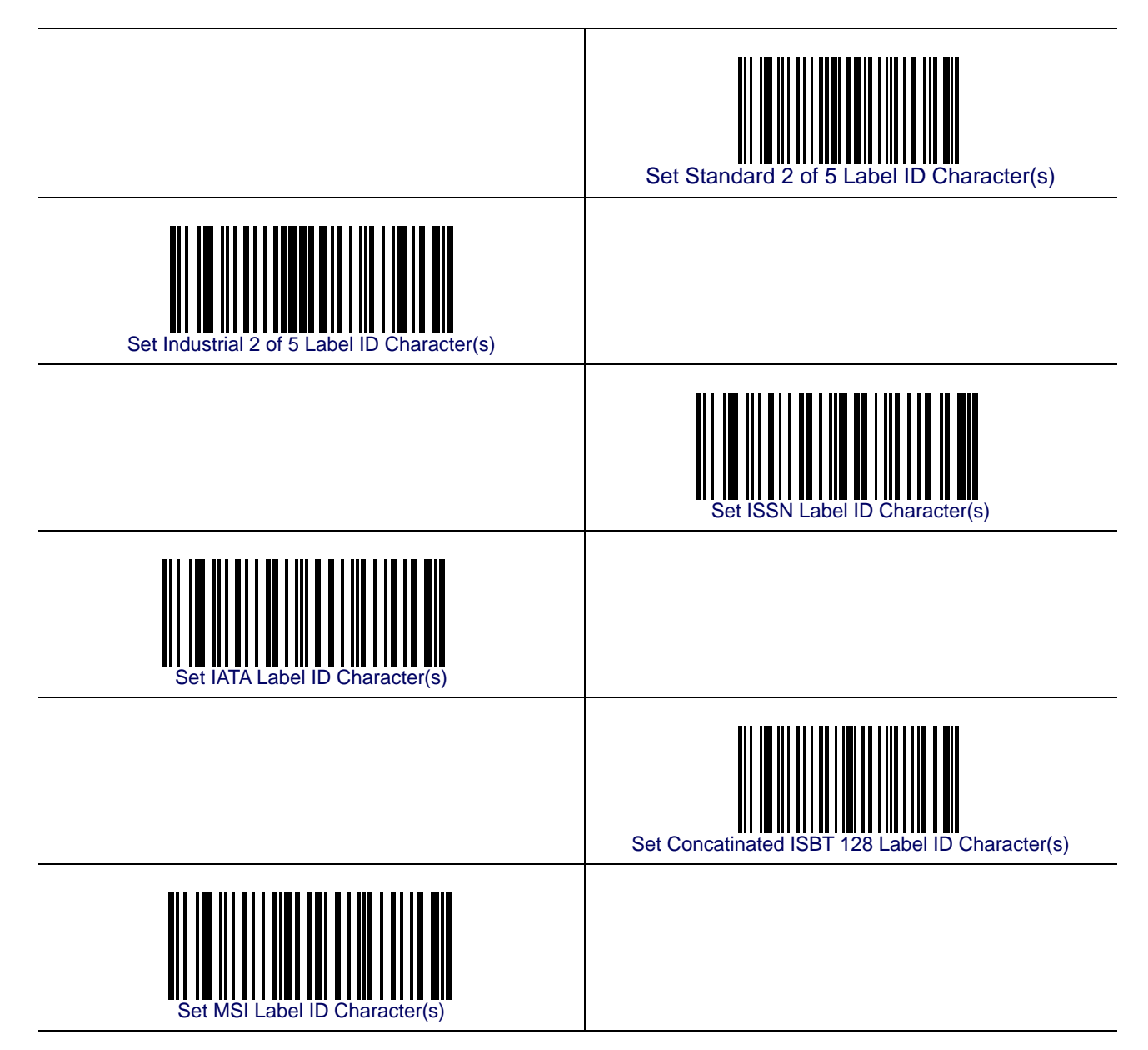

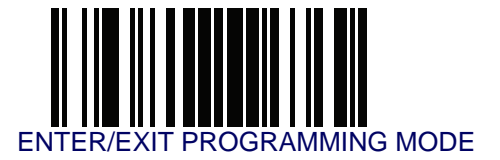

## **[Label ID Symbology Selection — continued](#page-82-0)**

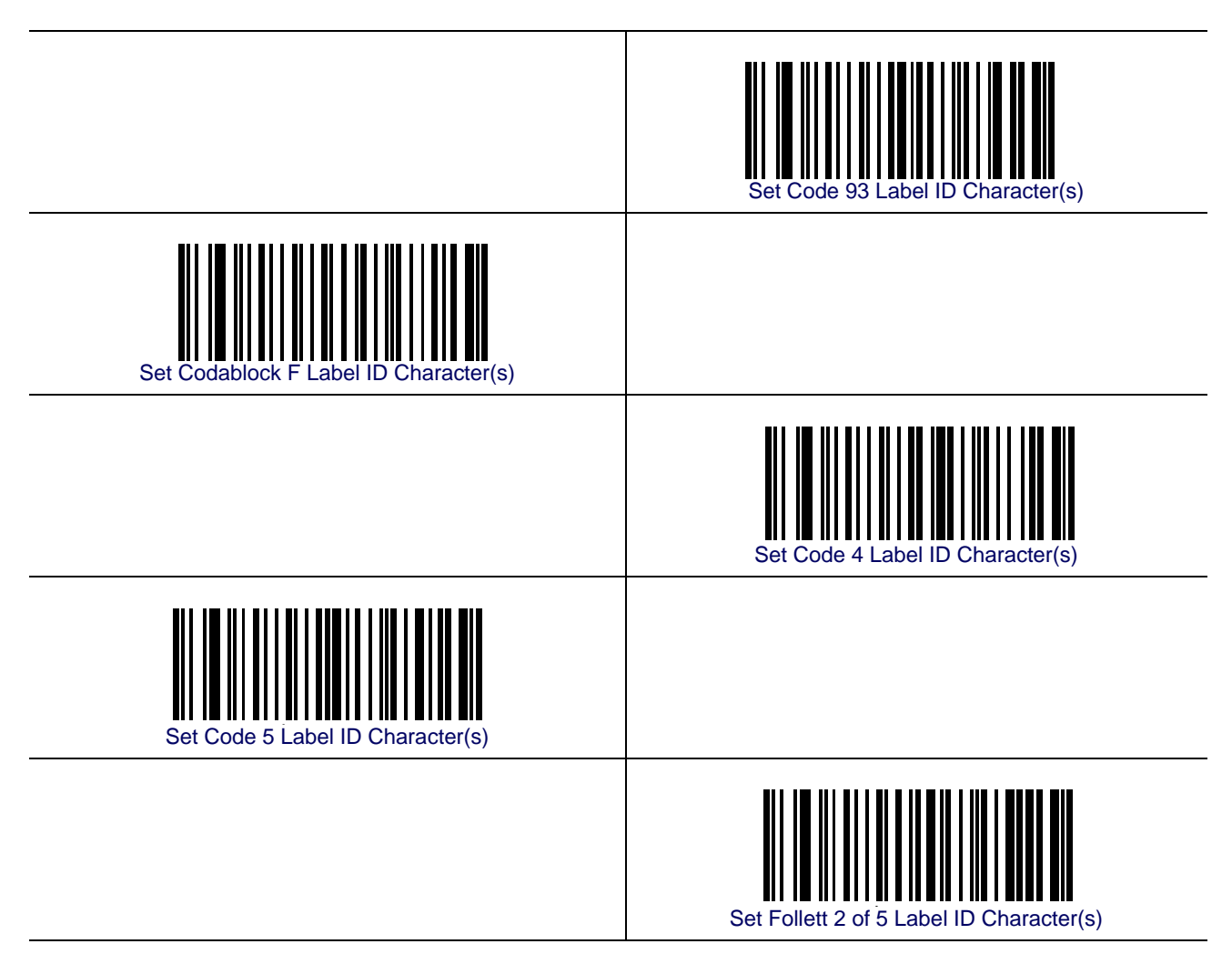

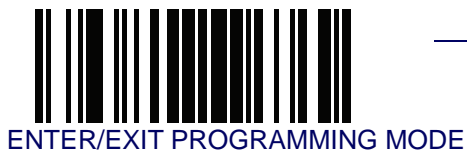

## **[Label ID Symbology Selection — continued](#page-82-0)**

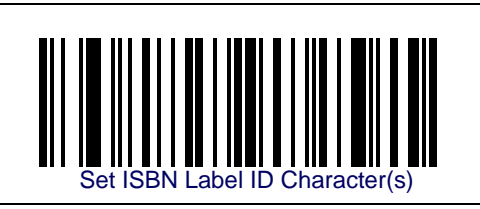

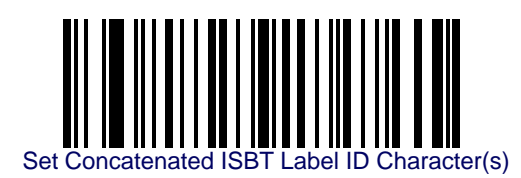

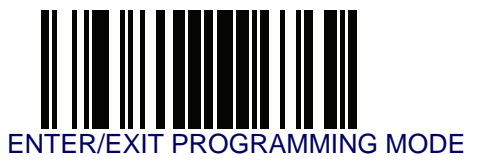

## **Set Global Mid Label ID Character(s)**

Specifies a mid-label ID that is added for transmission between the labels of a two label pair. The expected string is a maximum of 20 characters. When combining two label pairs into a single label for transmission to the host, this label ID can be added to the data, following the first label and preceding the second label. To set this feature...

- 1. Scan the ENTER/EXIT bar code.
- 2. Determine the desired character(s) (you may choose up to twenty) which will represent the Mid Label ID for two label pairs. If the first character is 00, then nothing is added between the two labels.
- 3. Turn to the [ASCII Chart](#page-323-0) on the inside back cover of this manual and find the equivalent hex digits associated with your choice of Label ID. For example, if you wish to select the characters 'M', 'I' and 'D' as a Label ID, the chart indicates its associated hex characters as 4D4944. Turn to [Keypad, starting on page 297](#page-307-0) and scan the bar codes representing the hex characters determined. For the example given, the characters '4', 'D', '4', '9', '4' and '4' would be scanned. More examples of Label ID settings are provided in [Table 18](#page-275-0).

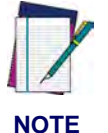

**If you make a mistake before the last character, scan the CANCEL bar code to abort and not save the entry string. You can then start again at the beginning.**

- 4. The reader will save the string and exit Programming Mode when...
	- the ENTER/EXIT baqr code is scanned a second time, or
	- the hex values for all twenty available characters have been entered, or
	- the first 00 hex value entered terminates the string.

This completes the steps to configure a Global Mid Label ID for two label pairs.

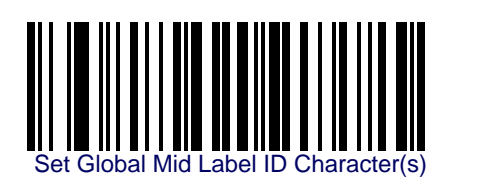

Make a mistake? Scan the CANCEL bar code to abort and not save the entry string. You can then start again at the beginning.

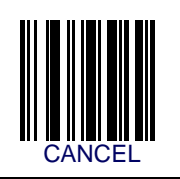

DEFAULT No Global Mid Label ID Character(s)

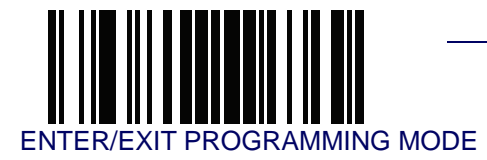

## **Case Conversion**

This feature allows conversion of the case of all alphabetic characters to upper or lower case.

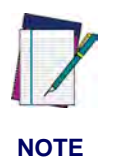

**Case conversion affects ONLY scanned bar code data, and does not affect Label ID, Prefix, Suffix, or other appended data.**

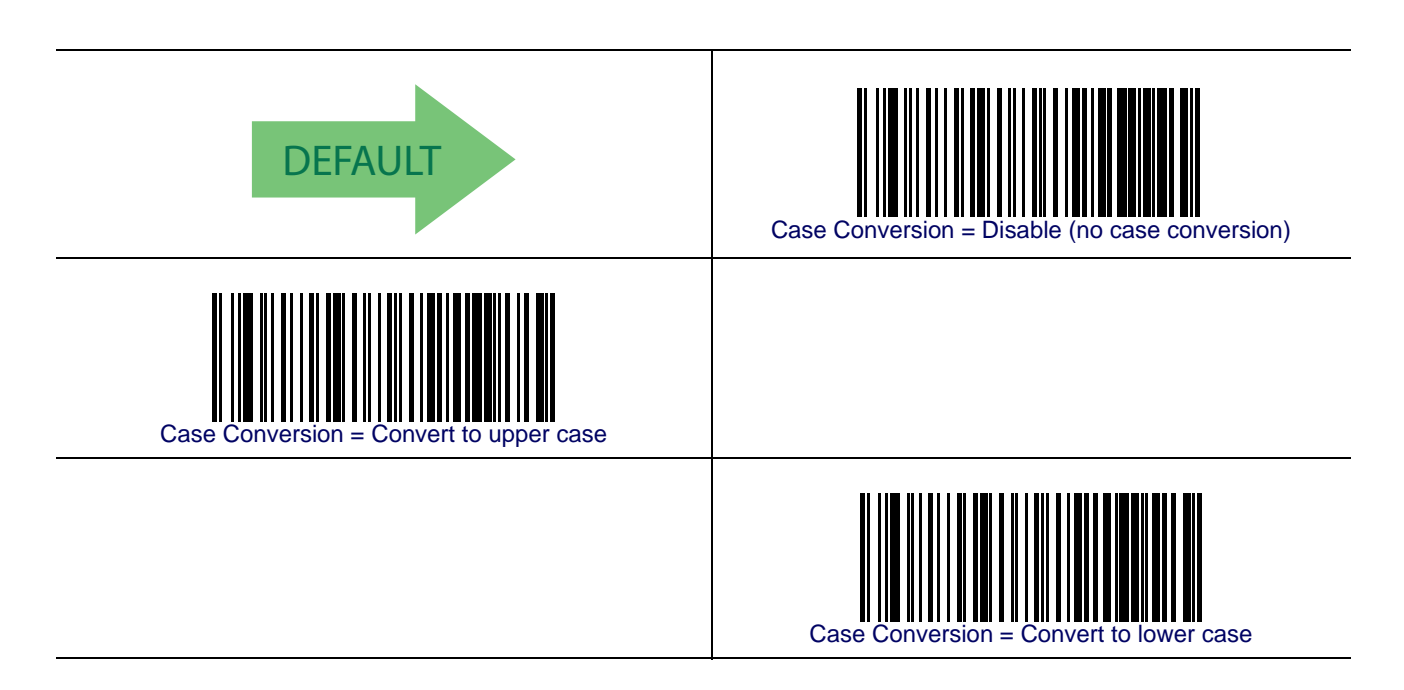

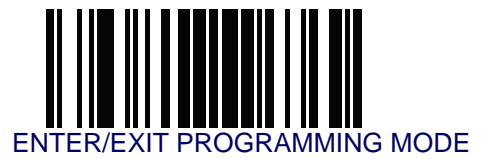

## **Character Conversion**

Character conversion is an eight byte configuration item. The eight bytes are 4 character pairs represented in hexadecimal ASCII values. The first character in the pair is the character that will be converted. The second character in the pair is the character to convert to. If the character to convert in a pair is FF, then no conversion is done. See [Character Conversion on page 266](#page-276-0) for more detailed programming instructions.

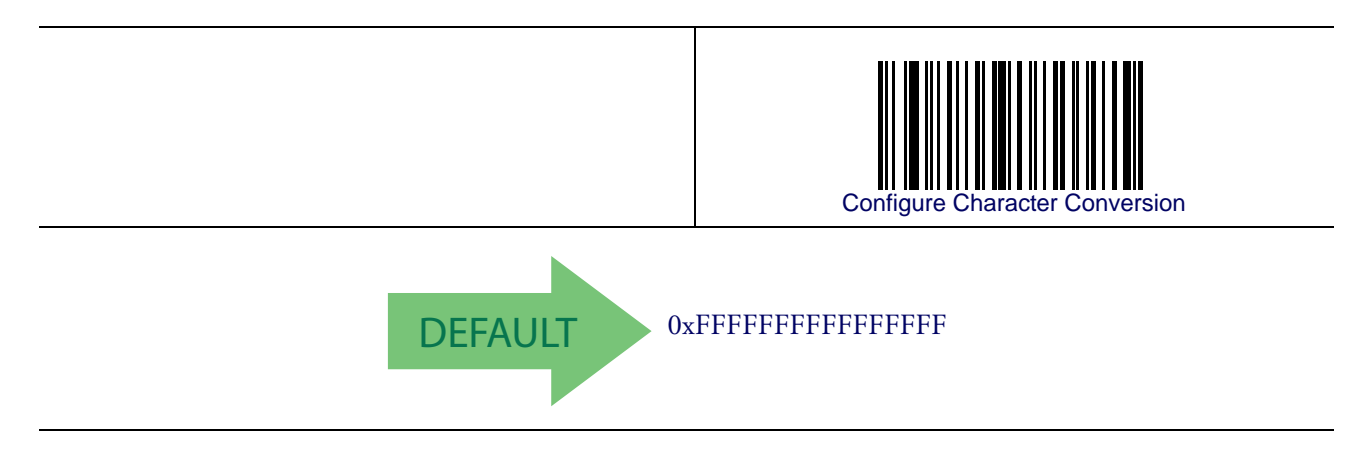

# <span id="page-93-0"></span>**Chapter 10 Symbologies**

#### **Introduction**

The reader supports the following symbologies (bar code types). Options for each symbology are included in this chapter.

#### **Symbologies**

- 
- 
- 
- [EAN 13](#page-101-0) (JAN 13) [Code 11](#page-197-0)
- 
- 
- GS1 DataBar<sup>1"</sup> Omnidirectional [IATA](#page-219-0)
- GS1 DataBar Expanded [ISBT 128](#page-220-0)
- GS1 DataBar[TM Limited](#page-135-0) [MSI](#page-223-0)
- 
- [Code 32 \(Italian Pharmaceutical\)](#page-150-0) [Codablock F](#page-237-0)
- [Code 39 CIP \(French Pharmaceutical\)](#page-152-1) [Code 4](#page-241-0)
- [Code 128](#page-152-0) [Code 5](#page-242-0)
- 
- [Interleaved 2 of 5 \(I 2 of 5\)](#page-163-0) [BC412](#page-246-1)
- [Interleaved 2 of 5 CIP HR](#page-172-0)
- [UPC-A](#page-95-0) [Datalogic 2 of 5](#page-173-0)
- [UPC-E](#page-98-0) [Codabar](#page-182-0)
- [EAN 13](#page-101-0) [ABC Codabar](#page-195-0)
	-
- [EAN 8](#page-104-0) (JAN 8) [Standard 2 of 5](#page-207-0)
- [Add-Ons](#page-121-0) [Industrial 2 of 5](#page-213-0)
	-
	-
	-
- [Code 39](#page-137-0) [Code 93](#page-229-0)
	-
	-
	-
- [GS1-128](#page-162-0) [Follett 2 of 5](#page-246-0)
	-

#### **Standard Factory Settings for Symbologies**

Default settings are indicated at each feature/option with a green arrow. Also reference [Appen](#page-285-0)[dix B, Standard Defaults](#page-285-0) for a listing of the most widely used set of standard factory settings. That section also provides space to record any custom settings needed or implemented for your system.

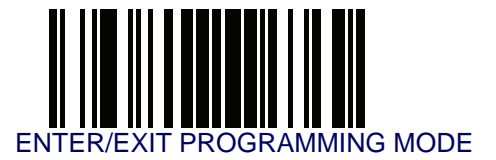

## **Disable All Symbologies**

Scan this label to disable all symbologies.

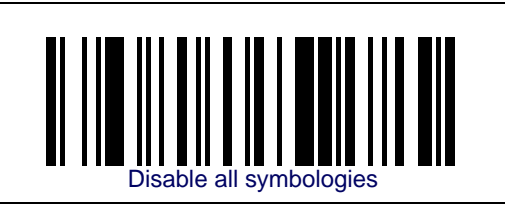

## **Coupon Control**

This feature is used to control the method of processing coupon labels.

Options are:

- Allow all allow all coupon bar codes to be decoded
- Enable only UPC/EAN enables only UPC/EAN coupon decoding
- Enable only GS1 DataBar enables only GS1 DataBar coupon decoding

To set this feature:

- 1. Scan the Enter/Exit bar code.
- 2. Scan either the enable or disable bar code below. You'll need to cover any unused bar codes on this and the facing page to ensure that the reader sees only the bar code you intend to scan.
- 3. Complete the programming sequence by scanning the Enter/Exit bar code.

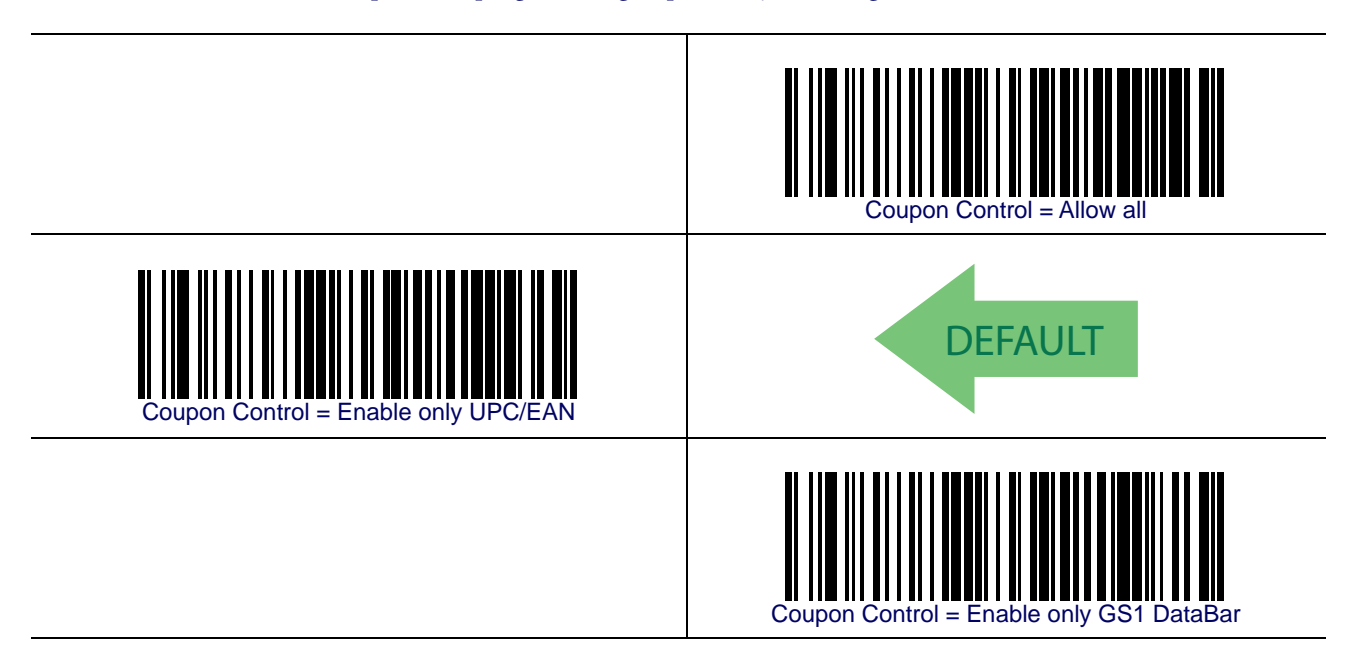

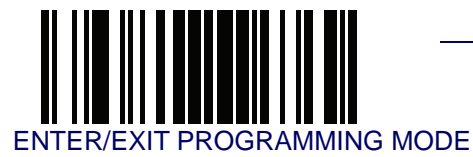

## <span id="page-95-0"></span>**UPC-A**

The following options apply to the UPC-A symbology.

#### **UPC-A Enable/Disable**

When disabled, the reader will not read UPC-A bar codes.

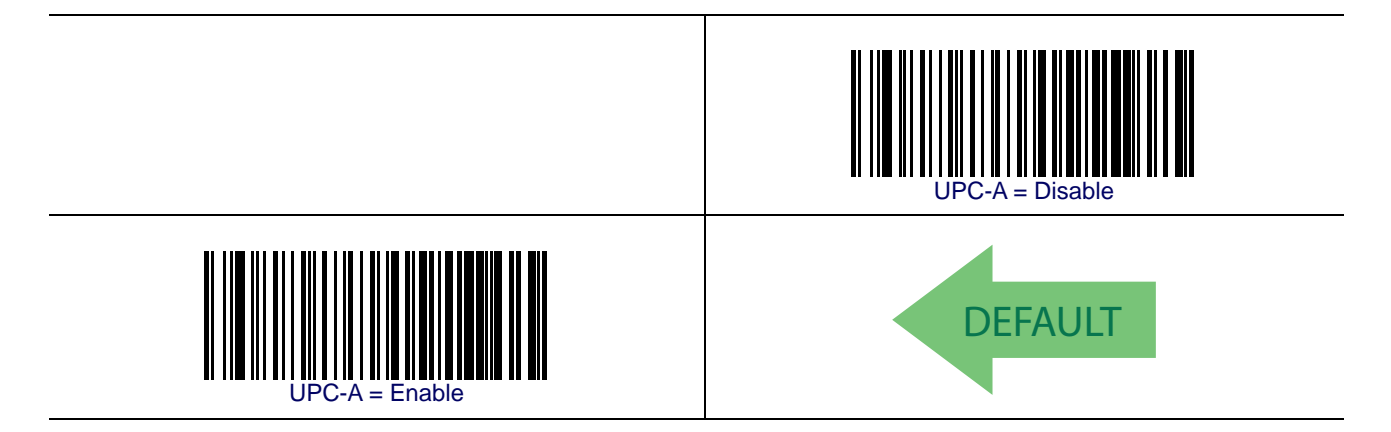

#### **UPC-A Check Character Transmission**

Enable this option to transmit the check character along with UPC-A bar code data.

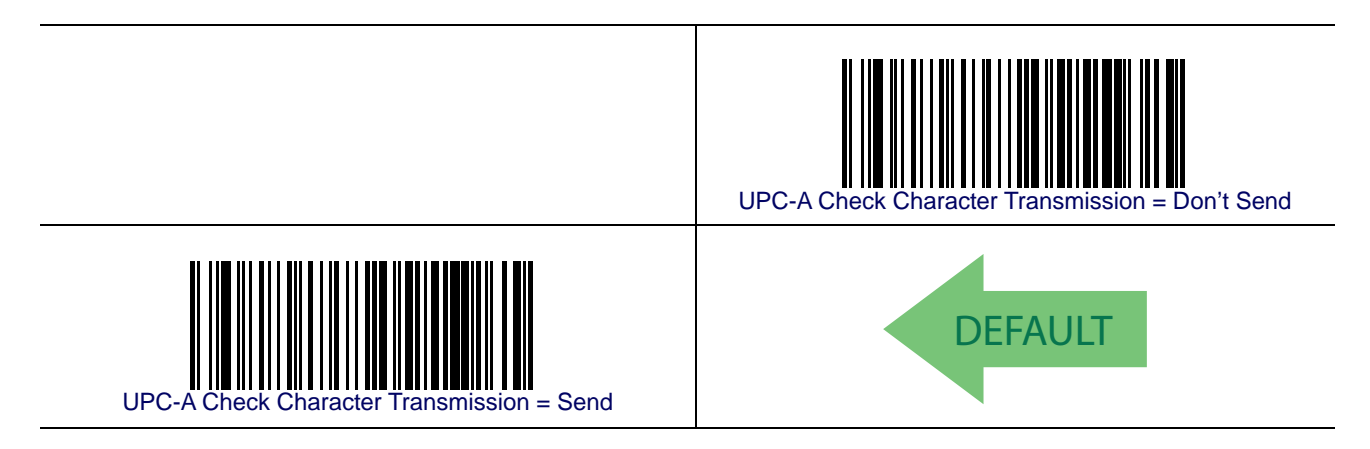

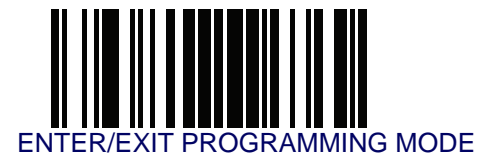

## **[UPC-A — cont.](#page-95-0)**

#### **Expand UPC-A to EAN-13**

Expands UPC-A data to the EAN-13 data format. Selecting this feature also changes the symbology ID to match those required for EAN-13.

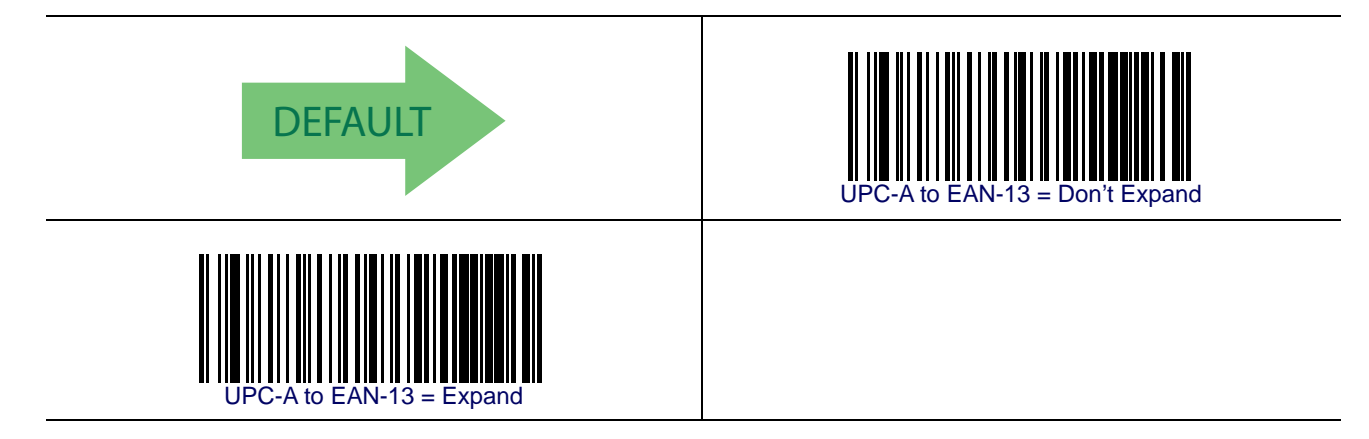

#### **UPC-A Number System Character Transmission**

This feature enables/disables transmission of the UPC-A number system character.

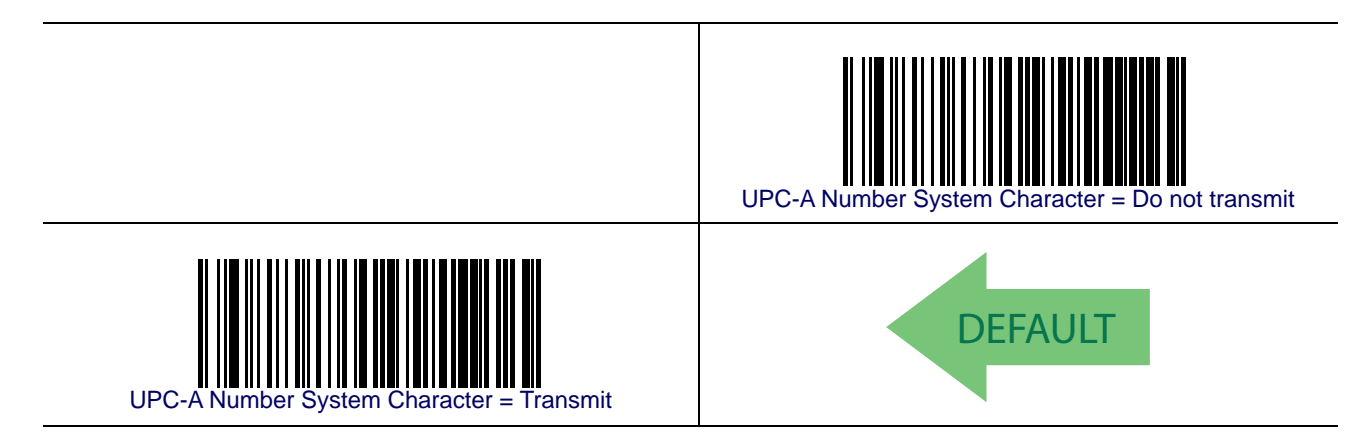

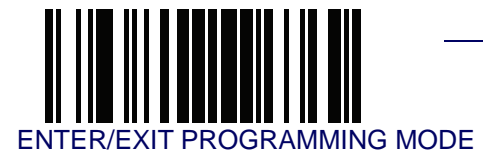

## **[UPC-A — cont.](#page-95-0)**

#### **In-Store Minimum Reads**

This feature specifies the minimum number of consecutive times an in-store label must be decoded before it is accepted as good read.

In-store labels are defined as UPC-A labels with a number-system character of 2 or 4 as well as EAN 8 and EAN 13 labels with a Flag1 character of 2 or an EAN 13 label starting with the three characters '980'.

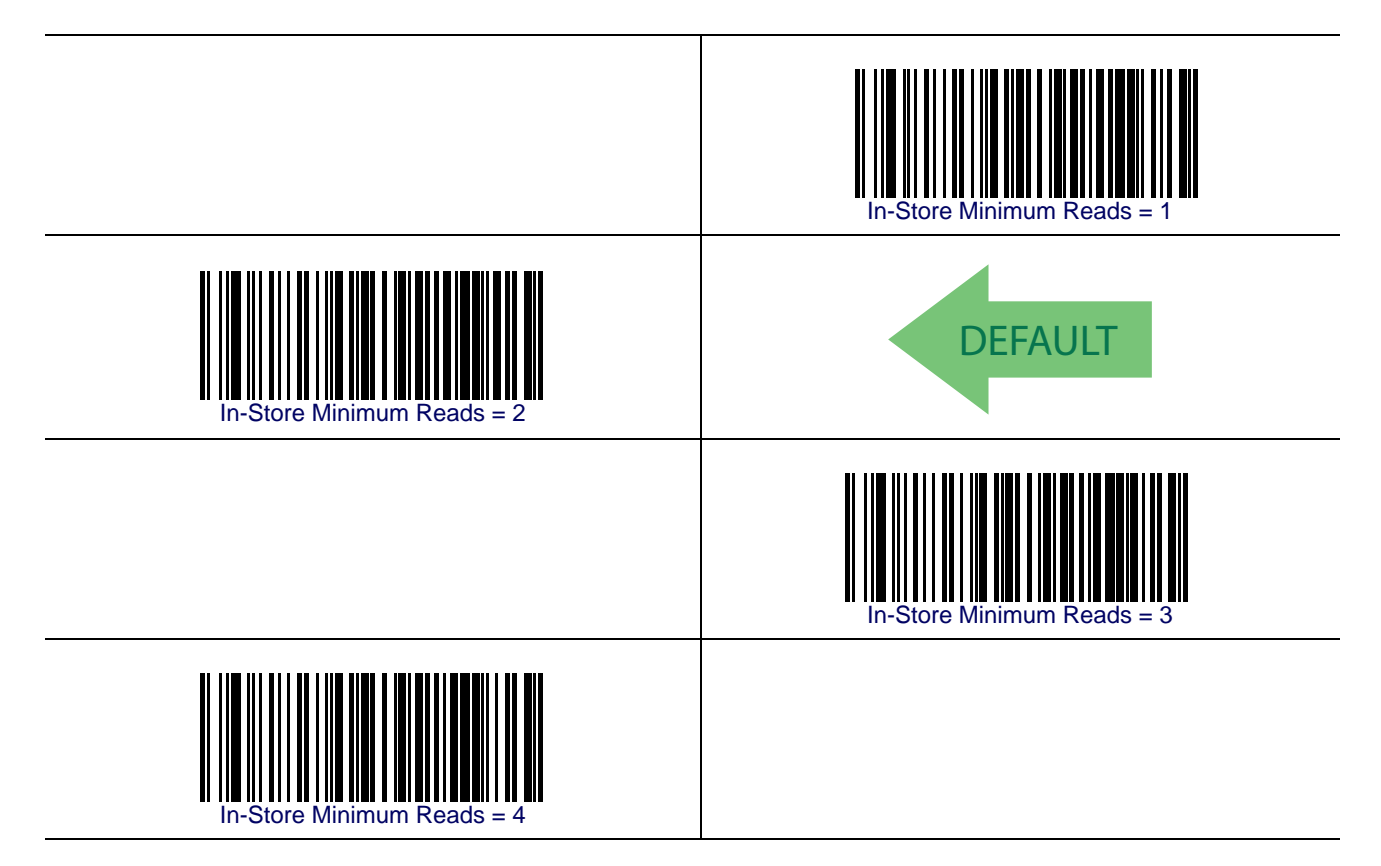

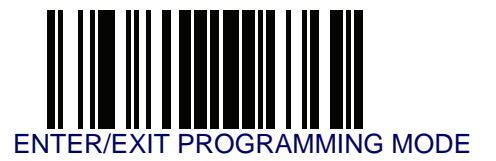

## <span id="page-98-0"></span>**UPC-E**

The following options apply to the UPC-E symbology.

#### **UPC-E Enable/Disable**

When disabled, the reader will not read UPC-E bar codes.

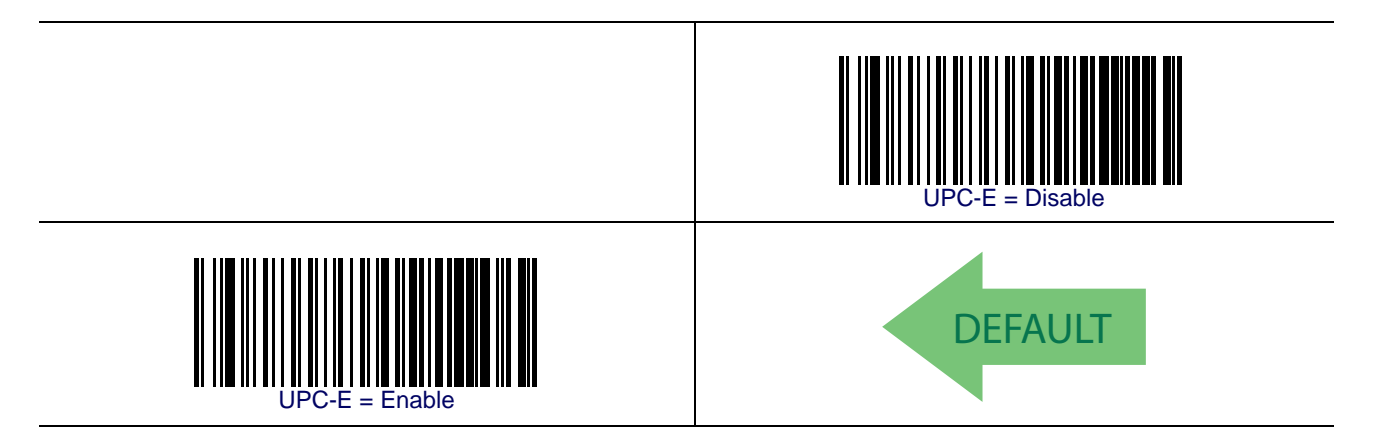

#### **UPC-E Check Character Transmission**

Enable this option to transmit the check character along with UPC-E bar code data.

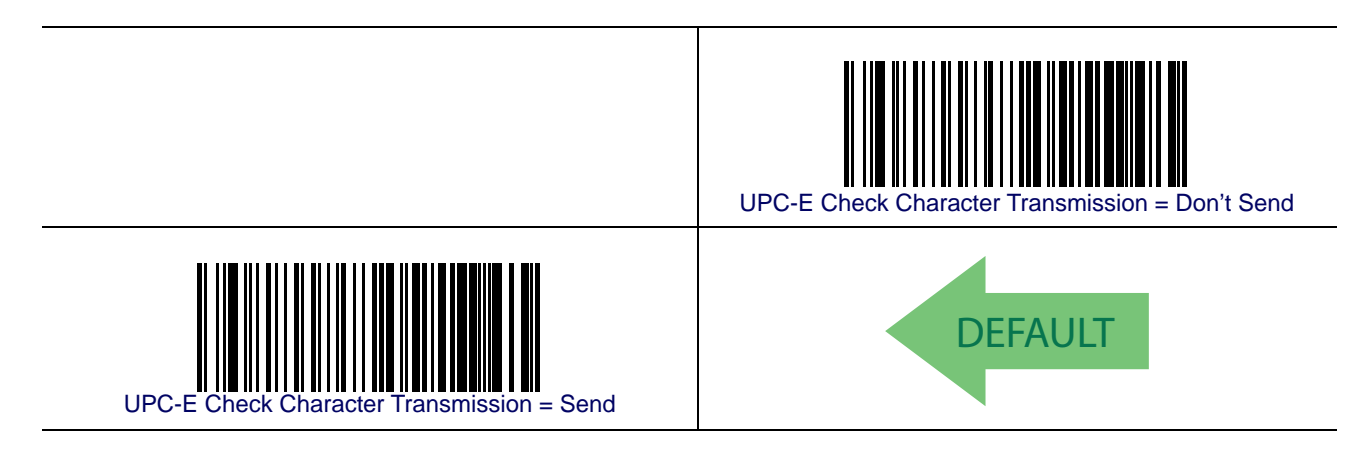

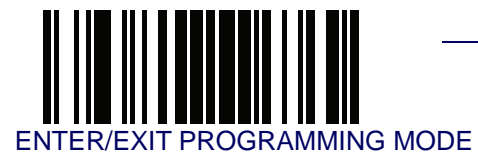

## **[UPC-E — cont.](#page-98-0)**

#### **Expand UPC-E to EAN-13**

Expands UPC-E data to the EAN-13 data format. Selecting this feature also changes the symbology ID to match those required for EAN-13.

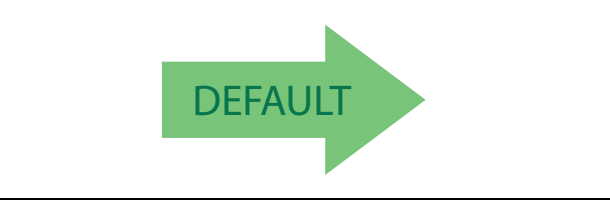

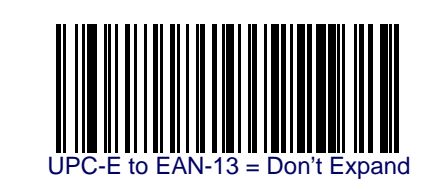

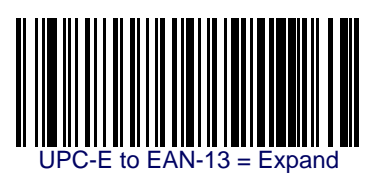

## **Expand UPC-E to UPC-A**

Expands UPC-E data to the UPC-A data format.

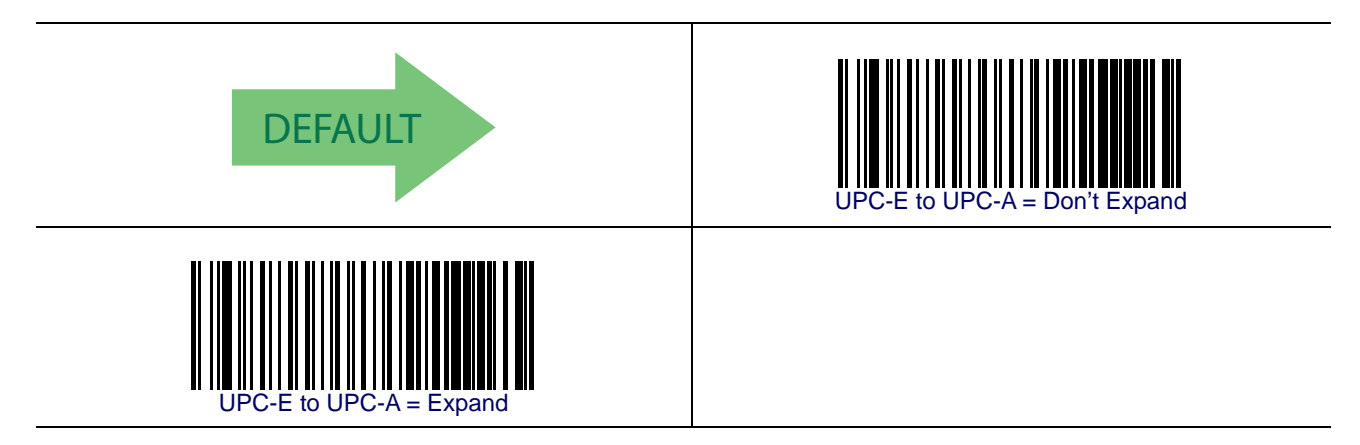

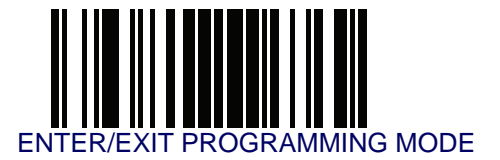

## **[UPC-E — cont.](#page-98-0)**

#### **UPC-E Number System Character Transmission**

This feature enables/disables transmission of the UPC-E system number character.

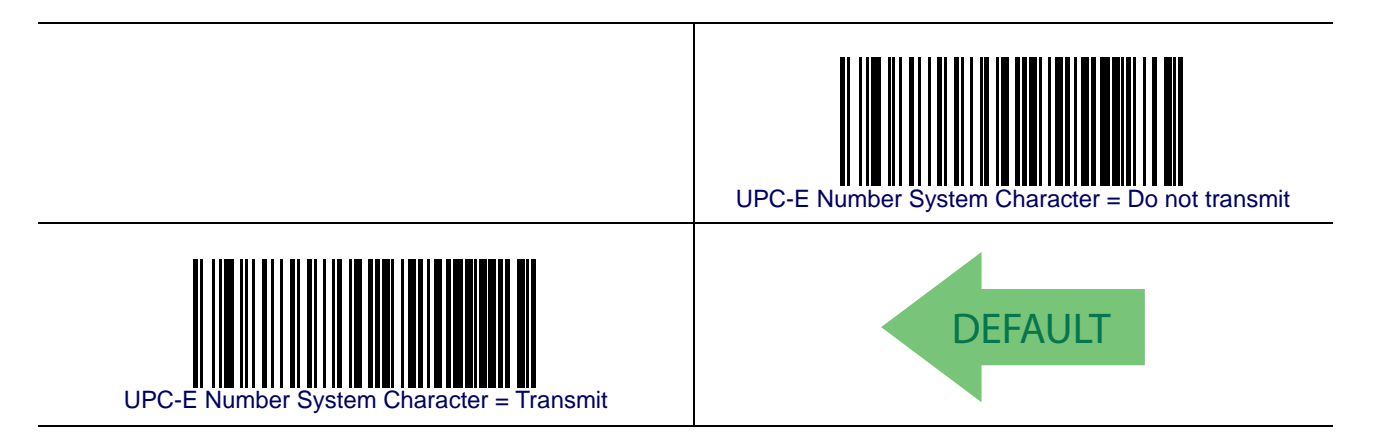

#### **UPC-E Minimum Reads**

This feature specifies the minimum number of consecutive times a UPC-E label must be decoded before it is accepted as good read.

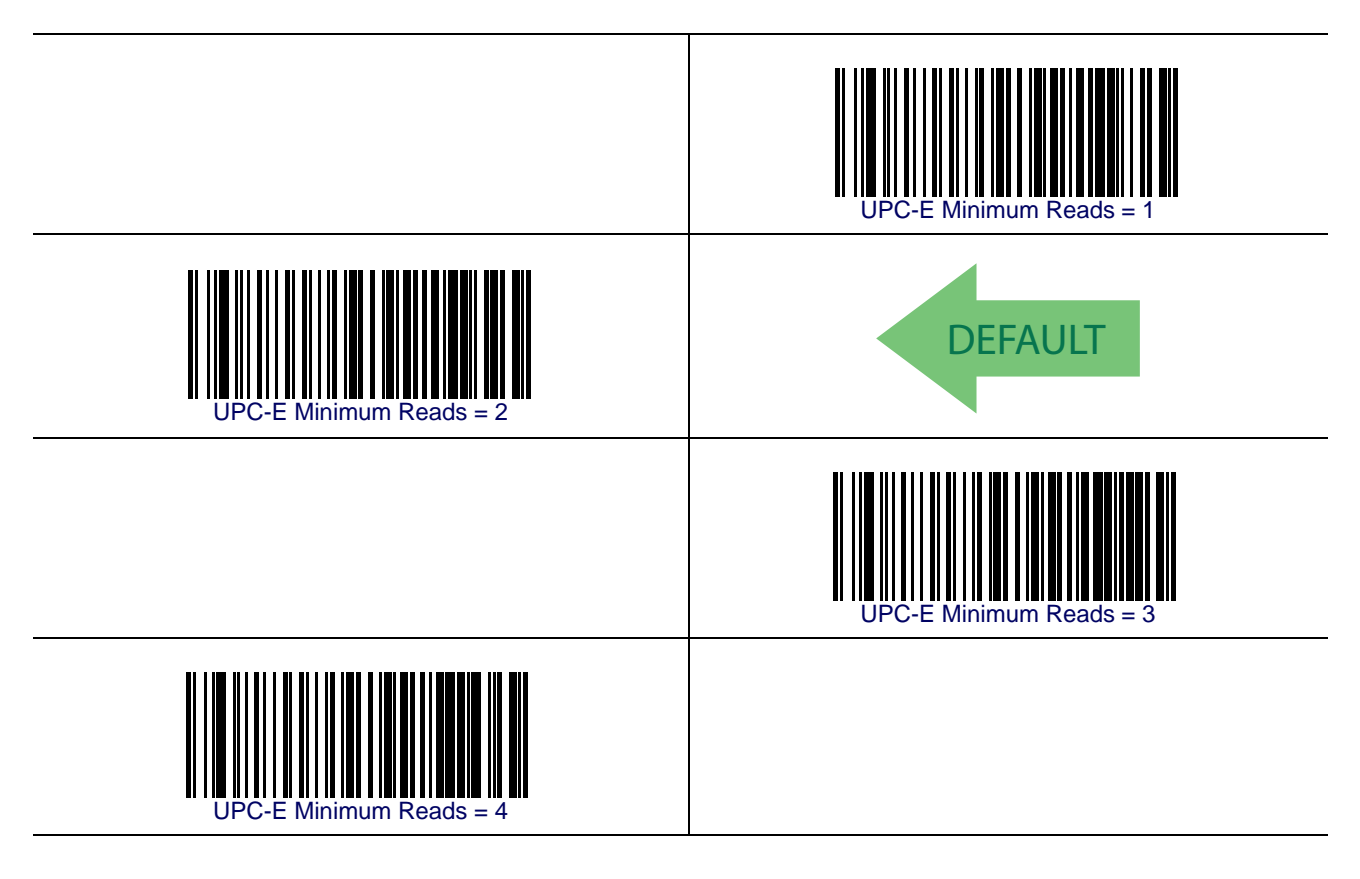

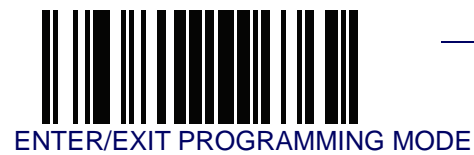

## <span id="page-101-0"></span>**EAN 13**

The following options apply to the EAN 13 (Jan 13) symbology.

#### **EAN 13 Enable/Disable**

When disabled, the reader will not read EAN 13/JAN 13 bar codes.

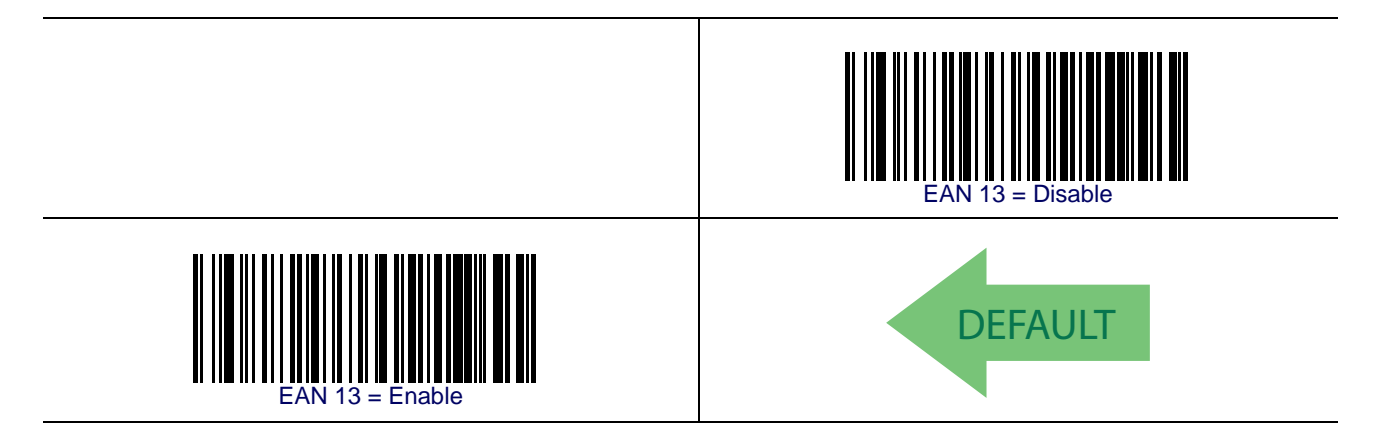

#### **EAN 13 Check Character Transmission**

Enable this option to transmit the check character along with EAN 13 bar code data.

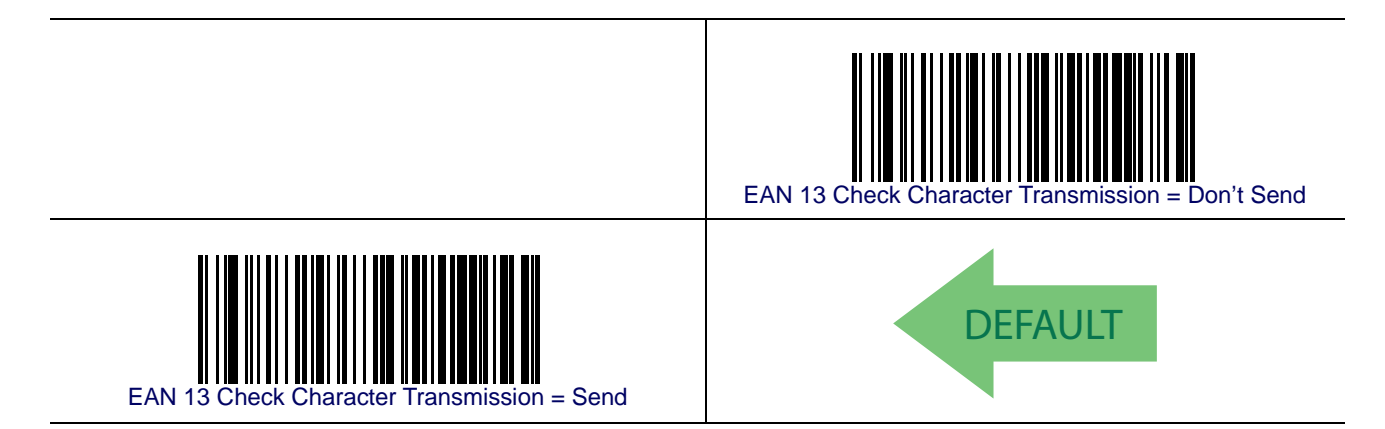

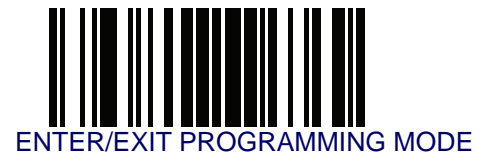

## **[EAN 13 — cont.](#page-101-0)**

#### **EAN-13 Flag 1 Character**

Enables/disables transmission of an EAN/JAN13 Flag1 character. The Flag 1 character is the first character of the label.

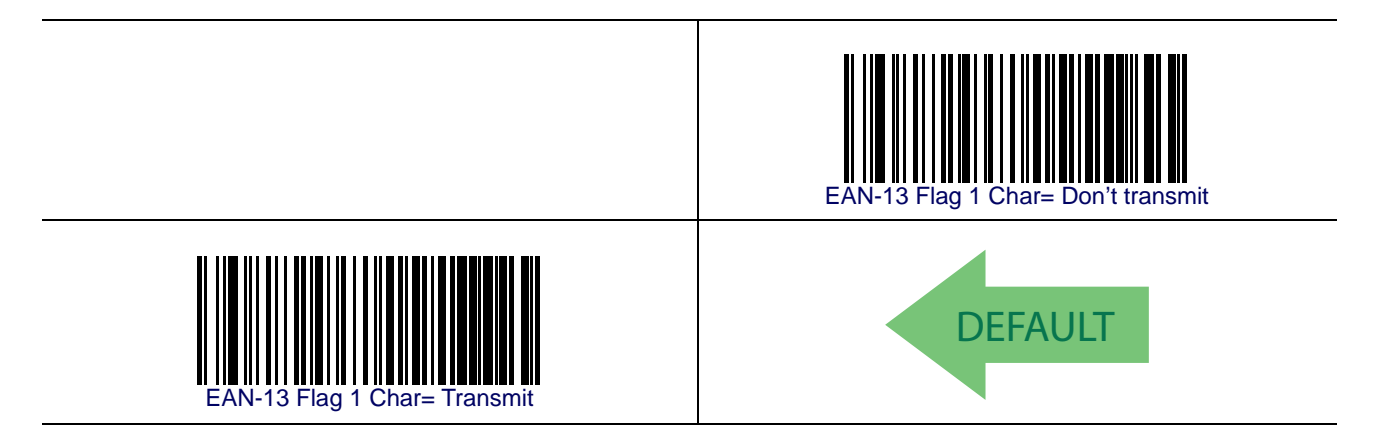

#### **EAN-13 ISBN Conversion**

This option enables/disables conversion of EAN 13/JAN 13 Bookland labels starting with 978 to ISBN labels.

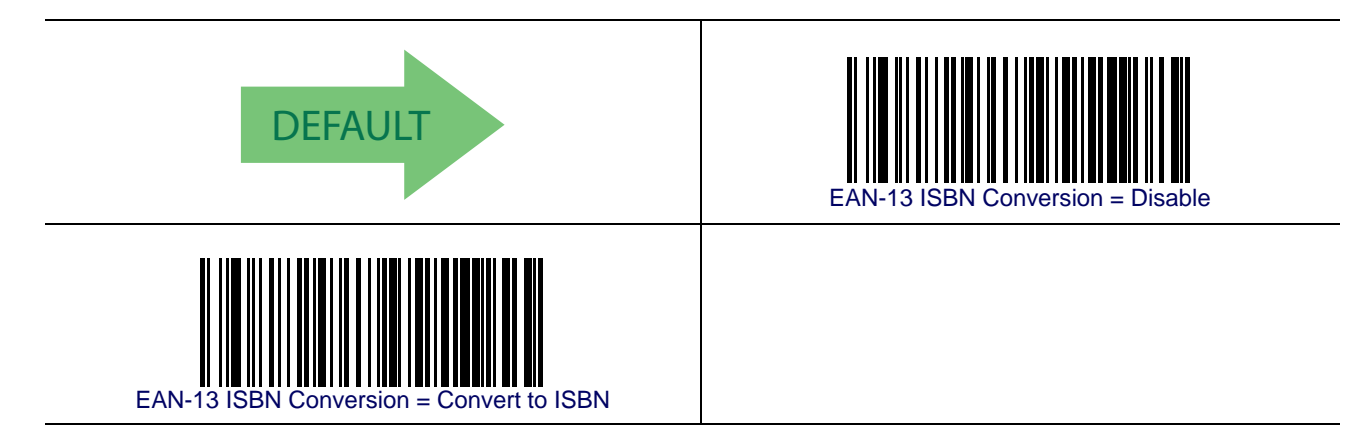

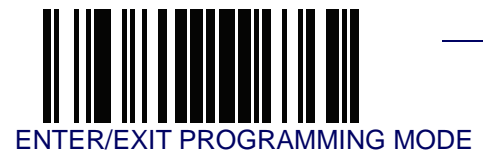

## **[EAN 13 — cont.](#page-101-0)**

#### **ISSN Enable/Disable**

Enables/disables conversion of EAN/JAN13 Bookland labels starting with 977 to ISSN labels.

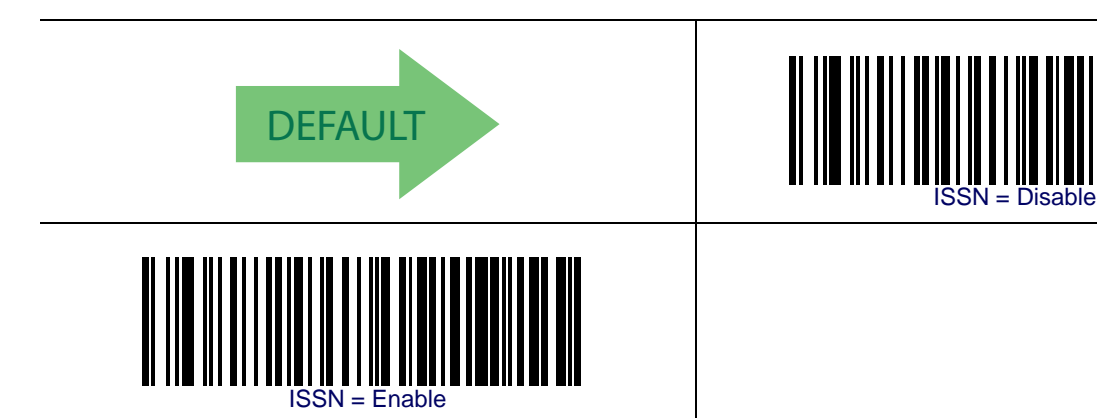

#### **EAN 13 Minimum Reads**

This feature specifies the minimum number of consecutive times an EAN 13 label must be decoded before it is accepted as good read.

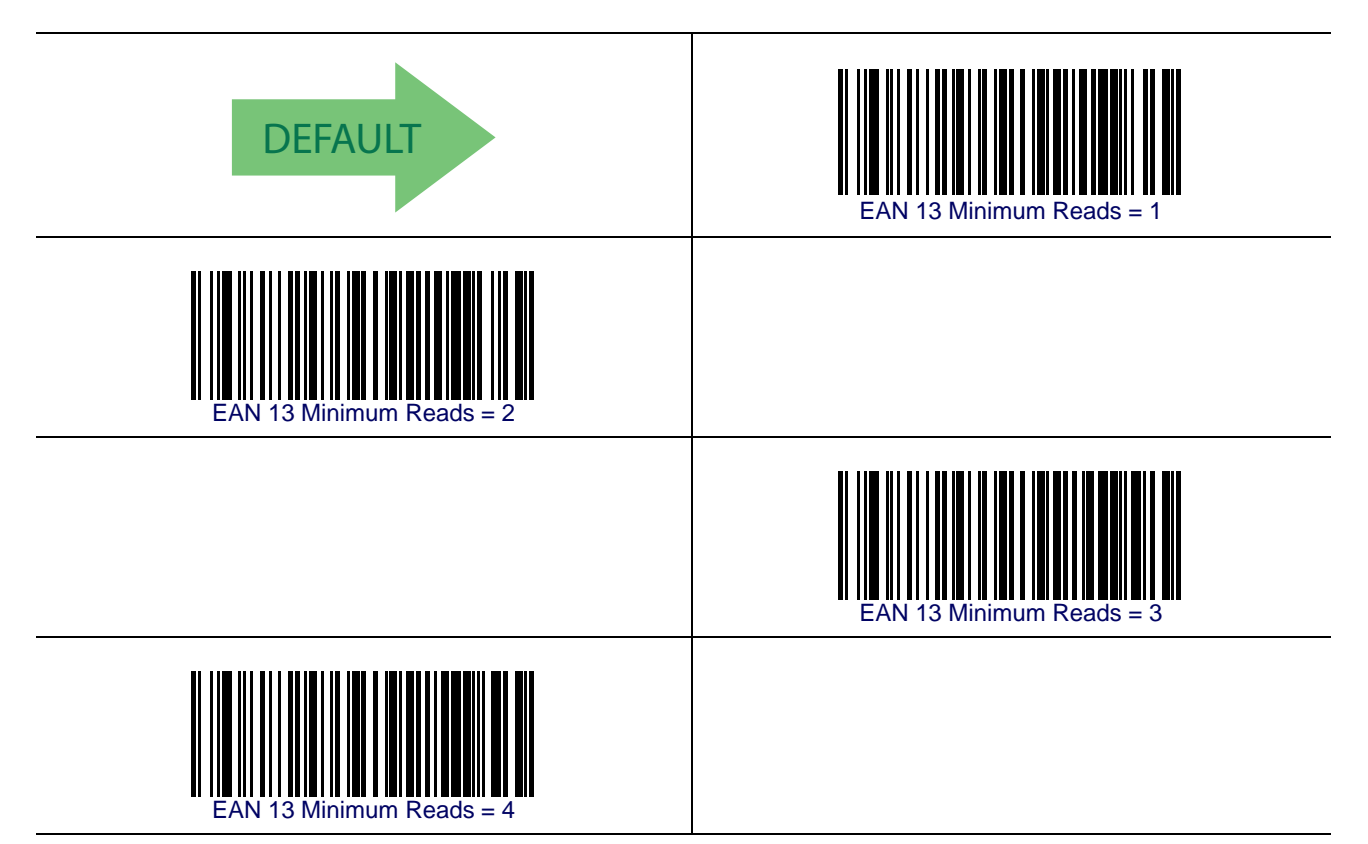

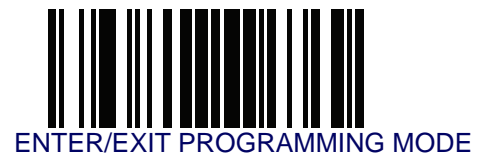

## <span id="page-104-0"></span>**EAN 8**

The following options apply to the EAN 8 (Jan 8) symbology.

#### **EAN 8 Enable/Disable**

When disabled, the reader will not read EAN 8/JAN 8 bar codes.

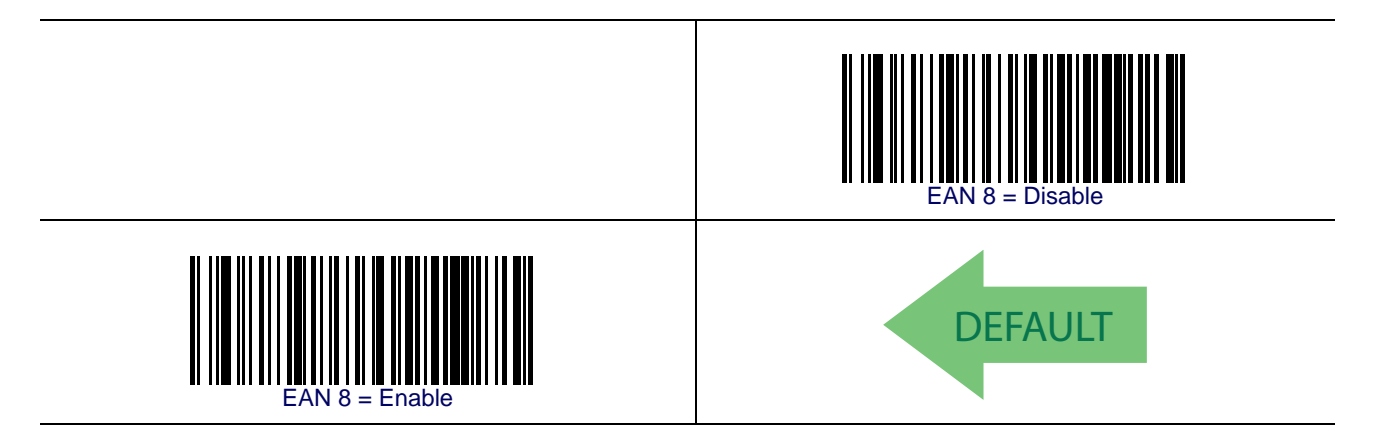

#### **EAN 8 Check Character Transmission**

Enable this option to transmit the check character along with EAN 8 bar code data.

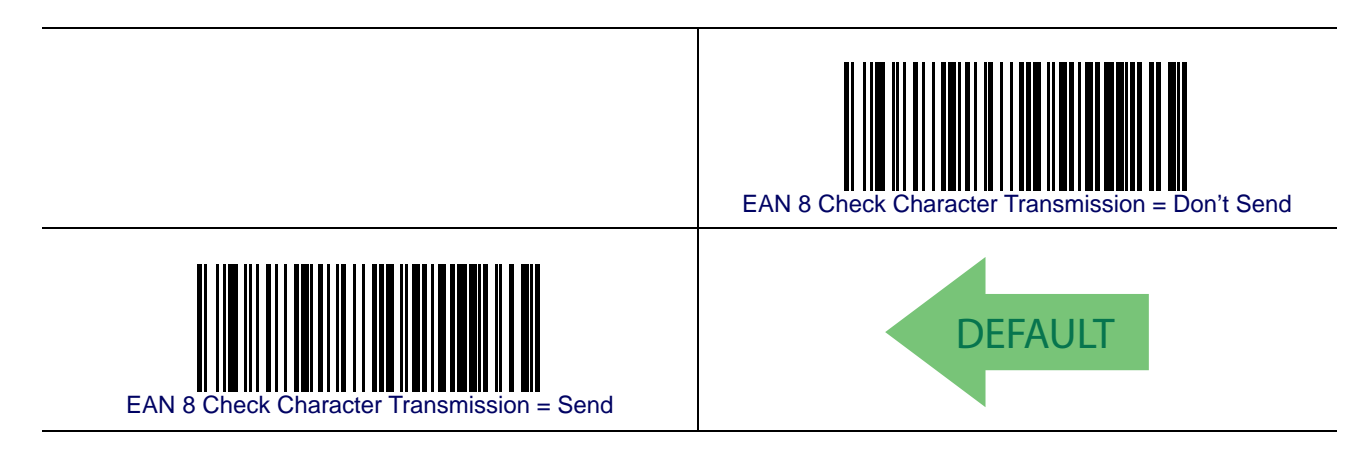

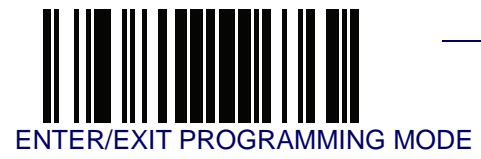

#### **[EAN 8 — cont.](#page-104-0)**

#### **Expand EAN 8 to EAN 13**

Enable this option to expand EAN 8/JAN 8 labels to EAN 13/JAN 13.

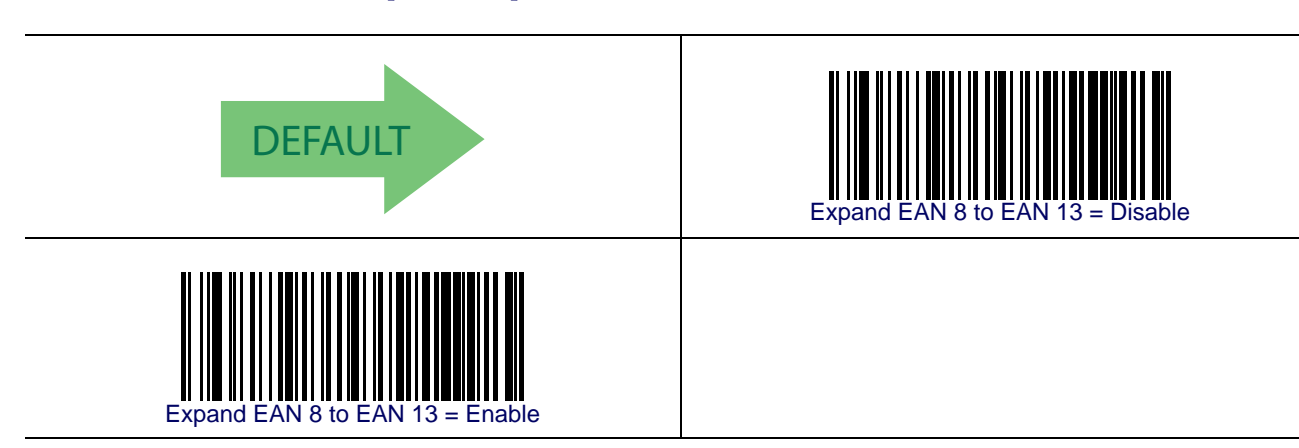

#### **EAN 8 Both Guards Substitution**

Enables/disables the ability of the reader to find an EAN/JAN8 guard pattern in caseswhere the EAN/JAN8 margin makes the guard look like a character.

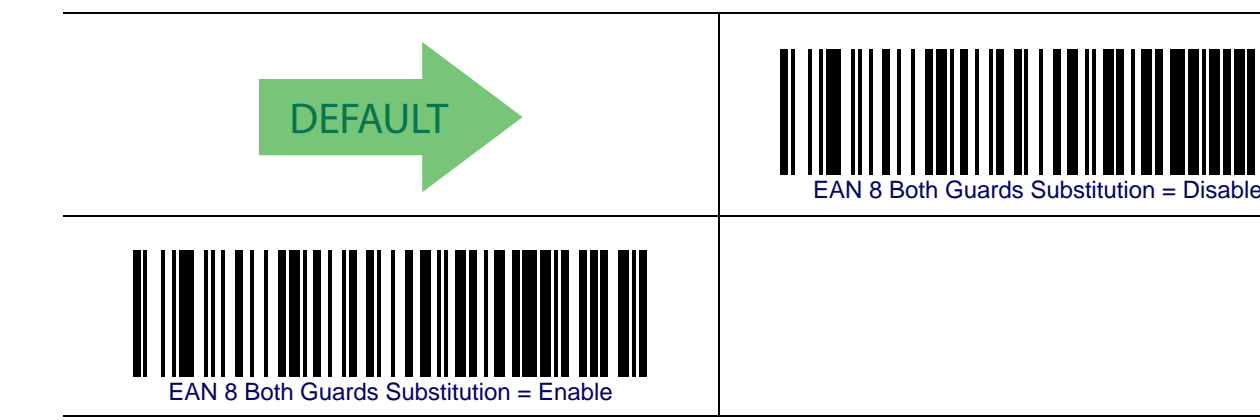

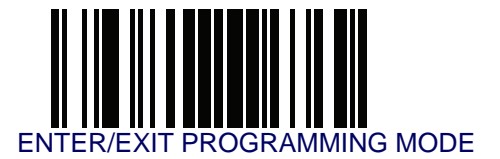

## **[EAN 8 — cont.](#page-104-0)**

#### **EAN 8 Guard Insertion**

Enables/disables the ability to insert a guard into an otherwise full-strike EAN 8 segment.

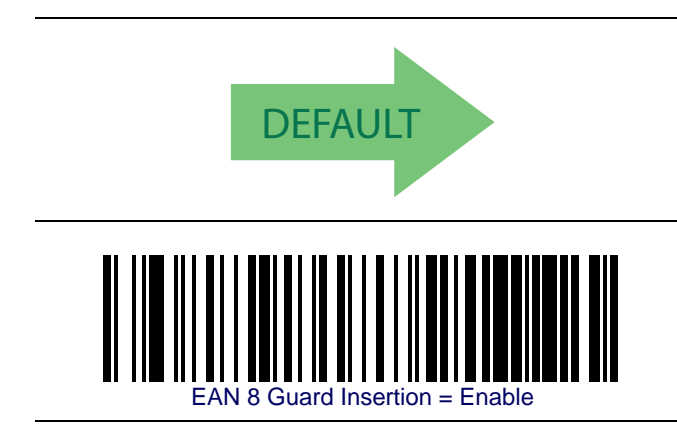

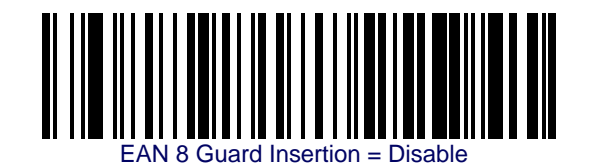

#### **EAN 8 Guard Substitution**

Enables/disables the ability of the reader to substitute guard pattern for even parity 6 when an EAN/JAN8 label is presented.

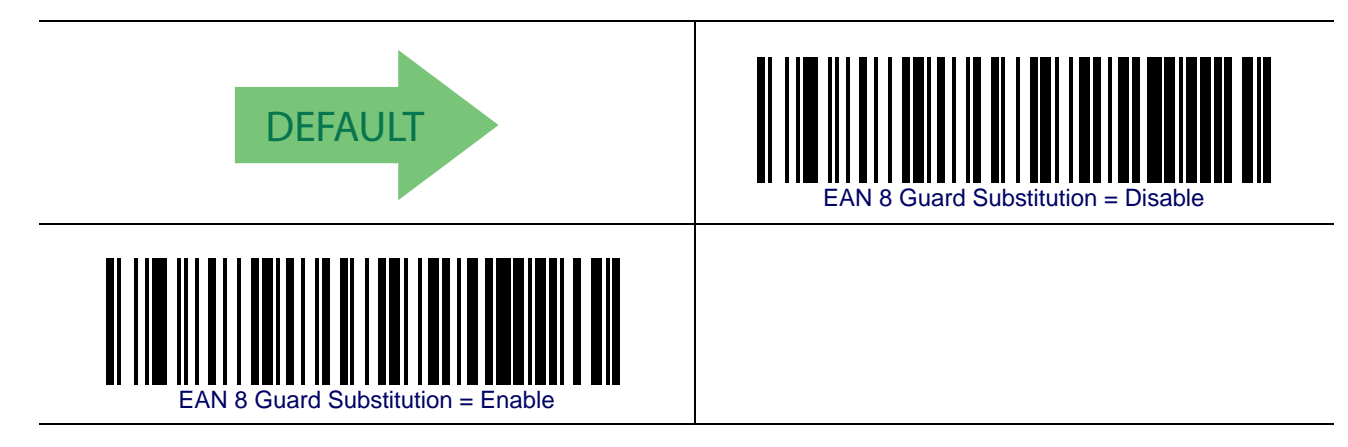

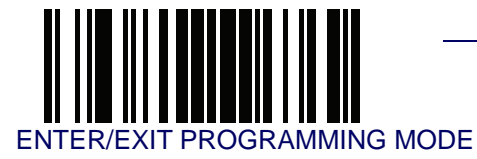

## **[EAN 8 — cont.](#page-104-0)**

#### **EAN 8 Minimum Segment Length Block**

Specifies the minimum number of characters necessary in an EAN/JAN8 label segment in order for the reader to accept the segment for decoding.

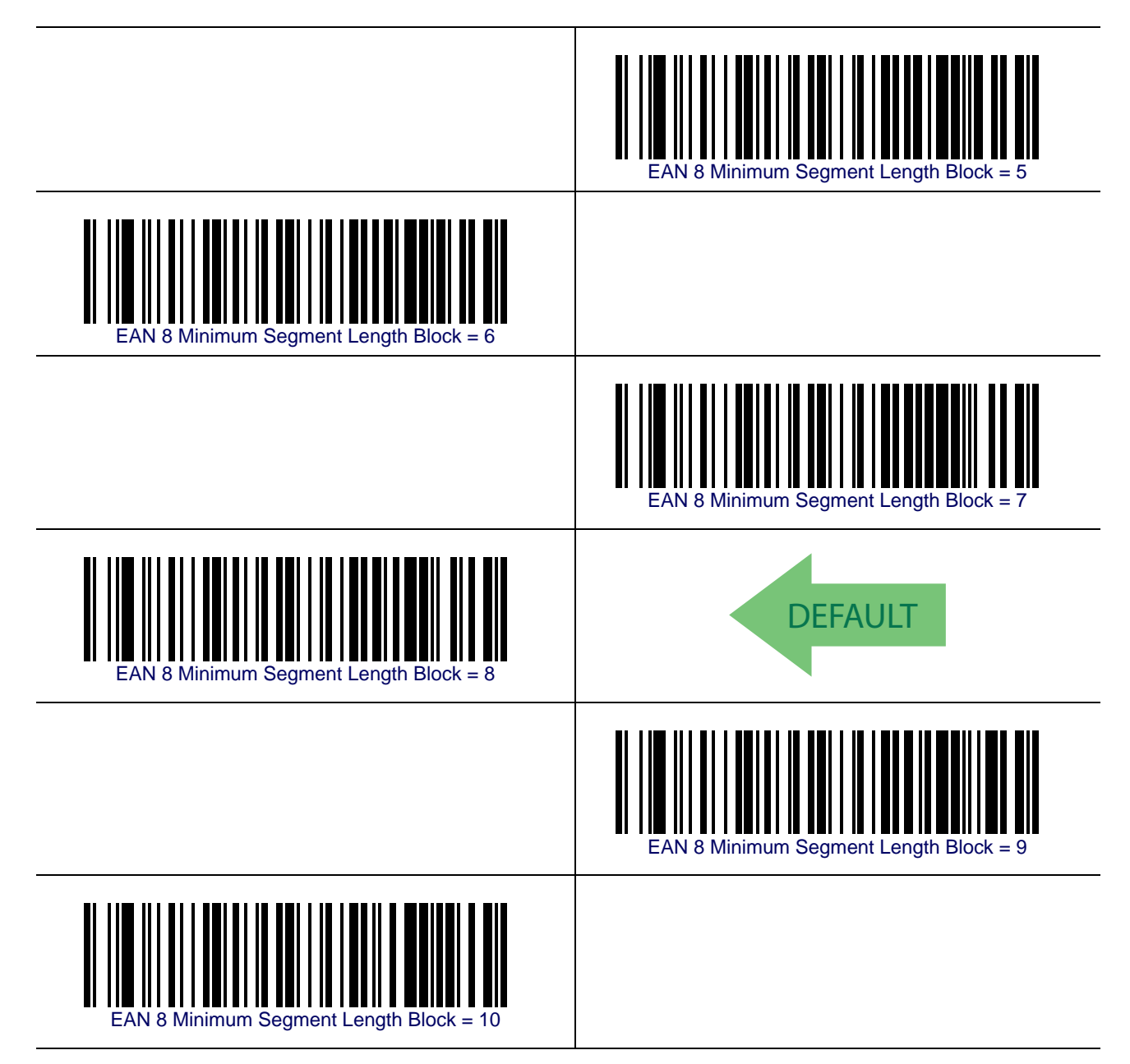
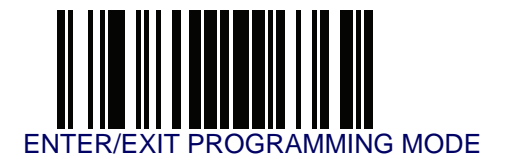

## **[EAN 8 — cont.](#page-104-0)**

### **[EAN 8 Minimum Segment Length Block — cont.](#page-107-0)**

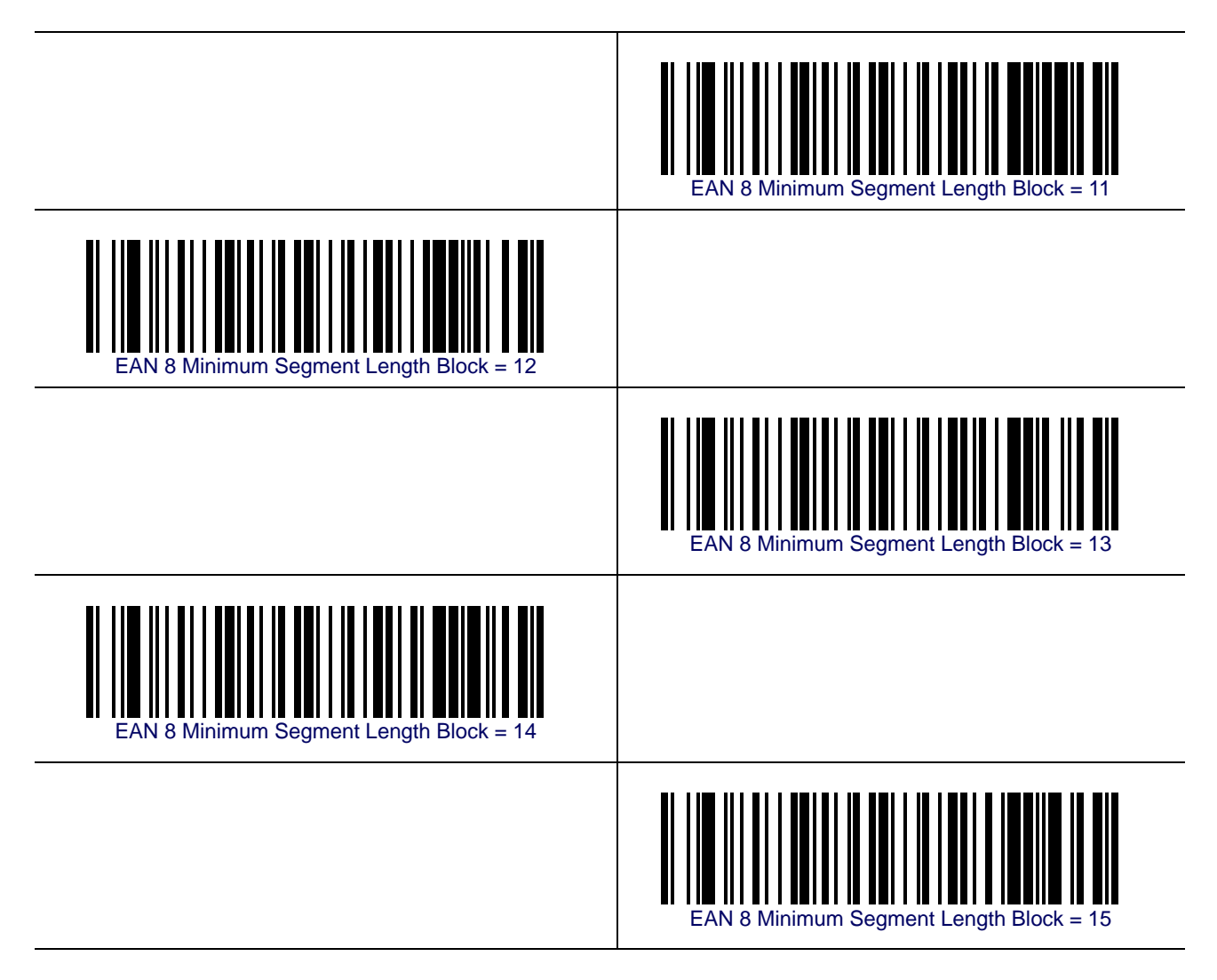

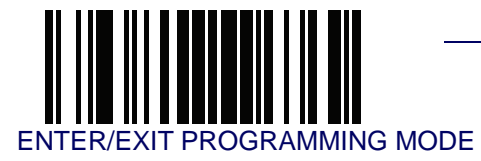

## **[EAN 8 — cont.](#page-104-0)**

### **EAN 8 Minimum Reads**

This feature specifies the minimum number of consecutive times an EAN 8 (Jan 8) label must be decoded before it is accepted as good read.

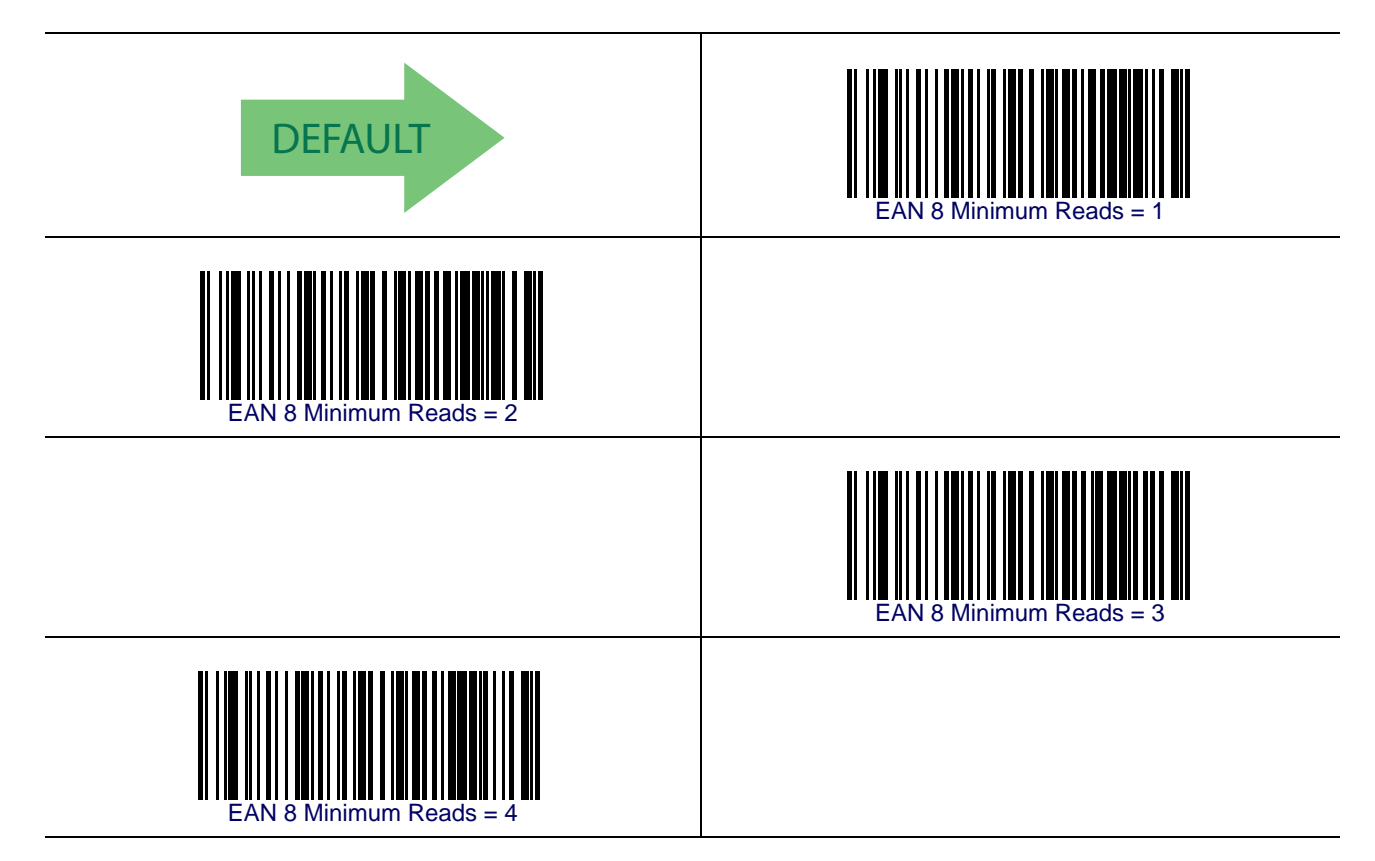

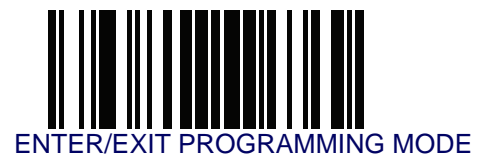

### **[EAN 8 — cont.](#page-104-0)**

### **EAN 8 Stitch Exact Label Halves**

Enables/disables the abiliy to stitch exact EAN 8 label halves with no overlapping characters.

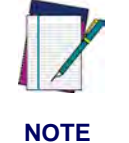

**The label halves being stitched together to assemble a complete label must have the structure GddddC and CddddG.**

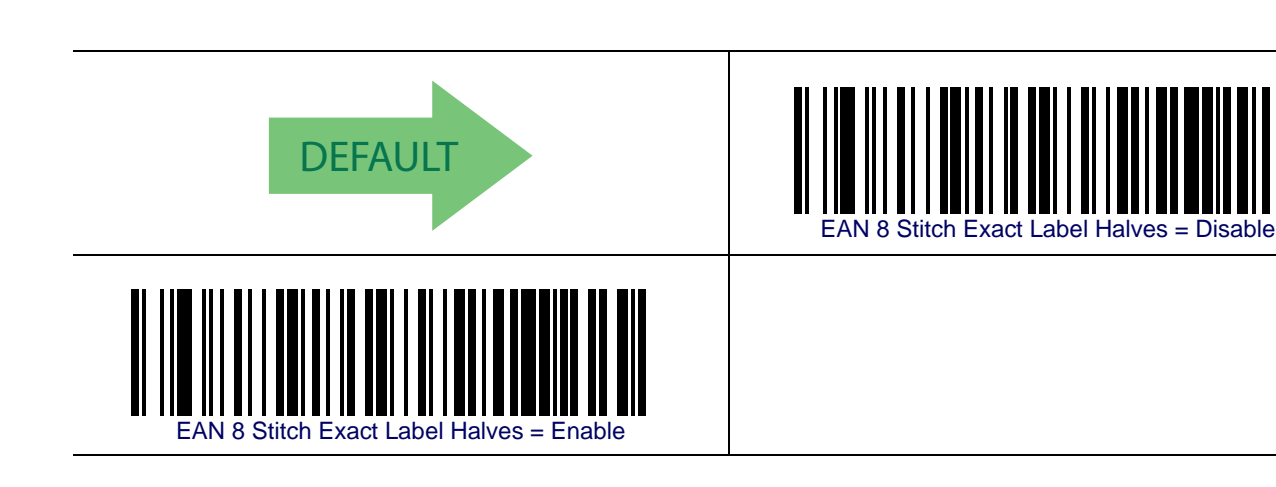

### **EAN 8 Stitch Unlike Label Halves**

Enables/disables the abiliy to stitch EAN 8 label halves together which may have differing characters in them.

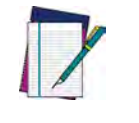

**NOTE**

**The label structure must be GddddCd... and ..dCddddG. The characters dCd must match between the two segments.**

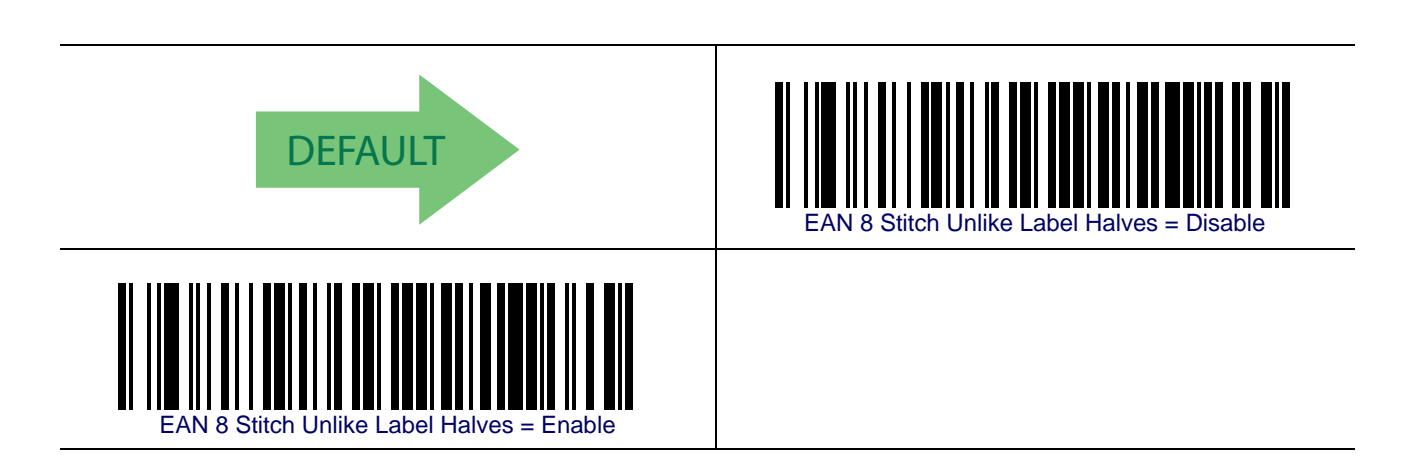

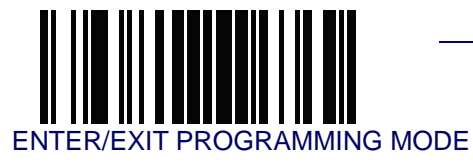

# **EAN Two Label**

### **EAN Two Label Enable/Disable**

When disabled, the reader will not read EAN two label bar codes.

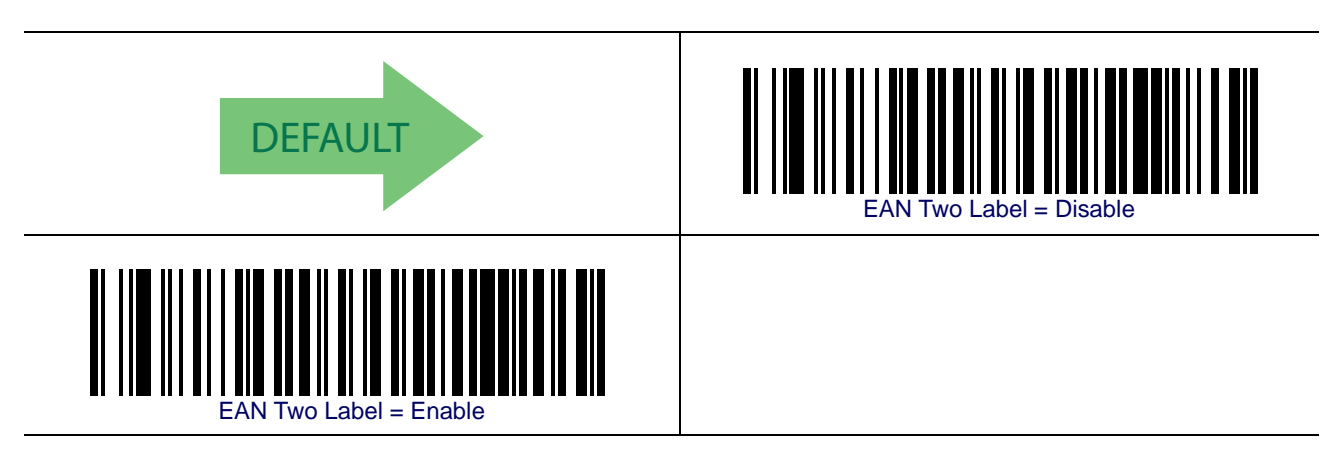

### **EAN Two Label Combined Transmission**

This feature enables/disables transmission of an EAN two label pair as one label. tHE LABEL TYPE FOR ean TWO LABEL PAIRS IS ean 13.

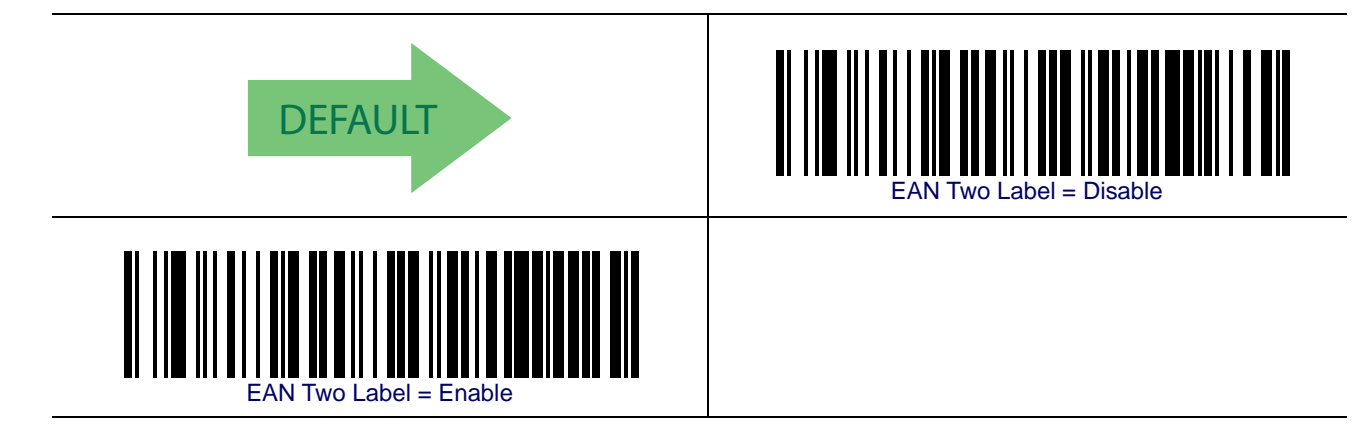

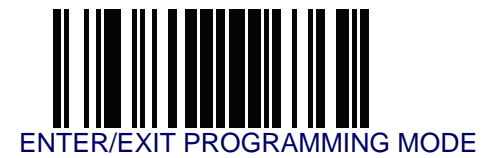

### **EAN Two Label Minimum Reads**

This feature specifies the minimum number of consecutive times an EAN two label bar code must be decoded before it is accepted as good read.

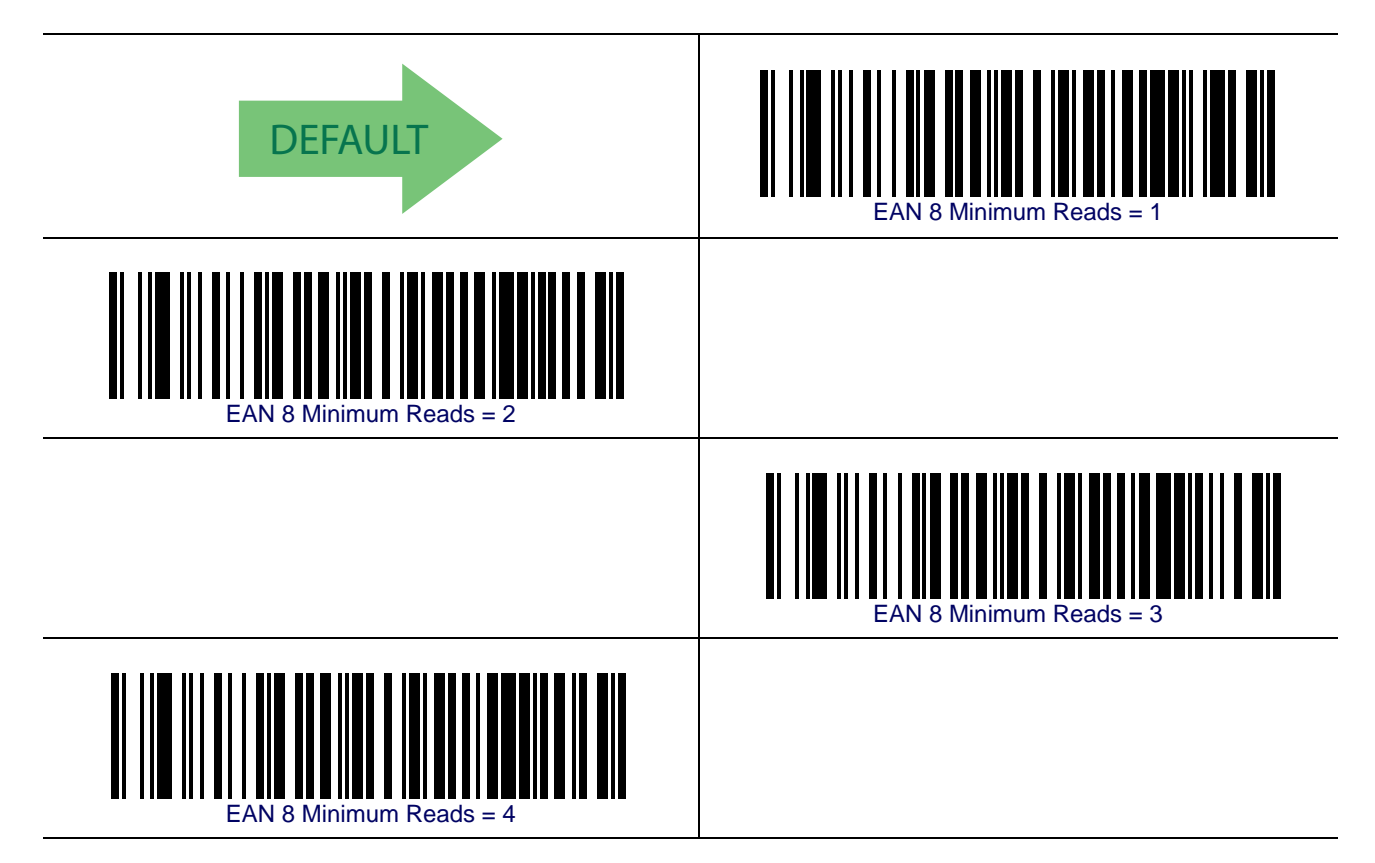

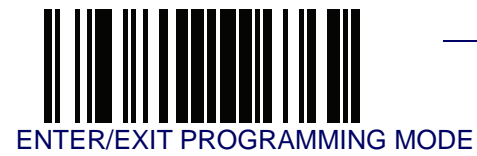

# <span id="page-113-0"></span>**UPC/EAN Global Settings**

This section provides configuration settings for UPC-A, UPC-E, EAN 13 and EAN 8 symbologies, and affects all of these unless otherwise marked for each feature description.

### **UPC/EAN Decoding Level**

Decoding Levels are used to configure a bar code symbology decoder to be very aggressive to very conservative depending on a particular customer's needs. See [Decoding Levels on](#page-277-0)  [page 267](#page-277-0) for more detailed programming instructions.

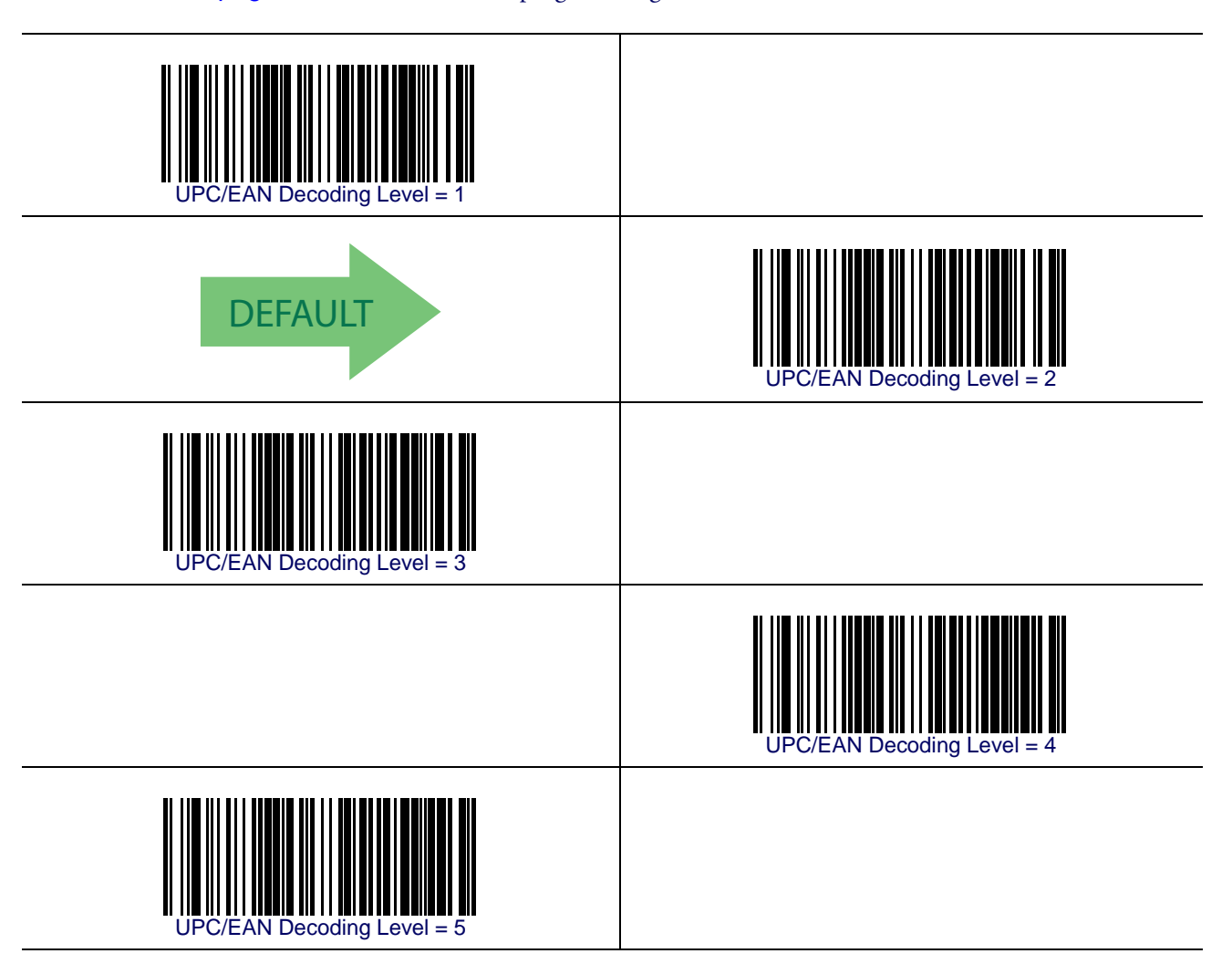

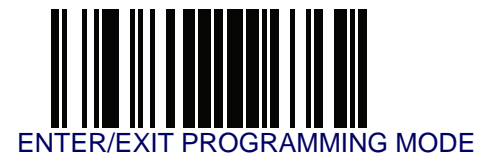

### **UPC/EAN Correlation**

When correlation is enabled, the bar code reader will combine label data from multiple scans when decoding. Enabling correlation will help the reader read labels that have some spots and/or voids. It may also help read labels that have damaged areas. Enabling correlation will also increase the chances that a label will be read incorrectly.

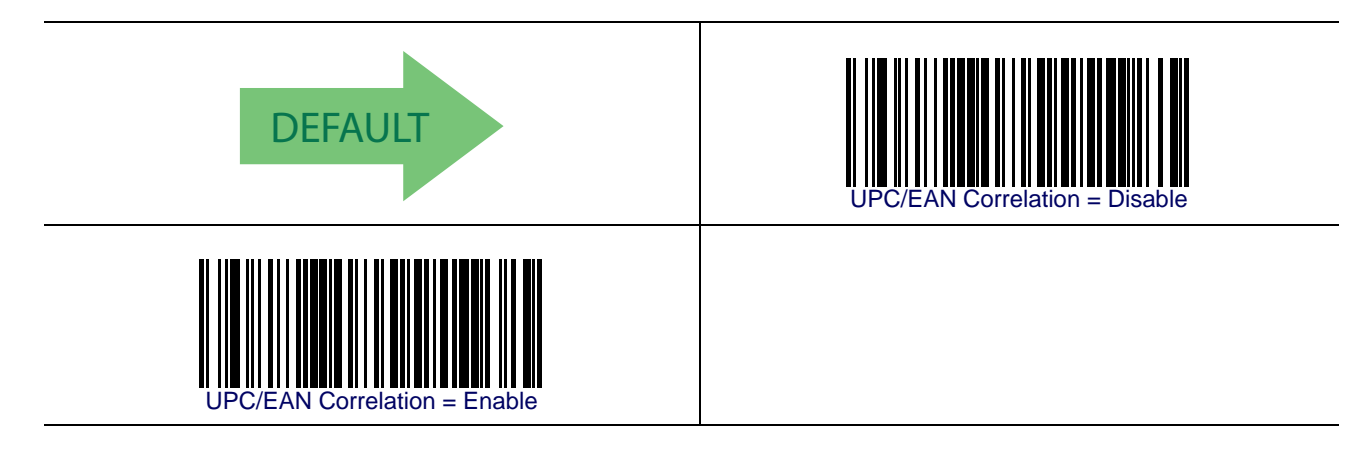

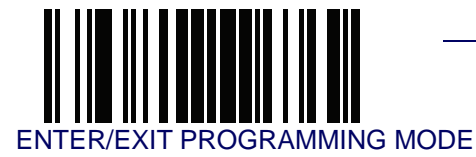

### **UPC/EAN Price Weight Check**

This feature enables/disables calculation and verification of price/weight check digits.

#### Options are

- Disabled
- Enable 4-digit price-weight check-digit calculation
- Enable 5-digit price-weight check-digit calculation
- Enable European 4-digit price-weight check-digit calculation
- Enable European 5-digit price-weight check-digit calculation

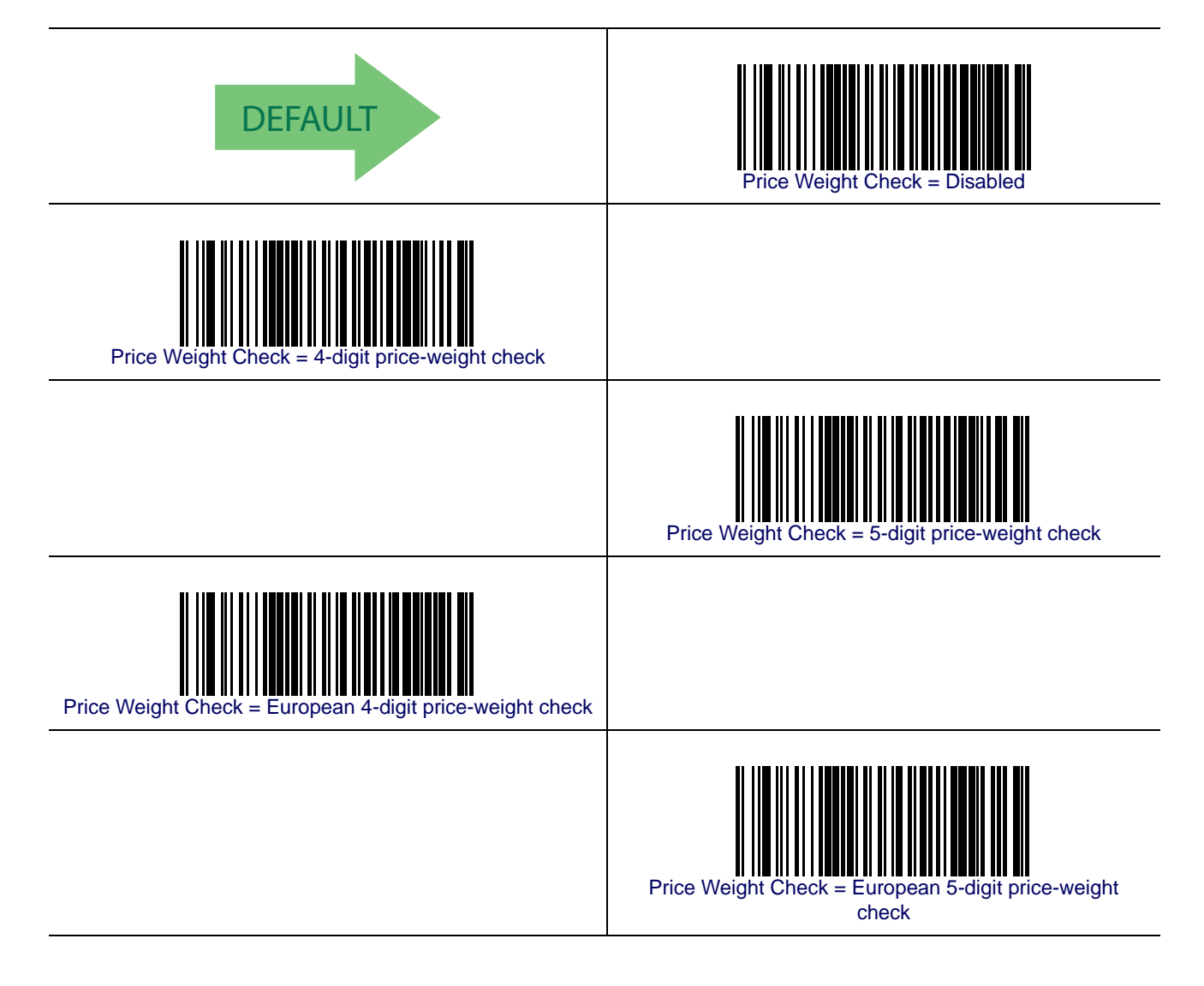

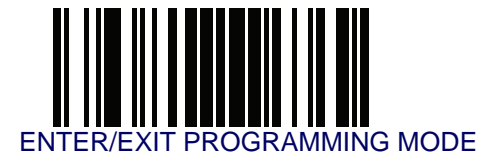

### **UPC-A Minimum Reads**

This feature specifies the minimum number of consecutive times a UPC-A label must be decoded before it is accepted as good read.

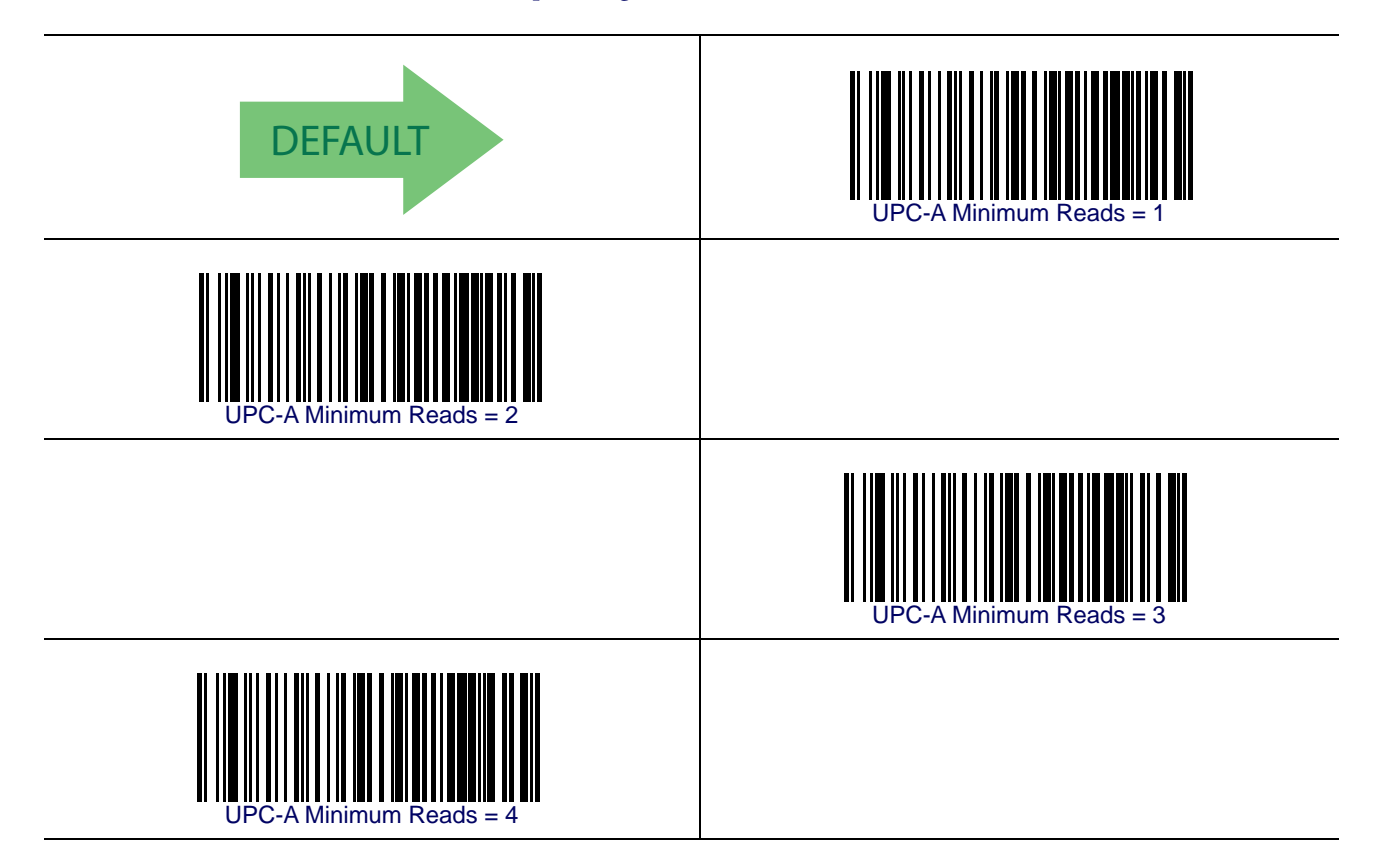

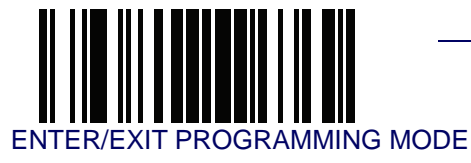

### **UPC/EAN Guard Insertion**

Enables/disables the ability to insert either a missing leading or trailing guard on an otherwise complete UPC-A/EAN-13 segment.

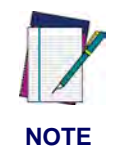

**The segment must have the structure GddddddCdddddd or ddddddCddddddG.**

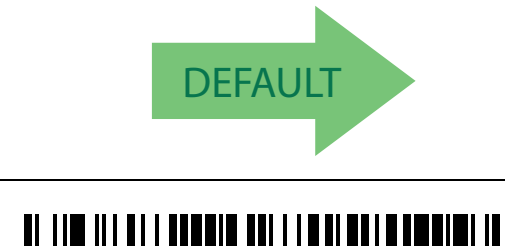

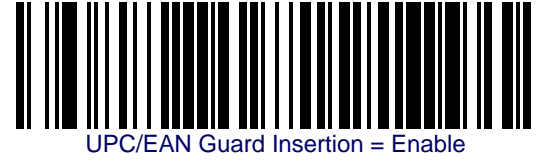

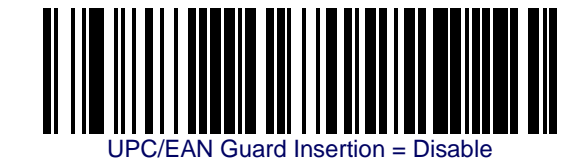

### **UPC/EAN Stitch Exact Label Halves**

Enables/disables the ability to stitch exact UPC-A/EAN 13 label halves with no overlapping characters.

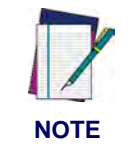

**The label halves being stitched together to assemble a complete label must have the structure GddddddC and CddddddG.**

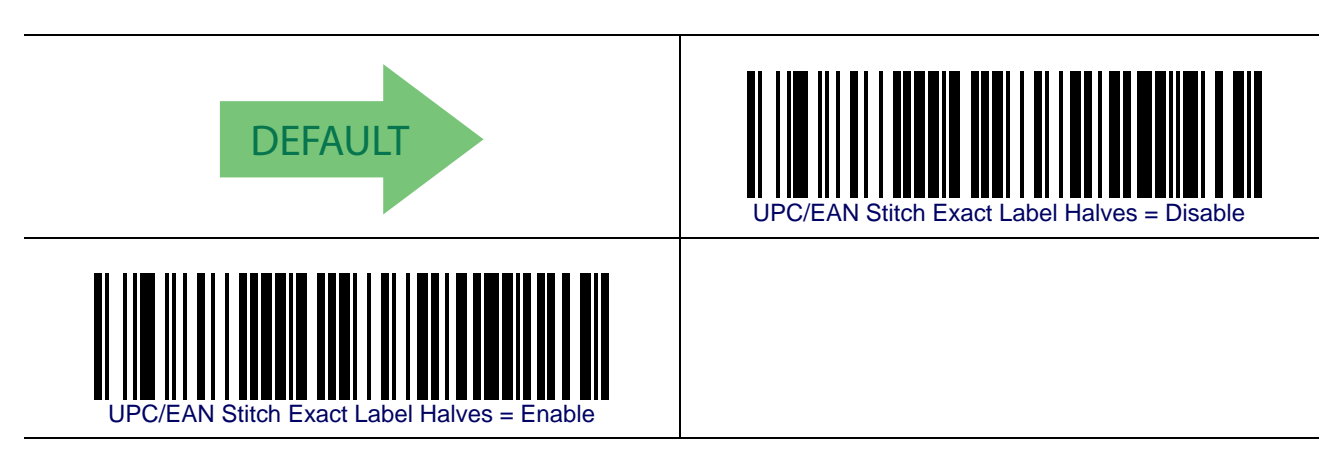

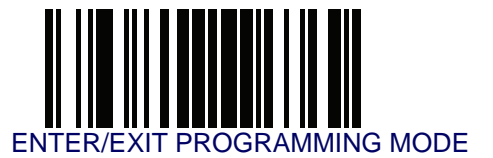

### **UPC/EAN Stitch Unlike Label Halves**

Enables/disables the ability to stitch two UPC-A/EAN 13 label halves together that may have differing characters in them.

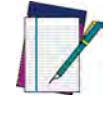

**The label half structures must have the structure GddddddC and CddddddG. The characters dCd must match between the two segments.**

**NOTE**

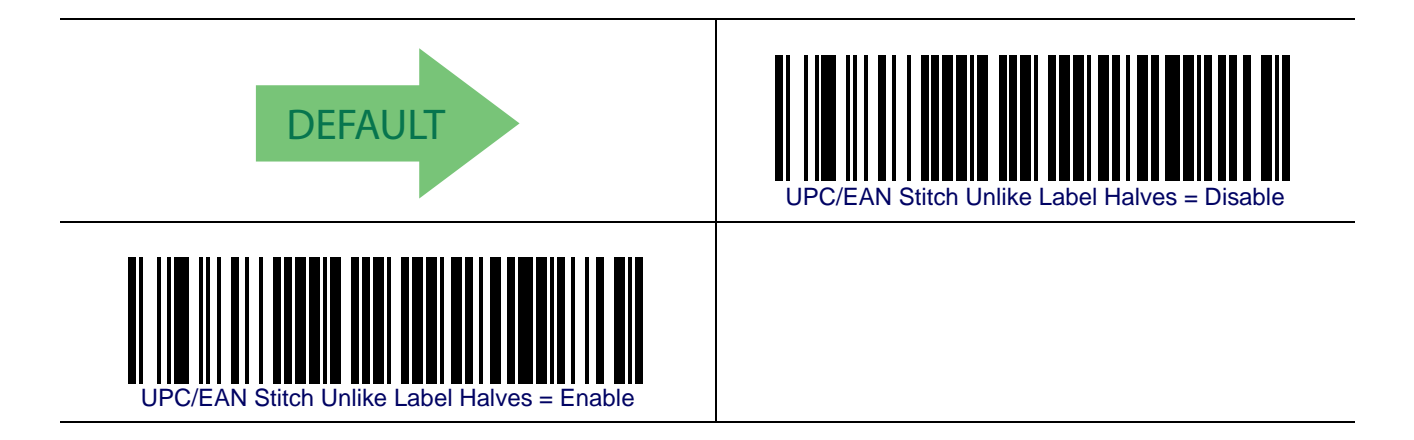

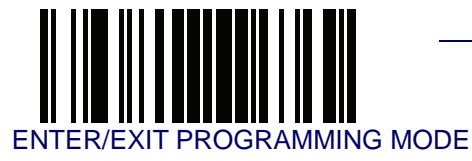

### <span id="page-119-0"></span>**UPC/EAN Minimum Segment Length**

Specifies the minimum number of characters necessary in an UPC/EAN/JAN label segment in order for the reader to accept the segment for decoding.

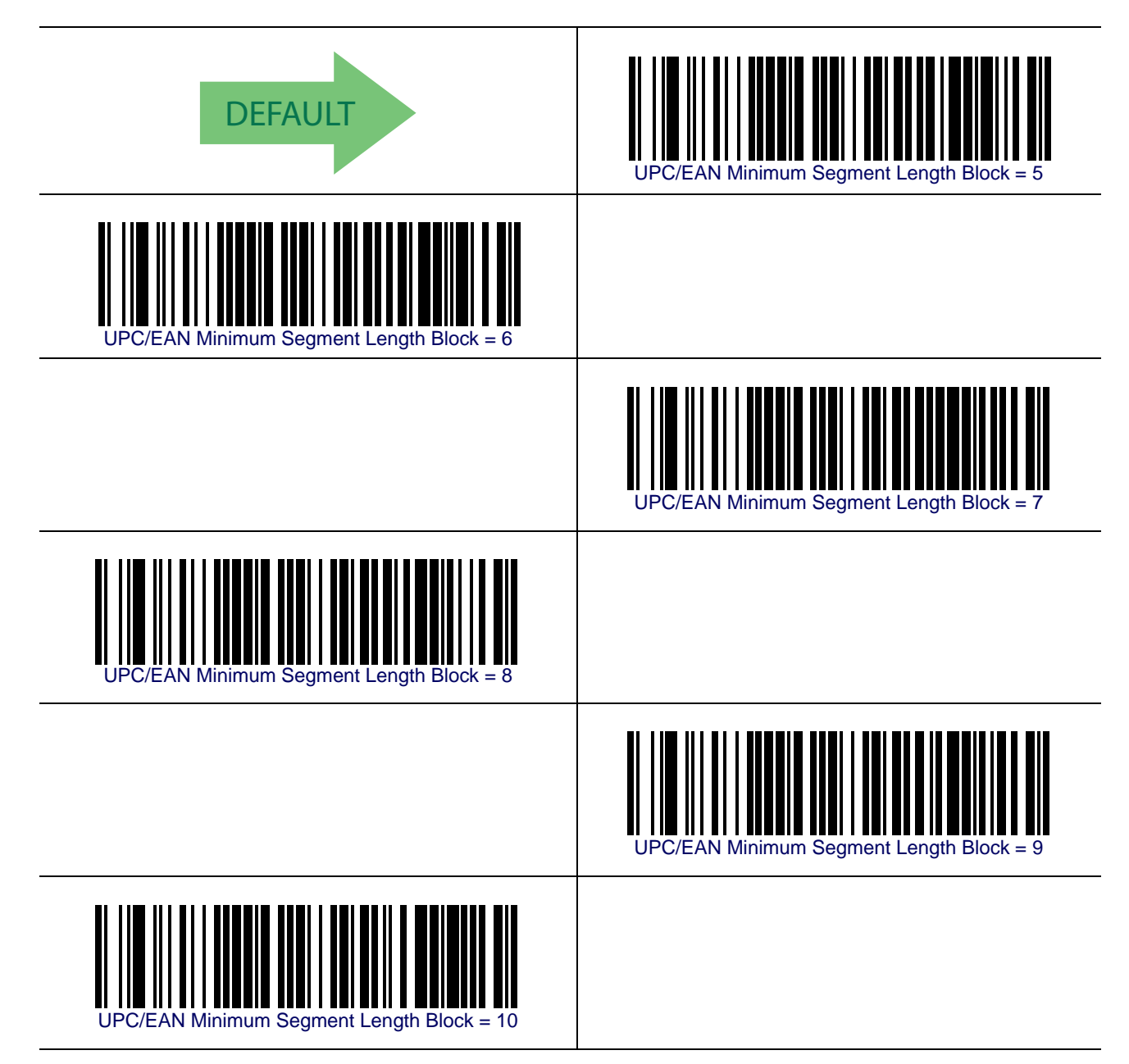

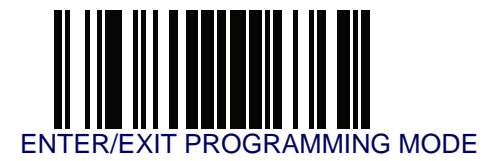

### **[UPC/EAN Minimum Segment Length — cont.](#page-119-0)**

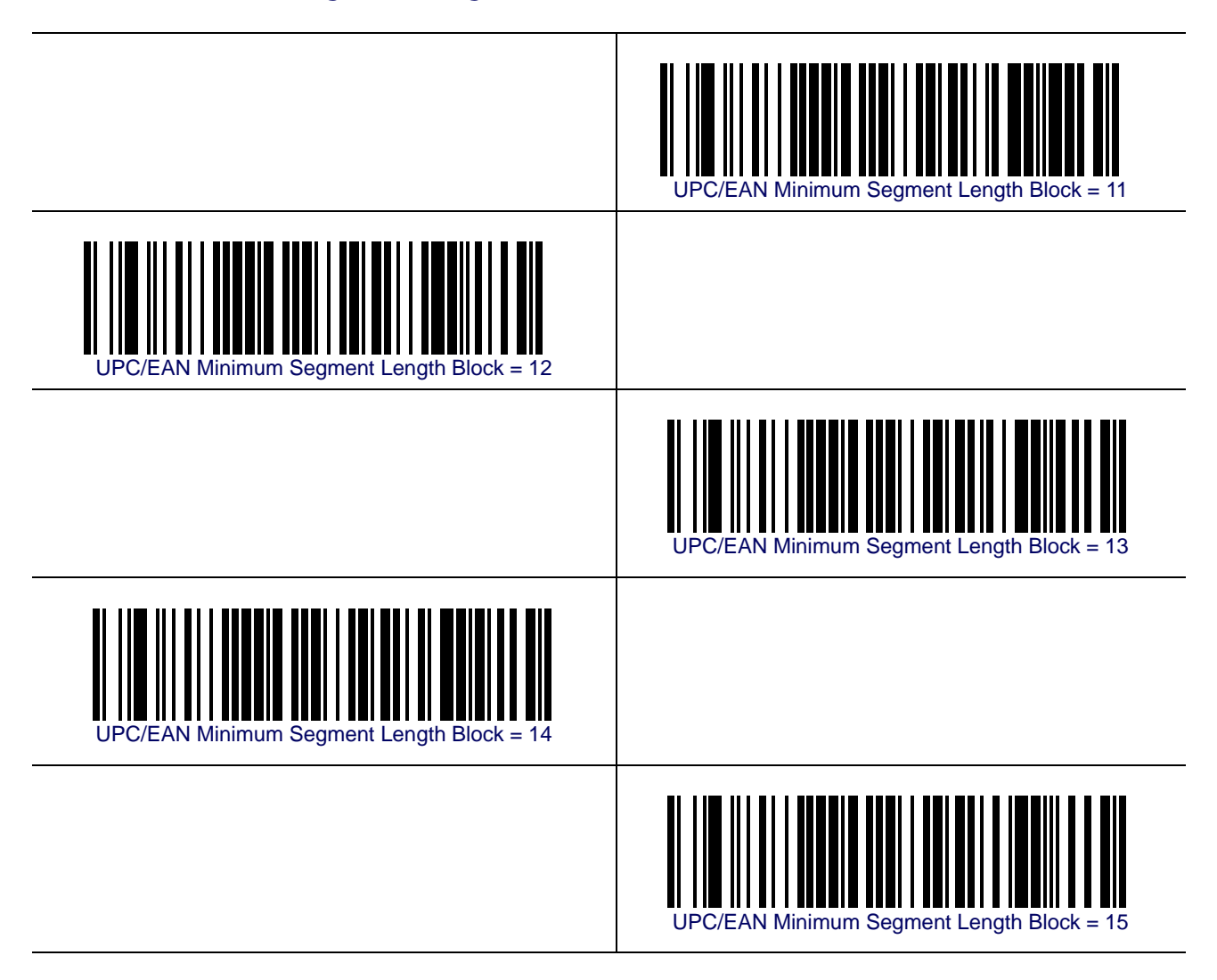

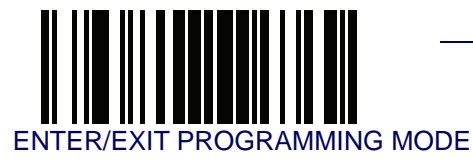

# <span id="page-121-0"></span>**Add-Ons**

The following features apply to optional add-ons.

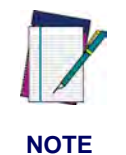

**Contact Customer Support for advanced programming of optional and conditional add-ons.**

### <span id="page-121-1"></span>**Optional Add-ons**

The reader can be enabled to optionally read the following add-ons (supplementals):

- $\bullet$  P<sub>2</sub>
- P5
- GS1-128

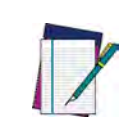

**NOTE**

**If a UPC/EAN base label and a an add-on are both decoded, the reader will transmit the base label and add-on. If a UPC/EAN base label is decoded without an add-on, the base label will be transmitted without an add-on.** 

**Conditional add-on settings (if enabled) are considered by the reader before optional add-on settings.**

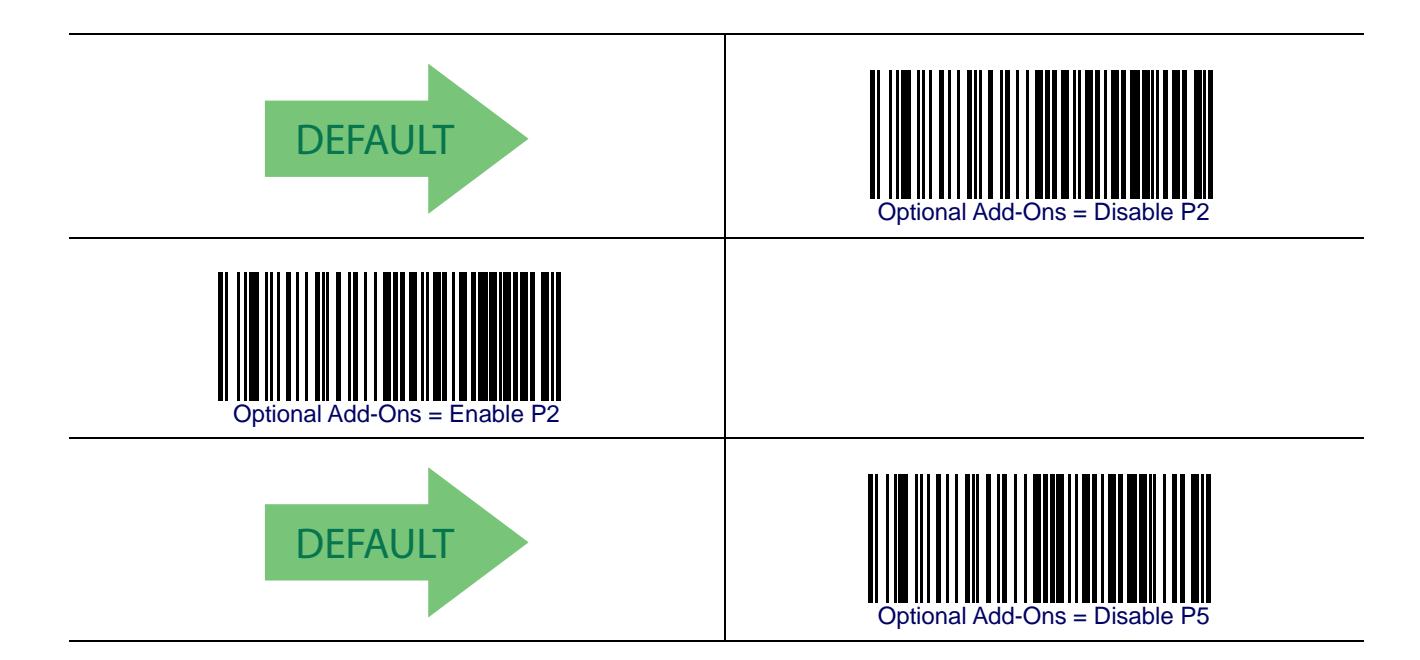

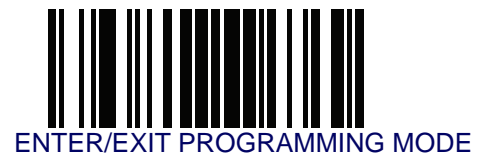

# **[Optional Add-ons — cont.](#page-121-1)**

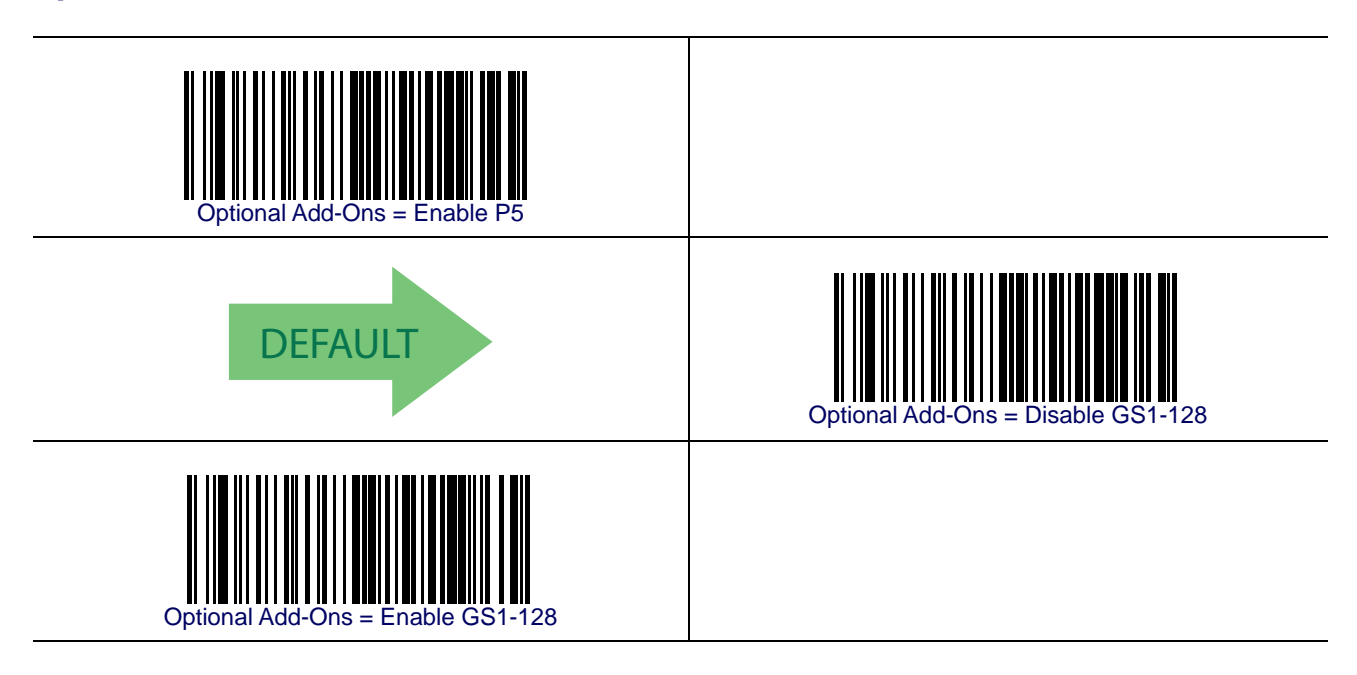

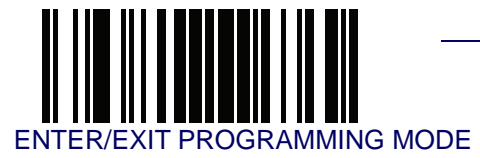

### <span id="page-123-0"></span>**Optional Add-On Timer**

This option sets the time the reader will look for an add-on when an add-on fragment has been seen and optional add-ons are enabled.

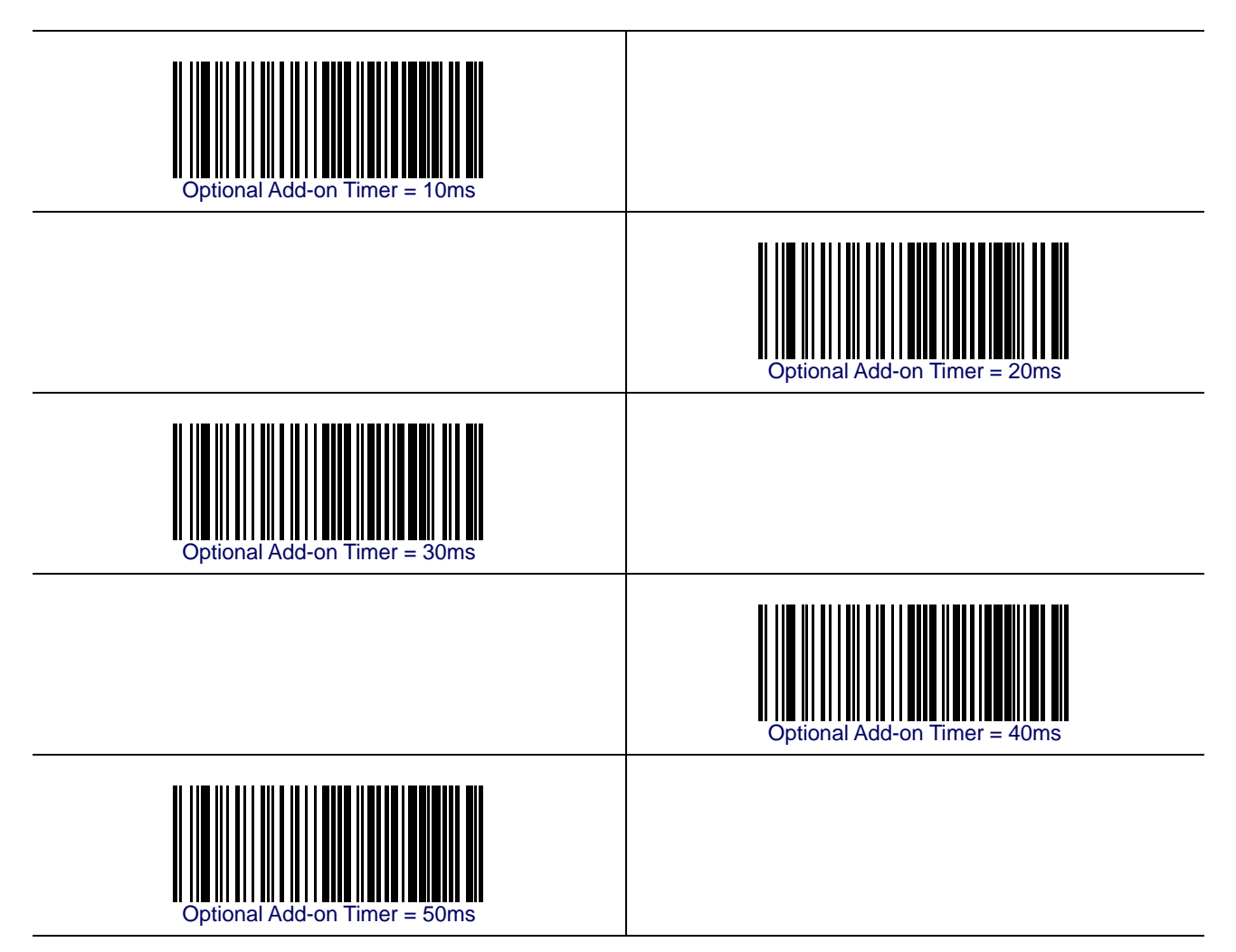

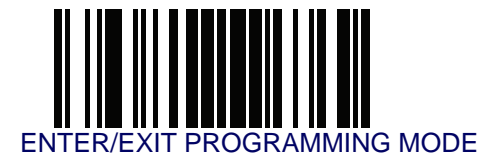

# **[Optional Add-On Timer — cont.](#page-123-0)**

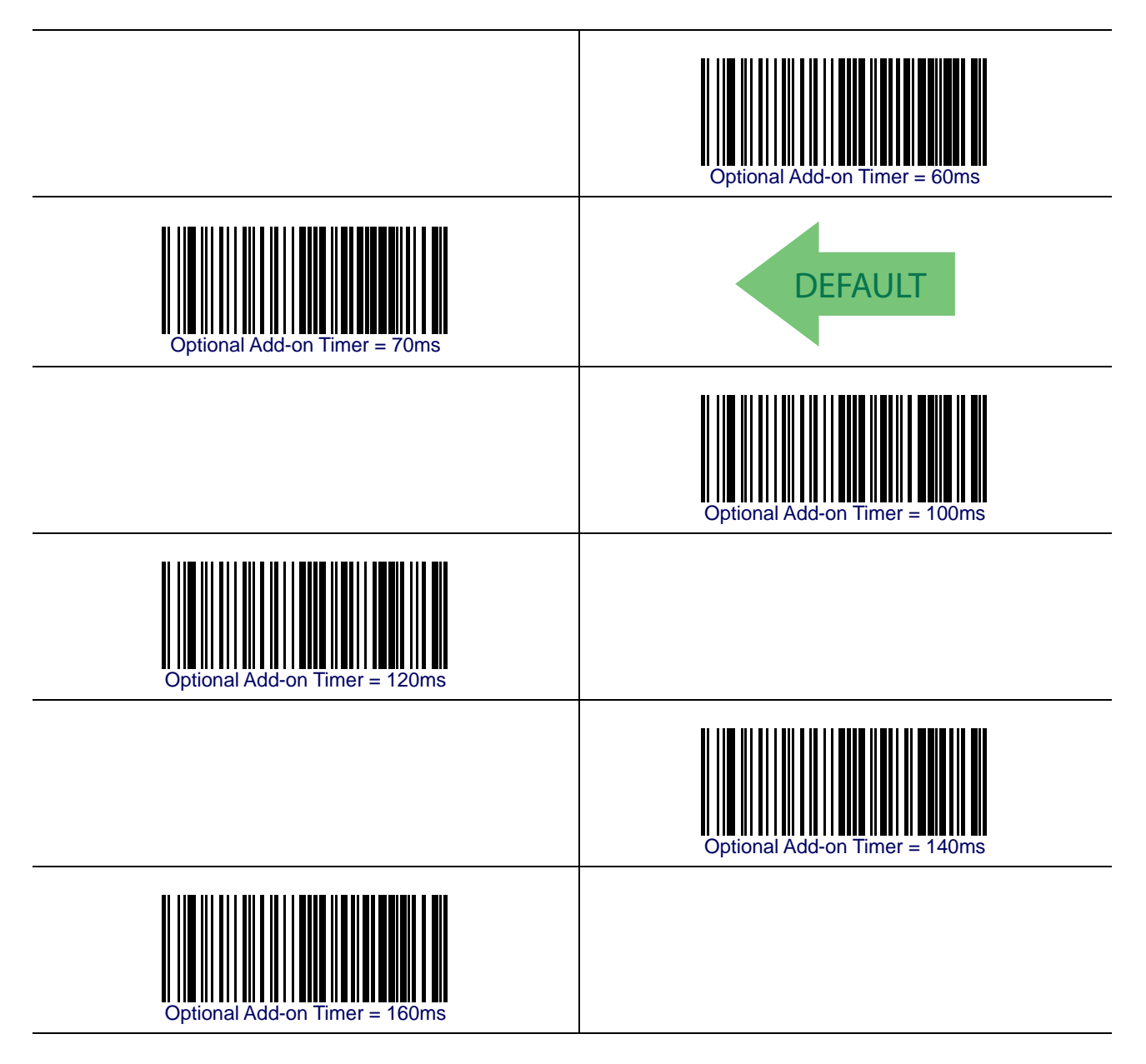

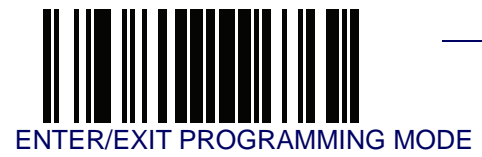

### **P2 Add-Ons Minimum Reads**

This feature specifies the minimum number of times a P2 add-on must be read before it is marked as valid and then combined with a base label.

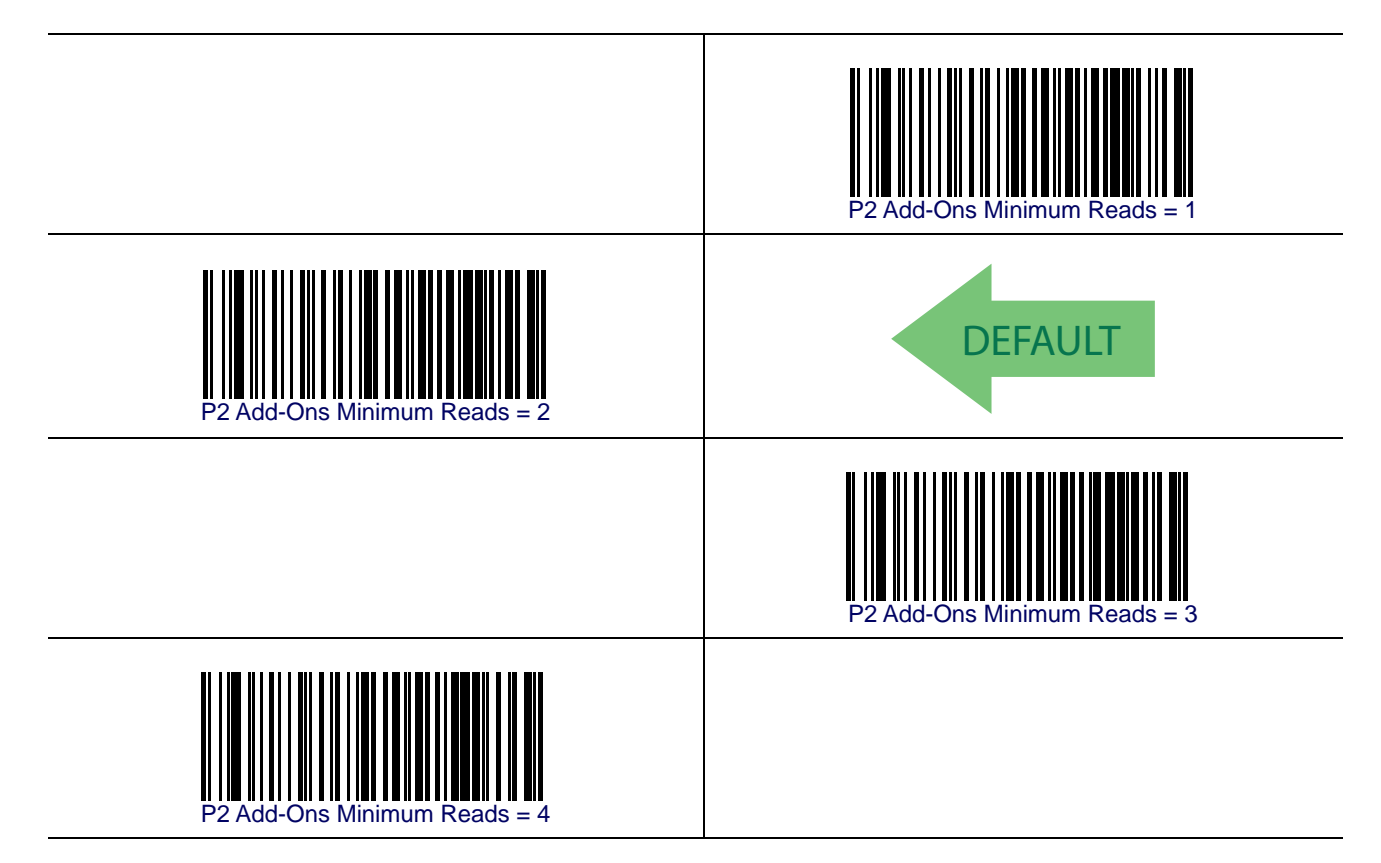

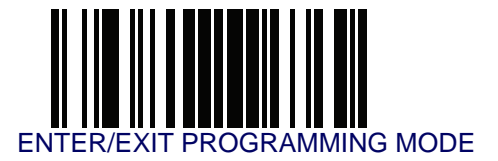

### **P5 Add-Ons Minimum Reads**

This feature specifies the minimum number of times a P5 add-on must be read before it is marked as valid and then combined with a base label.

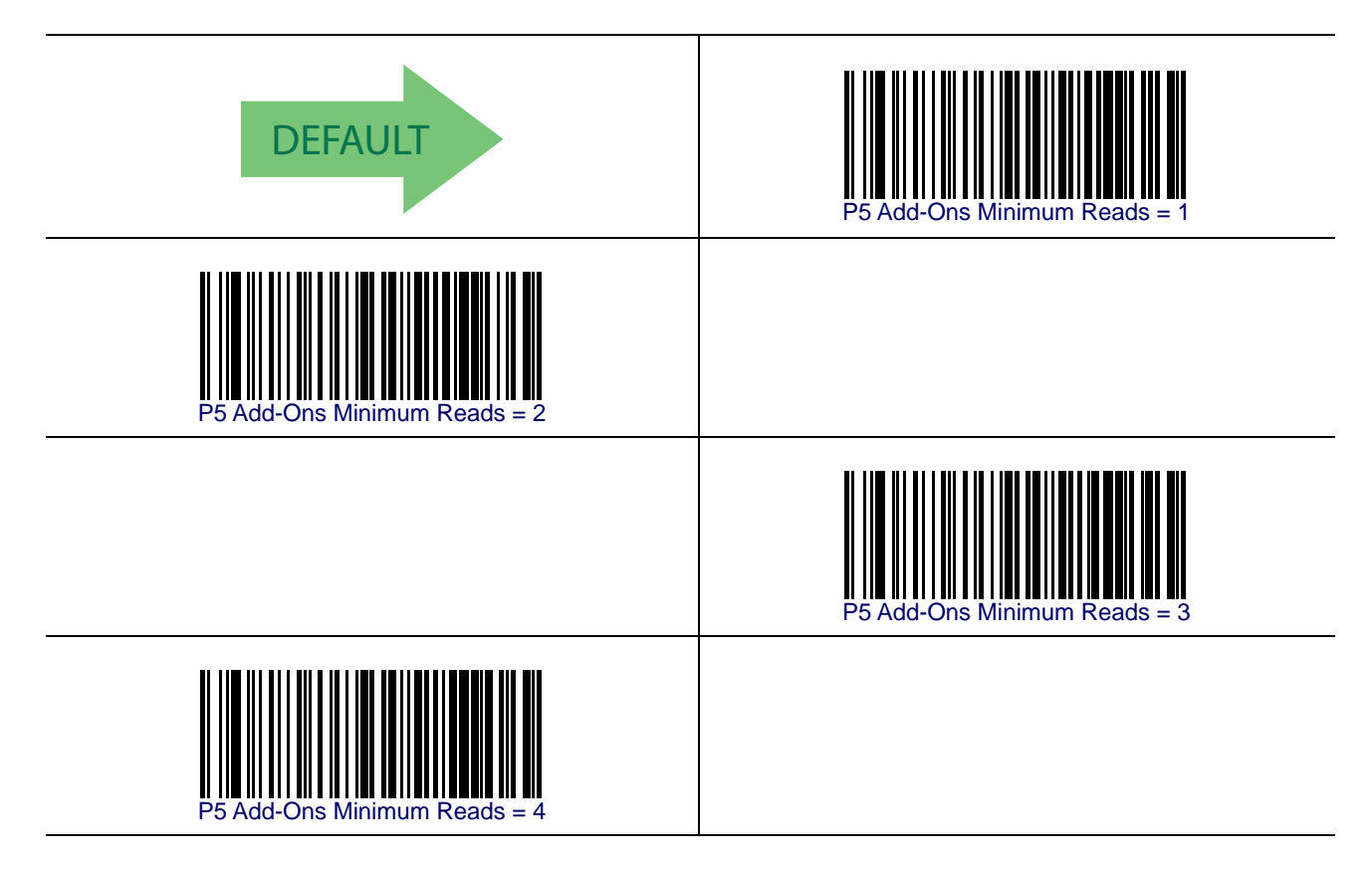

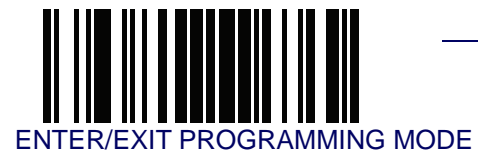

### **GS1-128 Add-Ons Minimum Reads**

This feature specifies the minimum number of times an GS1-128 add-on must be read before it is marked as valid and then combined with a base label.

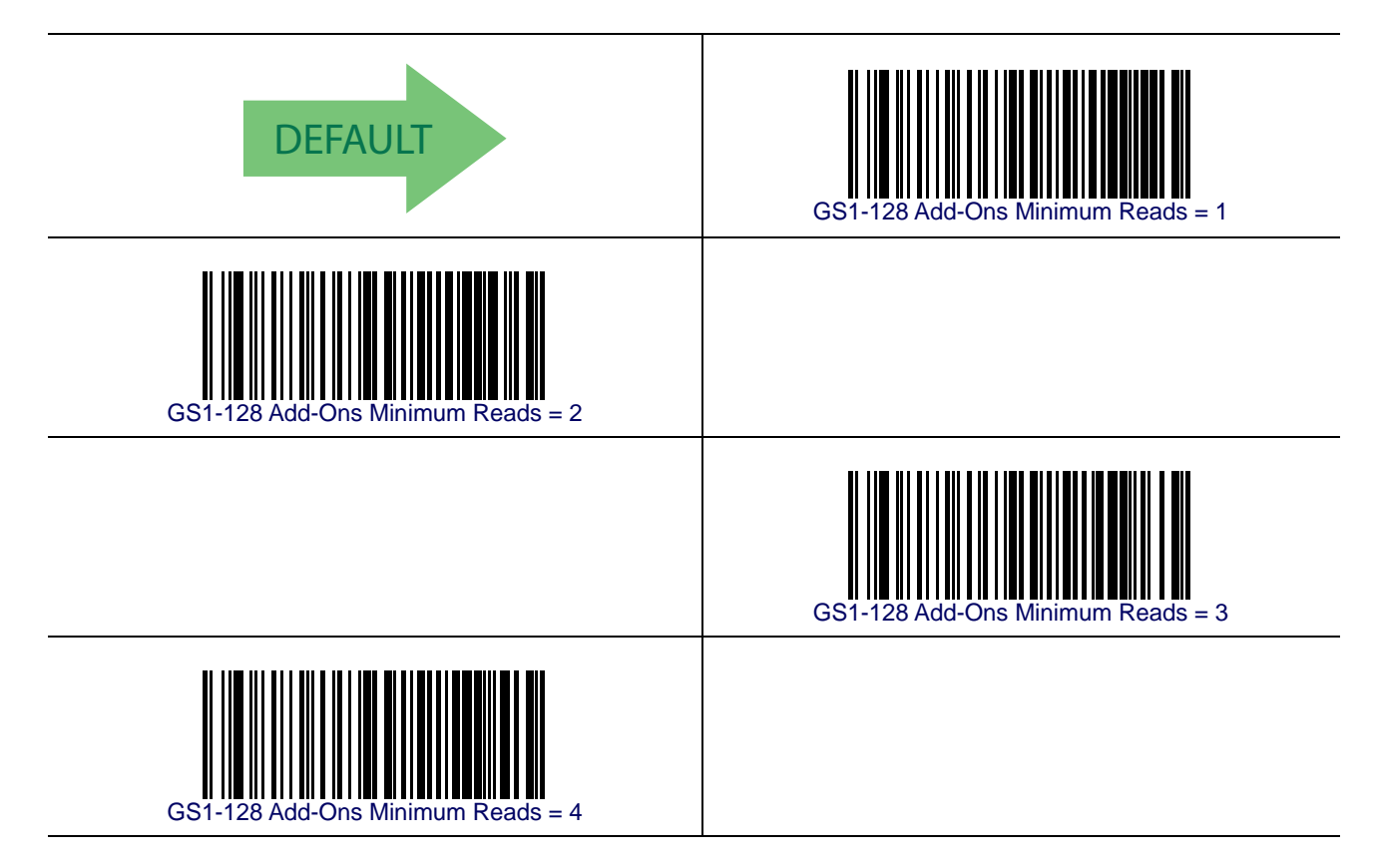

# <span id="page-128-0"></span>**GS1 DataBar™ Omnidirectional**

The following options apply to the GS1 DataBar Omnidirectional (formerly RSS-14) symbology.

### **GS1 DataBar Omnidirectional Enable/Disable**

When disabled, the reader will not read GS1 DataBar Omnidirectional bar codes.

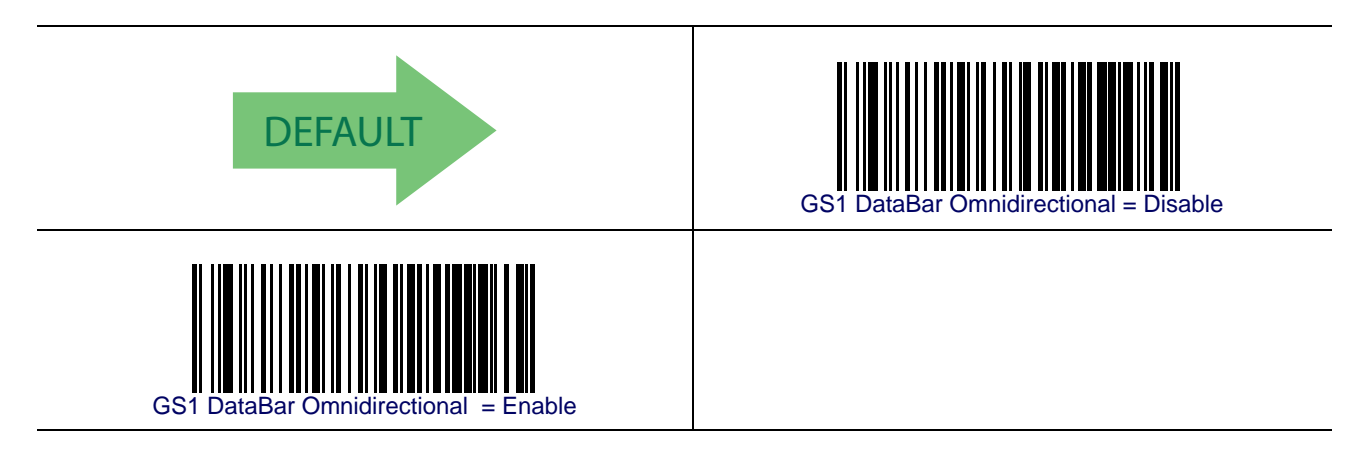

### **GS1 DataBar Omnidirectional GS1-128 Emulation**

When enabled, GS1 DataBar Omnidirectional bar codes will be translated to the GS1-128 label data format.

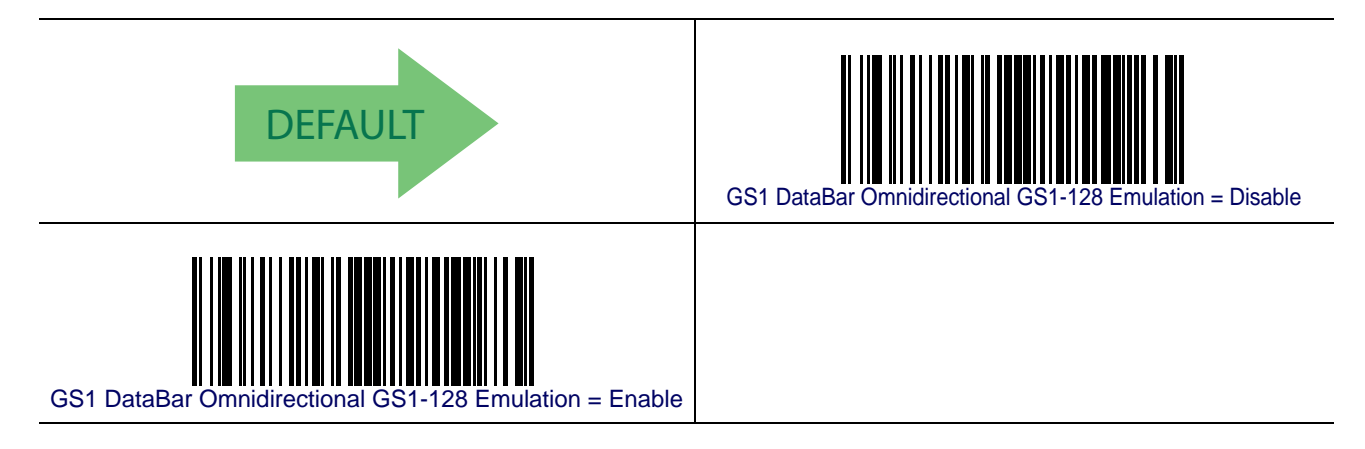

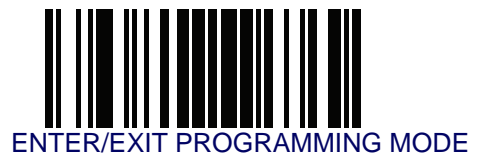

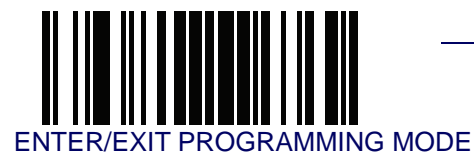

# **GS1 DataBar [TM Omnidirectional — cont.](#page-128-0)**

### **GS1 DataBar Omnidirectional Minimum Reads**

This feature specifies the minimum number of consecutive times a GS1 DataBar Omnidirectional label must be decoded before it is accepted as good read.

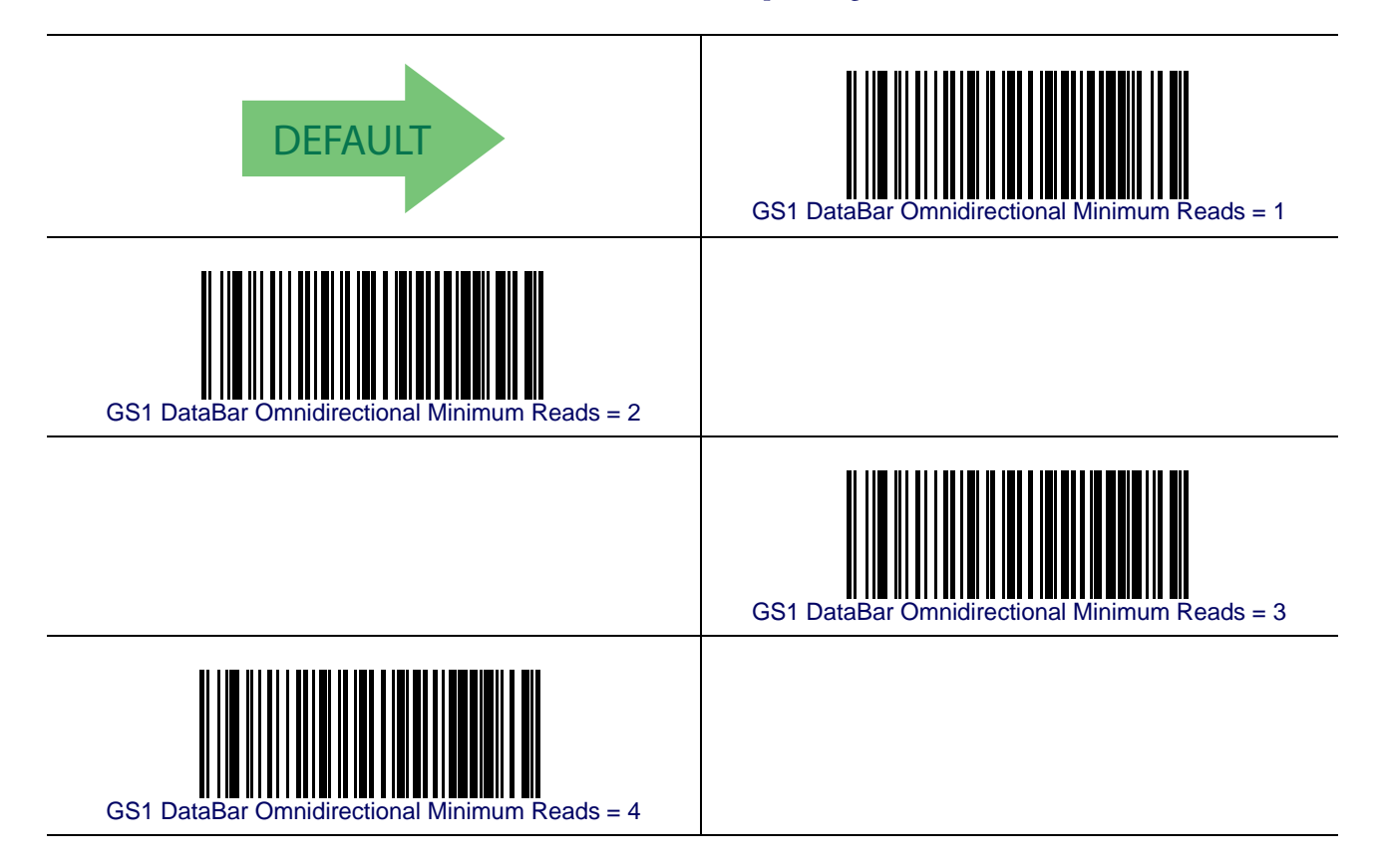

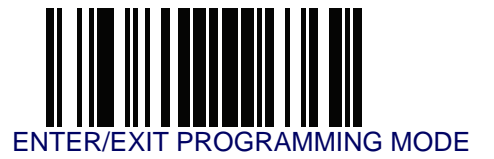

# <span id="page-130-0"></span>**GS1 DataBar™ Expanded**

The following options apply to the GS1 DataBar Expanded (formerly RSS Expanded) symbology.

# **GS1 DataBar Expanded Enable/Disable**

When disabled, the reader will not read GS1 DataBar Expanded bar codes.

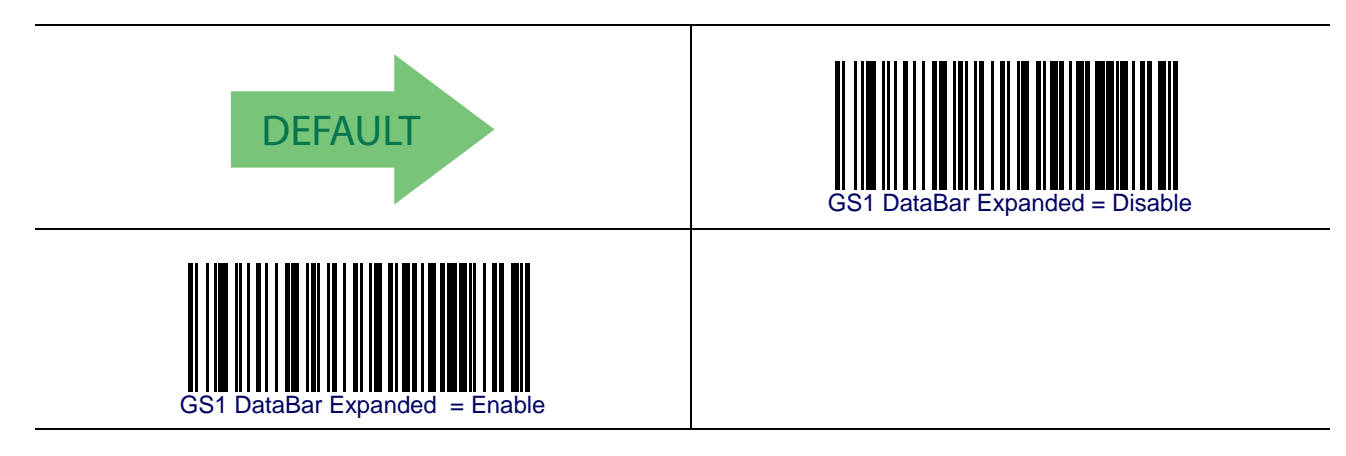

# **GS1 DataBar Expanded GS1-128 Emulation**

When enabled, GS1 DataBar Expanded bar codes will be translated to the GS1-128 label data format.

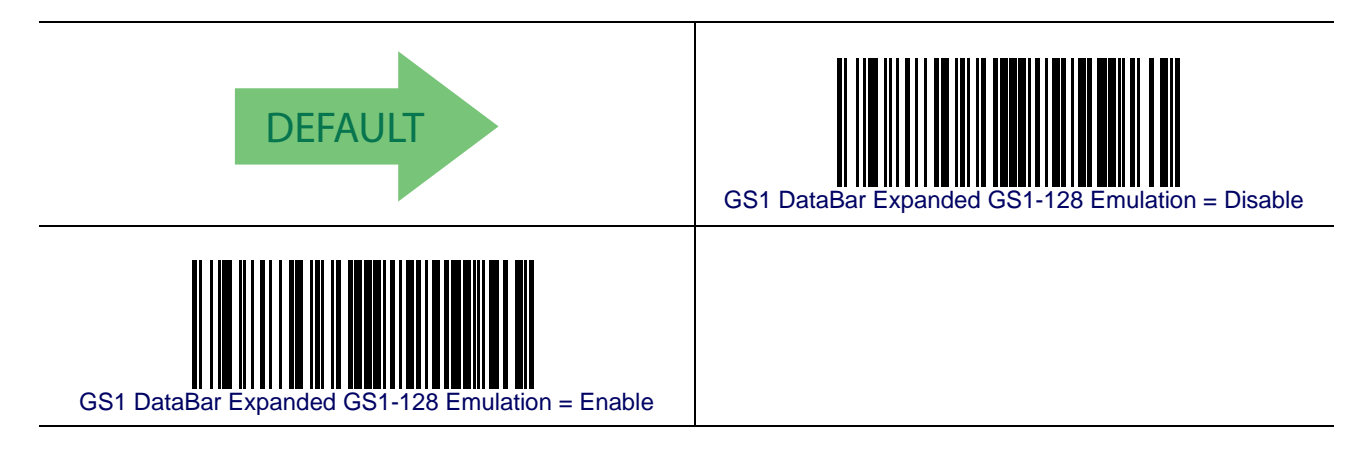

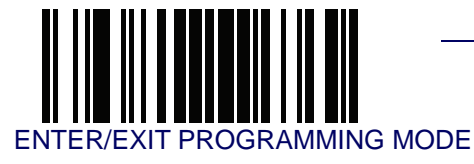

## **GS1 DataBar Expanded Minimum Reads**

This feature specifies the minimum number of consecutive times a GS1 DataBar Expanded label must be decoded before it is accepted as good read.

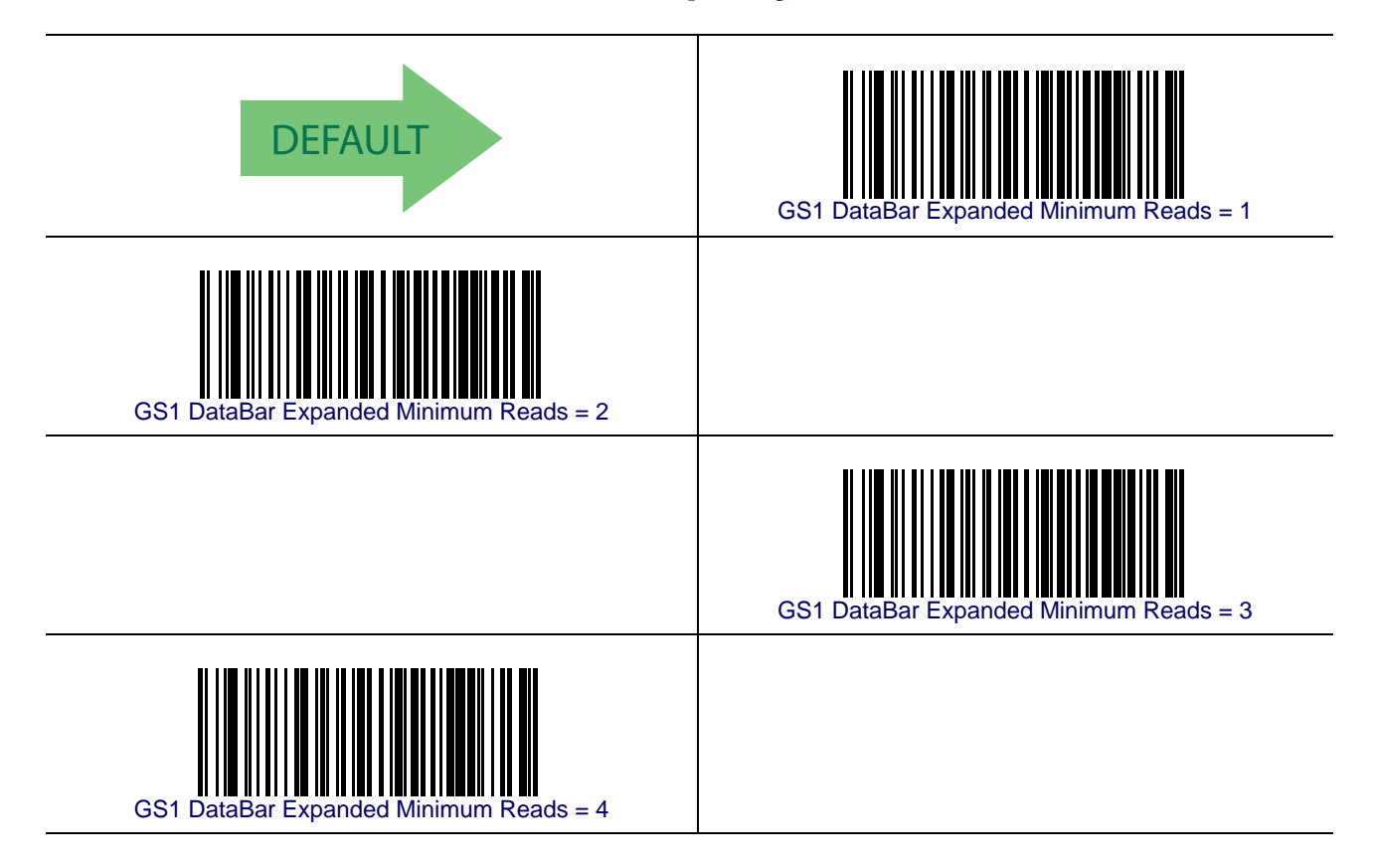

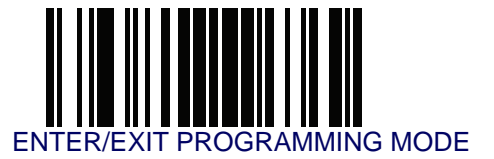

### <span id="page-132-2"></span>**GS1 DataBar Expanded Length Control**

This feature specifies either variable length decoding or fixed length decoding for the GS1 DataBar Expanded symbology.

<span id="page-132-0"></span>**Variable Length—** For variable-length decoding, a minimum length may be set.

<span id="page-132-1"></span>Fixed Length— For fixed-length decoding, two different lengths may be set.

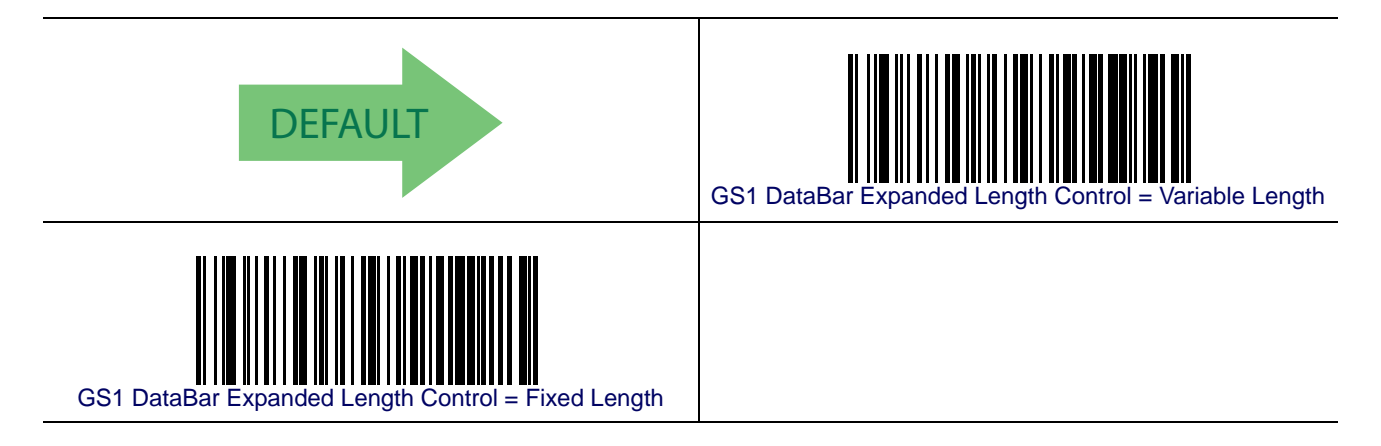

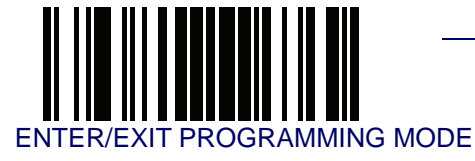

### **GS1 DataBar Expanded Set Length 1**

This feature specifies one of the bar code lengths for [GS1 DataBar Expanded Length Con](#page-132-2)[trol](#page-132-2). Length 1 is the minimum label length if in [Variable Length](#page-132-0) Mode, or the first fixed length if in [Fixed Length](#page-132-1) Mode. Length includes the bar code's data characters only.

The length can be set from 1 to 74 characters. See [Set Length 1 on page 268](#page-278-0) for more detailed programming instructions.

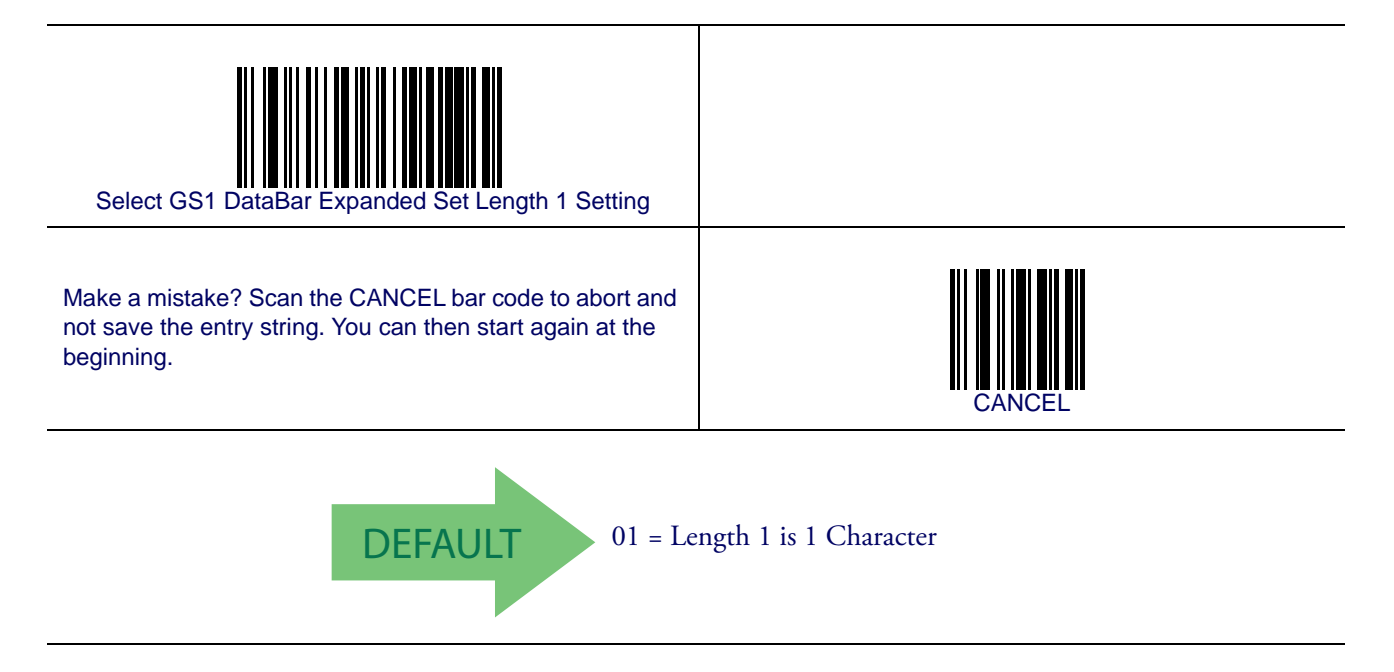

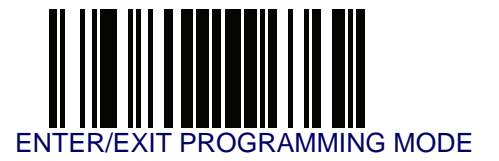

### **GS1 DataBar Expanded Set Length 2**

This feature specifies one of the bar code lengths for [GS1 DataBar Expanded Length Con](#page-132-2)[trol](#page-132-2). Length 2 is the maximum label length if in [Variable Length](#page-132-0) Mode, or the second fixed length if in [Fixed Length](#page-132-1) Mode. Length includes the bar code's data characters only.

The length can be set from 1 to 74 characters. A setting of 00 specifies to ignore this length (only one fixed length). See [Set Length 2 on page 269](#page-279-0) for more detailed programming instructions.

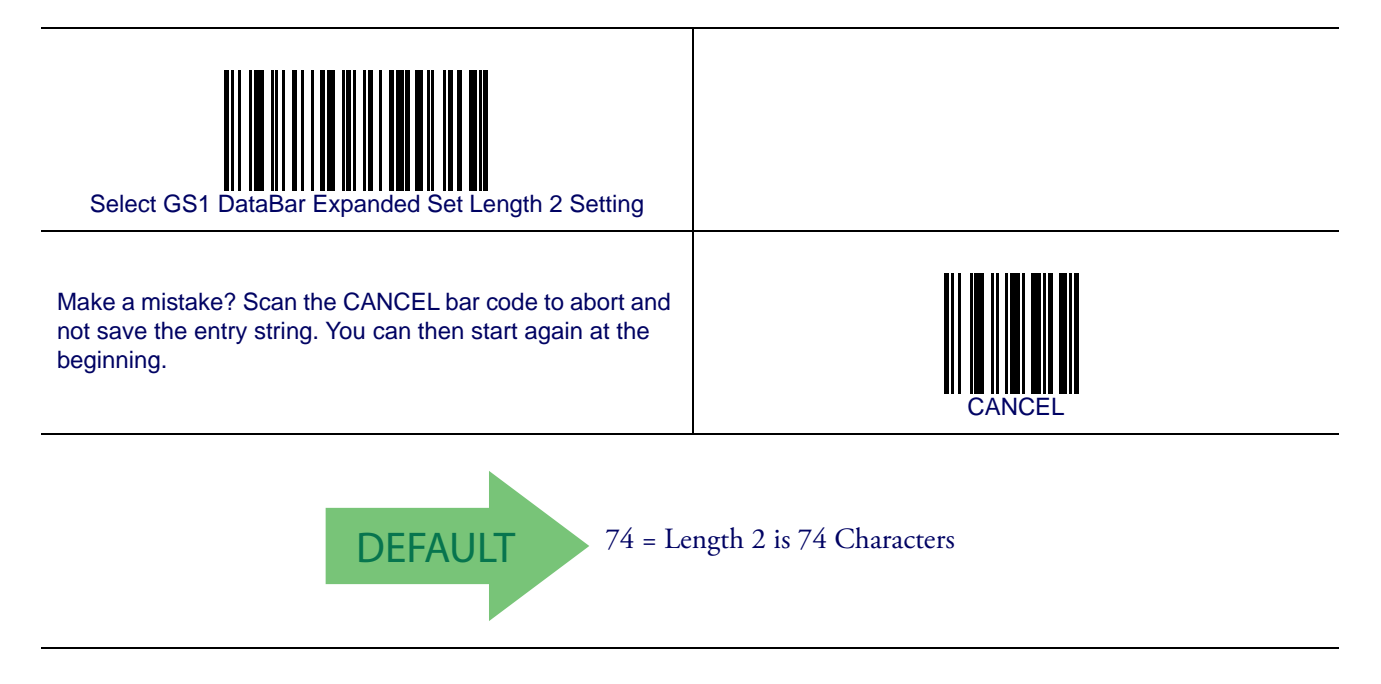

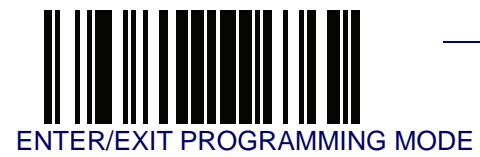

# <span id="page-135-0"></span>**GS1 DataBar<sup>™</sup> Limited**

The following options apply to the GS1 DataBar Limited (formerly RSS Limited) symbology.

### **GS1 DataBar Limited Enable/Disable**

When disabled, the reader will not read GS1 DataBar Limited bar codes.

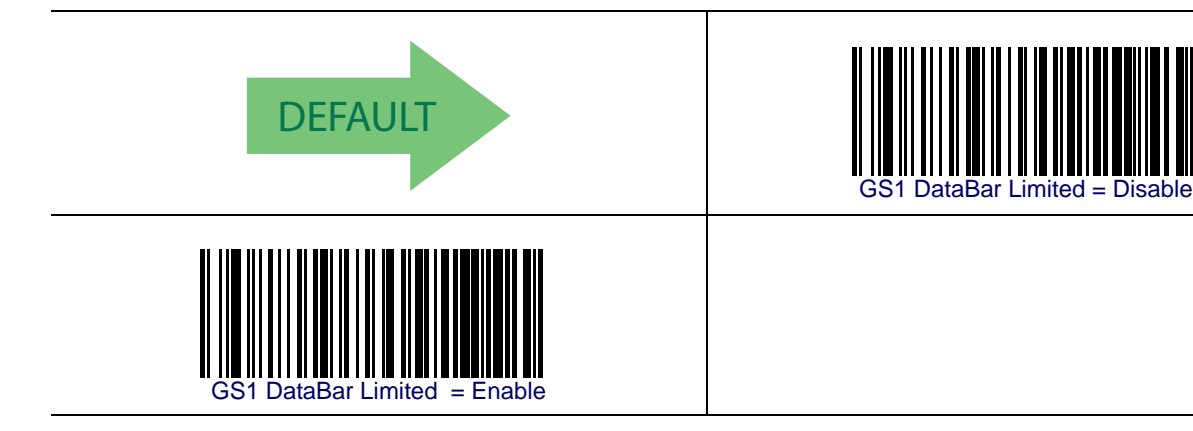

### **GS1 DataBar Limited GS1-128 Emulation**

When enabled, GS1 DataBar Limited bar codes will be translated to the GS1-128 label data format.

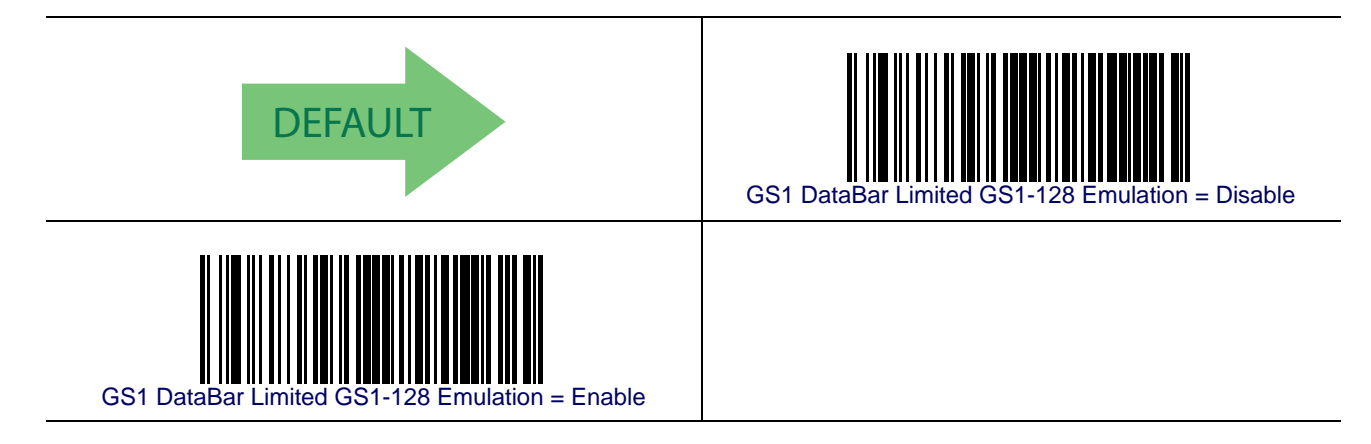

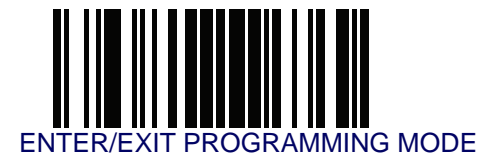

# **GS1 DataBar [TM Limited — cont.](#page-135-0)**

### **GS1 DataBar Limited Minimum Reads**

This feature specifies the minimum number of consecutive times a GS1 DataBar Limited label must be decoded before it is accepted as good read.

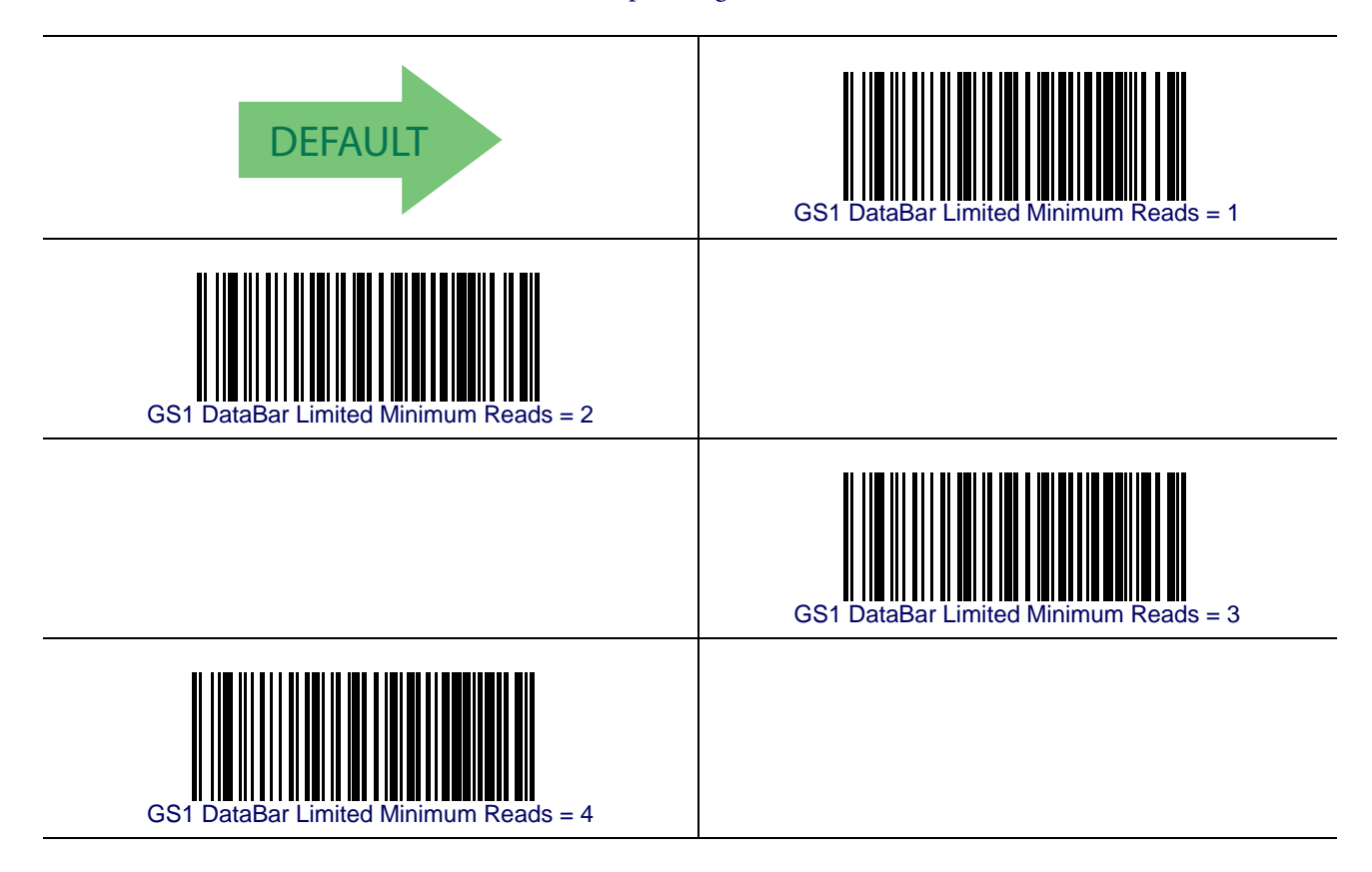

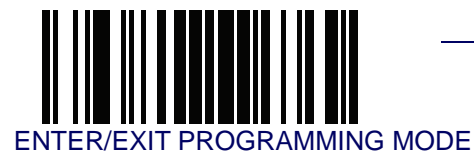

# <span id="page-137-0"></span>**Code 39**

The following options apply to the Code 39 symbology.

### **Code 39 Enable/Disable**

When disabled, the reader will not read Code 39 bar codes.

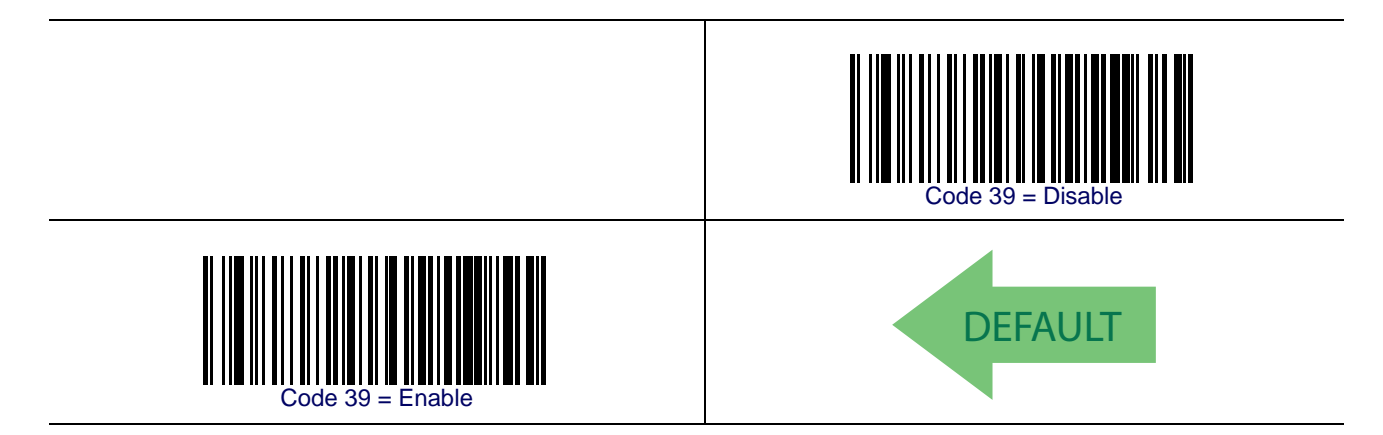

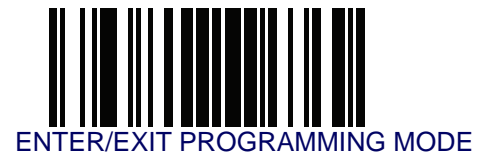

### **Code 39 Check Character Calculation**

Enable this option to enable/disable calculation and verification of an optional Code 39 check character. When disabled, any check character in the label is treated as a data character.

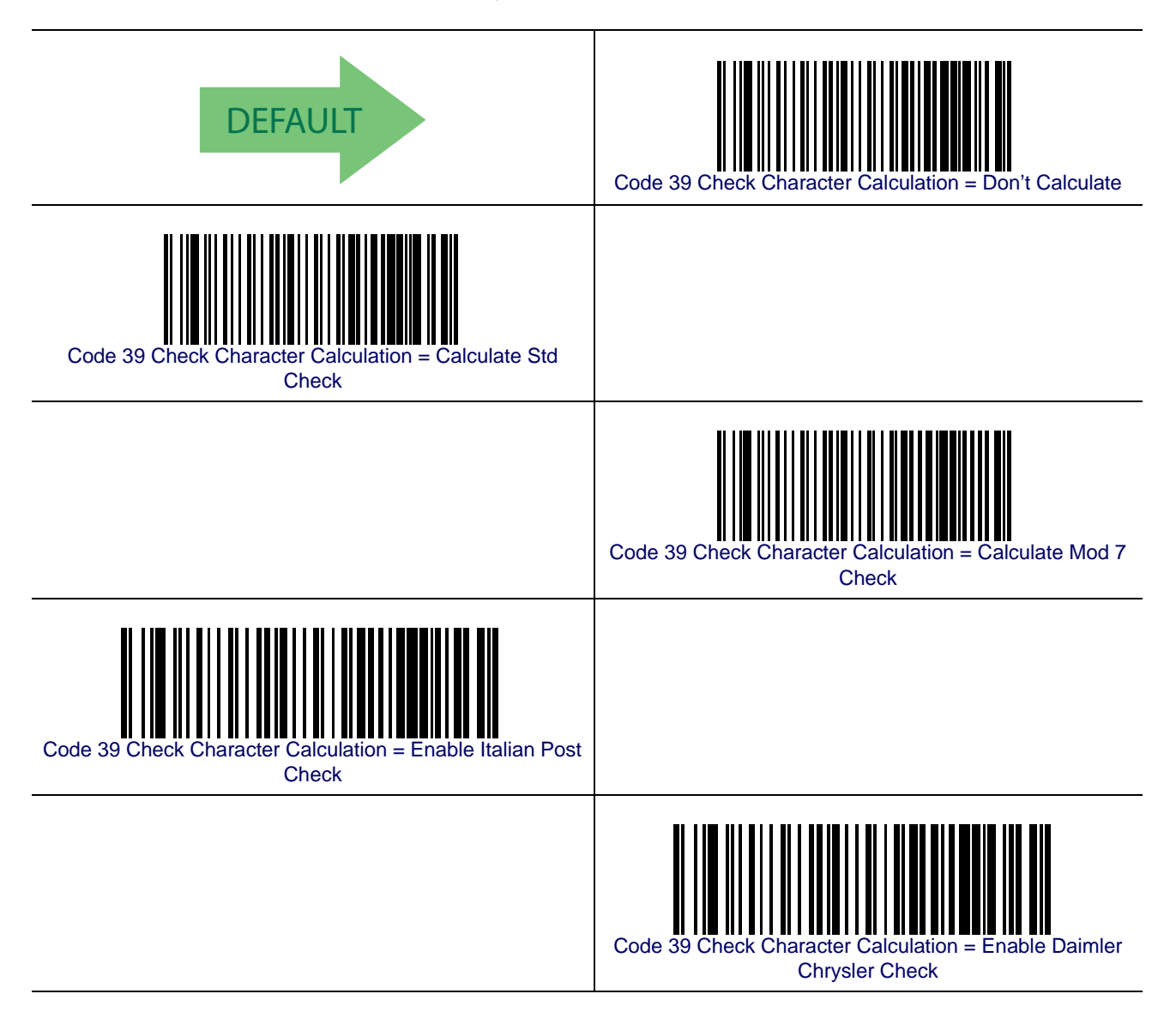

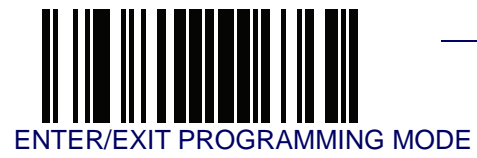

### **Code 39 Check Character Transmission**

Enable this option to transmit the check character along with Code 39 bar code data.

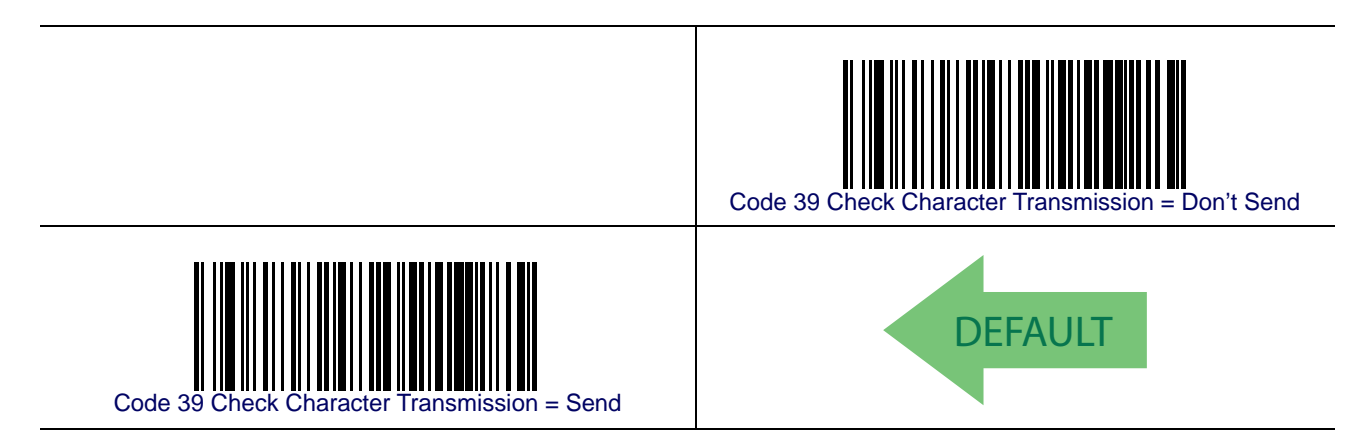

### **Code 39 Start/Stop Character Transmission**

Enable this option to enable/disable transmission of Code 39 start and stop characters.

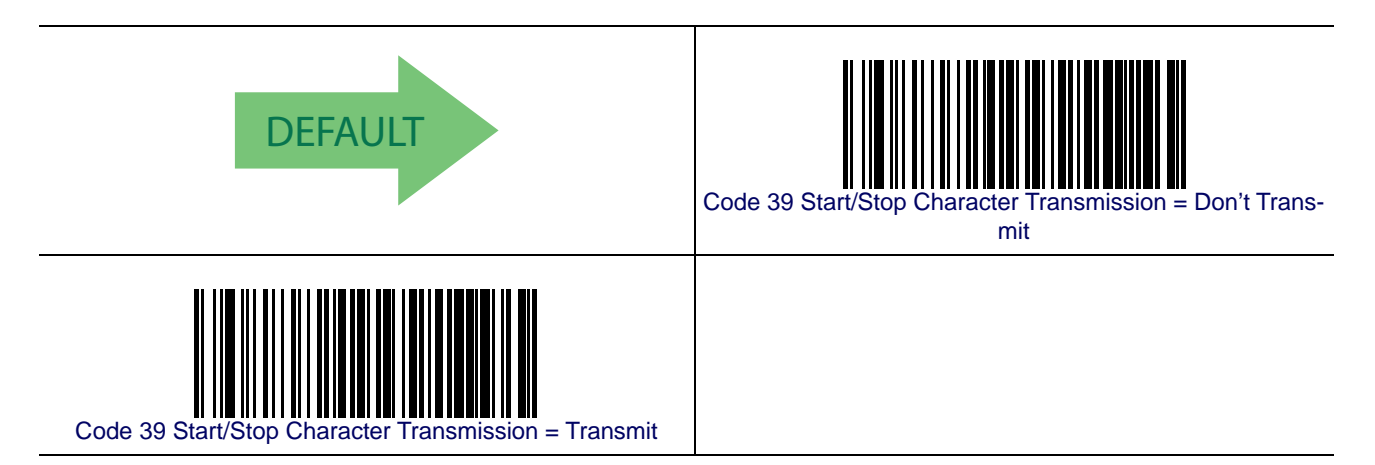

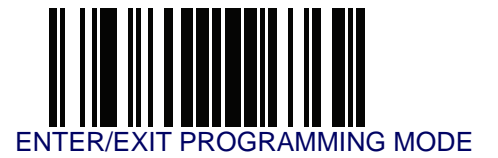

### **Code 39 Full ASCII**

In Code 39 decoding, this enables/disables the translation of Code 39 characters to Code 39 full-ASCII characters.

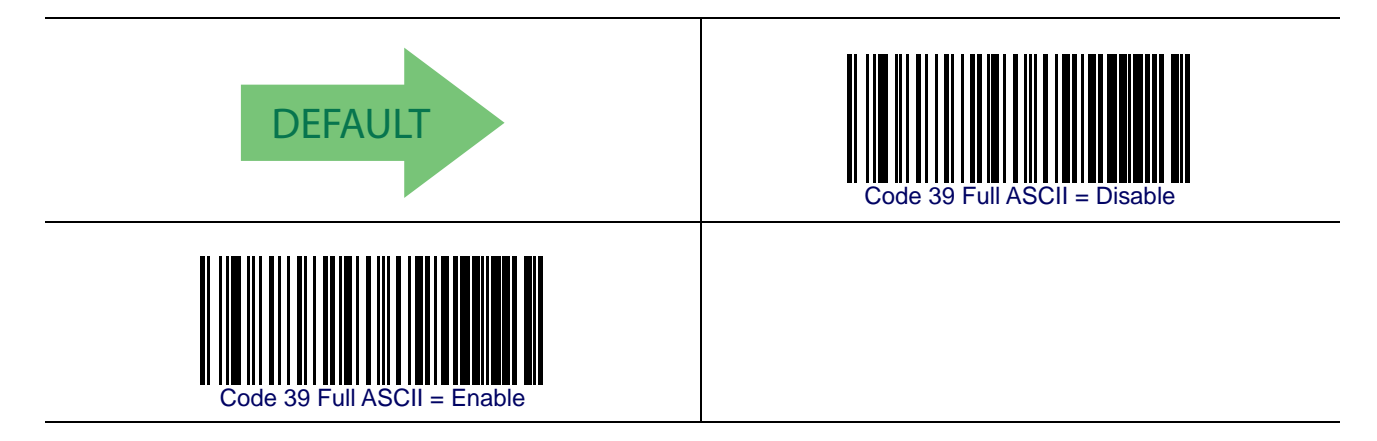

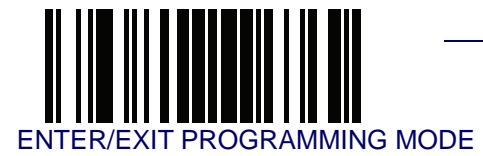

### **Code 39 Quiet Zones**

This feature specifies the number of quiet zones for Code 39 labels. Quiet zones are blank areas at the ends of a bar code and are typically 10 times the width of the narrowest bar or space in the label.

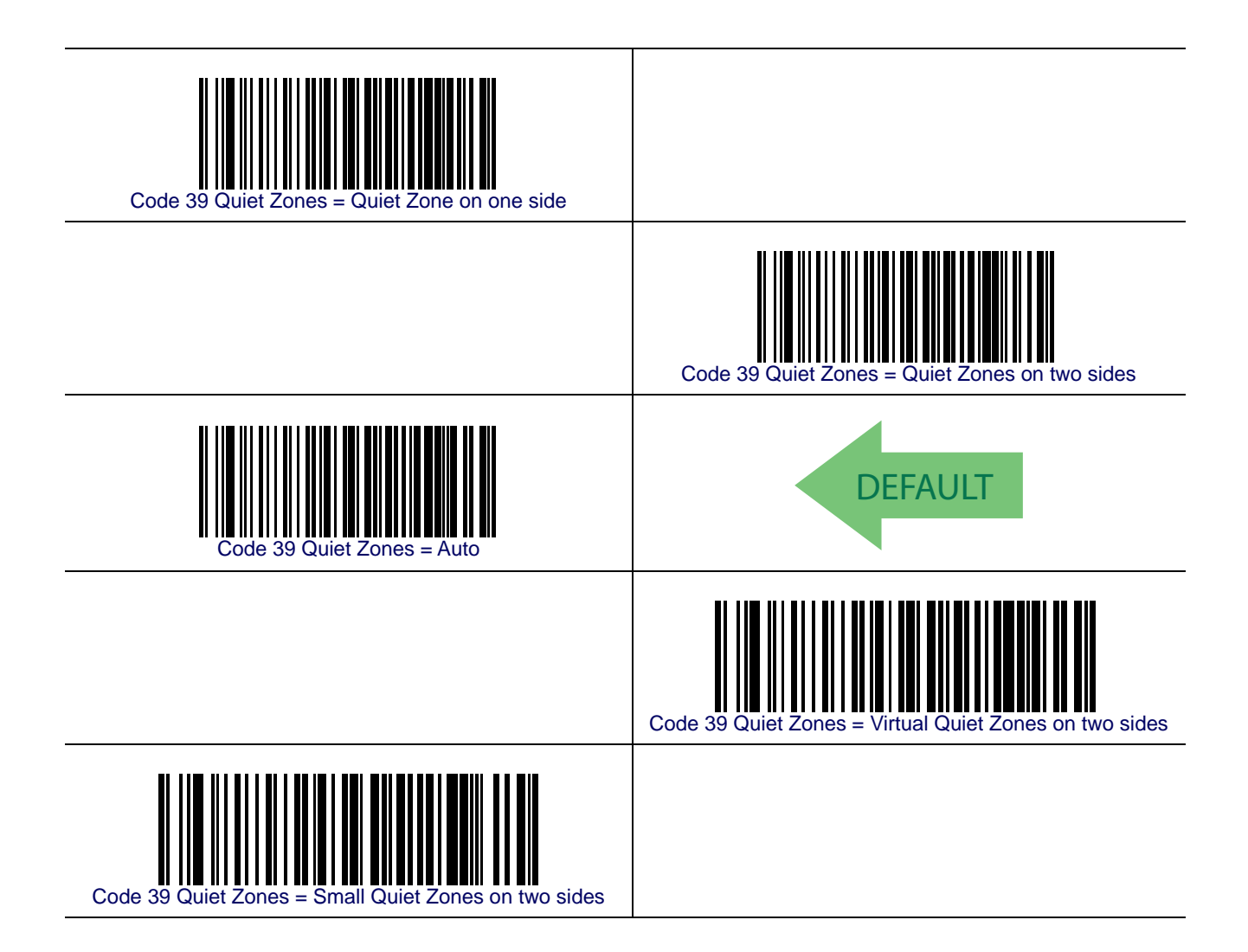

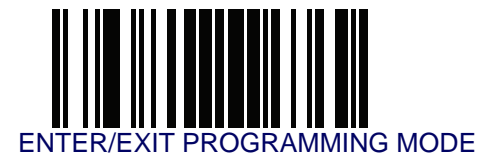

### **Code 39 Minimum Reads**

This feature specifies the minimum number of consecutive times a Code 39 label must be decoded before it is accepted as good read.

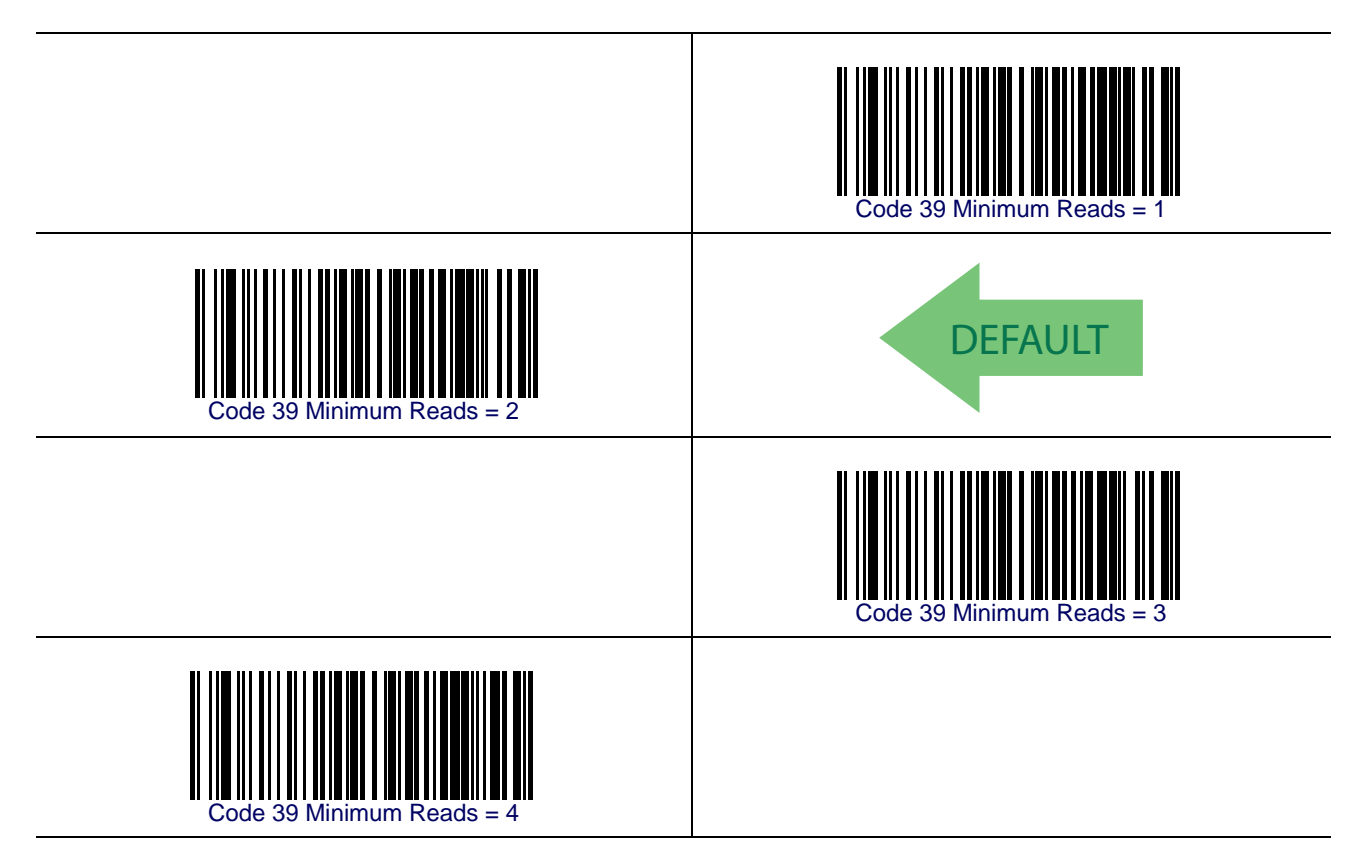

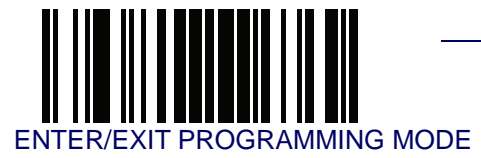

### **Code 39 Decoding Level**

Decoding Levels are used to configure a bar code symbology decoder to be very aggressive to very conservative depending on a particular customer's needs. See [Decoding Levels on](#page-277-0)  [page 267](#page-277-0) for more detailed programming instructions.

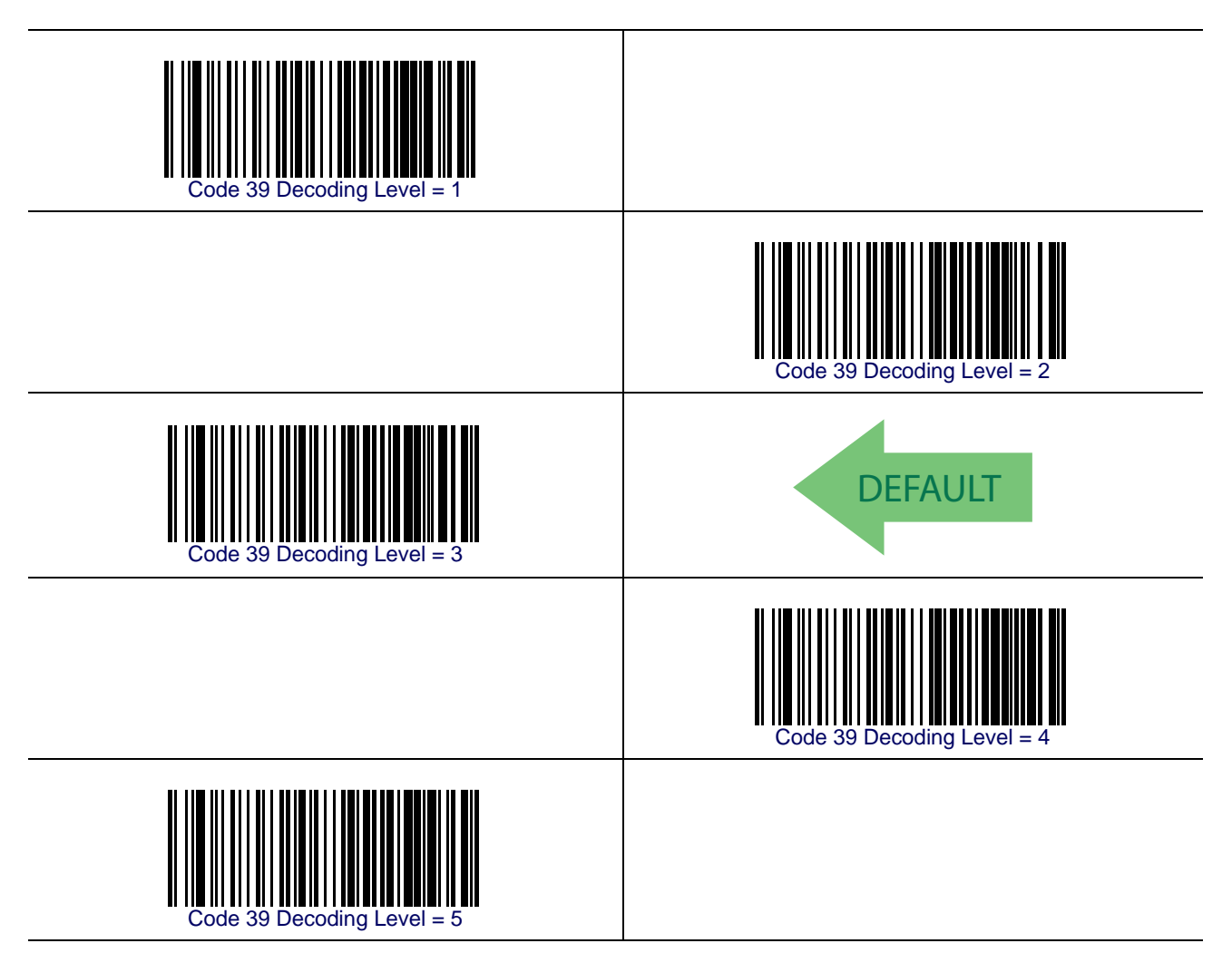
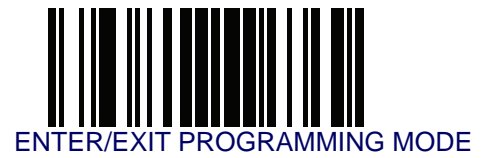

### <span id="page-144-0"></span>**Code 39 Length Control**

This feature specifies either variable length decoding or fixed length decoding for the Code 39 symbology.

<span id="page-144-1"></span>**Variable Length—** For variable length decoding, a minimum and maximum length may be set.

<span id="page-144-2"></span>Fixed Length-For fixed length decoding, two different lengths may be set.

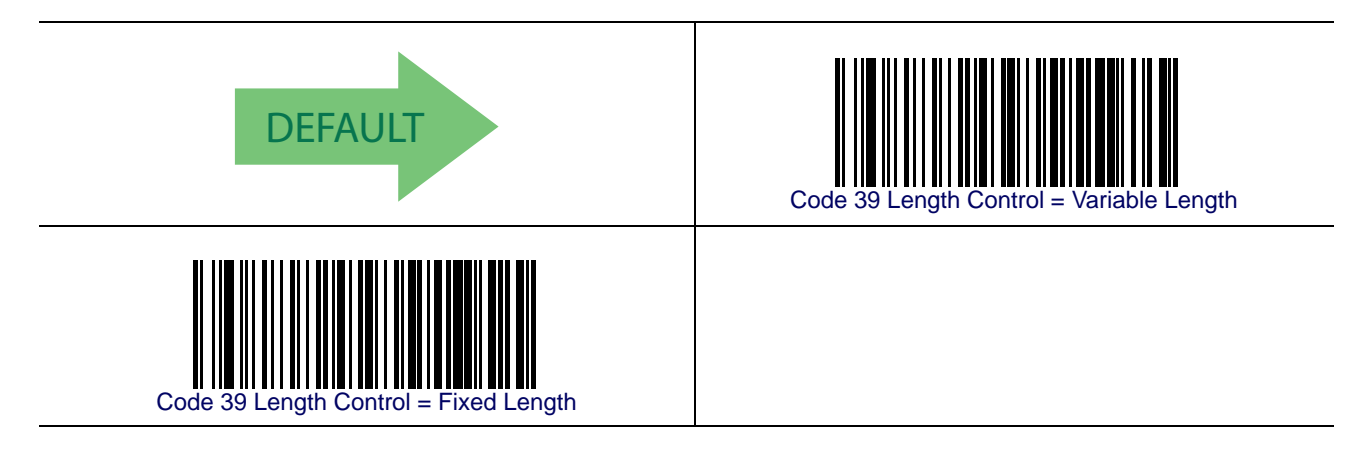

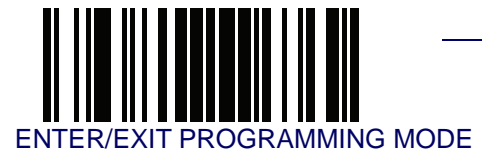

## **Code 39 Set Length 1**

This feature specifies one of the bar code lengths for [Code 39 Length Control](#page-144-0). Length 1 is the minimum label length if in [Variable Length](#page-144-1) Mode, or the first fixed length if in [Fixed](#page-144-2)  [Length](#page-144-2) Mode. Length includes the bar code's data characters only.

The length can be set from 0 to 50 characters. See [Set Length 1 on page 268](#page-278-0) for more detailed programming instructions.

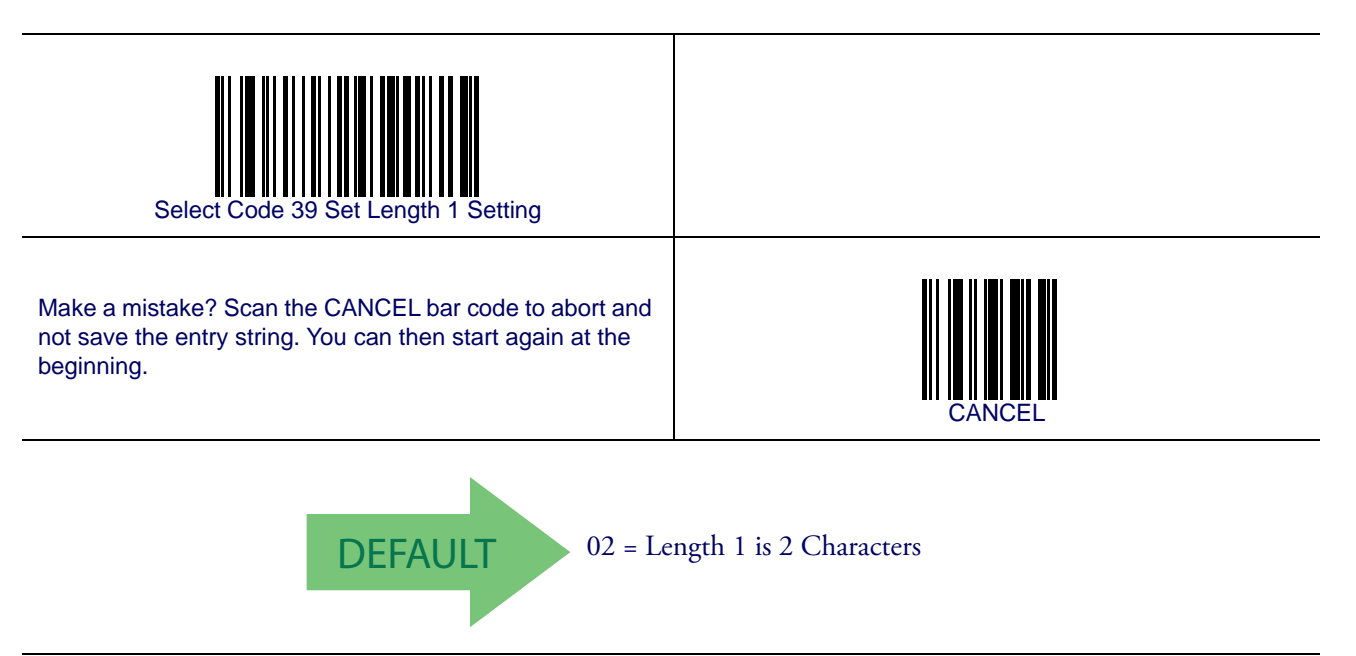

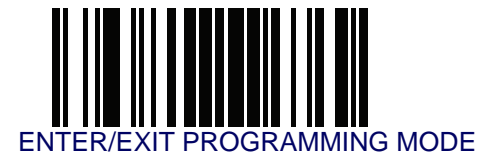

### **Code 39 Set Length 2**

This feature specifies one of the bar code lengths for [Code 39 Length Control](#page-144-0). Length 2 is the maximum label length if in [Variable Length](#page-144-1) Mode, or the second fixed length if in [Fixed](#page-144-2)  [Length](#page-144-2) Mode. Length includes the bar code's check, data, and full-ASCII shift characters. The length does not include start/stop characters.

The length can be set from 1 to 50 characters. A setting of 00 specifies to ignore this length (only one fixed length). See [Set Length 2 on page 269](#page-279-0) for more detailed programming instructions.

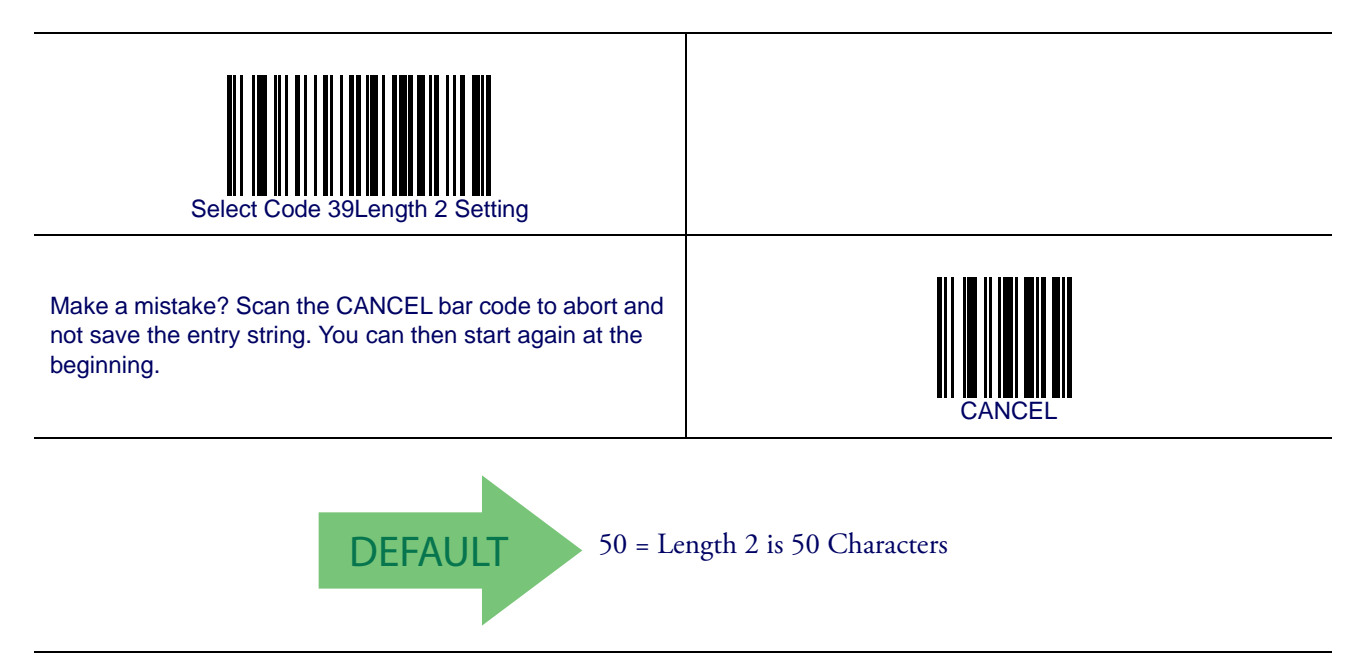

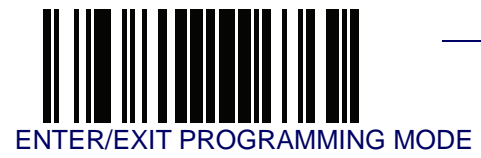

## <span id="page-147-0"></span>**Code 39 Interdigit Ratio**

This feature specifies the ratio between an intercharacter space and module for Code 39 labels.

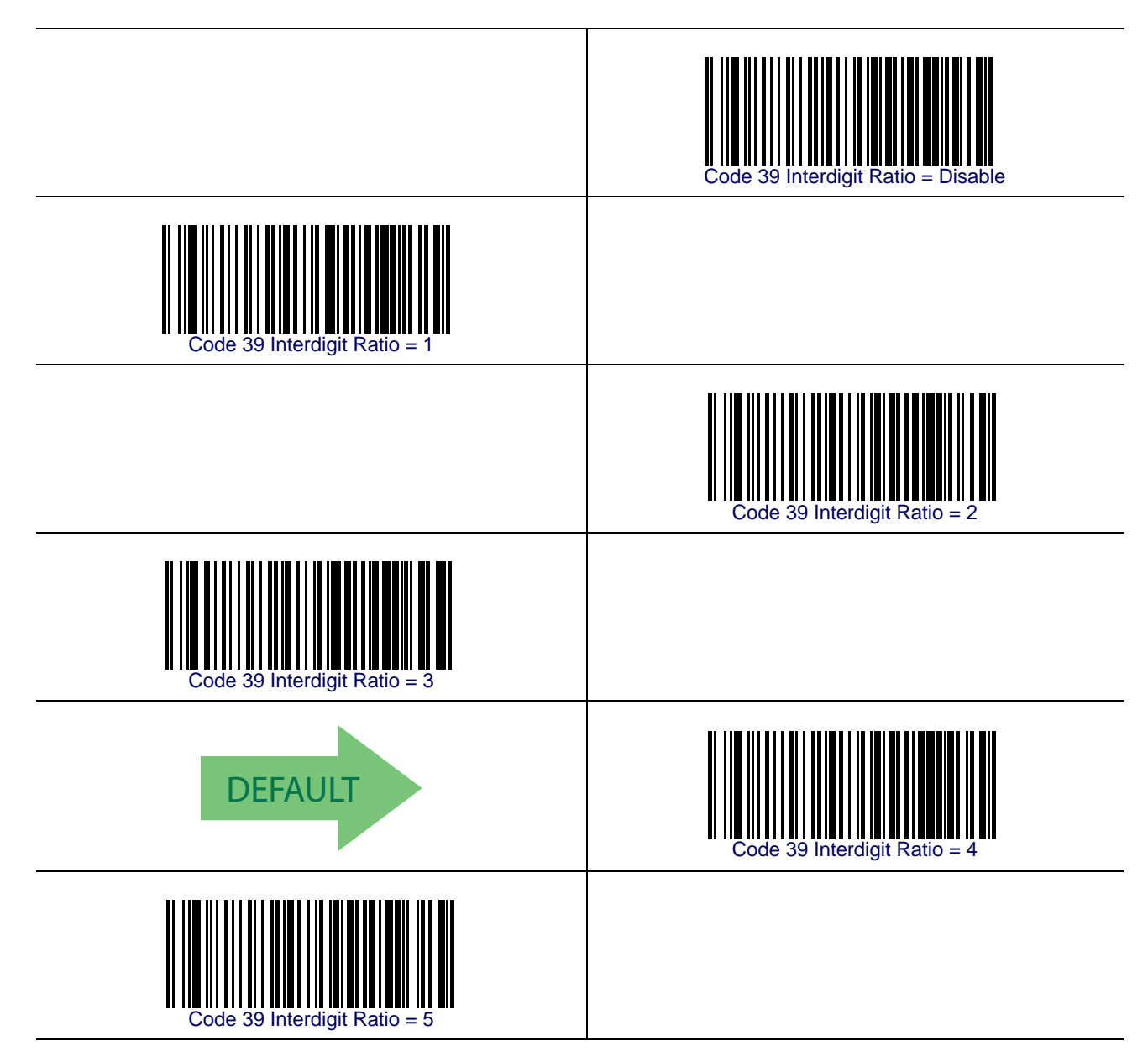

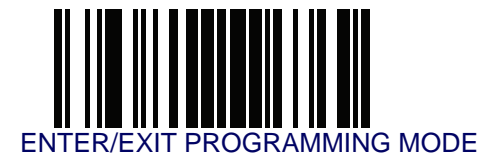

# **[Code 39 Interdigit Ratio — cont.](#page-147-0)**

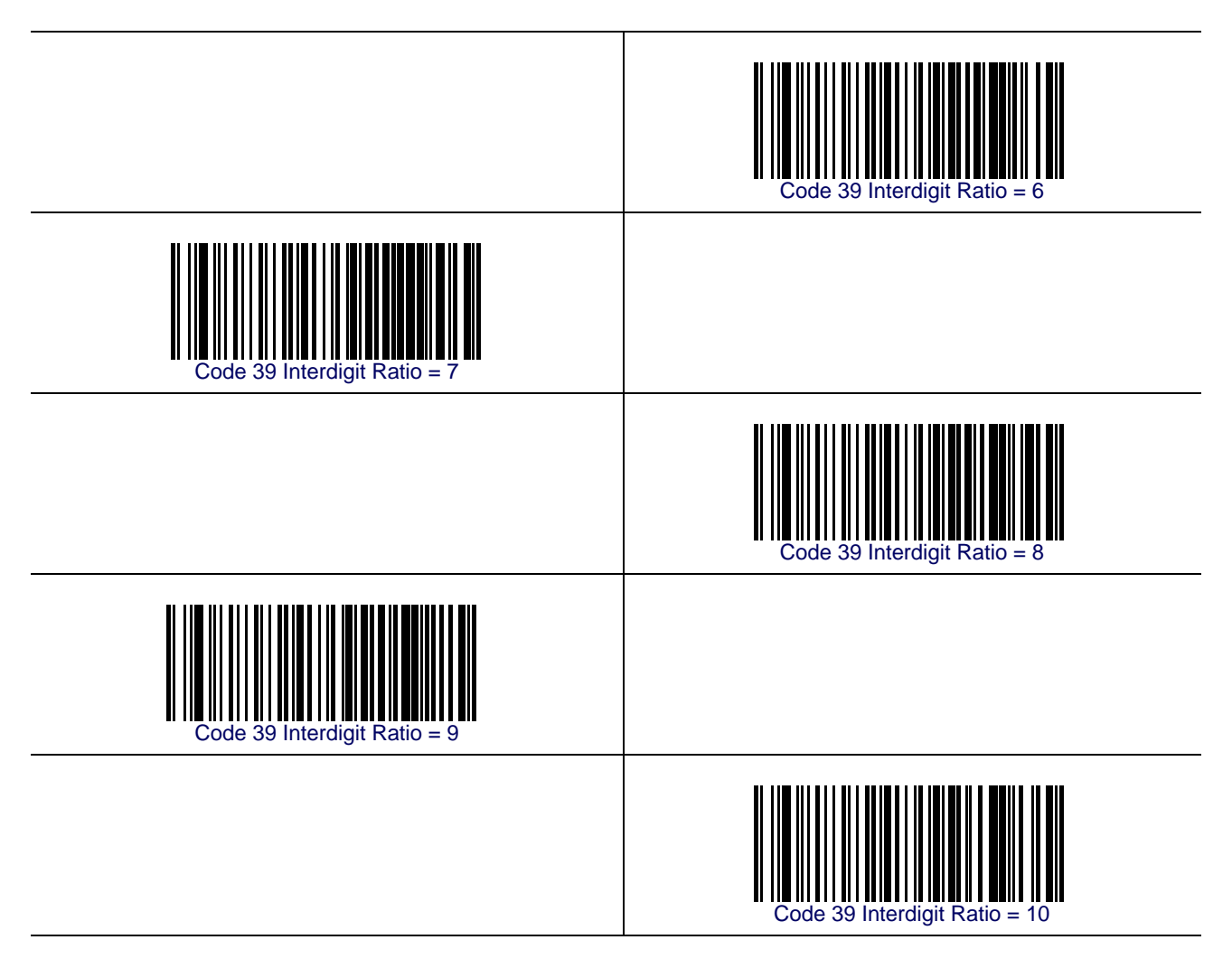

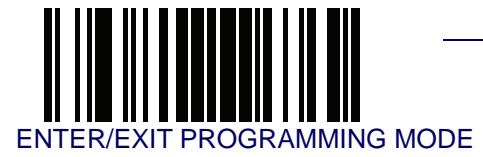

### <span id="page-149-0"></span>**Code 39 Character Correlation**

When correlation is enabled, the bar code reader will combine label data from multiple scans when decoding. Enabling correlation will help the reader read labels that have some spots and/or voids. It may also help read labels that have damaged areas. Enabling correlation will also increase the chances that a label will be read incorrectly.

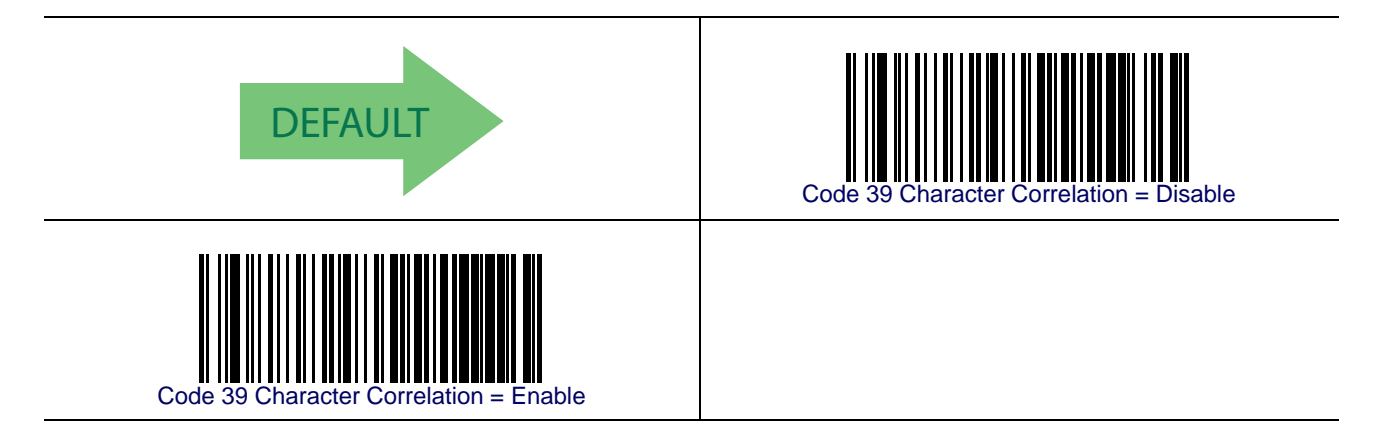

#### <span id="page-149-1"></span>**Code 39 Stitching**

This option enables/disables stitching for Code 39 labels. When parts of a Code 39 bar code are presented to the reader with this feature enabled, the bar code parts will be assembled by the reader's software, and the data will be decoded if all bar code proofing requirements are met.

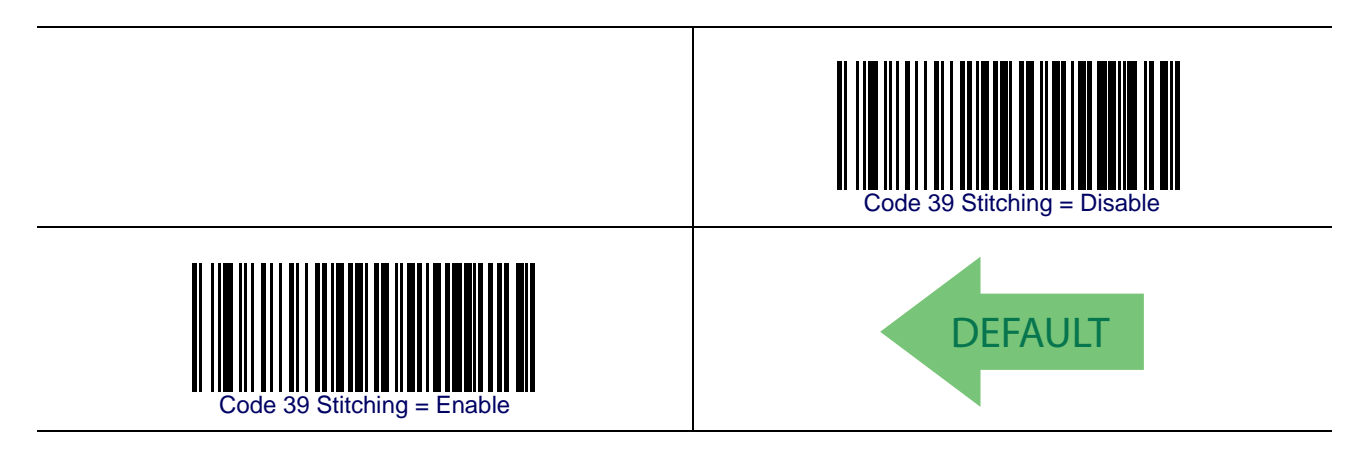

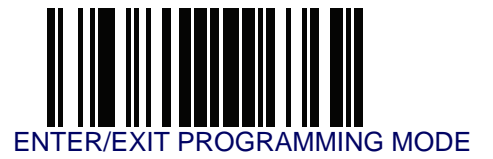

# <span id="page-150-0"></span>**Code 32 (Italian Pharmaceutical)**

The following options apply to the Code 32 symbology.

### **Code 32 Enable/Disable**

When disabled, the reader will not read Code 32 bar codes.

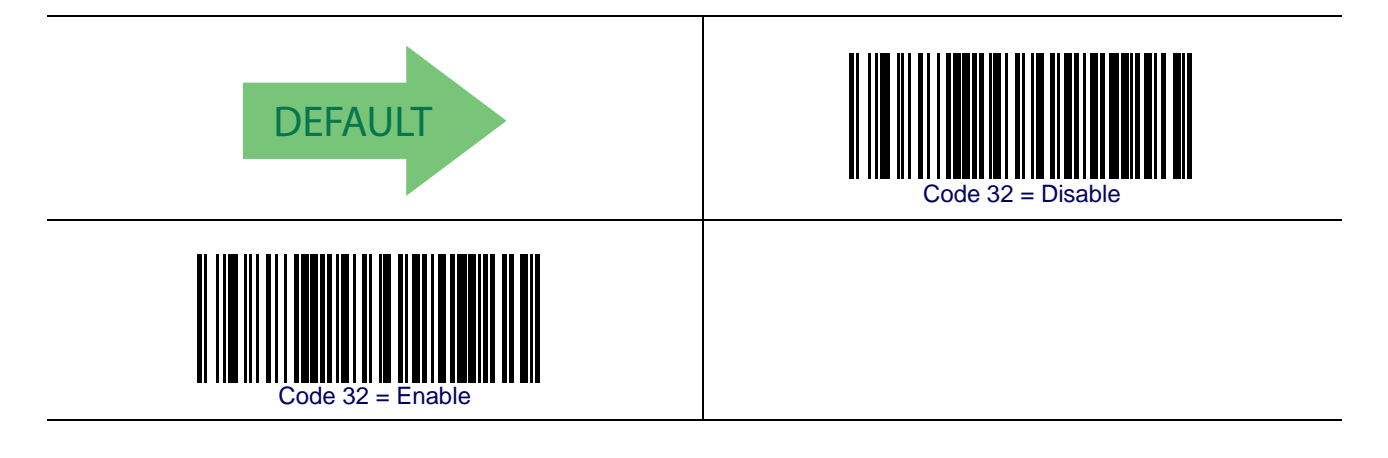

#### **Code 32 Feature Setting Exceptions**

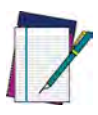

**The following features are set for Code 32 by using these Code 39 settings:**

**NOTE**

[Code 39 Quiet Zones on page 131](#page-141-0) [Code 39 Minimum Reads on page 132](#page-142-0) [Code 39 Decoding Level on page 133](#page-143-0) [Code 39 Interdigit Ratio on page 137](#page-147-0) [Code 39 Character Correlation on page 139](#page-149-0) [Code 39 Stitching on page 139](#page-149-1)

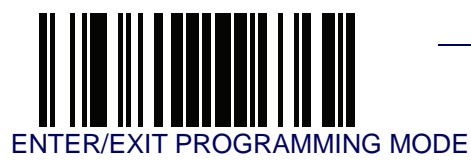

# **[Code 32 \(Italian Pharmaceutical\) — cont.](#page-150-0)**

### **Code 32 Check Character Transmission**

Enable this option to transmit the check character along with Code 32 bar code data.

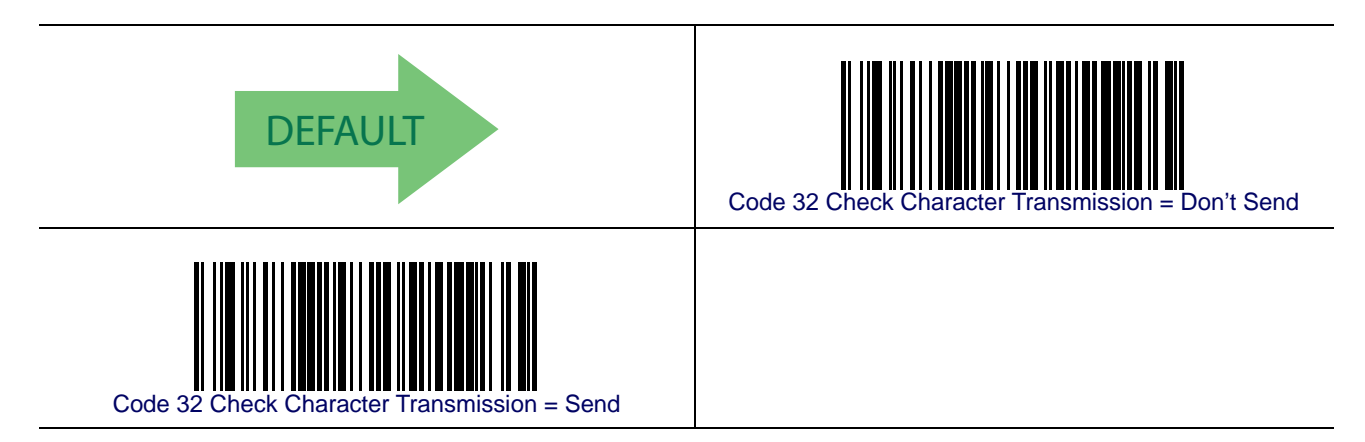

## **Code 32 Start/Stop Character Transmission**

This option enables/disable transmission of Code 32 start and stop characters.

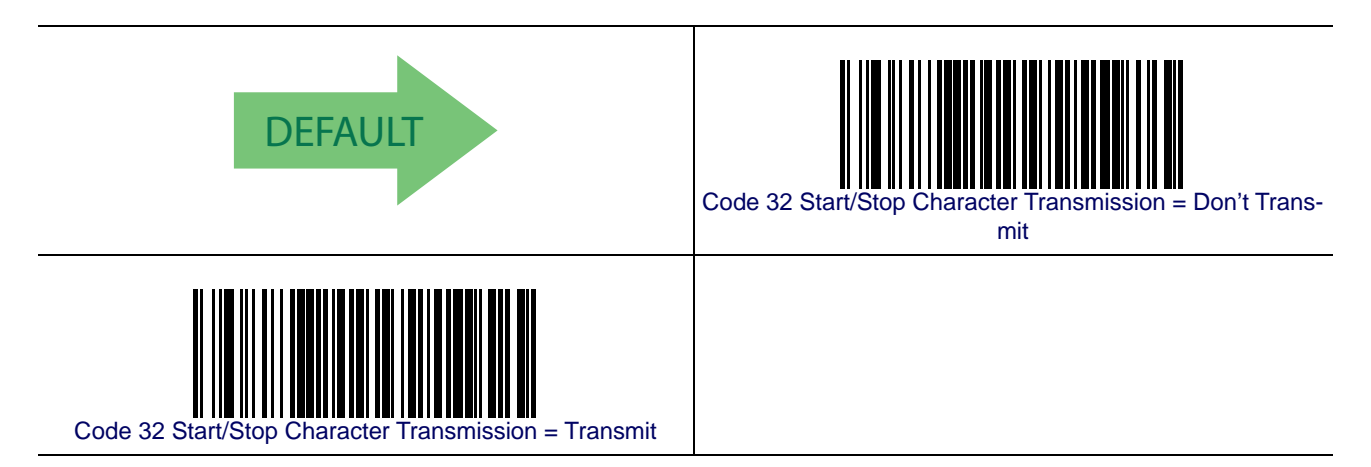

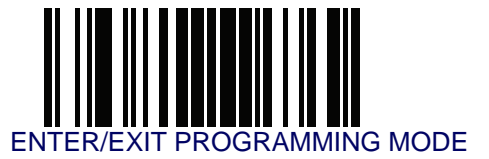

# **Code 39 CIP (French Pharmaceutical)**

The following options apply to the Code 39 CIP symbology.

### **Code 39 CIP Enable/Disable**

Enables/Disables ability of the reader to decode Code 39 CIP labels.

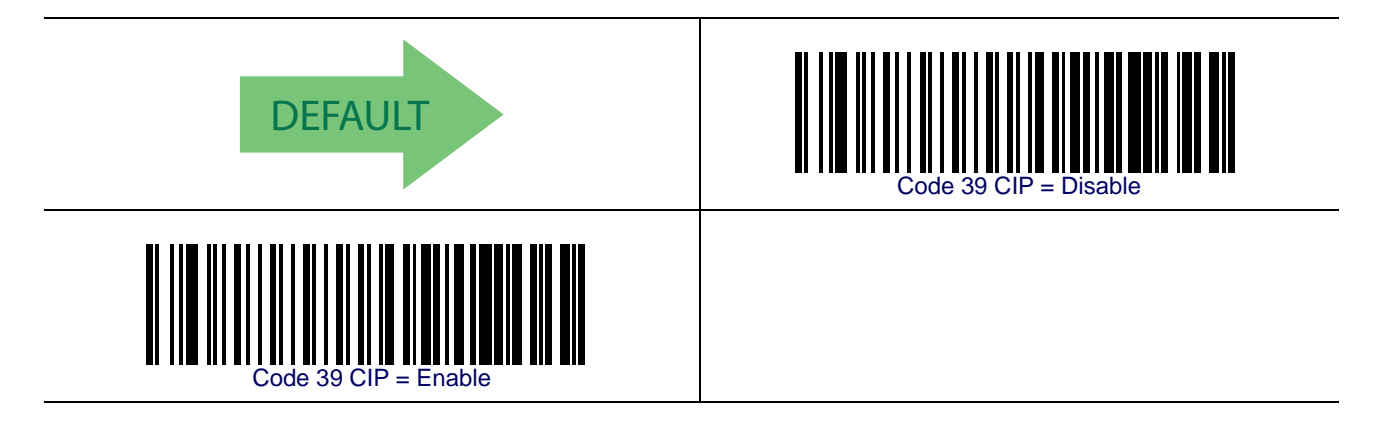

# <span id="page-152-0"></span>**Code 128**

The following options apply to the Code 128 symbology.

### **Code 128 Enable/Disable**

When disabled, the reader will not read Code 128 bar codes.

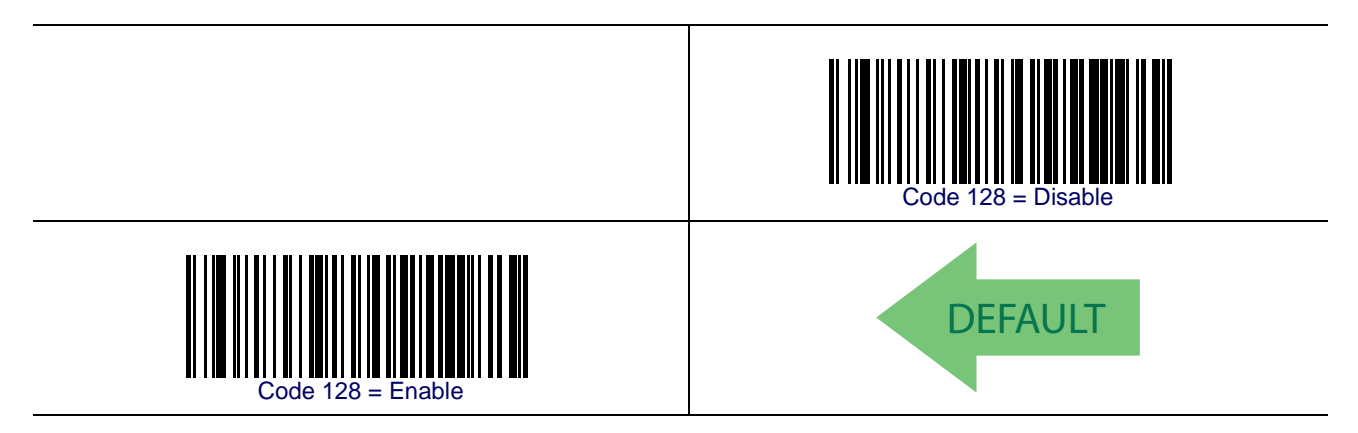

## **Expand Code 128 to Code 39**

This feature enables/disables expansion of Code 128 labels to Code 39 labels. When enabled, the label identifier for a Code 128 label shall be set to Code 39 and all Code 39 formatting control shall be applied to the label.

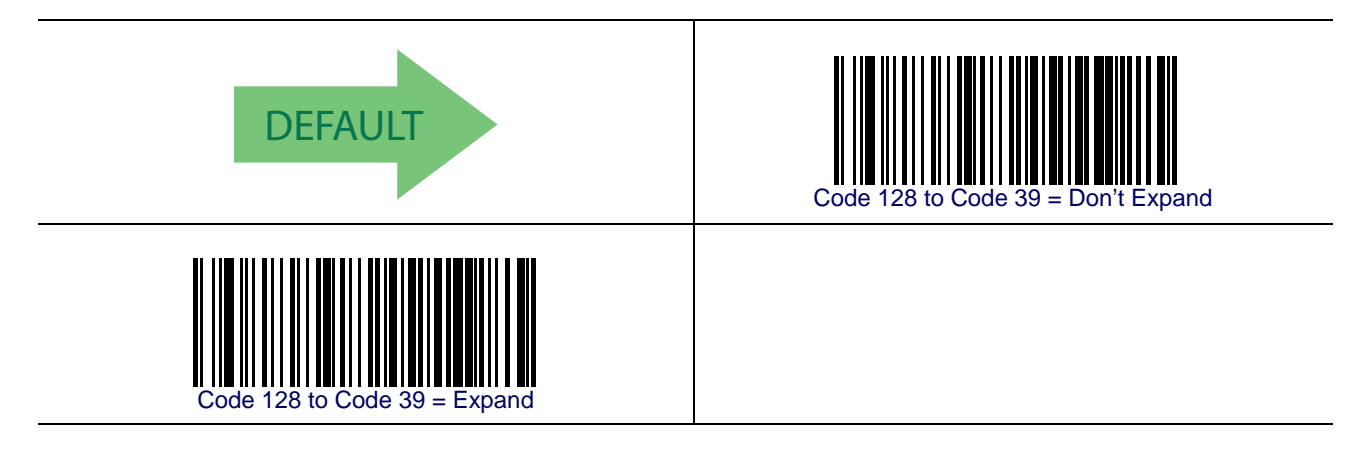

### **Code 128 Check Character Transmission**

Enable this option to transmit the check character along with Code 128 bar code data.

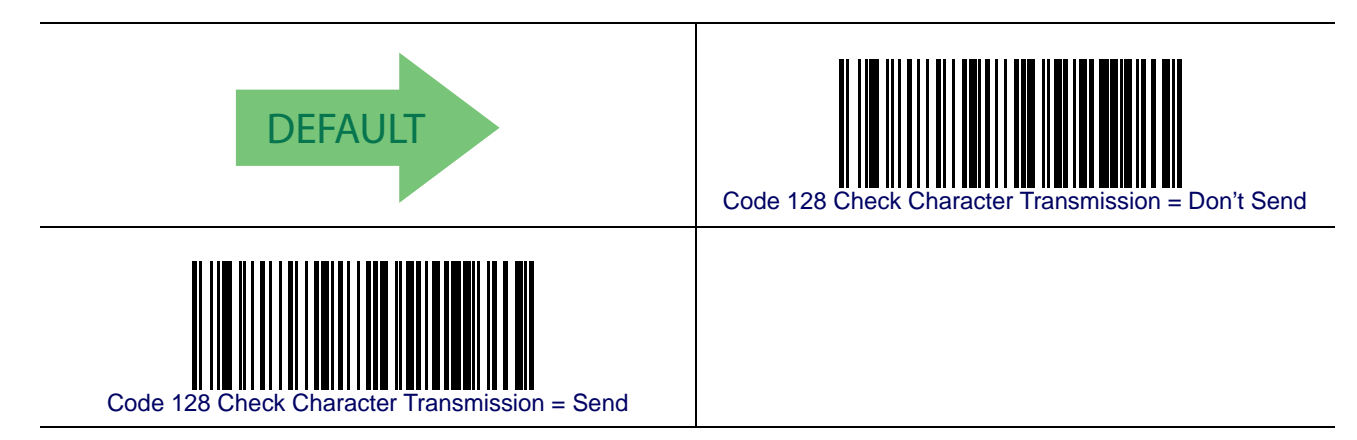

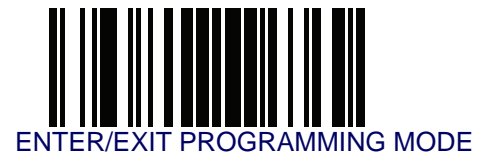

#### **Code 128 Function Character Transmission**

Enables/disables transmission of Code128 function characters 1, 2, 3, and 4.

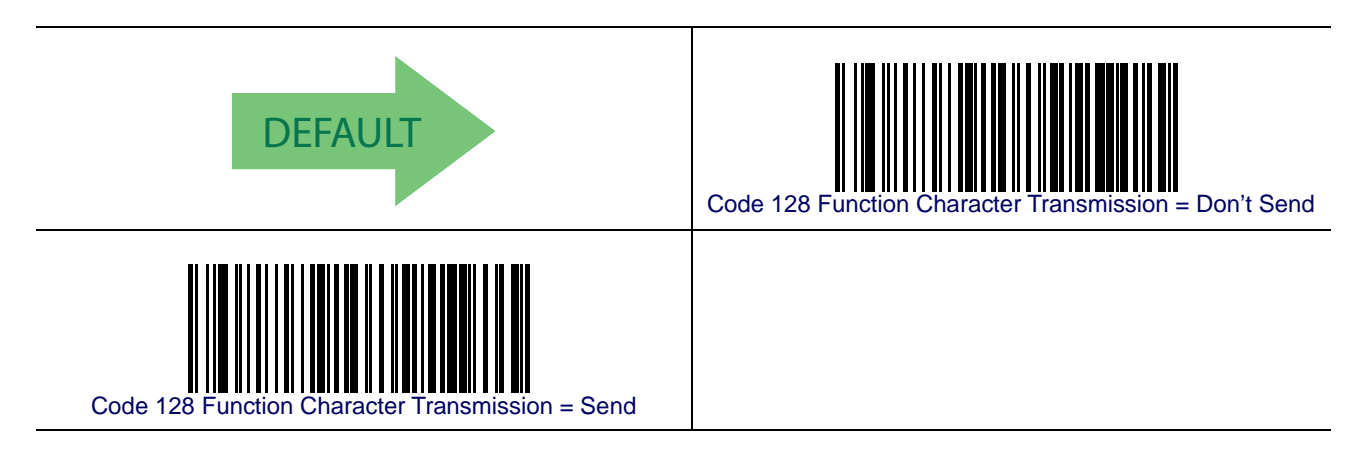

## **Code 128 Sub-Code Change Transmission**

Enables/disables the transmission of "Sub-Code exchange" characters (NOT transmitted by standard decoding).

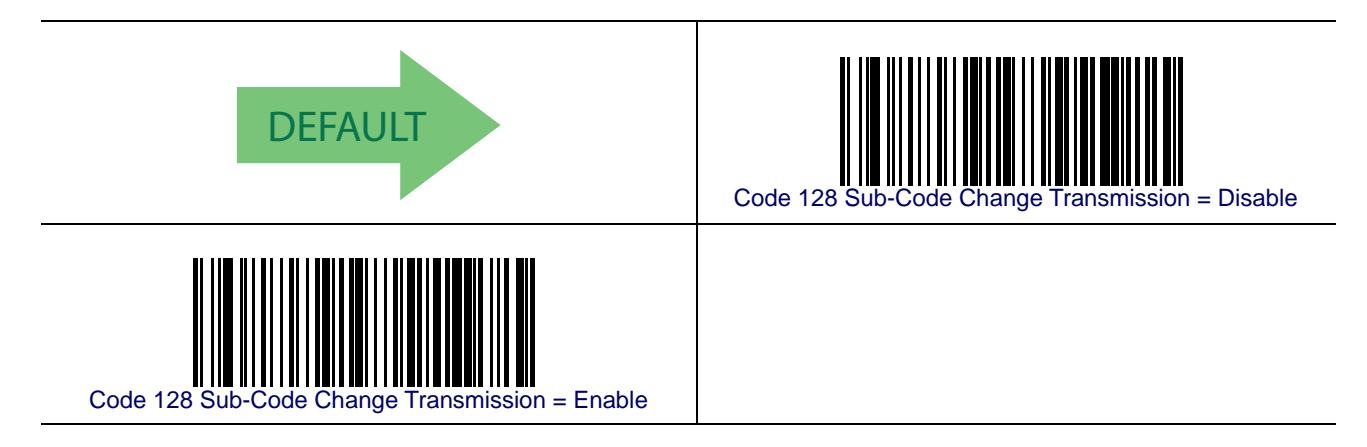

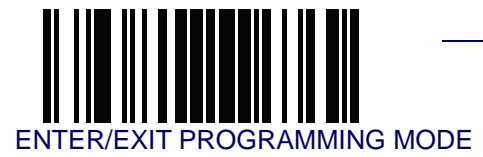

### **Code 128 Quiet Zones**

This feature specifies the number of quiet zones for Code 128 labels. Quiet zones are blank areas at the ends of a bar code and are typically 10 times the width of the narrowest bar or space in the label.

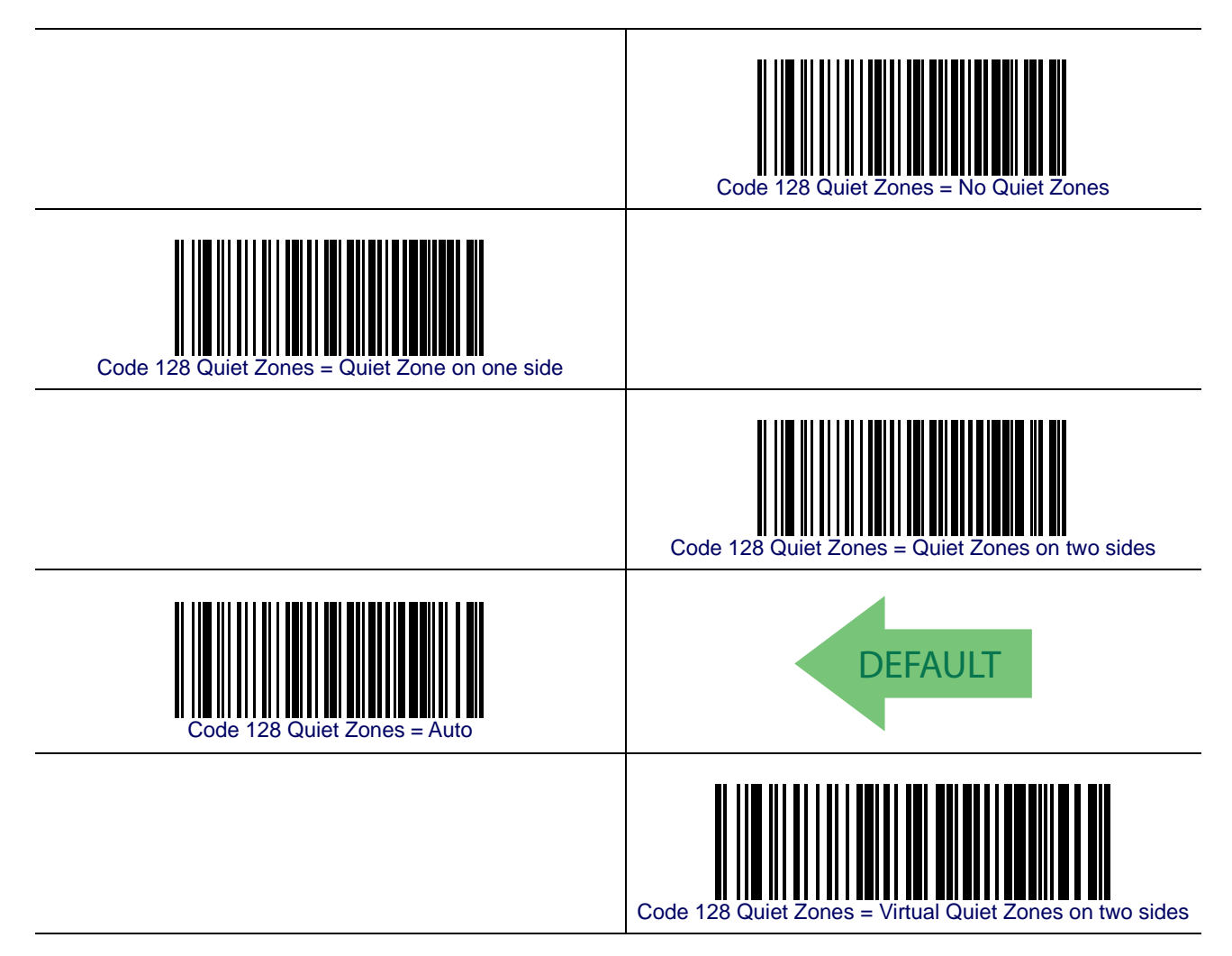

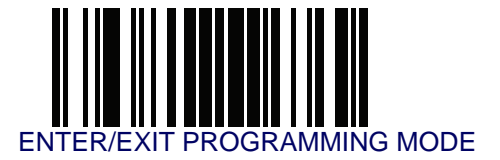

### **Code 128 Minimum Reads**

This feature specifies the minimum number of consecutive times a Code 128 label must be decoded before it is accepted as good read.

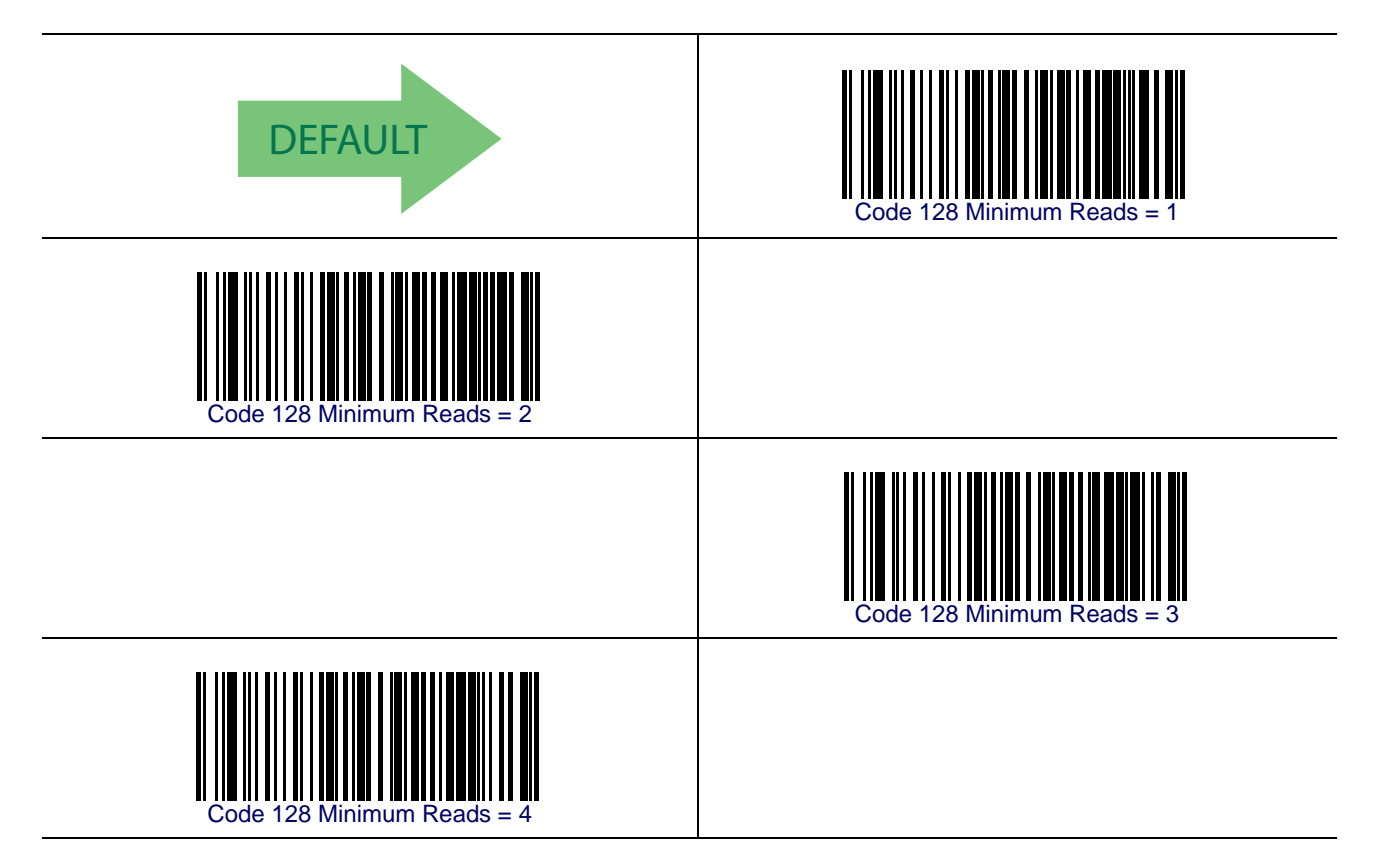

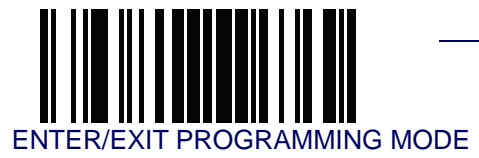

## **Code 128 Decoding Level**

Decoding Levels are used to configure a bar code symbology decoder to be very aggressive to very conservative depending on a particular customer's needs. See [Decoding Levels on](#page-277-0)  [page 267](#page-277-0) for more detailed programming instructions.

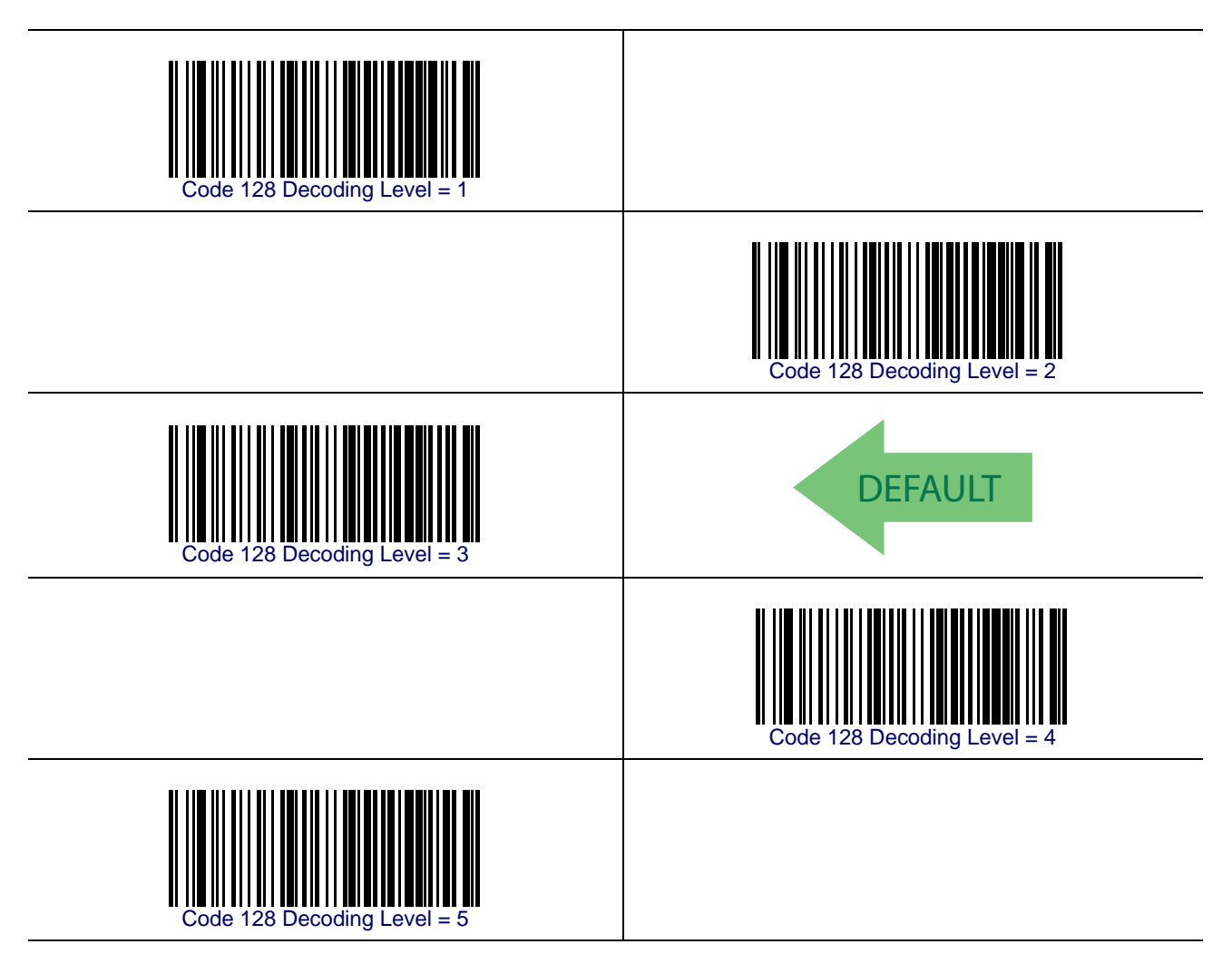

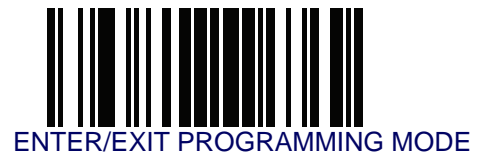

### <span id="page-158-0"></span>**Code 128 Length Control**

This feature specifies either variable length decoding or fixed length decoding for the Code 128 symbology.

<span id="page-158-1"></span>**Variable Length—** For variable length decoding, a minimum and maximum length may be set.

<span id="page-158-2"></span>Fixed Length-For fixed length decoding, two different lengths may be set.

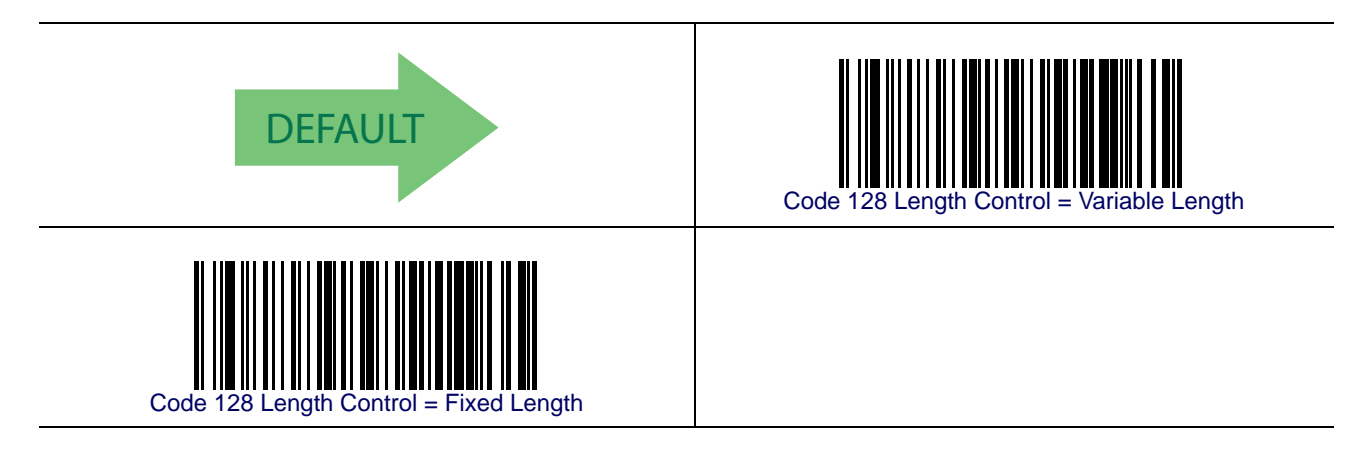

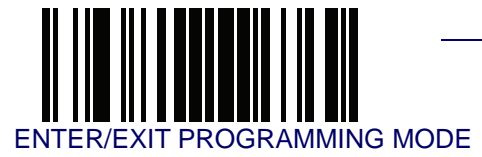

### **Code 128 Set Length 1**

This feature specifies one of the bar code lengths for [Code 128 Length Control](#page-158-0). Length 1 is the minimum label length if in [Variable Length](#page-158-1) Mode, or the first fixed length if in [Fixed](#page-158-2)  [Length](#page-158-2) Mode. Length includes the bar code's data characters only.

The length can be set from 1 to 80 characters. See [Set Length 1 on page 268](#page-278-0) for more detailed programming instructions.

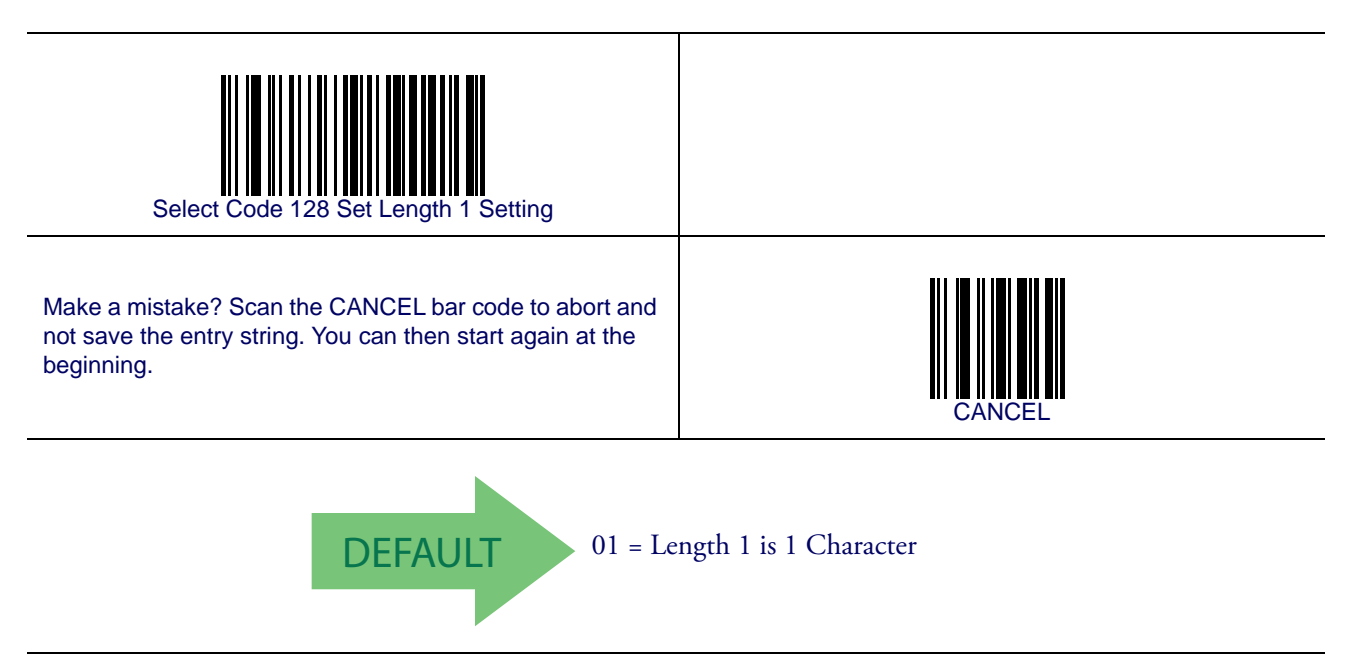

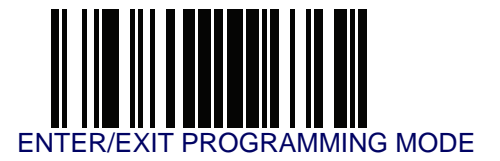

#### **Code 128 Set Length 2**

This feature specifies one of the bar code lengths for [Code 128 Length Control](#page-158-0). Length 2 is the maximum label length if in [Variable Length](#page-158-1) Mode, or the second fixed length if in Fixed [Length](#page-158-2) Mode. Length includes the bar code's data characters only.

The length can be set from 1 to 80 characters. A setting of 00 specifies to ignore this length (only one fixed length). See [Set Length 2 on page 269](#page-279-0) for more detailed programming instructions.

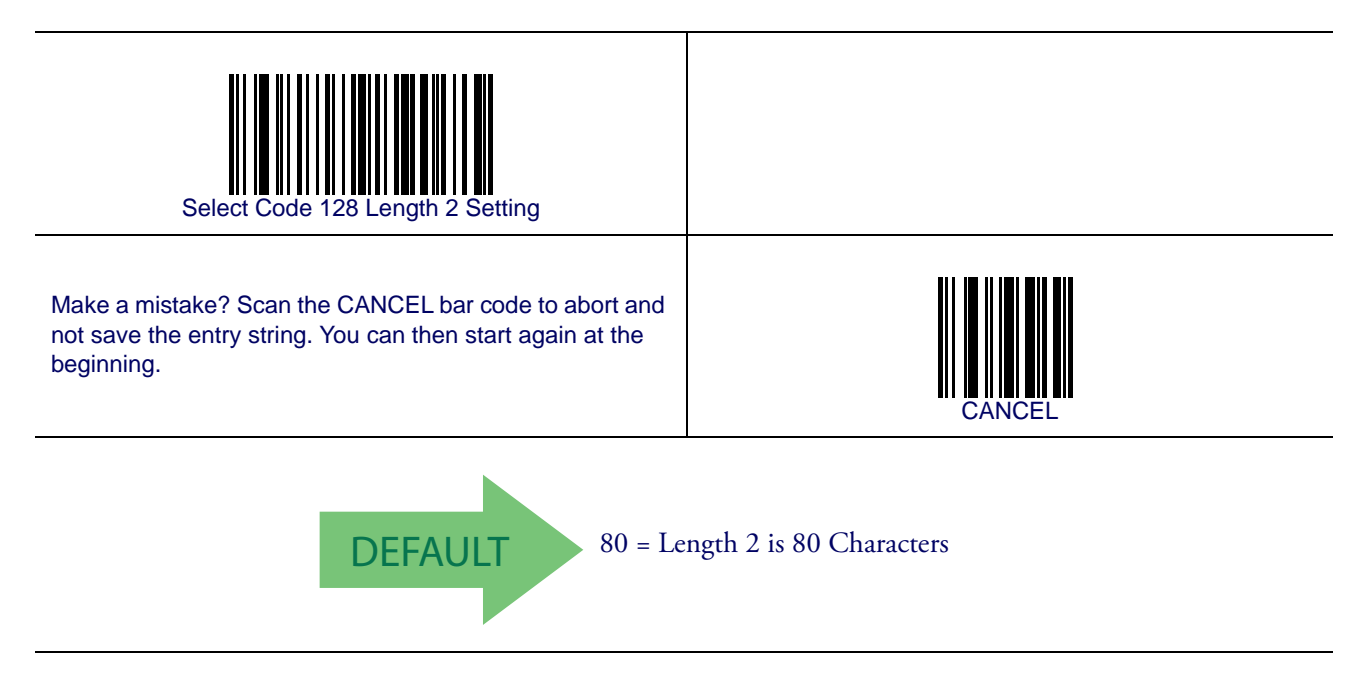

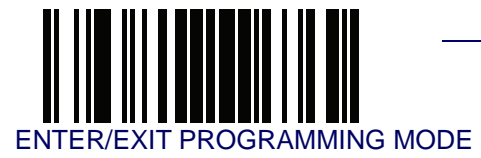

### **Code 128 Character Correlation**

When correlation is enabled, the bar code reader will combine label data from multiple scans when decoding. Enabling correlation will help the reader read labels that have some spots and/or voids. It may also help read labels that have damaged areas. Enabling correlation will also increase the chances that a label will be read incorrectly.

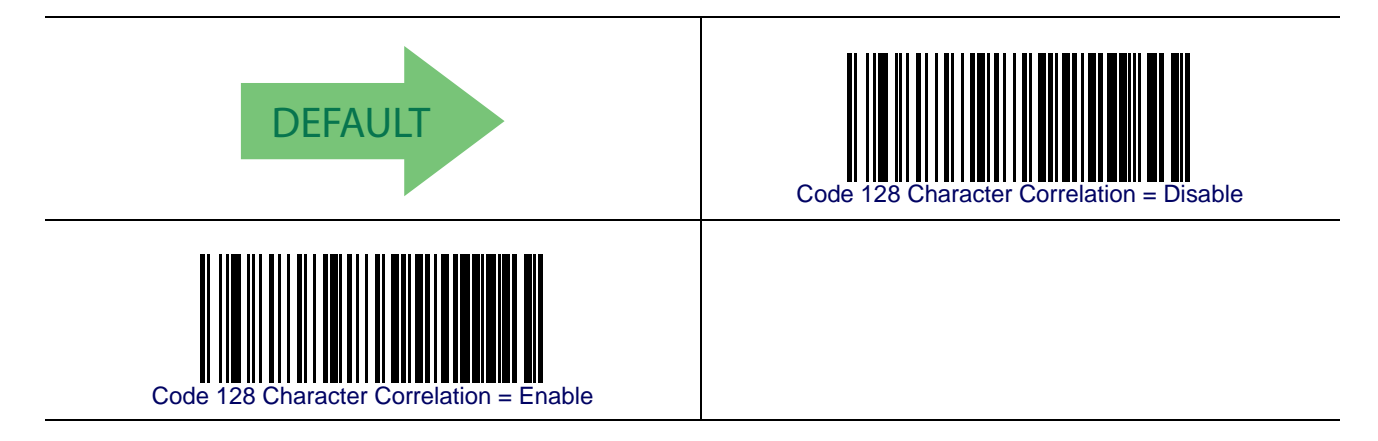

### **Code 128 Stitching**

This option enables/disables stitching for Code 128 labels. When parts of a Code 128 bar code are presented to the reader with this feature enabled, the bar code parts will be assembled by the reader's software, and the data will be decoded if all bar code proofing requirements are met.

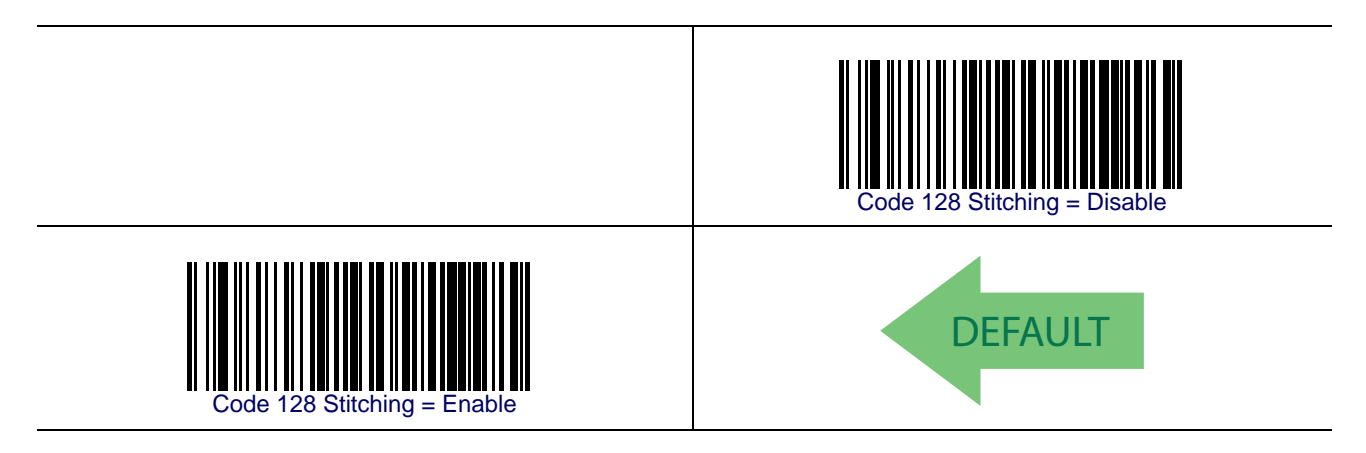

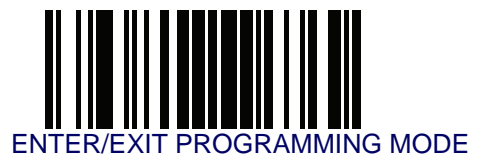

## **GS1-128**

The following options apply to the GS1-128 symbology. (Also known as USS-128, GTIN-128, UCC-128.)

### **GS1-128 Enable**

This option enables/disables the ability of the reader to translate GS1-128 labels to the GS1-128 data format. Options are:

- Transmit GS1-128 labels in Code 128 data format.
- Transmit GS1-128 labels in GS1-128 data format.
- Do not transmit GS1-128 labels.

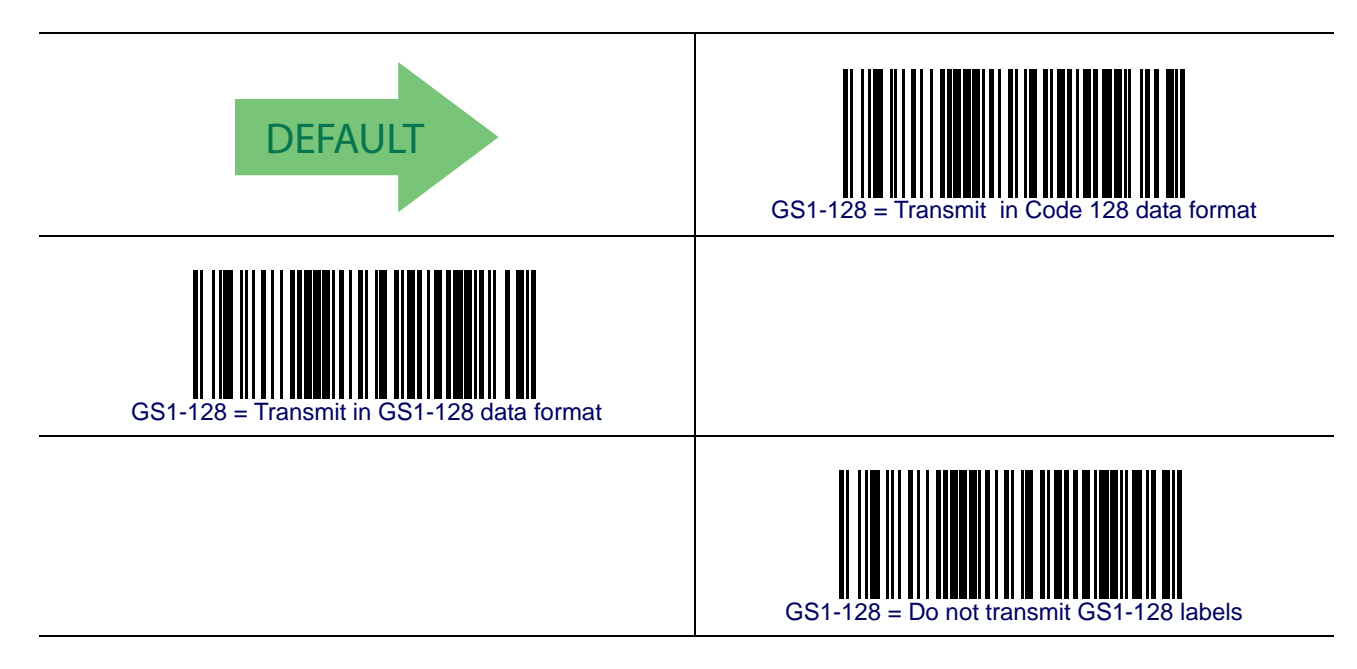

# <span id="page-163-0"></span>**Interleaved 2 of 5 (I 2 of 5)**

The following options apply to the I 2 of 5 symbology.

## **I 2 of 5 Enable/Disable**

When disabled, the reader will not read I 2 of 5 bar codes.

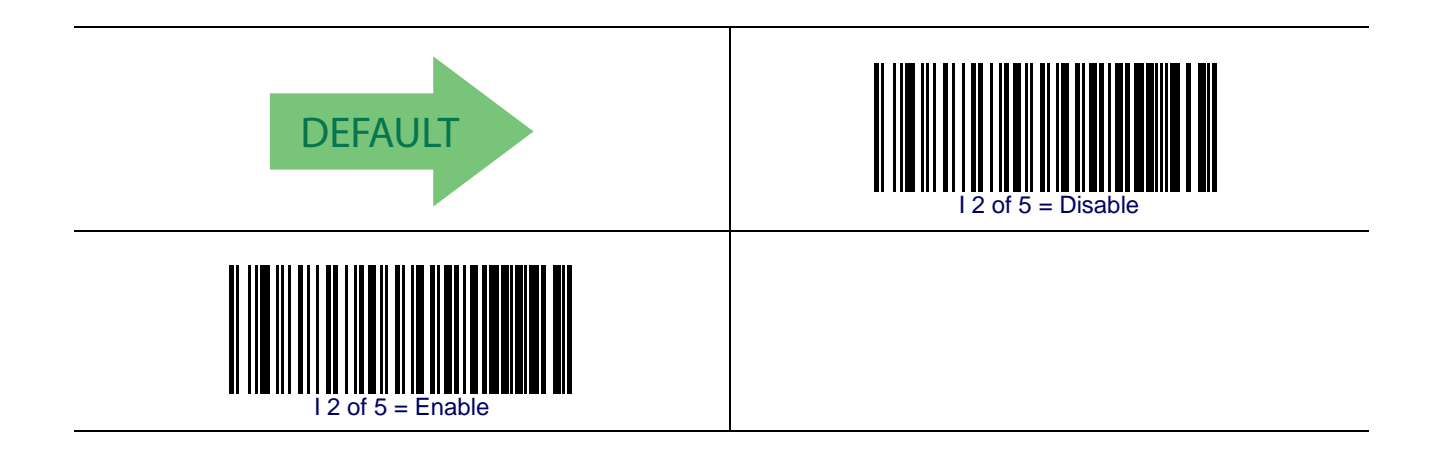

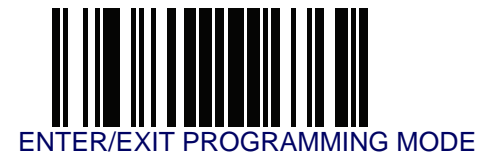

#### <span id="page-164-0"></span>**I 2 of 5 Check Character Calculation**

This option enables/disables calculation and verification of an optional I 2 of 5 check character.

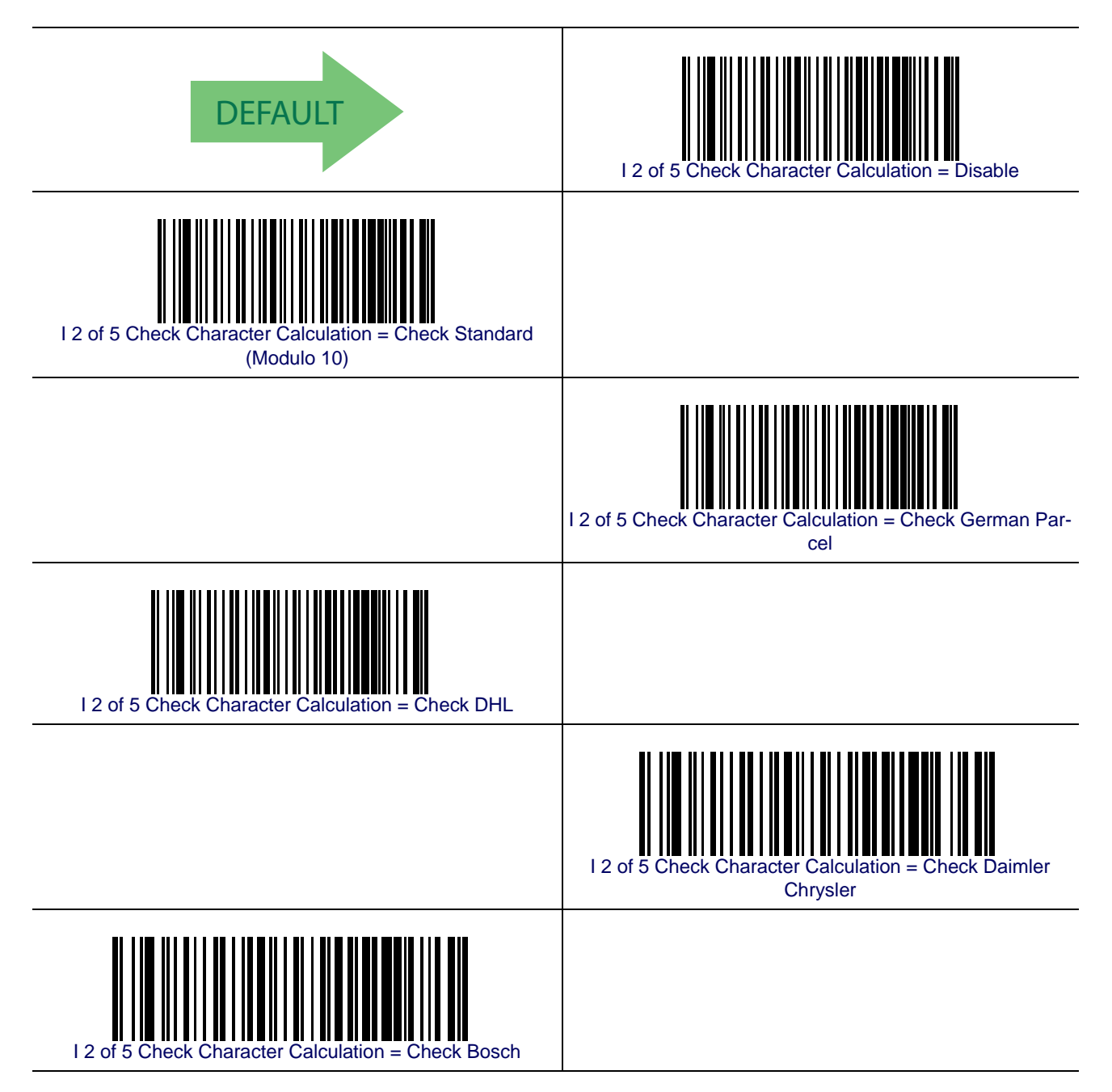

When disabled, any check character in label is treated as a data character.

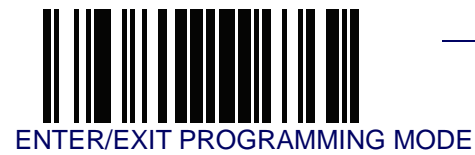

# **[I 2 of 5 Check Character Calculation — cont.](#page-164-0)**

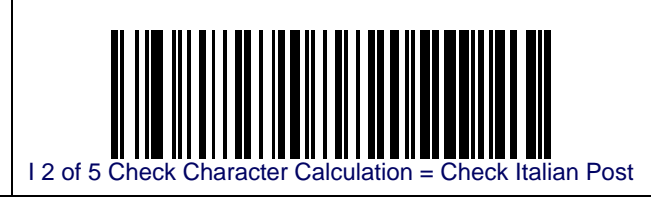

#### **I 2 of 5 Check Character Transmission**

Enable this option to transmit the check character along with I 2 of 5 bar code data.

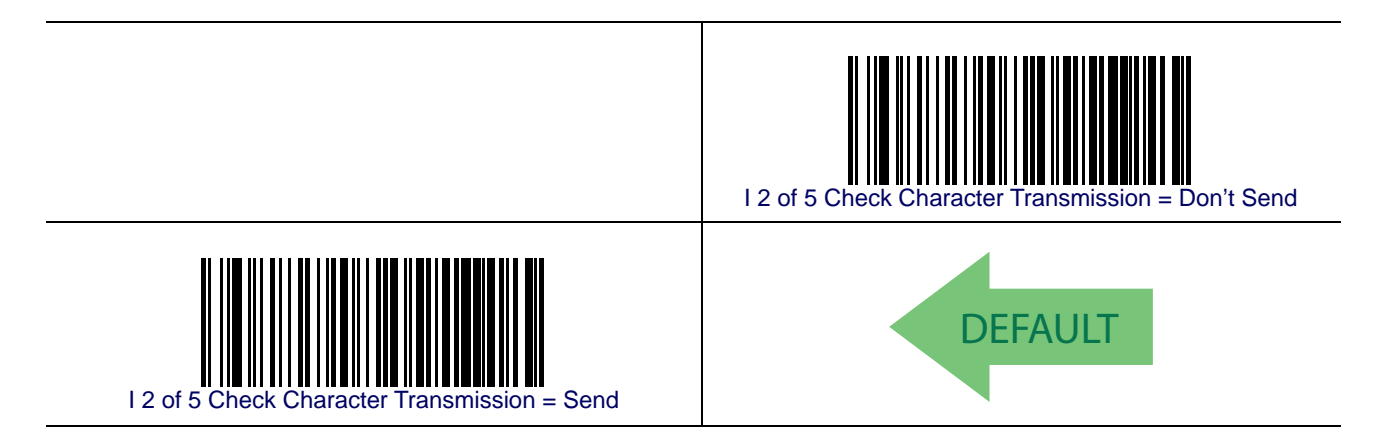

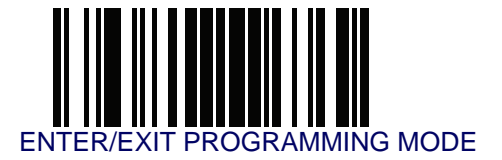

#### **I 2 of 5 Minimum Reads**

This feature specifies the minimum number of consecutive times an I 2 of 5 label must be decoded before it is accepted as good read.

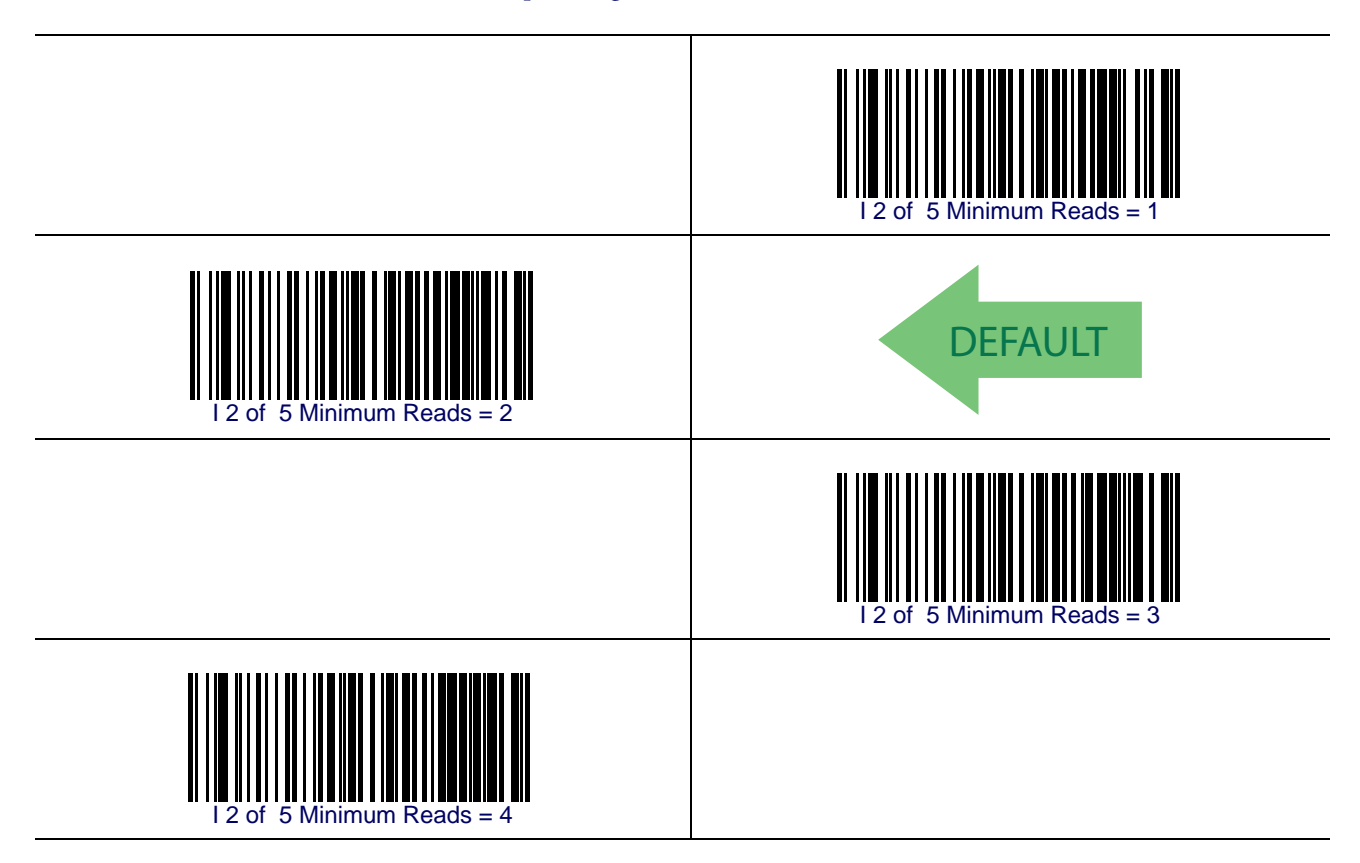

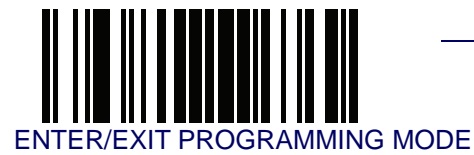

### <span id="page-167-0"></span>**I 2 of 5 Decoding Level**

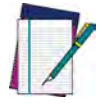

**This configuration item applies to Interleaved 2 of 5, Datalogic 2 of 5 and Standard 2 of 5.**

**NOTE**

Decoding Levels are used to configure a bar code symbology decoder to be very aggressive to very conservative depending on a particular customer's needs. See [Decoding Levels on](#page-277-0)  [page 267](#page-277-0) for more detailed programming instructions.

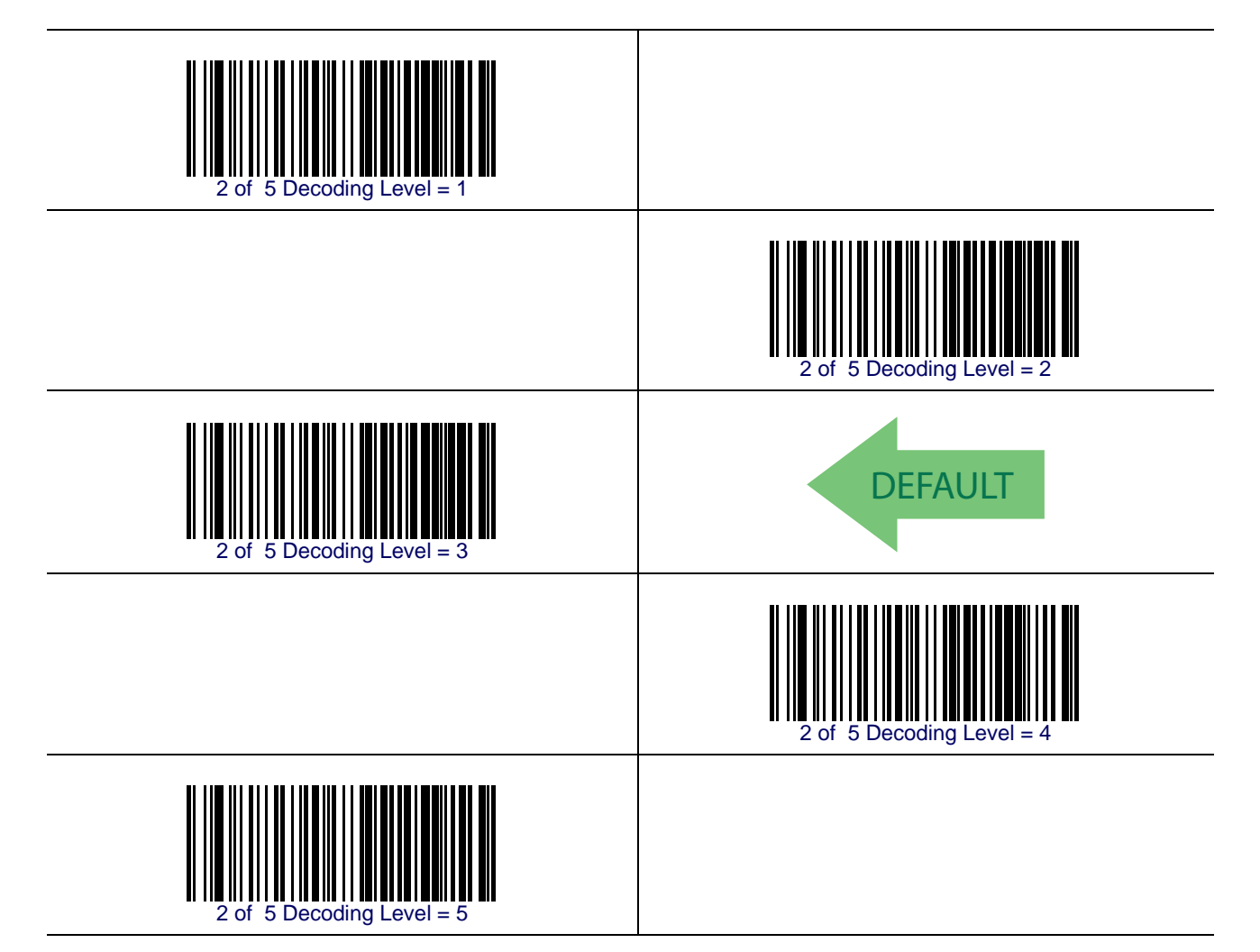

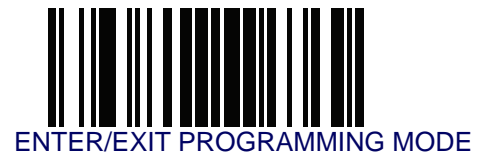

### <span id="page-168-0"></span>**I 2 of 5 Length Control**

This feature specifies either variable length decoding or fixed length decoding for the I 2 of 5 symbology.

<span id="page-168-1"></span>**Variable Length—** For variable length decoding, a minimum and maximum length may be set.

<span id="page-168-2"></span>Fixed Length-For fixed length decoding, two different lengths may be set.

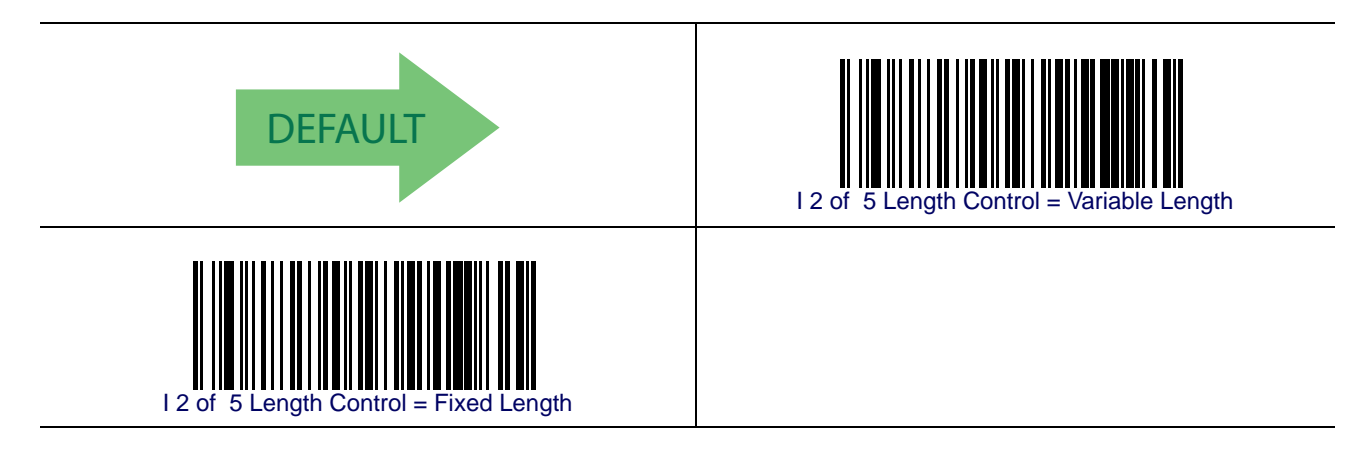

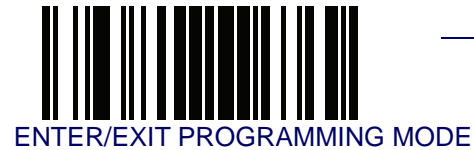

### **I 2 of 5 Set Length 1**

This feature specifies one of the bar code lengths for 12 of 5 Length Control. Length 1 is the minimum label length if in [Variable Length](#page-176-0) Mode, or the first fixed length if in [Fixed](#page-176-1)  [Length](#page-176-1) Mode. The length includes the bar code's check and data characters.

The length can be set from 2 to 50 characters in increments of two. See Set Length 1 on [page 268](#page-278-0) for more detailed programming instructions.

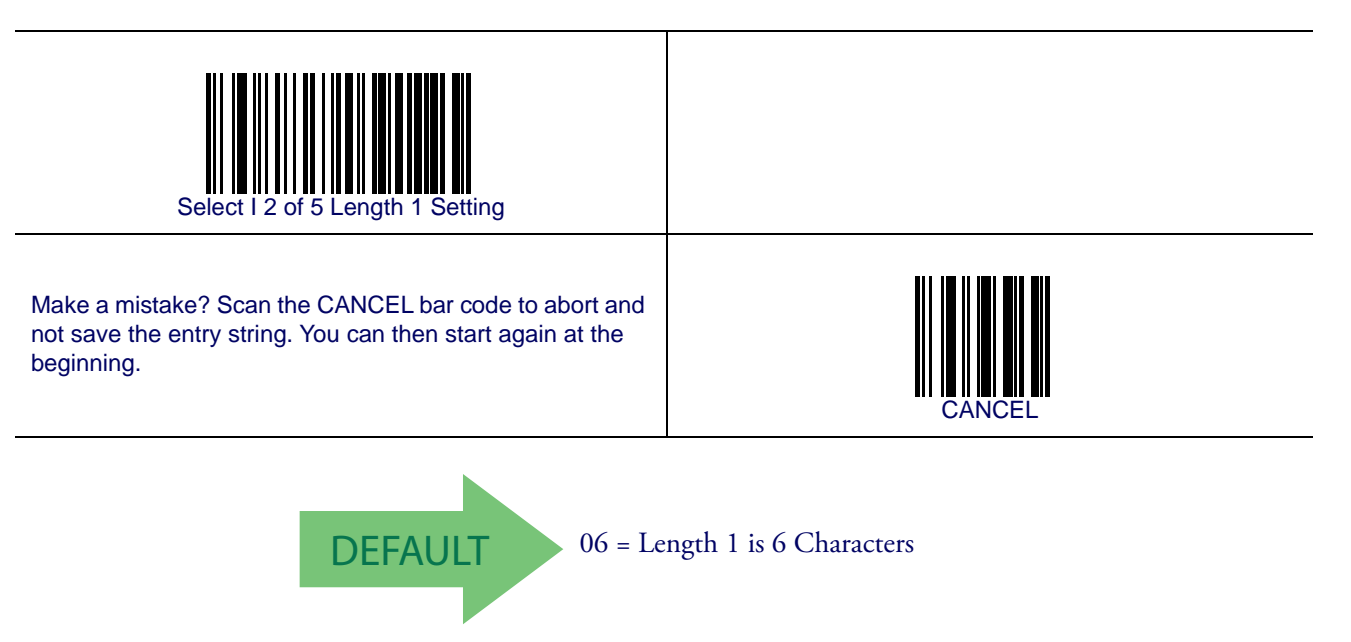

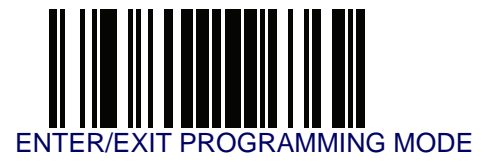

### **I 2 of 5 Set Length 2**

This feature specifies one of the bar code lengths for 1 2 of 5 Length Control. Length 2 is the maximum label length if in [Variable Length](#page-176-0) Mode, or the second fixed length if in [Fixed](#page-176-1)  [Length](#page-176-1) Mode. The length includes the bar code's check and data characters.

The length can be set from 2 to 50 characters. A setting of 0 specifies to ignore this length (only one fixed length). See [Set Length 2 on page 269](#page-279-0) for more detailed programming instructions.

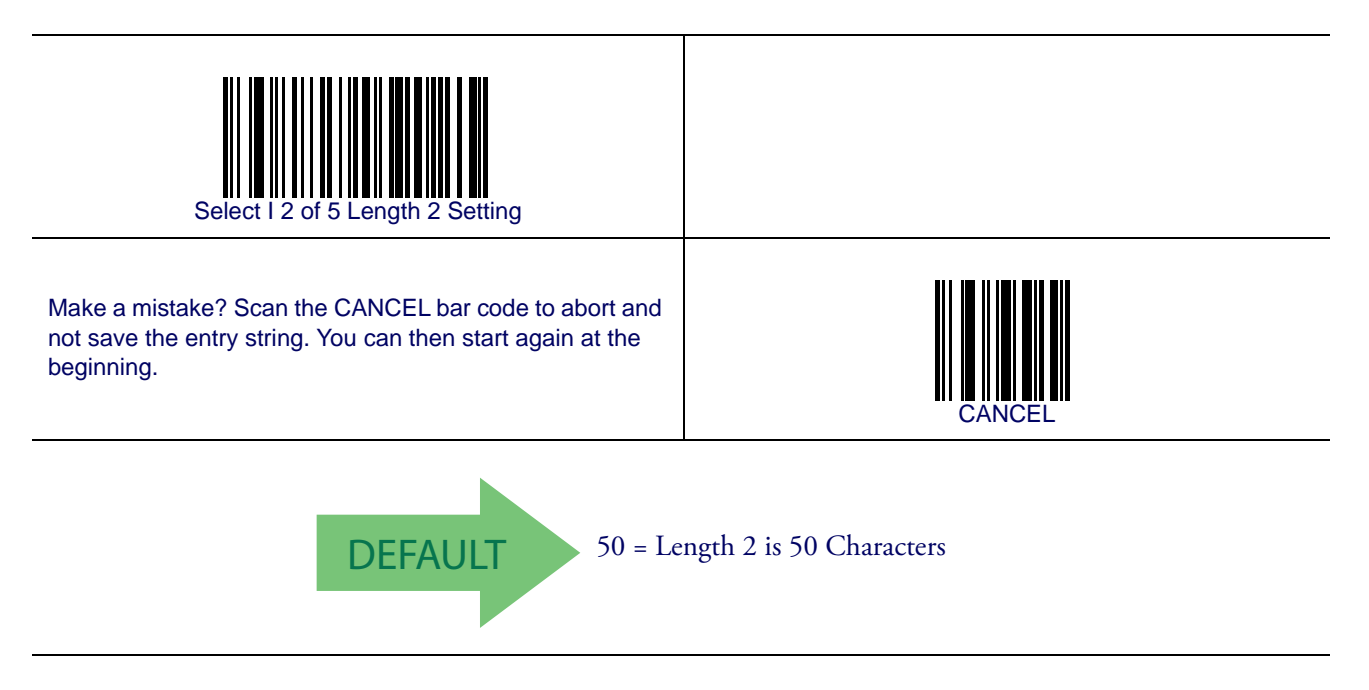

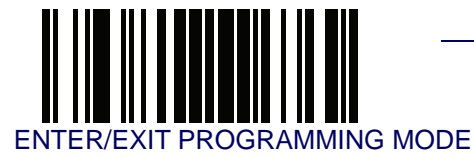

## **I 2 of 5 Character Correlation**

When correlation is enabled, the bar code reader will combine label data from multiple scans when decoding. Enabling correlation will help the reader read labels that have some spots and/or voids. It may also help read labels that have damaged areas. Enabling correlation will also increase the chances that a label will be read incorrectly.

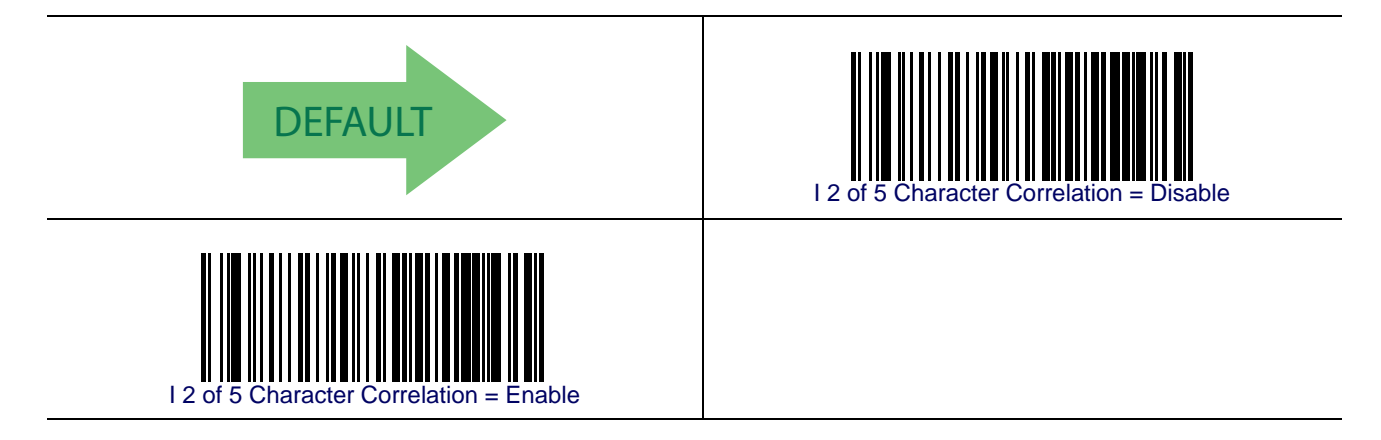

### **I 2 of 5 Zero Pattern**

Enables/disables ZERO-Digit decoding. This character does not represent any cipher. It allows encoding of an odd number of ciphers with Interleaved 2 of 5. It must be enabled to decode Code 2 of 5 CIP/HR.

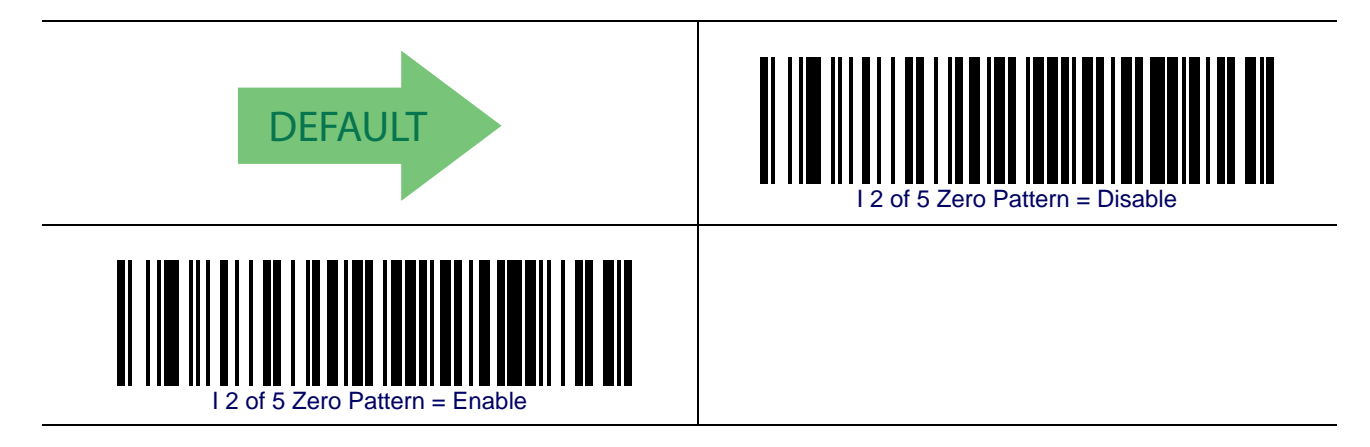

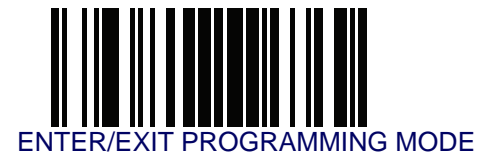

### **I 2 of 5 Stitching**

This option enables/disables stitching for I 2 of 5 labels. When parts of a I 2 of 5 bar code are presented to the reader with this feature enabled, the bar code parts will be assembled by the reader's software, and the data will be decoded if all bar code proofing requirements are met.

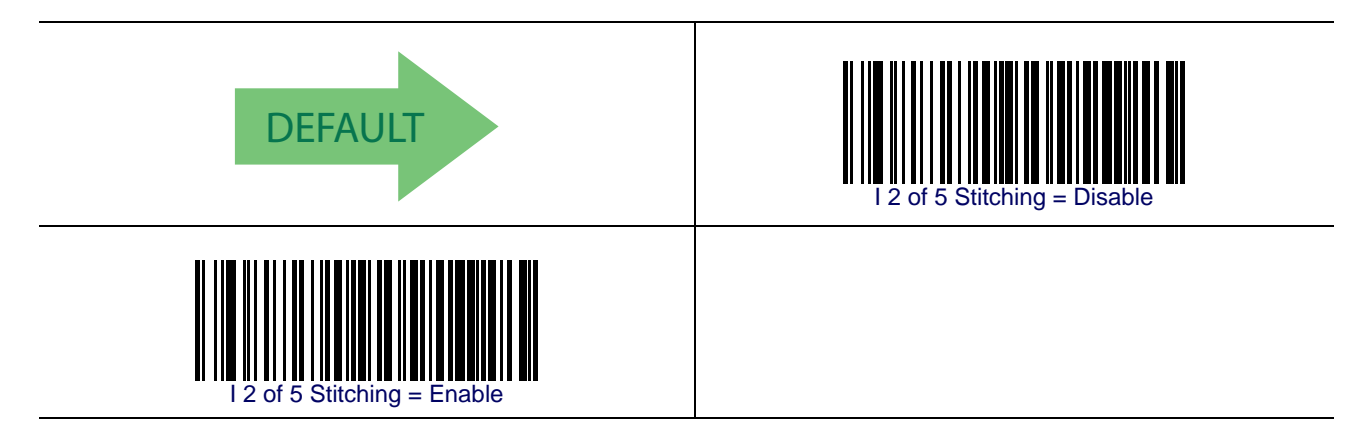

## **Interleaved 2 of 5 CIP HR**

The following options apply to the Interleaved 2 of 5 CIP HR symbology.

### **Interleaved 2 of 5 CIP HR Enable/Disable**

Enables/Disables ability of reader to decode Interleaved 2 of 5 CIP HR labels.

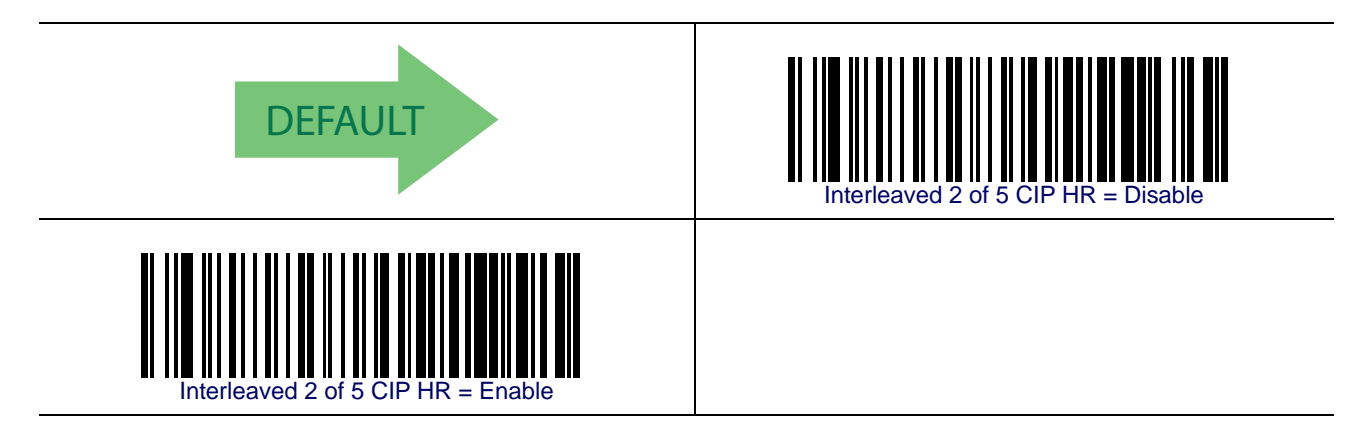

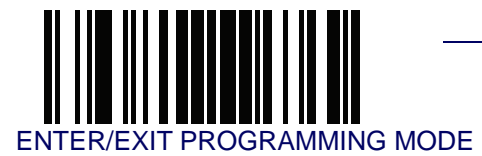

# <span id="page-173-0"></span>**Datalogic 2 of 5**

The following options apply to the Datalogic 2 of 5 symbology.

# **Datalogic 2 of 5 Enable/Disable**

When disabled, the reader will not read Datalogic 2 of 5 bar codes.

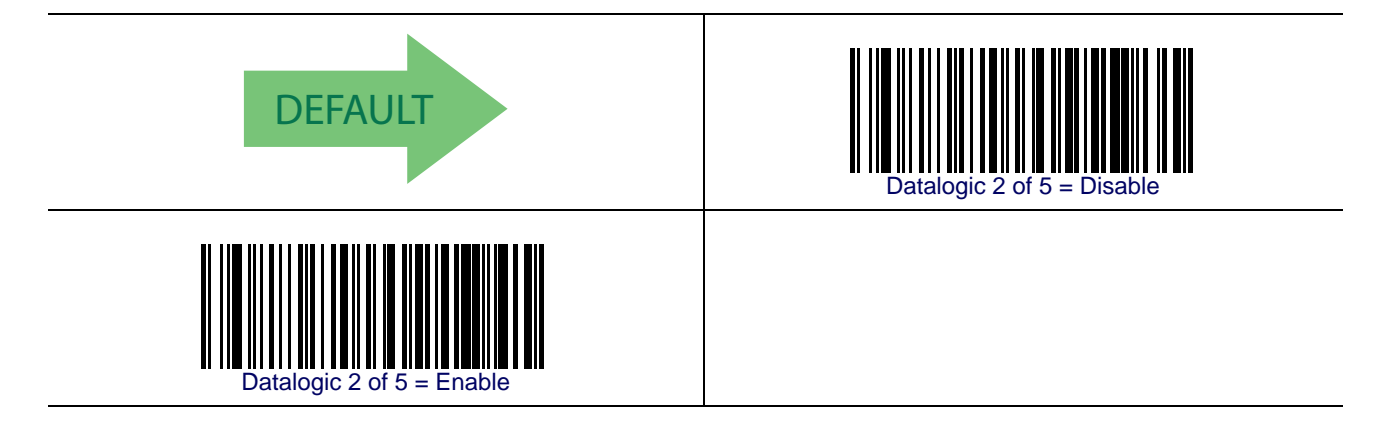

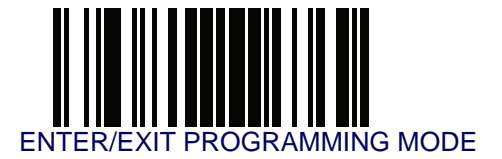

### **Datalogic 2 of 5 Check Character Calculation**

This option enables/disables calculation and verification of an optional Datalogic 2 of 5 check character.

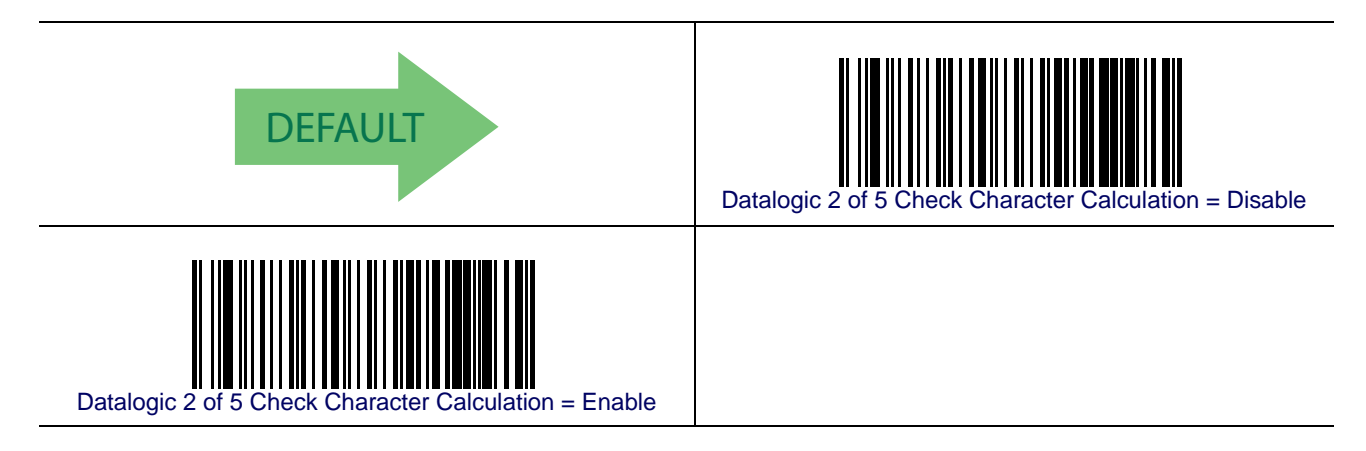

## **Datalogic 2 of 5 Check Character Transmission**

This option enables/disables transmission of an optional Datalogic 2 of 5 character.

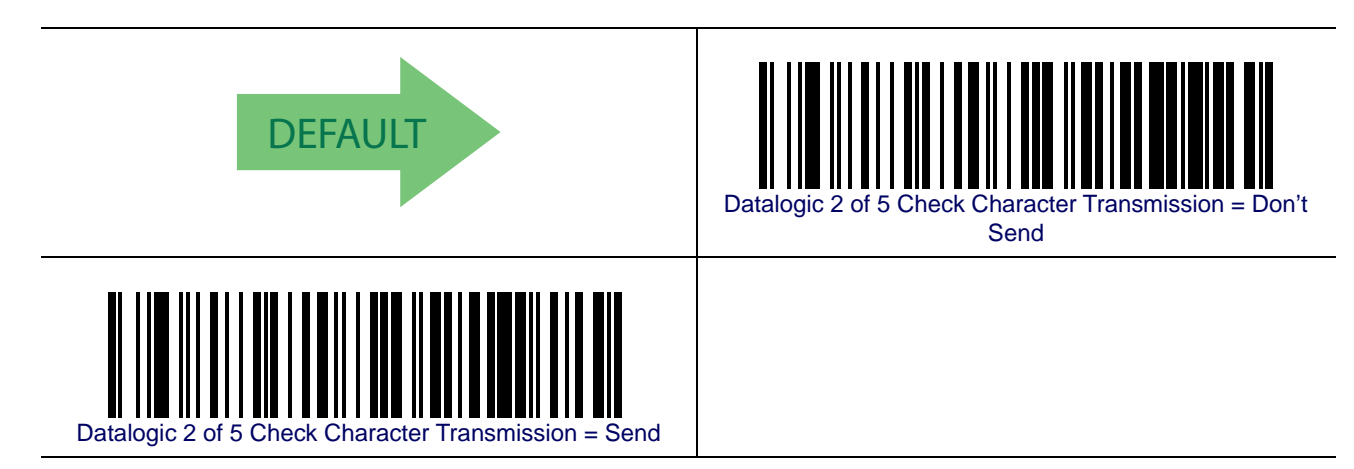

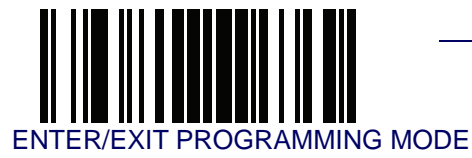

#### **Datalogic 2 of 5 Minimum Reads**

This feature specifies the minimum number of consecutive times an Datalogic 2 of 5 label must be decoded before it is accepted as good read.

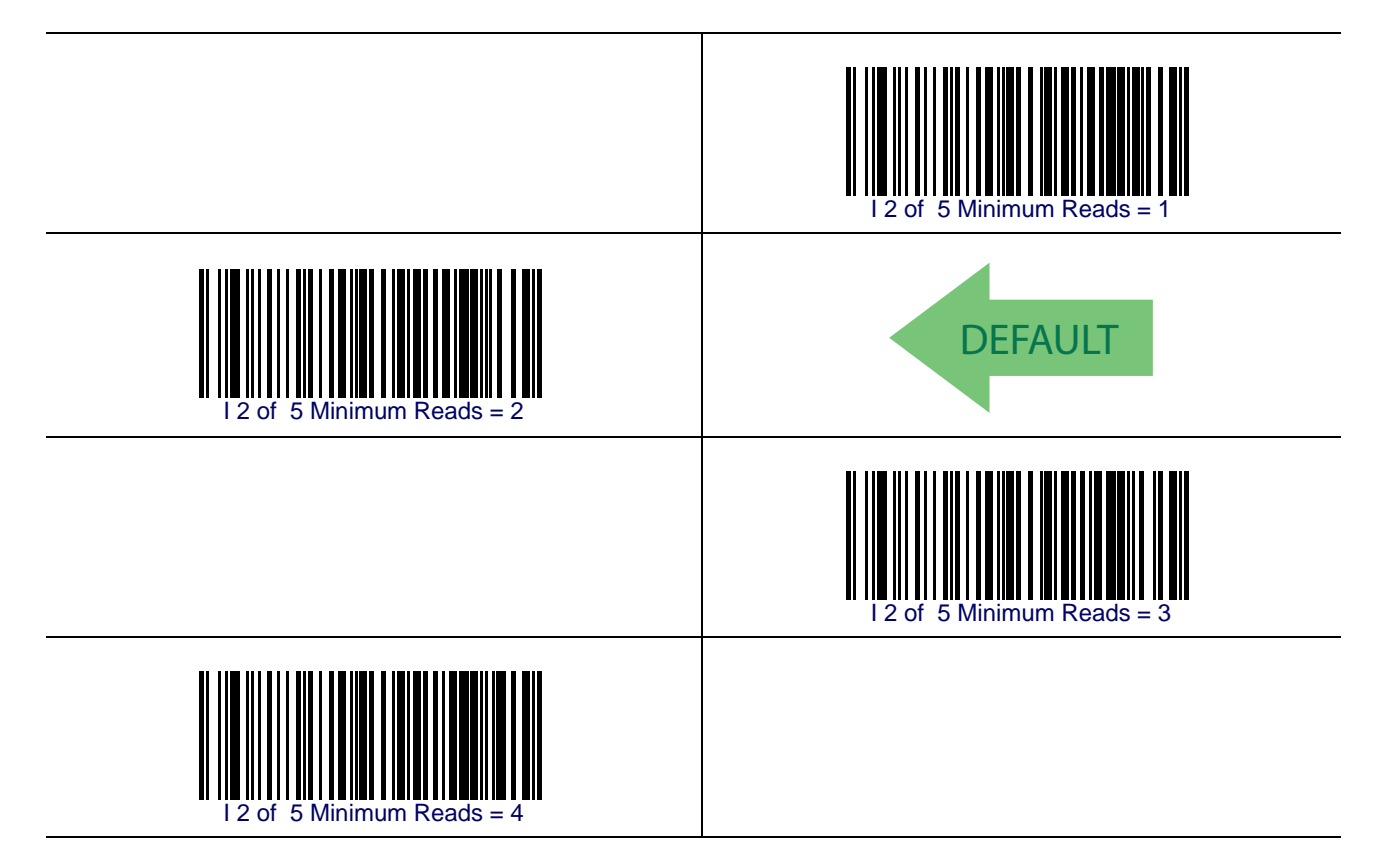

### **Datalogic 2 of 5 Decoding Level**

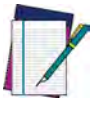

**The Datalogic 2 of 5 Decoding Level feature is set using** [I 2 of 5](#page-167-0) [Decoding Level on page 157](#page-167-0)**.**

**NOTE**

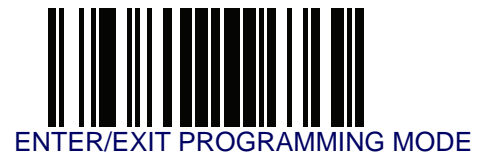

### <span id="page-176-2"></span>**Datalogic 2 of 5 Length Control**

This feature specifies either variable length decoding or fixed length decoding for the Datalogic 2 of 5 symbology.

<span id="page-176-0"></span>**Variable Length—** For variable length decoding, a minimum and maximum length may be set.

<span id="page-176-1"></span>Fixed Length-For fixed length decoding, two different lengths may be set.

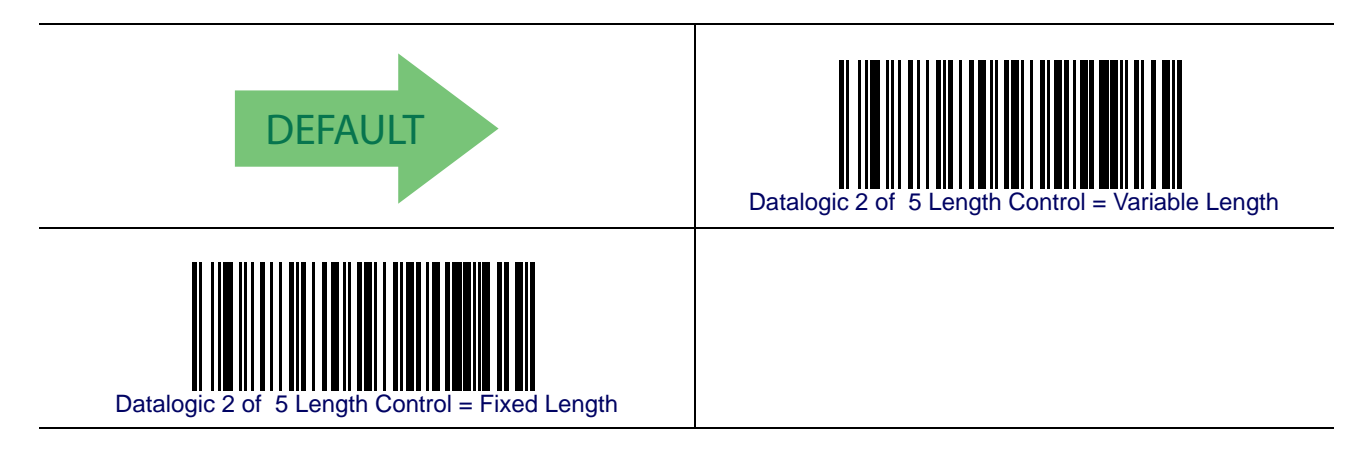

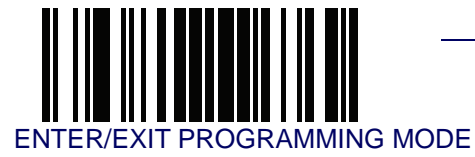

#### **Datalogic 2 of 5 Set Length 1**

This feature specifies one of the bar code lengths for [Datalogic 2 of 5 Length Control](#page-176-2). Length 1 is the minimum label length if in [Variable Length](#page-168-1) Mode, or the first fixed length if in [Fixed Length](#page-168-2) Mode. The length includes the bar code's check and data characters.

The length can be set from 2 to 50 characters in increments of two. See Set Length 1 on [page 268](#page-278-0) for more detailed programming instructions.

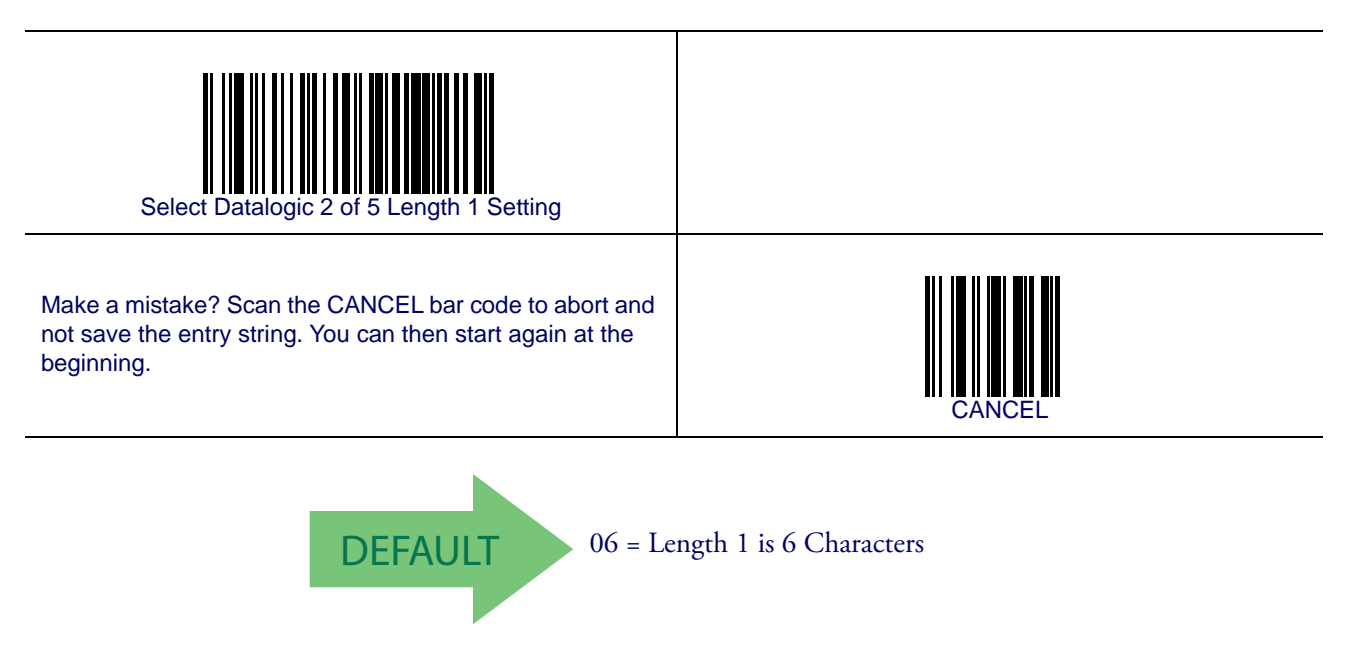

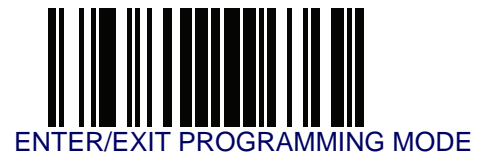

### **Datalogic 2 of 5 Set Length 2**

This feature specifies one of the bar code lengths for [Datalogic 2 of 5 Length Control](#page-176-2). Length 2 is the maximum label length if in [Variable Length](#page-168-1) Mode, or the second fixed length if in [Fixed Length](#page-168-2) Mode. The length includes the bar code's check and data characters.

The length can be set from 2 to 50 characters. A setting of 00 specifies to ignore this length (only one fixed length). See [Set Length 2 on page 269](#page-279-0) for more detailed programming instructions.

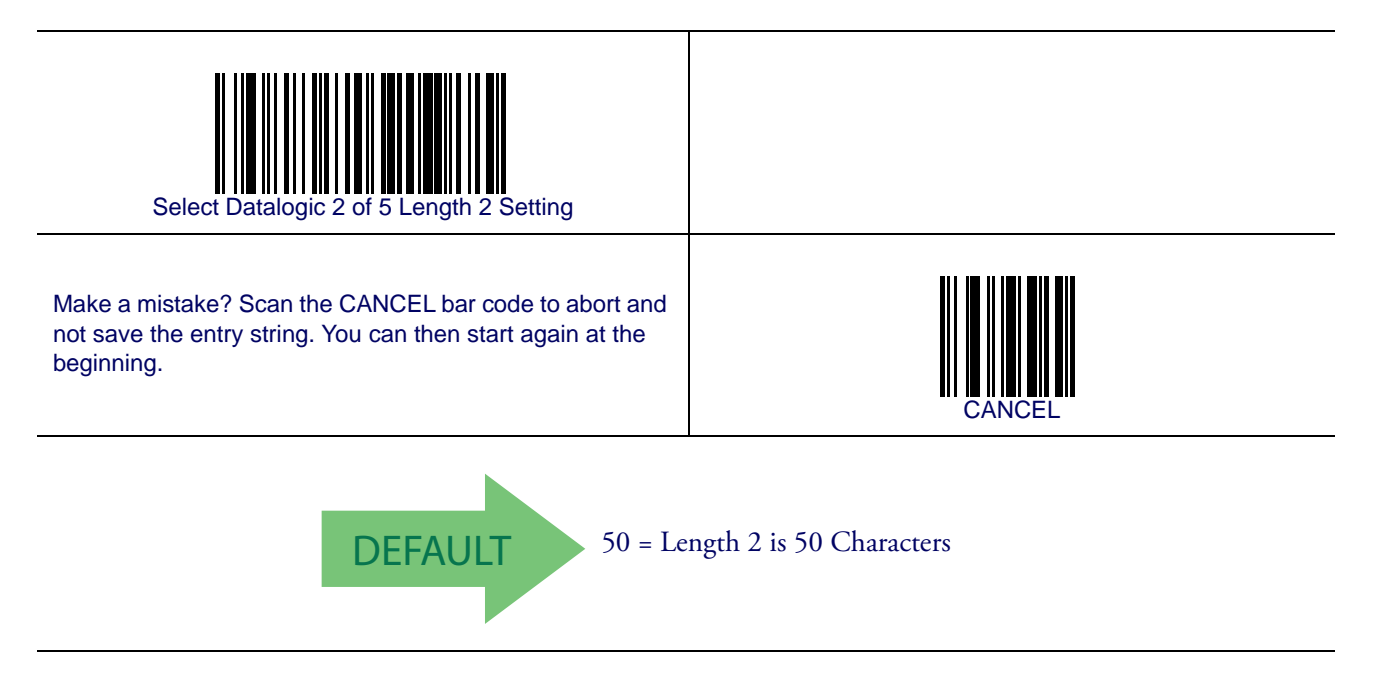

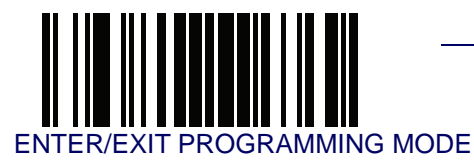

## **Datalogic 2 of 5 Interdigit Maximum Ratio**

This feature specifies the maximum ratio between intercharacter space and module for Datalogic 2 of 5.

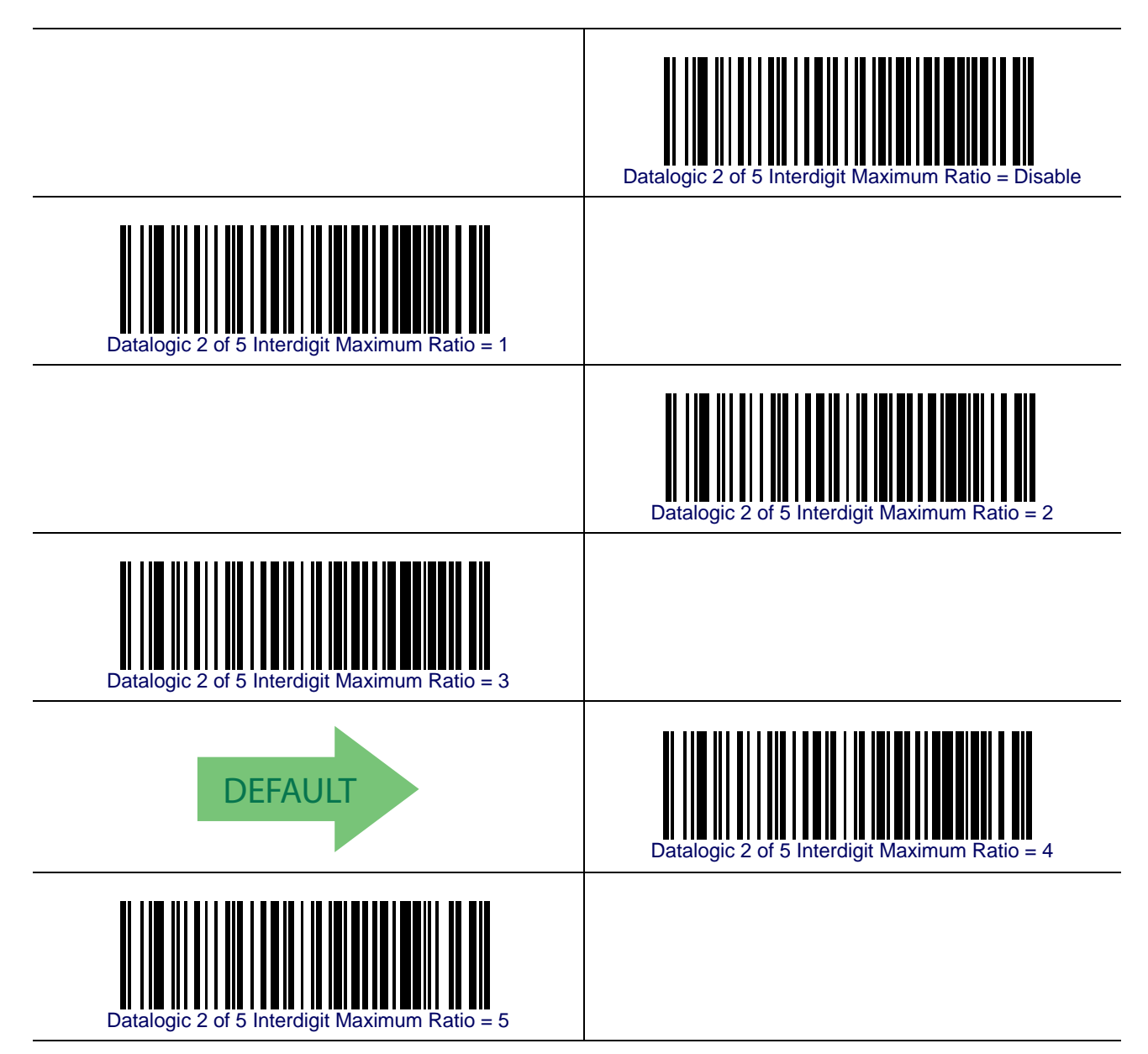
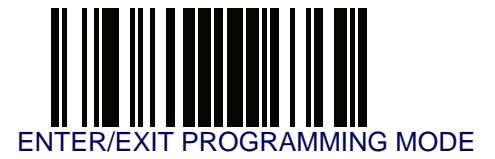

# **[Datalogic 2 of 5 Interdigit Maximum Ratio — cont.](#page-179-0)**

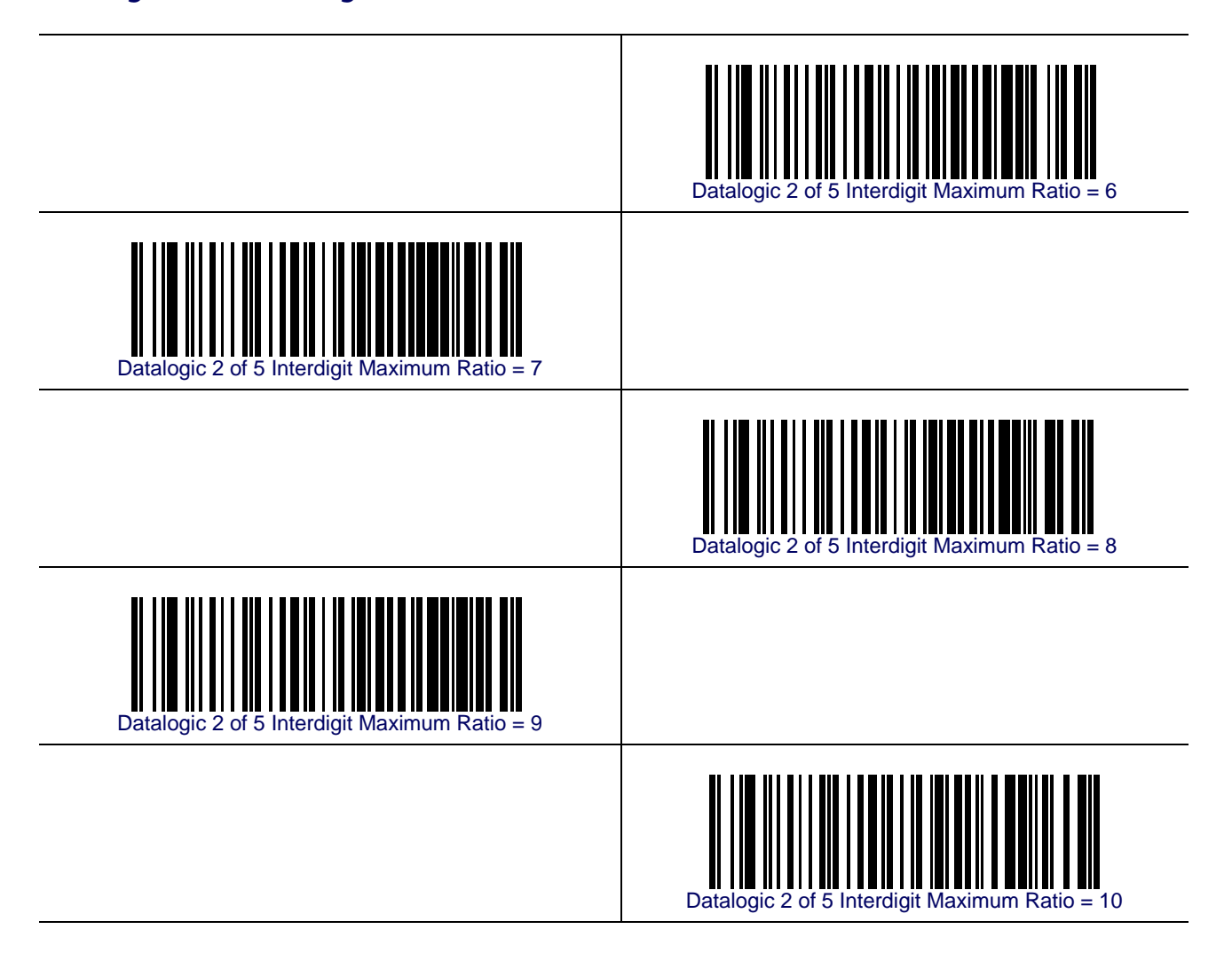

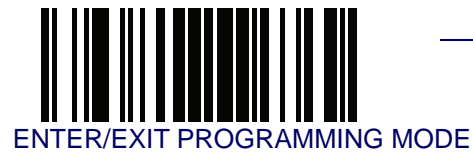

## **[Datalogic 2 of 5 — cont.](#page-173-0)**

### **Datalogic 2 of 5 Character Correlation**

When correlation is enabled, the bar code reader will combine label data from multiple scans when decoding. Enabling correlation will help the reader read labels that have some spots and/or voids. It may also help read labels that have damaged areas. Enabling correlation will also increase the chances that a label will be read incorrectly.

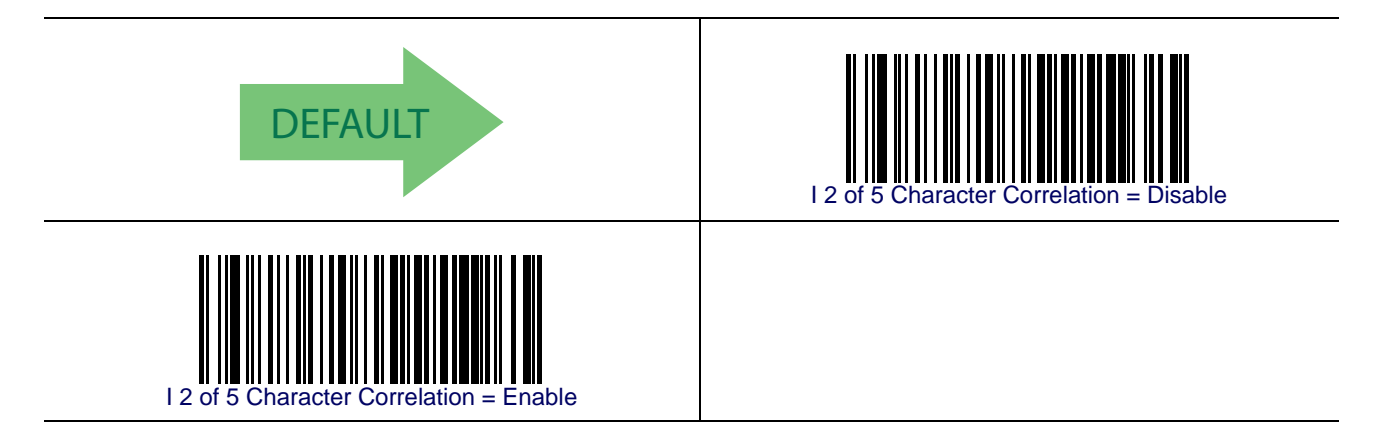

#### **Datalogic 2 of 5 Stitching**

This option enables/disables stitching for Datalogic 2 of 5 labels. When parts of a Datalogic 2 of 5 bar code are presented to the reader with this feature enabled, the bar code parts will be assembled by the reader's software, and the data will be decoded if all bar code proofing requirements are met.

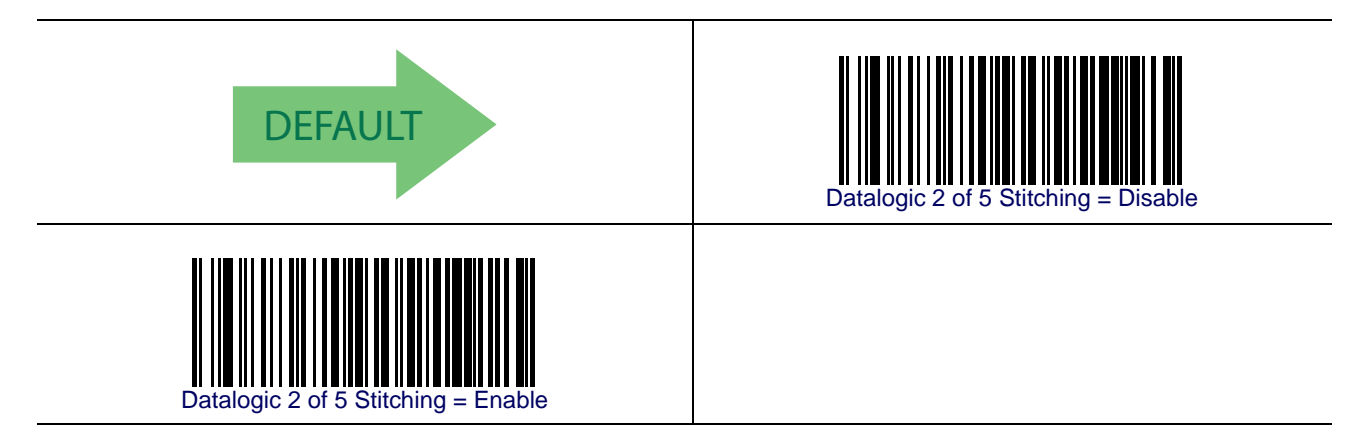

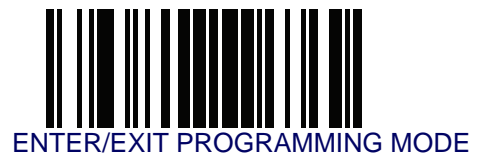

## <span id="page-182-0"></span>**Codabar**

The following options apply to the Codabar symbology.

### **Codabar Enable/Disable**

When disabled, the reader will not read Codabar bar codes.

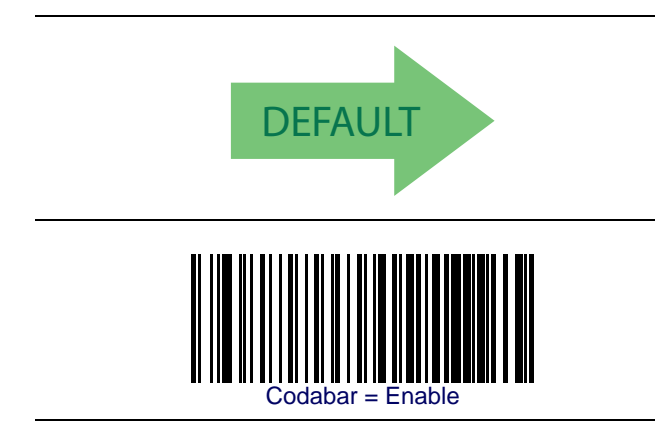

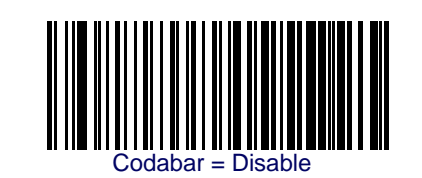

### **Codabar Check Character Calculation**

Enable this option to enables/disables calculation and verification of an optional Codabar check character. When disabled, any check characters in the label are treated as data characters.

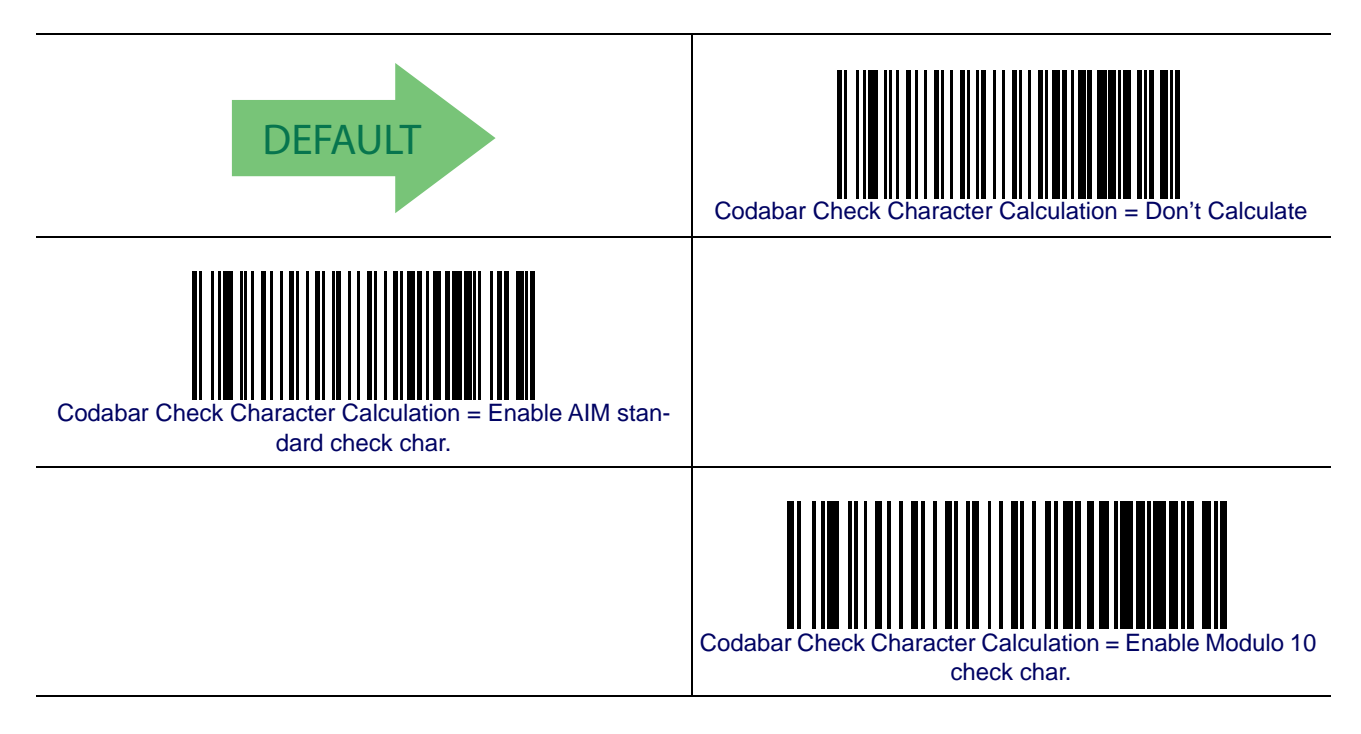

### **Codabar Check Character Transmission**

Enable this option to transmit the check character along with Codabar bar code data.

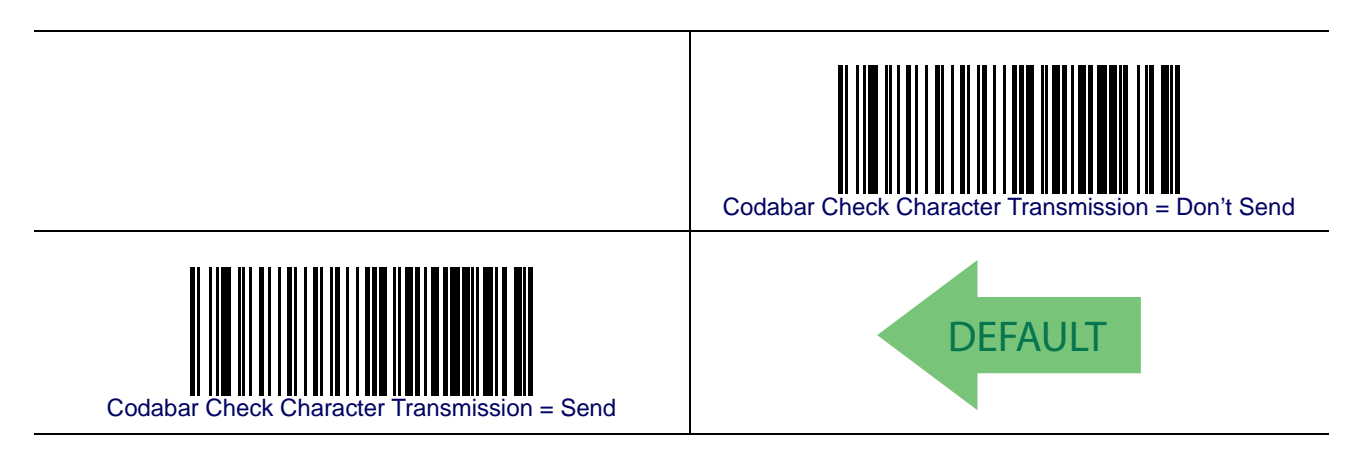

### **Codabar Start/Stop Character Transmission**

Enable this option to enable/disable transmission of Codabar start and stop characters.

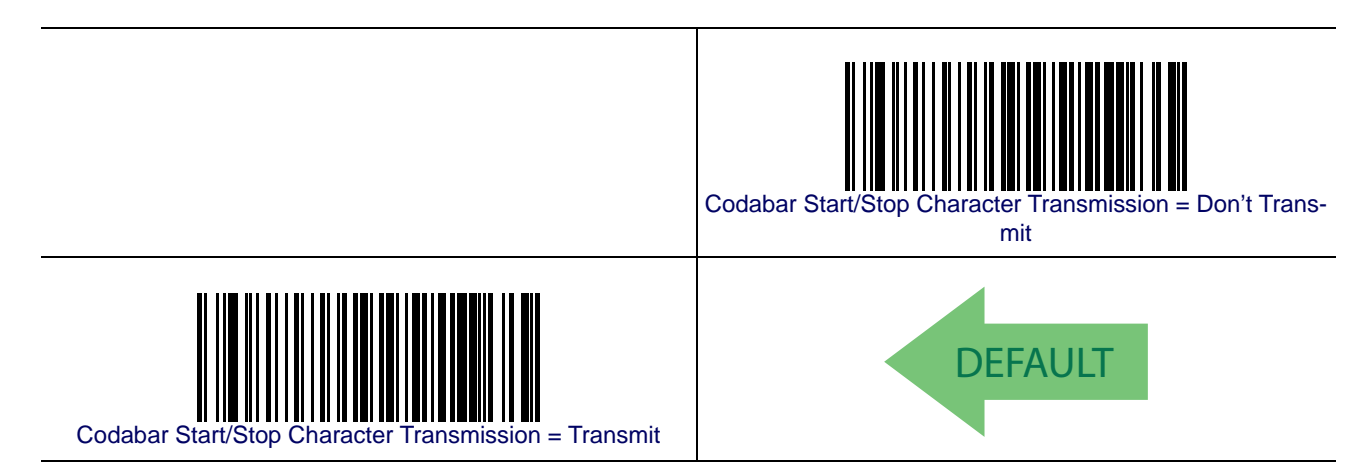

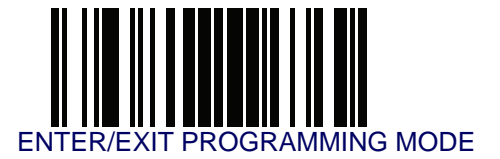

### **Codabar Start/Stop Character Set**

This option specifies the format of transmitted Codabar start/stop characters.

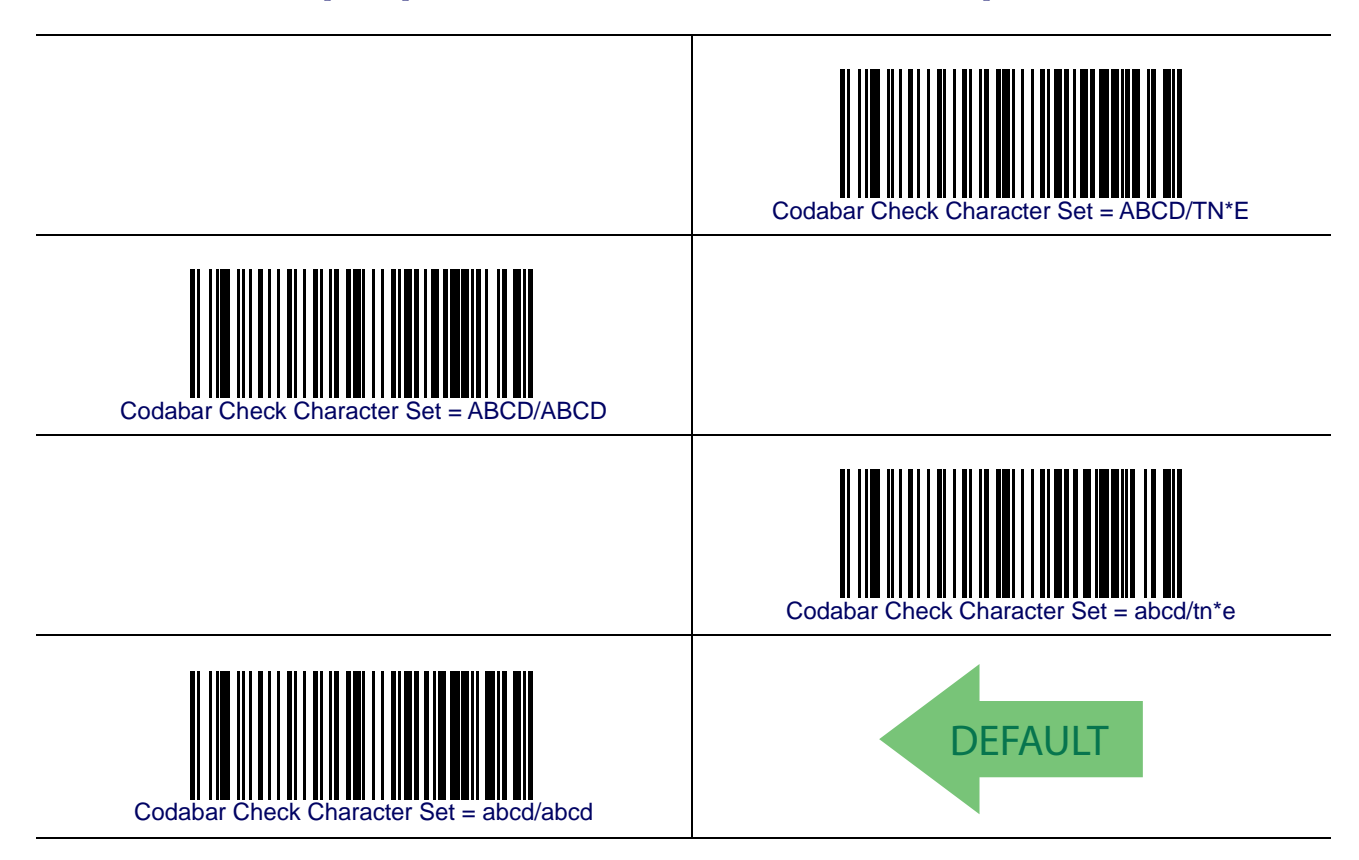

### **Codabar Start/Stop Character Match**

When enabled, this option requires that start and stop characters match.

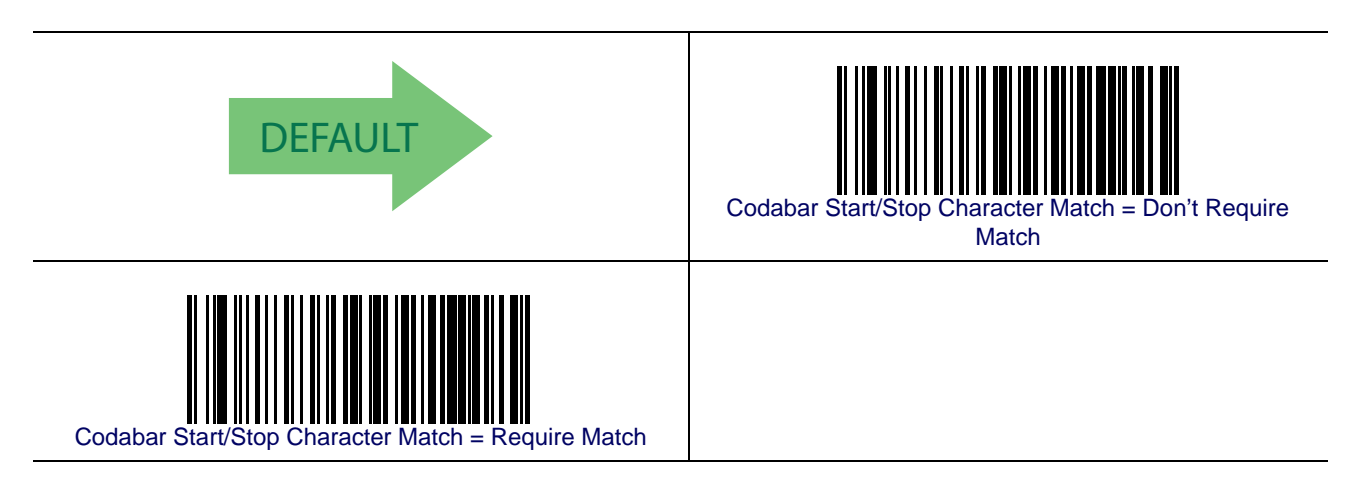

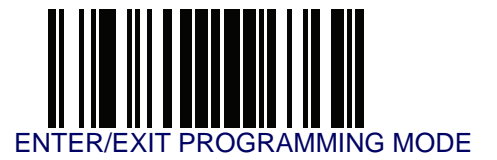

#### **Codabar Quiet Zones**

This feature specifies the number of quiet zones for Codabar labels. Quiet zones are blank areas at the ends of a bar code and are typically 10 times the width of the narrowest bar or space in the label.

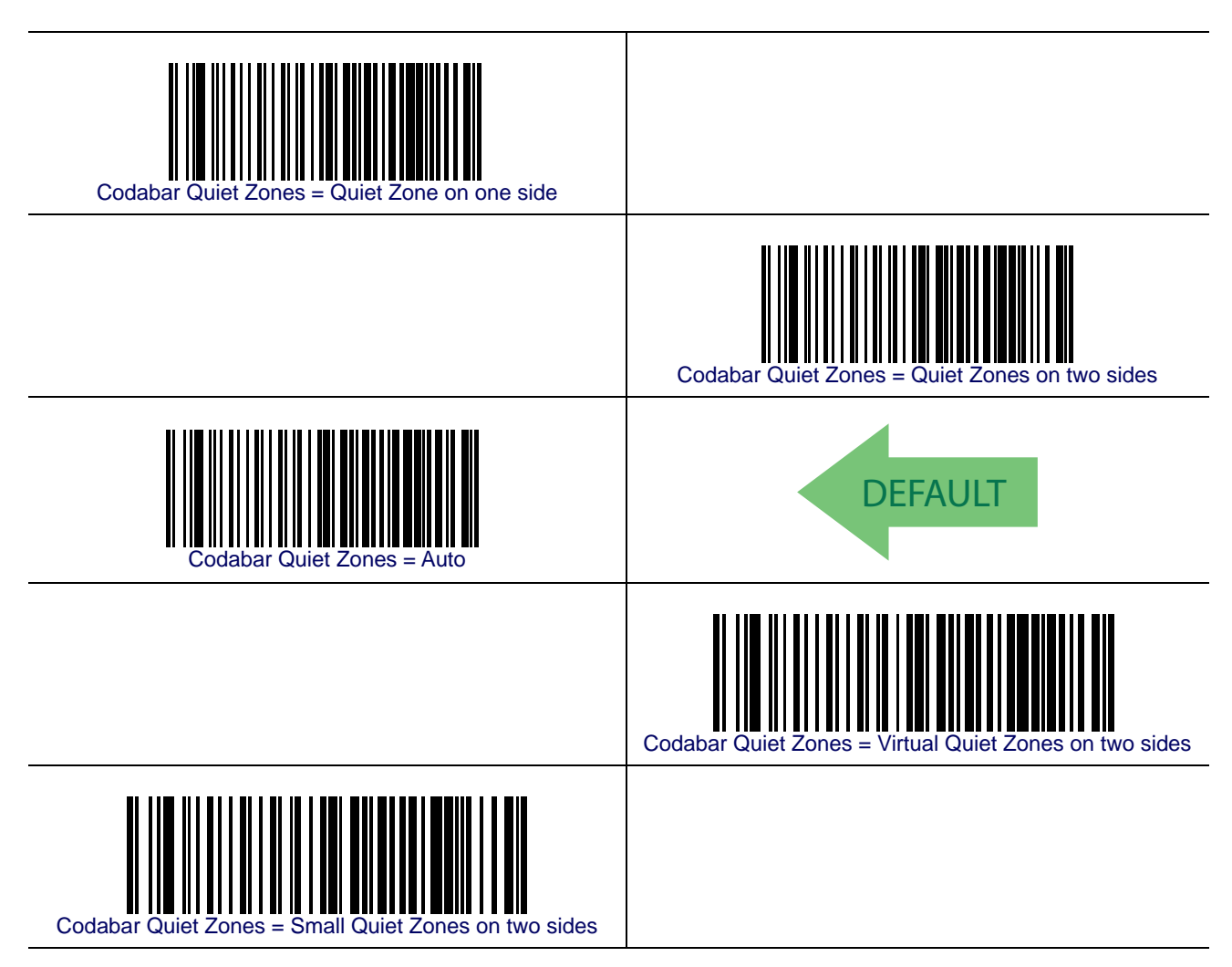

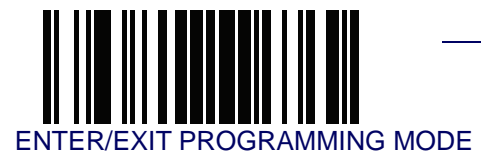

### **Codabar Minimum Reads**

This feature specifies the minimum number of consecutive times a Codabar label must be decoded before it is accepted as good read.

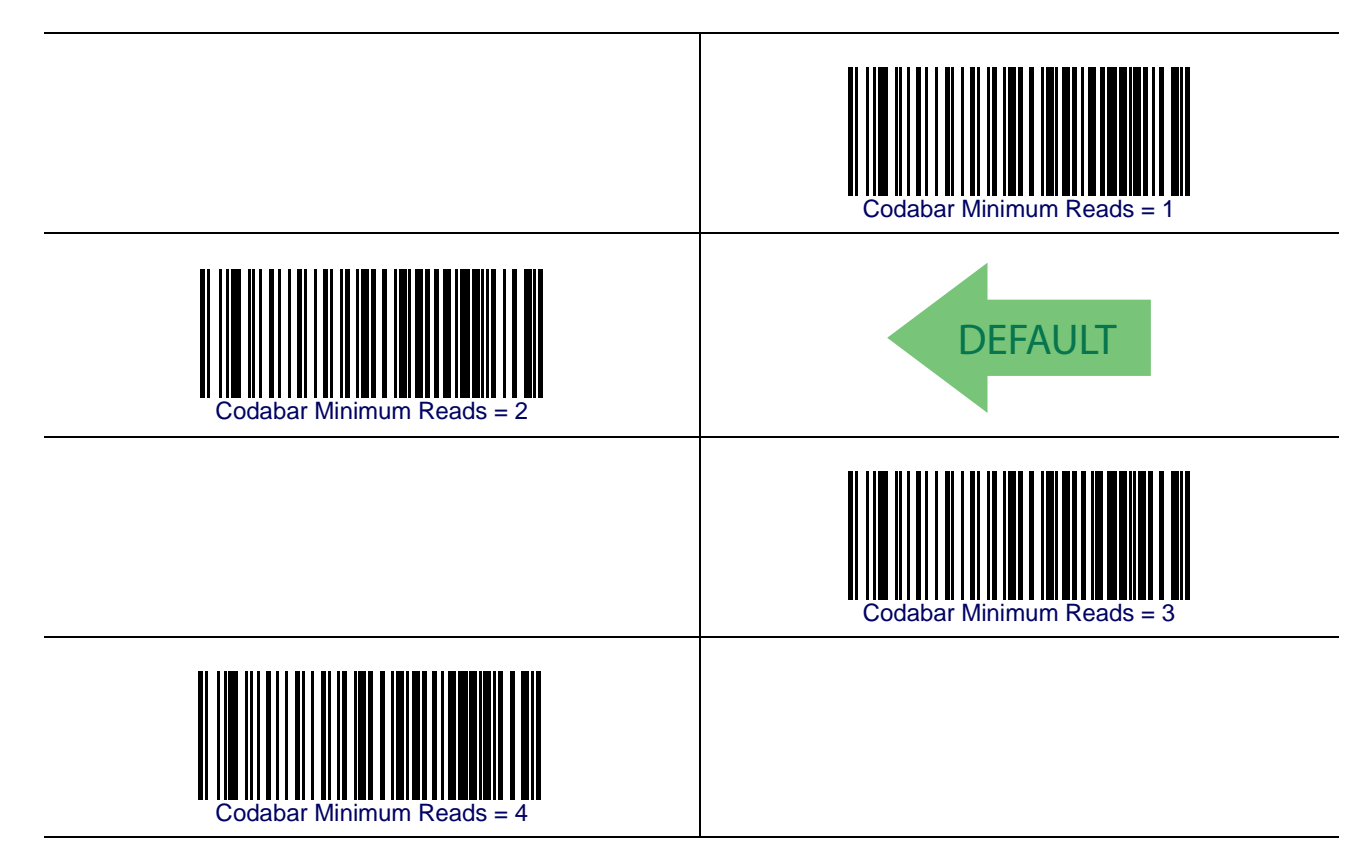

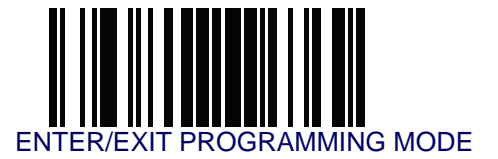

#### **Codabar Decoding Level**

Decoding Levels are used to configure a bar code symbology decoder to be very aggressive to very conservative depending on a particular customer's needs. See [Decoding Levels on](#page-277-0)  [page 267](#page-277-0) for more detailed programming instructions.

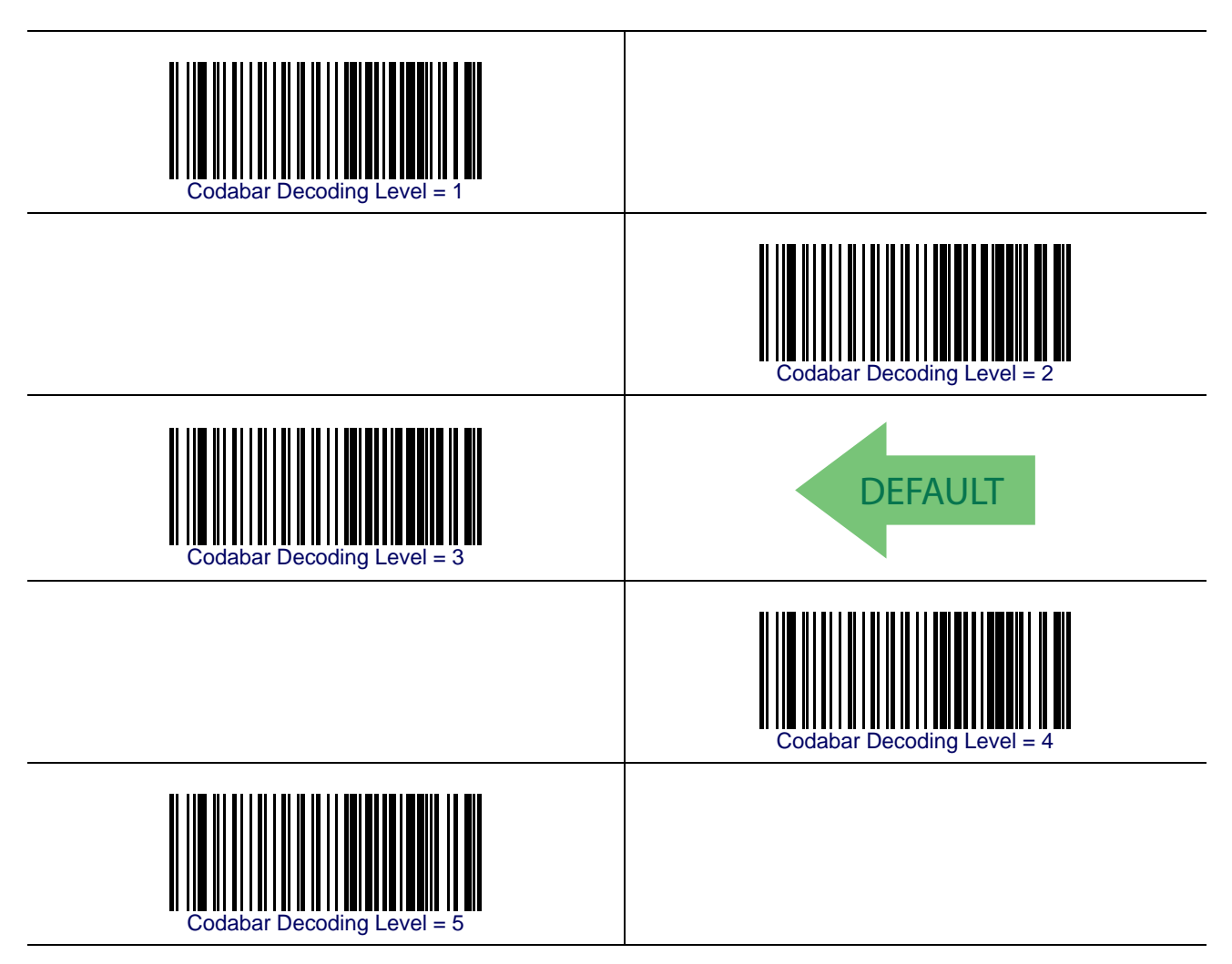

### <span id="page-189-0"></span>**Codabar Length Control**

This feature specifies either variable length decoding or fixed length decoding for the Codabar symbology.

<span id="page-189-1"></span>**Variable Length—** For variable length decoding, a minimum and maximum length may be set.

<span id="page-189-2"></span>Fixed Length-For fixed length decoding, two different lengths may be set.

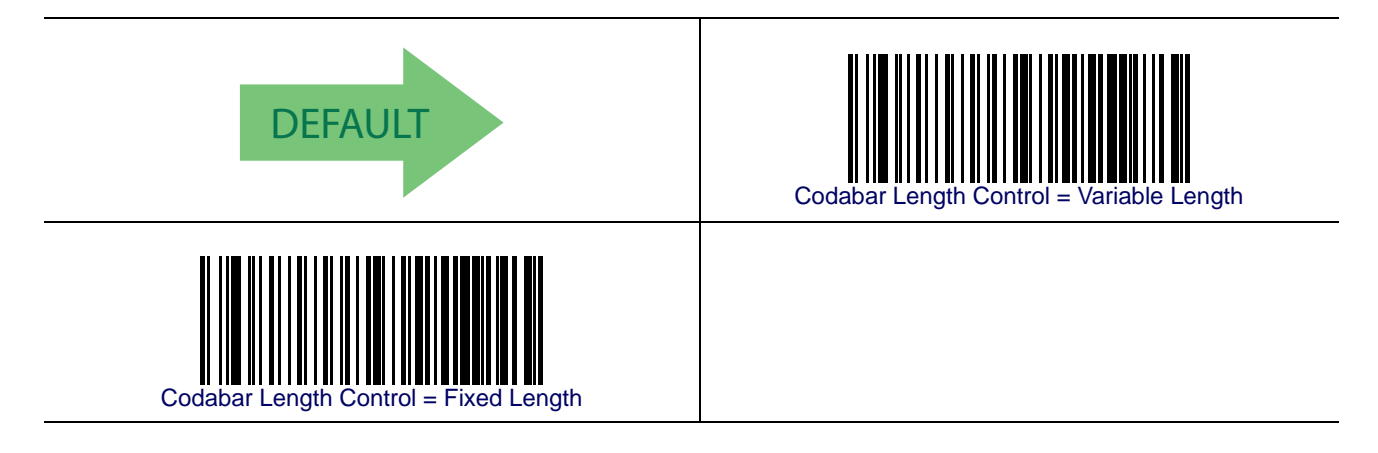

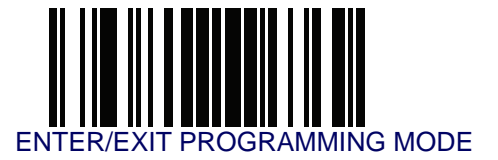

#### **Codabar Set Length 1**

This feature specifies one of the bar code lengths for [Codabar Length Control](#page-189-0). Length 1 is the minimum label length if in [Variable Length](#page-189-1) Mode, or the first fixed length if in [Fixed](#page-189-2)  [Length](#page-189-2) Mode. Length includes the bar code's start, stop, check and data characters. The length must include at least one data character.

The length can be set from 3 to 50 characters. See [Set Length 1 on page 268](#page-278-0) for more detailed programming instructions.

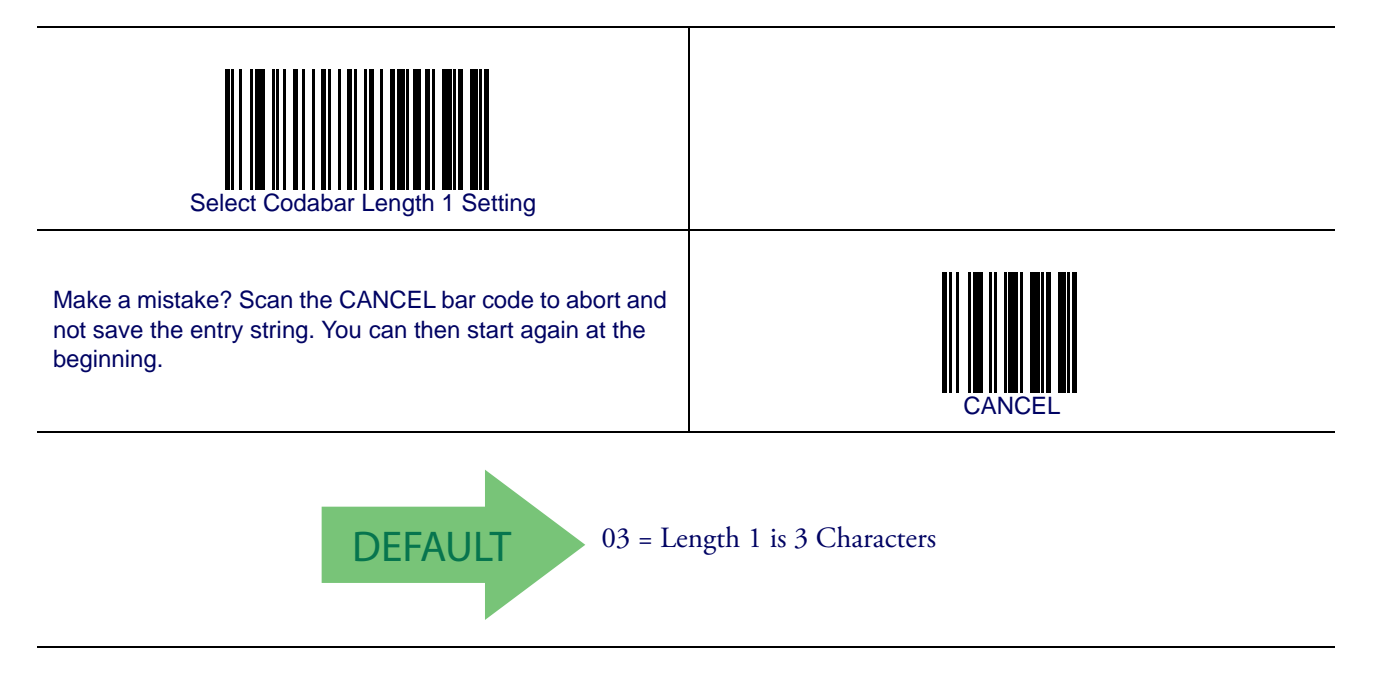

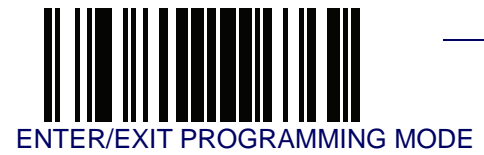

### **Codabar Set Length 2**

This feature specifies one of the bar code lengths for [Codabar Length Control](#page-189-0). Length 2 is the maximum label length if in [Variable Length](#page-189-1) Mode, or the second fixed length if in Fixed [Length](#page-189-2) Mode. The length includes the bar code's start, stop, check and data characters. The length must include at least one data character.

The length can be set from 3 to 50 characters. A setting of 00 specifies to ignore this length (only one fixed length). See [Set Length 2 on page 269](#page-279-0) for more detailed programming instructions.

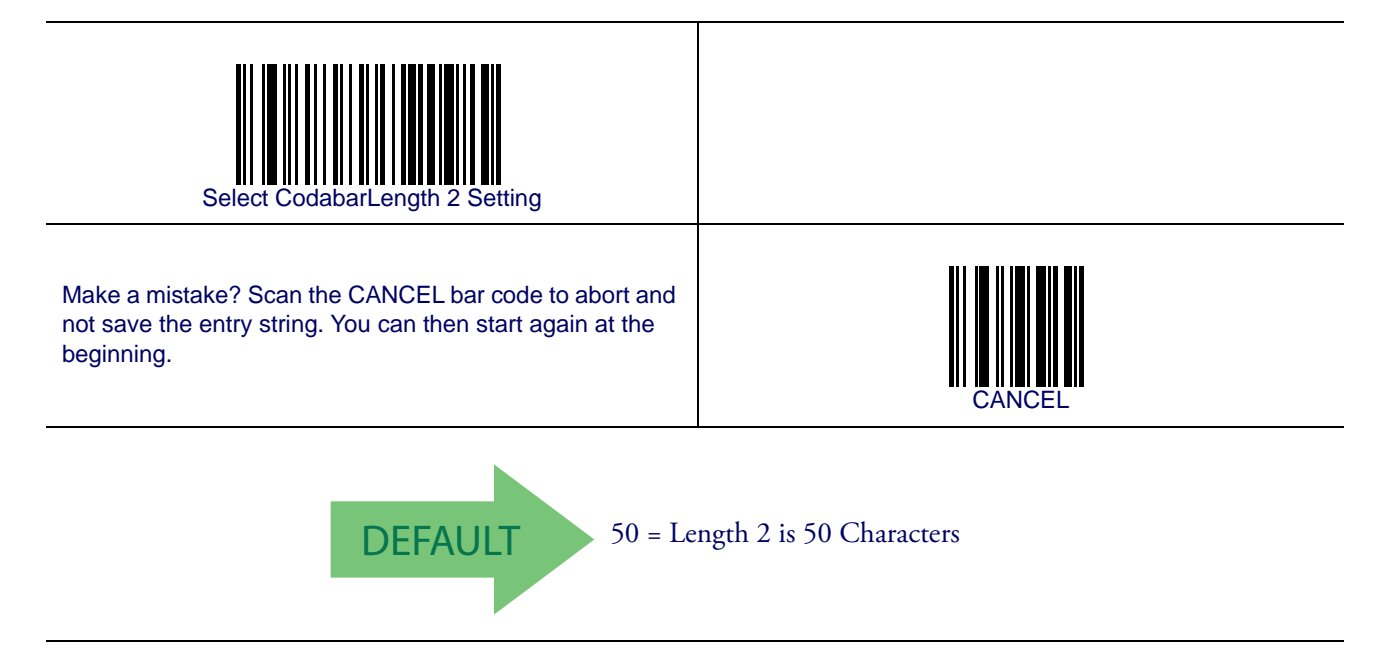

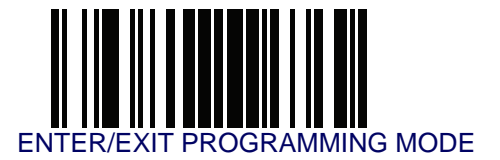

## <span id="page-192-0"></span>**Codabar Interdigit Ratio**

This feature specifies the ratio between an intercharacter space and module for Codabar labels.

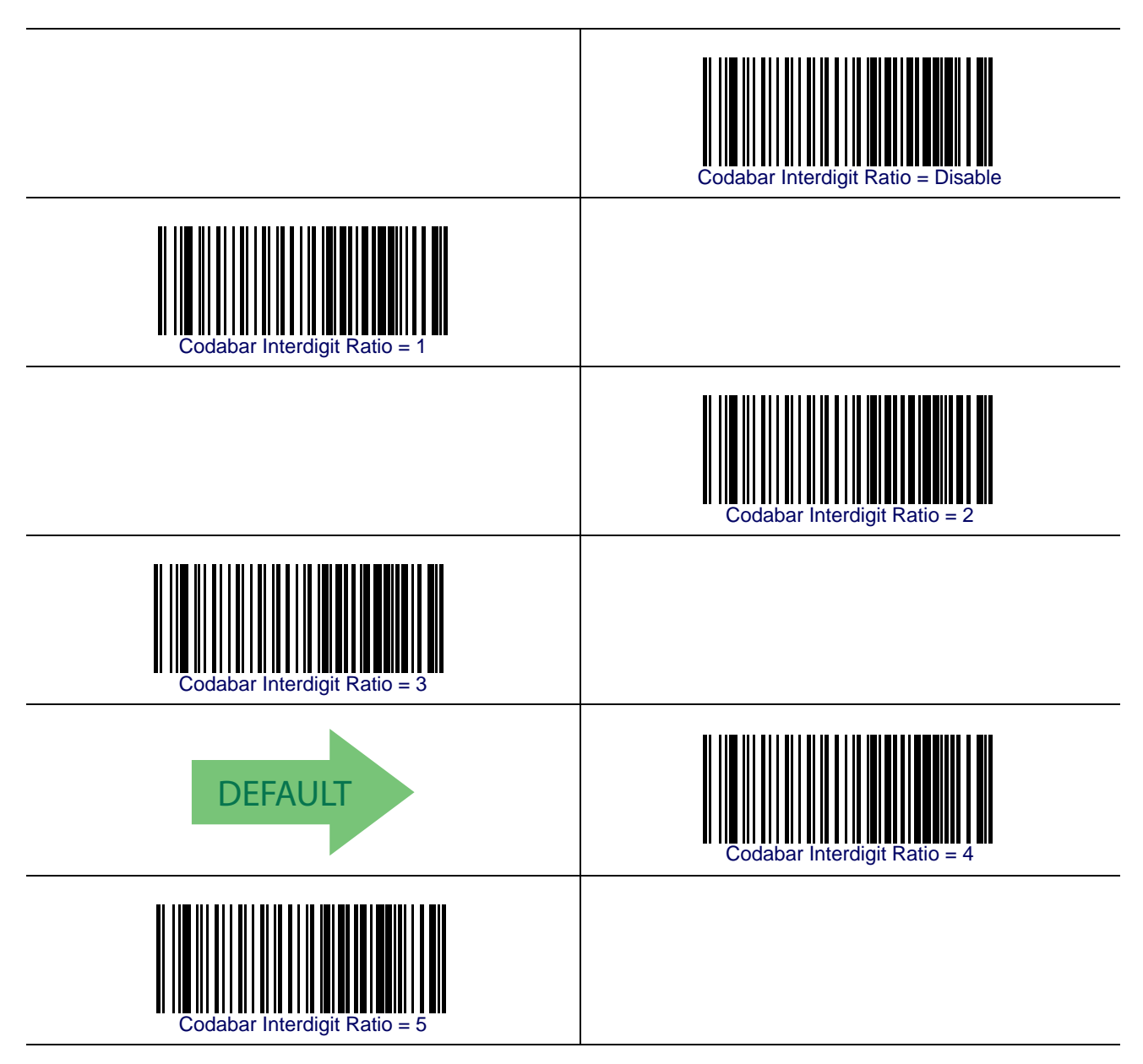

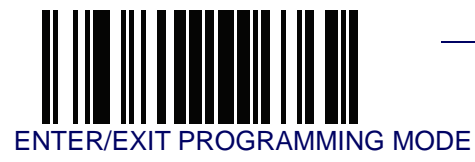

# **[Codabar Interdigit Ratio — cont.](#page-192-0)**

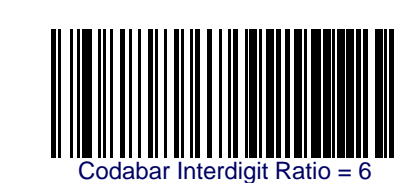

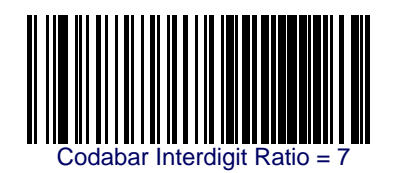

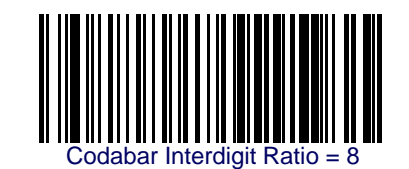

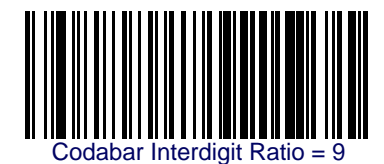

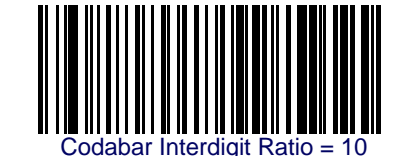

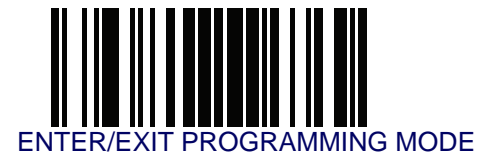

#### **Codabar Character Correlation**

When correlation is enabled, the bar code reader will combine label data from multiple scans when decoding. Enabling correlation will help the reader read labels that have some spots and/or voids. It may also help read labels that have damaged areas. Enabling correlation will also increase the chances that a label will be read incorrectly.

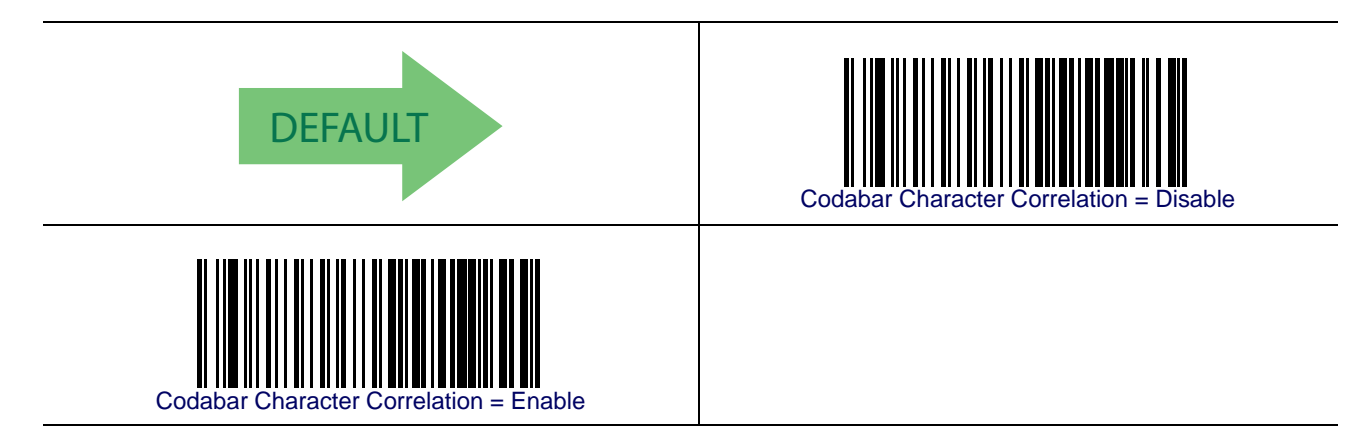

### **Codabar Stitching**

This option enables/disables stitching for Codabar labels. When parts of a Codabar bar code are presented to the reader with this feature enabled, the bar code parts will be assembled by the reader's software, and the data will be decoded if all bar code proofing requirements are met.

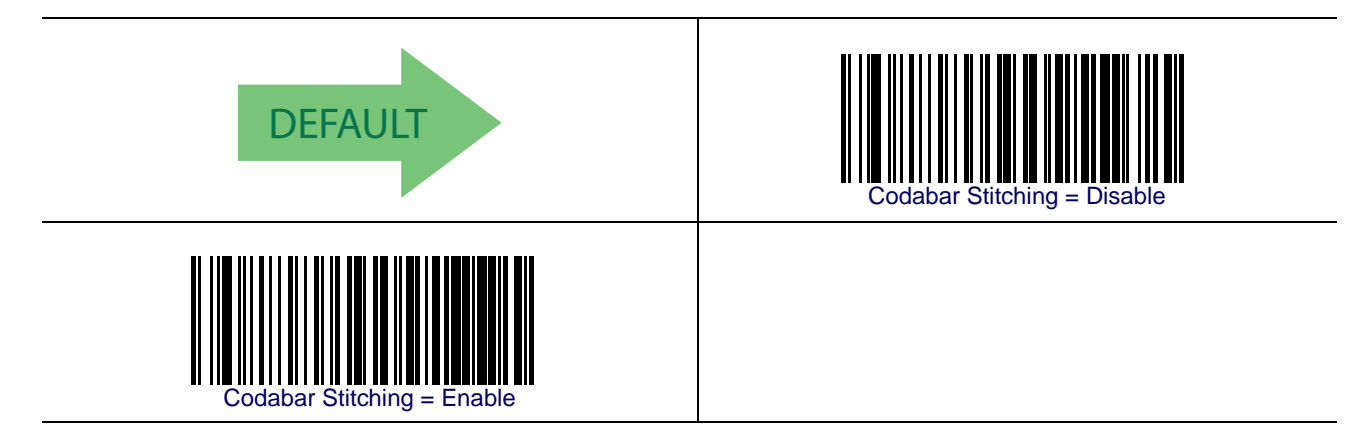

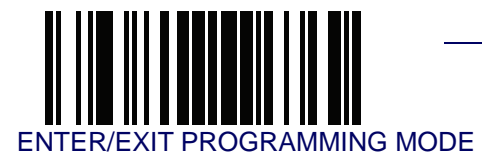

## <span id="page-195-0"></span>**ABC Codabar**

The following options apply to the ABC Codabar symbology.

### **ABC Codabar Enable/Disable**

Enables/Disables ability of reader to decode ABC Codabar labels.

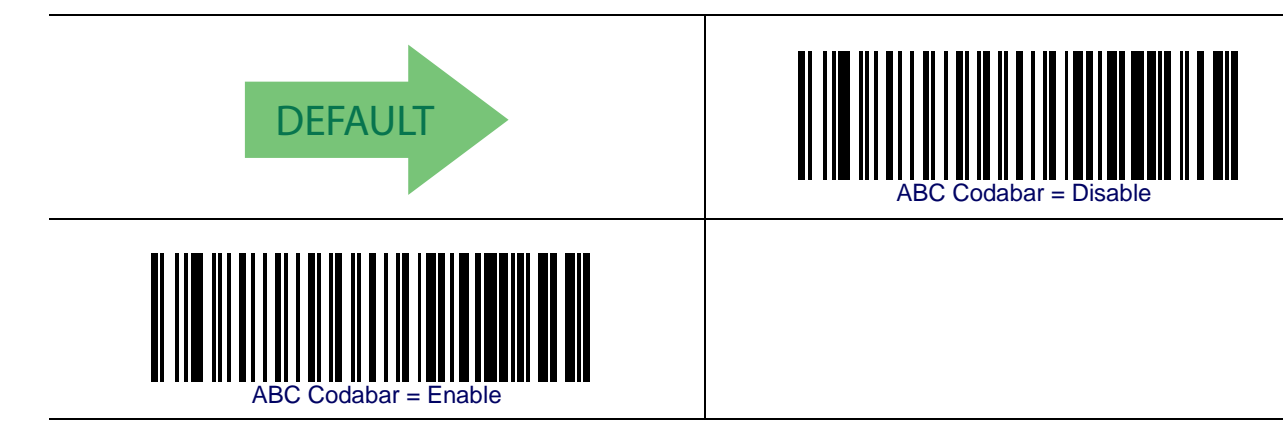

### **ABC Codabar Concatenation Mode**

Specifies the concatenation mode between Static and Dynamic.

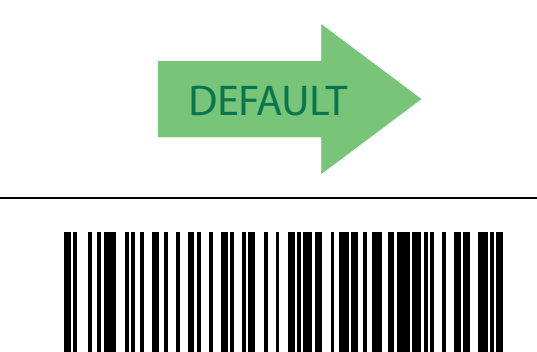

ABC Codabar Concatenation Mode = Dynamic

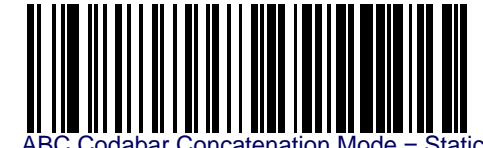

ABC Codabar Concatenation Mode = Static

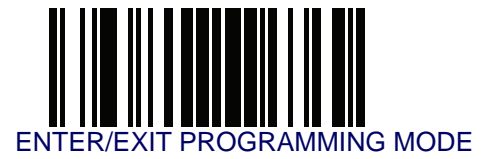

# **[ABC Codabar — cont.](#page-195-0)**

#### **ABC Codabar Dynamic Concatenation Timeout**

Specifies the timeout in 10-millisecond ticks used by the ABC Codabar Dynamic Concatenation Mode.

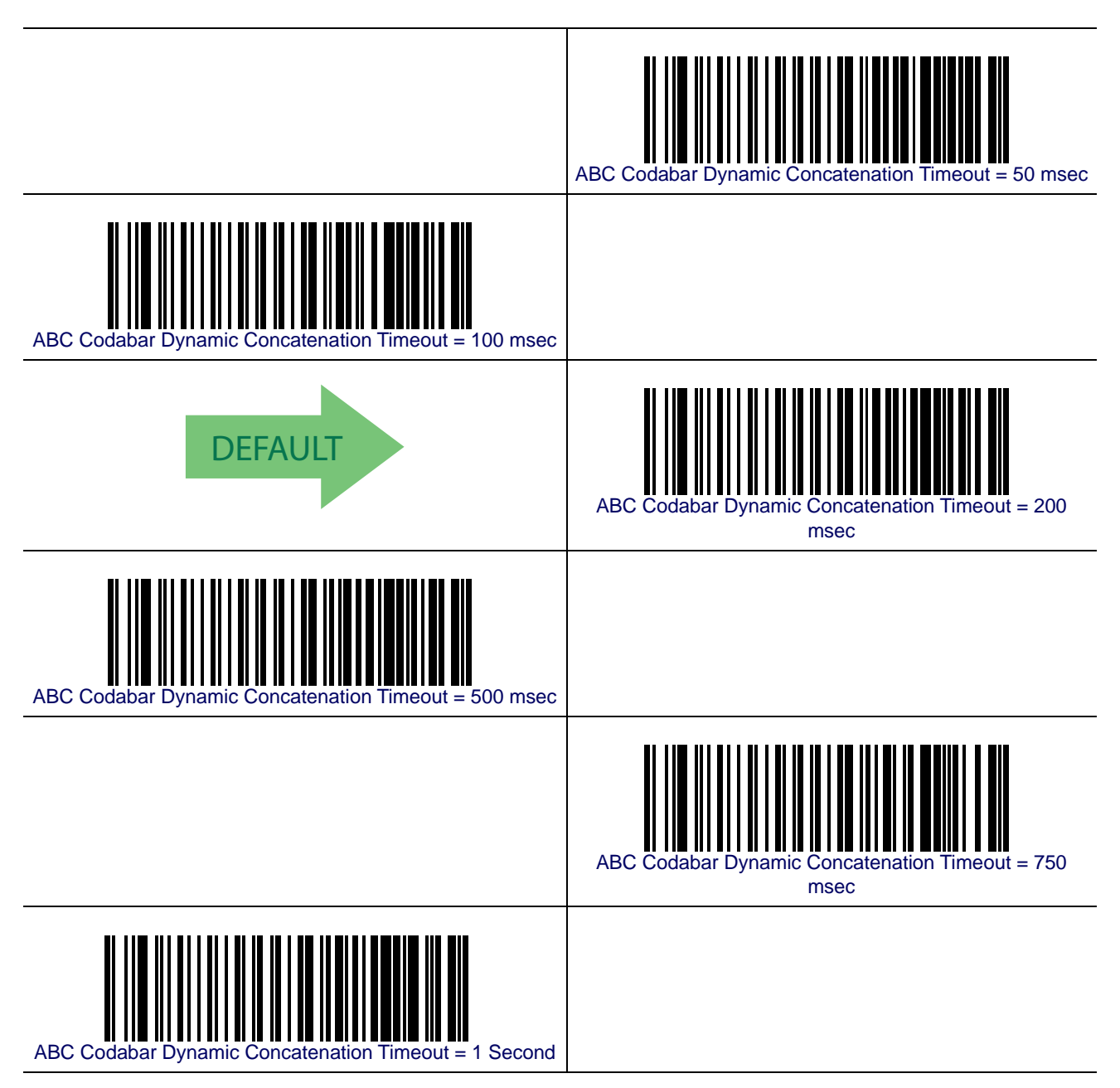

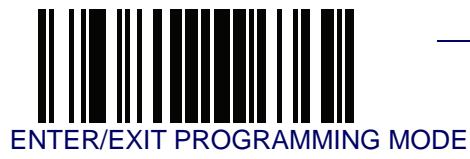

## **[ABC Codabar — cont.](#page-195-0)**

#### **ABC Codabar Force Concatenation**

Forces labels starting or ending with D to be concatenated.

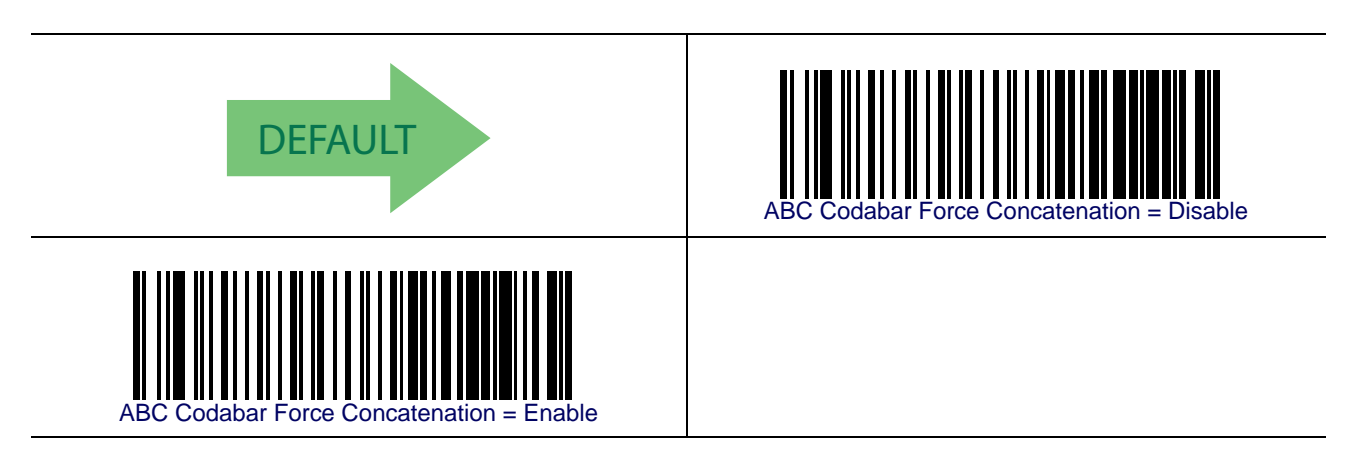

# <span id="page-197-0"></span>**Code 11**

The following options apply to the Code 11 symbology.

### **Code 11 Enable/Disable**

When disabled, the reader will not read Code 11 bar codes.

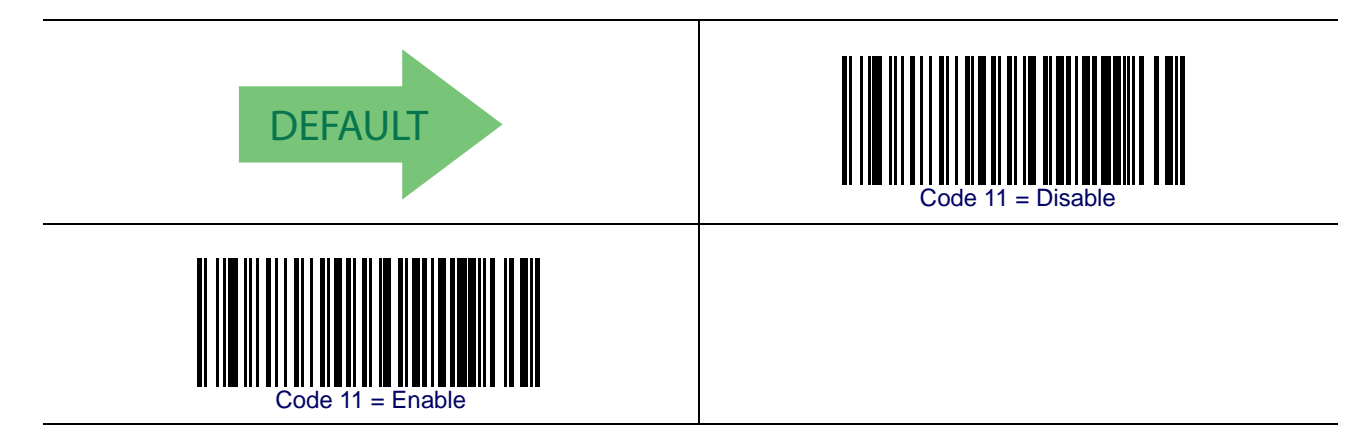

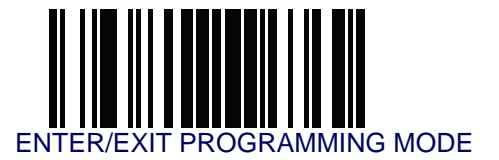

#### **Code 11 Check Character Calculation**

This option enables/disables calculation and verification of optional Code 11 check character.

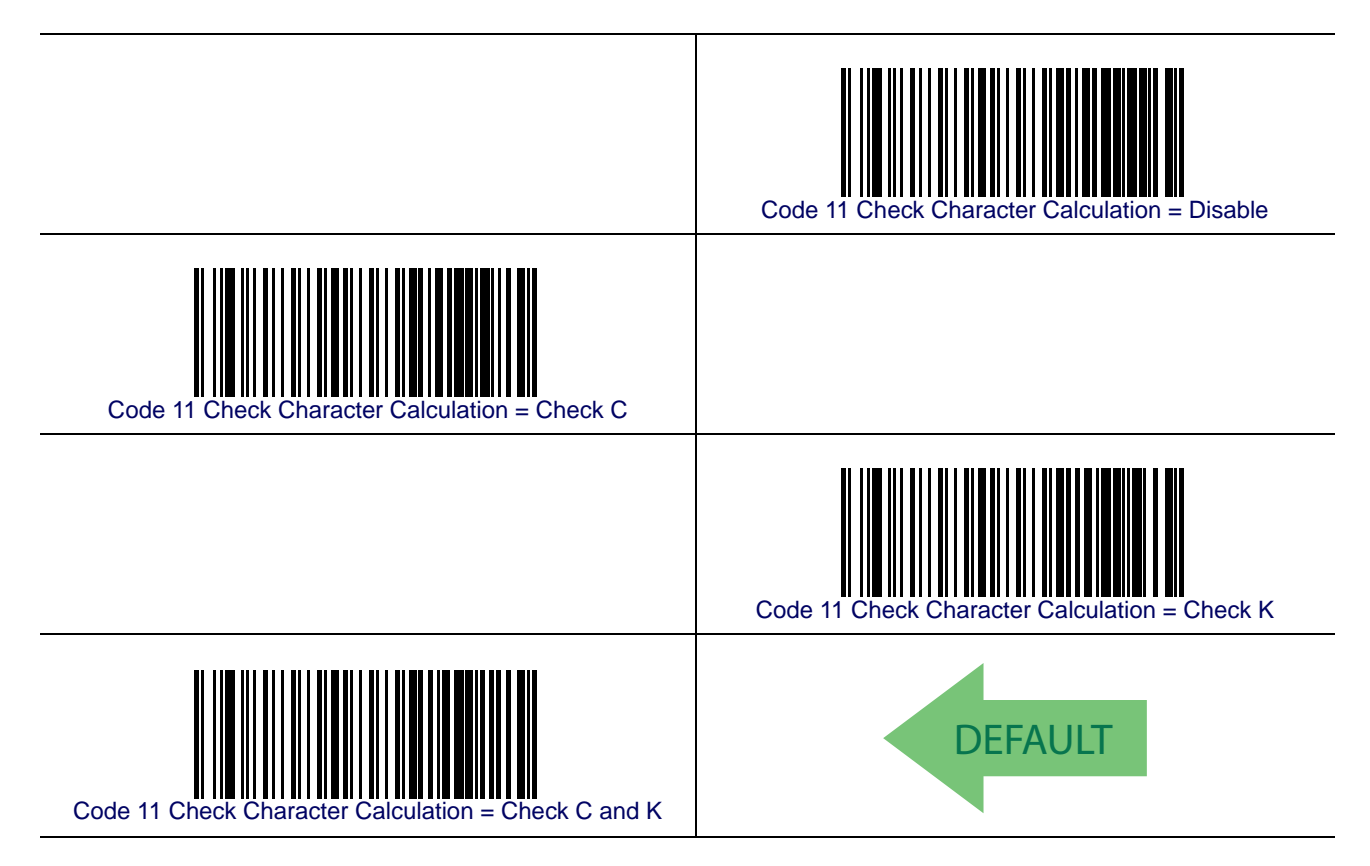

### **Code 11 Check Character Transmission**

This feature enables/disables transmission of an optional Code 11 check character.

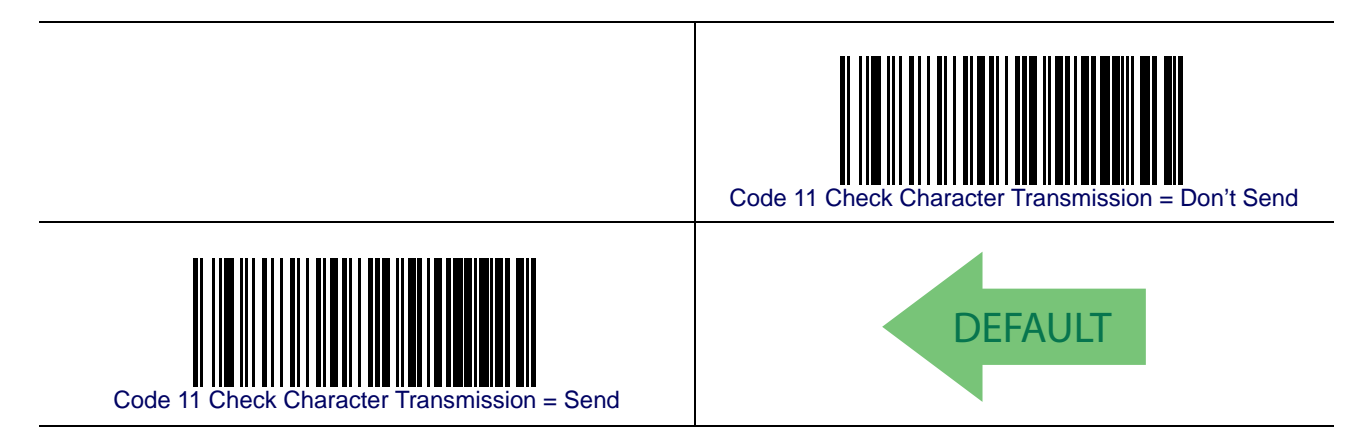

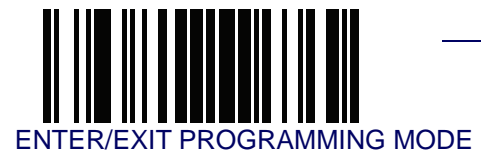

#### **Code 11 Minimum Reads**

This feature specifies the minimum number of consecutive times a Code 11 label must be decoded before it is accepted as good read.

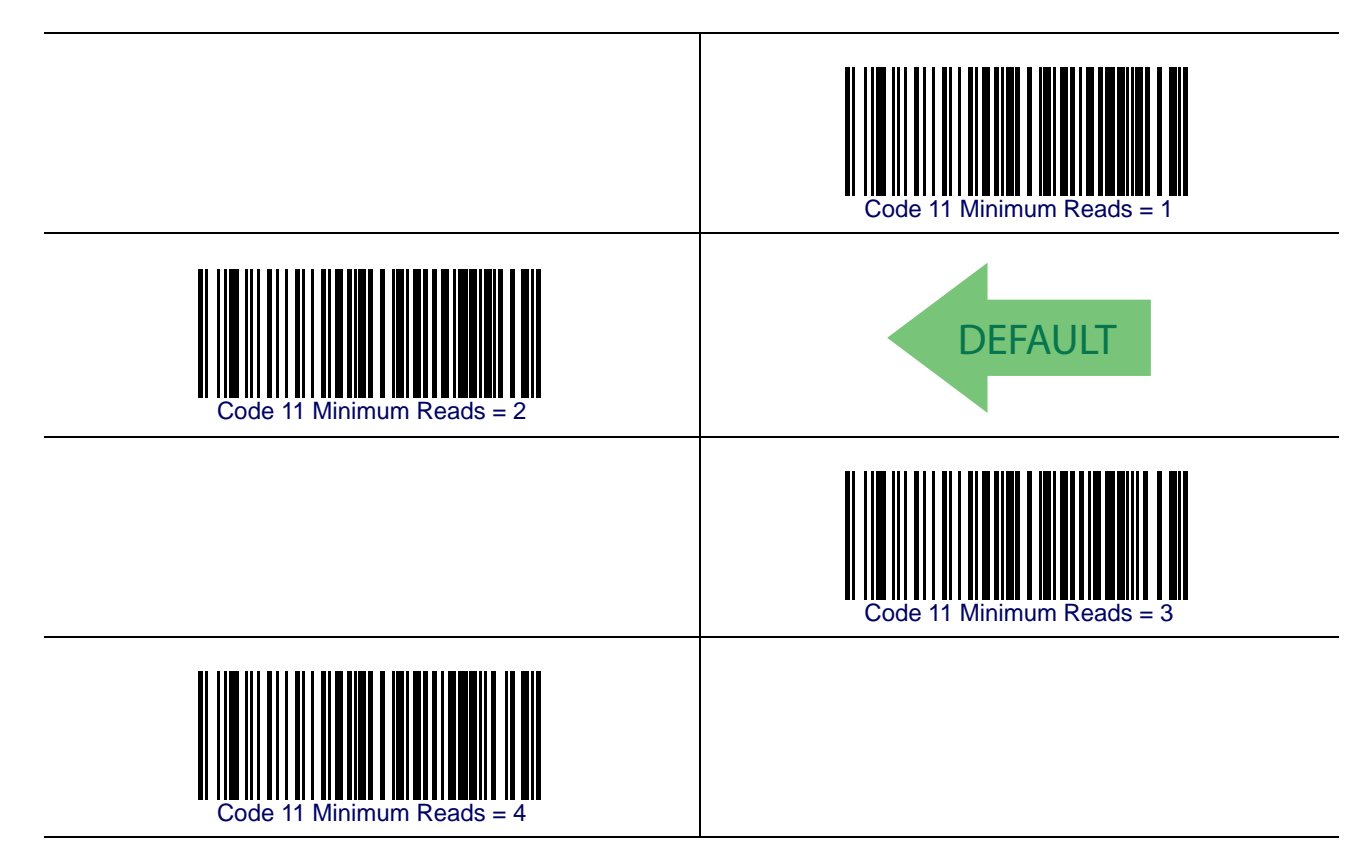

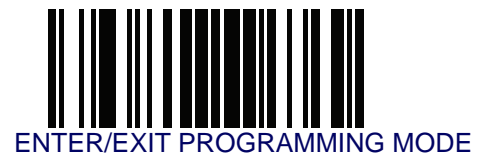

#### <span id="page-200-0"></span>**Code 11 Length Control**

This feature specifies either variable length decoding or fixed length decoding for the Code 11 symbology.

<span id="page-200-1"></span>**Variable Length—** For variable length decoding, a minimum and maximum length may be set.

<span id="page-200-2"></span>Fixed Length-For fixed length decoding, two different lengths may be set.

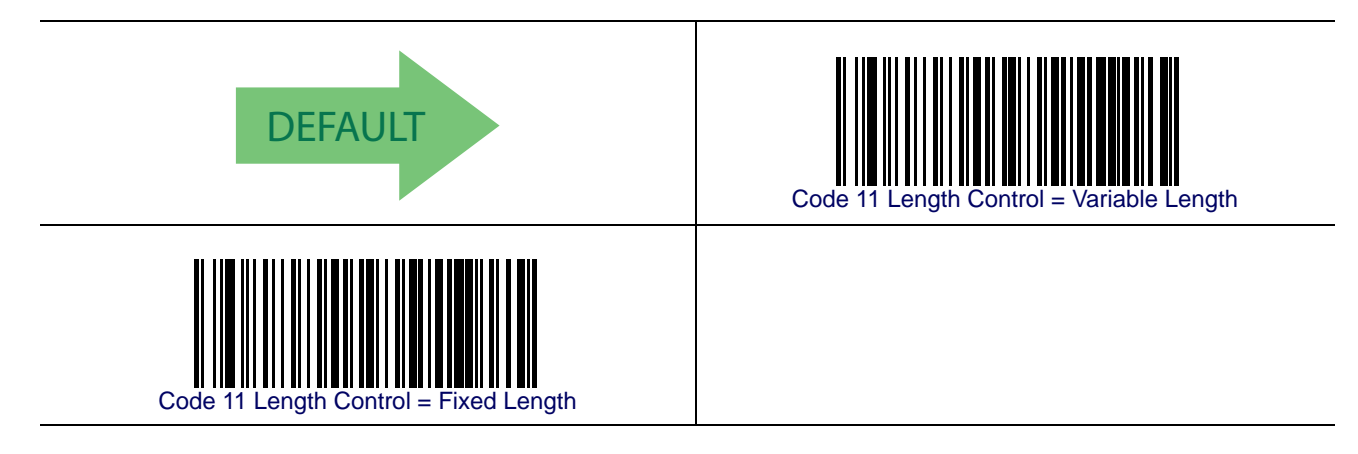

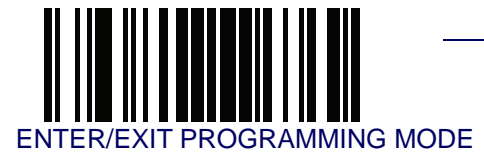

### **Code 11 Set Length 1**

This feature specifies one of the bar code lengths for [Code 11 Length Control](#page-200-0). Length 1 is the minimum label length if in [Variable Length](#page-200-1) Mode, or the first fixed length if in [Fixed](#page-200-2)  [Length](#page-200-2) Mode. Length includes the bar code's check and data characters.

The length can be set from 2 to 50 characters. See [Set Length 1 on page 268](#page-278-0) for more detailed programming instructions.

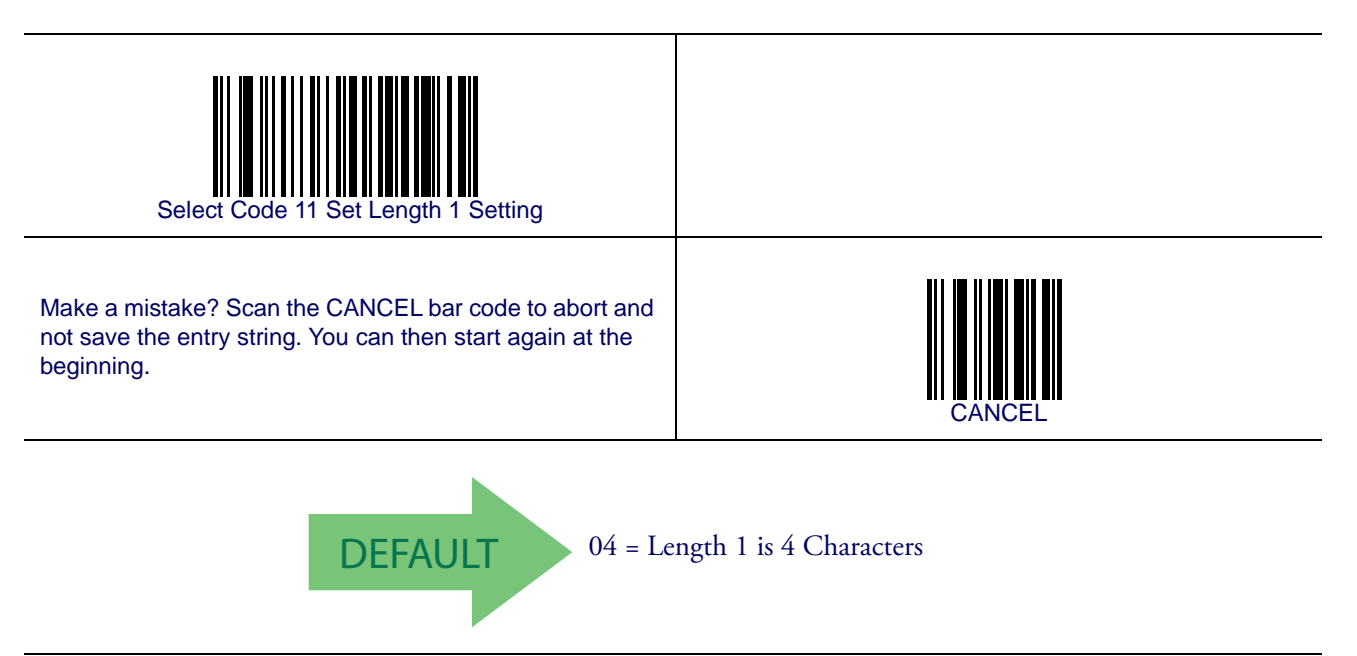

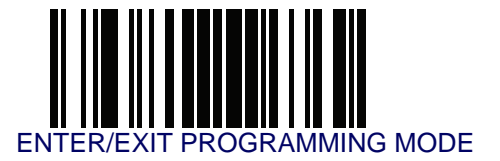

#### **Code 11 Set Length 2**

This feature specifies one of the bar code lengths for [Code 11 Length Control](#page-200-0). Length 2 is the maximum label length if in [Variable Length](#page-200-1) Mode, or the second fixed length if in [Fixed](#page-200-2)  [Length](#page-200-2) Mode. Length includes the bar code's check and data characters.

The length can be set from 2 to 50 characters. A setting of 00 specifies to ignore this length (only one fixed length). See [Set Length 2 on page 269](#page-279-0) for more detailed programming instructions.

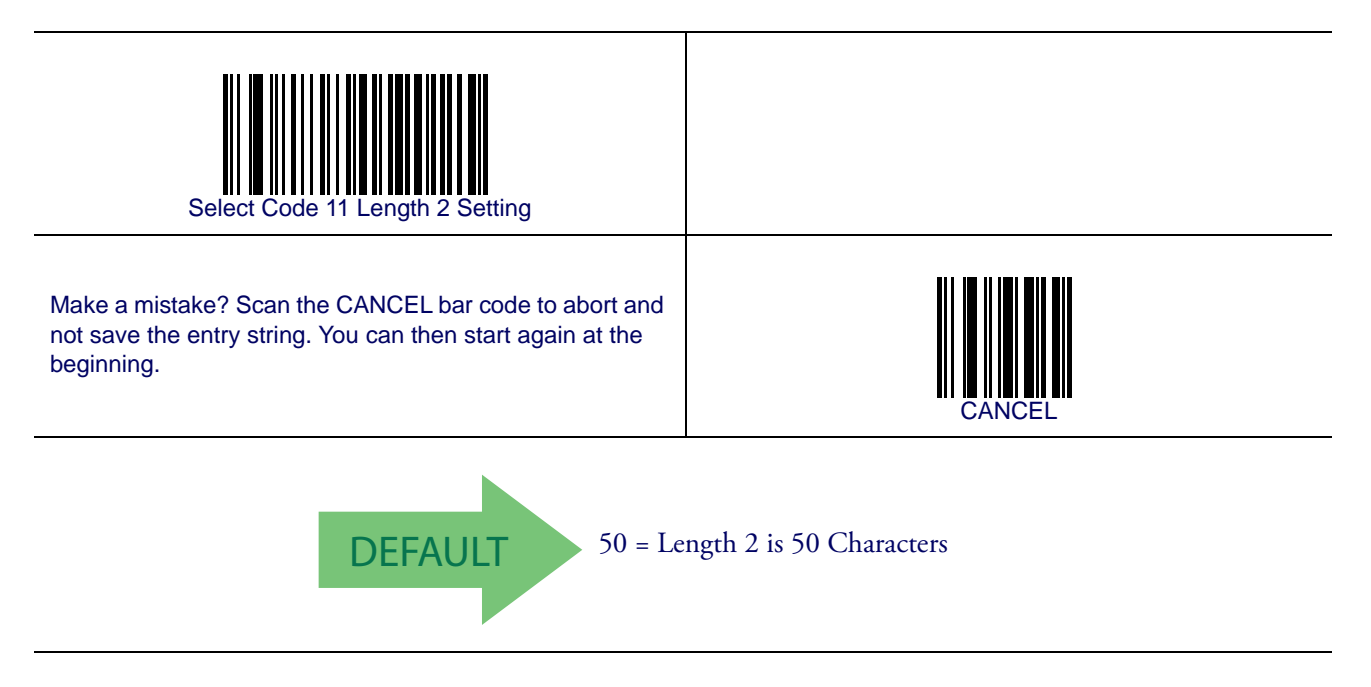

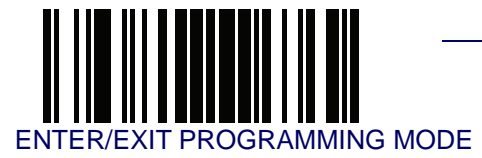

### <span id="page-203-0"></span>**Code 11 Interdigit Ratio**

This feature specifies the ratio between an intercharacter space and module for Code 11 labels.

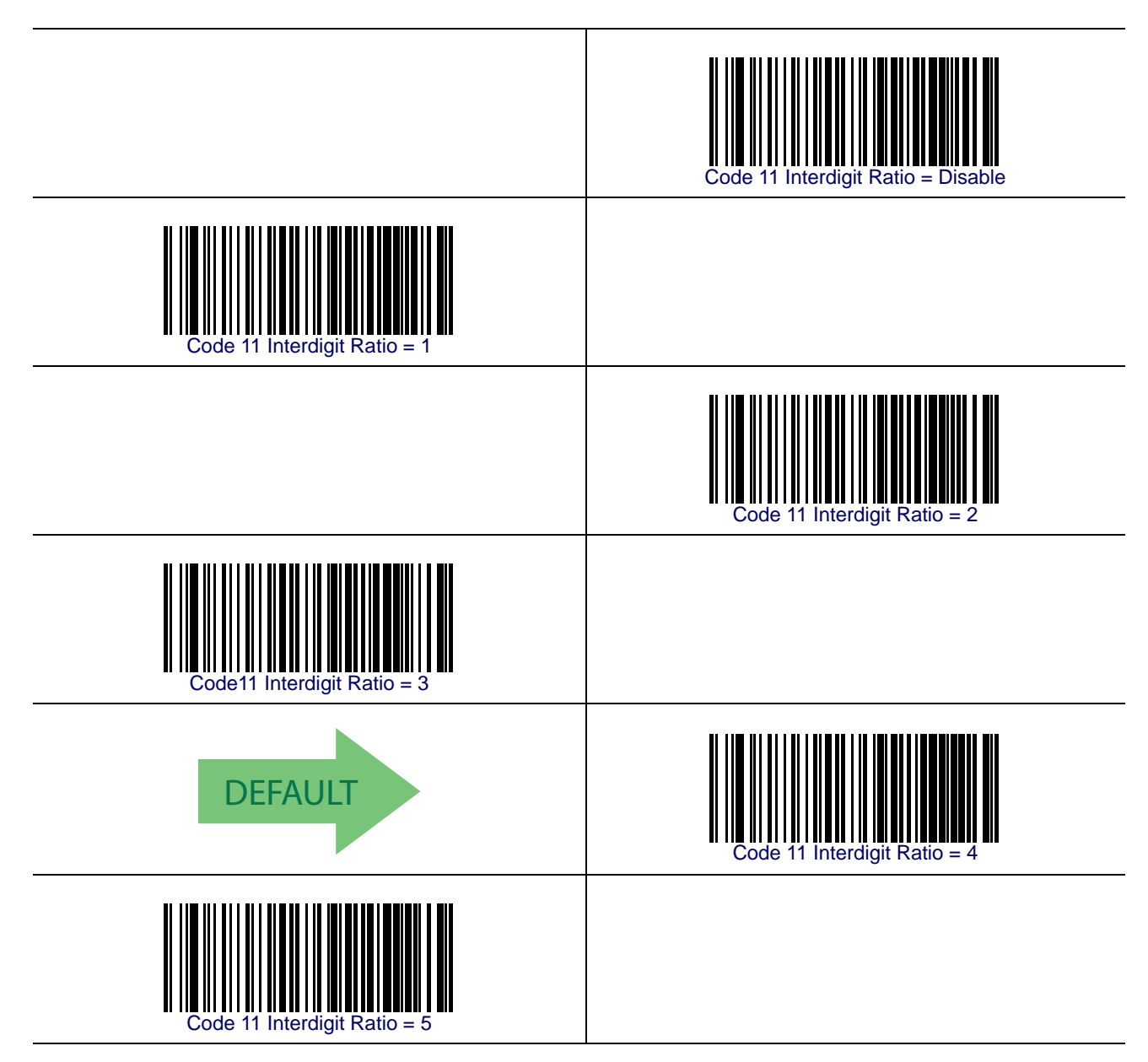

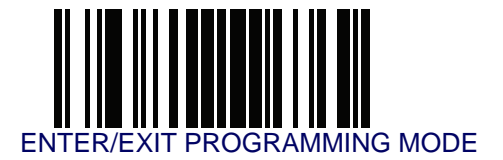

## **[Code 11 Interdigit Ratio — cont.](#page-203-0)**

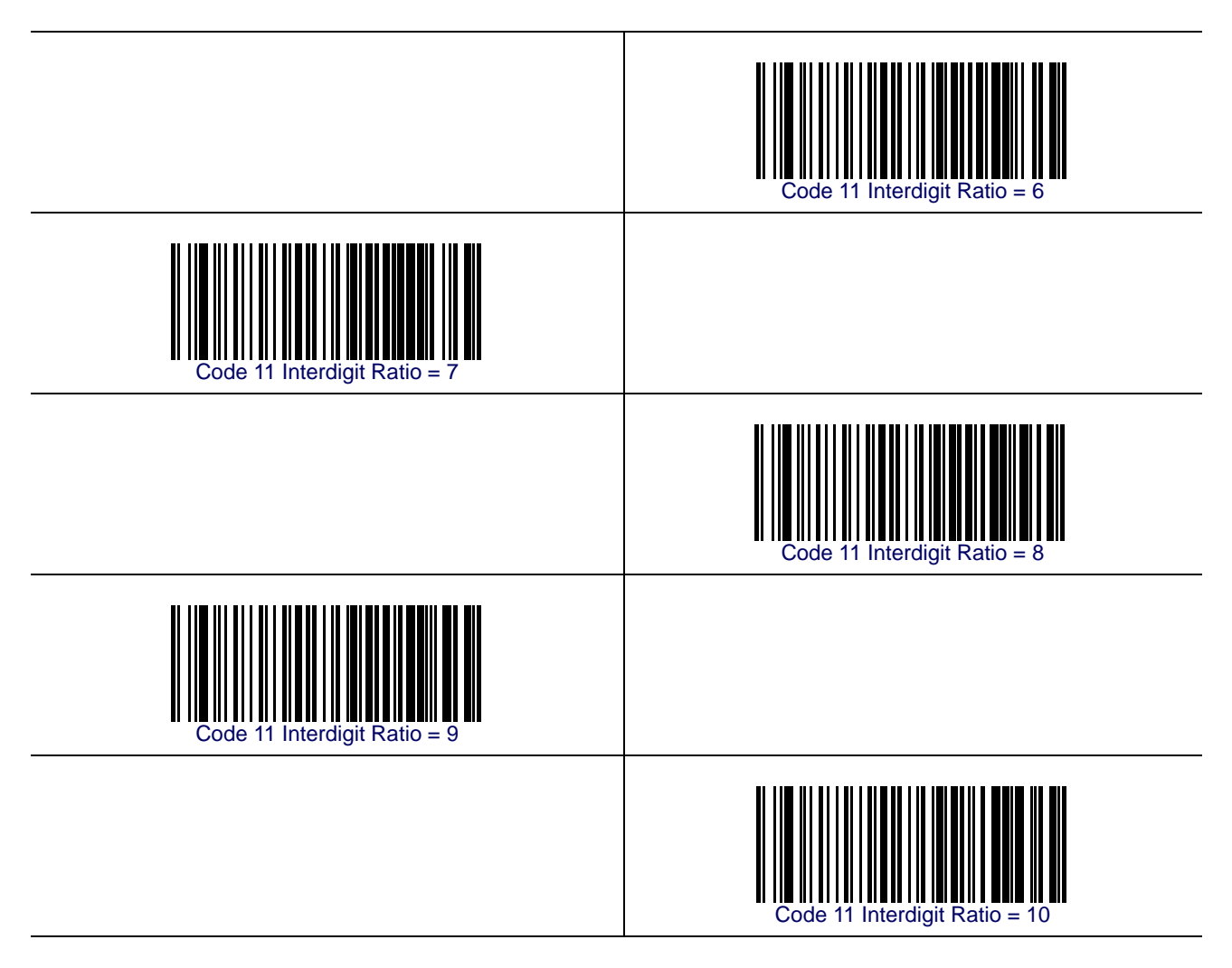

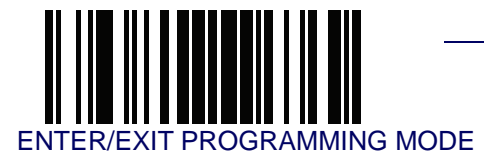

### **Code 11 Decoding Level**

Decoding Levels are used to configure a bar code symbology decoder to be very aggressive to very conservative depending on a particular customer's needs. See [Decoding Levels on](#page-277-0)  [page 267](#page-277-0) for more detailed programming instructions.

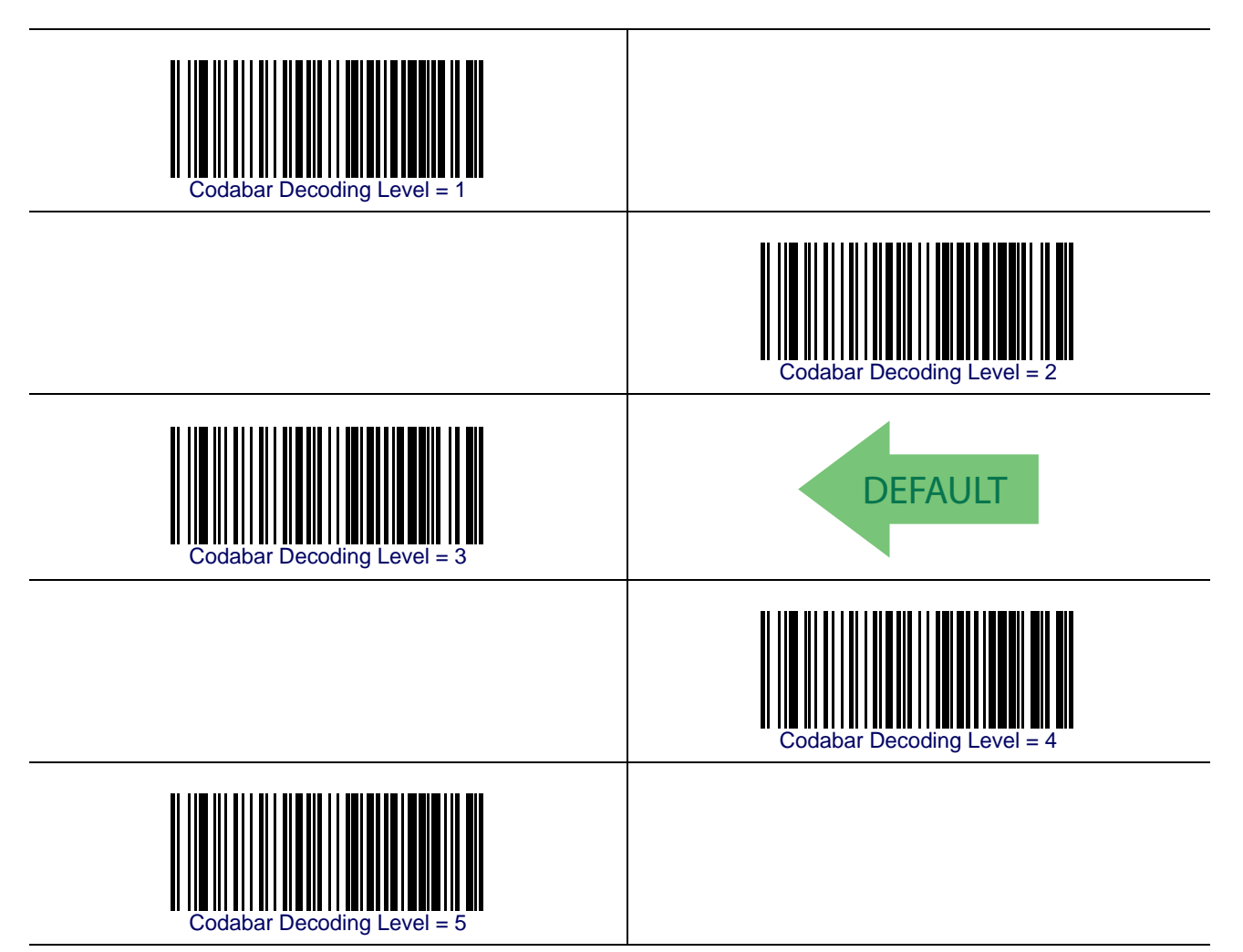

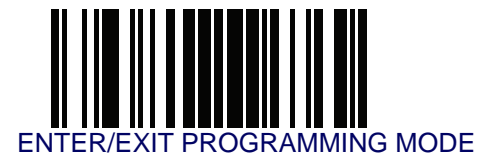

#### **Code 11 Character Correlation**

When correlation is enabled, the bar code reader will combine label data from multiple scans when decoding. Enabling correlation will help the reader read labels that have some spots and/or voids. It may also help read labels that have damaged areas. Enabling correlation will also increase the chances that a label will be read incorrectly.

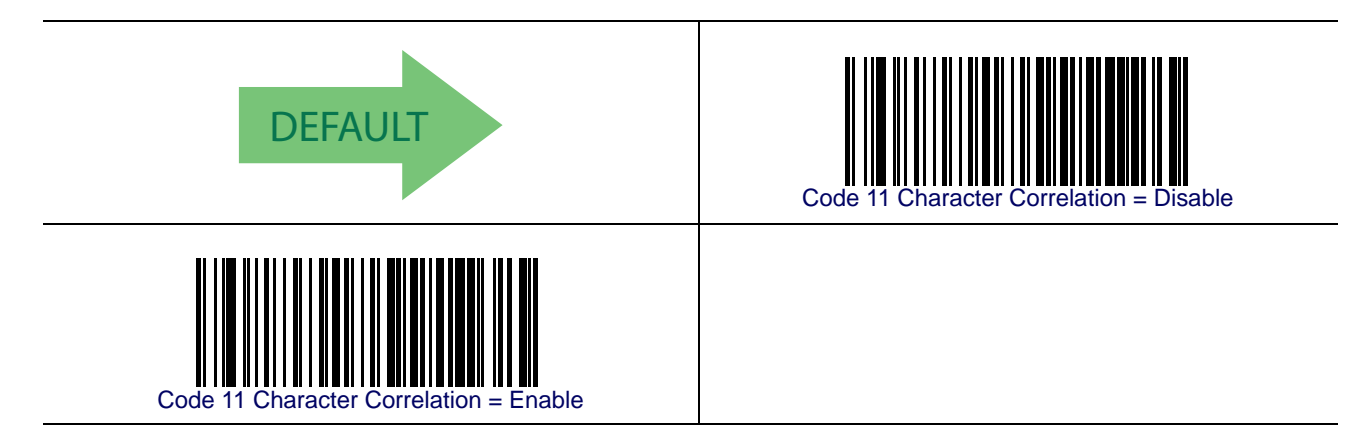

### **Code 11 Stitching**

This option enables/disables stitching for Code 11 labels. When parts of a Code 11 bar code are presented to the reader with this feature enabled, the bar code parts will be assembled by the reader's software, and the data will be decoded if all bar code proofing requirements are met.

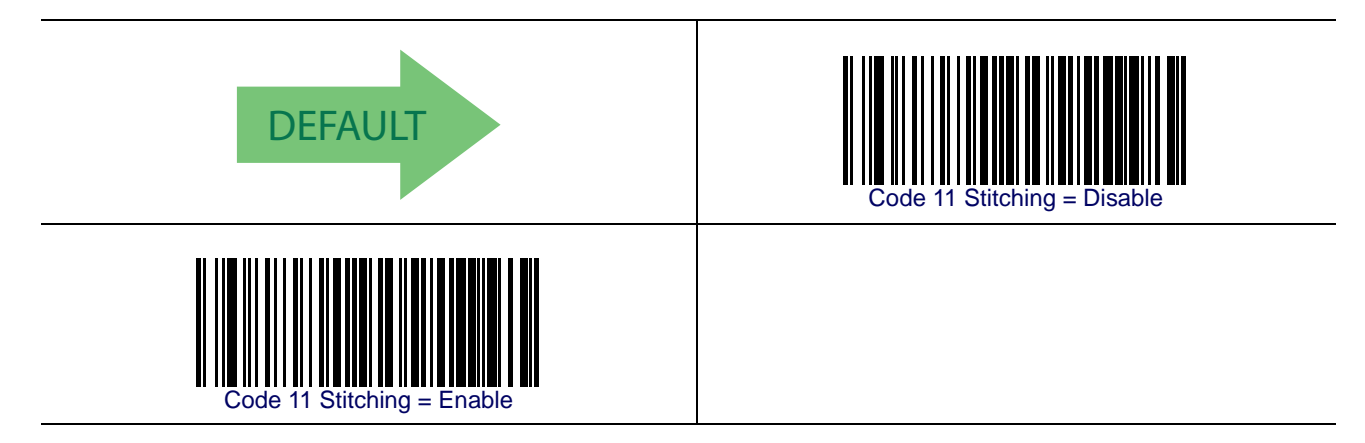

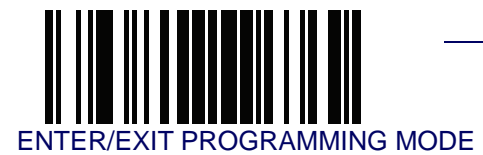

## <span id="page-207-0"></span>**Standard 2 of 5**

The following options apply to the Standard 2 of 5 symbology.

#### **Standard 2 of 5 Enable/Disable**

When disabled, the reader will not read Standard 2 of 5 bar codes.

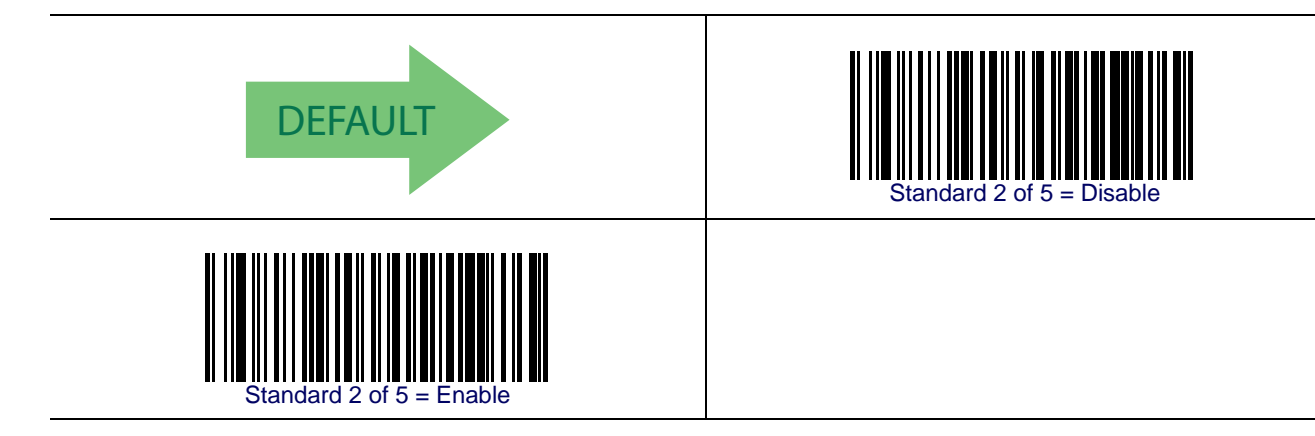

### **Standard 2 of 5 Check Character Calculation**

This option enables/disables calculation and verification of an optional Standard 2 of 5 check character.

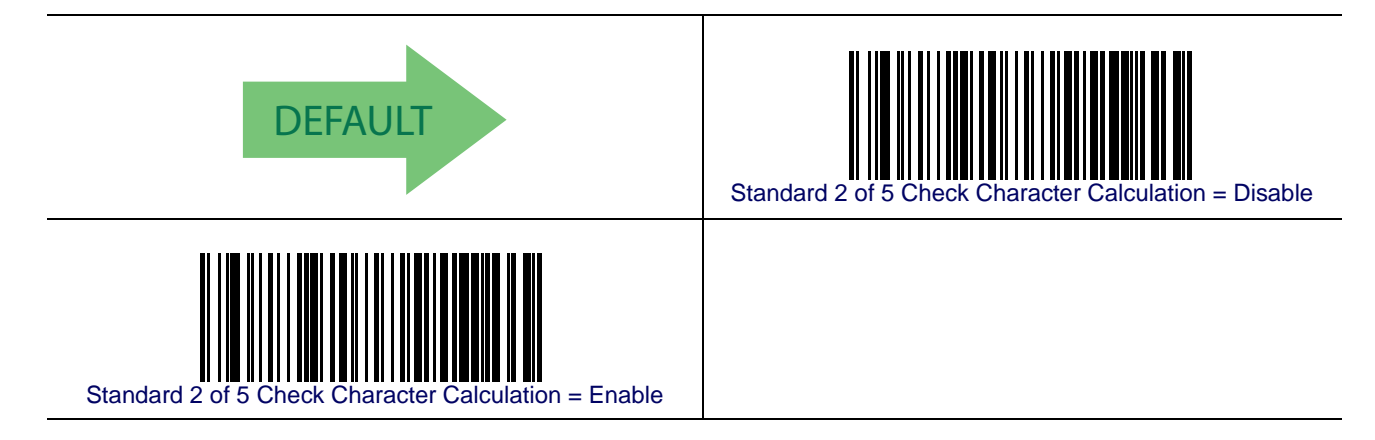

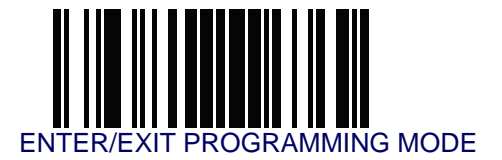

### **Standard 2 of 5 Check Character Transmission**

This feature enables/disables transmission of an optional Standard 2 of 5 check character.

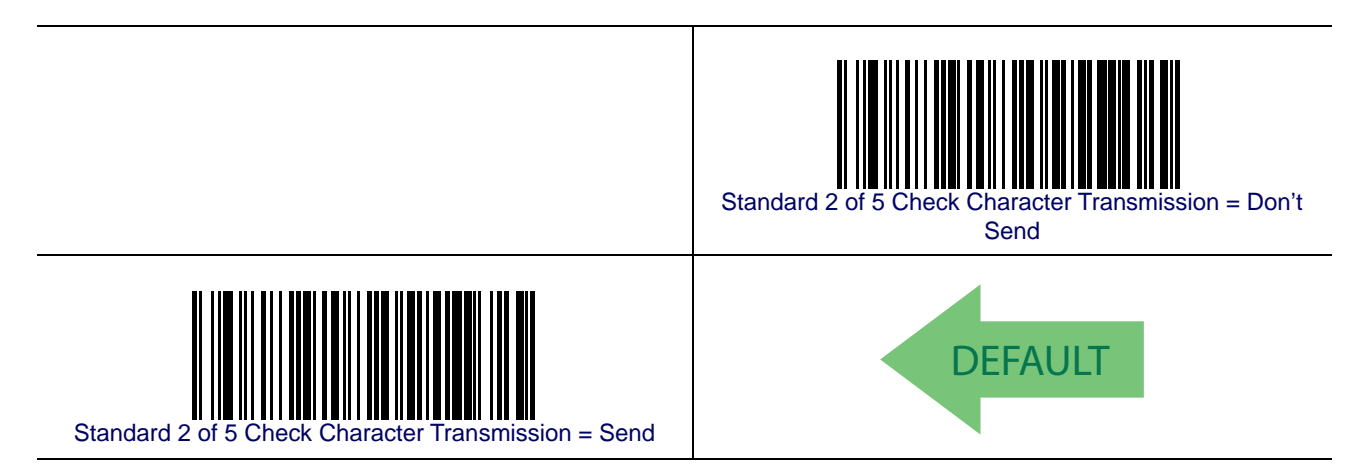

#### **Standard 2 of 5 Minimum Reads**

This feature specifies the minimum number of consecutive times a Standard 2 of 5 label must be decoded before it is accepted as good read.

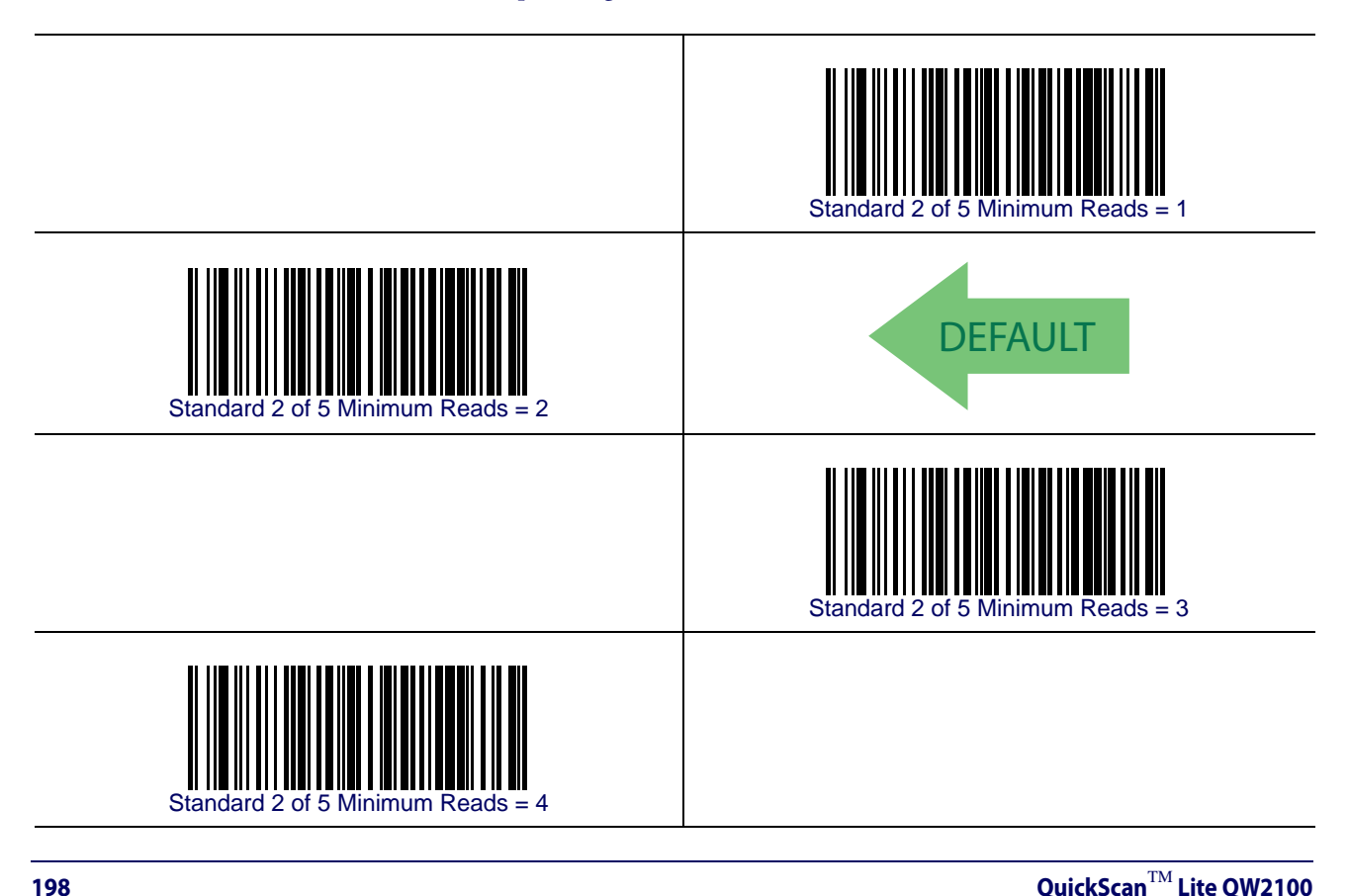

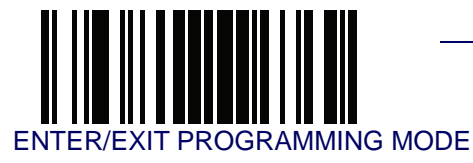

#### **Standard 2 of 5 Decoding Level**

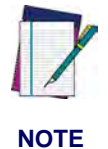

**The Standard 2 of 5 Decoding Level feature is set using** [I 2 of 5](#page-167-0) [Decoding Level on page 157](#page-167-0)**.**

#### <span id="page-209-0"></span>**Standard 2 of 5 Length Control**

This feature specifies either variable length decoding or fixed length decoding for the Standard 2 of 5 symbology.

<span id="page-209-1"></span>**Variable Length—** For variable length decoding, a minimum and maximum length may be set.

<span id="page-209-2"></span>Fixed Length-For fixed length decoding, two different lengths may be set.

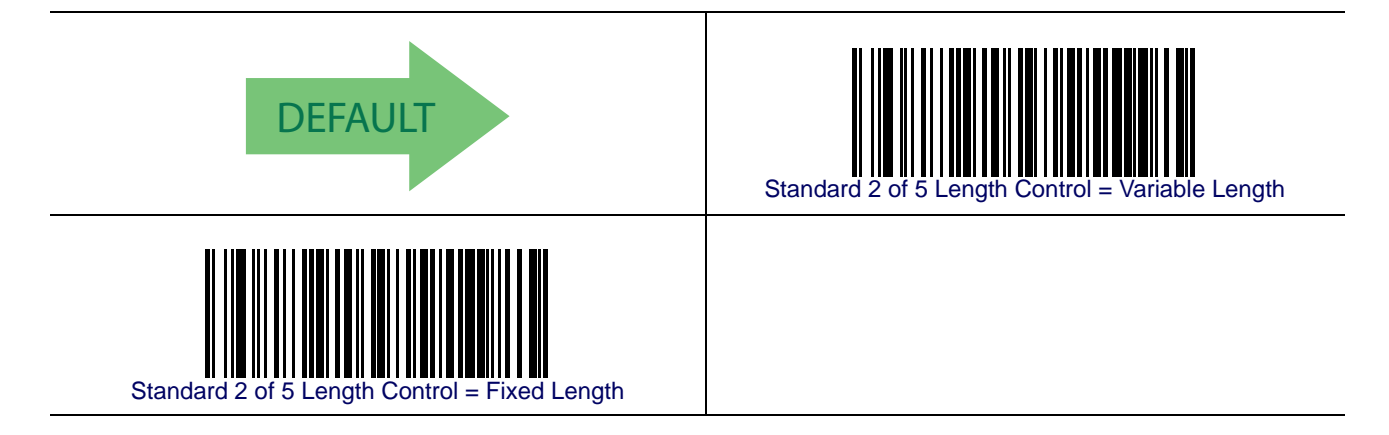

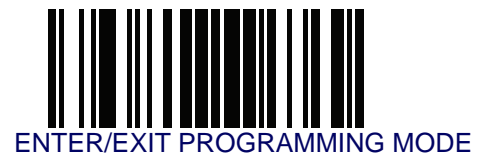

#### **Standard 2 of 5 Set Length 1**

This feature specifies one of the bar code lengths for [Standard 2 of 5 Length Control](#page-209-0). Length 1 is the minimum label length if in [Variable Length](#page-209-1) Mode, or the first fixed length if in [Fixed](#page-209-2)  [Length](#page-209-2) Mode. Length includes the bar code's check and data characters.

The length can be set from 1 to 50 characters. See [Set Length 1 on page 268](#page-278-0) for more detailed programming instructions.

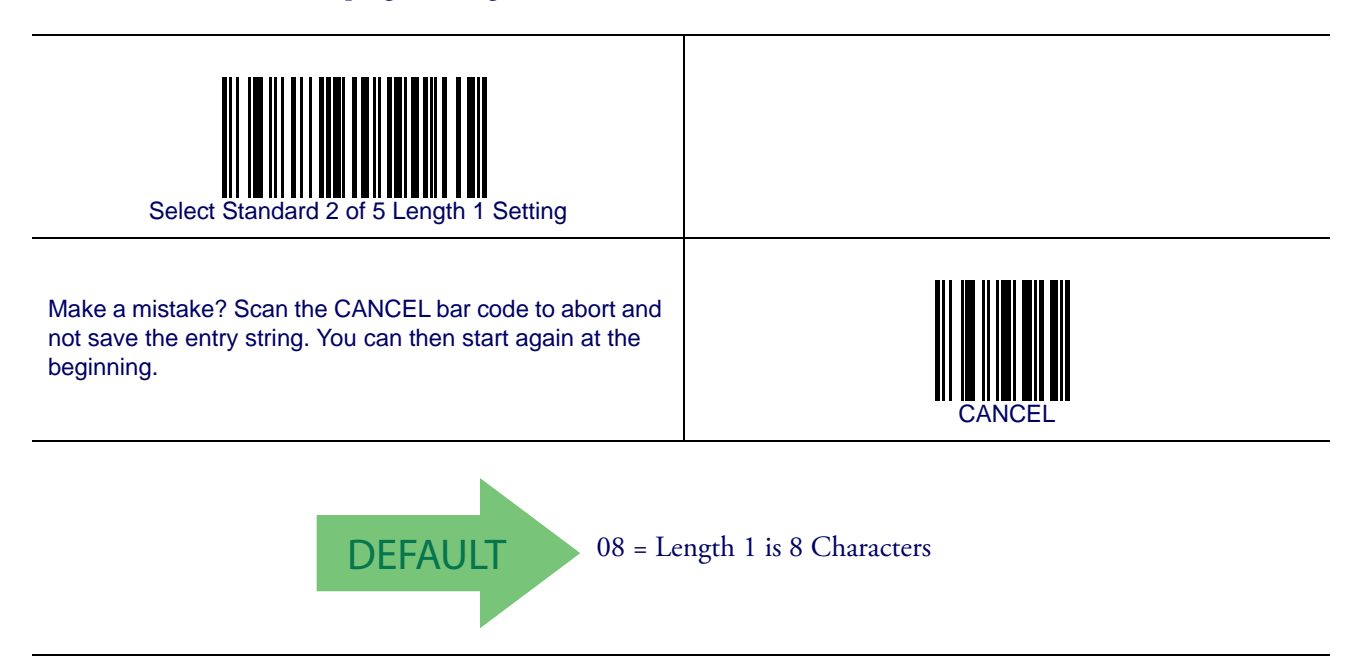

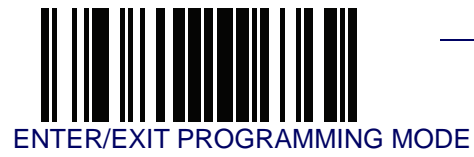

#### **Standard 2 of 5 Set Length 2**

This feature specifies one of the bar code lengths for [Standard 2 of 5 Length Control](#page-209-0). Length 2 is the maximum label length if in [Variable Length](#page-209-1) Mode, or the second fixed length if in [Fixed Length](#page-209-2) Mode. Length includes the bar code's check and data characters.

The length can be set from 1 to 50 characters. A setting of 00 specifies to ignore this length (only one fixed length). See [Set Length 2 on page 269](#page-279-0) for more detailed programming instructions.

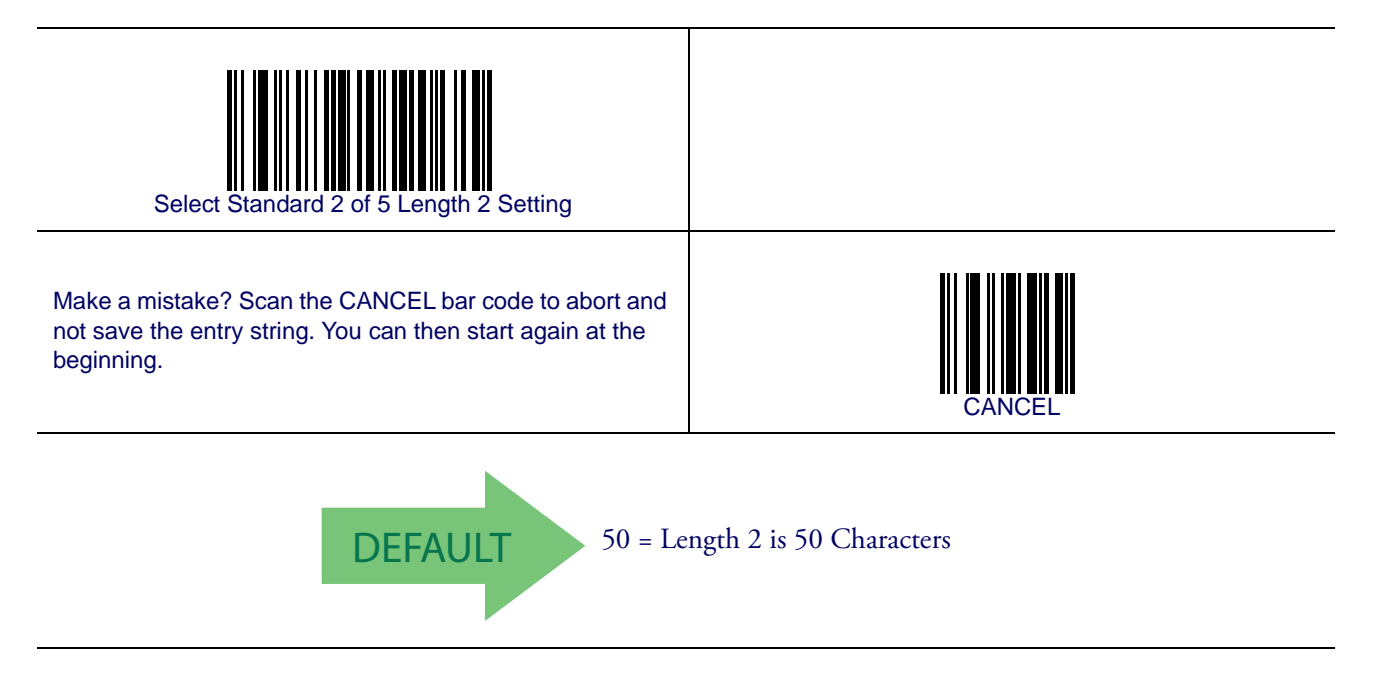

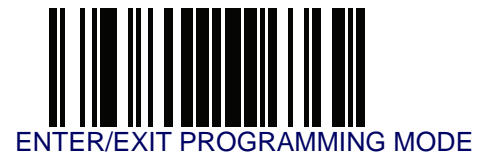

#### **Standard 2 of 5 Character Correlation**

When correlation is enabled, the bar code reader will combine label data from multiple scans when decoding. Enabling correlation will help the reader read labels that have some spots and/or voids. It may also help read labels that have damaged areas. Enabling correlation will also increase the chances that a label will be read incorrectly.

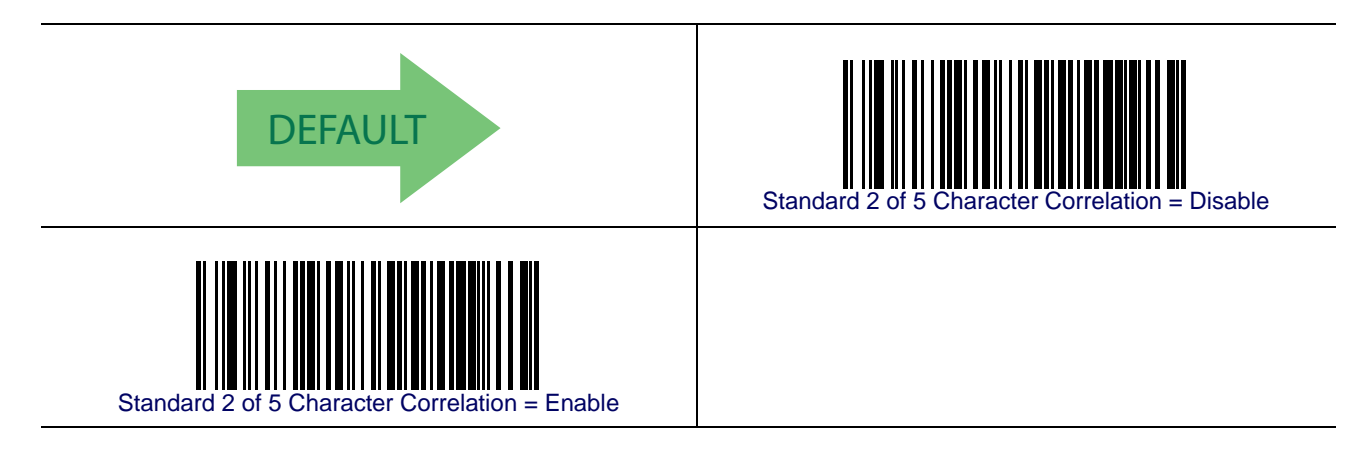

#### **Standard 2 of 5 Stitching**

This option enables/disables stitching for Standard 2 of 5 labels. When parts of a Standard 2 of 5 bar code are presented to the reader with this feature enabled, the bar code parts will be assembled by the reader's software, and the data will be decoded if all bar code proofing requirements are met.

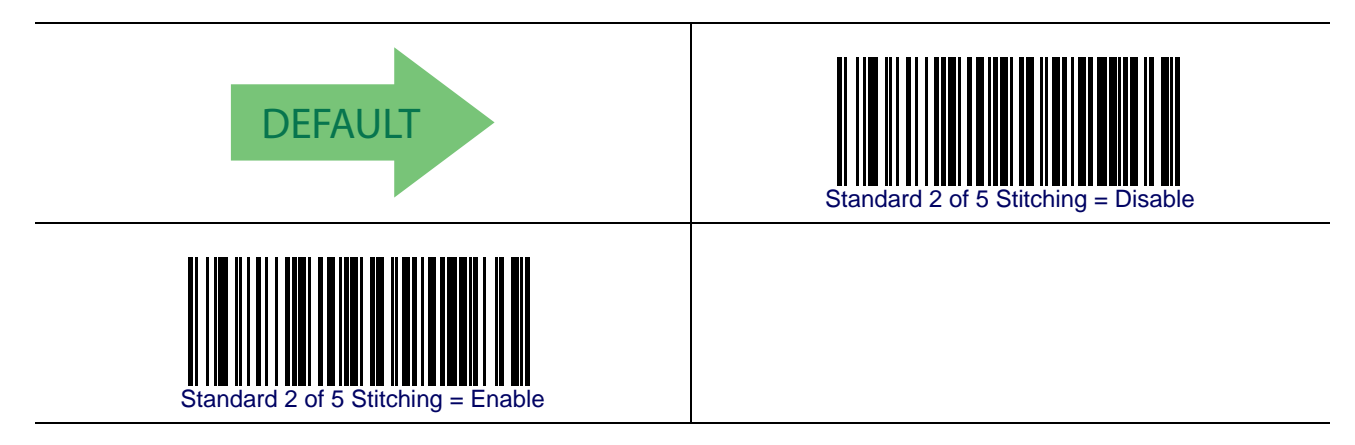

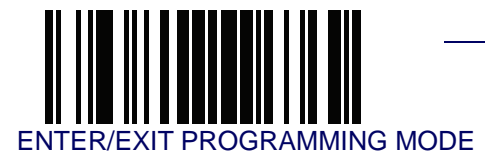

## <span id="page-213-0"></span>**Industrial 2 of 5**

The following options apply to the Industrial 2 of 5 symbology.

#### **Industrial 2 of 5 Enable/Disable**

Enables/Disables ability of reader to decode Industrial 2 of 5 labels.

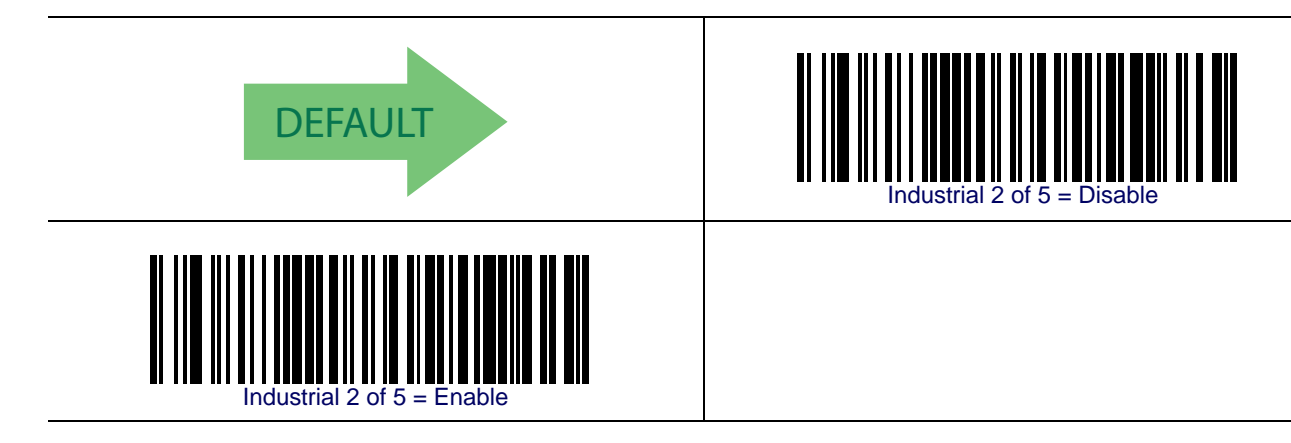

#### **Industrial 2 of 5 Check Character Calculation**

Enables/Disables calculation and verification of an optional Industrial 2 of 5 check character.

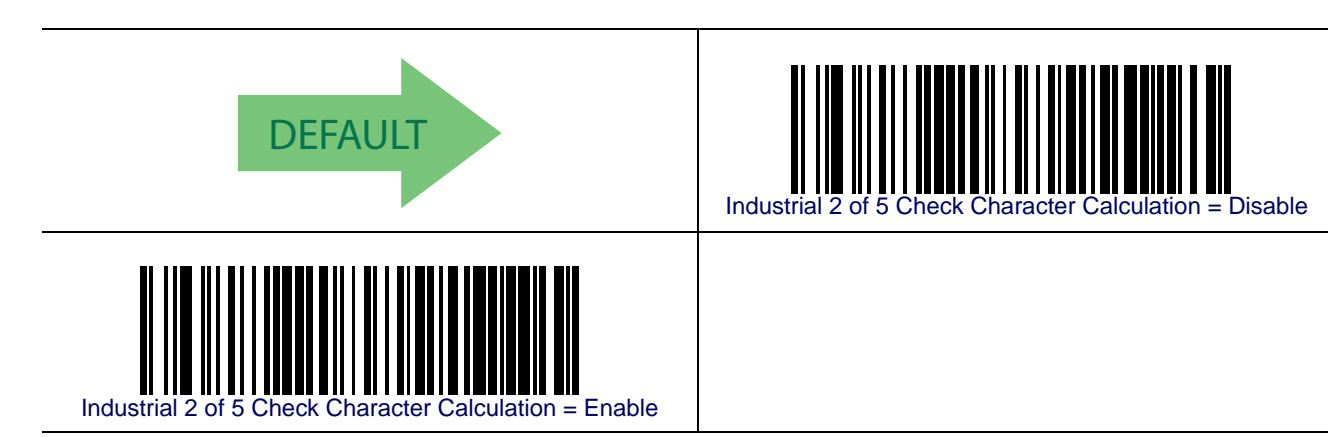

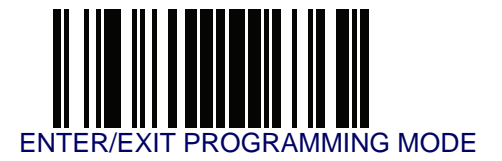

# **[Industrial 2 of 5 — cont.](#page-213-0)**

#### **Industrial 2 of 5 Check Character Transmission**

Enables/disables transmission of an Industrial 2 of 5 check character.

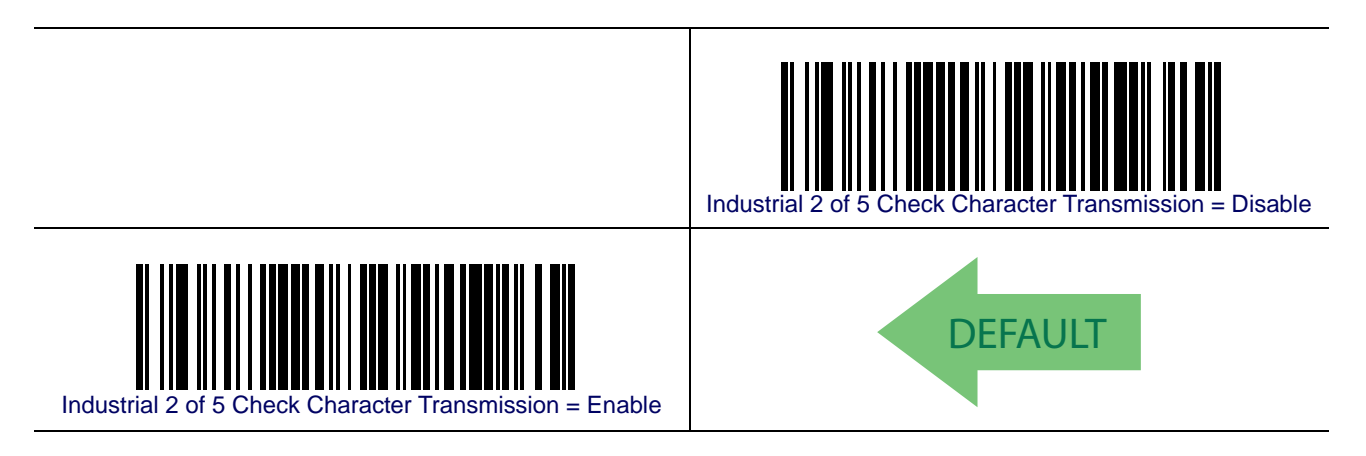

#### <span id="page-214-0"></span>**Industrial 2 of 5 Length Control**

This feature specifies either variable length decoding or fixed length decoding for the Industrial 2 of 5 symbology.

**Variable Length—** For variable length decoding, a minimum and maximum length may be set.

Fixed Length— For fixed length decoding, two different lengths may be set.

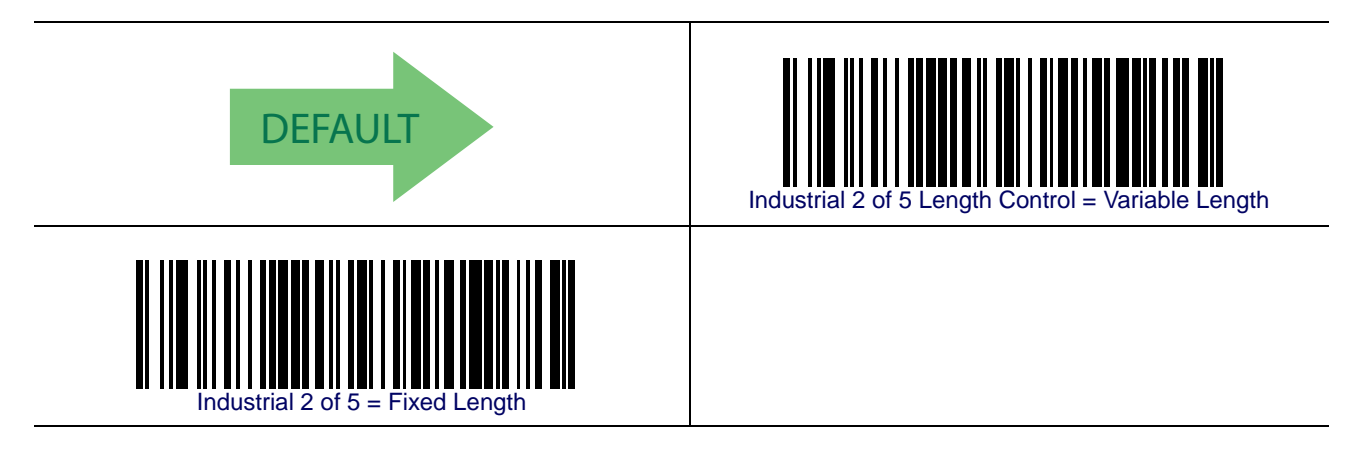

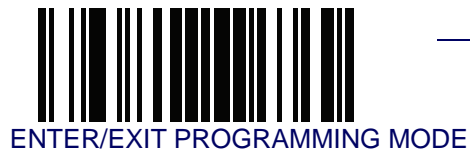

### **[Industrial 2 of 5 — cont.](#page-213-0)**

#### **Industrial 2 of 5 Set Length 1**

This feature specifies one of the bar code lengths for [Industrial 2 of 5 Length Control](#page-214-0). Length 1 is the minimum label length if in [Variable Length](#page-144-0) Mode, or the first fixed length if in [Fixed](#page-144-1)  [Length](#page-144-1) Mode. Length includes the bar code's data characters only.

The length can be set from 1 to 50 characters. See [Set Length 1 on page 268](#page-278-0) for more detailed programming instructions.

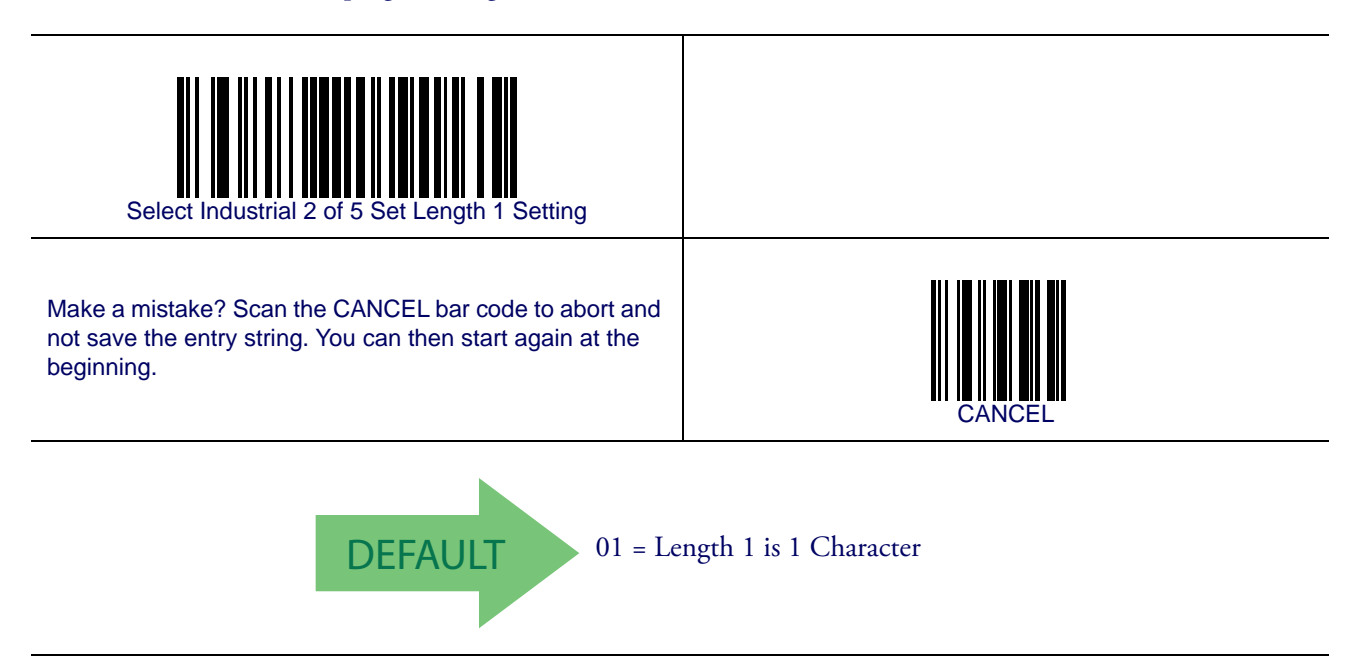
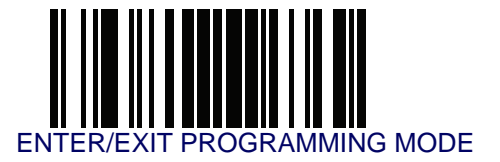

## **[Industrial 2 of 5 — cont.](#page-213-0)**

#### **Industrial 2 of 5 Set Length 2**

This feature specifies one of the bar code lengths for [Industrial 2 of 5 Length Control](#page-214-0). Length 2 is the maximum label length if in [Variable Length](#page-144-0) Mode, or the second fixed length if in [Fixed Length](#page-144-1) Mode. Length includes the bar code's check, data, and full-ASCII shift characters. The length does not include start/stop characters.

The length can be set from 1 to 50 characters. A setting of 00 specifies to ignore this length (only one fixed length). See [Set Length 2 on page 269](#page-279-0) for more detailed programming instructions.

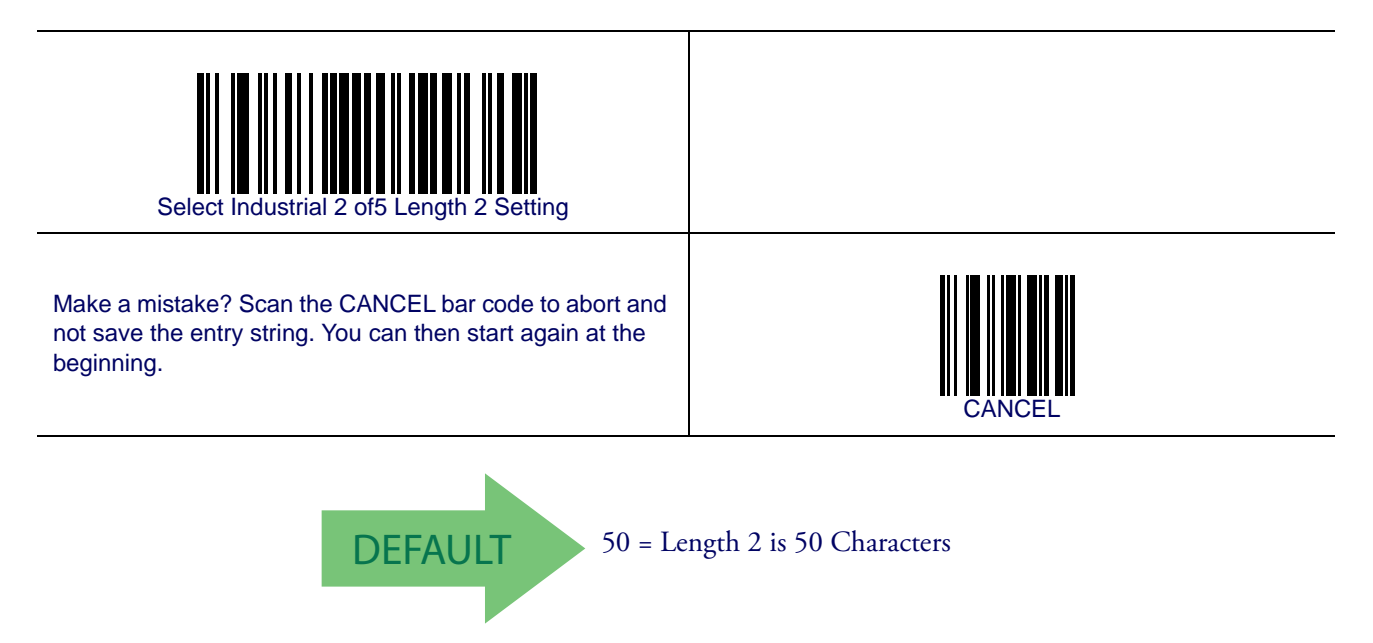

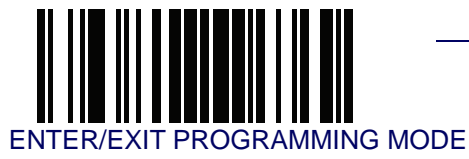

## **[Industrial 2 of 5 — cont.](#page-213-0)**

#### **Industrial 2 of 5 Minimum Reads**

This feature specifies the minimum number of consecutive times an Industrial 2 of 5 label must be decoded before it is accepted as good read.

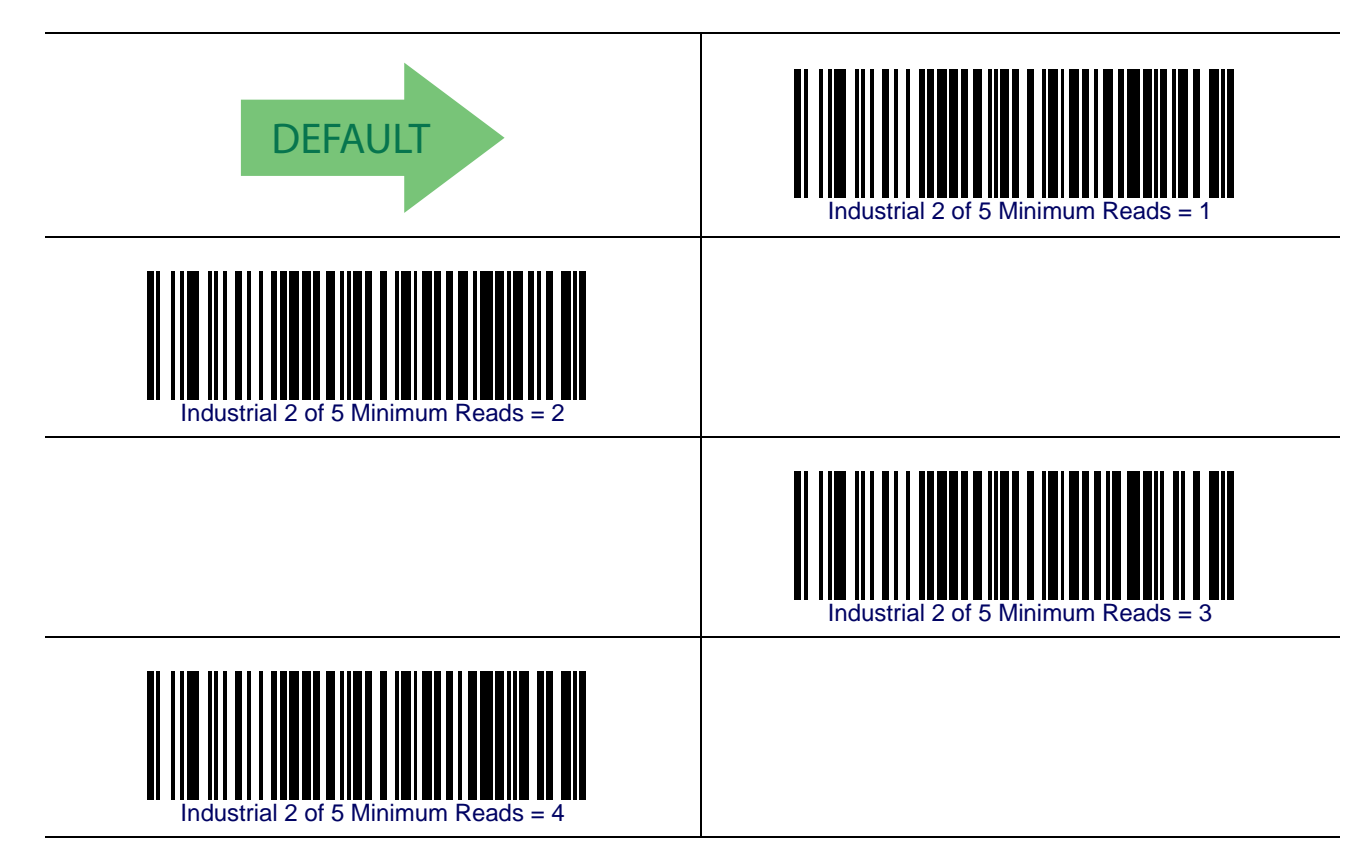

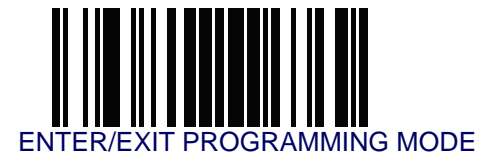

# **[Industrial 2 of 5 — cont.](#page-213-0)**

# **Industrial 2 of 5 Stitching**

Enables/disables fixed length stitching for Industrial 2 of 5.

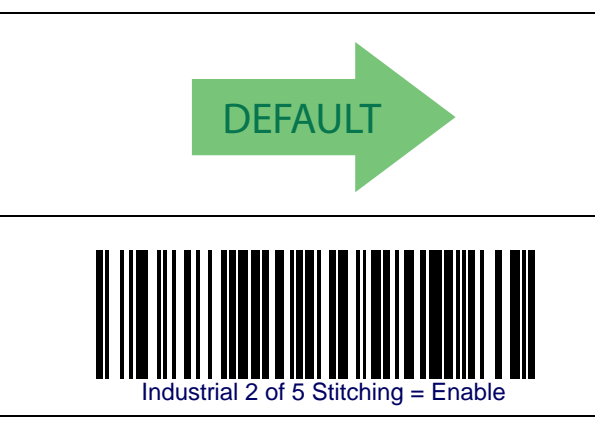

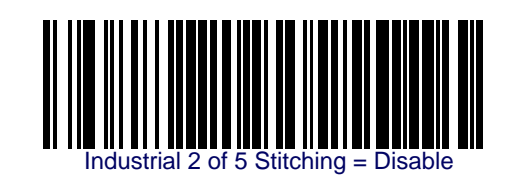

#### **Industrial 2 of 5 Character Correlation**

Enable/disables character correlation for Industrial 2 of 5.

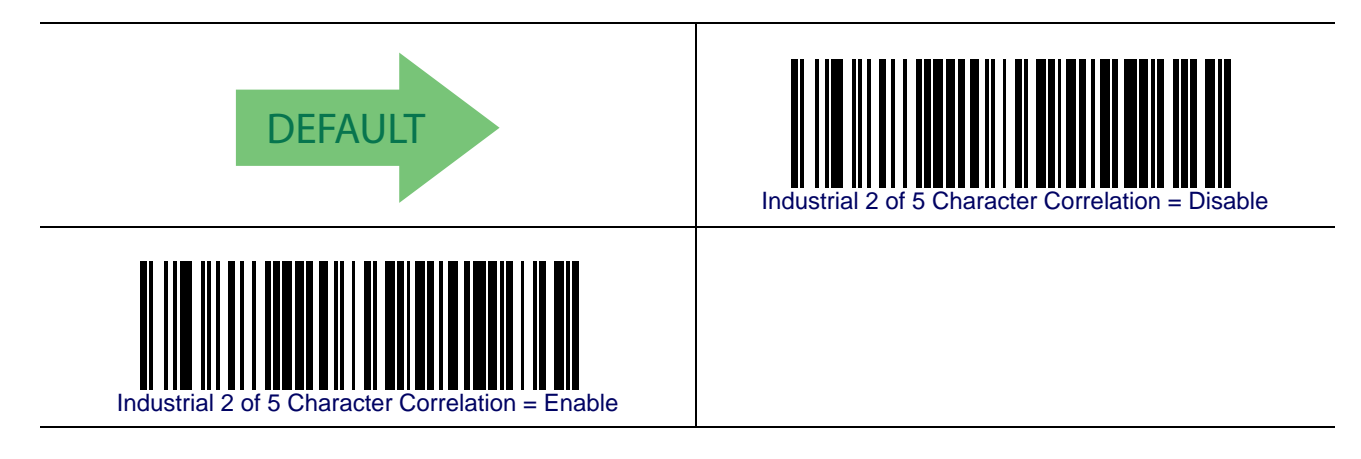

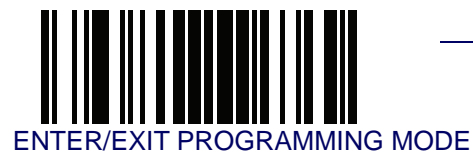

# **IATA**

The following options apply to the IATA symbology.

### **IATA Enable/Disable**

Enables/Disables the ability of the reader to decode IATA labels.

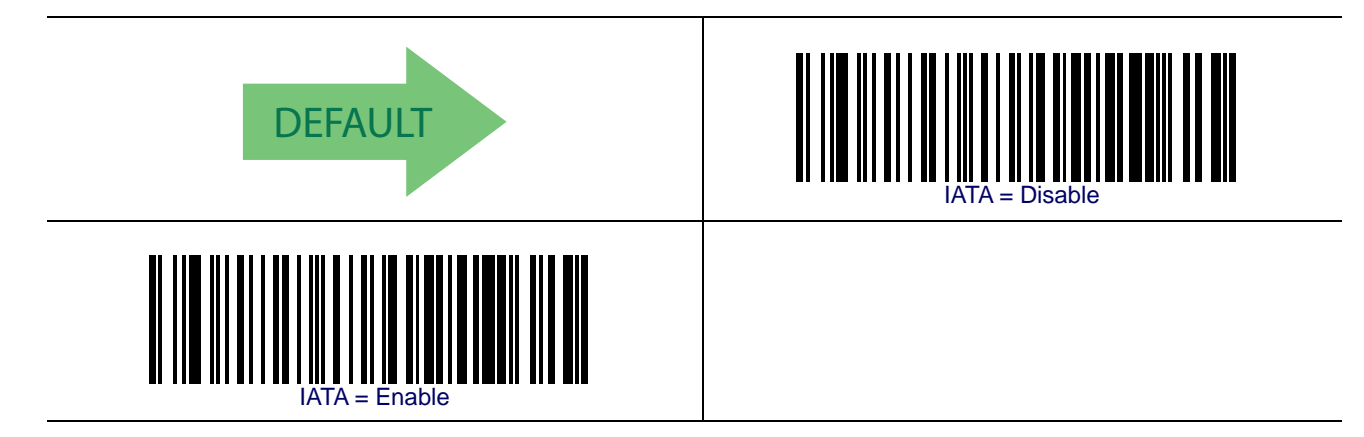

# **IATA Check Character Transmission**

Enables/Disables calculation and verification of an optional Industrial 2 of 5 check character.

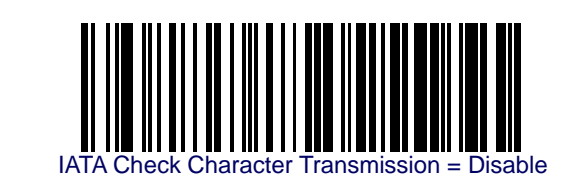

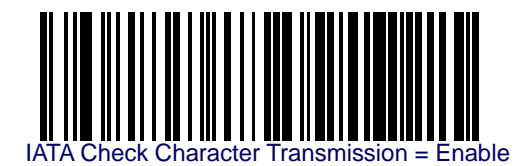

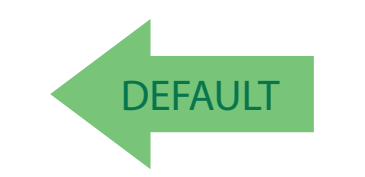

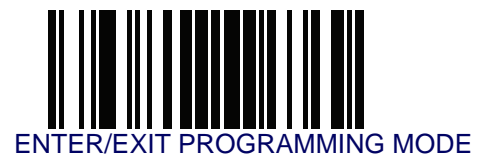

## <span id="page-220-1"></span>**ISBT 128**

The following options apply to the ISBT 128 symbology.

#### <span id="page-220-0"></span>**ISBT 128 Concatenation**

Enables/disables ISBT128 concatenation of 2 labels.

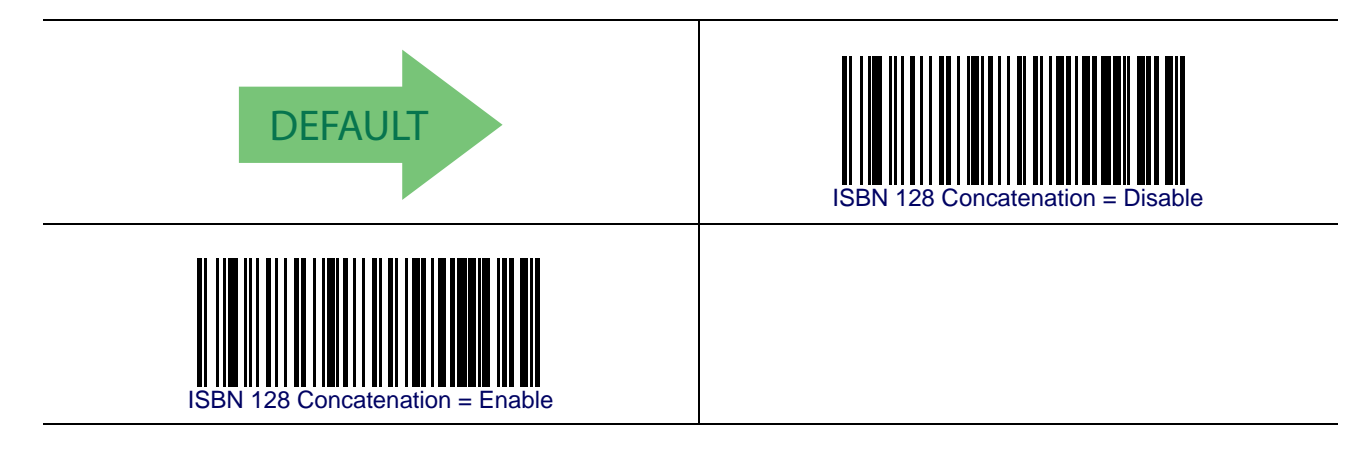

#### **ISBT 128 Concatenation Mode**

Specifies the concatenation mode between Static and Dynamic.

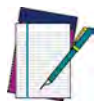

**NOTE**

**This option is only valid when** [ISBT 128 Concatenation](#page-220-0) **is enabled (**[see page](#page-220-0) [210](#page-220-0)**).**

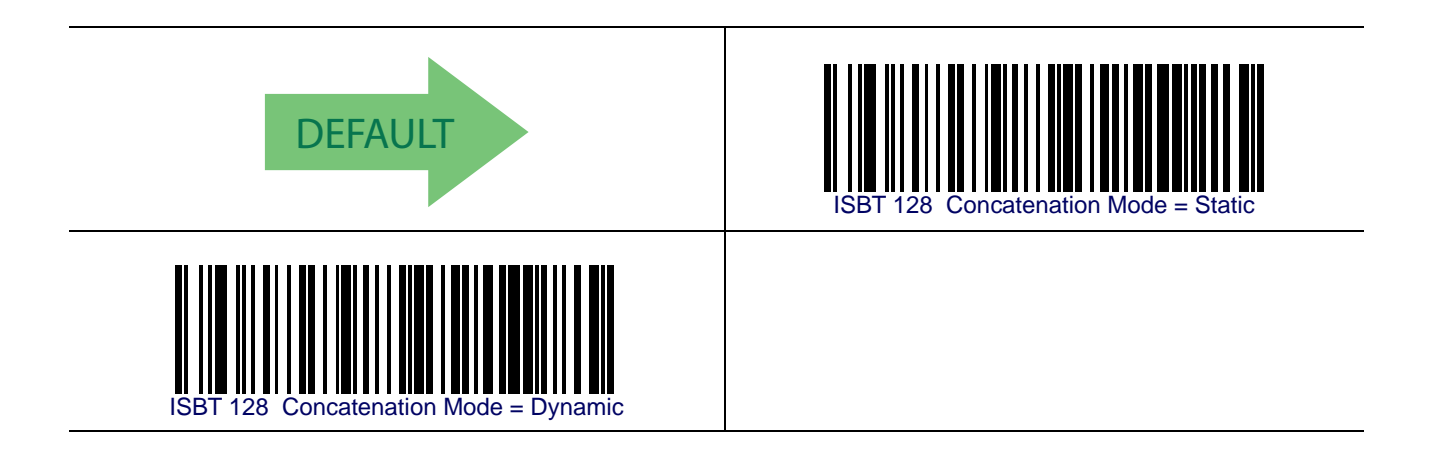

## **[ISBT 128 — cont.](#page-220-1)**

# **ISBT 128 Dynamic Concatenation Timeout**

Specifies the timeout used by the ISBT 128 Dynamic Concatenation Mode.

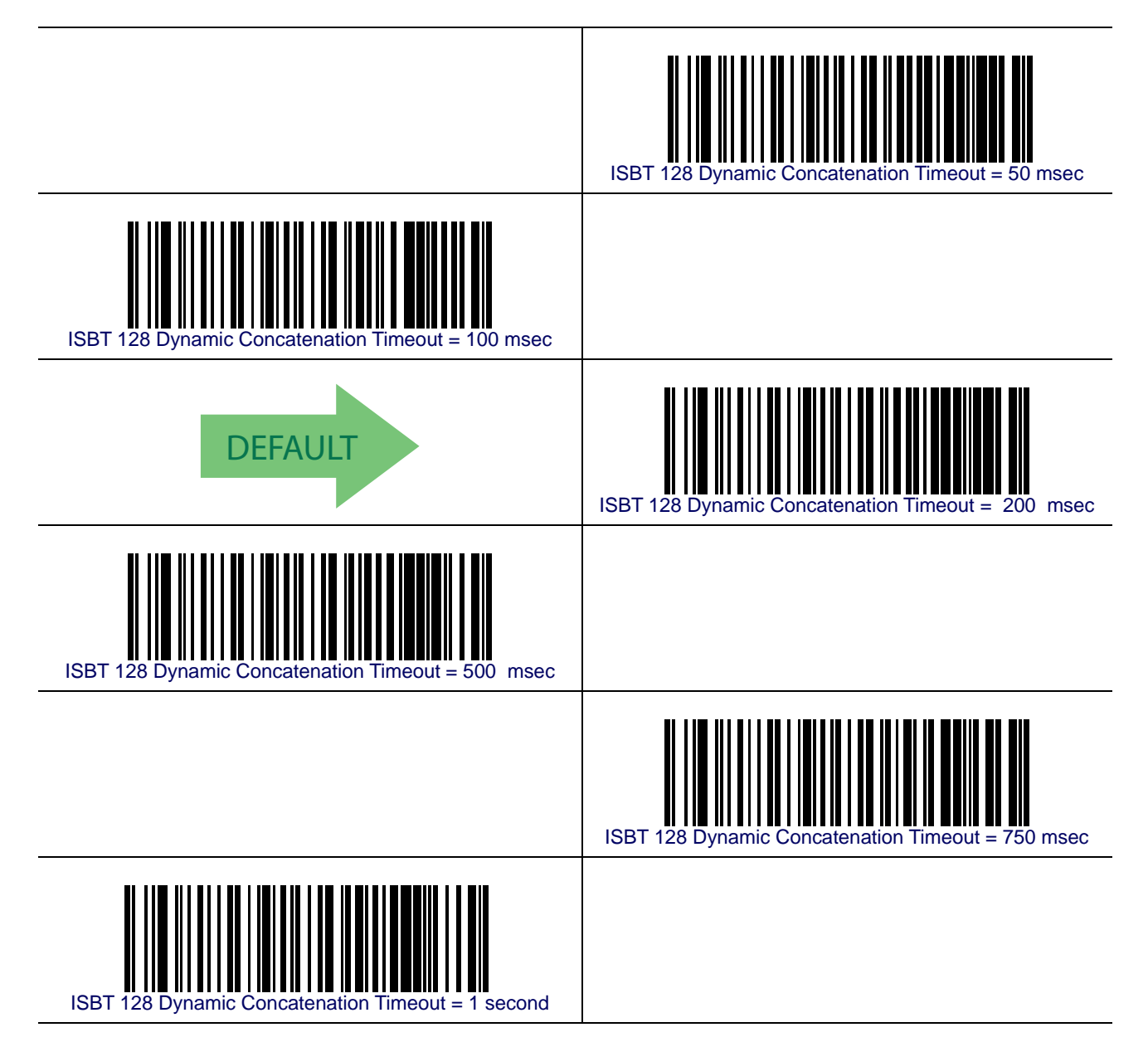

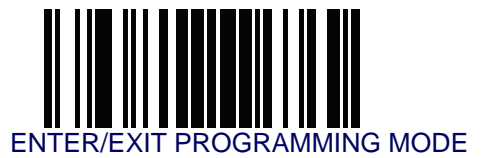

## **[ISBT 128 — cont.](#page-220-1)**

#### **ISBT 128 Force Concatenation**

When enabled, this feature forces all ISBT 128 labels to be concatenated.

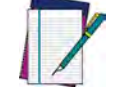

**This option is only valid when** [ISBT 128 Concatenation](#page-220-0) **is enabled. (**[see page 210](#page-220-0)**).**

**NOTE**

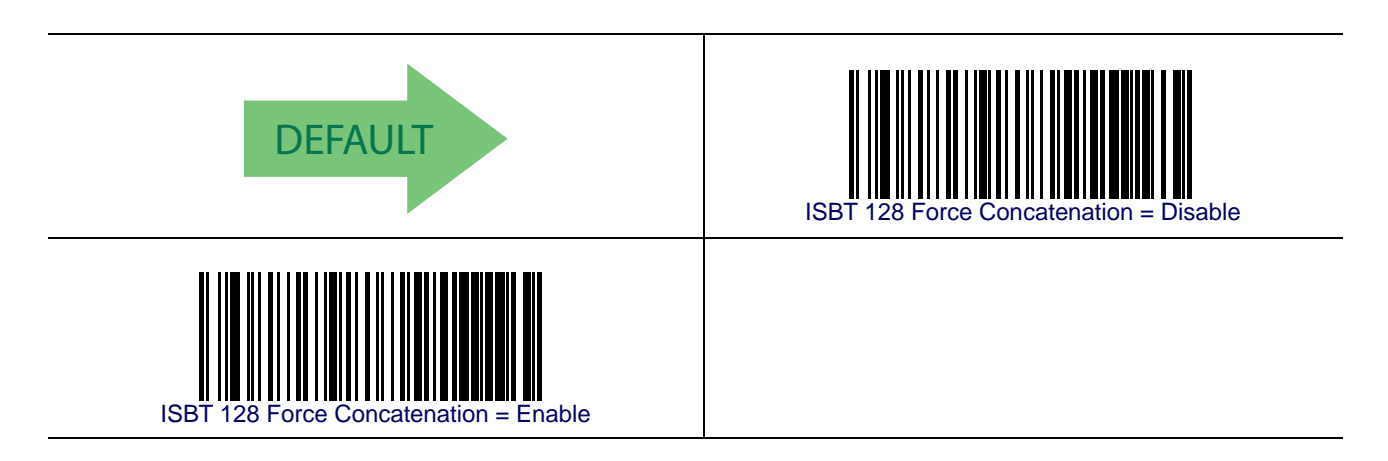

#### **ISBT 128 Advanced Concatenation Options**

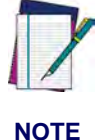

**Use the Datalogic Aladdin configuration application or Contact Customer Support to set up pairs of label types for concatenation.**

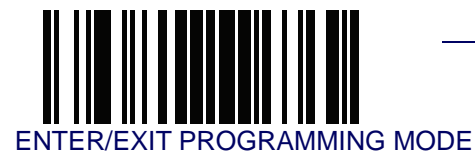

## <span id="page-223-0"></span>**MSI**

The following options apply to the MSI symbology.

## **MSI Enable/Disable**

Enables/Disables ability of reader to decode MSI labels.

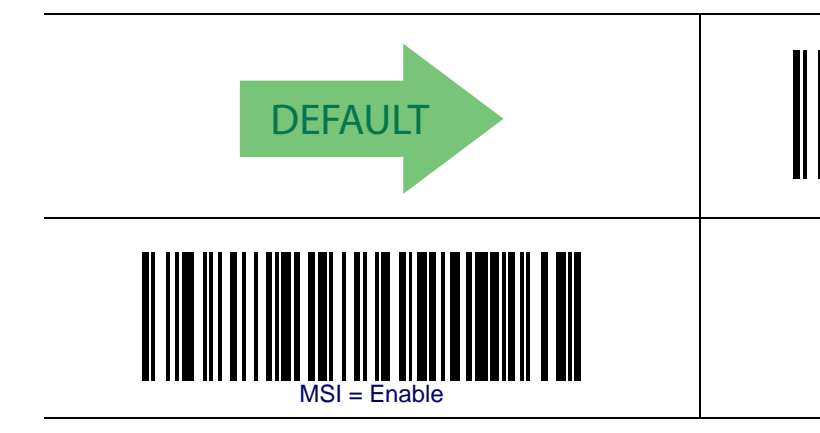

## **MSI Check Character Calculation**

Enables/Disables calculation and verification of an optional MSI check character.

MSI = Disable

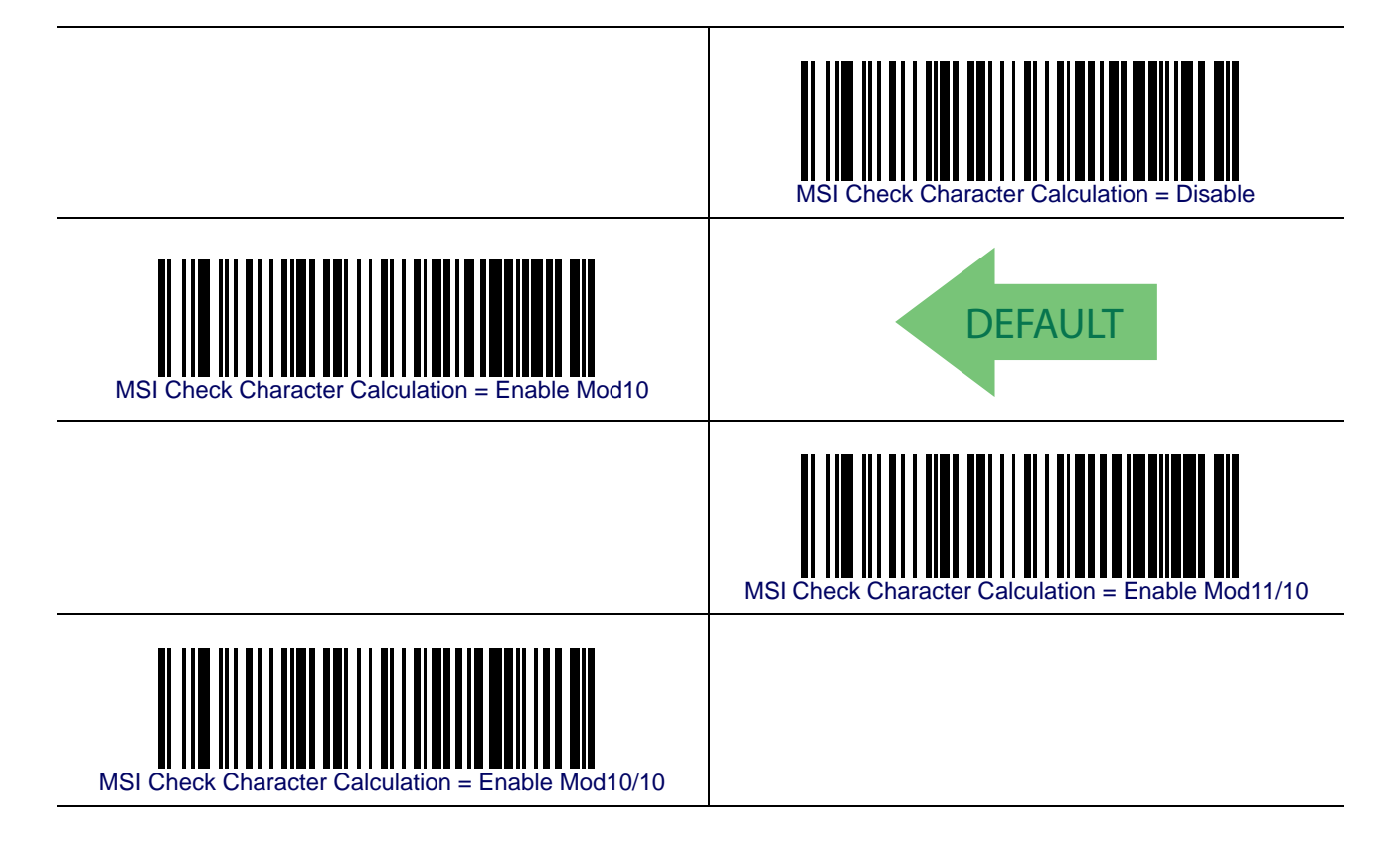

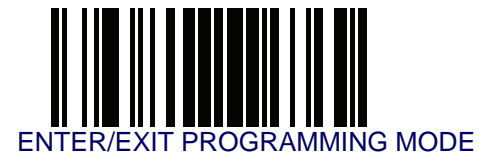

#### **MSI Check Character Transmission**

Enables/disables transmission of an MSI check character.

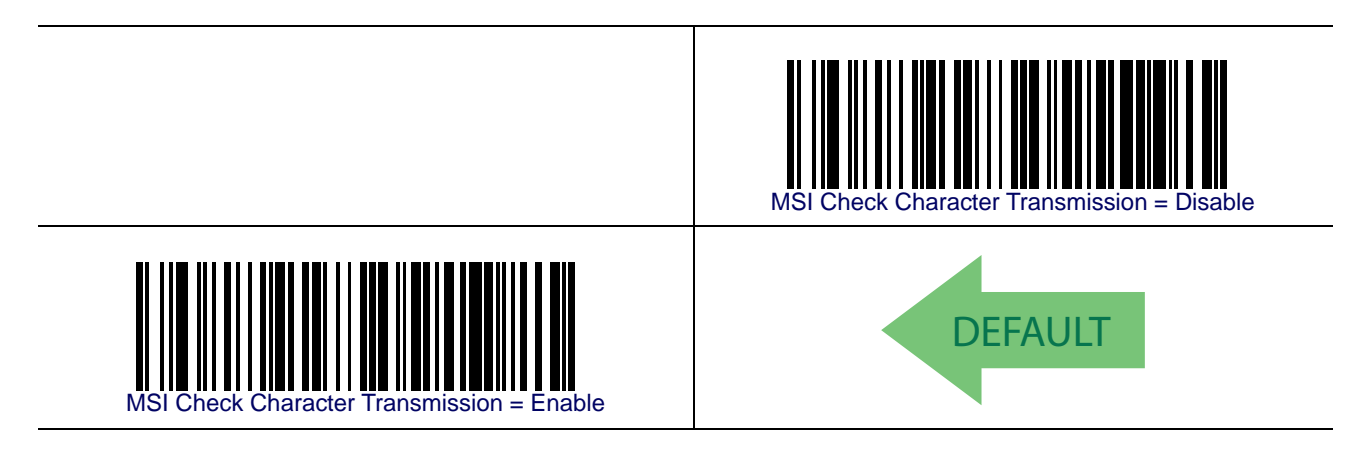

### <span id="page-224-0"></span>**MSI Length Control**

This feature specifies either variable length decoding or fixed length decoding for the MSI symbology.

<span id="page-224-1"></span>**Variable Length—** For variable length decoding, a minimum and maximum length may be set.

<span id="page-224-2"></span>Fixed Length— For fixed length decoding, two different lengths may be set.

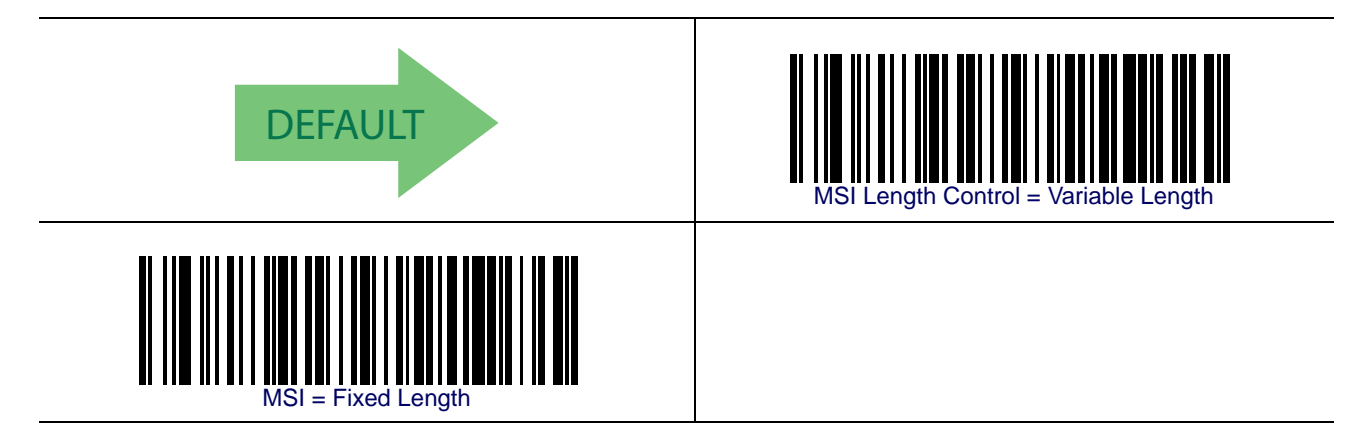

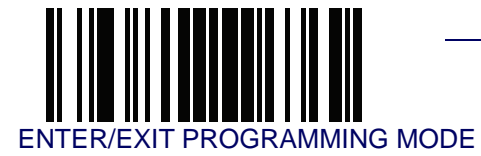

## **MSI Set Length 1**

This feature specifies one of the bar code lengths for [MSI Length Control](#page-224-0). Length 1 is the minimum label length if in [Variable Length](#page-224-1) Mode, or the first fixed length if in [Fixed](#page-224-2)  [Length](#page-224-2) Mode. Length includes the bar code's data characters only.

The length can be set from 01 to 50 characters. See [Set Length 1 on page 268](#page-278-0) for more detailed programming instructions.

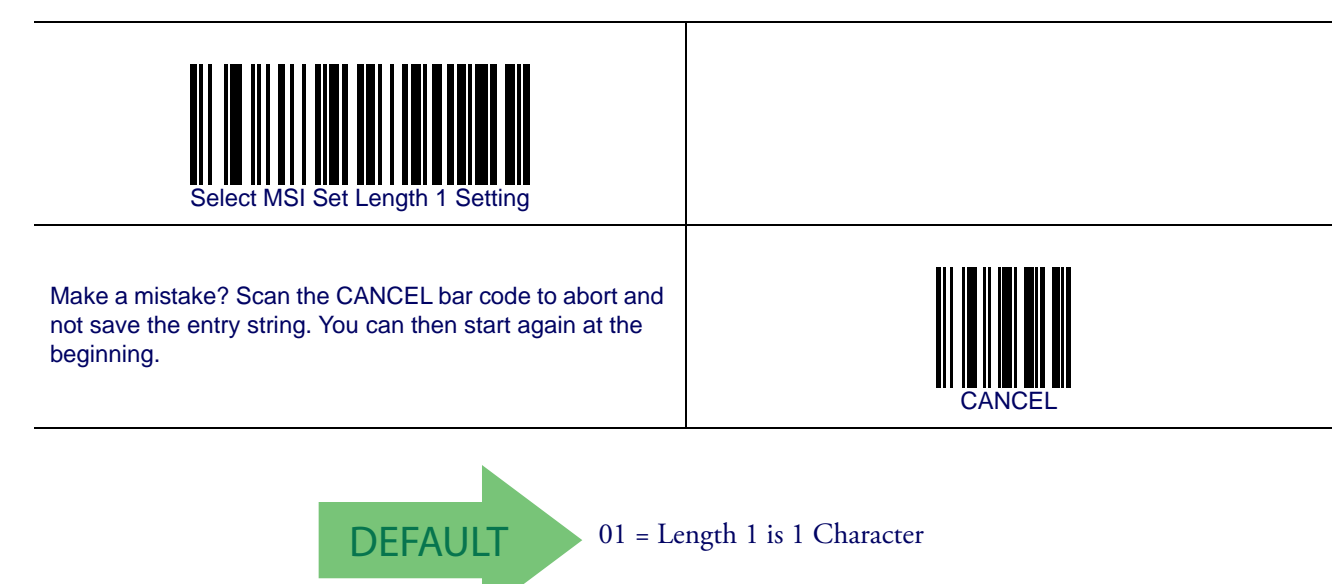

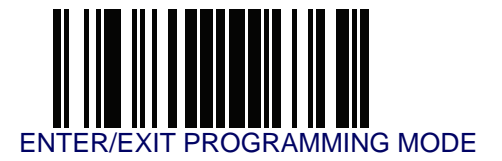

#### **MSI Set Length 2**

This feature specifies one of the bar code lengths for [MSI Length Control](#page-224-0). Length 2 is the maximum label length if in [Variable Length](#page-224-1) Mode, or the second fixed length if in [Fixed](#page-224-2)  [Length](#page-224-2) Mode. Length includes the bar code's check, data, and full-ASCII shift characters. The length does not include start/stop characters.

The length can be set from 1 to 50 characters. A setting of 0 specifies to ignore this length (only one fixed length). See [Set Length 2 on page 269](#page-279-0) for more detailed programming instructions.

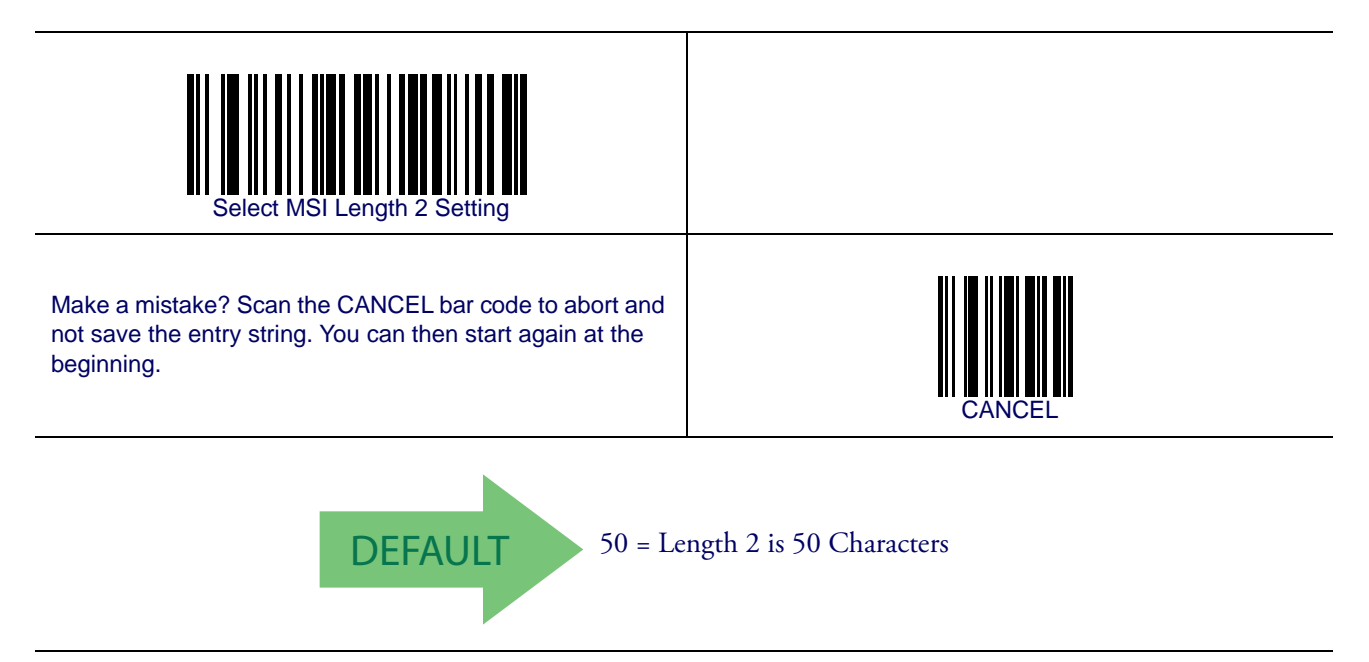

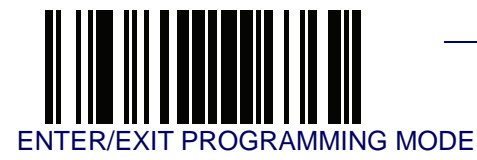

### **MSI Minimum Reads**

This feature specifies the minimum number of consecutive times an MSI label must be decoded before it is accepted as good read.

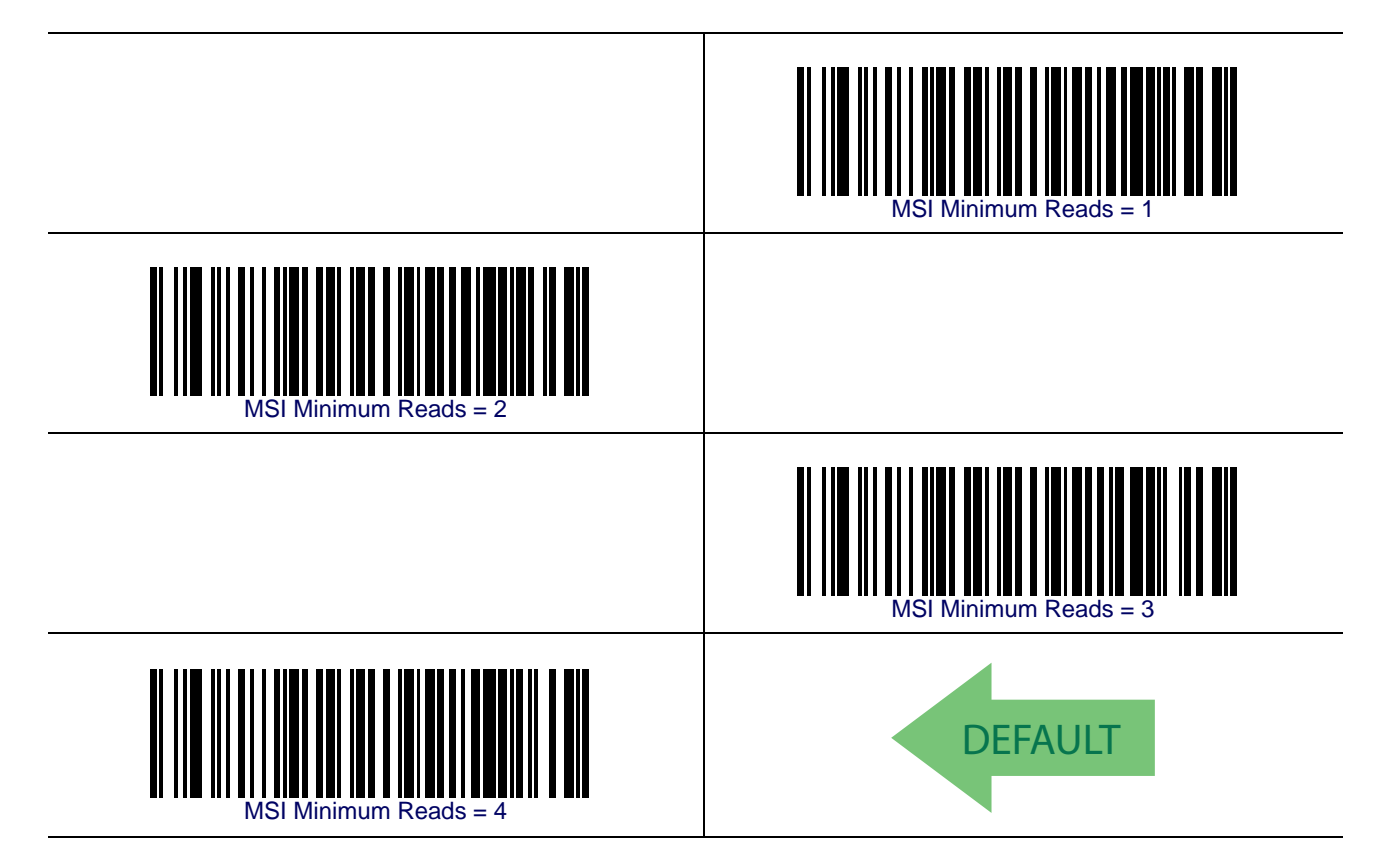

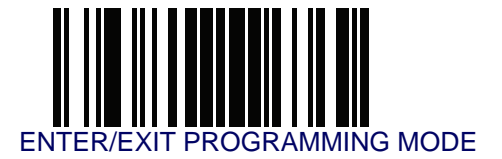

#### **MSI Decoding Level**

Decoding Levels are used to configure a bar code symbology decoder to be very aggressive to very conservative depending on a particular customer's needs. See [Decoding Levels on](#page-277-0)  [page 267](#page-277-0) for more detailed programming instructions.

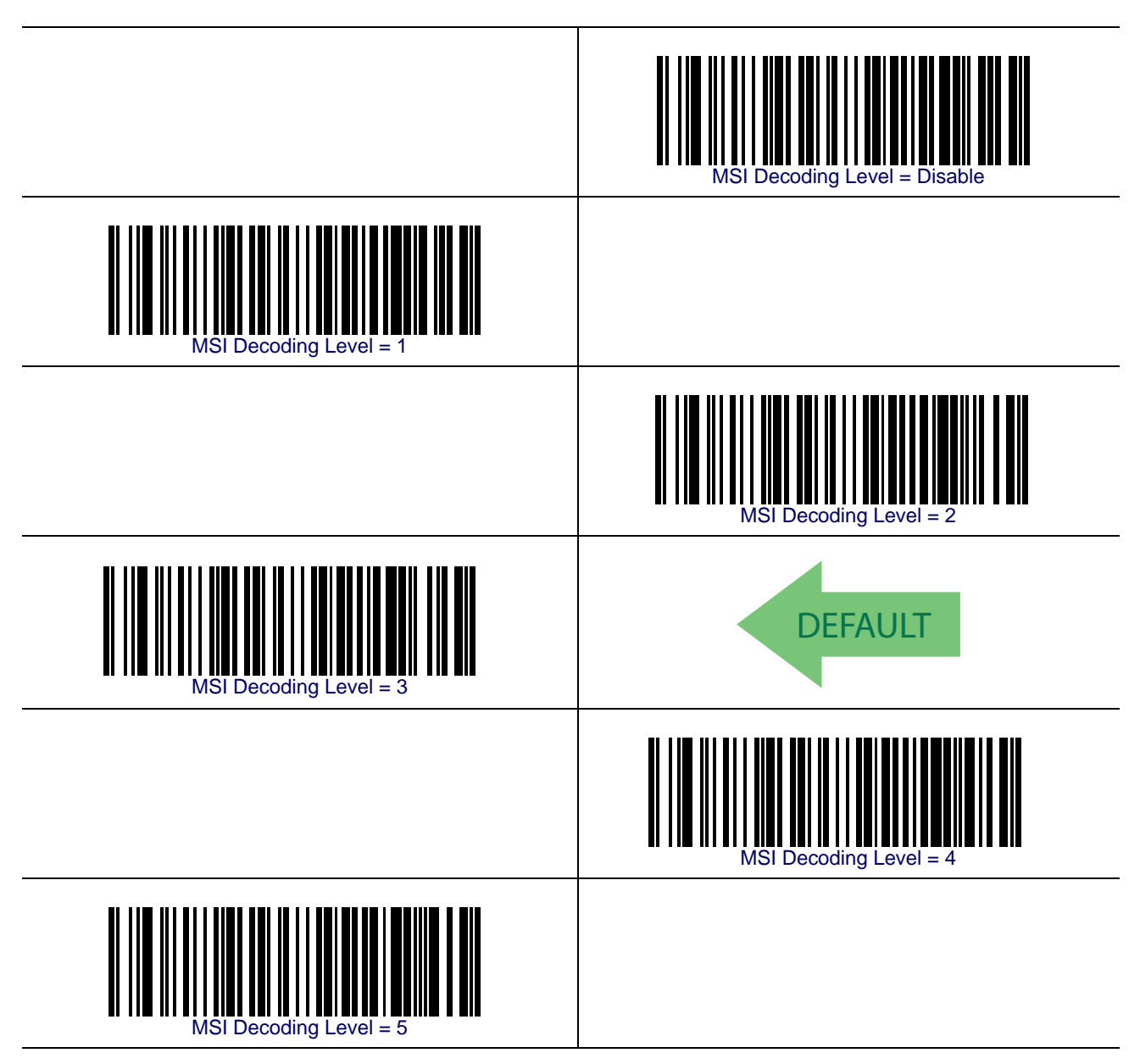

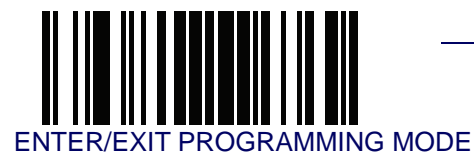

# <span id="page-229-0"></span>**Code 93**

The following options apply to the Code 93 symbology.

## **Code 93 Enable/Disable**

Enables/Disables ability of reader to decode Code 93 labels.

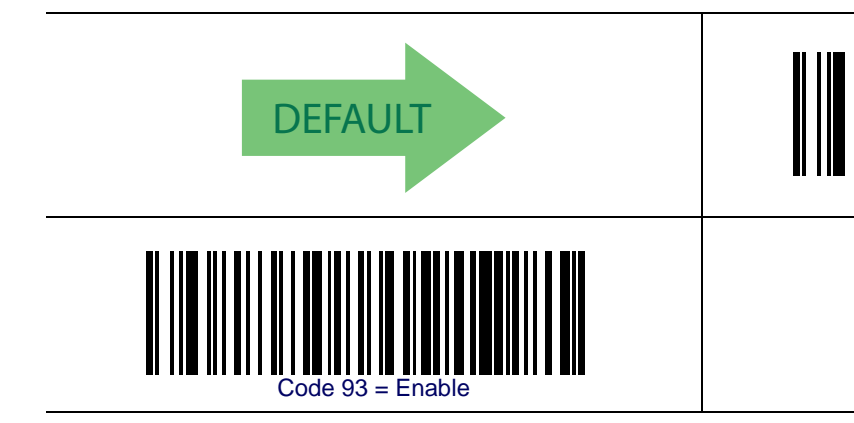

## **Code 93 Check Character Calculation**

Enables/disables calculation and verification of an optional Code 93 check character.

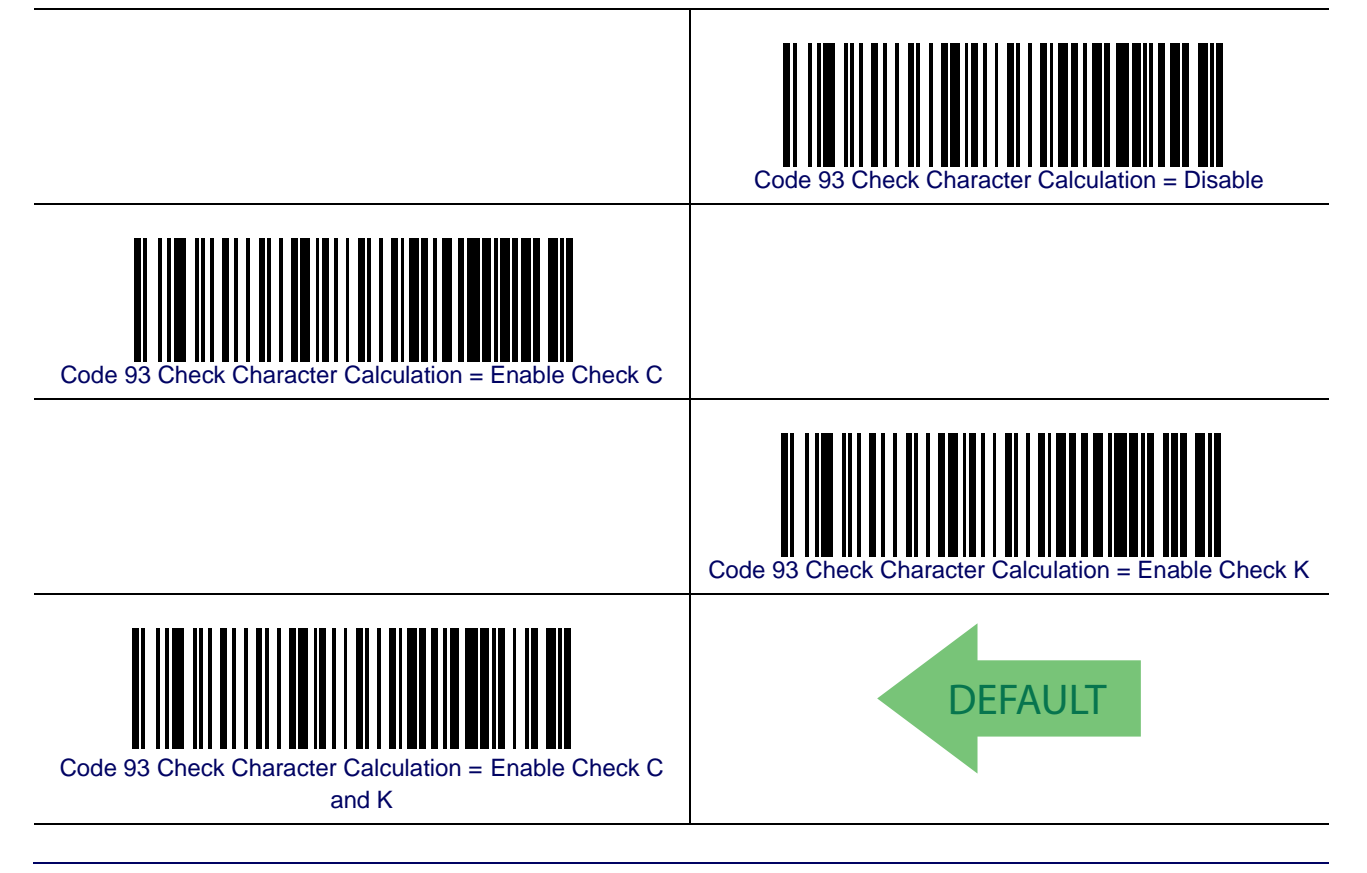

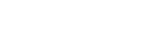

Code 93 = Disable

Code 93

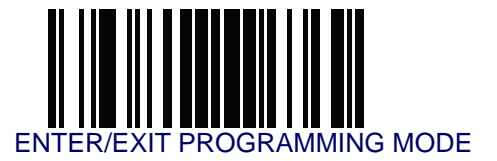

#### **Code 93 Check Character Transmission**

Enables/disables transmission of an optional Code 93 check character.

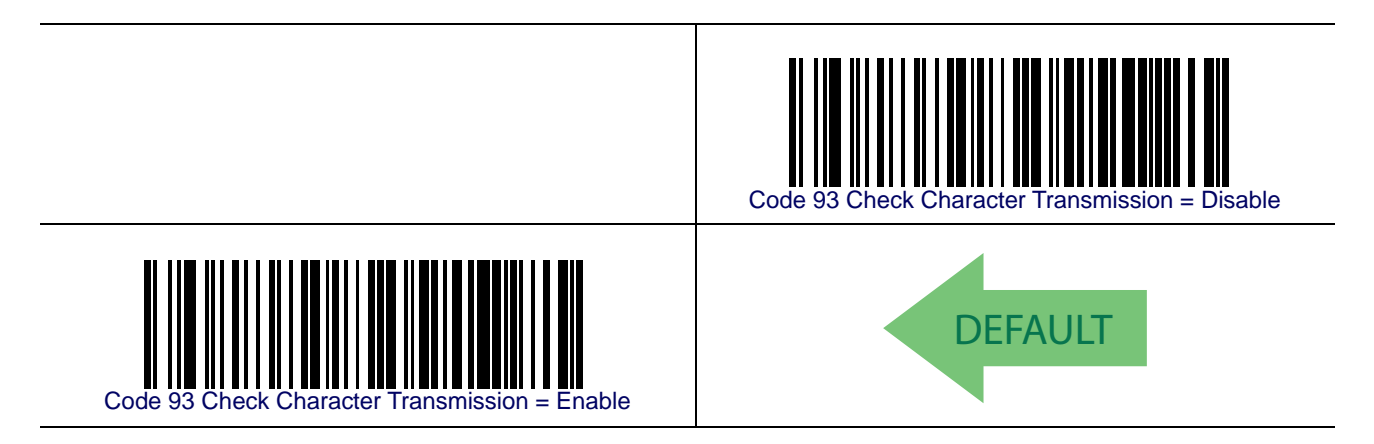

### <span id="page-230-0"></span>**Code 93 Length Control**

This feature specifies either variable length decoding or fixed length decoding for the Code 93 symbology.

<span id="page-230-1"></span>**Variable Length—** For variable length decoding, a minimum and maximum length may be set.

<span id="page-230-2"></span>Fixed Length— For fixed length decoding, two different lengths may be set.

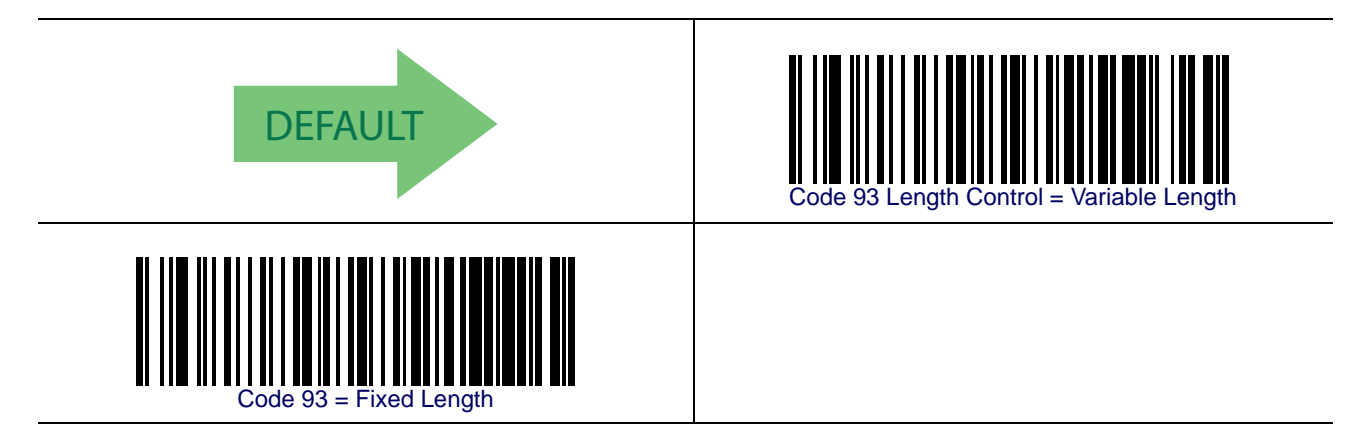

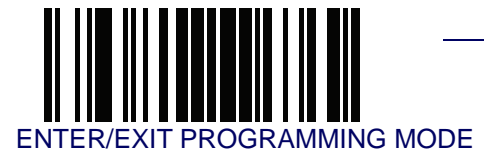

### **Code 93 Set Length 1**

This feature specifies one of the bar code lengths for [Code 93 Length Control](#page-230-0). Length 1 is the minimum label length if in [Variable Length](#page-230-1) Mode, or the first fixed length if in [Fixed](#page-230-2)  [Length](#page-230-2) Mode. Length includes the bar code's data characters only.

The length can be set from 01 to 50 characters. See [Set Length 1 on page 268](#page-278-0) for more detailed programming instructions.

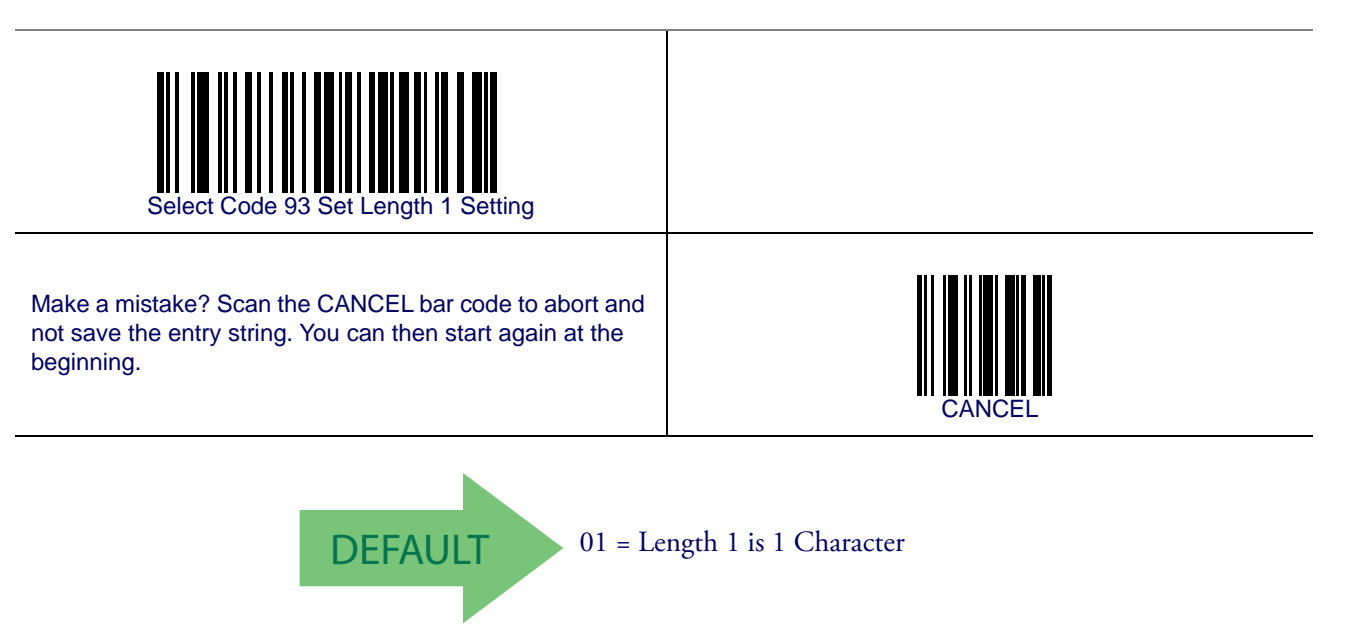

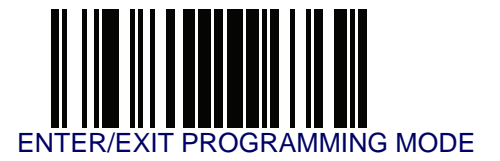

#### **Code 93 Set Length 2**

This feature specifies one of the bar code lengths for [Code 93 Length Control](#page-230-0). Length 2 is the maximum label length if in [Variable Length](#page-230-1) Mode, or the second fixed length if in [Fixed](#page-230-2)  [Length](#page-230-2) Mode. Length includes the bar code's check, data, and full-ASCII shift characters. The length does not include start/stop characters.

The length can be set from 1 to 50 characters. A setting of 00 specifies to ignore this length (only one fixed length). See [Set Length 2 on page 269](#page-279-0) for more detailed programming instructions.

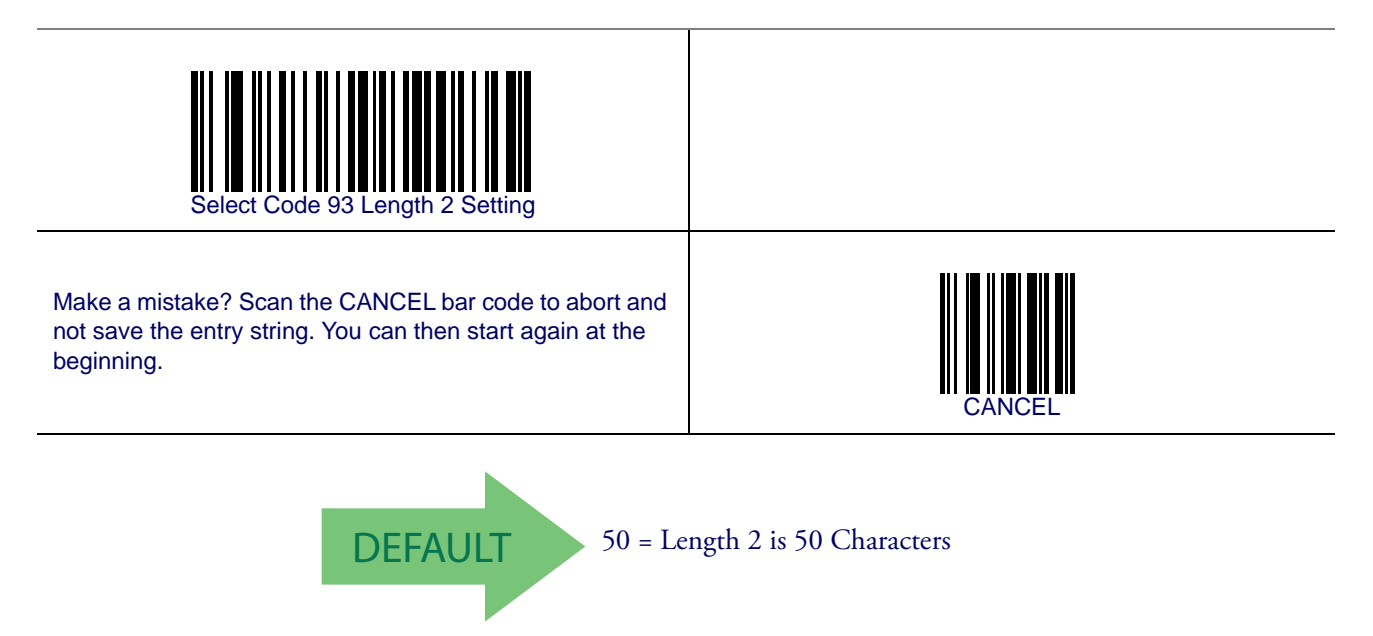

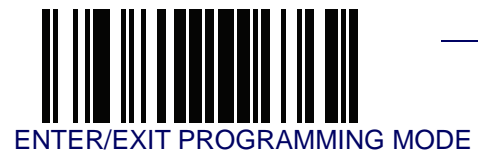

### **Code 93 Minimum Reads**

This feature specifies the minimum number of consecutive times a Code 93 label must be decoded before it is accepted as good read.

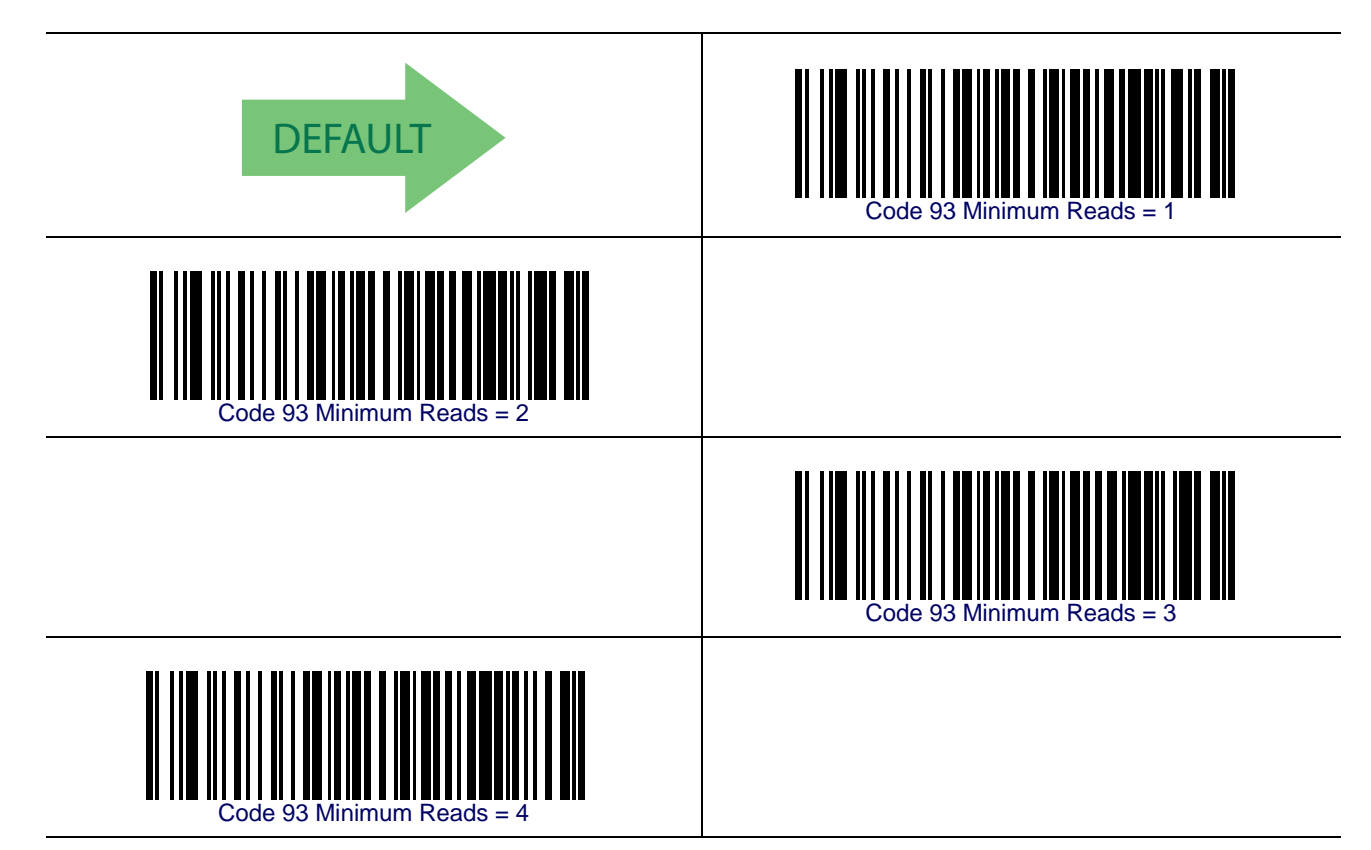

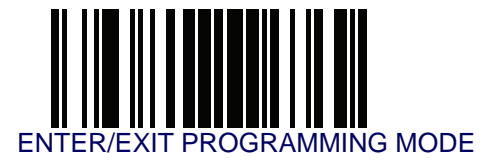

#### **Code 93 Decoding Level**

Decoding Levels are used to configure a bar code symbology decoder to be very aggressive to very conservative depending on a particular customer's needs. See [Decoding Levels on](#page-277-0)  [page 267](#page-277-0) for more detailed programming instructions.

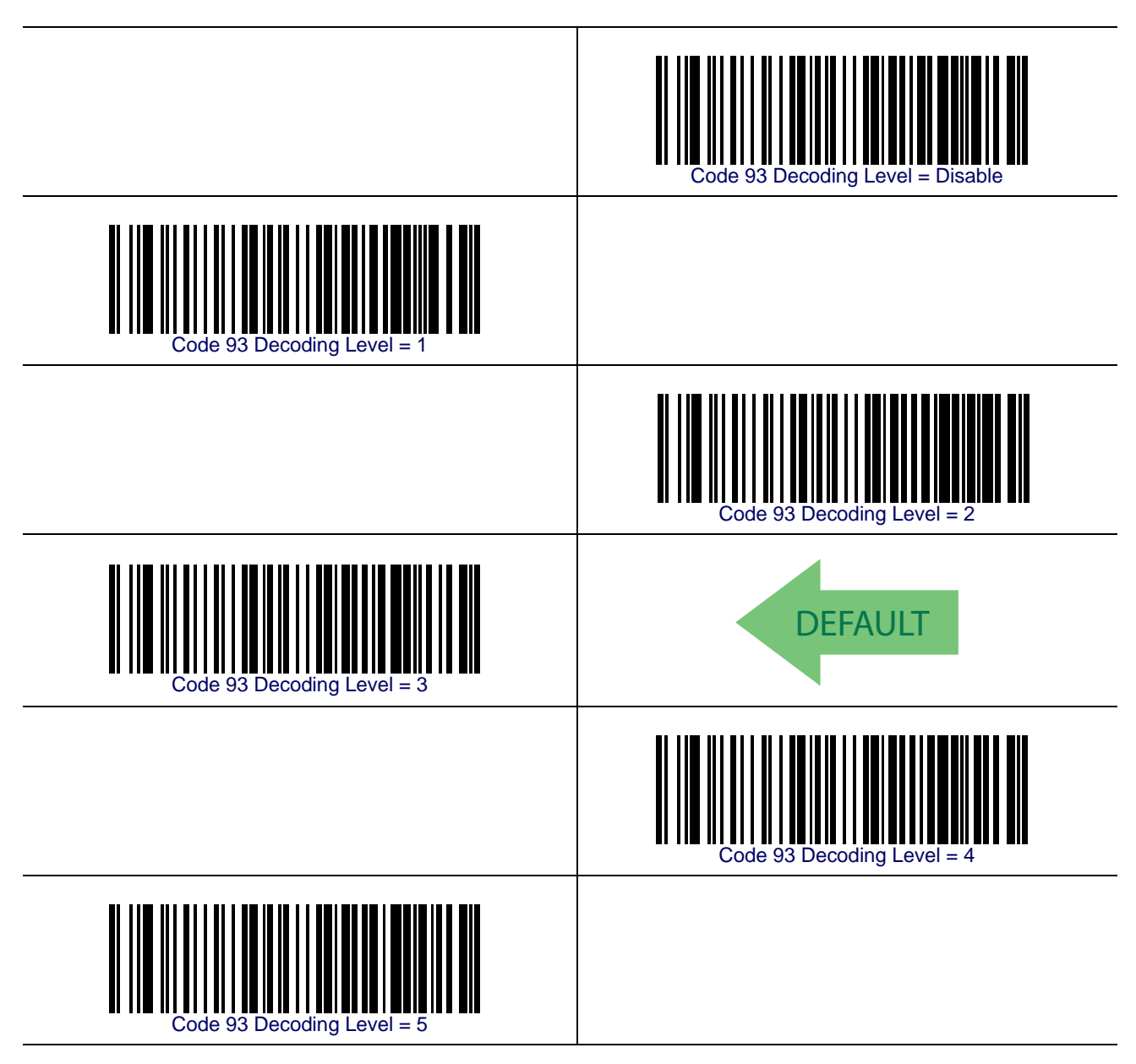

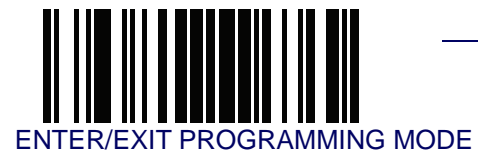

### **Code 93 Quiet Zones**

Enables/disables fixed length stitching for Code 93.

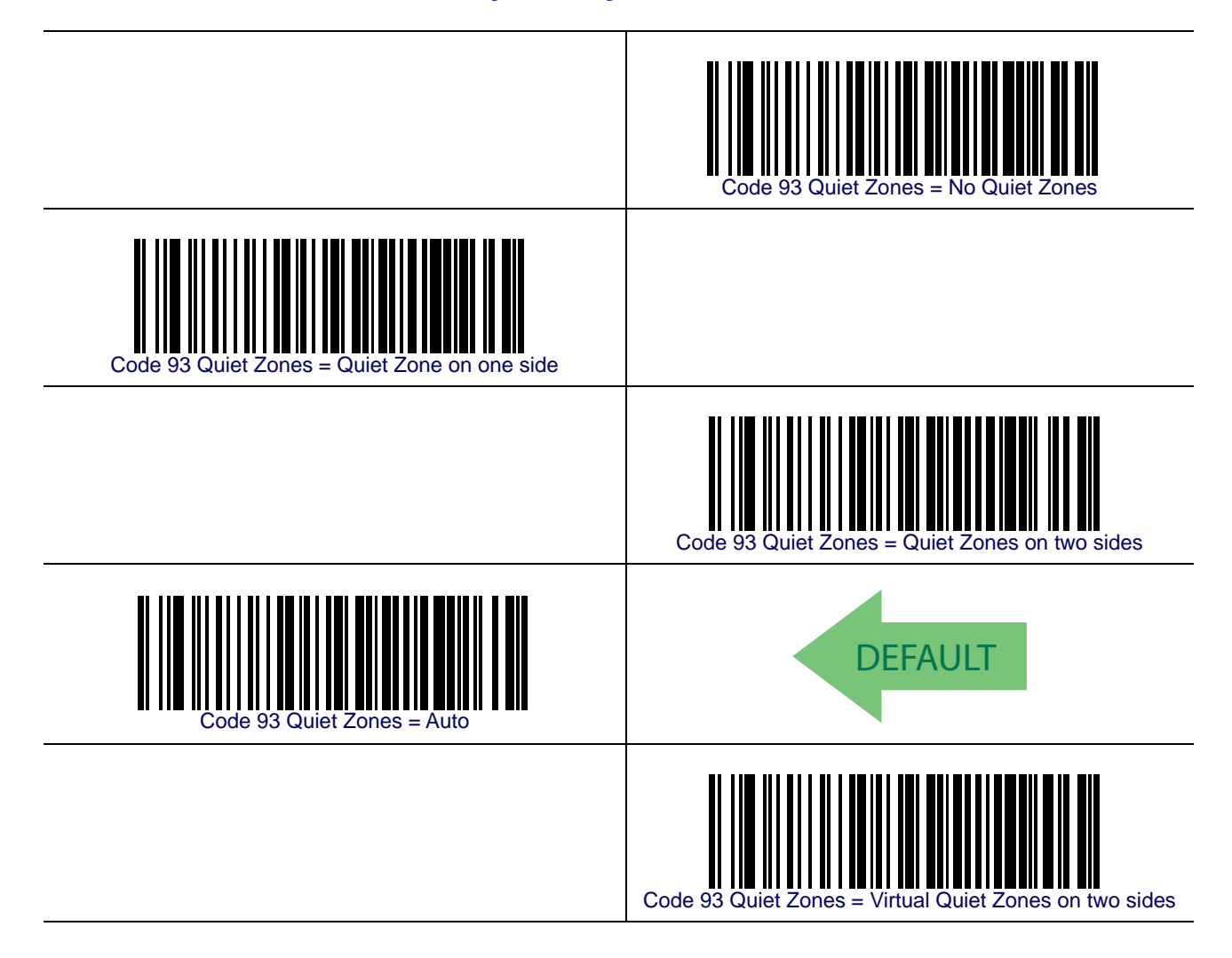

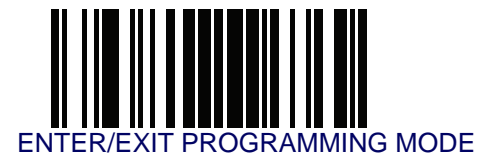

### **Code 93 Stitching**

Disable/enable fixed or variable length stitching for Code 93.

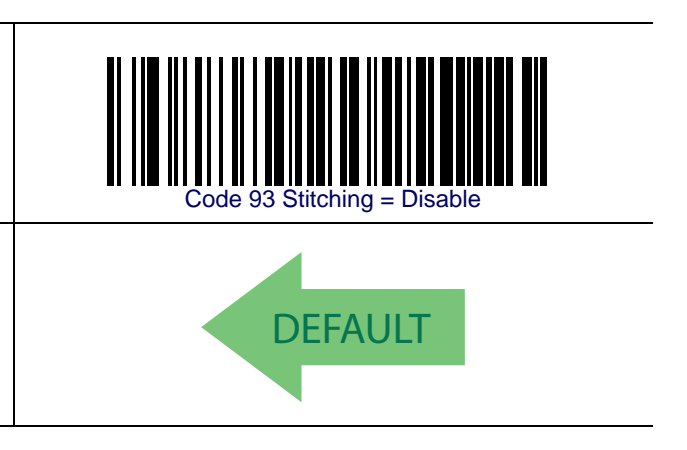

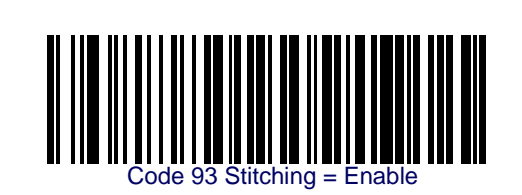

## **Code 93 Character Correlation**

Enables/disables Character Correlation for Code 93.

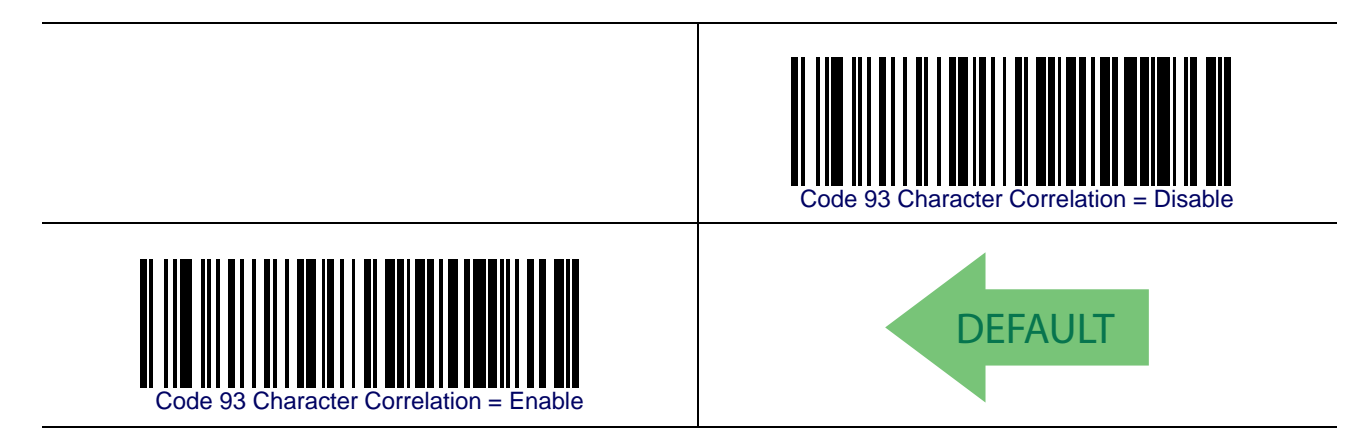

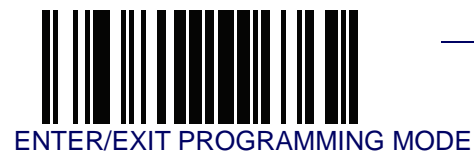

# <span id="page-237-0"></span>**Codablock F**

The following options apply to the Codablock F symbology.

### **Codablock F Enable/Disable**

Enables/Disables the ability of the reader to decode Codablock F labels.

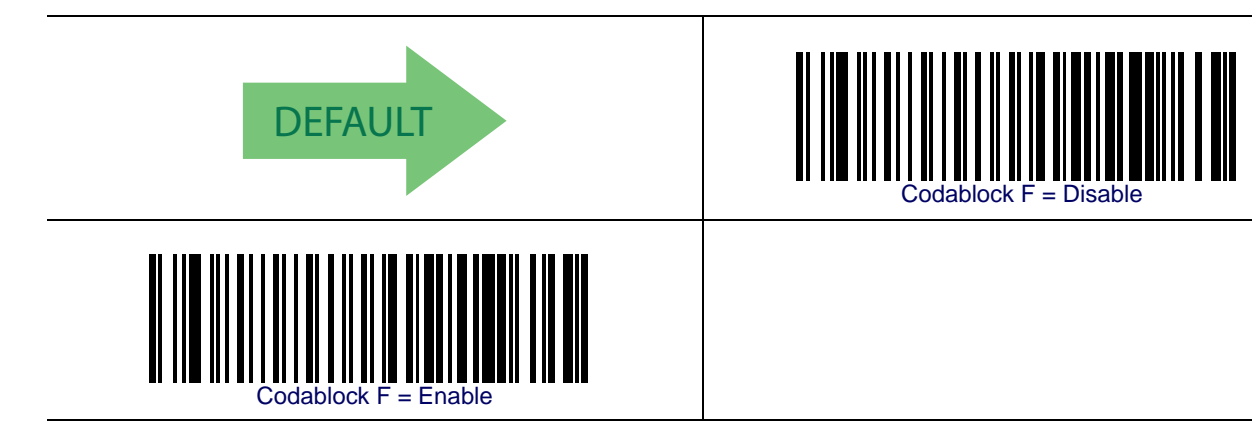

### **Codablock F EAN Enable/Disable**

Enables/Disables the Codablock F EAN subtype (code with FNC1 in the first position).

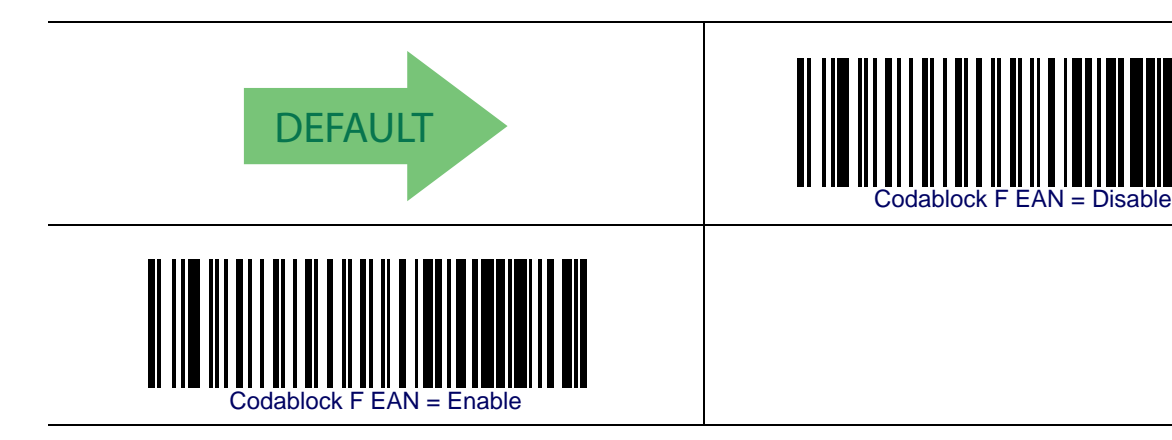

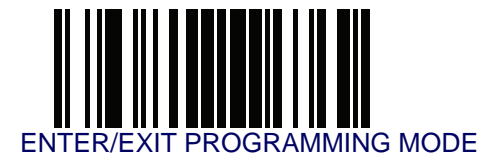

## **Codablock F AIM Check**

Specifies if Check Digit calculation algorithm is AIM compliant or not.

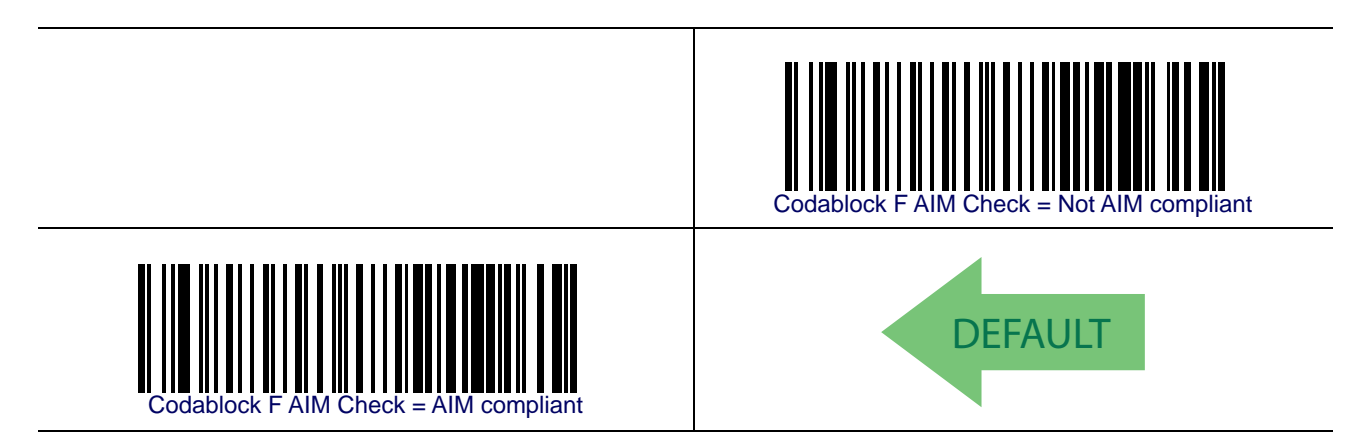

#### <span id="page-238-0"></span>**Codablock F Length Control**

This feature specifies either variable length decoding or fixed length decoding for the Codablock F symbology.

<span id="page-238-1"></span>**Variable Length—** For variable length decoding, a minimum and maximum length may be set.

<span id="page-238-2"></span>Fixed Length-For fixed length decoding, two different lengths may be set.

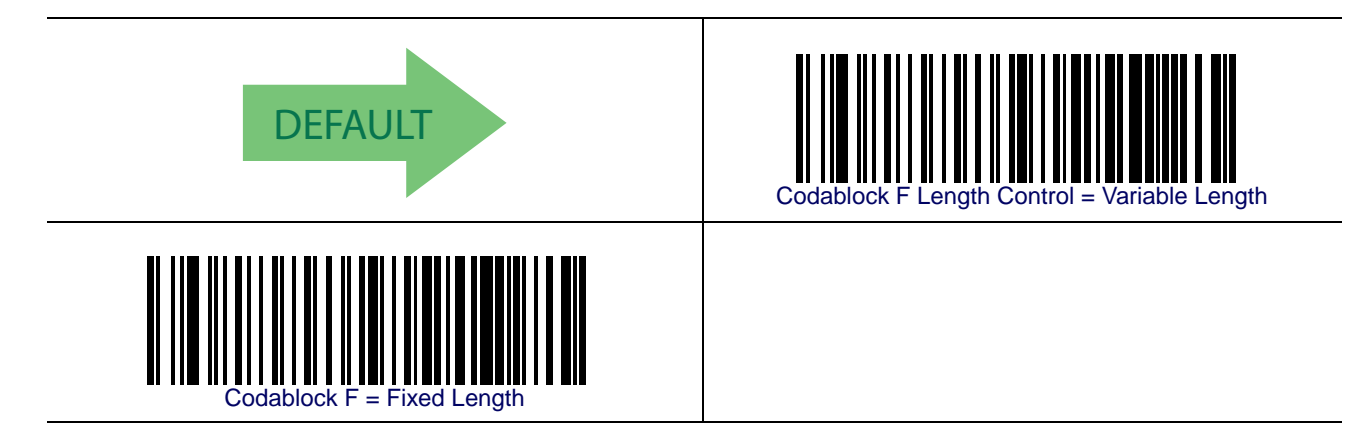

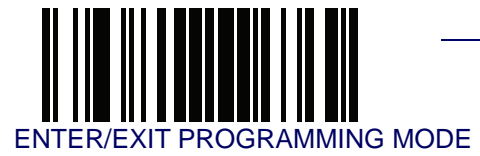

## **[Codablock F — cont.](#page-237-0)**

#### **Codablock F Set Length 1**

This feature specifies one of the bar code lengths for [Codablock F Length Control](#page-238-0). Length 1 is the minimum label length if in [Variable Length](#page-238-1) Mode, or the first fixed length if in Fixed [Length](#page-238-2) Mode. Length includes the bar code's data characters only.

The length can be set from 003 to 255 characters. See [Set Length 1 on page 268](#page-278-0) for more detailed programming instructions.

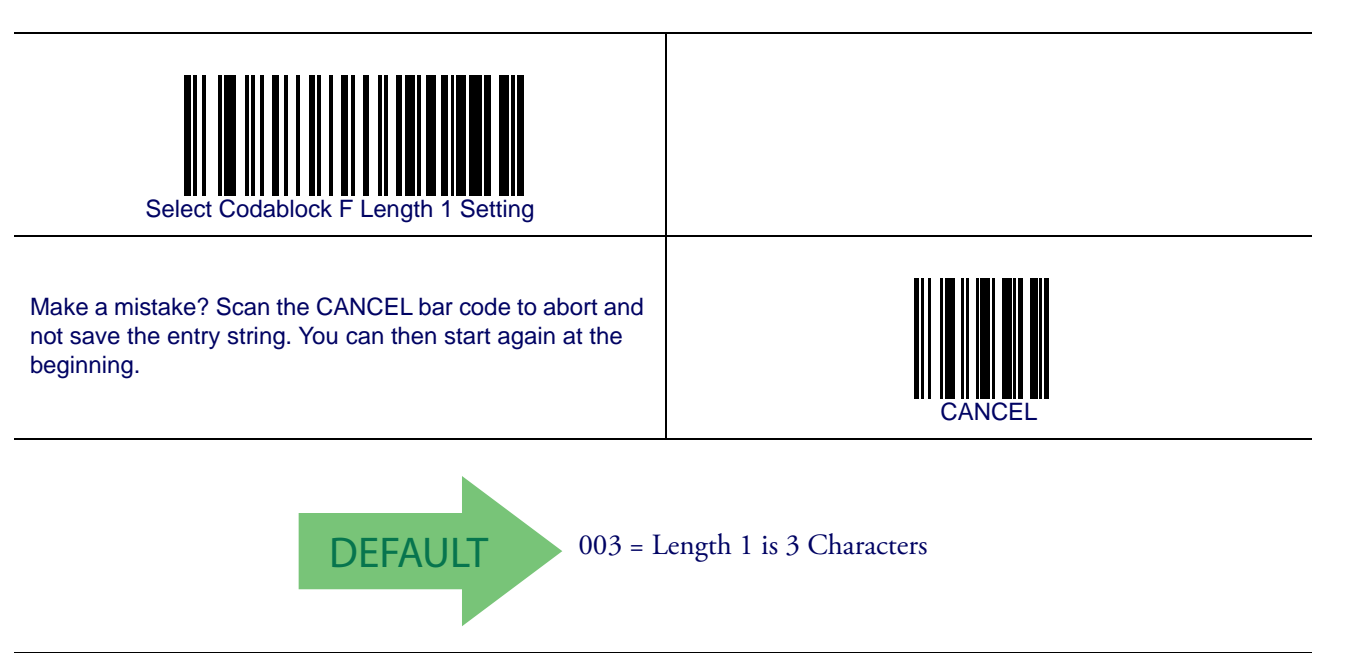

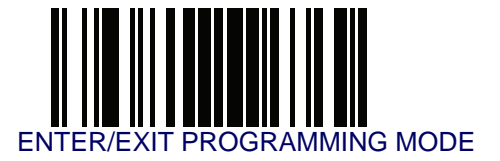

# **[Codablock F — cont.](#page-237-0)**

### **Codablock F Set Length 2**

This feature specifies one of the bar code lengths for [Codablock F Length Control](#page-238-0). Length 2 is the maximum label length if in [Variable Length](#page-238-1) Mode, or the second fixed length if in [Fixed Length](#page-238-2) Mode. Length includes the bar code's check, data, and full-ASCII shift characters. The length does not include start/stop characters.

The length can be set from 3 to 255 characters. A setting of 00 specifies to ignore this length (only one fixed length). See [Set Length 2 on page 269](#page-279-0) for more detailed programming instructions.

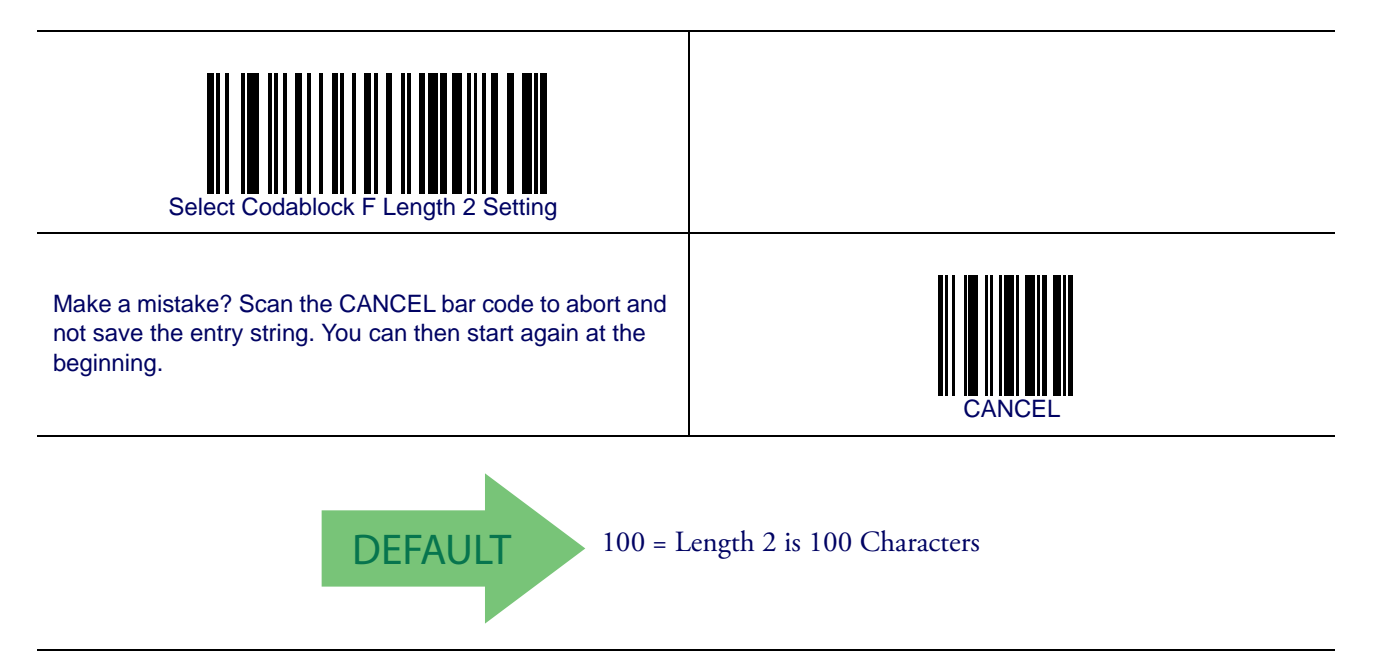

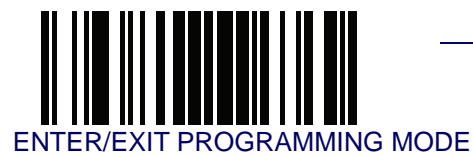

# <span id="page-241-0"></span>**Code 4**

The following options apply to the Code 4 symbology.

## **Code 4 Enable/Disable**

Enables/Disables ability of reader to decode Code 4 labels.

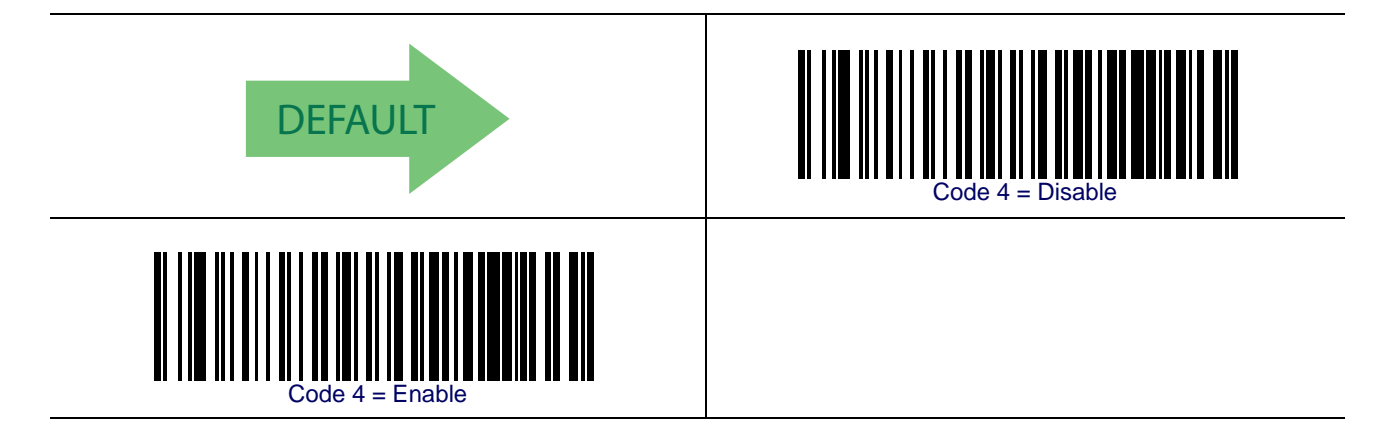

## **Code 4 Check Character Transmission**

This feature enables/disables transmission of an optional Code 4 check character.

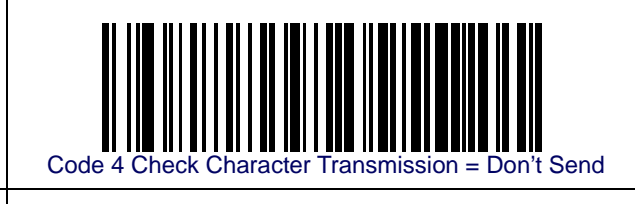

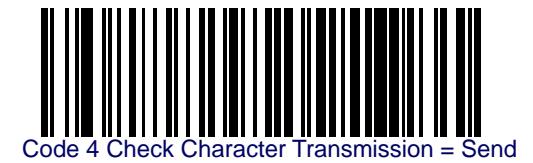

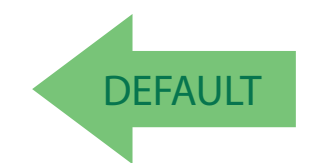

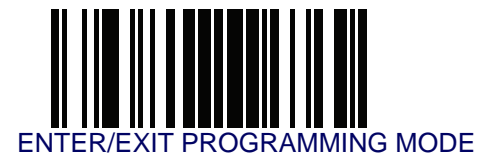

# **[Code 4 — cont.](#page-241-0)**

#### **Code 4 Hex to Decimal Conversion**

This feature enables/disables the conversion of hexidecimal label data to decimal label data.

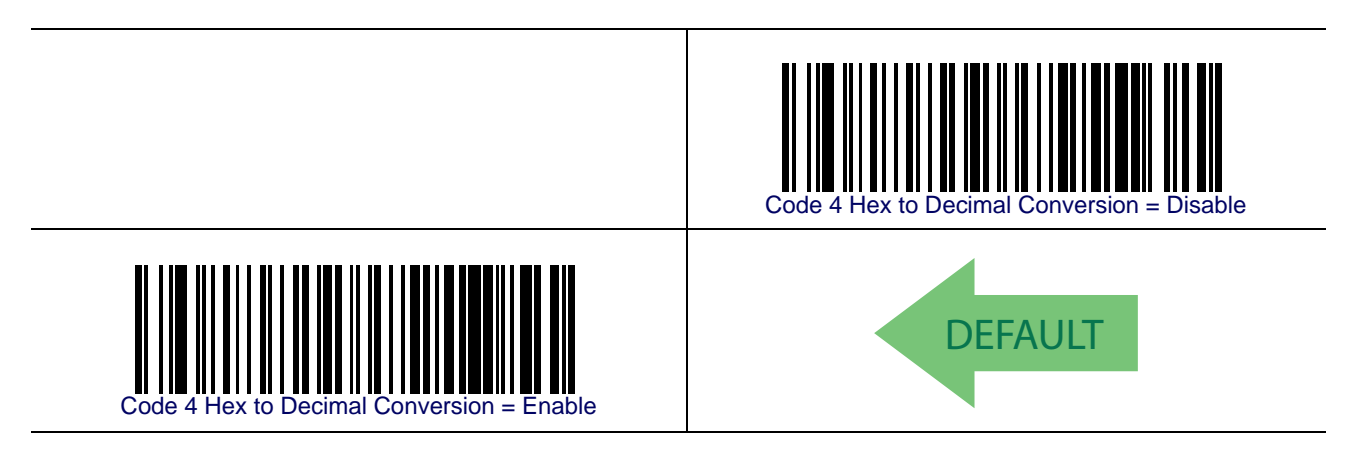

# <span id="page-242-0"></span>**Code 5**

The following options apply to the Code 5 symbology.

### **Code 5 Enable/Disable**

Enables/Disables ability of reader to decode Code 5 labels.

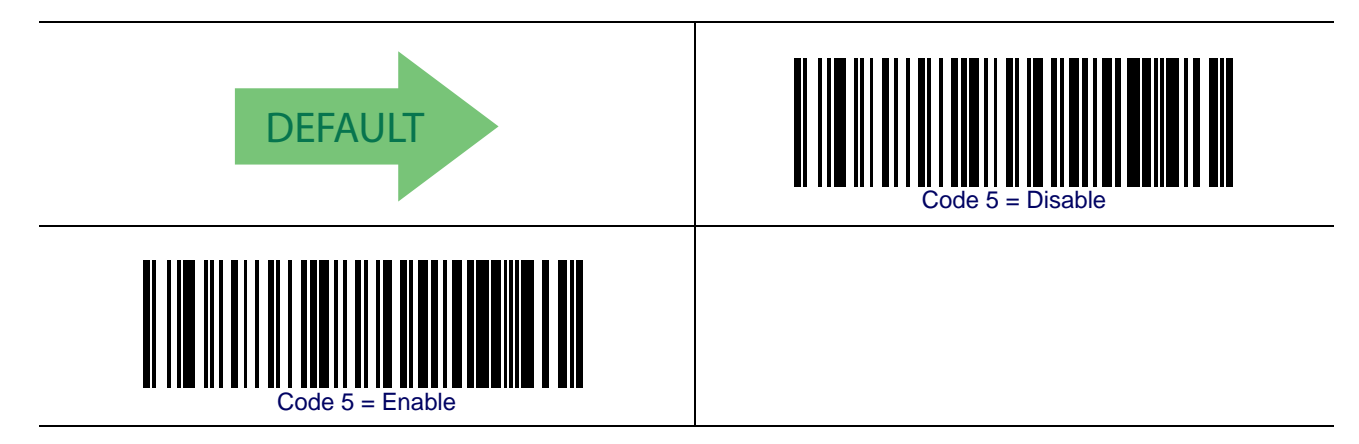

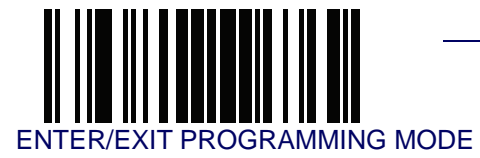

## **[Code 5 — cont.](#page-242-0)**

### **Code 5 Check Character Transmission**

This feature enables/disables transmission of an optional Code 5 check character.

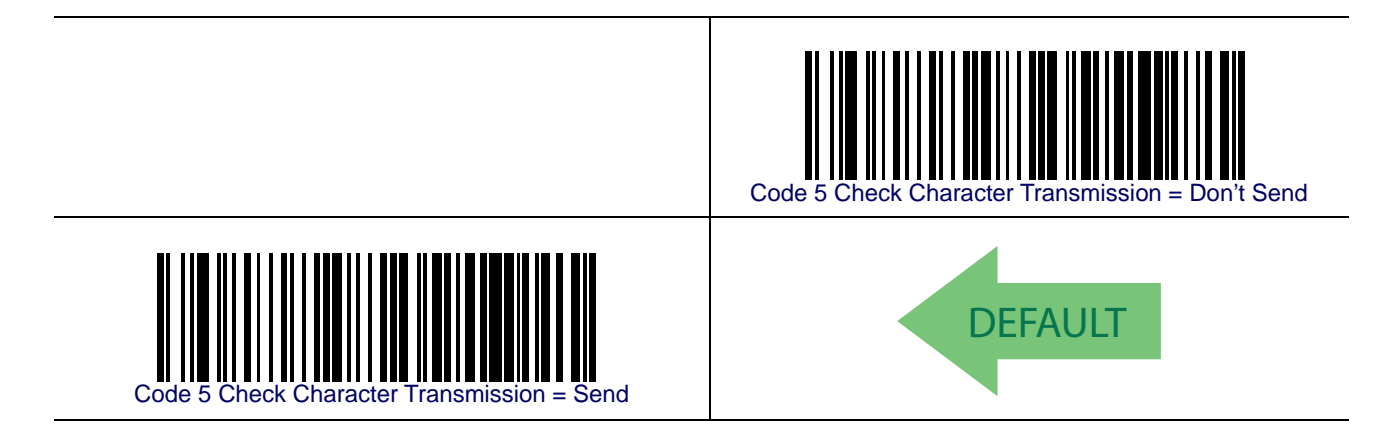

### **Code 5 Hex to Decimal Conversion**

This feature enables/disables the conversion of hexidecimal label data to decimal label data.

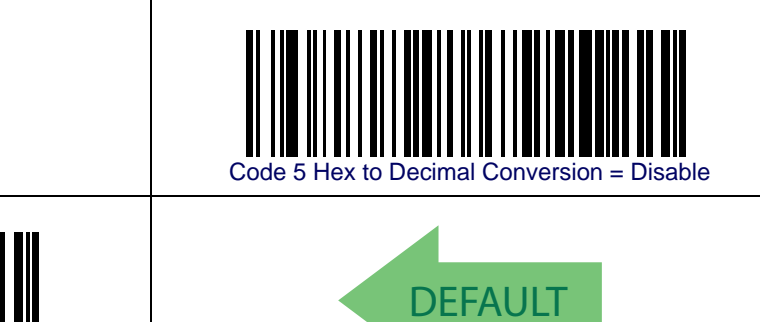

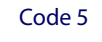

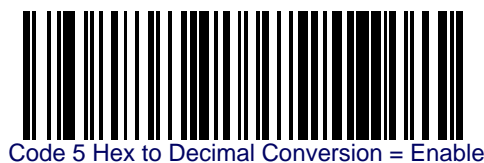

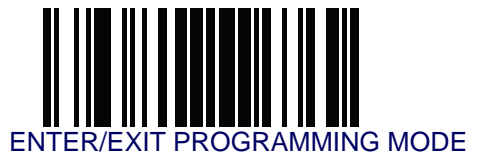

# <span id="page-244-0"></span>**Code 4 and Code 5 Common Configuration Items**

The following options apply to both Code 4 and Code 5 symbologies.

#### **Code 4 and 5 Decoding Level**

Decoding Levels are used to configure a bar code symbology decoder to be very aggressive to very conservative depending on a particular customer's needs. See [Decoding Levels on](#page-277-0)  [page 267](#page-277-0) for more detailed programming instructions.

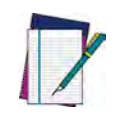

**This configuration item applies to Code 4 and Code 5.**

**NOTE**

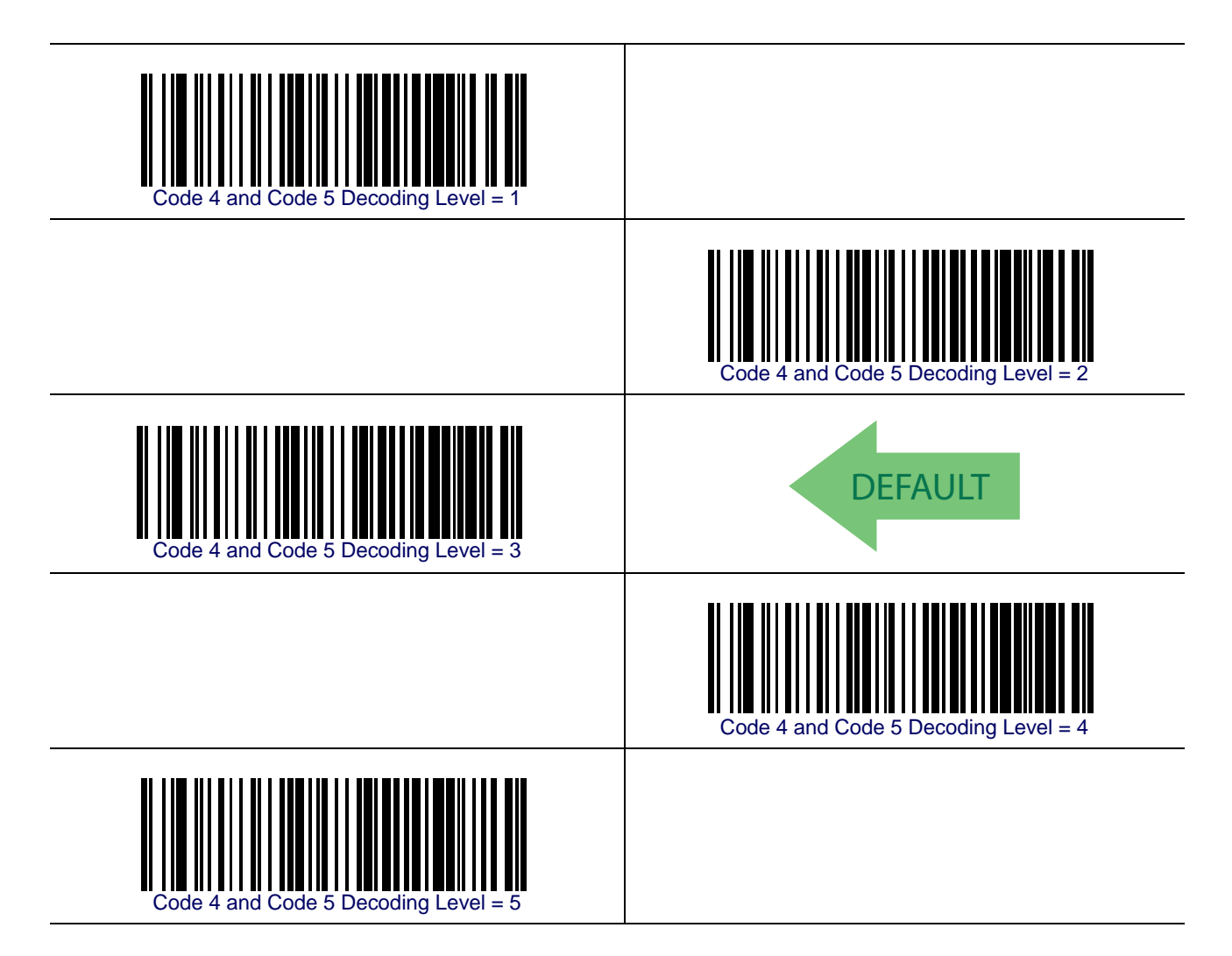

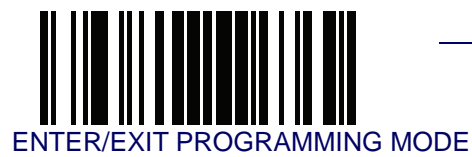

# **[Code 4 and Code 5 Common Configuration Items — cont.](#page-244-0)**

### **Code 4 and Code 5 Minimum Reads**

This feature specifies the minimum number of consecutive times a Code 4 or Code 5 label must be decoded before it is accepted as good read.

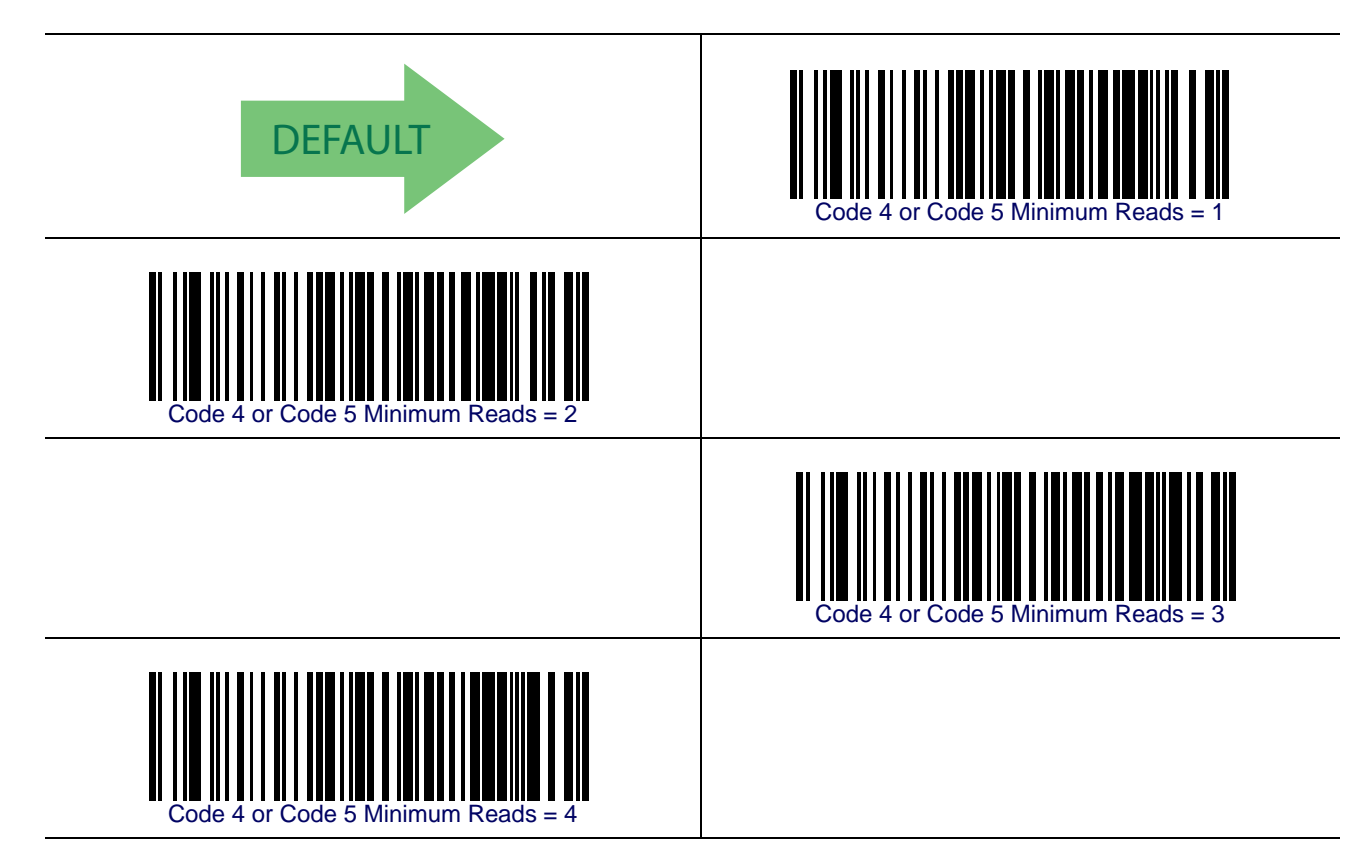

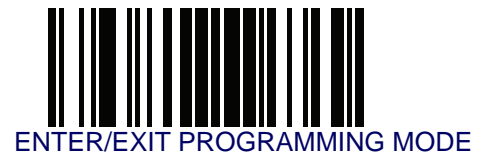

# **Follett 2 of 5**

The following options apply to the Follett 2 of 5 symbology.

### **Follett 2 of 5 Enable/Disable**

Enables/Disables ability of reader to decode Follett 2 of 5 labels.

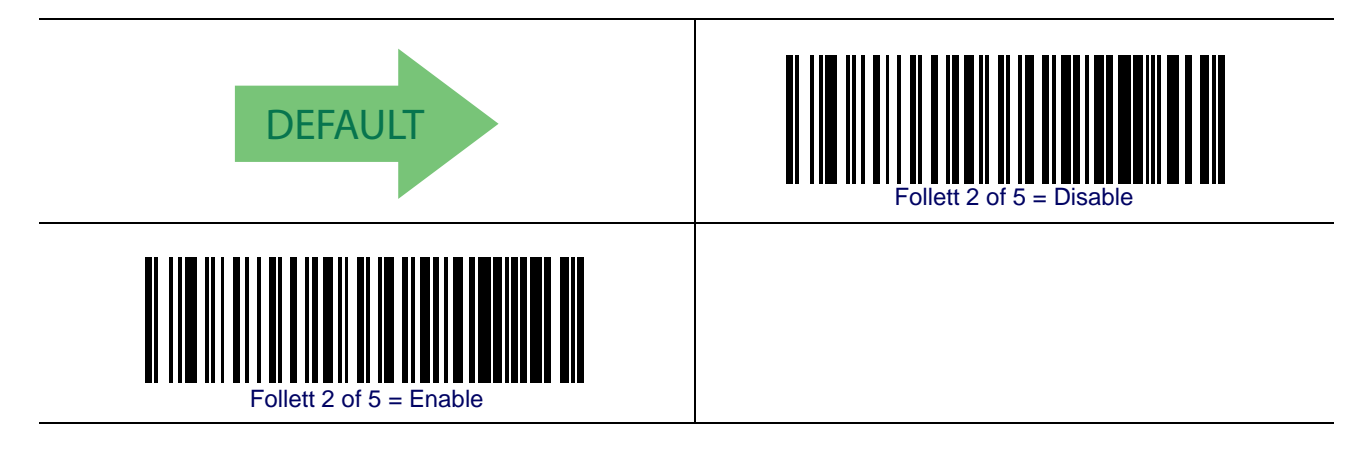

## <span id="page-246-0"></span>**BC412**

The following options apply to the BC412 symbology.

### **BC412 Enable/Disable**

Enables/Disables ability of reader to decode BC412 labels.

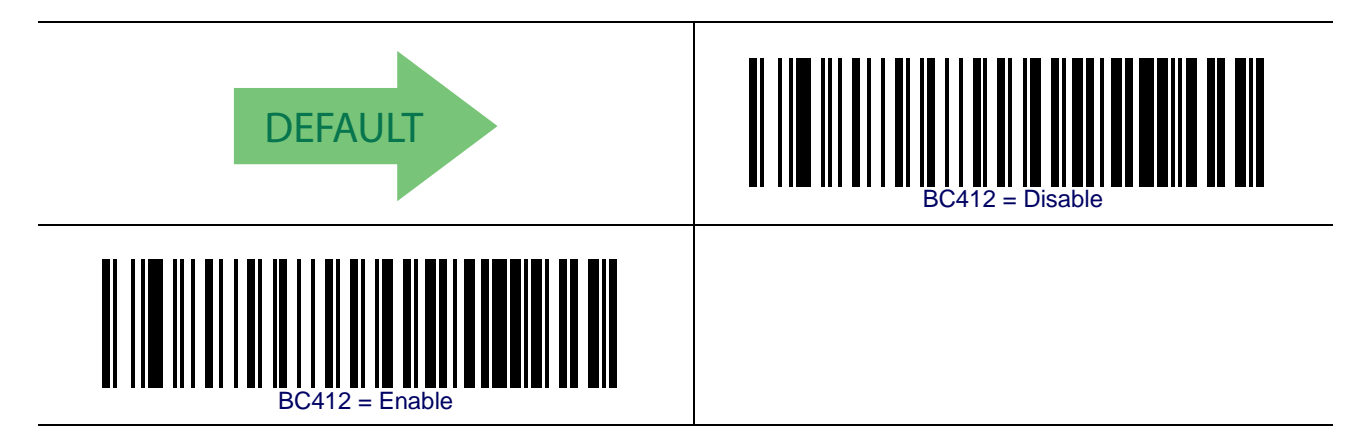

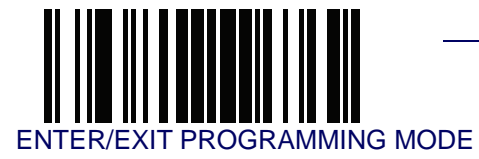

### **BC412 Check Character Calculation**

Enable this option to enable/disable calculation and verification of an optional BC412 check character. When disabled, any check character in the label is treated as a data character.

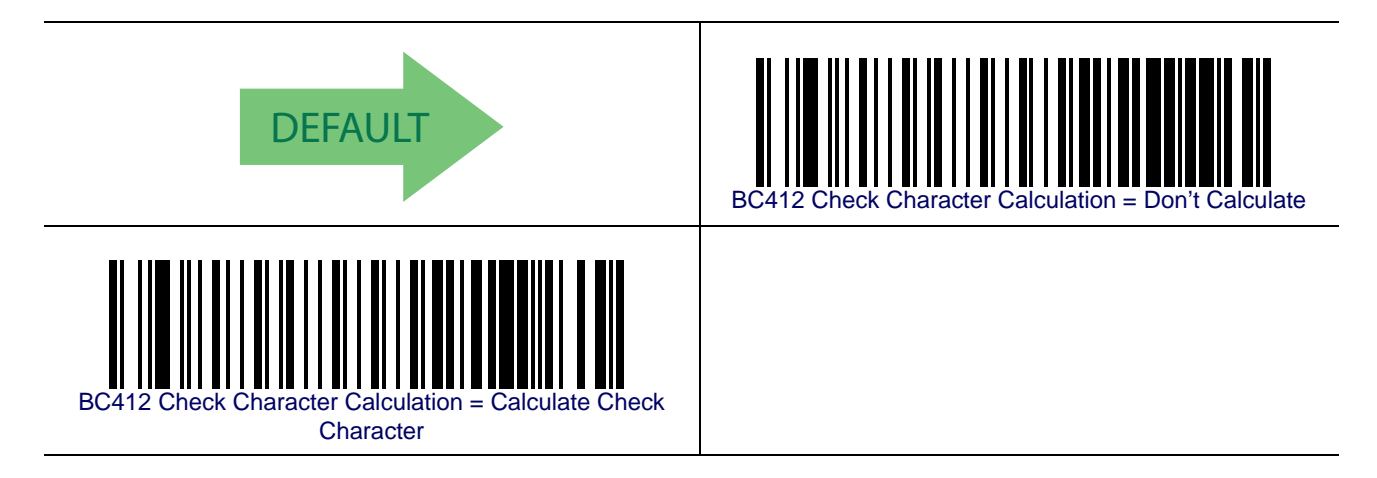

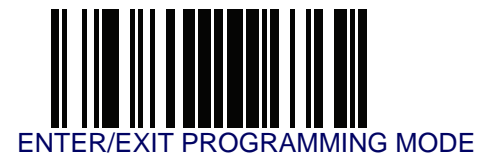

#### **BC412 Minimum Reads**

This feature specifies the minimum number of consecutive times a BC412 label must be decoded before it is accepted as good read.

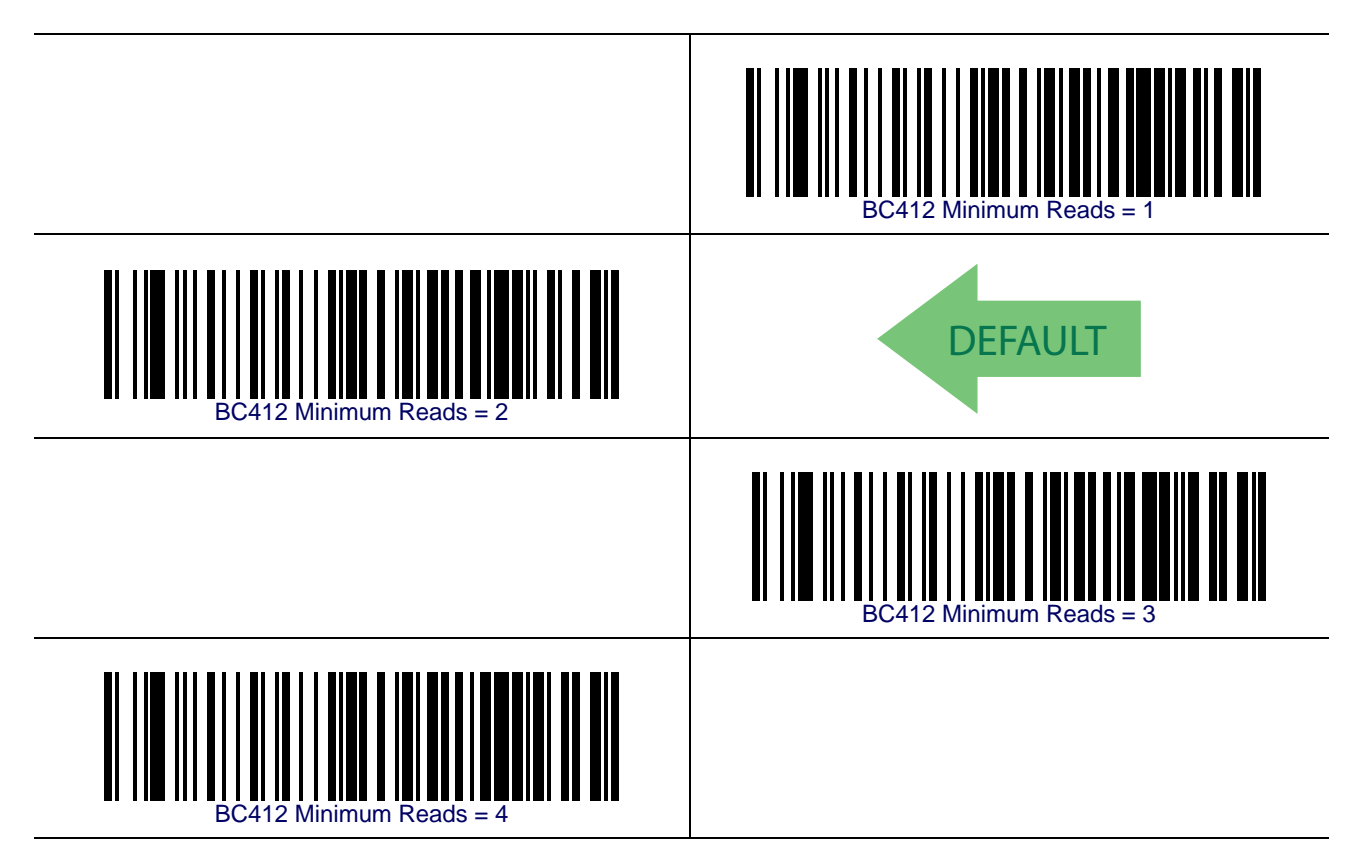

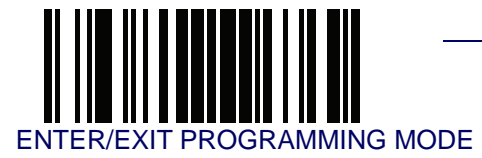

## **BC412 Decoding Level**

Decoding Levels are used to configure a bar code symbology decoder to be very aggressive to very conservative depending on a particular customer's needs. See [Decoding Levels on](#page-277-0)  [page 267](#page-277-0) for more detailed programming instructions.

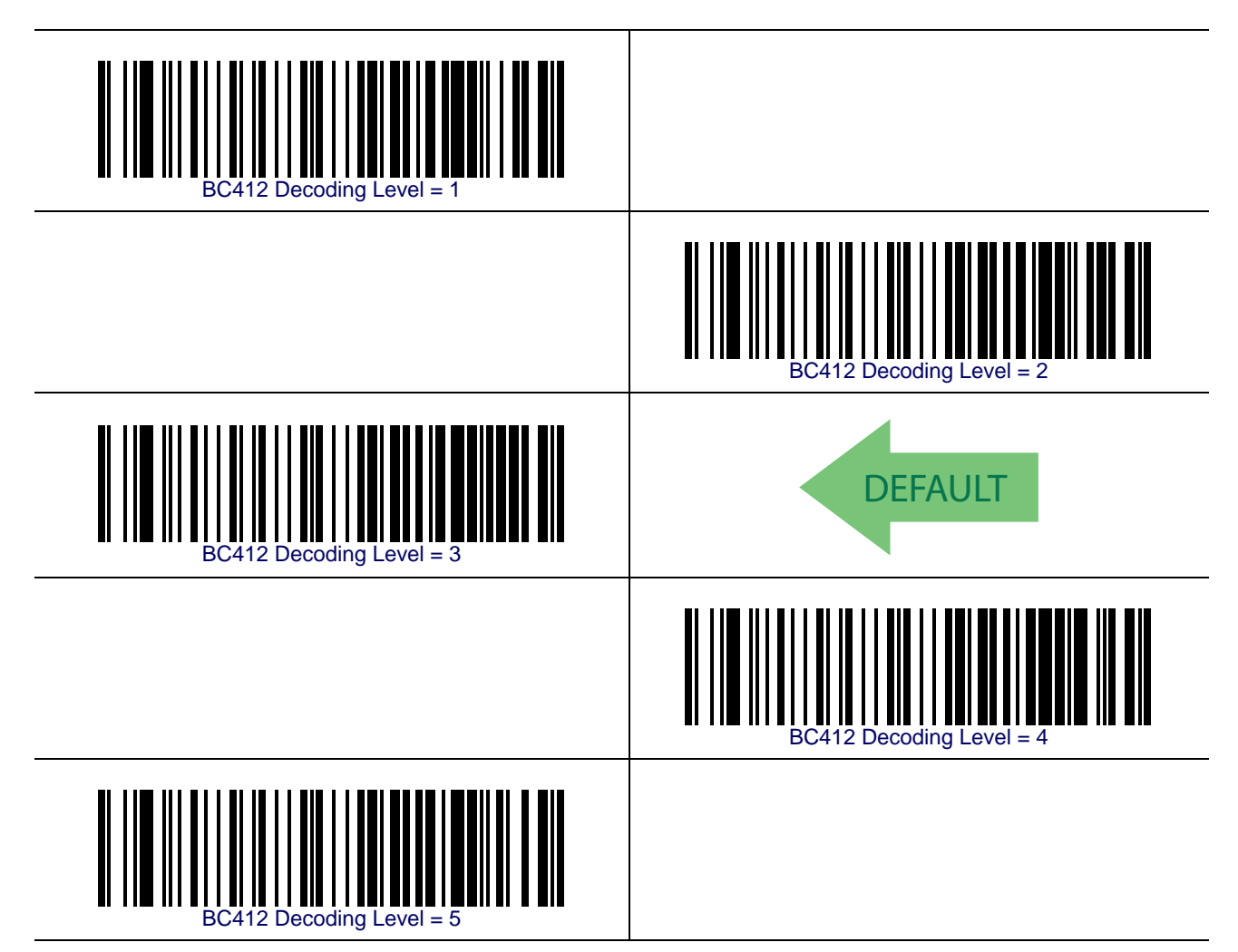

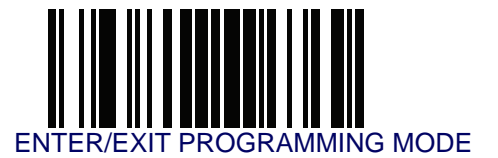

### <span id="page-250-0"></span>**BC412 Length Control**

This feature specifies either variable length decoding or fixed length decoding for the BC412 symbology.

<span id="page-250-1"></span>**Variable Length—** For variable length decoding, a minimum and maximum length may be set.

<span id="page-250-2"></span>Fixed Length-For fixed length decoding, two different lengths may be set.

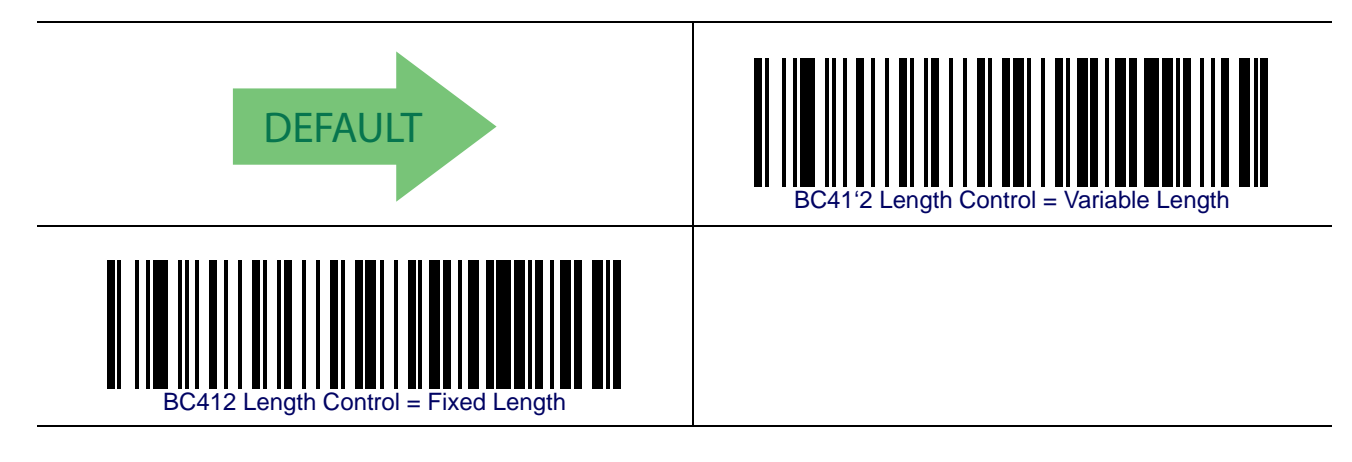

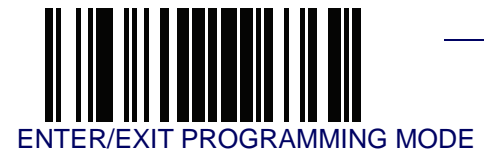

### **BC412 Set Length 1**

This feature specifies one of the bar code lengths for **[BC412 Length Control](#page-250-0)**. Length 1 is the minimum label length if in [Variable Length](#page-250-1) Mode, or the first fixed length if in [Fixed](#page-250-2)  [Length](#page-250-2) Mode. Length includes the bar code's data characters only.

The length can be set from 0 to 50 characters. See [Set Length 1 on page 268](#page-278-0) for more detailed programming instructions.

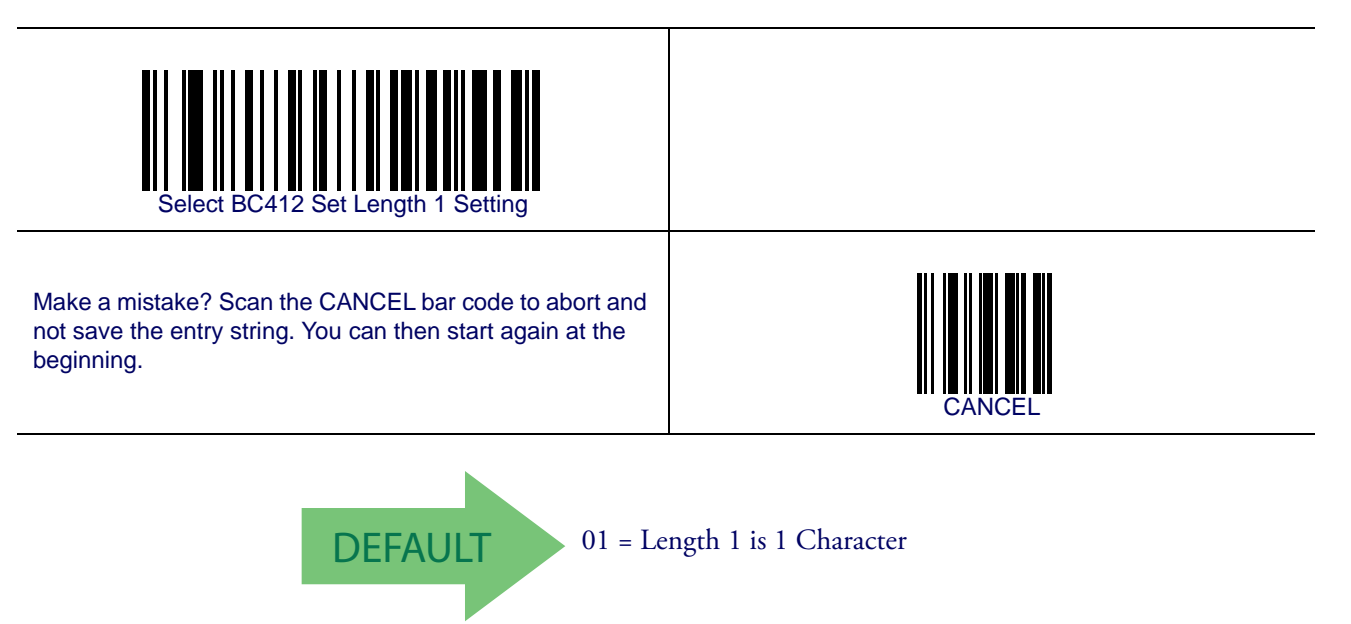
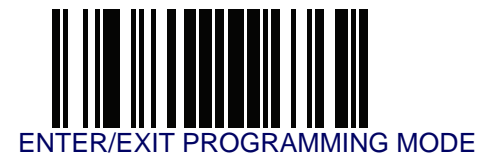

## **[BC412 — cont.](#page-246-0)**

### **BC412 Set Length 2**

This feature specifies one of the bar code lengths for **[BC412 Length Control](#page-250-0)**. Length 2 is the maximum label length if in [Variable Length](#page-250-1) Mode, or the second fixed length if in [Fixed](#page-250-2)  [Length](#page-250-2) Mode. Length includes the bar code's check, data, and full-ASCII shift characters. The length does not include start/stop characters.

The length can be set from 1 to 50 characters. A setting of 00 specifies to ignore this length (only one fixed length). See [Set Length 2 on page 269](#page-279-0) for more detailed programming instructions.

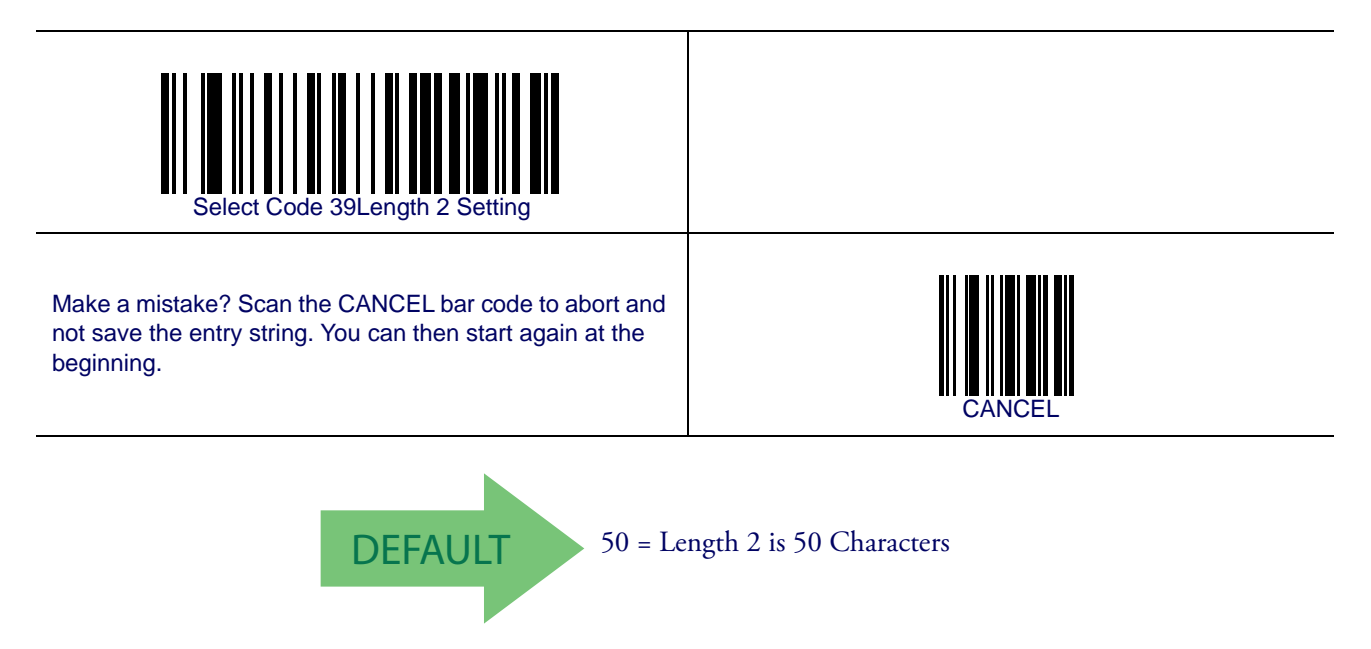

# **Chapter 11 References**

This section contains explanations and examples of selected bar code features. See the programming sections for the actual bar code labels used to configure the reader.

## **Label Gone Timeout**

This feature sets the time after the last label segment is seen before the reader prepares for a new label. The timeout can be set within a range of 10 milliseconds to 2,550 milliseconds (2.55 seconds) in 10ms increments. Label Gone Timeout does not apply to scan modes that require a trigger pull for each label that is read

Follow these instructions to set this feature:

- 1. Determine the desired setting in milliseconds.
- 2. Divide the desired setting by 10 (setting is in 10ms increments). Pad the result with leading zeroes to yield three digits. For example:  $0 = 000$ ,  $5 = 005$ ,  $20 = 020$ , etc.
- 3. Scan the ENTER/EXIT PROGRAMMING MODE bar code to enter Programming Mode.
- 4. Scan the bar code: SELECT LABEL GONE TIMEOUT SETTING.
- 5. Scan the appropriate three alpha-numeric characters from the keypad in [Appendix E,](#page-307-0)  [Keypad](#page-307-0) representing the duration which was determined in the steps above. You will hear a two-beep indication after the last character.

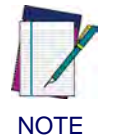

**If you make a mistake before the last character, scan the CANCEL bar code to abort and not save the entry string. You can then start again at the beginning.**

6. Scan the ENTER/EXIT PROGRAMMING MODE bar code to exit Programming Mode.

This completes the procedure. See [Table 2](#page-254-0) for some examples of how to set this feature.

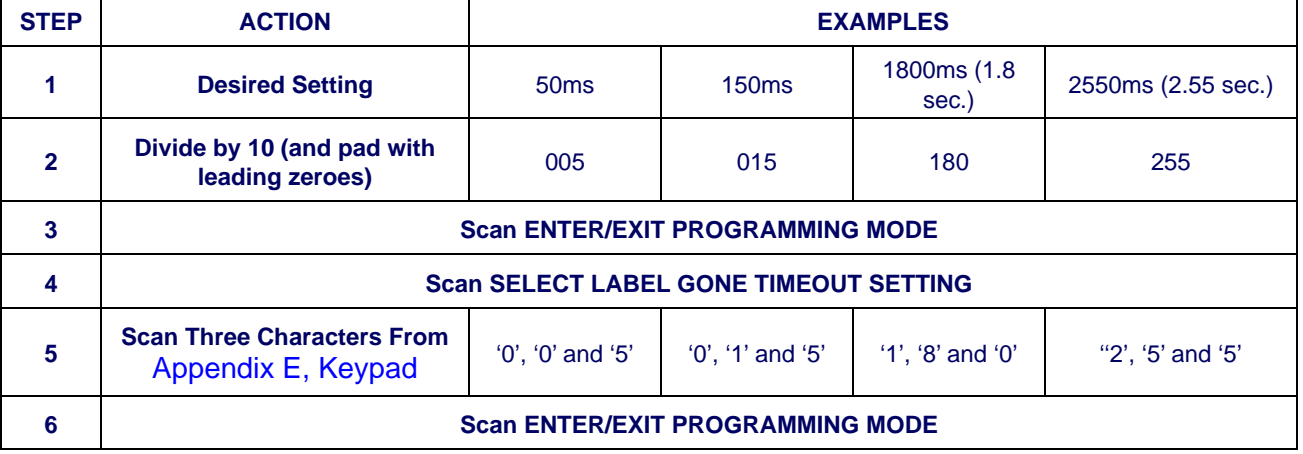

#### <span id="page-254-0"></span>**Table 2. Timeout Setting Examples**

## **Good Read LED Duration**

This feature specifies the amount of time that the Good Read LED remains on following a good read. The good read LED on time can be set within a range of 0.1 to 25.5 seconds in 100ms increments.

Follow these instructions to set this feature:

- 1. Determine the desired setting in milliseconds. A setting of 0 means that the good read LED stays on until the next time the trigger is pulled.
- 2. Divide the desired setting by 100 (setting is in 100ms increments). Pad the result with leading zeroes to yield three digits. For example:  $0 = 000$ ,  $5 = 000$ ,  $20 = 020$ , etc.
- 3. Scan the ENTER/EXIT PROGRAMMING MODE bar code to enter Programming Mode.
- 4. Scan the bar code: SELECT GOOD READ LED DURATION SETTING.
- 5. Scan the appropriate three digits from the keypad in [Appendix E, Keypad](#page-307-0) representing the duration which was determined in the steps above. You will hear a two-beep indication after the last character.

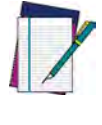

**If you make a mistake before the last character, scan the CANCEL bar code to abort and not save the entry string. You can then start again at the beginning.**

**NOTE** 

6. Scan the ENTER/EXIT PROGRAMMING MODE bar code to exit Programming Mode.

This completes the procedure. See [Table 3](#page-255-0) for some examples of how to set this feature.

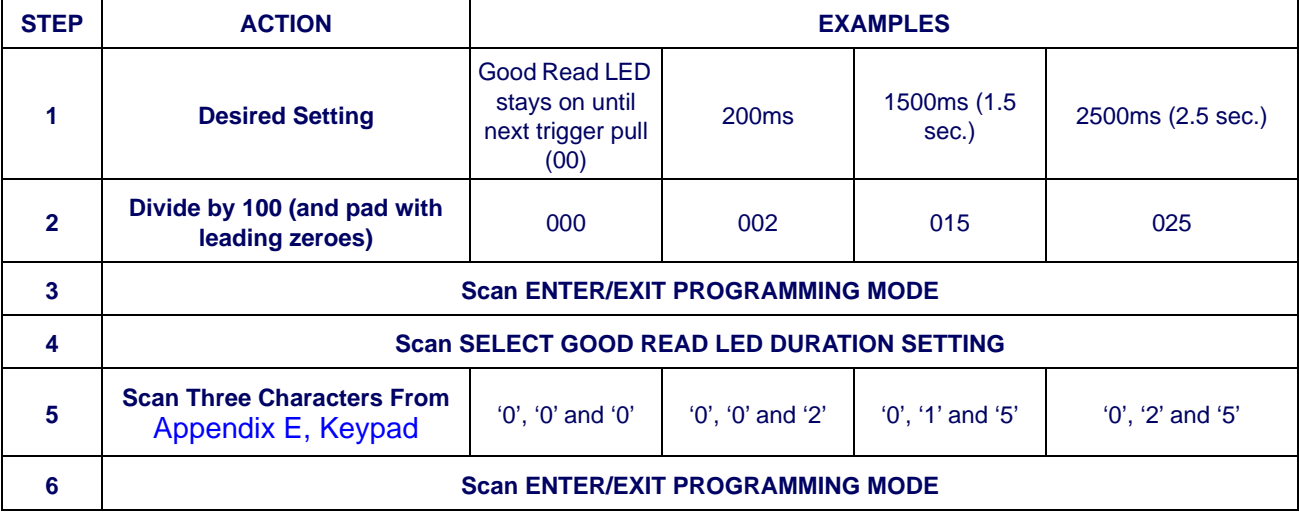

#### <span id="page-255-0"></span>**Table 3. Good Read LED Duration Setting Examples**

## **Scan Mode**

Selects the scan operating mode for the reader. Selections are:

**Trigger Single—** When the trigger is pulled, scanning is activated until one of the following occurs:

- **[Scanning Active Time](#page-43-0)** has elapsed

- a label has been read
- the trigger is released

This mode is associated with typical handheld reader operation: when the trigger is pulled, scanning starts and the product scans until the trigger is released, or a label is read, or the maximum [Scanning Active Time](#page-43-0) has elapsed.

**Trigger Hold Multiple —** When the trigger is pulled, scanning starts and the product scans until the trigger is released or [Scanning Active Time](#page-43-0) has elapsed. Reading a label does not disable scanning. [Double Read Timeout](#page-27-0) prevents undesired multiple reads of the same label while in this mode.

**Trigger Pulse Multiple—** When the trigger is pulled, continuous scanning is activated until [Scan](#page-43-0)[ning Active Time](#page-43-0) has elapsed or the trigger has been released and pulled again. [Double Read](#page-27-0)  [Timeout](#page-27-0) prevents undesired multiple reads of the same label while in this mode.

**Flashing**— The reader flashes  $\frac{1}{100}$  on and off regardless of the trigger status. Flash rate is controlled by [Flash On Time](#page-44-0) and [Flash Off Time](#page-44-1). When Flash is ON the reader reads continuously. When Flash is OFF scanning is deactivated.

**Always On—** No trigger pull is required to read a bar code. Scanning is continually on. [Double](#page-27-0)  [Read Timeout](#page-27-0) prevents undesired multiple reads while in this mode.

**Autosense**®  **Stand Mode—** No trigger pull is required to read a bar code. Scanning is turned on automatically when an item is placed in reader's field of view. If the trigger is pulled, the reader acts as if it in single read mode. [Double Read Timeout](#page-27-0) prevents undesired multiple reads of the same label while in this mode.

**Trigger Object Sense—** This mode is similar to Stand Mode, except that a trigger pull is required to activate the decoder.

<sup>1.</sup> Controlled by [Flash On Time.](#page-44-0)

#### **Scanning Active Time**

This setting specifies the amount of time that the reader stays in scan ON state once the state is entered. The range for this setting is from 1 to 255 seconds in 1-second increments.

Follow these instructions to set this feature:

- 1. Determine the desired setting.
- 2. Pad the result with leading zeroes to yield three digits. For example:  $0 = 000$ ,  $5 = 005$ ,  $20$  $= 020$ , etc.
- 3. Scan the ENTER/EXIT PROGRAMMING MODE bar code to enter Programming Mode.
- 4. Scan the bar code: SELECT SCANNING ACTIVE TIME SETTING.
- 5. Scan the appropriate three digits from the keypad in [Appendix E, Keypad](#page-307-0), that represent the duration which was determined in the steps above. You will hear a two-beep indication after the last character.

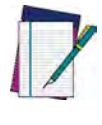

**If you make a mistake before the last character, scan the CANCEL bar code to abort and not save the entry string. You can then start again at the beginning.**

**NOTE** 

6. Scan the ENTER/EXIT PROGRAMMING MODE bar code to exit Programming Mode.

This completes the procedure. See [Table 4](#page-257-0) for some examples of how to set this feature.

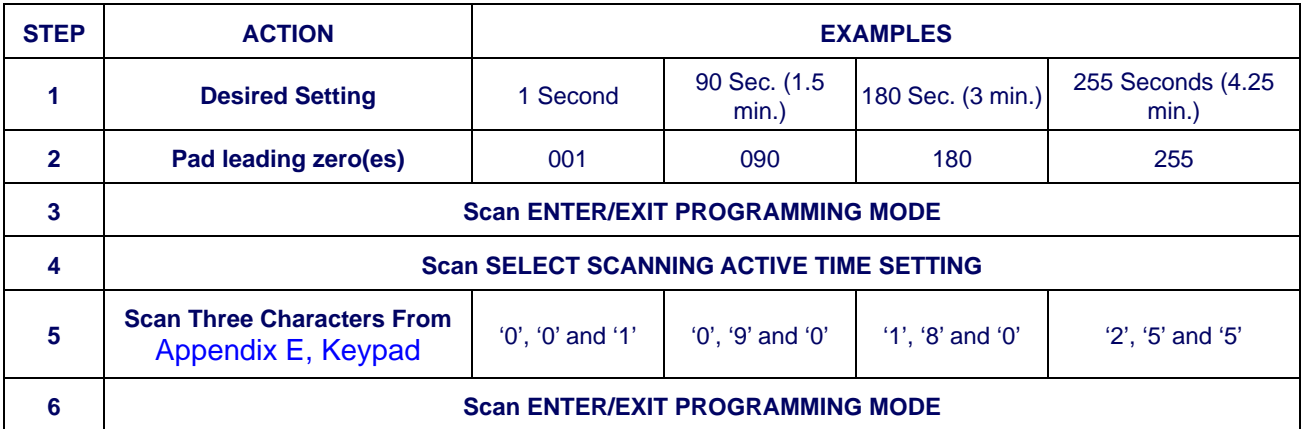

#### <span id="page-257-0"></span>**Table 4. Scanning Active Time Setting Examples**

## **Flash On Time**

This feature specifies the ON time for the indicator LED while in Flash Mode. The selectable range is 100 to 9,900 milliseconds (0.1 to 9.9 seconds), in 100 millisecond increments.

Follow these instructions to set this feature.

- 1. Determine the desired setting in milliseconds.
- 2. Divide the desired setting by 100 (setting is in 100ms increments). Pad the result with leading zeroes to yield two digits. For example:  $0 = 00$ ,  $5 = 05$ ,  $20 = 20$ , etc.
- 3. Scan the ENTER/EXIT PROGRAMMING MODE bar code to enter Programming Mode.
- 4. Scan the bar code: SELECT FLASH ON TIME SETTING.
- 5. Scan the appropriate two digits from the keypad in [Appendix E, Keypad](#page-307-0) representing the duration which was determined in the steps above. You will hear a two-beep indication after the last character.

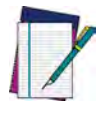

**If you make a mistake before the last character, scan the CANCEL bar code to abort and not save the entry string. You can then start again at the beginning.**

**NOTE** 

6. Scan the ENTER/EXIT PROGRAMMING MODE bar code to exit Programming Mode.

This completes the procedure. See [Table 5](#page-258-0) for some examples of how to set this feature.

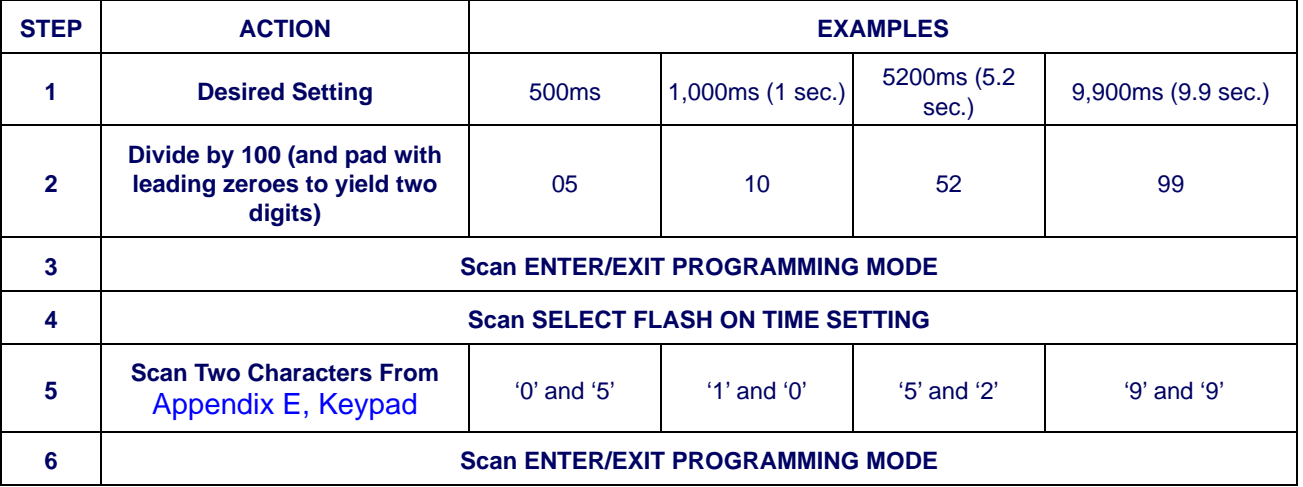

#### <span id="page-258-0"></span>**Table 5. Flash On Time Setting Examples**

## **Flash Off Time**

This feature specifies the OFF time for the indicator LED while in Flash Mode. The selectable range is 100 to 9,900 milliseconds (0.1 to 9.9 seconds), in 100 millisecond increments.

Follow these instructions to set this feature.

- 1. Determine the desired setting in milliseconds.
- 2. Divide the desired setting by 100 (setting is in 100ms increments). Pad the result with leading zeroes to yield two digits. For example:  $0 = 00$ ,  $5 = 05$ ,  $20 = 20$ , etc.
- 3. Scan the ENTER/EXIT PROGRAMMING MODE bar code to enter Programming Mode.
- 4. Scan the bar code: SELECT FLASH OFF TIME SETTING.
- 5. Scan the appropriate two digits from the keypad in [Appendix E, Keypad](#page-307-0), that represent the duration which was determined in the steps above. You will hear a two-beep indication after the last character.

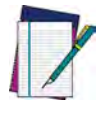

**If you make a mistake before the last character, scan the CANCEL bar code to abort and not save the entry string. You can then start again at the beginning.**

**NOTE** 

6. Scan the ENTER/EXIT PROGRAMMING MODE bar code to exit Programming Mode.

This completes the procedure. See [Table 6](#page-259-0) for some examples of how to set this feature.

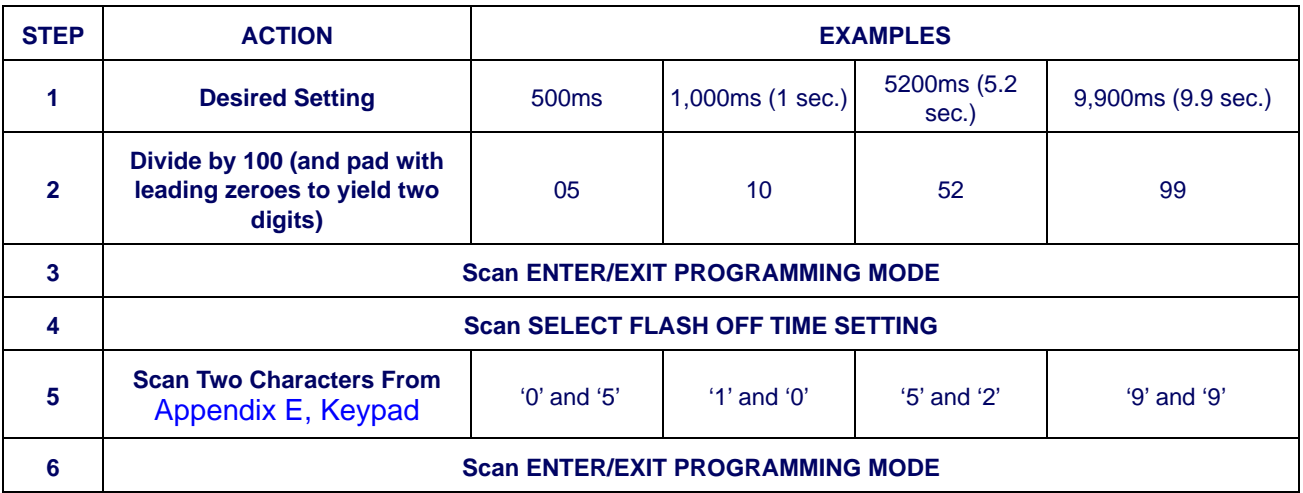

#### <span id="page-259-0"></span>**Table 6. Flash Off Time Setting Examples**

## **Intercharacter Delay**

This parameter specifies the intercharacter delay between the end of one character and the beginning of the next. The delay can be set within a range of zero (0) to 990 milliseconds in 10ms increments. A setting of zero specifies no delay.

To set the delay:

- 1. Determine the desired setting in milliseconds.
- 2. Divide the desired setting by 10 (setting is in 10ms increments). Pad the result with leading zeroes to yield two digits. For example:  $0 = 00$ ,  $5 = 05$ ,  $20 = 20$ , etc.
- 3. Scan the ENTER/EXIT PROGRAMMING MODE bar code to enter Programming Mode.
- 4. Scan the bar code: SELECT INTERCHARACTER DELAY SETTING.
- 5. Scan the appropriate two digits from the keypad in [Appendix E, Keypad](#page-307-0), that represent the duration which was determined in the steps above. You will hear a two-beep indication after the last character.

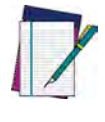

**If you make a mistake before the last character, scan the CANCEL bar code to abort and not save the entry string. You can then start again at the beginning.**

**NOTE** 

6. Scan the ENTER/EXIT PROGRAMMING MODE bar code to exit Programming Mode.

This completes the procedure. See [Table 2](#page-254-0) for some examples of how to set this feature.

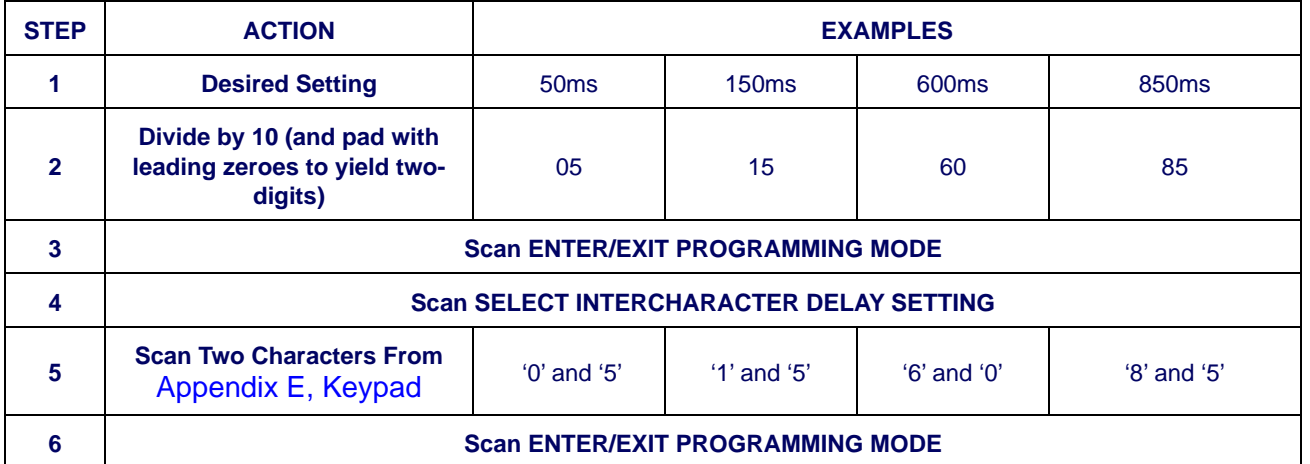

#### **Table 7. Intercharacter Delay Setting Examples**

## **ACK Character**

This setting specifies an ASCII character or hex value to be used as the ACK character. ASCII characters or any hex value from 0 to 0xFF can be selected.

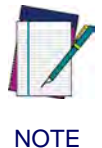

**Setting to previously defined characters such as XON, XOFF, or host commands conflicts with normal operation of these characters. 8-bit data is not recognized when the option** [Data](#page-49-0) [Bits](#page-49-0) **has been set as 7 Data Bits.**

To set this feature:

- <span id="page-261-0"></span>1. Determine the desired character or value.
- 2. Use the [ASCII Chart](#page-323-0) on the inside back cover of this manual to find the hex equivalent for the desired character/value.
- 3. Scan the ENTER/EXIT PROGRAMMING MODE bar code to enter Programming Mode.
- 4. Scan the bar code: SELECT ACK CHARACTER SETTING.
- 5. Scan the appropriate two alpha-numeric characters from the keypad in [Appendix E,](#page-307-0)  [Keypad](#page-307-0), that represent the desired character/value in step [1](#page-261-0) above. The second character will cause a two-beep indication.
- 6. Scan the ENTER/EXIT PROGRAMMING MODE bar code to exit Programming Mode.

This completes the procedure. See [Table 8](#page-261-1) for some examples of how to set this feature.

<span id="page-261-1"></span>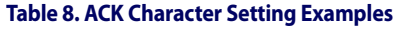

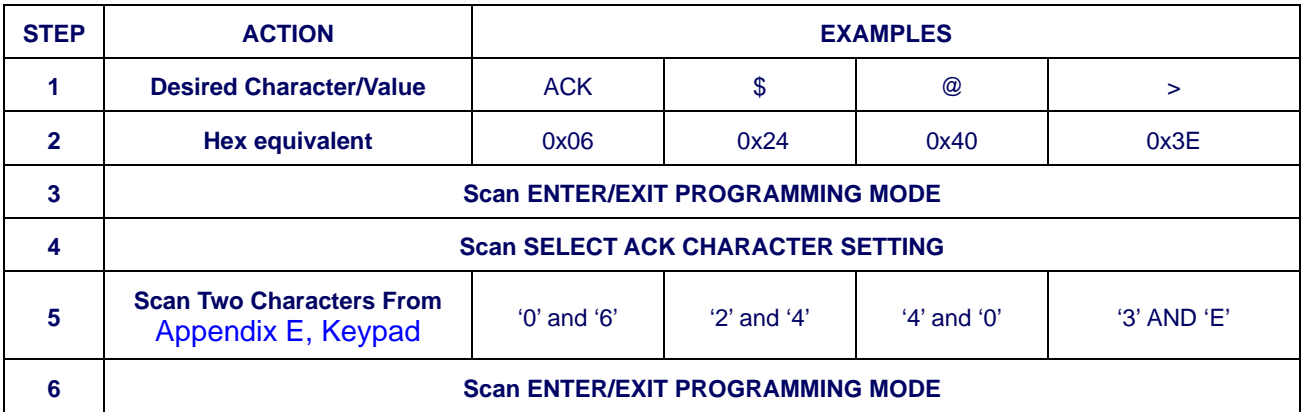

## **NAK Character**

This setting specifies an ASCII character or hex value to be used as the NAK character. ASCII characters or any hex value from 0 to 0xFF can be selected.

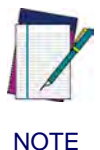

**Setting to previously defined characters such as XON, XOFF, or host commands conflicts with normal operation of these characters. 8-bit data is not recognized when the option** [Data](#page-49-0) [Bits](#page-49-0) **has been set as 7 Data Bits.**

#### To set this feature:

- 1. Determine the desired character or value.
- 2. Use the [ASCII Chart](#page-323-0) on the inside back cover of this manual to find the hex equivalent for the desired character/value.
- 3. Scan the ENTER/EXIT PROGRAMMING MODE bar code to enter Programming Mode.
- 4. Scan the bar code: SELECT NAK CHARACTER SETTING.
- 5. Scan the appropriate two alpha-numeric characters from the keypad in [Appendix E,](#page-307-0)  [Keypad](#page-307-0), that represent the desired character/value in step [1](#page-261-0) above. The second character will cause a two-beep indication.
- 6. Scan the ENTER/EXIT PROGRAMMING MODE bar code to exit Programming Mode.

This completes the procedure. See [Table 9](#page-262-0) for some examples of how to set this feature.

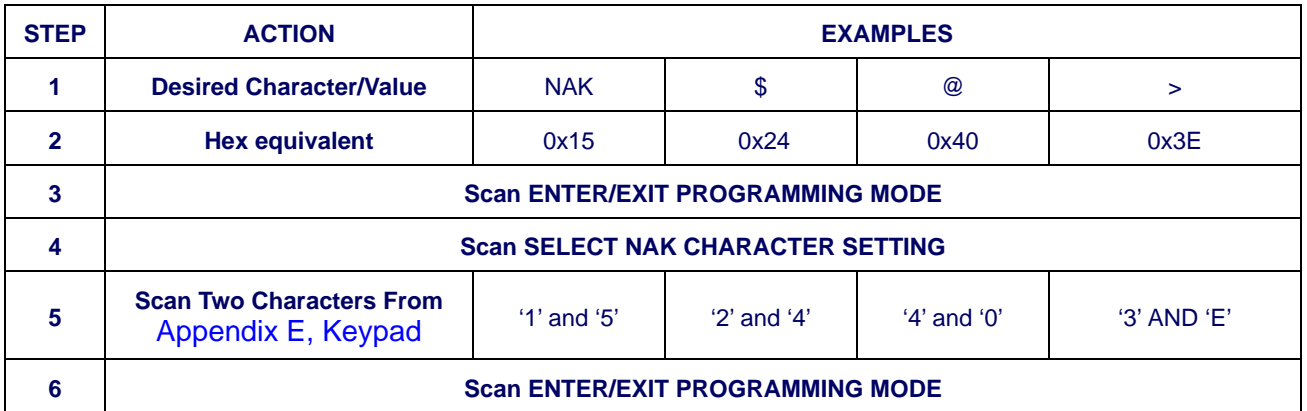

#### <span id="page-262-0"></span>**Table 9. NAK Character Setting Examples**

## **ACK NAK Timeout Value**

This option specifies the amount of time the reader waits for an ACK character from the host following label transmission. The selectable timeout range is 200 milliseconds to 15,000ms (15 seconds) in 200ms increments. A selection of 0 disables the timeout.

To set this value:

- 1. Determine the desired setting in milliseconds.
- 2. Divide the desired setting by 200 (setting is in 200ms increments). Pad the result with leading zeroes to yield two digits. For example:  $0 = 00$ ,  $5 = 05$ ,  $20 = 20$ , etc.
- 3. Scan the ENTER/EXIT PROGRAMMING MODE bar code to enter Programming Mode.
- 4. Scan the bar code: SELECT ACK NAK TIMEOUT VALUE SETTING.
- 5. Scan the appropriate two digits from the keypad in [Appendix E, Keypad](#page-307-0), that represent the duration which was determined in the steps above. You will hear a two-beep indication after the last character.

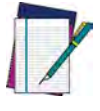

**If you make a mistake before the last character, scan the CANCEL bar code to abort and not save the entry string. You can then start again at the beginning.**

**NOTE** 

6. Scan the ENTER/EXIT PROGRAMMING MODE bar code to exit Programming Mode.

This completes the procedure. See [Table 6](#page-259-0) for some examples of how to set this feature.

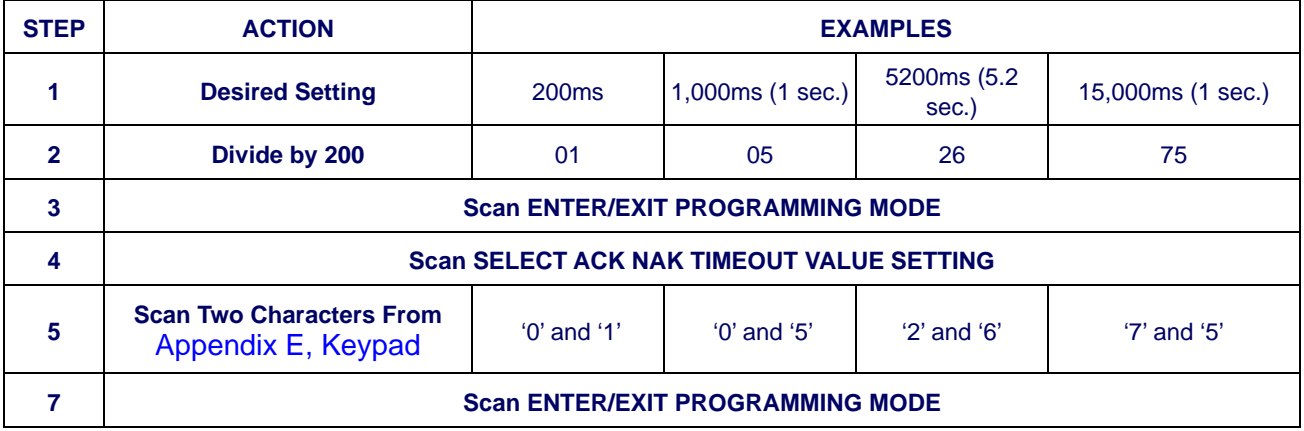

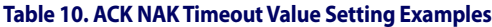

## **ACK NAK Retry Count**

This feature specifies the number of times the reader retries a label transmission due to a retry condition. The selectable range is from 1 to 254 retries. A selection of 0 disables the count, and a selection of 255 specifies unlimited retries.

To set this feature:

- 1. Determine the desired setting.
- 2. Pad the number with leading zeroes to yield three digits. For example: 0 = 000, 5 = 005,  $20 = 020$ , etc.
- 3. Scan the ENTER/EXIT PROGRAMMING MODE bar code to enter Programming Mode.
- 4. Scan the bar code: SELECT ACK NAK RETRY COUNT SETTING.
- 5. Scan the appropriate three digits from the keypad in [Appendix E, Keypad](#page-307-0), that represent the number which was determined in the steps above. You will hear a two-beep indication after the last character.

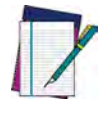

**If you make a mistake before the last character, scan the CANCEL bar code to abort and not save the entry string. You can then start again at the beginning.**

**NOTE** 

6. Scan the ENTER/EXIT PROGRAMMING MODE bar code to exit Programming Mode.

This completes the procedure. See [Table 11](#page-264-0) for some examples of how to set this feature.

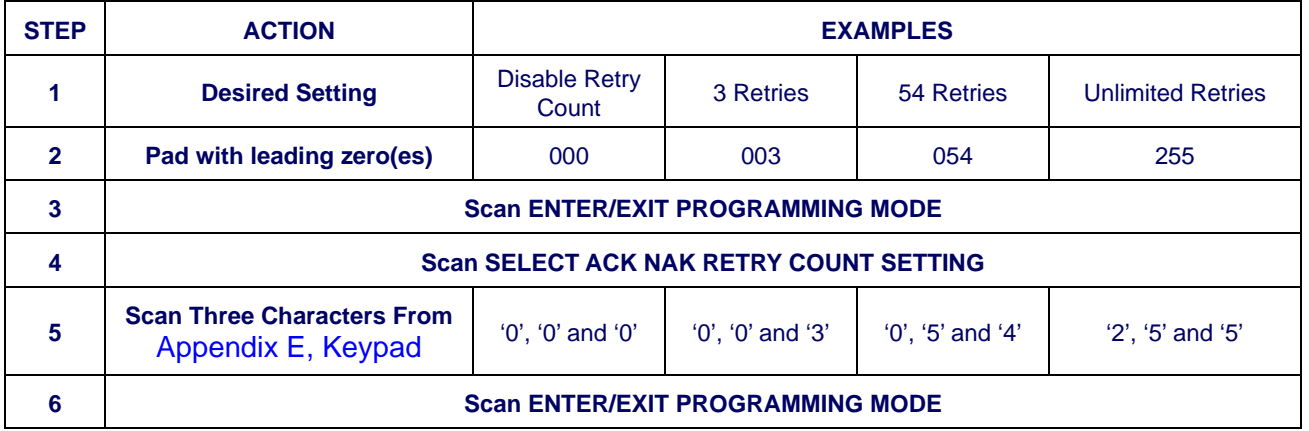

#### <span id="page-264-0"></span>**Table 11. ACK NAK Retry Count Setting Examples**

## **Disable Character**

Specifies the value of the RS-232 host command used to disable the reader.

ASCII characters or any hex value from 0 to 0xFF can be selected.

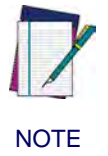

**Setting to previously defined characters such as XON, XOFF, or host commands conflicts with normal operation of these characters. 8-bit data is not recognized when the option** [Data](#page-49-0) [Bits](#page-49-0) **has been set as 7 Data Bits.**

To set the value:

- 1. Determine the desired character or value. A setting of 0xFF indicates the the Disable Character is not used (not available).
- 2. Use the [ASCII Chart](#page-323-0) on the inside back cover of this manual to find the hex equivalent for the desired character/value.
- 3. Scan the ENTER/EXIT PROGRAMMING MODE bar code to enter Programming Mode.
- 4. Scan the bar code: SELECT DISABLE CHARACTER SETTING.
- 5. Scan the appropriate two alpha-numeric characters from the keypad in [Appendix E,](#page-307-0)  [Keypad](#page-307-0), that represent the desired character/value in step [1](#page-261-0) above. The second character will cause a two-beep indication.
- 6. Scan the ENTER/EXIT PROGRAMMING MODE bar code to exit Programming Mode.

This completes the procedure. See [Table 12](#page-265-0) for some examples of how to set this feature.

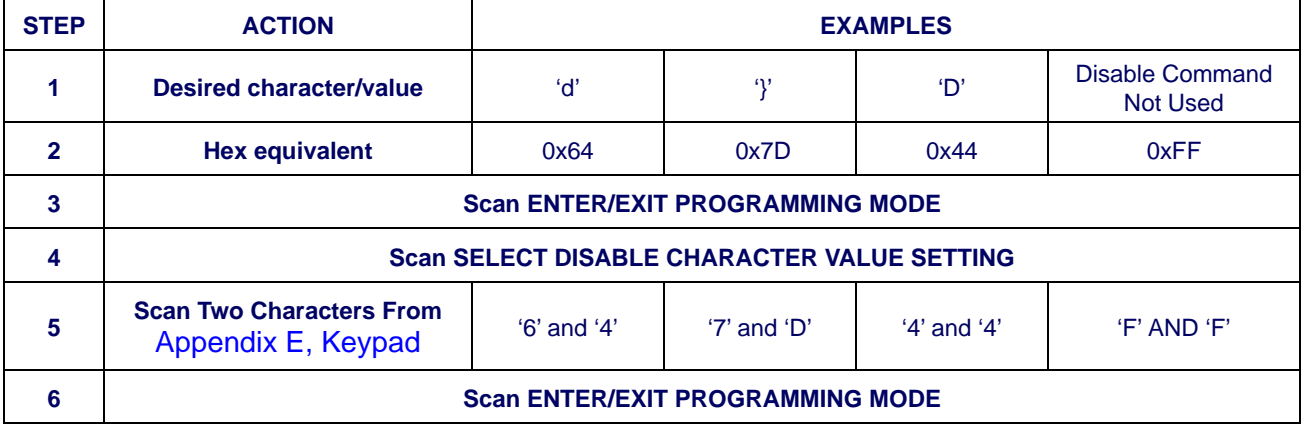

#### <span id="page-265-0"></span>**Table 12. Disable Character Setting Examples**

## **Enable Character**

Specifies the value of the RS-232 host command used to enable the reader.

ASCII characters or any hex value from 0 to 0xFF can be selected.

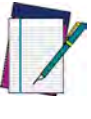

**NOTE** 

**Setting to previously defined characters such as XON, XOFF, or host commands conflicts with normal operation of these characters. 8-bit data is not recognized when the option** [Data](#page-49-0) [Bits](#page-49-0) **has been set as 7 Data Bits.**

To set this feature:

Determine the desired character or value. A setting of 0xFF indicates the the Enable Character is not used (not available).

- 1. Determine the desired character or value.
- <span id="page-266-0"></span>2. Use the [ASCII Chart](#page-323-0) on the inside back cover of this manual to find the hex equivalent for the desired character/value.
- 3. Scan the ENTER/EXIT PROGRAMMING MODE bar code to enter Programming Mode.
- 4. Scan the bar code: SELECT ENABLE CHARACTER SETTING.
- 5. Scan the appropriate two alpha-numeric characters from the keypad in [Appendix E,](#page-307-0)  [Keypad](#page-307-0), that represent the desired character/value in step [2](#page-266-0) above. The second character will cause a two-beep indication.
- 6. Scan the ENTER/EXIT PROGRAMMING MODE bar code to exit Programming Mode.

This completes the procedure. See [Table 13](#page-266-1) for some examples of how to set this feature.

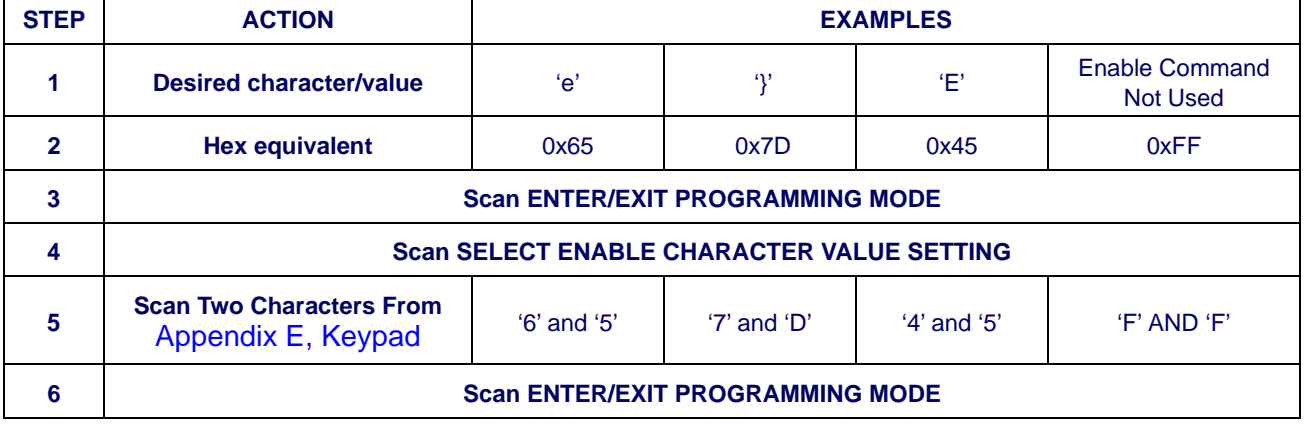

#### <span id="page-266-1"></span>**Table 13. Enable Character Setting Examples**

### **Wedge Quiet Interval**

This option specifies the amount of time to look for keyboard activity before the reader breaks the keyboard connection in order to transmit data to host. The selectable range for this feature is from 0 to 990ms in 10ms increments.

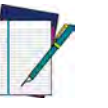

**This feature applies ONLY to the Keyboard Wedge interface.**

**NOTE** 

Follow these instructions to set this feature:

- 1. Determine the desired setting in milliseconds.
- 2. Divide the desired setting by 10 (setting is in 10ms increments). Pad the result with leading zeroes to yield two digits. For example:  $0 = 00$ ,  $5 = 05$ ,  $20 = 20$ , etc.
- 3. Scan the ENTER/EXIT PROGRAMMING MODE bar code to enter Programming Mode.
- 4. Scan the bar code: SELECT WEDGE QUIET INTERVAL SETTING.
- 5. Scan the appropriate two digits from the keypad in [Appendix E, Keypad](#page-307-0), that represent the duration which was determined in the steps above. You will hear a two-beep indication after the last character.

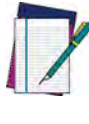

**If you make a mistake before the last character, scan the CANCEL bar code to abort and not save the entry string. You can then start again at the beginning.**

**NOTE** 

6. Scan the ENTER/EXIT PROGRAMMING MODE bar code to exit Programming Mode.

This completes the procedure to set the Wedge Quiet Interval. See [Table 2](#page-254-0) for some examples of how to set this feature.

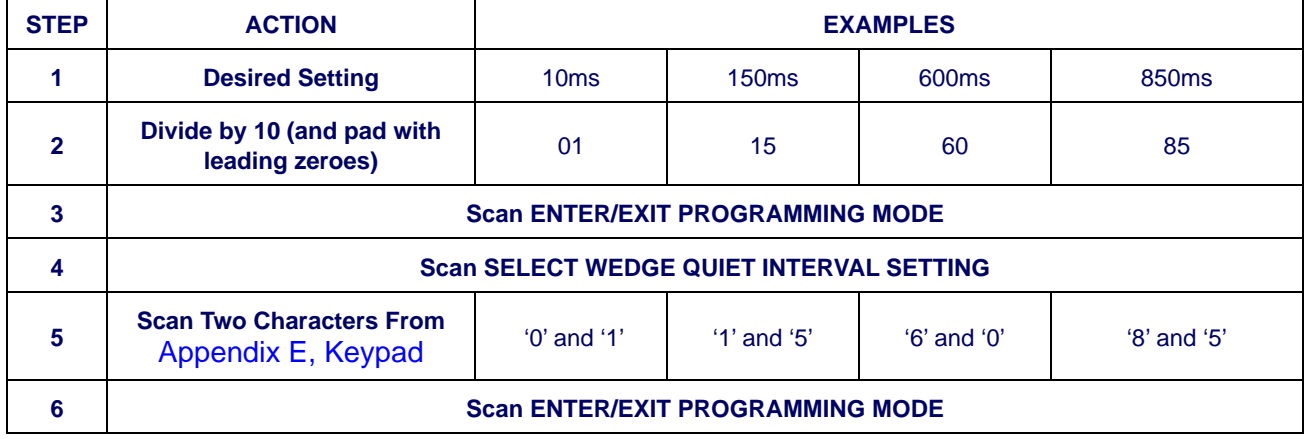

#### **Table 14. Timeout Setting Examples**

## **Intercharacter Delay**

This parameter specifies the intercharacter delay between the end of one character and the beginning of the next. The delay can be set within a range of zero (0) to 990 milliseconds in 10ms increments. A setting of zero specifies no delay.

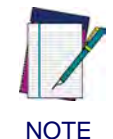

**This feature applies ONLY to the Keyboard Wedge interface.**

To set the delay:

- 1. Determine the desired setting in milliseconds.
- 2. Divide the desired setting by 10 (setting is in 10ms increments). Pad the result with leading zeroes to yield two digits. For example:  $0 = 00$ ,  $5 = 05$ ,  $20 = 20$ , etc.
- 3. Scan the ENTER/EXIT PROGRAMMING MODE bar code to enter Programming Mode.
- 4. Scan the bar code: SELECT INTERCHARACTER DELAY SETTING.
- 5. Scan the appropriate two digits from the keypad in [Appendix E, Keypad](#page-307-0), that represent the duration which was determined in the steps above. You will hear a two-beep indication after the last character.

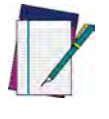

**If you make a mistake before the last character, scan the CANCEL bar code to abort and not save the entry string. You can then start again at the beginning.**

**NOTE** 

6. Scan the ENTER/EXIT PROGRAMMING MODE bar code to exit Programming Mode.

This completes the procedure. See [Table 2](#page-254-0) for some examples of how to set this feature.

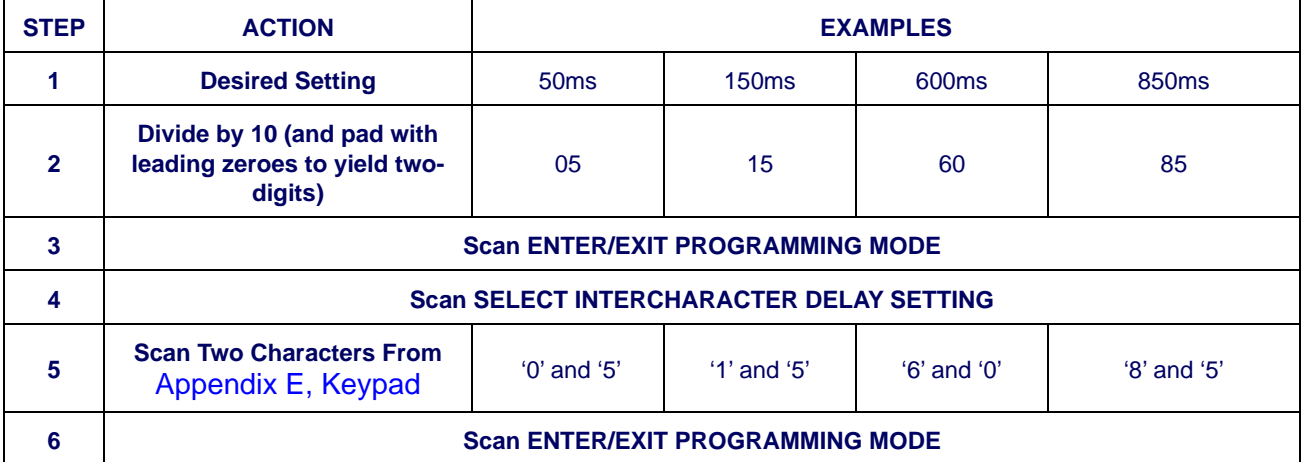

#### **Table 15. Intercharacter Delay Setting Examples**

#### **Intercode Delay**

Specifies the delay between labels transmitted to the host for this interface. The selectable range for this feature is from 0 to 99 seconds.

Follow these instructions to set this feature:

- 1. Determine the desired setting.
- 2. Pad the number with leading zeroes to yield two digits. For example:  $0 = 00$ ,  $5 = 0.5$ ,  $20 = 0$ 20, etc
- 3. Scan the ENTER/EXIT PROGRAMMING MODE bar code to enter Programming Mode.
- 4. Scan the bar code: SELECT INTERCODE DELAY SETTING.
- 5. Scan the appropriate two digits from the keypad in [Appendix E, Keypad](#page-307-0), that represent the duration which was determined in the steps above. You will hear a two-beep indication after the last character.

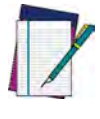

**If you make a mistake before the last character, scan the CANCEL bar code to abort and not save the entry string. You can then start again at the beginning.**

**NOTE** 

6. Scan the ENTER/EXIT PROGRAMMING MODE bar code to exit Programming Mode.

This completes the procedure. See [Table 16](#page-269-0) for some examples of how to set this feature.

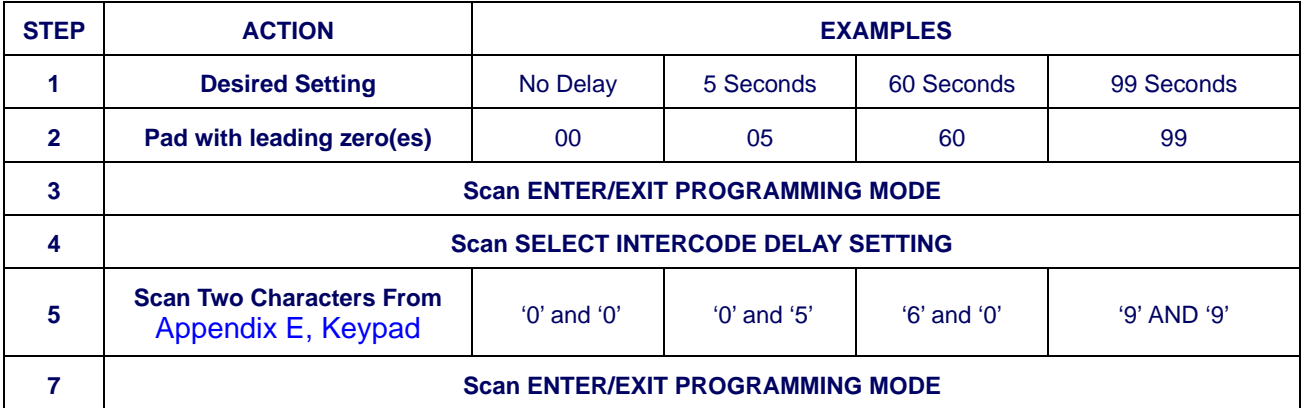

#### <span id="page-269-0"></span>**Table 16. Wedge Intercode Delay Examples**

## **Global Prefix/Suffix**

Up to 20 ASCII characters may be added as a prefix (in a position before the bar code data) and/ or as a suffix (in a position following the bar code data) as indicated in [Figure 7](#page-270-0).

#### <span id="page-270-0"></span>**Figure 7. Prefix and Suffix Positions**

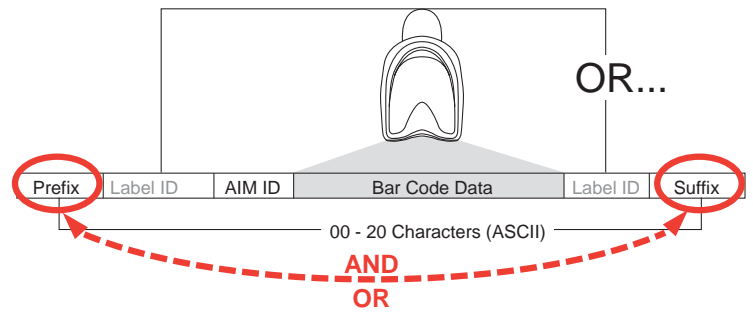

#### <span id="page-270-1"></span>**Example: Setting a Prefix**

In this example, we'll set a prefix for all symbologies.

- 1. Determine which ASCII character(s) are to be added to scanned bar code data. In this example, we'll add a dollar sign ('\$') as a prefix.
- 2. Scan the ENTER/EXIT bar code.
- 3. Scan the SET GLOBAL PREFIX bar code.
- 4. Reference the ASCII Chart on the inside back cover of this manual, to find the hex value assigned to the desired character. The corresponding hex number for the '\$' character is 24. To enter this selection code, scan the '2' and '4' bar codes from [Appendix E, Key](#page-307-0)[pad](#page-307-0).

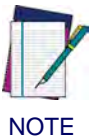

**If you make a mistake before the last character, scan the CANCEL bar code to abort and not save the entry string. You can then start again at the beginning.**

- 5. If less than the expected string of 20 characters are selected, scan the ENTER/EXIT bar code to terminate the string.
- 6. Scan the ENTER/EXIT bar code once again to exit Programming Mode.
- 7. The resulting message string would appear as follows:

 Scanned bar code data:12345 Resulting message string output: \$12345

This option sets up to 20 characters each from the set of ASCII characters or any hex value from 00 to FF. To configure this feature, scan the ENTER/EXIT bar code to place the unit in Programming Mode, then the "Set Global Prefix" or "Set Global Suffix," bar code followed by the digits (in hex) from the Alphanumeric characters in [Appendix E, Keypad](#page-307-0) representing your desired character(s). If less than the expected string of 20 characters are selected, scan the ENTER/EXIT bar code to terminate the string. Reference the section, [Example: Setting a](#page-270-1)  [Prefix on page 260](#page-270-1), for more information. Exit programming mode by scanning the ENTER/EXIT bar code once again.

## **Global AIM ID**

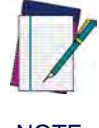

**This feature enables/disables addition of AIM IDs for all symbology types.**

**NOTE** 

AIM label identifiers (as opposed to custom characters you select yourself as with label identifiers) can be included with scanned bar code data. AIM label identifiers consist of three characters as follows:

- A close brace character (ASCII ']'), followed by...
- A code character (see the table below), followed by...
- A modifier character (the modifier character is symbol dependent).

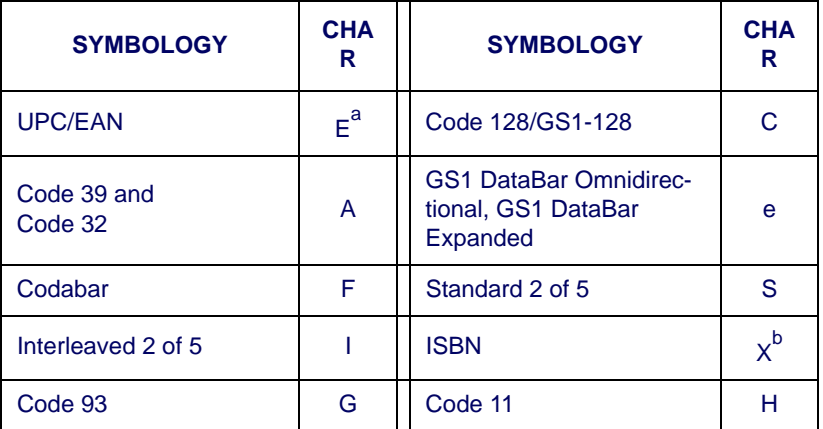

a. UPC-A and UPC-E labels are converted to EAN 13 when adding AIM IDs.

b. ISBN (X with a 0 modifier character)

#### **Figure 8. AIM ID**

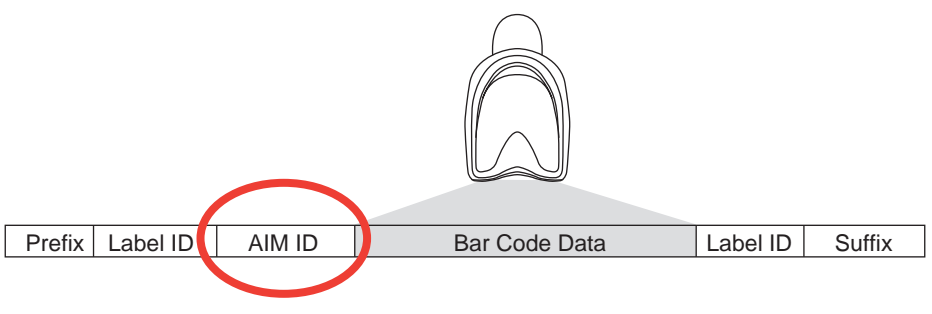

## **Label ID: Pre-loaded Sets**

The following table lists the pre-loaded label ID sets for the USA and Europe.

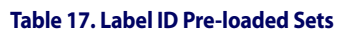

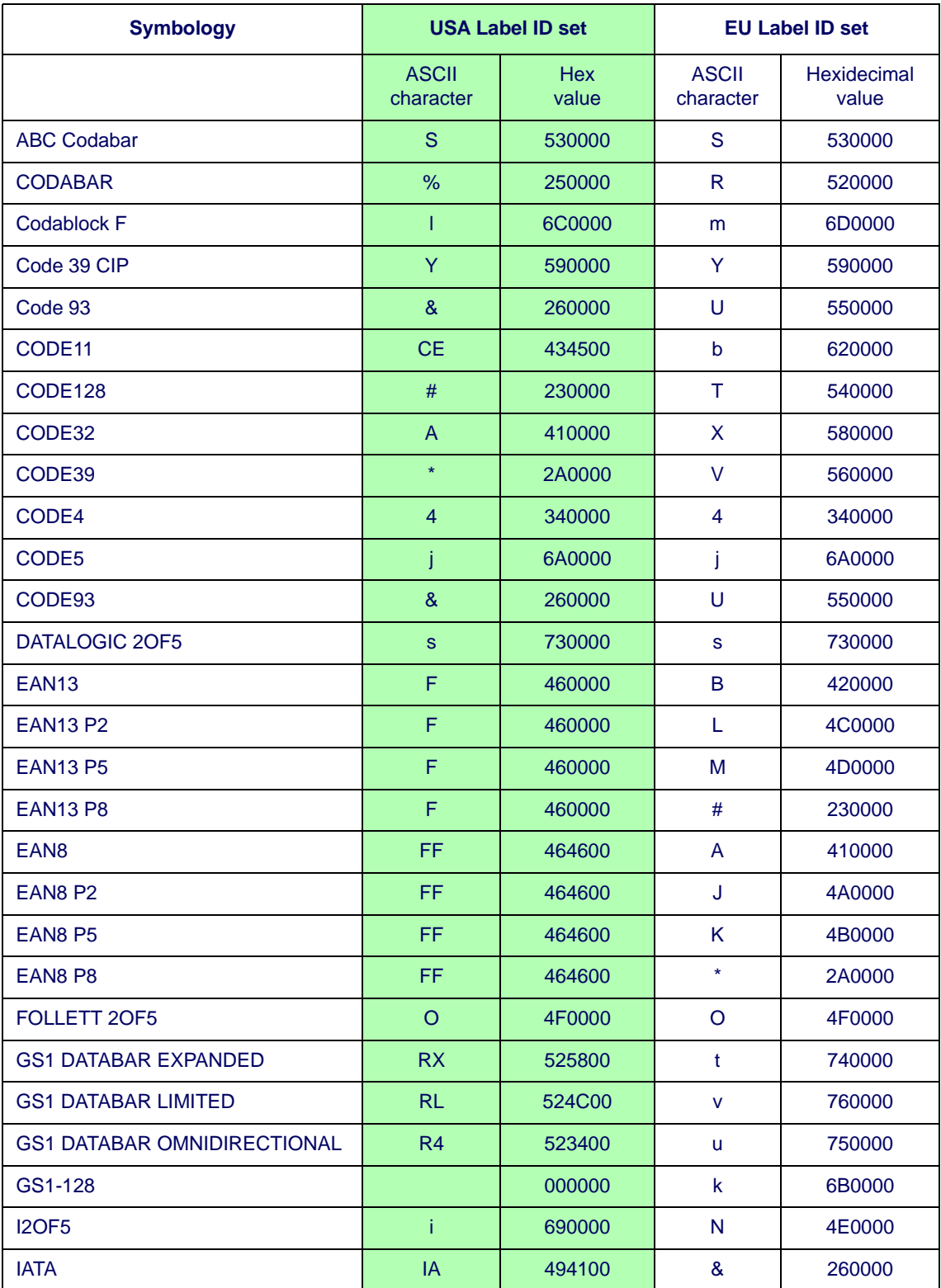

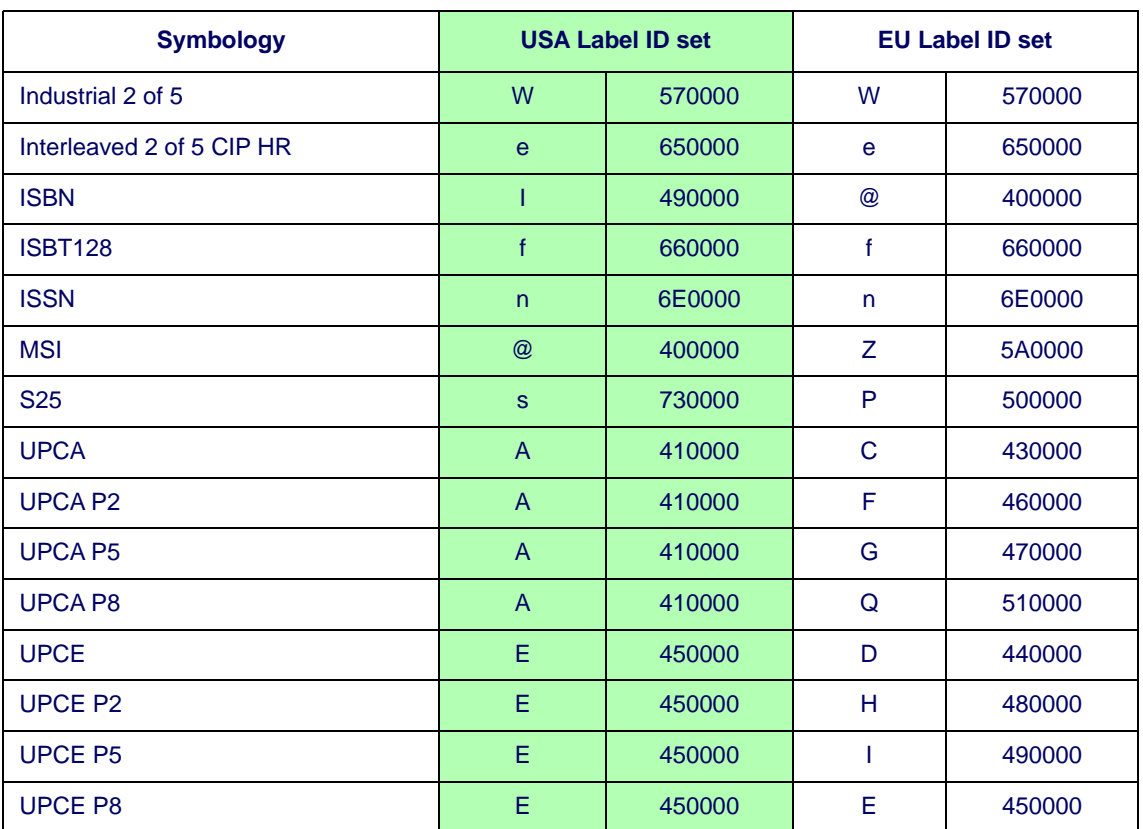

## <span id="page-274-1"></span>**Label ID: Set Individually Per Symbology**

To configure a Label ID individually for a single symbology:

- 1. Scan the ENTER/EXIT bar code.
- 2. Select Label ID position as either BEFORE (Enable as Prefix) or AFTER (Enable as suffix) by scanning the appropriate bar code in the section [Label ID Control on page 71](#page-81-0). Reference [Figure 9](#page-274-0) for Label ID positioning options if multiple identification features are enabled.
- 3. Scan a bar code to select the symbology for which you wish to configure a custom Label ID from the section [Label ID Symbology Selection, starting on page 72](#page-82-0).
- 4. Determine the desired character(s) (you may choose up to three) which will represent the Label ID for the selected symbology.
- 5. Turn to the [ASCII Chart](#page-323-0) on the inside back cover of this manual and find the equivalent hex digits associated with your choice of Label ID. For example, if you wish to select an equal sign (=) as a Label ID, the chart indicates its associated hex characters as 3D. Turn to [Keypad, starting on page 297](#page-307-0) and scan the bar codes representing the hex characters determined. For the example given, the characters '3' and 'D' would be scanned. More examples of Label ID settings are provided in [Table 18](#page-275-0).

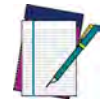

**If you make a mistake before the last character, scan the CANCEL bar code to abort and not save the entry string. You can then start again at the beginning.**

**NOTE** 

- 6. Scan the ENTER/EXIT bar code to exit Label ID entry.
- 7. Scan the ENTER/EXIT bar code once again to exit Programming Mode.

This completes the steps to configure a Label ID for a given symbology.

#### <span id="page-274-0"></span>**Figure 9. Label ID Position Options**

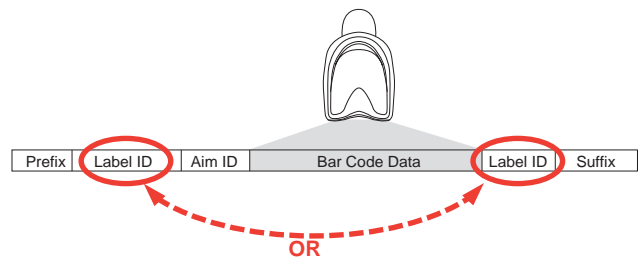

## **[Label ID: Set Individually Per Symbology — continued](#page-274-1)**

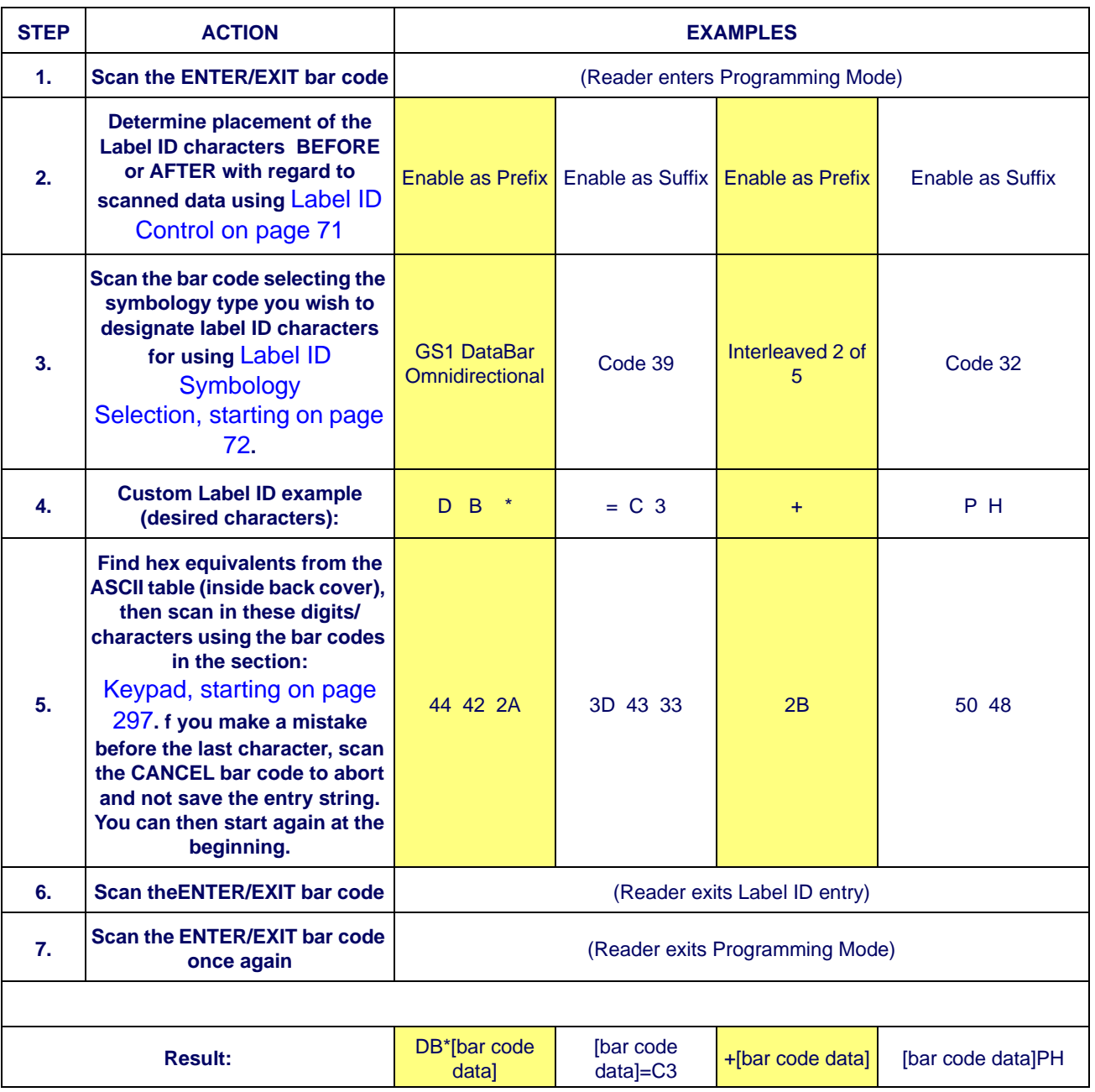

<span id="page-275-0"></span>**Table 18. Label ID Examples**

### **Character Conversion**

Character conversion is an eight byte configuration item. The eight bytes are 4 character pairs represented in hexadecimal ASCII values. The first character in the pair is the character that will be converted. The second character in the pair is the character to convert to. If the character to convert in a pair is FF, then no conversion is done.

For example, if you have the character conversion configuration item set to the following: 41423132FFFFFFFF

The first pair is 4142 or AB (41 hex is an ASCII capital A, 42 hex is an ASCII capital B) and the second pair is 3132 or 12 (31 hex is an ASCII 1, 32 is an ASCII 2). The other two pairs are FFFF and FFFF.

With the label, AB12BA21, it would look as follows after the character

conversion: BB22BB22.

The A characters were converted to B characters and the 1 characters were converted to 2 characters. Nothing is done with the last two character pairs, since they are all FF.

To set Character Conversion:

- 1. Scan the ENTER/EXIT bar code.
- 2. Scan the "Configure Character Conversion" bar code.
- 3. Determine the desired string. Sixteen positions must be determined as in the above example. Next, turn to the ASCII Chart on the inside back cover of this manual and find the equivalent hex digits needed to fulfill the string.
- 4. Turn to [Appendix E, Keypad](#page-307-0) and scan the bar codes representing the hex characters determined in the previous step.
- 5. Scan the ENTER/EXIT bar code to exit Programming Mode.

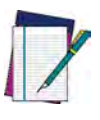

**NOTE** 

**If less than the expected string of 16 characters are selected, scan the ENTER/EXIT bar code twice to accept the selections and exit Programming Mode.**

#### **Decoding Levels**

Decoding Levels are used to configure a bar code symbology decoder to be very aggressive to very conservative depending on a particular customer's needs.

- Choosing Level 1 results in a very conservative decoder at the expense of not being able to read poorly printed or damaged labels.
- Choosing Level 5 results in a very aggressive decoder. This aggressive behavior allows decoding of poorly printed and damaged labels at the expense of increasing the likelihood of decoding errors.
- Choosing Level 3, which is the default setting, allows the majority of product labels to be decoded.

There are many factors that determine when to change the decoding level for a particular symbology. These factors include spots, voids, non-uniform bar/space widths, damaged labels, etc. that may be experienced in some bar code labels. If there are many hard to read or damaged labels that cannot be decoded using a conservative setting, increase the decoding level to be more aggressive. If the majority of labels are very good quality labels, or there is a need to decrease the possibility of a decoder error, lower the decoding level to a more conservative level.

## **Set Length 1**

This feature specifies one of the bar code lengths for a given symbology. Length 1 is the minimum label length if in Varible Length Mode, or the first fixed length if in Fixed Length Mode. Length includes the bar code's data characters only.

Reference the [Symbologies](#page-93-0) section to view the selectable range (number of characters) for the symbology being set.

Follow these instructions to set this feature:

- 1. Determine the desired character length. Pad the number with leading zeroes to yield two digits. For example:  $0 = 00$ ,  $5 = 05$ ,  $20 = 20$ , etc.
- 2. Scan the ENTER/EXIT PROGRAMMING MODE bar code to enter Programming Mode.
- 3. Scan the "Select Length 1 Setting" for the symbology being set.
- 4. Scan the appropriate two digits from the keypad in [Appendix E, Keypad](#page-307-0), that represent the length setting which was determined in the steps above. You will hear a two-beep indication after the last character.

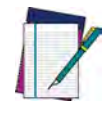

**If you make a mistake before the last character, scan the CANCEL bar code to abort and not save the entry string. You can then start again at the beginning.**

**NOTE** 

5. Scan the ENTER/EXIT PROGRAMMING MODE bar code to exit Programming Mode.

This completes the procedure. See [Table 2](#page-254-0) for some examples of how to set this feature.

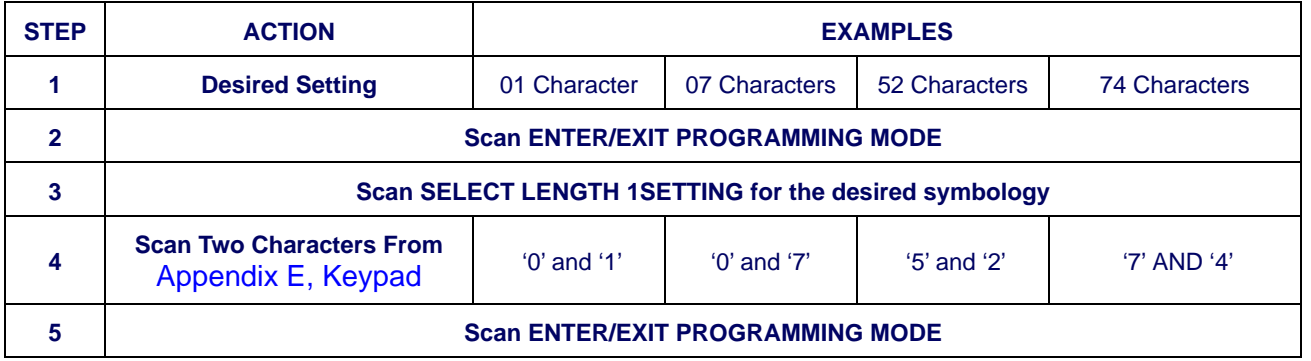

#### **Table 19. Length 1 Setting Examples**

### <span id="page-279-0"></span>**Set Length 2**

This feature specifies one of the bar code lengths for a given symbology. Length 2 is the maximum label length if in Variable Length Mode, or the second fixed length if in Fixed Length Mode. Length includes the bar code's data characters only.

Reference the [Symbologies](#page-93-0) section to view the selectable range (number of characters) for the symbology being set.. A setting of 00 specifies to ignore this length (only one fixed length).

Follow these instructions to set this feature:

- 1. Determine the desired character length. Pad the number with leading zeroes to yield two digits. For example:  $0 = 00$ ,  $5 = 05$ ,  $20 = 20$ , etc.
- 2. Scan the ENTER/EXIT PROGRAMMING MODE bar code to enter Programming Mode.
- 3. Scan the "Select Length 2 Setting" for the symbology being set.
- 4. Scan the appropriate two digits from the keypad in [Appendix E, Keypad](#page-307-0), that represent the length setting which was determined in the steps above. You will hear a two-beep indication after the last character.

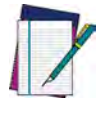

**If you make a mistake before the last character, scan the CANCEL bar code to abort and not save the entry string. You can then start again at the beginning.**

**NOTE** 

5. Scan the ENTER/EXIT PROGRAMMING MODE bar code to exit Programming Mode.

This completes the procedure. See [Table 20](#page-279-1) for some examples of how to set this feature.

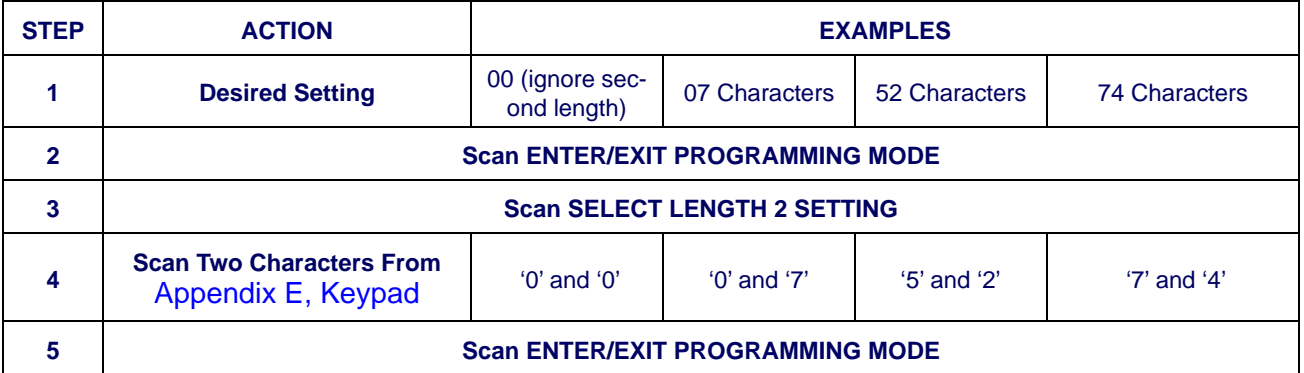

#### <span id="page-279-1"></span>**Table 20. Length 2 Setting Examples**

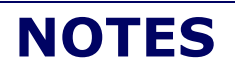

# **Appendix A**

## **Technical Specifications**

[Table 1](#page-281-0) contains Physical and Performance Characteristics, User Environment and Regulatory information. [Table 2](#page-283-0) provides Standard Cable Pinouts.

#### <span id="page-281-0"></span>**Table 1. Technical Specifications**

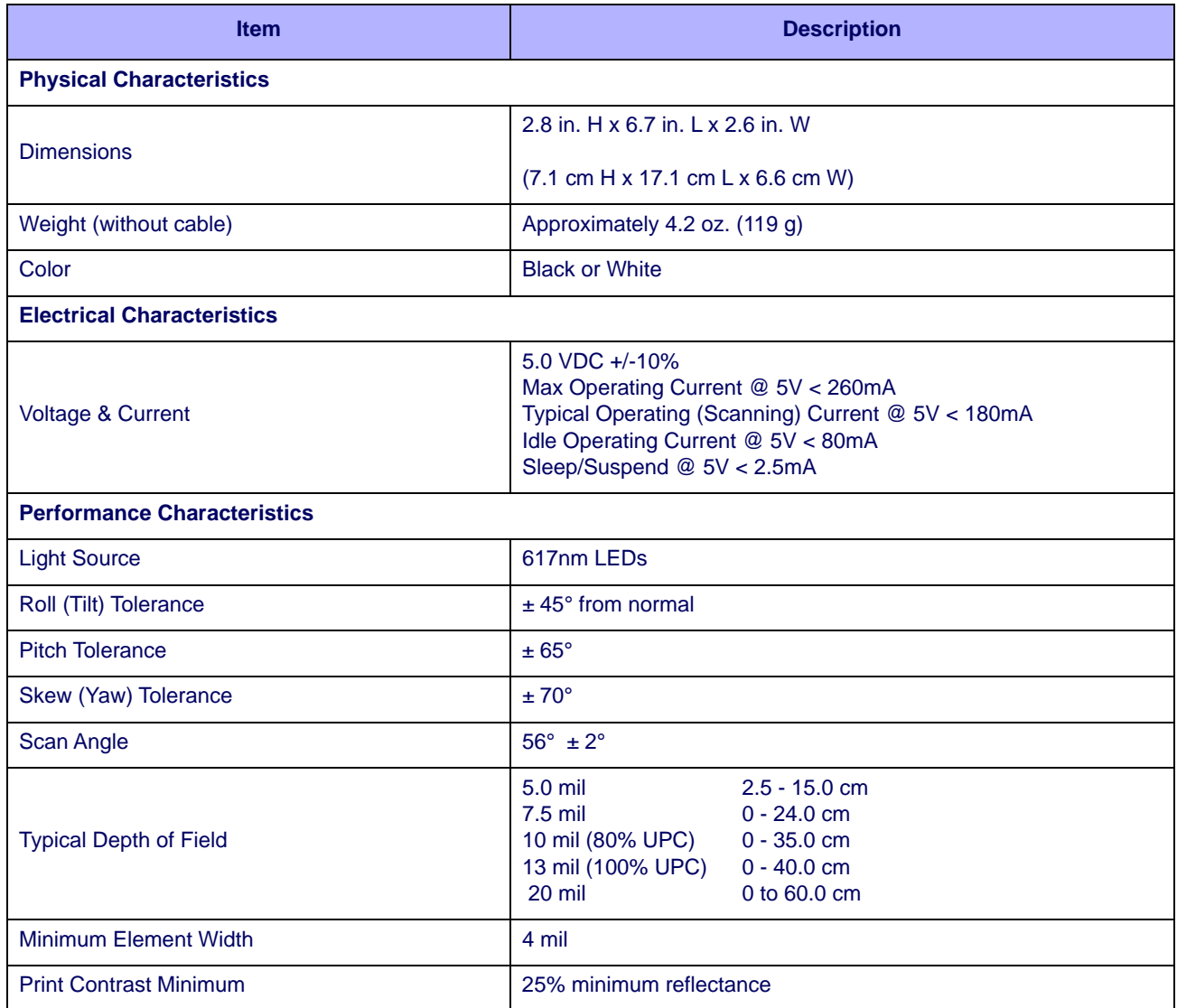

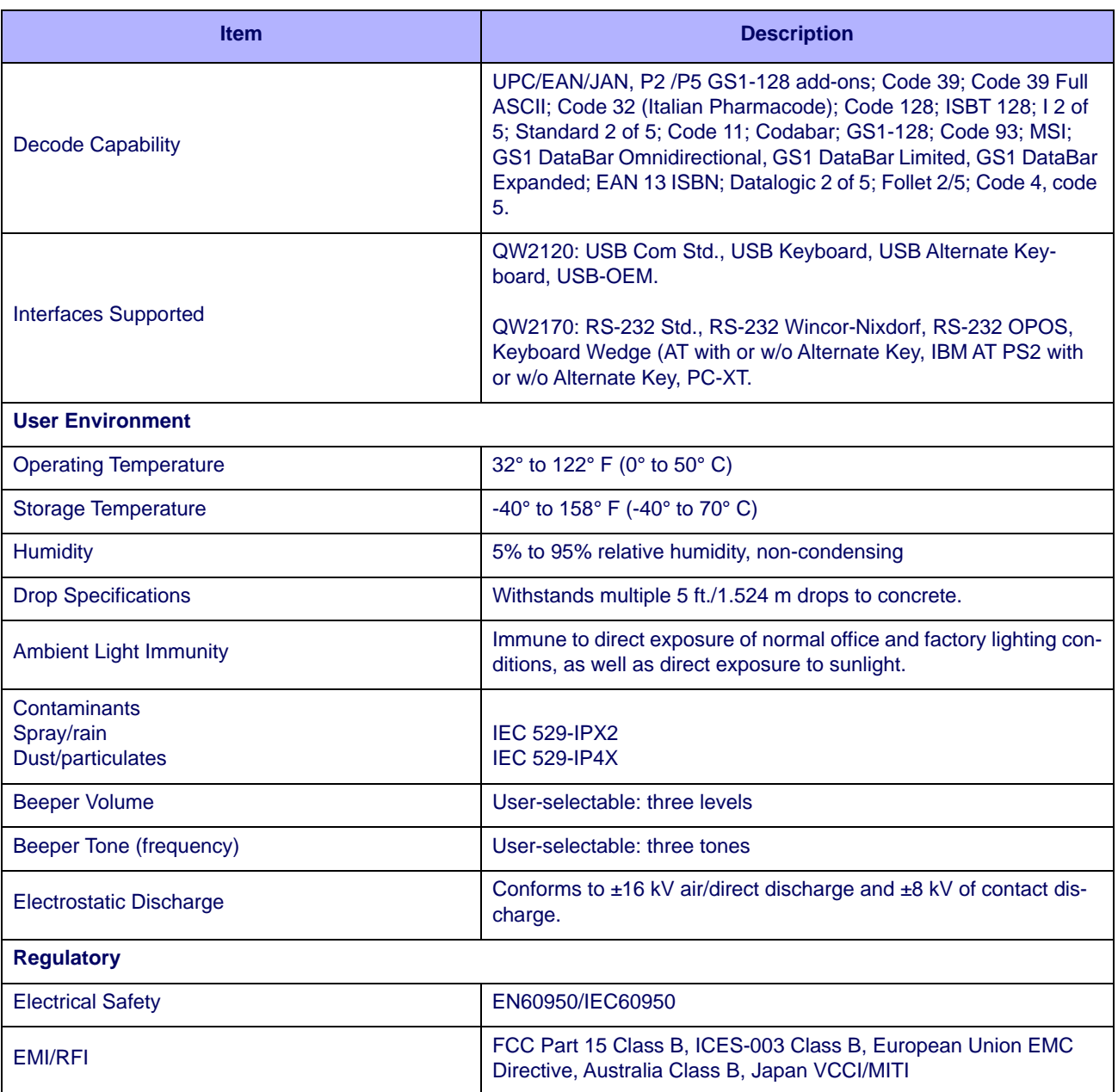

## **Standard Cable Pinouts**

[Figure 10](#page-283-1) and [Table 2](#page-283-0) provide standard pinout information for the reader's cable.

#### <span id="page-283-1"></span>**Figure 10. Standard Cable Pinouts**

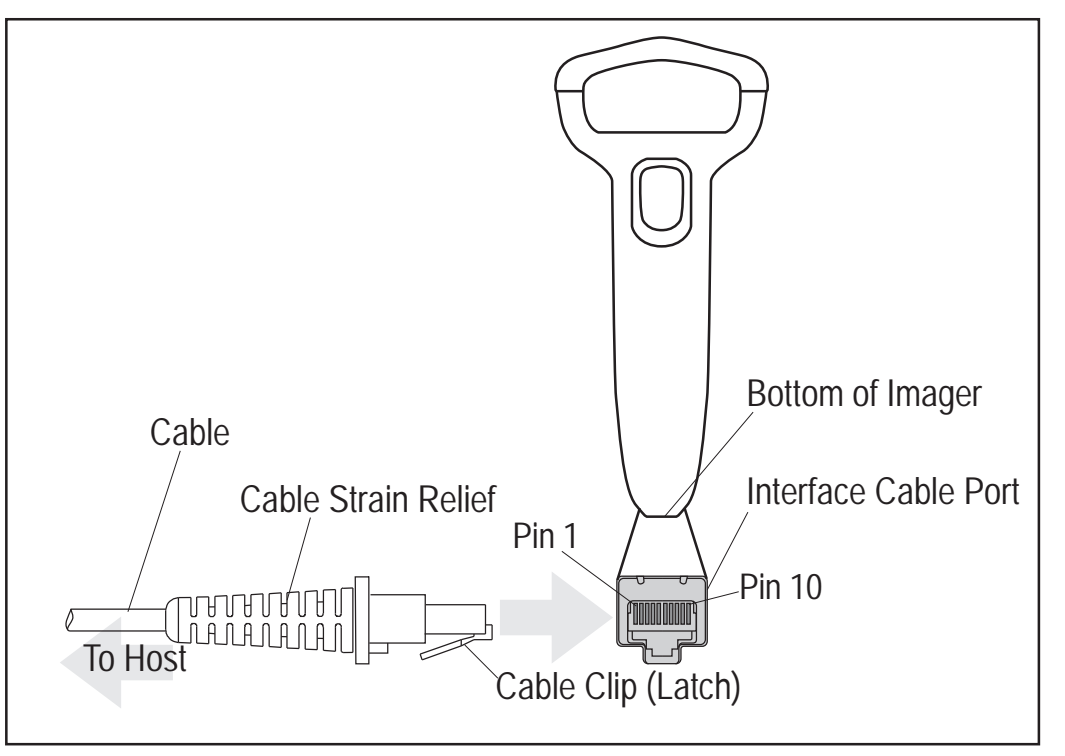

The signal descriptions in [Table 2](#page-283-0) apply to the connector on the reader and are for reference only.

#### <span id="page-283-0"></span>**Table 2. Standard Cable Pinouts — Reader Side**

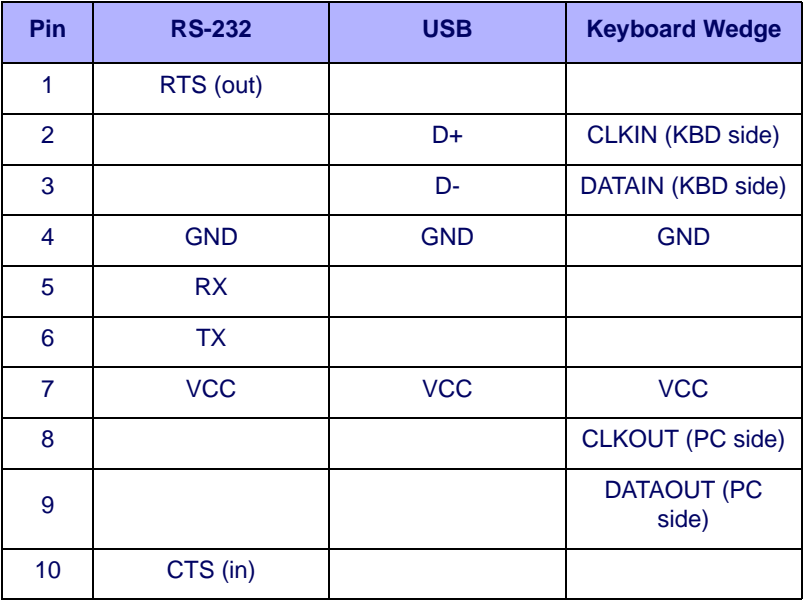

## **NOTES**

## **Appendix B**

## **Standard Defaults**

The most common configuration settings are listed in the "Default" column of [Table 3](#page-285-0). The settings in this table are as applied to a standard RS-232 interface. See [Table 4](#page-295-0) for a listing of default exceptions to this list as appled to other interface types. Page references are also provided for feature descriptions and programming bar codes for each parameter. A column has also been provided for recording of your preferred default settings for these same configurable features.

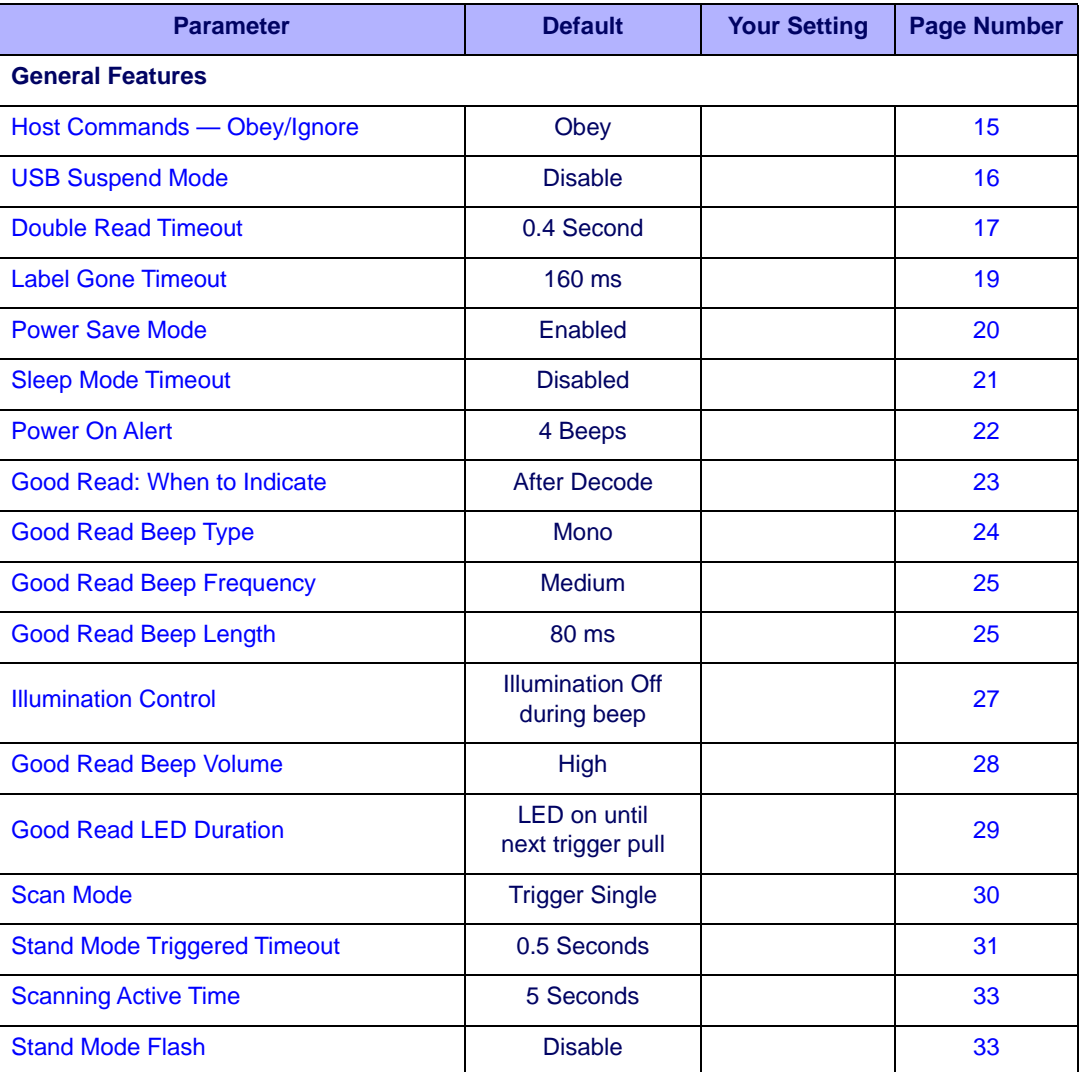

#### <span id="page-285-0"></span>**Table 3. Standard Defaults**

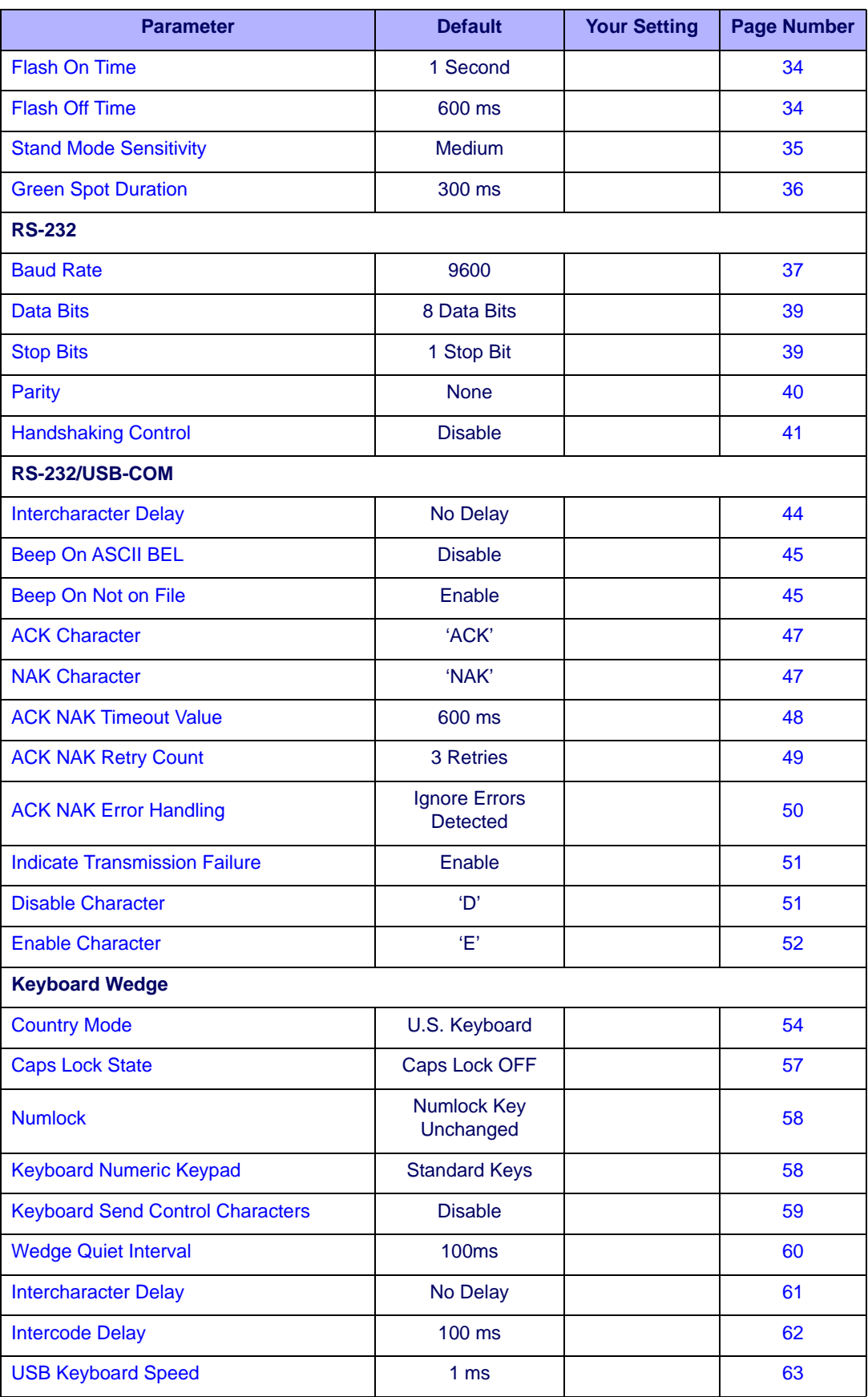

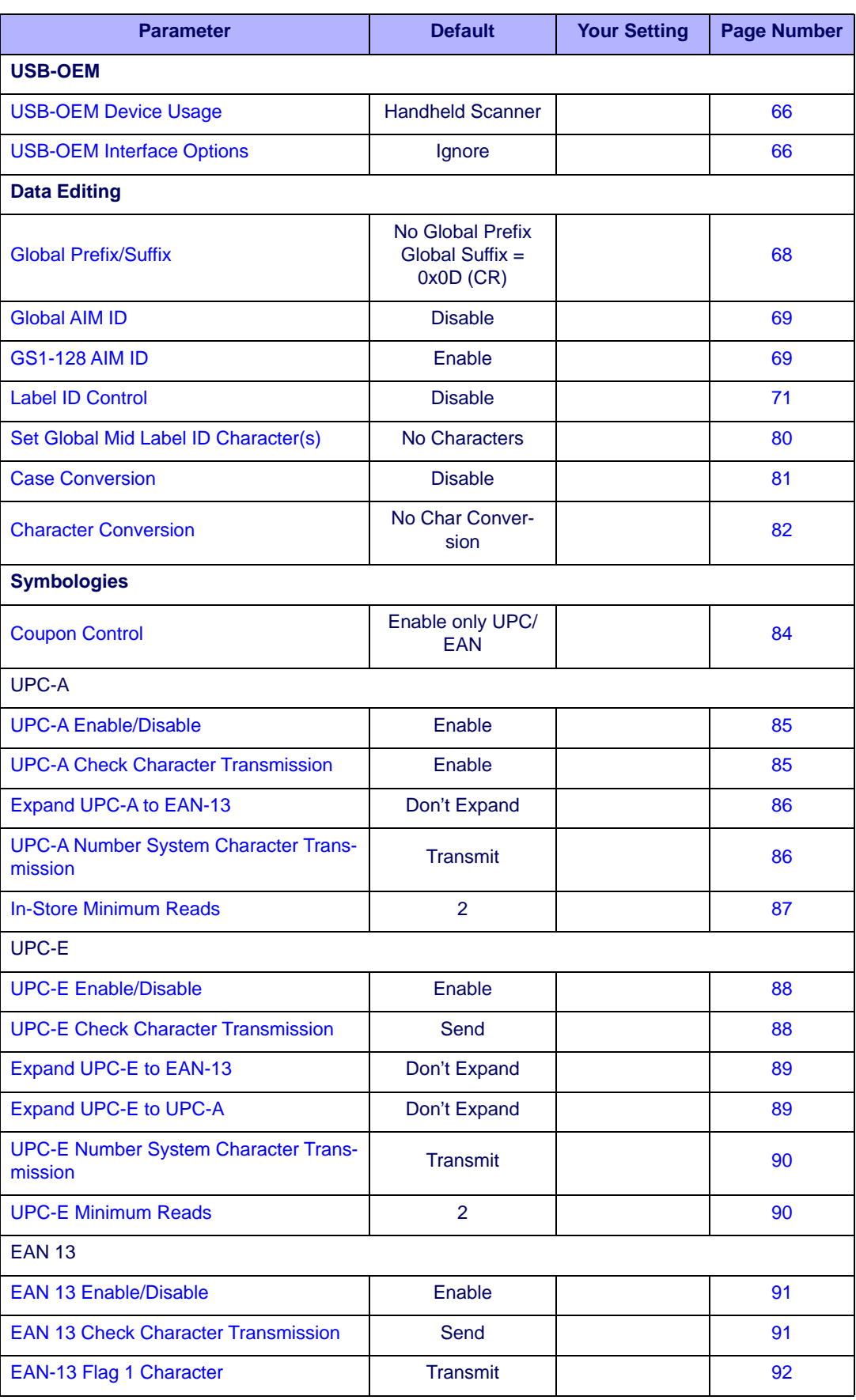
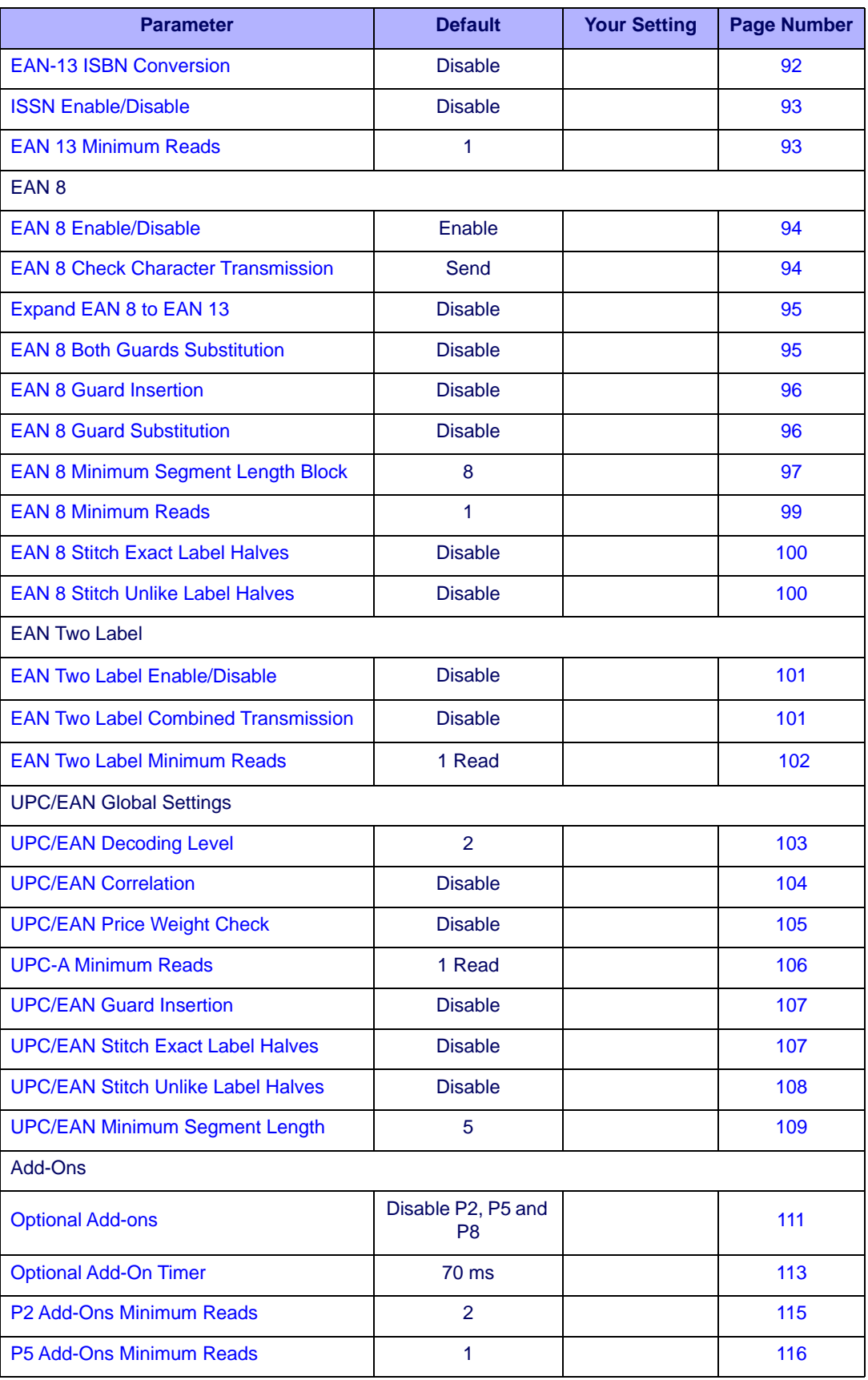

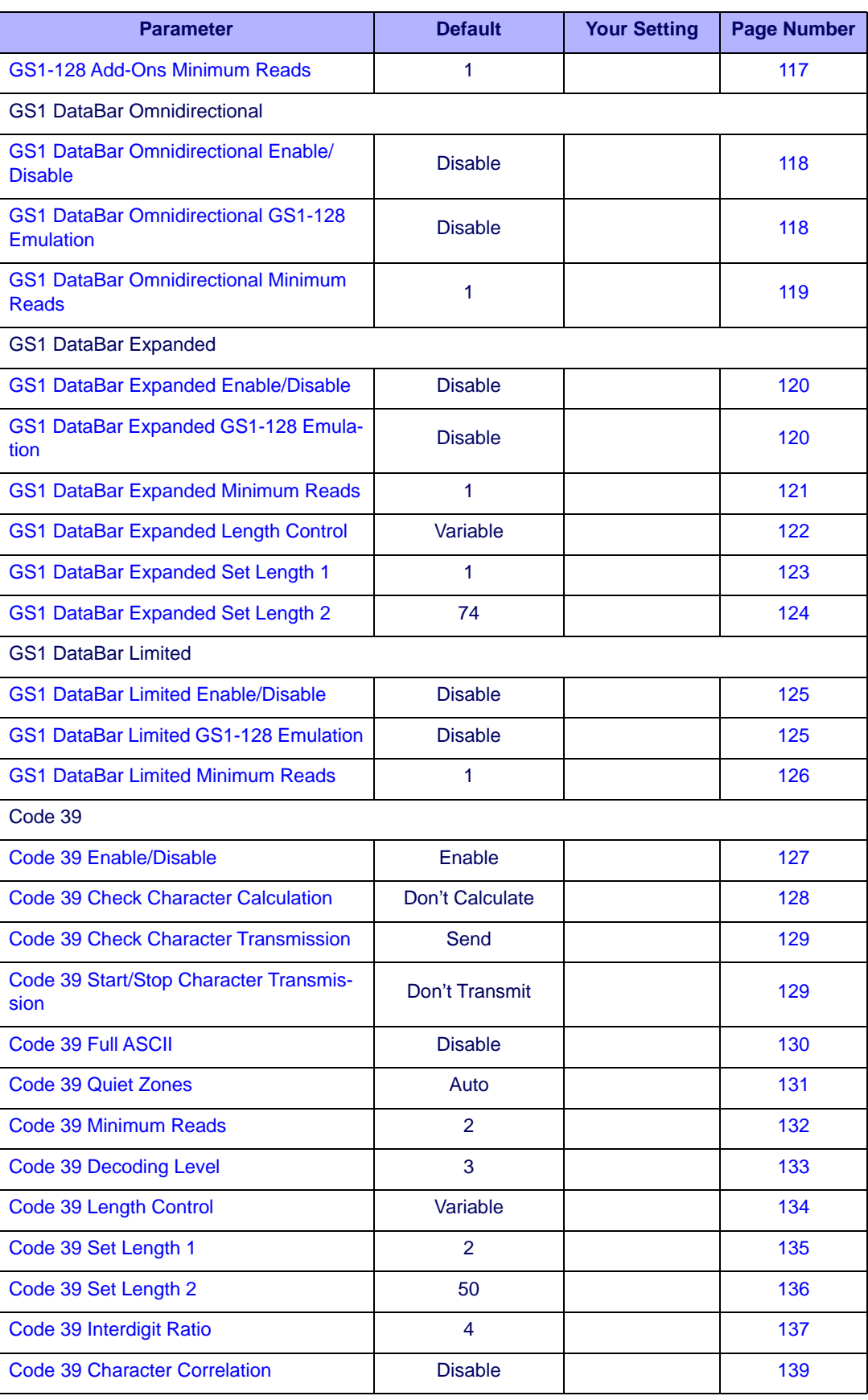

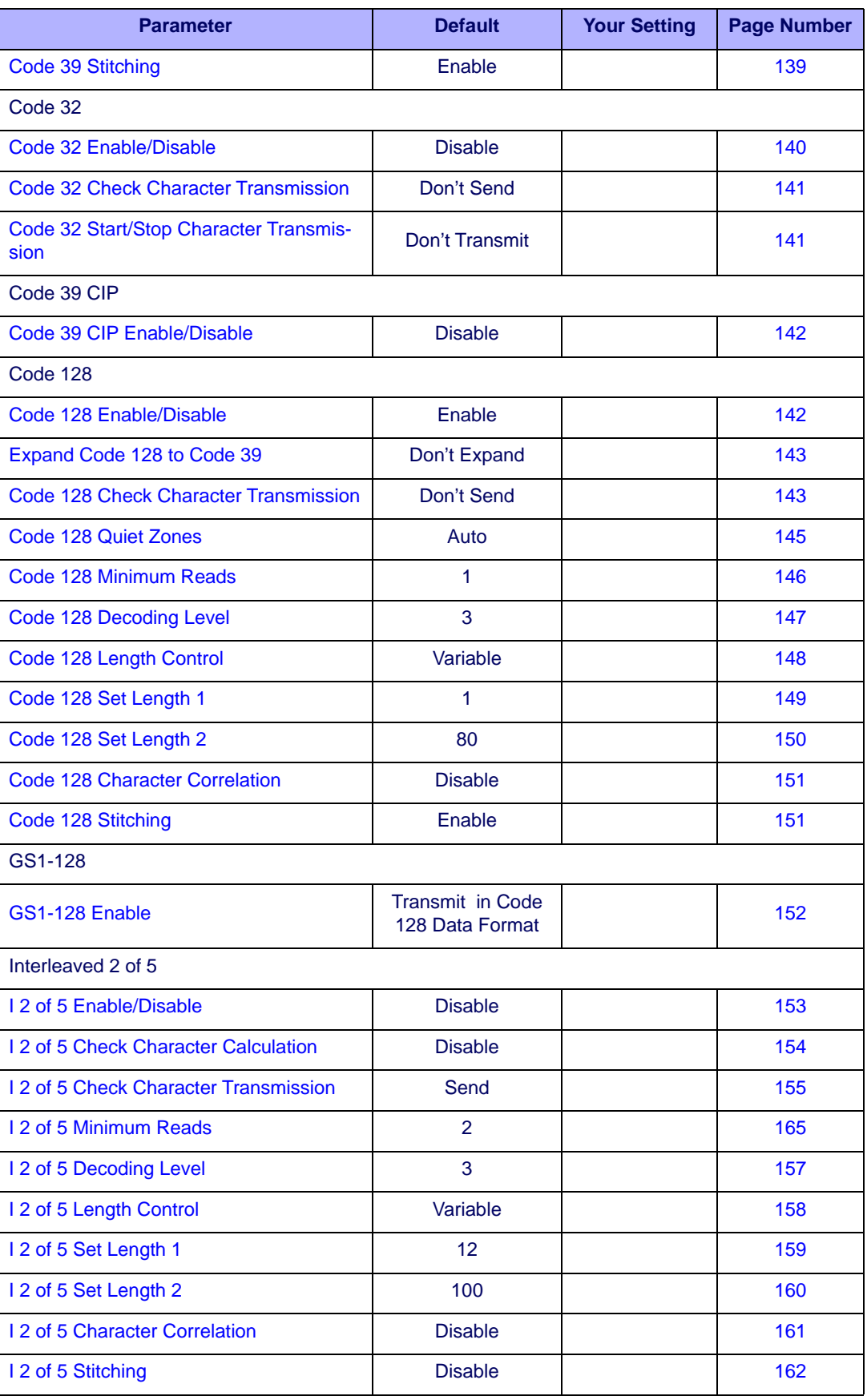

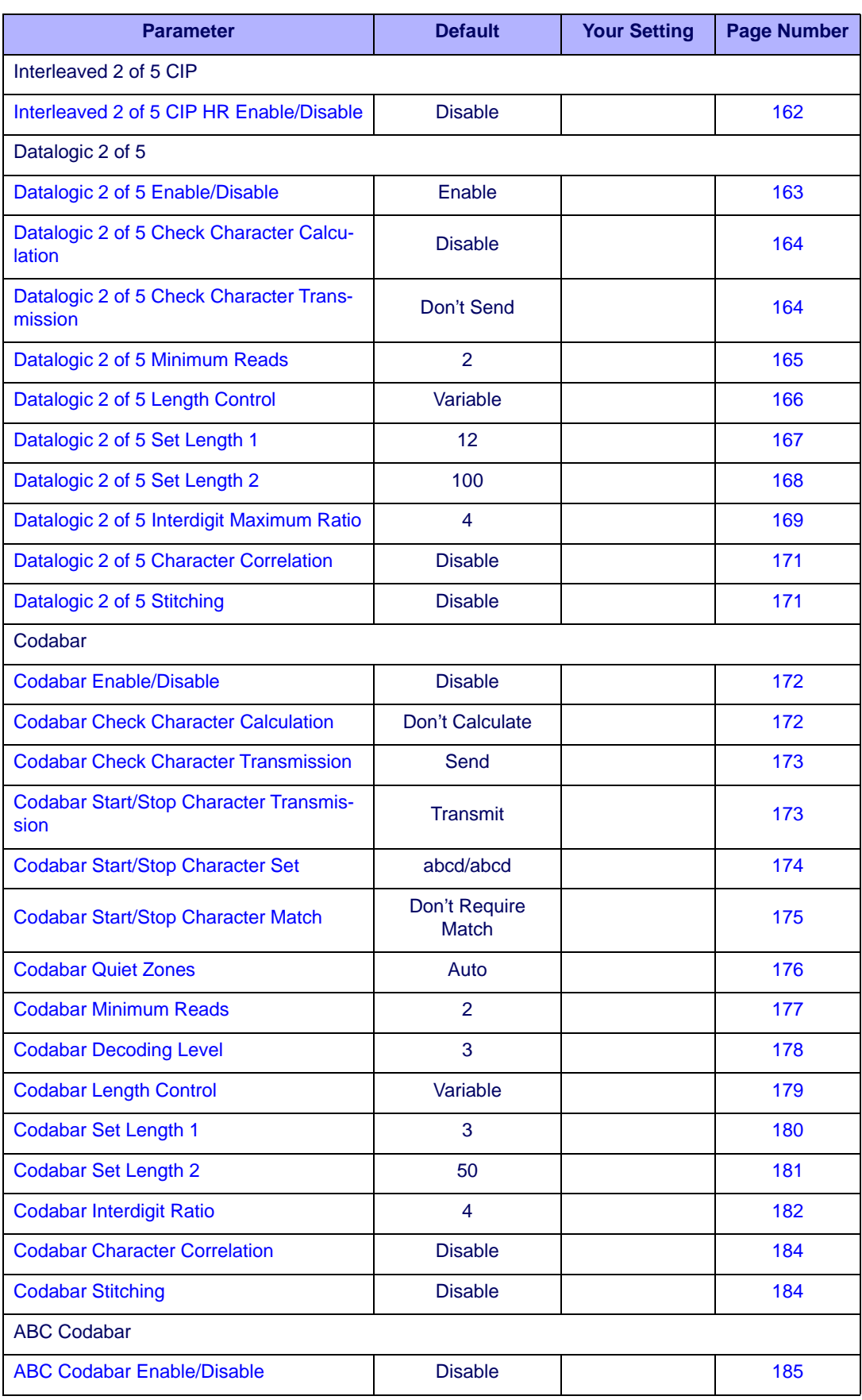

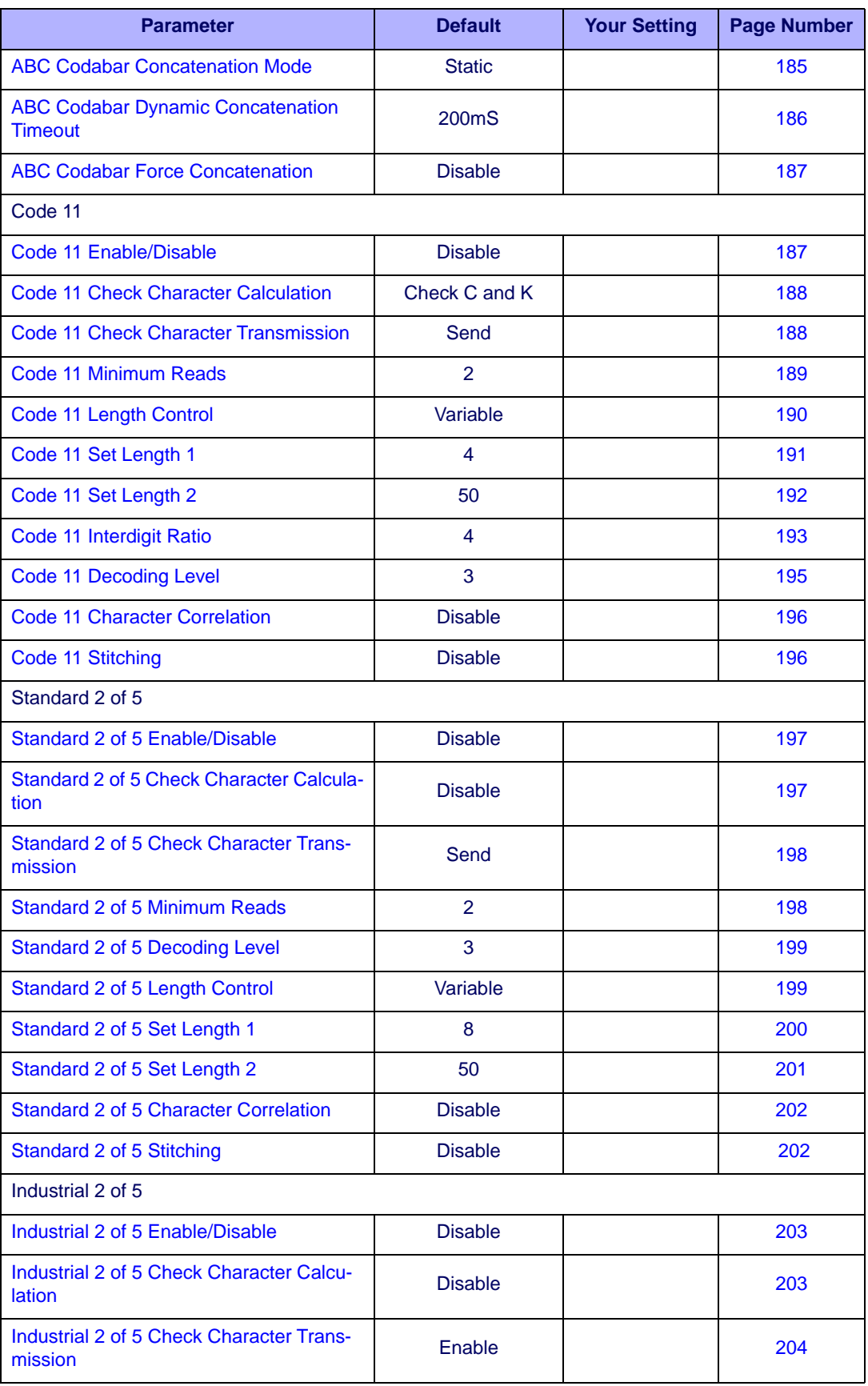

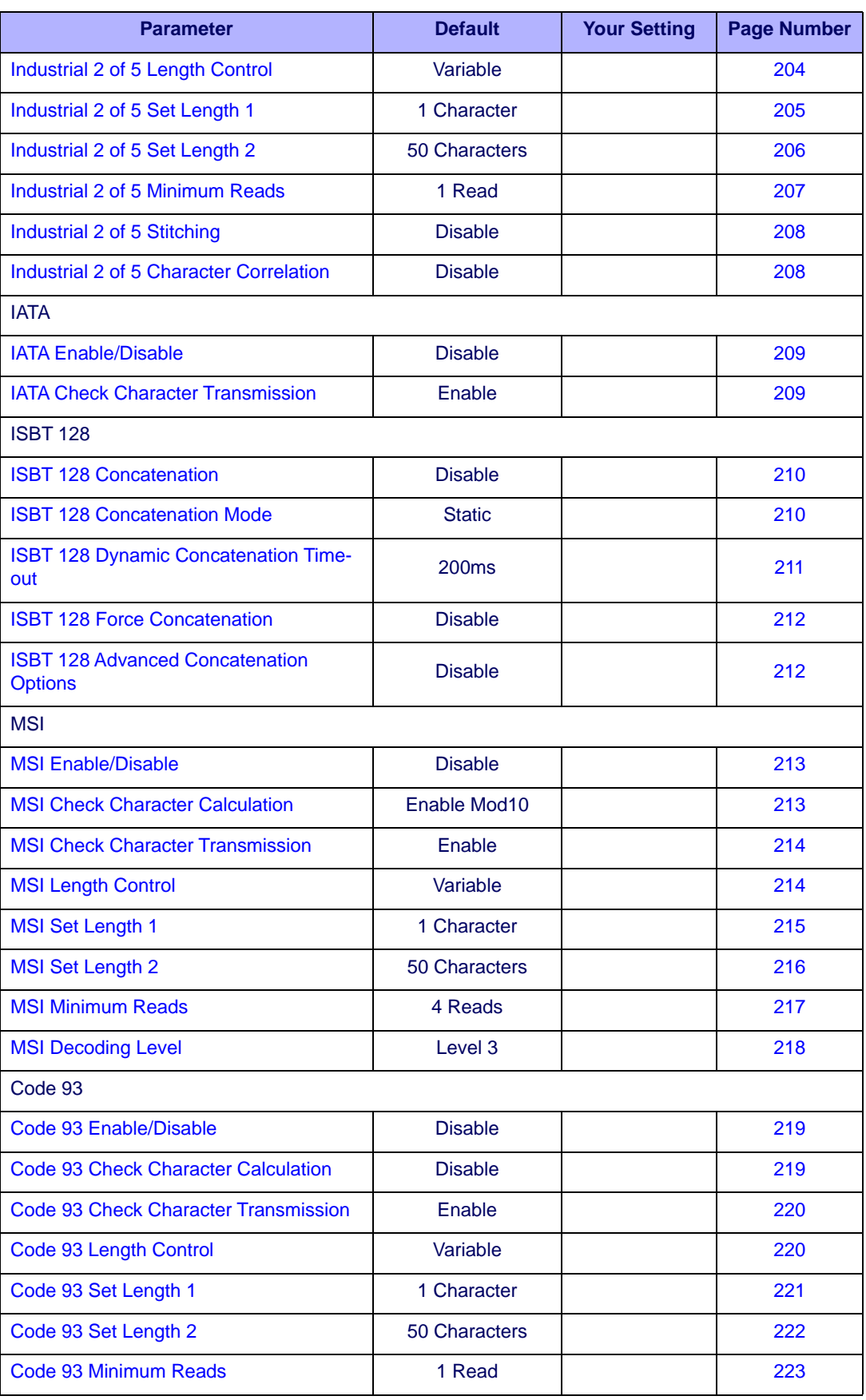

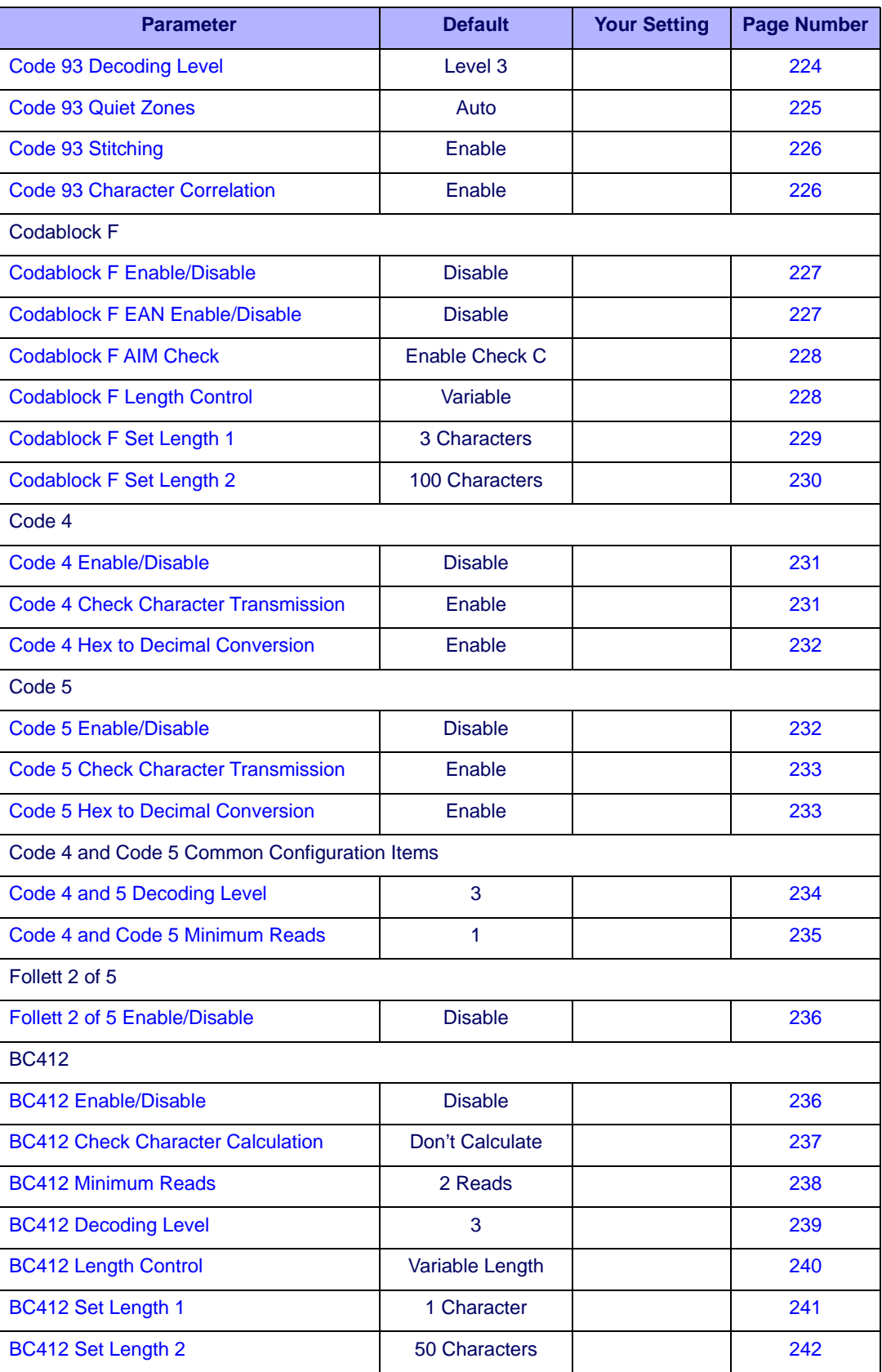

# **Default Exceptions**

[Table 3](#page-285-0) lists standard default settings as applied to a standard RS-232 interface. [Table 4](#page-295-0) provides a listing of default exceptions to that list as applied to the other interface types.

<span id="page-295-0"></span>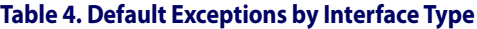

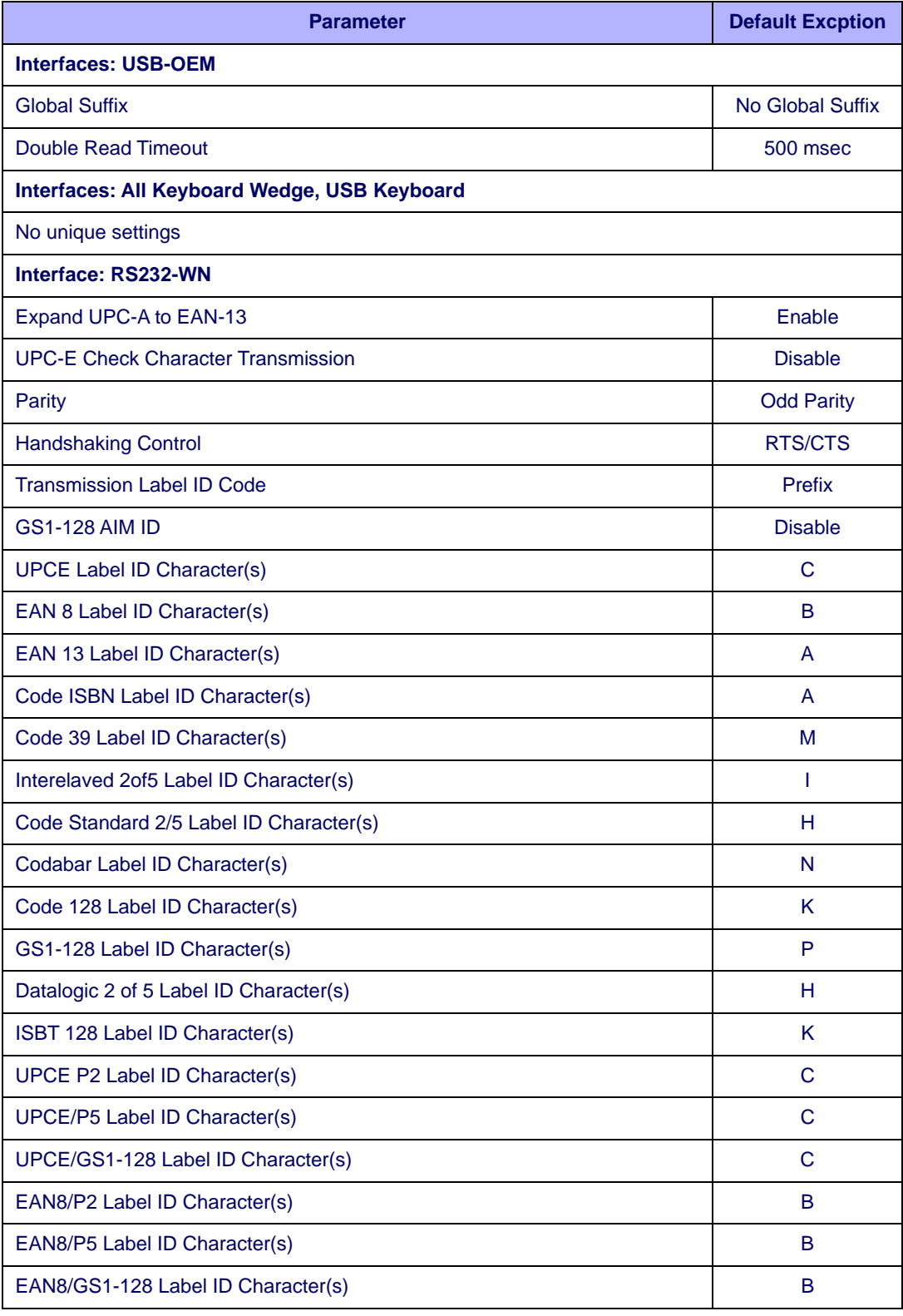

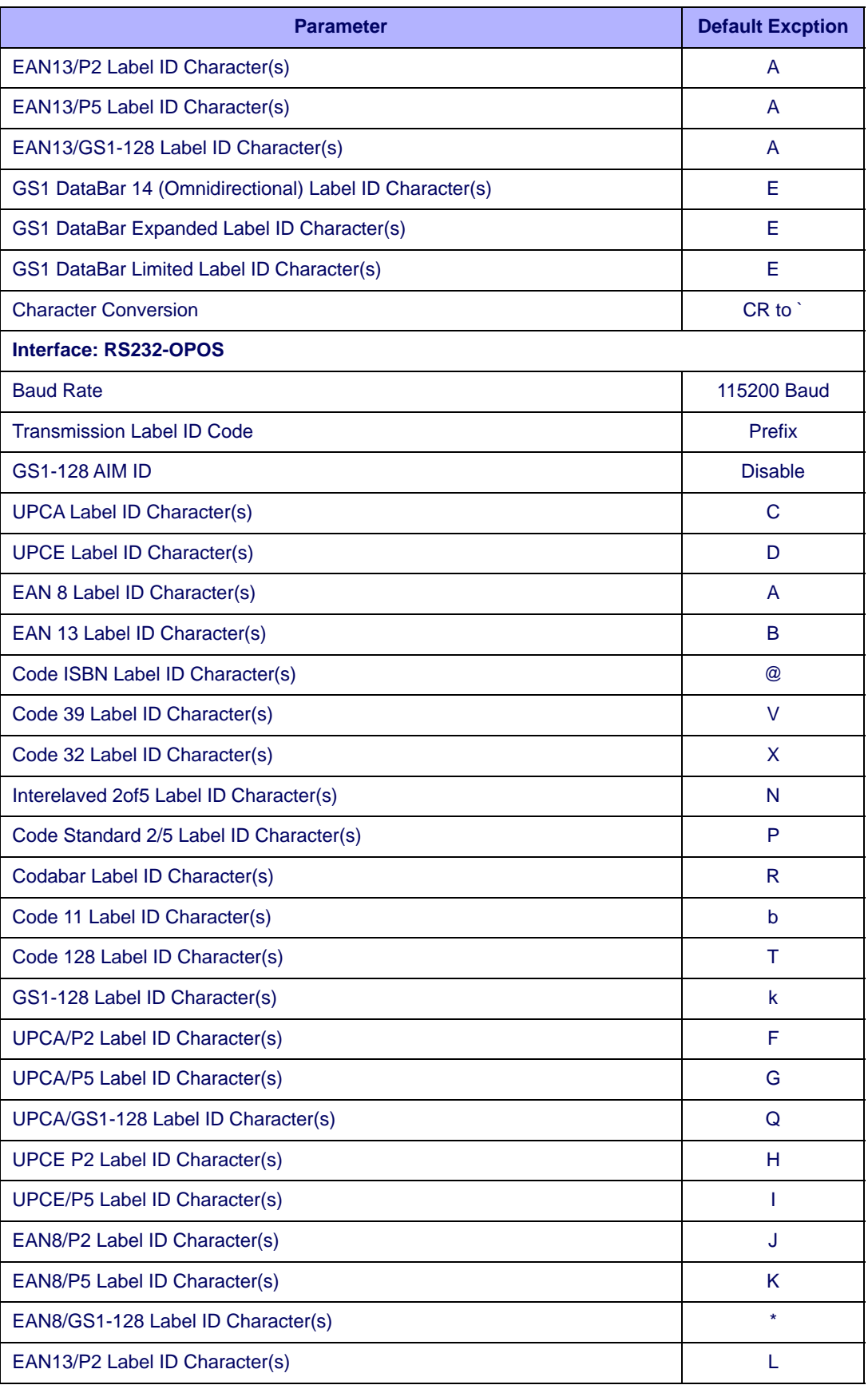

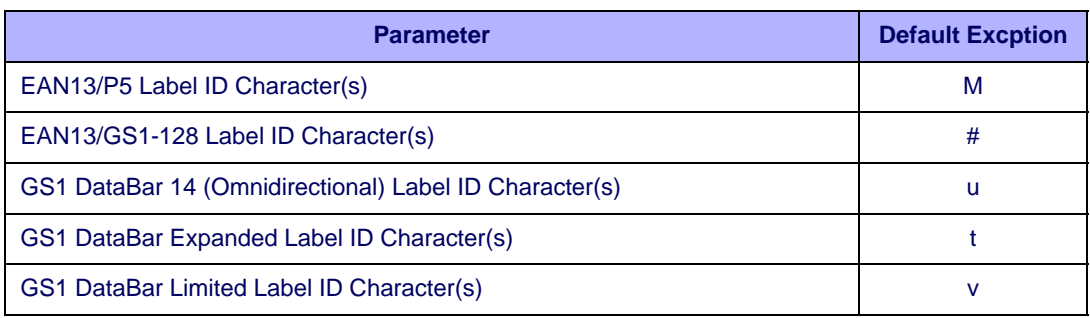

# **NOTES**

# <span id="page-299-1"></span>**Appendix C**

# <span id="page-299-0"></span>**LED and Beeper Indications**

The reader's beeper sounds and its LED illuminates to indicate various functions or errors on the reader. An optional "Green Spot" also performs useful functions. The tables below list these indications. One exception to the behaviors listed in the tables is that the reader's functions are programmable, and may or may not be turned on. For example, certain indications, such as the power-up beep can be disabled using programming bar code labels.

# **LED and Beeper Indications**

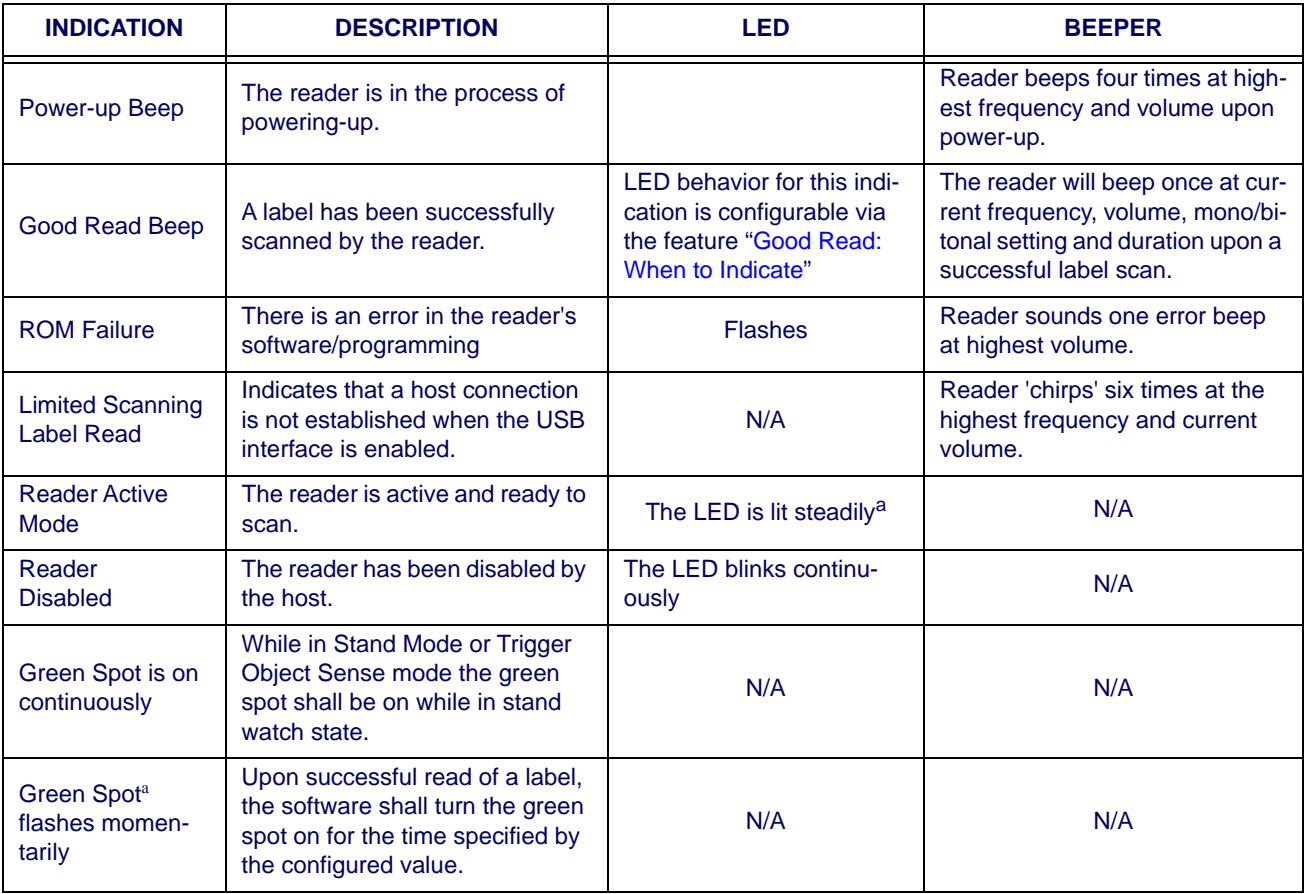

**Programming Mode** - The following indications ONLY occur when the reader is in Programming Mode.

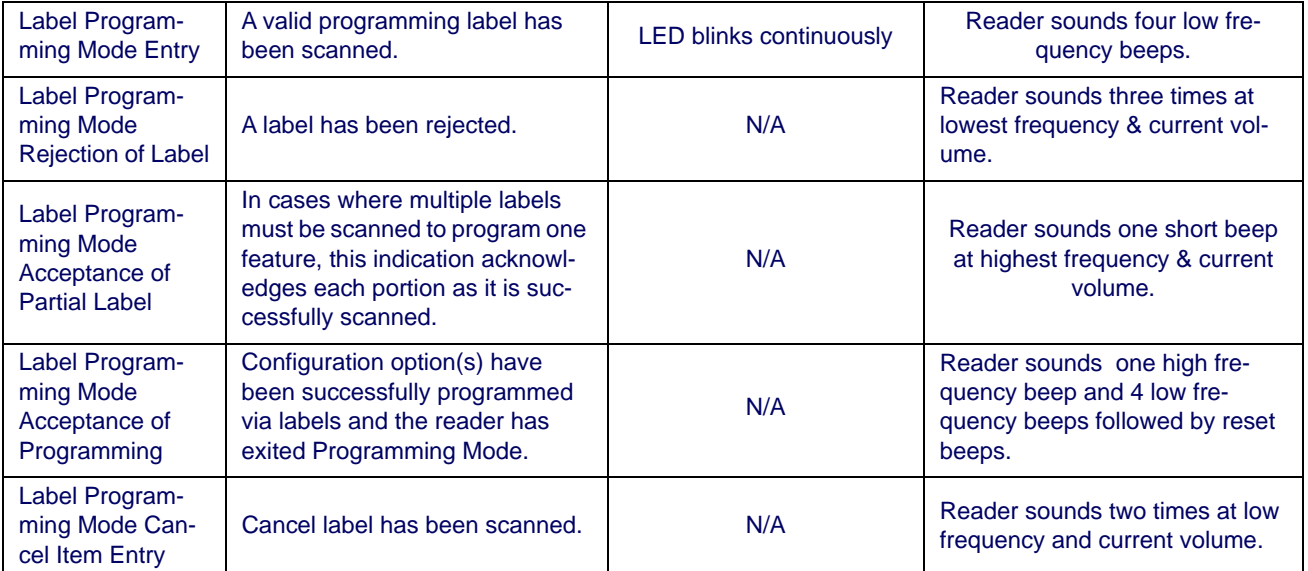

a. Except when in sleep mode or when a [Good Read LED Duration](#page-39-0) other than 00 is selected

#### <span id="page-301-0"></span>**Error Codes**

Upon startup, if the reader sounds a long tone, this means the reader has not passed its automatic Selftest and has entered  $FRU^{\tilde{I}}$  isolation mode. If the reader is reset, the sequence will be repeated. The following table describes the LED flashes/beep codes associated with an error found.

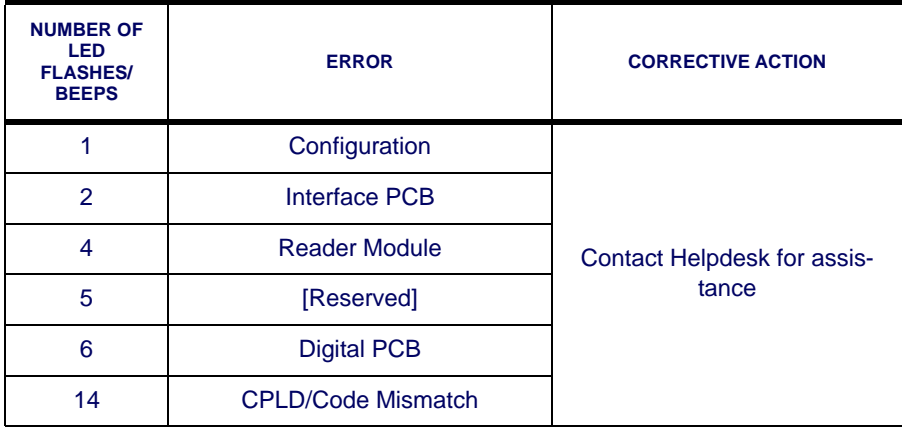

<sup>1.</sup> Field Replaceable Unit (FRU)

# **NOTES**

# **Appendix D Sample Bar Codes**

<span id="page-303-0"></span>The sample bar codes in this appendix are typical representations for their symbology types.

<span id="page-303-2"></span>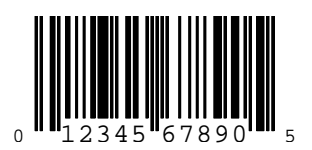

**EAN-13**

<span id="page-303-3"></span> **UPC-A**

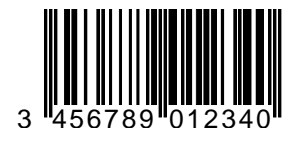

<span id="page-303-1"></span>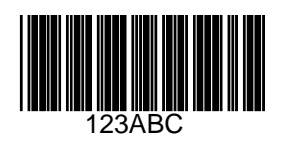

**Code 39**

**Code 128** 

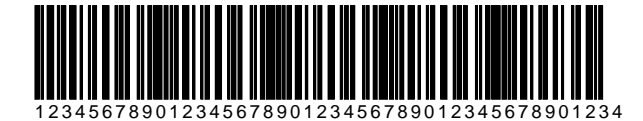

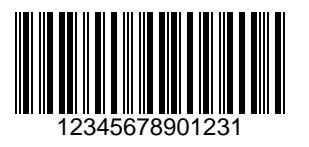

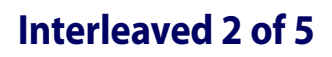

## <span id="page-304-0"></span>**[Sample Bar Codes — continued](#page-303-0)**

**Code 32** 

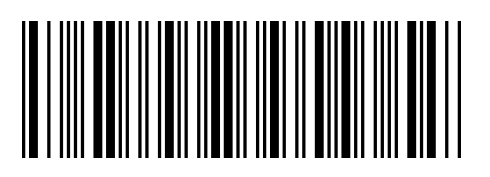

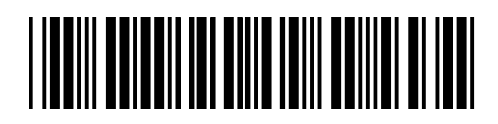

 **Codabar**

**Code 93** 

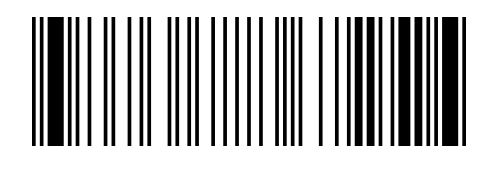

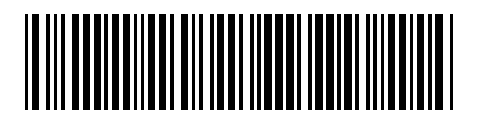

 **Code 11**

#### <span id="page-305-0"></span>**GS1 DataBar (RSS)**

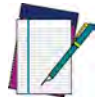

**GS1 DataBar variants must be enabled to read the bar codes below (see** [GS1 DataBar \(RSS\) on page 295](#page-305-0)**).**

**NOTE**

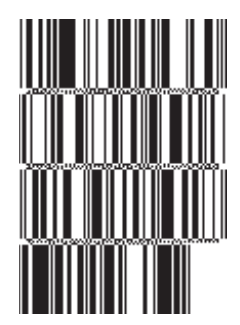

10293847560192837465019283746029478450366523 (GS1 DataBar Expanded Stacked)

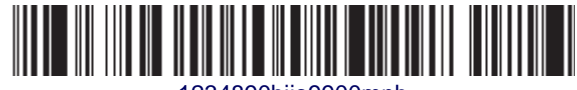

1234890hjio9900mnb (GS1 DataBar Expanded)

> **THE BUILDING WELL** 08672345650916 (GS1 DataBar Limited)

**GS1 DataBar-14**

<u> A AN TANAN DI AN</u>

55432198673467 (GS1 DataBar Omnidirectional Truncated)

**MANA-AYAN** 

90876523412674 (GS1 DataBar Omnidirectional Stacked)

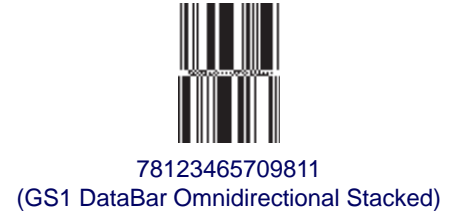

# **NOTES**

# **Appendix E**

# <span id="page-307-1"></span>**Keypad**

<span id="page-307-0"></span>Use the bar codes in this appendix to enter numbers as you would select digits/characters from a keypad.

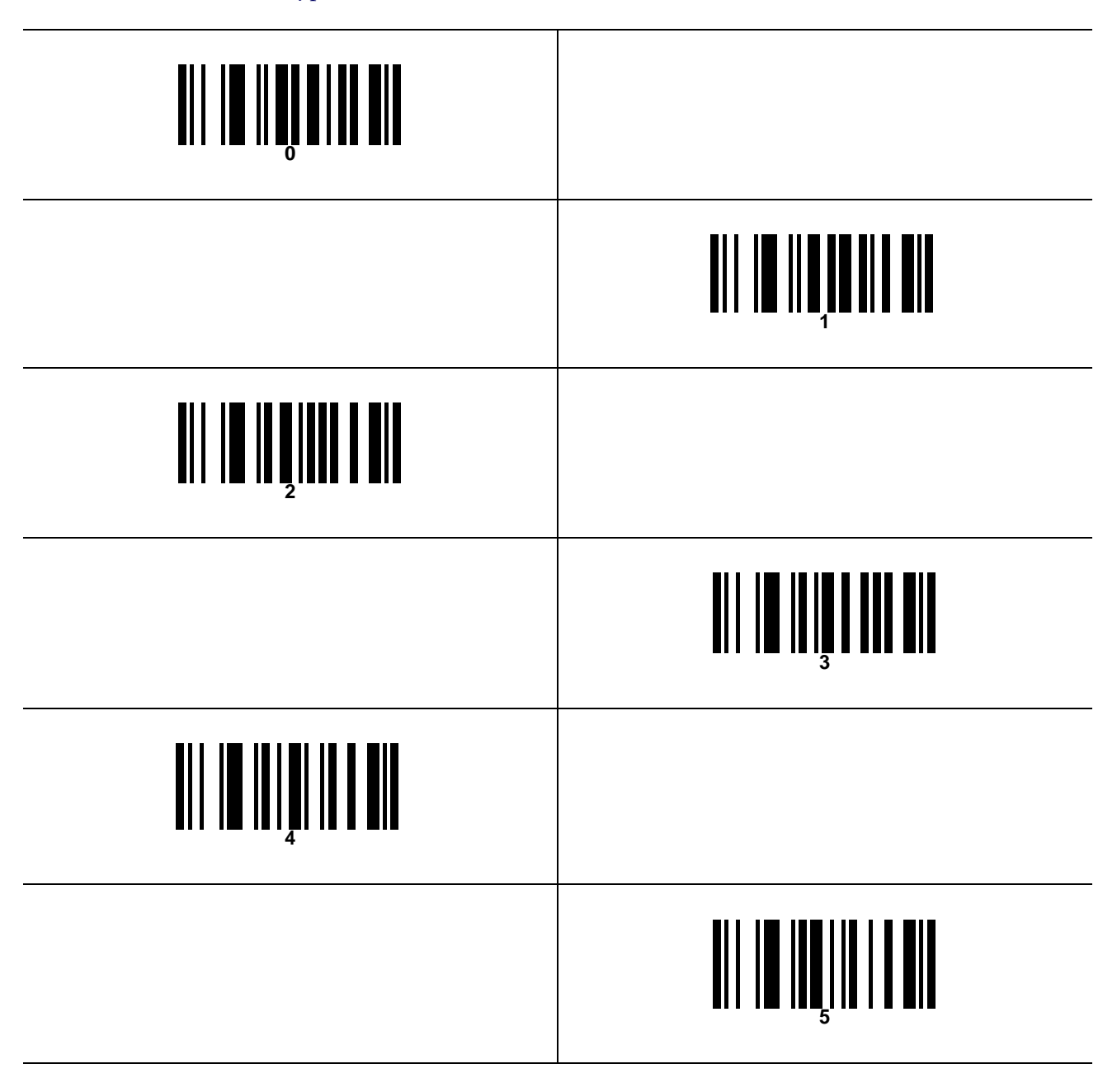

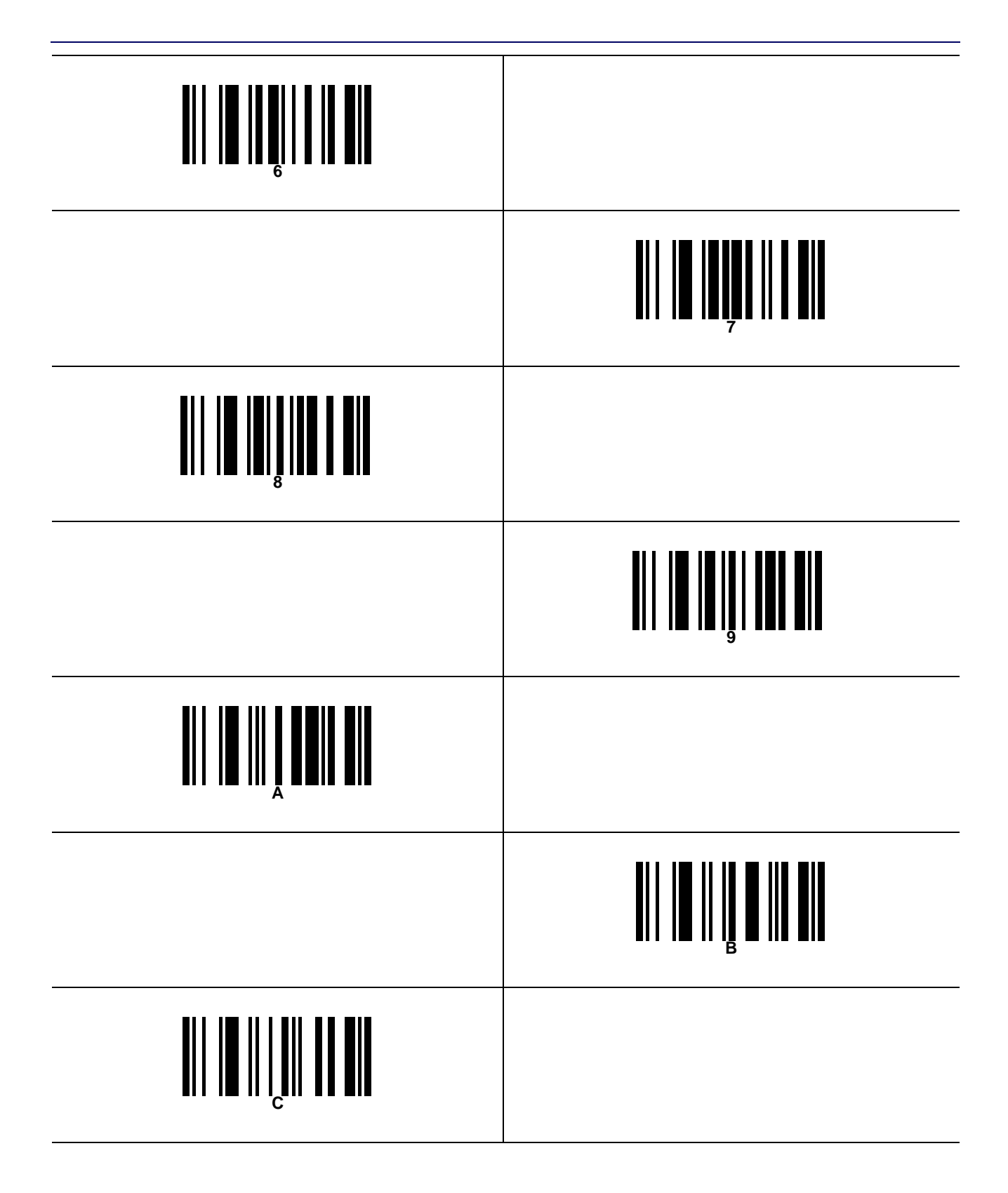

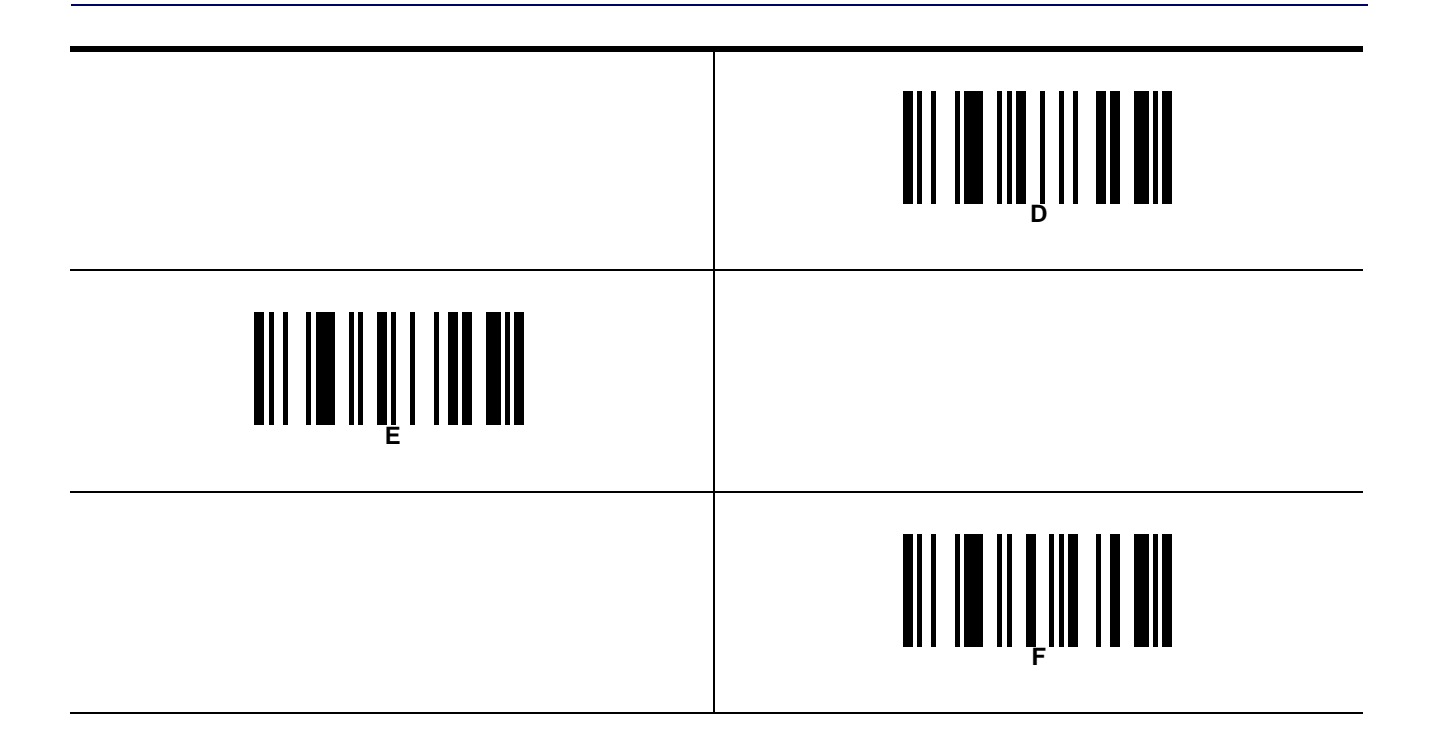

# **NOTES**

# **Appendix F**

# **Scancode Tables**

#### **Control Character Emulation**

Control character emulation selects from different scancode tables as listed in this appendix. Each of the control character sets below are detailed by interface type in the tables. These apply to Wedge and USB Keyboard platforms.

**Control Character 00 —** Characters from 00 to 0x1F are sent as control character Ctrl+Keys, special keys are located from 0x80 to 0xA1.

**Control Character 01** — Characters from 00 to 0x1F are sent as control character Ctrl+Capital Key, special keys are located from 0x80 to 0xA1.

**Control Character 02 —** Special keys are located from 00 to 0x1F and characters from 0x80 to 0xFE are intended as an extended ASCII table (Microsoft Windows Codepage 1252 - [see page 308](#page-318-0)).

## <span id="page-312-0"></span>Interface Type PC AT PS/2 or USB-Keyboard

#### Table 1. Scancode Set When Control Character is 00 or 01

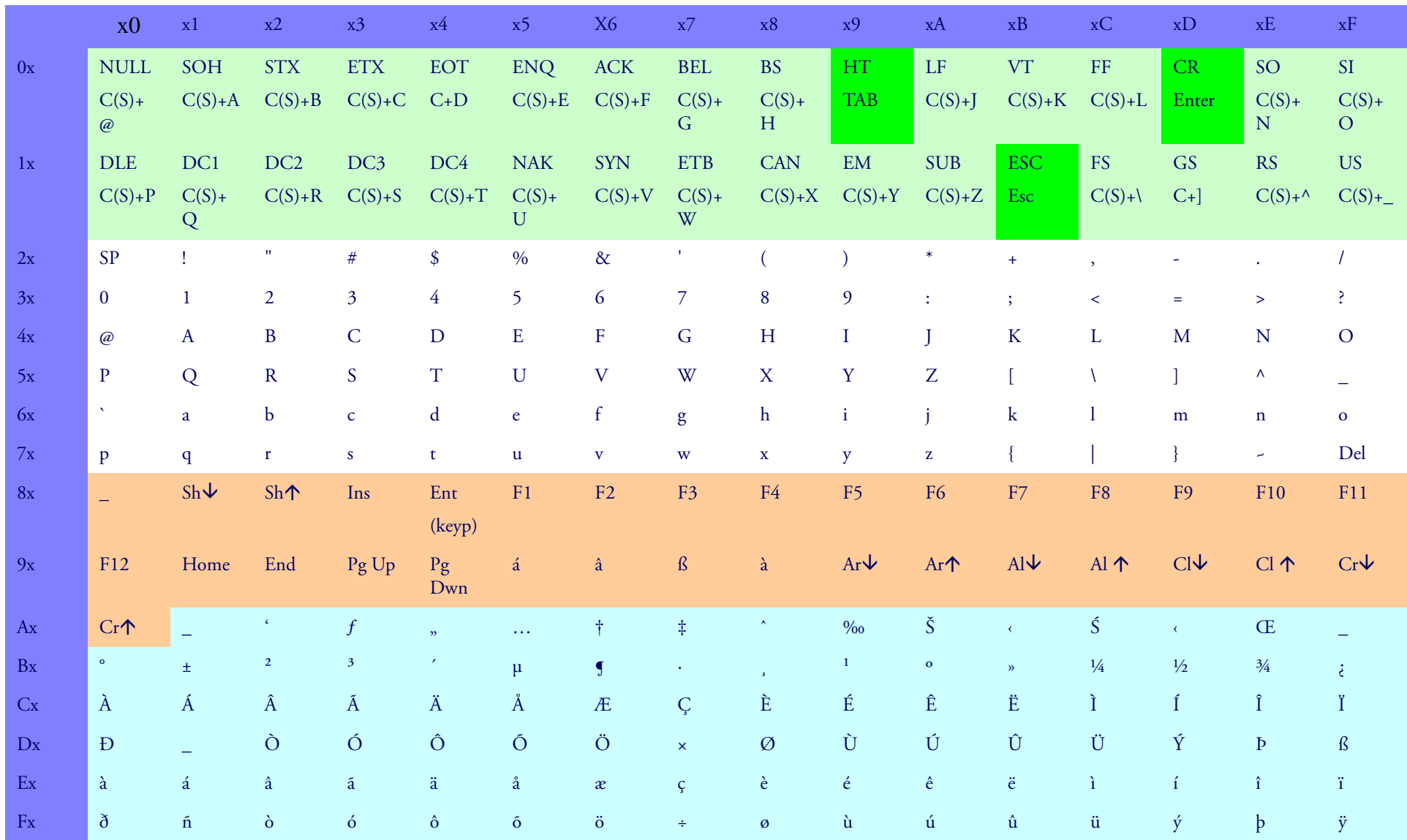

Extended characters (sky blue) are sent via dedicated keys (when available in the selected country mode) or by an Alt Mode sequence.

# Interface Type PC AT PS/2 or USB-Keyboard - cont.

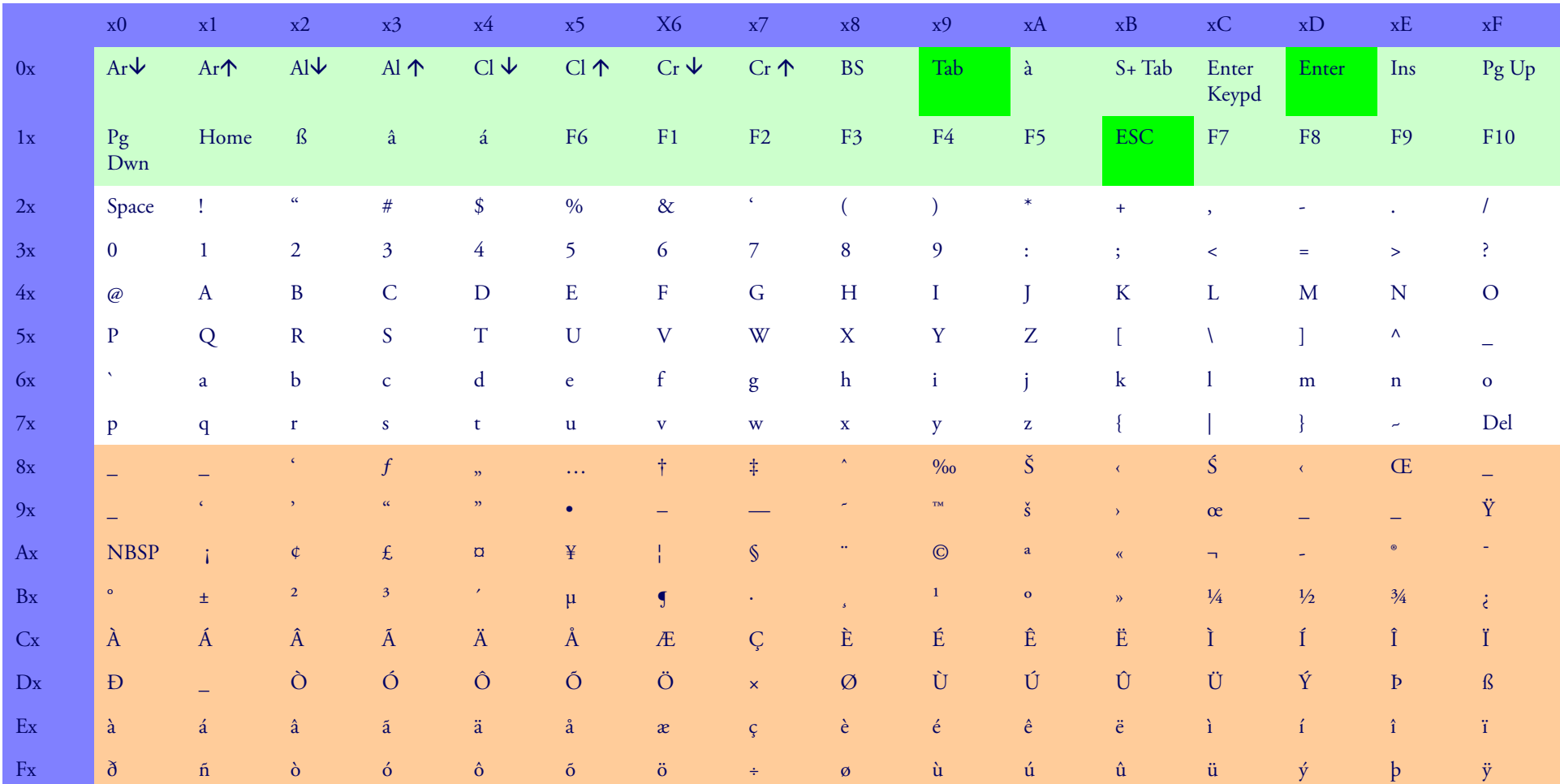

Table 2. Scancode Set When Control Character is 02

# <span id="page-314-0"></span>**Interface type PC AT PS/2 Alt Mode or USB-Keyboard Alt Mode**

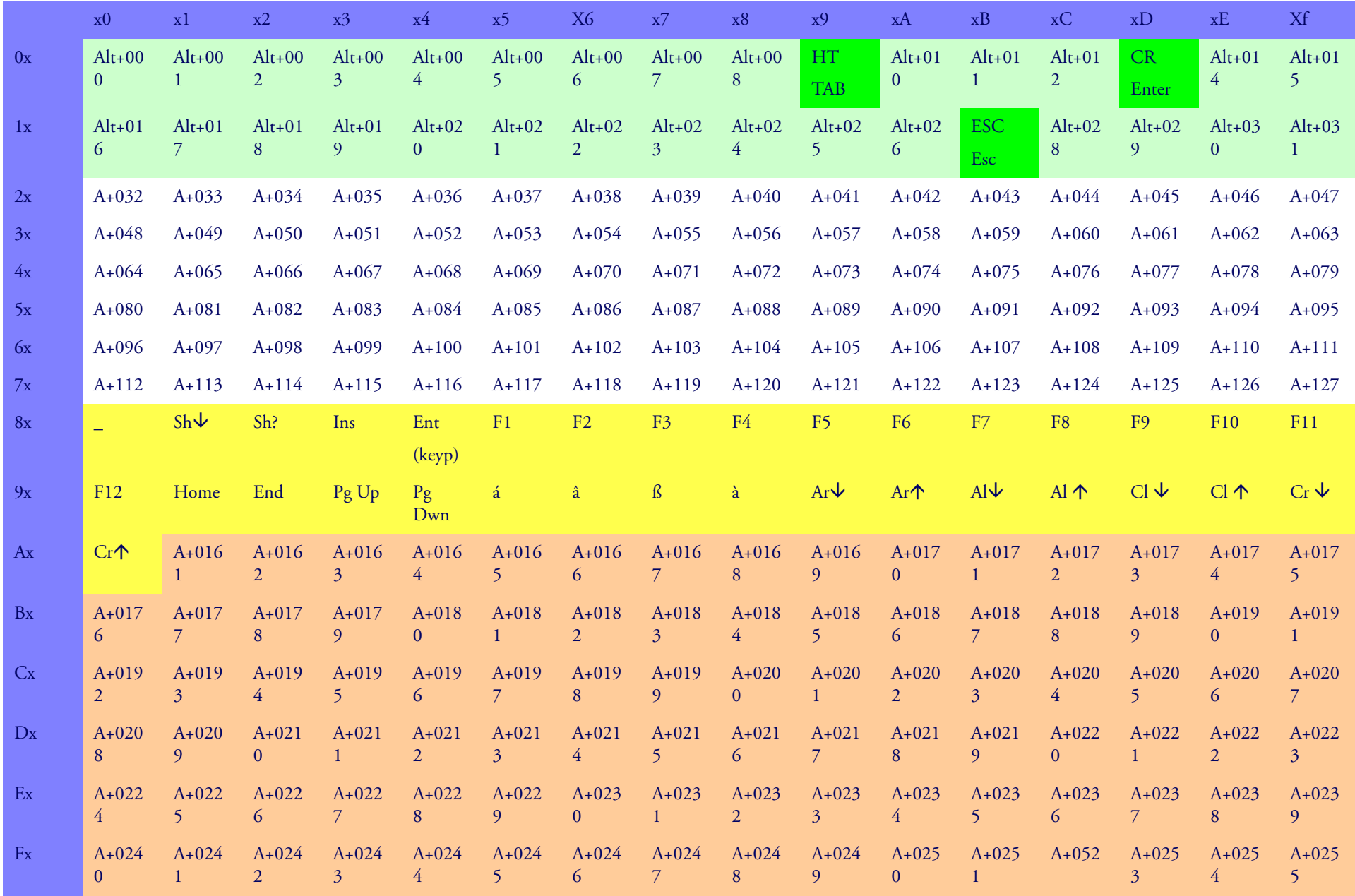

**Table 3. Scancode Set When Control Character is 00 or 01**

#### Interface type PC AT PS/2 Alt Mode or USB-Keyboard Alt Mode - cont.

 $xC$  $xF$  $x0$  $x1$  $x2$  $x3$  $x4$  $x5$ X<sub>6</sub>  $x7$  $x8$  $x9$ xA  $xB$  $xD$  $xE$  $AI\downarrow$  $Ar\overline{\mathsf{V}}$  $Cl\vec{v}$  $Cr\overline{v}$  $AI\uparrow$  $Cl<sub>1</sub>$  $Cr\spadesuit$ Tab  $0x$  $Ar\Lambda$ **BS**  $\lambda$  $S+$ Tab Enter Enter Ins Pg Up Keypd  $Pg$  $\beta$ F<sub>6</sub>  $F1$  $F<sub>2</sub>$  $F<sub>3</sub>$ F4  $F<sub>5</sub>$ **ESC**  $F<sub>7</sub>$ F<sub>8</sub> F<sub>9</sub> Home  $\hat{a}$  $\acute{a}$  $F10$  $1x$ Dwn  $A + 032$  $A + 033$  $A + 034$  $A + 035$  $A + 036$  $A + 037$  $A + 038$  $A + 039$  $A + 040$  $A + 041$  $A + 042$  $A + 043$  $A + 044$  $A + 045$  $A + 046$  $A + 047$  $2x$  $A + 048$  $A + 049$  $A + 050$  $A + 051$  $A + 052$  $A + 053$  $A + 054$  $A + 055$  $A + 056$  $A + 057$  $A + 058$  $A + 059$  $A + 060$  $A + 061$  $A + 062$  $A + 063$  $3x$  $A + 064$  $A + 065$  $A + 066$  $A + 067$  $A + 068$  $A + 069$  $A + 070$  $A + 071$  $A + 072$  $A + 073$  $A + 074$  $A + 075$  $A + 076$  $A + 078$  $A + 079$  $4x$  $A+077$  $5x$  $A + 080$  $A + 081$  $A + 082$  $A + 083$  $A + 084$  $A + 085$  $A + 086$  $A + 087$  $A + 088$  $A + 089$  $A + 090$  $A + 091$  $A + 092$  $A + 093$  $A + 094$  $A + 095$  $A + 096$  $A + 097$  $A + 098$  $A + 099$  $A+100$  $A+101$  $A+104$  $A+105$  $A+106$  $A+108$  $6x$  $A+102$  $A+103$  $A+107$  $A+109$  $A+110$  $A+111$  $7x$  $A+112$  $A+113$  $A+114$  $A+115$  $A+116$  $A+117$  $A+118$  $A+119$  $A+120$  $A+121$  $A+122$  $A+123$  $A+124$  $A+125$  $A+126$  $A+127$  $8x$  $A + 012$  $A + 012$  $A + 013$  $A + 013$  $A + 013$  $A + 013$  $A + 013$  $A + 013$  $A + 013$  $A + 013$  $A + 013$  $A + 013$  $A + 014$  $A + 014$  $A + 014$  $A + 014$  $\overline{8}$ 9  $\overline{0}$  $\overline{2}$  $\overline{3}$  $\overline{4}$  $\overline{5}$ 6  $\overline{7}$ 8  $\overline{Q}$  $\overline{0}$  $\overline{2}$  $\overline{3}$  $\mathbf{1}$  $\mathbf{1}$  $A + 014$  $A + 014$  $A + 014$  $A + 015$  $A + 015$  $A + 015$  $A + 015$  $A + 015$  $A + 015$  $9x$  $A + 014$  $A + 014$  $A + 014$  $A + 015$  $A + 015$  $A + 015$  $A + 015$  $\overline{4}$  $\overline{5}$ 6  $\overline{7}$  $\overline{R}$  $\overline{Q}$  $\Omega$  $\mathbf{1}$  $\overline{2}$  $\overline{3}$  $\overline{4}$  $5<sup>1</sup>$ 6  $\overline{7}$ 8  $\overline{Q}$  $Ax$  $A + 016$  $A + 016$  $A + 016$  $A + 016$  $A + 016$  $A + 016$  $A + 016$  $A + 016$  $A + 016$  $A + 016$  $A + 017$  $A + 017$  $A + 017$  $A + 017$  $A + 017$  $A + 017$  $\overline{0}$  $\overline{2}$  $\overline{3}$  $\overline{4}$  $\overline{5}$ 6  $\overline{7}$  $\overline{8}$  $\overline{Q}$  $\Omega$  $\overline{2}$  $\overline{3}$  $\overline{4}$  $\overline{5}$  $\mathbf{1}$  $\mathbf{1}$ **Bx**  $A + 017$  $A + 017$  $A + 017$  $A + 017$  $A + 018$  $A + 018$  $A + 018$  $A + 018$  $A + 018$  $A + 018$  $A + 018$  $A + 018$  $A + 018$  $A + 018$  $A + 019$  $A + 019$ 6  $\overline{7}$  $\overline{8}$  $\overline{Q}$  $\overline{0}$  $\overline{2}$  $\overline{3}$  $\overline{4}$  $5<sup>1</sup>$ 6  $\overline{7}$  $\overline{8}$  $\overline{Q}$  $\Omega$  $\mathbf{1}$  $\mathbf{1}$  $Cx$  $A + 019$  $A + 019$  $A + 019$  $A + 019$  $A + 019$  $A + 019$  $A + 019$  $A + 019$  $A + 020$  $A + 020$  $A + 020$  $A + 020$  $A + 020$  $A + 020$  $A + 020$  $A + 020$  $\overline{2}$  $\overline{5}$  $\overline{7}$  $\overline{8}$  $\overline{Q}$  $\Omega$  $\overline{2}$  $\overline{3}$  $\overline{4}$  $\overline{5}$  $\overline{7}$  $\overline{3}$  $\overline{4}$ 6  $\mathbf{1}$ 6  $D<sub>x</sub>$  $A + 020$  $A + 020$  $A + 021$  $A + 021$  $A + 021$  $A + 021$  $A + 021$  $A + 021$  $A + 021$  $A + 021$  $A + 021$  $A + 021$  $A + 022$  $A + 022$  $A + 022$  $A + 022$  $\overline{5}$  $\overline{7}$  $\overline{8}$  $\overline{Q}$  $\overline{2}$  $\overline{3}$  $\overline{8}$  $\overline{Q}$  $\Omega$  $\mathbf{1}$  $\overline{2}$  $\overline{3}$  $\overline{4}$ 6  $\Omega$  $\mathbf{1}$  $A + 023$ Ex  $A + 022$  $A + 022$  $A + 022$  $A + 022$  $A + 022$  $A + 022$  $A + 023$  $A + 023$  $A + 023$  $A + 023$  $A + 023$  $A + 023$  $A + 023$  $A + 023$  $A + 023$  $\overline{5}$  $\overline{7}$  $\overline{8}$  $\overline{Q}$  $\Omega$  $\overline{2}$  $\overline{3}$  $\overline{4}$  $\overline{5}$ 6  $\overline{7}$  $\overline{8}$  $\overline{Q}$  $\overline{4}$ 6  $\mathbf{1}$  $Fx$  $A + 024$  $A + 024$  $A + 024$  $A + 024$  $A + 024$  $A + 024$  $A + 024$  $A + 024$  $A + 024$  $A + 024$  $A + 025$  $A + 025$  $A + 052$  $A + 025$  $A + 025$  $A + 025$  $\overline{2}$  $\overline{4}$  $\overline{7}$ 8  $\overline{Q}$  $\overline{3}$  $\overline{5}$  $\Omega$  $\mathbf{1}$  $\overline{3}$  $\overline{5}$ 6  $\Omega$  $\mathbf{1}$  $\overline{4}$ 

# <span id="page-316-0"></span>**Digital Interface**

Table 5. Scancode Set When Control Character is 00 or 01

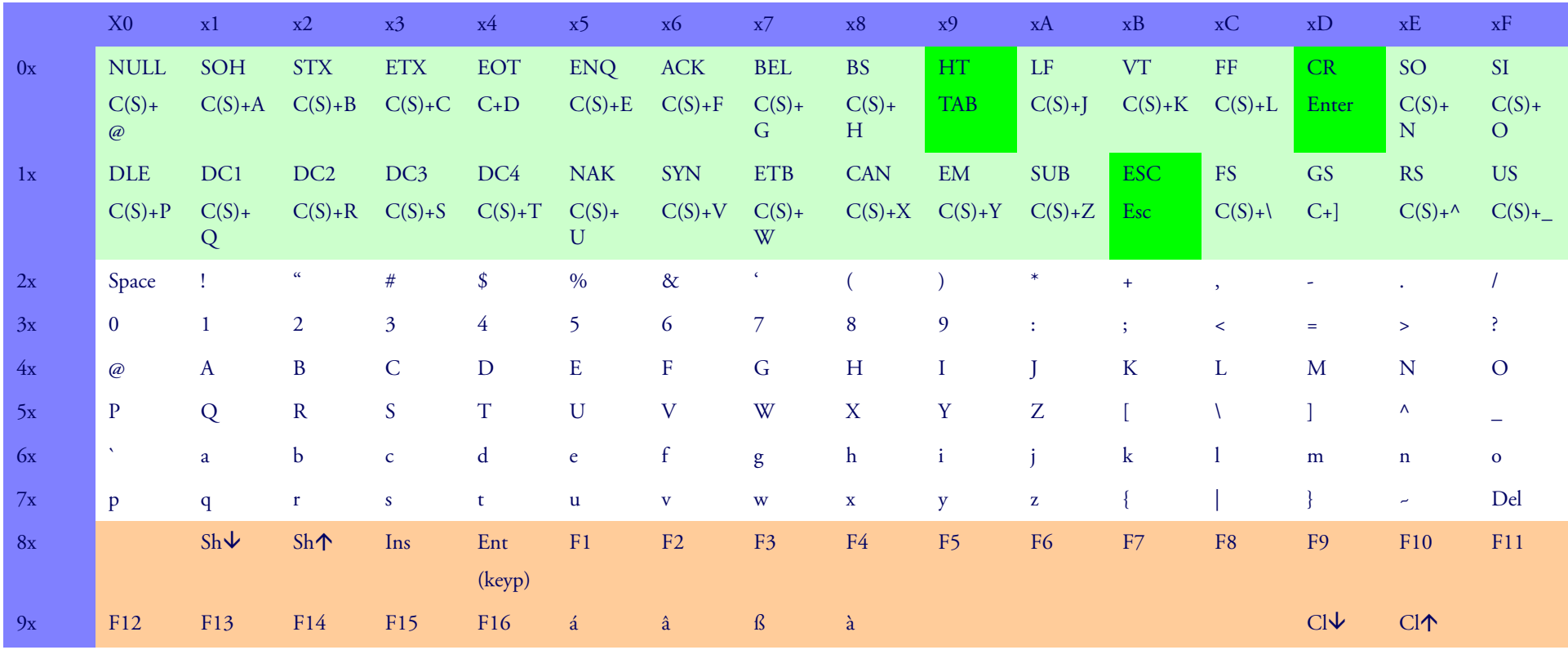

# Digital Interface - cont.

Table 6. Scancode Set When Control Character is 02

|      | X <sub>0</sub> | x1           | x2             | x3             | x4              | x5             | x6           | x7             | x8               | x9           | xA           | xB             | xC             | xD             | xE             | xF             |
|------|----------------|--------------|----------------|----------------|-----------------|----------------|--------------|----------------|------------------|--------------|--------------|----------------|----------------|----------------|----------------|----------------|
| 0x   |                |              |                |                | ClV             | <b>CI个</b>     |              |                | <b>BS</b>        | Tab          | à            | $S+Tab$        | Enter<br>Keypd | Enter          | Ins            |                |
| 1x   |                |              | $\beta$        | â              | $\acute{a}$     | F <sub>6</sub> | F1           | F2             | F3               | <b>F4</b>    | F5           | <b>ESC</b>     | F7             | F <sub>8</sub> | F <sub>9</sub> | F10            |
| 2x   | Space          | -1           | $\alpha$       | $\#$           | \$              | $\frac{0}{0}$  | $\alpha$     |                |                  |              | $\ast$       | $+$            |                | $\sim$         |                |                |
| 3x   | $\bf{0}$       |              | $\overline{2}$ | $\mathfrak{Z}$ | $\overline{4}$  | 5              | 6            | 7 <sup>7</sup> | $\boldsymbol{8}$ | 9            | ÷            | $\ddot{\cdot}$ | $\,<$          | $\equiv$       | $\geq$         | 3              |
| $4x$ | $\oslash$      | $\mathbf{A}$ | $\mathbf{B}$   | $\mathsf{C}$   | $\mathbf{D}$    | E              | $\mathbf{F}$ | $\mathsf{G}$   | H                | -1           |              | K              | L              | $\mathbf{M}$   | $\mathbf N$    | $\overline{O}$ |
| 5x   | $\mathbf{P}$   | Q            | $\mathbf R$    | S              | $T_{\parallel}$ | $\mathbf U$    | V            | W              | $\boldsymbol{X}$ | Y            | Z            |                |                |                | $\Lambda$      |                |
| 6x   | $\Delta$       | a            | b              | $\mathbf{C}$   | d               | e              | $\pm$        | g              | h                | $\mathbf{1}$ | ÷            | $\bf k$        |                | ${\bf m}$      | $\mathbf n$    | $\mathbf{o}$   |
| 7x   | $\mathbf{p}$   | $\mathbf{q}$ | r              | S              | t               | $\mathbf u$    | $\mathbf{V}$ | W              | $\mathbf X$      | V            | $\mathbf{z}$ |                |                |                | $\sim$         | Del            |

#### <span id="page-318-1"></span>**IBM XT**

<span id="page-318-0"></span>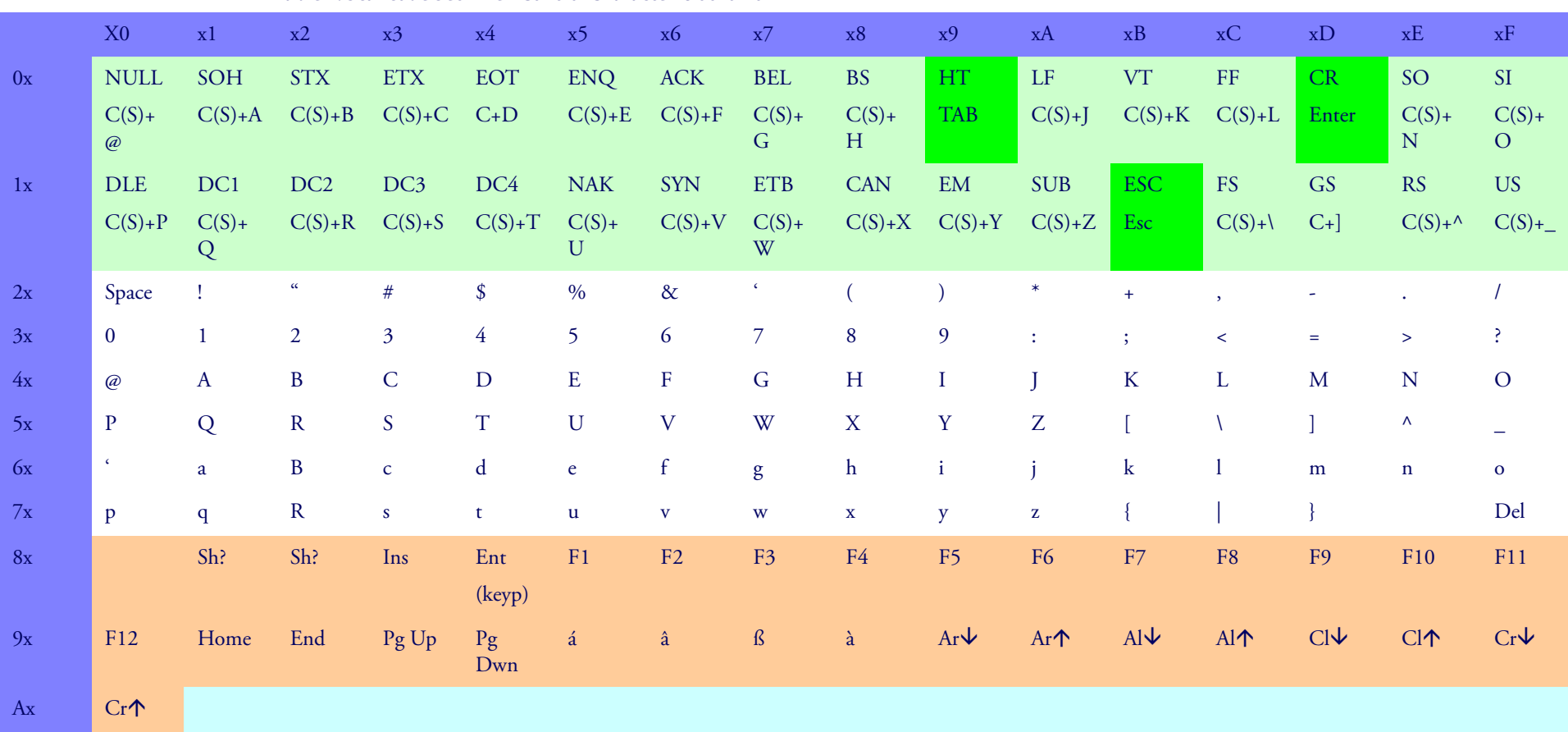

#### IBM XT - cont.

Table 8. Scancode Set When Control Character is 02

|    | X <sub>0</sub>  | x1           | x2             | x3             | x4             | x5             | x6              | x7             | $\mathbf{x}8$    | x9  | xA             | xB         | xC             | xD                       | $\mathbf{x} \mathbf{E}$ | xF             |
|----|-----------------|--------------|----------------|----------------|----------------|----------------|-----------------|----------------|------------------|-----|----------------|------------|----------------|--------------------------|-------------------------|----------------|
| 0x | $Ar\mathcal{V}$ | $Ar\uparrow$ | $Al\downarrow$ | Al个            | ClV            | <b>CI个</b>     | $Cr\mathcal{V}$ | $Cr\spadesuit$ | <b>BS</b>        | Tab | à              | $S+Tab$    | Enter<br>Keypd | Enter                    | Ins                     | Pg Up          |
| 1x | Pg<br>Dwn       | Home         | $\mathbf{f}$   | â              | $\mathbf{a}$   | F <sub>6</sub> | F1              | F2             | F3               | F4  | F <sub>5</sub> | <b>ESC</b> | F7             | F <sub>8</sub>           | F <sub>9</sub>          | F10            |
| 2x | Space           |              | $\alpha$       | $\#$           | \$             | $\%$           | $\&$            |                |                  |     | $\ast$         | $+$        |                | $\overline{\phantom{a}}$ |                         |                |
| 3x | $\bf{0}$        | $\mathbf{1}$ | $\overline{2}$ | $\mathfrak{Z}$ | $\overline{4}$ | 5              | 6               | 7 <sup>1</sup> | 8                | 9   | ÷              | $\cdot$ ;  | $\,<$          | $\,=\,$                  | $\geq$                  | ₹              |
| 4x | $\oslash$       | A            | $\mathbf{B}$   | $\mathbf C$    | D              | E              | $\mathbf{F}$    | $\mathsf G$    | H                |     |                | K          | $\mathbf{L}$   | M                        | ${\bf N}$               | $\overline{O}$ |
| 5x | $\mathbf{P}$    | Q            | $\mathbf R$    | S              | T              | $\mathbf U$    | V               | W              | $\boldsymbol{X}$ | Y   | Z              |            |                |                          | Λ                       |                |
| 6x | $\sim$          | a            | $\mathbf{B}$   | $\mathbf{C}$   | d              | e.             | $\mathbf{f}$    | g              | h                |     | $\mathbf{1}$   | $\bf k$    |                | m                        | $\mathbf n$             | $\mathbf{o}$   |
| 7x | $\mathbf{p}$    | $\mathbf{q}$ | $\mathbf R$    | S              | t              | $\mathbf{u}$   | $\mathbf{V}$    | W              | $\mathbf X$      | V   | $\mathbf{Z}$   |            |                |                          |                         | Del            |

## **Microsoft Windows Codepage 1252**

Windows-1252 is a character encoding of the Latin alphabet, used by default in the legacy components of Microsoft Windows in English and some other Western languages.

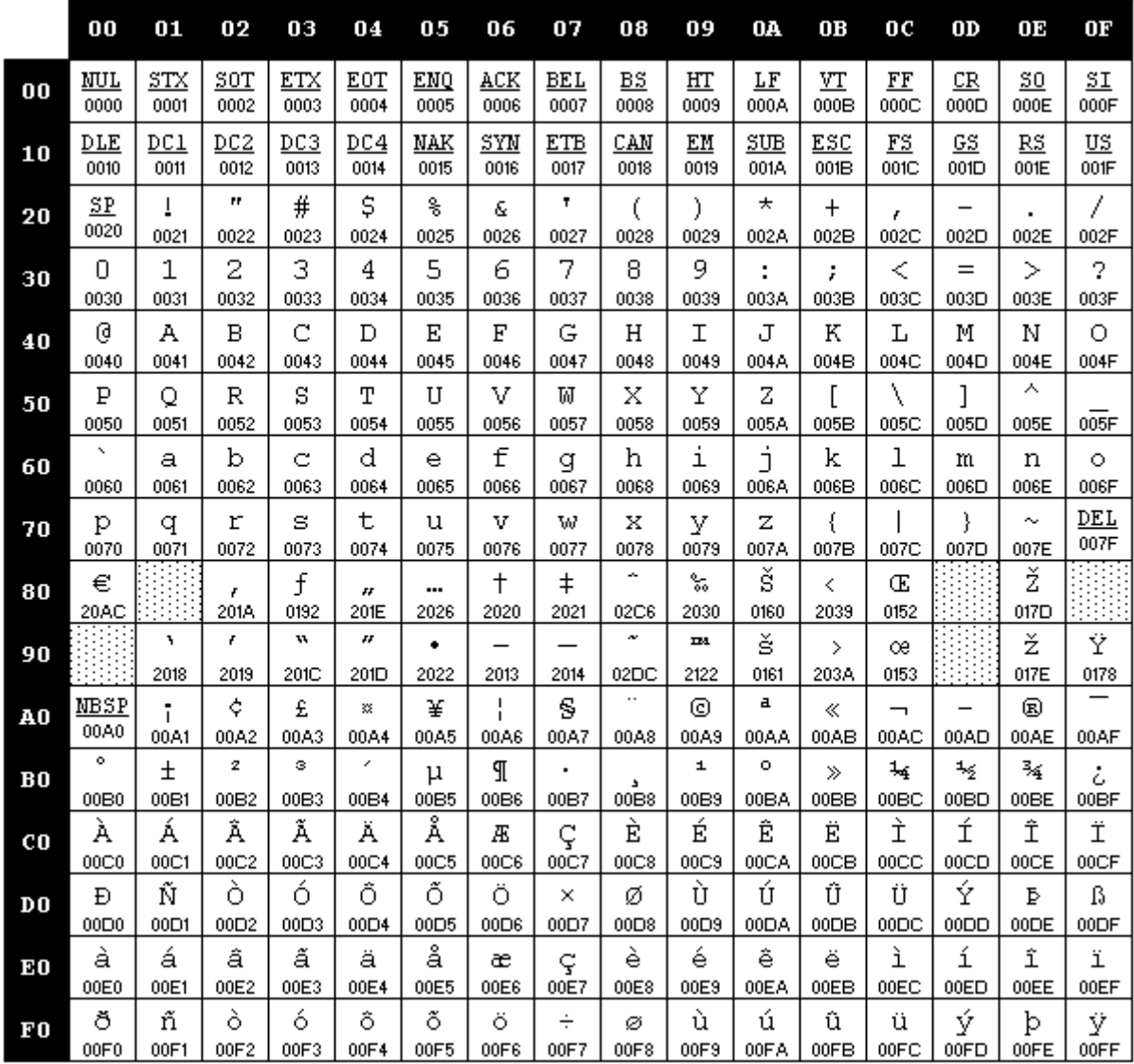

# **Index**

# **B**

bar codes RS-232 baud rate [63](#page-73-0) RS-232 parameters parity [231](#page-241-2), [232](#page-242-2), [234](#page-244-1), [236](#page-246-2) barcodes cancel [297](#page-307-0) numeric barcodes [297](#page-307-0) RS-232 parameters parity [57](#page-67-0) Beeper Pitch, Good Read [24](#page-34-0), [25](#page-35-0) Volume, Good Read [28](#page-38-0) Beeper, Good Read [22](#page-32-0)

# **C**

Cable Pinouts [273](#page-283-0) Clear to Send [41](#page-51-0) Conversion, case [81](#page-91-0) Conversion, character [82](#page-92-0), [266](#page-276-0) CTS [41](#page-51-1)

# **D**

Decode Capability [272](#page-282-0) Defaults [275](#page-285-1) Depth of Field [271](#page-281-0)

#### **E**

Electrical Safety [272](#page-282-1) EMI/RFI [272](#page-282-2) Error Codes [291](#page-301-0) Errors [291](#page-301-0)

#### **G**

Good Read, Beeper [22](#page-32-0)

Pitch [24](#page-34-0), [25](#page-35-0) Volume [28](#page-38-0) Good Read, Beeper – [22](#page-32-0) Good Read, Beeper Pitch – [24](#page-34-0), [25](#page-35-0) Good Read, Beeper Volume – [28](#page-38-0) Green Spot [289](#page-299-0)

#### **H**

Handheld Scanner [66](#page-76-0)

# **I**

Indications [289](#page-299-1) Interface Cable [6](#page-16-0) Interface Type [9](#page-19-0) Interfaces Supported [272](#page-282-3)

#### **K**

keyboard support [54](#page-64-0) KEYBOARD WEDGE (KBW) interface selection [13](#page-23-0) Keyboard Wedge Connection [7](#page-17-0)

#### **L**

Light Source [271](#page-281-1)

#### **N**

numbers lock key [58](#page-68-0)

#### **P**

Performance Characteristics [271](#page-281-2) Physical Characteristics [271](#page-281-3) Pitch – Good Read, Beeper [24](#page-34-0), [25](#page-35-0) Pitch Tolerance [271](#page-281-4) Prefix/Suffix [68](#page-78-0), [260](#page-270-0)

Print Contrast Minimum [271](#page-281-5) Product Specifications [271](#page-281-6) Programming Barcodes [9](#page-19-1)

# **R**

Read, Beeper – Good [22](#page-32-0) Read, Beeper Pitch – Good [24](#page-34-0), [25](#page-35-0) Read, Beeper Volume – Good [28](#page-38-0) Request to Send [41](#page-51-2) Roll (Tilt) Tolerance [271](#page-281-7) RS-232 interface selection [12](#page-22-0) RS-232 Serial Connection [6](#page-16-1) RTS [41](#page-51-3)

# **S**

sample bar codes code 128 [293](#page-303-1) code 39 [293](#page-303-2) interleaved 2 of 5 [294](#page-304-0) select digits/characters [297](#page-307-1) Serial Output [273](#page-283-1) Skew (Yaw) Tolerance [271](#page-281-8) Standard Cable Pinouts [273](#page-283-2) Suffix [68](#page-78-1), [260](#page-270-1) Symbologies [243](#page-253-0) symbology types [293](#page-303-3)

## **T**

Table Top Scanner [66](#page-76-1)

#### **U**

UPC [85](#page-95-0) USB Connection [7](#page-17-1) USB interface selection [12](#page-22-1) User Environment [272](#page-282-4)

#### **V**

Volume – Good Read, Beeper [28](#page-38-0)

# **X**

XON/XOFF [41](#page-51-4)

#### **ASCII Chart**

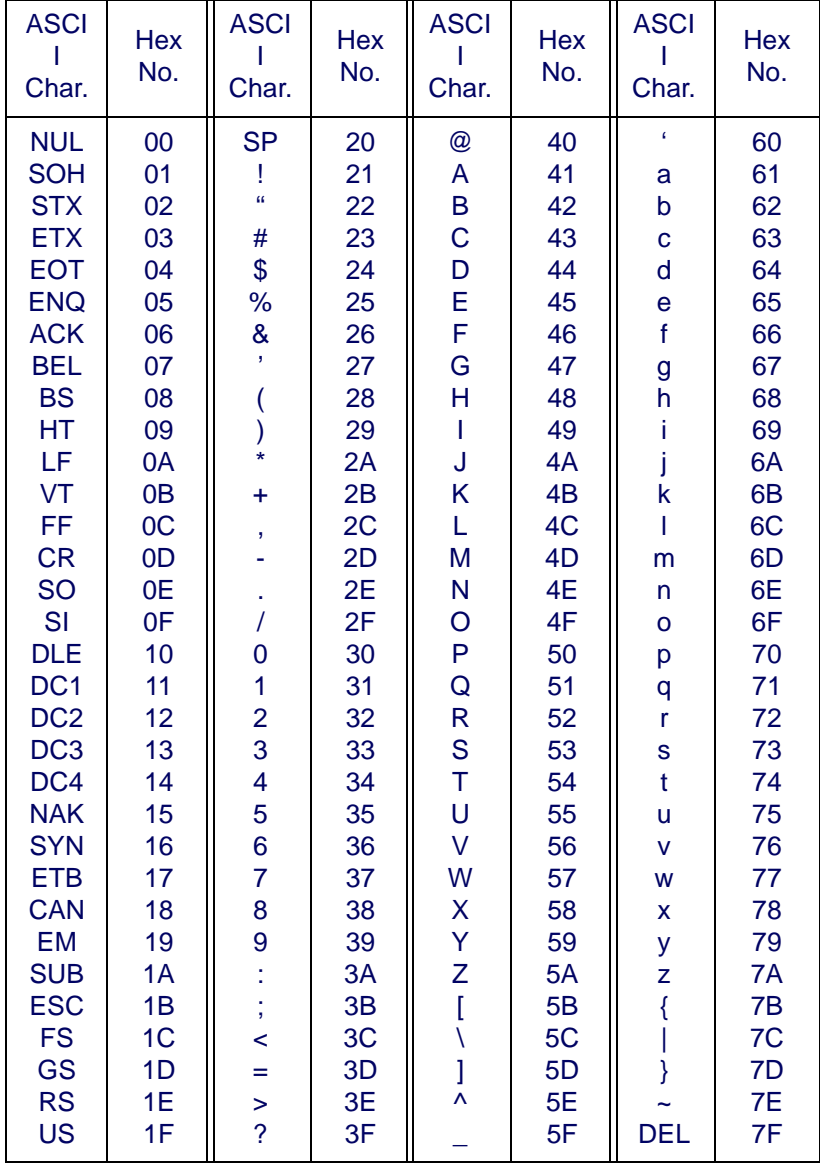
## **ODATALOGIC**

## **www.datalogic.com**

©2011-2020 Datalogic USA, Inc. All rights reserved. Datalogic and the Datalogic logo are registered trademarks of Datalogic S.p.A. in many countries, including the U.S.A. and the E.U.

## **Datalogic USA, Inc.**

959 Terry Street **|** Eugene **|**OR 97402 **|** USA Telephone: (1) 541-683-5700 **|** Fax: (1) 541-345-7140

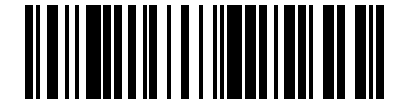

820036414 (Rev. D) March 2020